9.2

*IBM MQ ' nun kurulması*

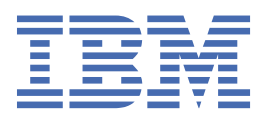

#### **Not**

Bu bilgileri ve desteklediği ürünü kullanmadan önce, ["Özel notlar" sayfa 299](#page-298-0) bölümündeki bilgileri okuyun.

This edition applies to version 9 release 2 of IBM® MQ and to all subsequent releases and modifications until otherwise indicated in new editions.

When you send information to IBM, you grant IBM a nonexclusive right to use or distribute the information in any way it believes appropriate without incurring any obligation to you.

**© Copyright International Business Machines Corporation 2007, 2024.**

# **İçindekiler**

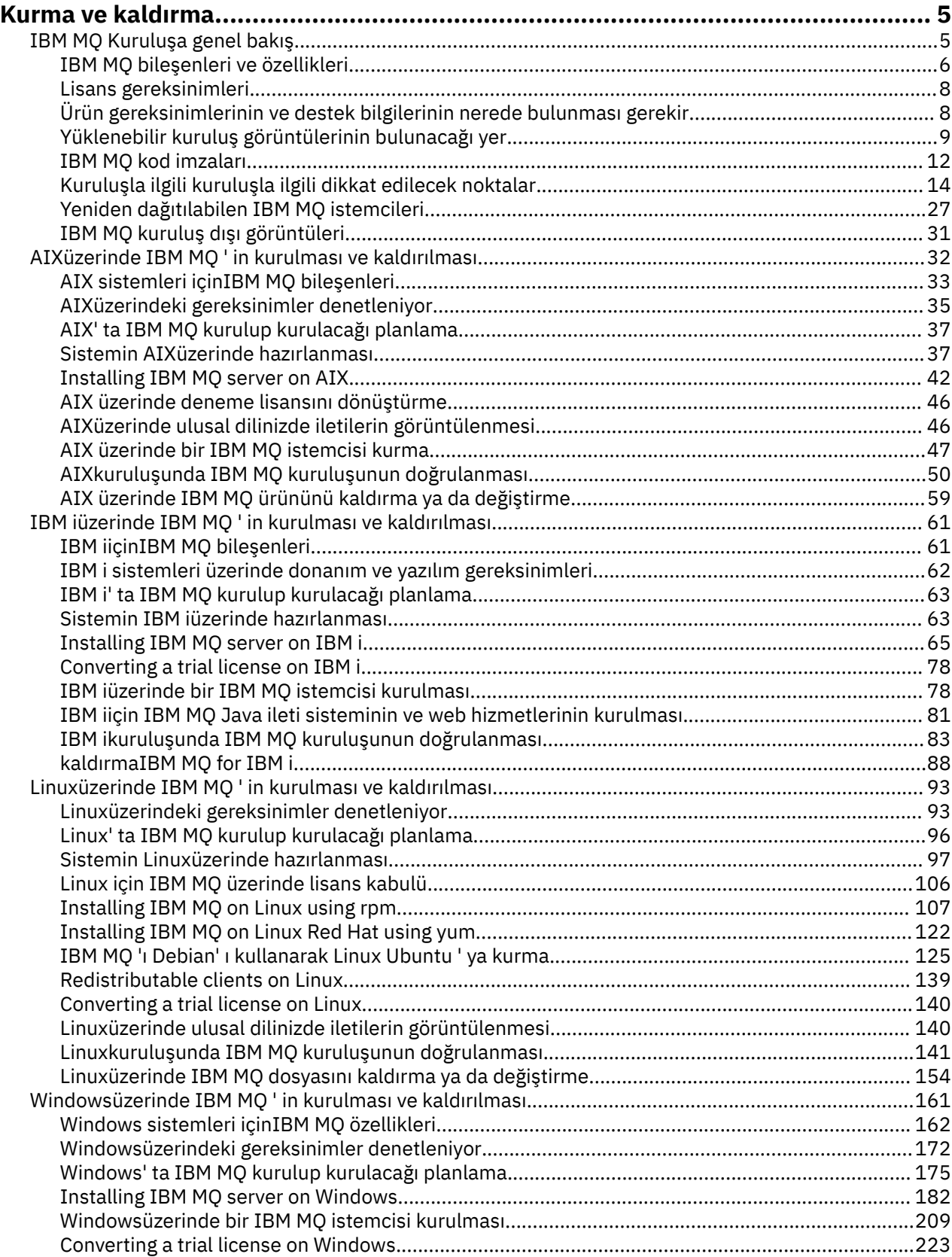

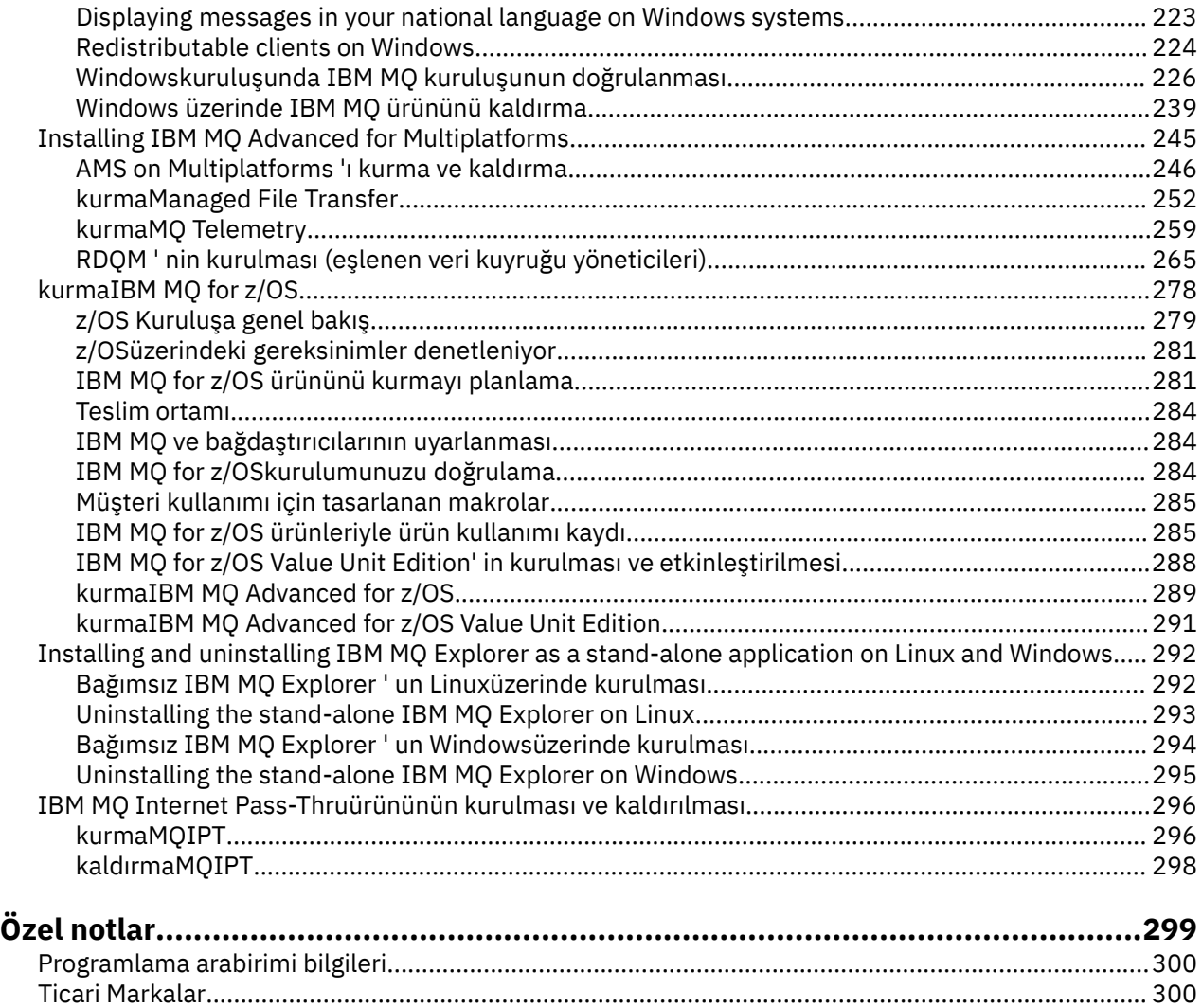

## <span id="page-4-0"></span>**IBM MQürününün kurulması ve kaldırılması**

IBM MQ' u kurmaya başlamadan önce, bunu nasıl kullanmak istediğinizi değerlendirin. Kuruluşa hazırlanmanıza, ürünü kurmanıza ve kuruluşu doğrulamanıza yardımcı olması için bu konuları kullanın. Ürünü kaldırmanıza yardımcı olacak bilgiler de vardır.

## **Bu görev hakkında**

IBM MQ' u kurmaya başlamak için, kuruluşunuzun kullandığı platformlara ilişkin konulara bakın. Kuruluşla ilgili kavramlar ve dikkate alınması gereken noktalar için bkz. "IBM MQ Kuruluşa genel bakış" sayfa 5.

You can also apply and remove maintenance to IBM MQ. Bkz. IBM MQ' a bakım uygulanması.

**Uyarı:** Bu bölümdeki bilgiler hem Continuous Delivery (CD) hem de Long Term Support (LTS) yayınları için geçerlidir.

LTS ya da CD yayın düzeyi için özel olarak geçerli olan tüm bilgiler, uygun simgeyle işaretlenir.

Kuruluş ve yükseltme konusunda size yardımcı olacak ve yükseltme konusunda size yardımcı olacak eğitmenler için bkz. AIX, Linux®[ve Windows üzerinde IBM MQ ' un kurulması ve yükseltilmesine ilişkin](https://www.ibm.com/support/pages/node/6992959) [eğitmenler derlemi](https://www.ibm.com/support/pages/node/6992959). Öğretici programlar aşağıdakileri Gerçek1) Dİenler:

- IBM MQiçin bir anasistem hazırlanıyor.
- IBM MQ kodu karşıdan yükleniyor.
- IBM MQ kodunu kurma ve kaldırma ve düzeltme paketlerini uygulama.
- Bir IBM MQ sürümünden diğerine yükseltme ve bir kuyruk yöneticisini bir anasistemden diğerine taşıma.

## **Yordam**

- 1. IBM MQ' u kurmaya ilişkin bilgileri bulmak için, şirketinizin kullandığı platformlara ya da platformlara ilişkin uygun kısımlara bakın:
	- AIX <sup>"</sup>["AIXüzerinde IBM MQ ' in kurulması ve kaldırılması" sayfa 32](#page-31-0)
	- $\frac{1}{2}$   $\frac{1}{2}$  ["Installing IBM MQ on Linux using rpm" sayfa 107](#page-106-0)
	- Windows <sup>w</sup> Windowsüzerinde IBM MQ 'in kurulması ve kaldırılması" sayfa 161
	- **z/0S** <sup>"</sup> ["kurmaIBM MQ for z/OS" sayfa 278](#page-277-0)
- 2. Kuruluşla ilgili kavramlar ve dikkate alınması gereken noktalar hakkında bilgi almak için bkz. "IBM MQ Kuruluşa genel bakış" sayfa 5.

## **IBM MQ Kuruluşa genel bakış**

Desteklenen platformların her birinde IBM MQ ' i kurmaya, doğrulamaya ve kaldırmaya ilişkin yönergeler içeren IBM MQkuruluşuna ilişkin kavramlara ve dikkat edilmesi gereken konulara genel bakış.

#### **İlgili kavramlar**

["AIX, Linux, and Windowsüzerinde birden çok kuruluş" sayfa 17](#page-16-0) AIX, Linux, and Windowsişletim sisteminde, bir sistemde birden çok IBM MQ kopyası bulunmanız mümkündür.

["MQ Telemetryile ilgili kuruluş konuları" sayfa 259](#page-258-0)

IBM WebSphere MQ 7.1' dan MQ Telemetry , ana IBM MQ ürününün bir bileşenidir ve artık ayrı bir eklenti değildir. You can choose to install MQ Telemetry when you first install IBM MQ, or when you modify an existing IBM MQ installation.

["Managed File Transfer ürün seçenekleri" sayfa 253](#page-252-0)

<span id="page-5-0"></span>Managed File Transfer , işletim sisteminize ve genel ayarınıza bağlı olarak dört farklı seçenek olarak kurulabilir. Bu seçenekler şunlardır: Managed File Transfer Agent, Managed File Transfer Service, Managed File Transfer Loggerya da Managed File Transfer Tools.

#### **İlgili görevler**

#### Bakım ve taşıma

[kurmaAdvanced Message Security](#page-245-0)

Use the information for your platform to guide you through installing the Advanced Message Security (AMS) component.

## **IBM MQ bileşenleri ve özellikleri**

IBM MQ' u kurduğunuzda gerek duyduğunuz bileşenleri ya da özellikleri seçebilirsiniz.

**Önemli:** Kuracağı bileşenler için, kuruluşunuzda doğru lisansa ya da lisanslara sahip olduğundan emin olun. Daha fazla bilgi için bkz. ["Lisans gereksinimleri" sayfa 8](#page-7-0) ve IBM MQ lisans bilgileri.

Ayrıca, IBM MQ' u kurmayı planladığınız altyapıya ilişkin donanım ve yazılım gereksinimleriyle ilgili bilgileri de gözden geçirin. Daha fazla bilgi için bkz ["Ürün gereksinimlerinin ve destek bilgilerinin nerede](#page-7-0) [bulunması gerekir" sayfa 8](#page-7-0).

## **Installation of IBM MQ on Multiplatforms**

#### Multi

IBM MQ , bir sunucu olarak ya da bir istemci olarak kurulabilir. Kuruluş görüntüleri karşıdan yüklenebilir (bkz. ["Yüklenebilir kuruluş görüntülerinin bulunacağı yer" sayfa 9\)](#page-8-0) ya da IBM MQ bir DVD ' den kurulabilir.

IBM MQ 9.1'den ayrı istemci eImages artık Passport Advantage' tan muştur!) o minden muştur. Ayrı bir istemci DVD 'si de artık kullanılamaz. Bunun yerine, ana IBM MQ sunucu eImageiçinden istemci eImage ' i ya da sunucu ve istemciyi içeren sunucu DVD 'sini edinebilirsiniz. Diğer bir seçenek olarak, IBM MQ istemci bileşenlerini Fix Centraladresinden yükleyebilirsiniz. Kaynak bağdaştırıcısı, istemciler ve diğer kaynaklariçindeki bağlantıları izleyin.

IBM MQ sunucusu, bir ya da daha fazla istemciye kuyruğa gönderme hizmeti sağlayan bir ya da daha çok kuyruk yöneticisinin kuruluşudur. Tüm IBM MQ nesneleri (örneğin, kuyruklar), istemciyi değil, yalnızca kuyruk yöneticisi makinesinde bulunur ( IBM MQ sunucu makinesinde). Bir IBM MQ sunucusu, yerel IBM MQ uygulamalarını da destekleyebilir.

IBM MQ MQI client , bir sistemde çalışan bir uygulamanın, başka bir sistemde çalışan bir kuyruk yöneticisiyle iletişim kurmasını sağlayan bir bileşendir. Çağrıdan gelen çıkış istemciye geri gönderilir ve bu işlem uygulamaya geri gönderilir.

Kurabileceğiniz tüm bileşenlere ilişkin ayrıntılı açıklamalar için aşağıdaki başlara bakın:

- **AIX S**tanleri içinIBM MQ bileşenleri" sayfa 33
- **IBM i** ["IBM iiçinIBM MQ bileşenleri" sayfa 61](#page-60-0)
- ["Linux sistemleri için IBM MQ devir/dakika bileşenleri" sayfa 107](#page-106-0)
- L<mark>inux "</mark>["Linux Ubuntu sistemleri için IBM MQ Debian bileşenleri" sayfa 126](#page-125-0)
- Windows ["Windows sistemleri içinIBM MQ özellikleri" sayfa 162](#page-161-0)

Desteklenen her altyapıda IBM MQ ' in nasıl kurulacağı hakkında bilgi için aşağıdaki tabloda yer alan bağlantılara bakın:

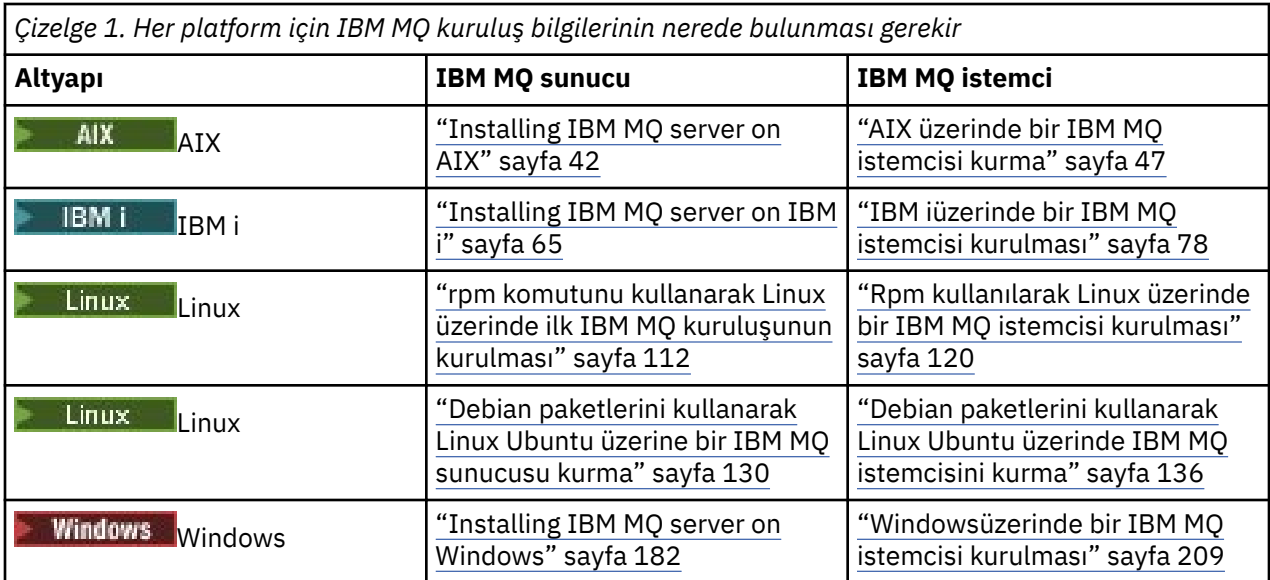

 $\blacksquare$  MQ Adv.  $\blacksquare$ IBM MO Advanced for Multiplatformskurulmasıyla ilgili daha fazla bilgi için bkz. ["Installing](#page-244-0) [IBM MQ Advanced for Multiplatforms" sayfa 245](#page-244-0).

Not: **IFE Non Stop V8.1** IBM MQ 8.0, IBM WebSphere MQ for HP NonStop Server de dahil olmak üzere, aynı zamanda bir bileşen platformudur. O zamandan bu yana bu bileşen, HPE NonStop L serisi ve J-series altyapılarında IBM MQ ' u sağlayan IBM MQ for HPE NonStop V8.1olarak ayrı ve desteklenmiştir. Belgeler burada: IBM MQ for HPE NonStop V8.1.

## **IBM MQ istemcilerinin ve sunucularının kurulması**

Multi

Bir istemci, temel ürün ve sunucudan ayrı bir makinede, kendi başına kurulabilir. Aynı sistemde hem sunucu, hem de istemci kuruluşu olması da mümkündür.

IBM MQ istemcisini zaten çalıştıran bir sisteme IBM MQ istemcisi kurmak için, Passport Advantage olanağından yüklenen uygun sunucu DVD 'sini ya da eImage ' ı kullanmanız gerekir (bkz. ["Yüklenebilir](#page-8-0) [kuruluş görüntülerinin bulunacağı yer" sayfa 9\)](#page-8-0).

IBM MQ 9.1'den ayrı istemci eImages artık Passport Advantage' tan muştur!) o minden muştur. Ayrı bir istemci DVD 'si de artık kullanılamaz. Bunun yerine, ana IBM MQ sunucu eImageiçinden istemci eImage ' i ya da sunucu ve istemciyi içeren sunucu DVD 'sini edinebilirsiniz. Diğer bir seçenek olarak, IBM MQ istemci bileşenlerini Fix Centraladresinden yükleyebilirsiniz. Kaynak bağdaştırıcısı, istemciler ve diğer kaynaklariçindeki bağlantıları izleyin.

İstemciniz ve sunucunuz aynı sisteme kurulduysa bile, aralarındaki MQI kanalını tanımlamanız gerekir. Ayrıntılar için MQI kanallarının tanımlanması başlıklı konuya bakın.

## **Advanced Message Security, Managed File Transfer, MQ Telemetryve Eşlenmiş veri kuyruğu yöneticileri (RDQM)**

Advanced Message Security, Managed File Transfer, MQ Telemetryve RDQM, IBM MQ' in ayrı olarak kurulmuş bileşenleridir. Bu bileşenlerin herhangi birini kurmadan önce IBM MQ Advanced ürününü kullanmak için bir lisans satın aldığınızdan emin olun (bkz. IBM MQ lisans bilgileri). Kuruluş yönergeleri için ["Installing IBM MQ Advanced for Multiplatforms" sayfa 245](#page-244-0) ' e bakın.

## **z/OSüzerinde IBM MQ kuruluşu**

 $\approx 2/0$ S

IBM MQ for z/OSile ilgili kuruluş seçeneklerine ilişkin bilgi için bkz. ["kurmaIBM MQ for z/OS" sayfa 278](#page-277-0).

<span id="page-7-0"></span>IBM MQ Advanced for z/OSile ilgili kuruluş seçeneklerine ilişkin bilgi için bkz. ["kurmaIBM MQ Advanced](#page-288-0) [for z/OS" sayfa 289](#page-288-0).

 $\blacksquare$ MQ **Adv. VUE**  $\blacksquare$ BM MQ Advanced for z/OS Value Unit Editionile ilgili kuruluş seçeneklerine ilişkin bilgi için bkz. ["kurmaIBM MQ Advanced for z/OS Value Unit Edition" sayfa 291.](#page-290-0)

#### **İlgili kavramlar**

["Kuruluşla ilgili kuruluşla ilgili dikkat edilecek noktalar" sayfa 14](#page-13-0)

IBM MQ' u kurmadan önce, hangi bileşenlerin kurulacağı ve nereye kurulacağı seçmelisiniz. Platforma özgü bazı seçimler de yapmanız gerekir.

["Yüklenebilir kuruluş görüntülerinin bulunacağı yer" sayfa 9](#page-8-0)

IBM MQ kuruluş görüntülerini Passport Advantage, Fix Centralya da ( z/OSsistemleri için) ShopZ web sitesinden yükleyebilirsiniz. Düzeltme paketleri, CSU 'lar, istemciler ve kaynak bağdaştırıcısı da içinde olmak üzere birçok IBM MQ bileşeni Fix Central adresinden ve başka bir yerden yüklenebilir.

## **Lisans gereksinimleri**

Kuruluşunuz için yeterli lisans satın almış olmanız gerekir. Lisans sözleşmesinin ayrıntıları, kuruluş sırasında sisteminizde saklanır; böylece, istediğiniz zaman okuyabilrsiniz. IBM MQ , IBM License Metric Tool (ILMT) aracını destekler.

**Önemli:** Kuracağı bileşenler için, kuruluşunuzda doğru lisansa ya da lisanslara sahip olduğundan emin olun. Ayrıntılı bilgi için IBM MQ lisans bilgileri başlıklı konuya bakın.

## **Lisans dosyaları**

Kuruluş sırasında, lisans sözleşmesi dosyaları, *MQ\_INSTALLATION\_PATH*altındaki /licenses dizinine kopyalanır. İstediğiniz zaman okuyabilirsiniz.

Bir deneme lisansı kurduysa, deneme lisansını platformun ya da platformların, şirketinizin kullandığı platformlara dönüştürmek için yönergeleri izleyin.

IBM i' ta, yazılım lisanslarını görüntülemek için WRKSSWAGR komutunu kullanabilirsiniz.

## **ILMT**

ILMT , kullanıyorsanız, IBM MQotomatik olarak algılanır ve bir kuyruk yöneticisi her başlatıldığında bunu denetler. Başka bir işlem yapmanız gerekmez. ILMT 'yi IBM MQ' den önce ya da sonra kurabilirsiniz.

Otomatik algılama, hem IBM MQ sunucusu hem de IBM MQ Java ürünleri için geçerlidir.

#### **İlgili kavramlar**

["Linux sistemleri üzerinde donanım ve yazılım gereksinimleri" sayfa 94](#page-93-0) IBM MQkurulmadan önce, sisteminizin, kurmak istediğiniz belirli bileşenlere ilişkin donanım ve işletim sistemi yazılım gereksinmelerini karşıladığını doğrulayın.

["IBM i sistemleri üzerinde donanım ve yazılım gereksinimleri" sayfa 62](#page-61-0) Sunucu ortamının IBM MQ for IBM ikuruluşuna ilişkin önkoşulları karşıladığını doğrulayın.

["Windows sistemleri üzerinde donanım ve yazılım gereksinimleri" sayfa 173](#page-172-0) Sunucu ortamının IBM MQ for Windows kuruluşu için önkoşulları karşıladığını doğrulayın ve sisteminizde eksik olan tüm önkoşul yazılımları sunucu DVD ' inden kurun.

#### **İlgili görevler**

["Windowsüzerindeki gereksinimler denetleniyor" sayfa 172](#page-171-0) IBM MQ ' u Windowsişletim sisteminde kurmadan önce, en son bilgileri ve sistem gereksinimlerini denetlemelisiniz.

## **Ürün gereksinimlerinin ve destek bilgilerinin nerede bulunması gerekir**

IBM MQ' u kurmadan önce, en son bilgileri ve sistem gereksinimlerini denetlemelisiniz.

<span id="page-8-0"></span>Donanım ve yazılım gereksinimleriyle ilgili bilgiler de içinde olmak üzere, kuruluşunuzu planlarken size yardımcı olması için gereken bilgilere sahip olup olmadığınızı denetlemek için aşağıdaki kaynaklara bakabilirsiniz:

#### **IBM MQ Sistem Gereksinimleri web sitesi**

Desteklenen işletim sistemlerinin ayrıntıları ve desteklenen her işletim sistemi için önkoşullar, desteklenen yazılımlar ve donanım gereksinmeleri için [IBM MQ](https://www.ibm.com/support/pages/system-requirements-ibm-mq) Web sitesine gidin ve kurmakta olduğunuz IBM MQ sürümüne ilişkin Ayrıntılı Sistem Gereksinimleri raporuna ilişkin bağlantıları izleyin. Belirli bir işletim sistemi ya da belirli bir bileşen için bir rapor seçebilirsiniz. Her iki durumda da, Long Term Support ve Continuous Deliveryiçin ayrı raporlar vardır.

#### **Ürün Beni Oku dosyası**

Ürün Beni Oku dosyası, son dakika değişiklikleri ve bilinen sorunlar ve geçici çözümlerle ilgili bilgileri içerir. En son sürüm, [IBM MQ, WebSphere MQ, ve MQSeries ürün readmes](https://www.ibm.com/support/pages/node/317955) web sayfasında bulunur. Ürün benioku dosyasının en son sürümüne sahip olup olmadığınızı görmek için her zaman kontrol edin.

#### **Destek bilgileri**

[IBM MQ support web sayfası](https://www.ibm.com/support/home/product/H944813A36719U27/WebSphere_MQ) düzenli olarak en son ürün desteği bilgileriyle güncelleştirilir. Örneğin, daha önceki bir sürümden geçiş yapıyorsanız, *Geçiş sırasında sorunlar ve çözümler*belgesine ilişkin *Sorunu çözme* başlığının altına bakın.

#### **İlgili kavramlar**

["IBM MQ Kuruluşa genel bakış" sayfa 5](#page-4-0)

Desteklenen platformların her birinde IBM MQ ' i kurmaya, doğrulamaya ve kaldırmaya ilişkin yönergeler içeren IBM MQkuruluşuna ilişkin kavramlara ve dikkat edilmesi gereken konulara genel bakış.

["AIX sistemleri üzerinde donanım ve yazılım gereksinimleri" sayfa 36](#page-35-0) IBM MQkurulmadan önce, sisteminizin, kurmak istediğiniz belirli bileşenlere ilişkin donanım ve işletim sistemi yazılım gereksinmelerini karşıladığını doğrulayın.

["IBM i sistemleri üzerinde donanım ve yazılım gereksinimleri" sayfa 62](#page-61-0) Sunucu ortamının IBM MQ for IBM ikuruluşuna ilişkin önkoşulları karşıladığını doğrulayın.

["Linux sistemleri üzerinde donanım ve yazılım gereksinimleri" sayfa 94](#page-93-0) IBM MQkurulmadan önce, sisteminizin, kurmak istediğiniz belirli bileşenlere ilişkin donanım ve işletim sistemi yazılım gereksinmelerini karşıladığını doğrulayın.

["Windows sistemleri üzerinde donanım ve yazılım gereksinimleri" sayfa 173](#page-172-0) Sunucu ortamının IBM MQ for Windows kuruluşu için önkoşulları karşıladığını doğrulayın ve sisteminizde eksik olan tüm önkoşul yazılımları sunucu DVD ' inden kurun.

## **İlgili görevler**

IBM MQ' a bakım uygulanması ["kurmaIBM MQ for z/OS" sayfa 278](#page-277-0) z/OS sistemlerinde IBM MQ kuruluşuyla ilişkili kuruluş görevleri, bu bölümde gruplanır.

## **Yüklenebilir kuruluş görüntülerinin bulunacağı yer**

IBM MQ kuruluş görüntülerini Passport Advantage, Fix Centralya da ( z/OSsistemleri için) ShopZ web sitesinden yükleyebilirsiniz. Düzeltme paketleri, CSU 'lar, istemciler ve kaynak bağdaştırıcısı da içinde olmak üzere birçok IBM MQ bileşeni Fix Central adresinden ve başka bir yerden yüklenebilir.

**Not:** Bu konuda, çeşitli karşıdan yüklenebilir resim tipleri ve bunları karşıdan yükleyebileceğiniz çeşitli siteler hakkında arka plan bilgileri verilir. Bu bilgileri önceden biliyorsanız ve en son görüntüleri karşıdan yüklemeye hazırsanız, [IBM MQ 9.2 karşıdan yükleniyor](https://www.ibm.com/support/pages/downloading-ibm-mq-92) adresine gidin ve gerekli yayın düzeyine, düzeltme paketine ya da CSU ' ya ilişkin etiketi seçin.

## **Passport Advantage**

İki Passport Advantage olanağı vardır. Passport Advantage , birden çok sitesi olan daha büyük işletmeler ve işletmeler için tasarlanmıştır. Passport Advantage Express , daha küçük işletmeler ve tek siteli işletmeler için tasarlanmıştır.

Aşağıdakilere ilişkin ek bilgi için [Passport Advantage ve Passport Advantage Express web sitesi](https://www.ibm.com/software/passportadvantage/index.html) başlıklı konuya bakın:

- Yeni IBM yazılım lisansları edinin.
- Yazılım Aboneliği ve Destek ile Sabit Süreli Lisansları yenileyin.
- • [Seçilen Açık Kaynak](https://www.ibm.com/software/passportadvantage/paselectedsupportprograms.html) ve diğer garanti verilmeyen uygulamalar için teknik destek satın alın ve yenileyin.
- IBM SaaS olanaklarına abone olun ve IBM Araçları edinin-o

Desteklenen tüm platformlarda tam yayın için IBM MQ Server eAssemblies dosyasını Passport Advantageadresinden yükleyebilirsiniz. Tam yayın düzeyini oluşturan eImages , tam yayın düzeyine gerek duymadıysanız tek tek karşıdan yüklenebilir.

İlk yayın düzeyi IBM MQ 9.2.0. Long Term Support (LTS) kullanıcıları için, Continuous Delivery (CD) yayınları tarafından IBM MQ 9.1 ' e artımlı olarak eklenen yeni işlevlerle ilgili seçenekistiyorum. CD kullanıcıları için bu, IBM MQ 9.1.5' den sonraki CD yayınıdır.

LTS yayın düzeyinin son iki IBM MQ ana sürümünün her biri için 90 günlük ücretsiz deneme sürümü buradan yüklenebilir:<https://www.ibm.biz/ibmmqtrial>. Bu, IBM MQ' ü denemek istiyorsanız ya da tam sürüm satın alma işleminin tamamlanmasını bekliyorsanız kullanışlıdır. Satın alma işlemeniz tamamlandığında, deneme kurulumunuzu tam üretim kopyasına dönüştürebilirsiniz.

IBM MQ 9.1'den ayrı istemci eImages artık Passport Advantage' tan muştur!) o minden muştur. Ayrı bir istemci DVD 'si de artık kullanılamaz. Bunun yerine, ana IBM MQ sunucu eImageiçinden istemci eImage ' i ya da sunucu ve istemciyi içeren sunucu DVD 'sini edinebilirsiniz. Diğer bir seçenek olarak, IBM MQ istemci bileşenlerini Fix Centraladresinden yükleyebilirsiniz. Kaynak bağdaştırıcısı, istemciler ve diğer kaynaklariçindeki bağlantıları izleyin.

 $\triangleright$  MQ Adv.  $\triangleright$  Linux  $\triangleright$  V 9.2.0 CD. IBM MQ 9.1.4' den IBM Aspera fasp.io Gateway dosyasını Passport Advantageadresinden yükleyebilirsiniz.

Not: MQ Adv. Linux CD 1<sub>Q</sub> 2023 öncesinde, [kendi IBM MQ kuyruk yöneticisi](https://www.ibm.com/docs/SSFKSJ_9.2.0/com.ibm.mq.ctr.doc/q114484_.html) [kapsayıcı görüntülerinizi oluşturmak için kurulum olmayan görüntüler](https://www.ibm.com/docs/SSFKSJ_9.2.0/com.ibm.mq.ctr.doc/q114484_.html) Passport Advantagesayfasında mevcuttu. Bu görüntüler artık Fix Central' da bulunmaktadır. Kaynak bağdaştırıcısı, istemciler ve diğer kaynaklariçindeki bağlantıyı izleyin.

## **Fix Central (Multiplatforms Fix Packs ve CSU ' lar için)**

#### $\blacksquare$  LTS

IBM MQ for Multiplatforms Düzeltme Paketleri ve Toplu Güvenlik Güncellemeleri (CSU) Fix Centraladresinden yüklenebilir. Daha fazla bilgi ve karşıdan yükleme bağlantıları için [IBM MQ 9.2 karşıdan](https://www.ibm.com/support/pages/downloading-ibm-mq-92) [yükleniyora](https://www.ibm.com/support/pages/downloading-ibm-mq-92)dresine gidin ve daha sonra, gereksinim duyduğunuz yayın düzeyi, düzeltme paketi ya da CSU için bir sekme seçin.

## **Shopz ( z/OS yayın düzeyleri ve düzeltmeleri için)**

 $\blacksquare$  IJUS  $\blacksquare$ IBM MQ for z/OS yüklemelerini Shopz web sitesinden edinilebilir. İki seçeneğiniz var:

- Aksamları yeni ürün kuruluşu olarak sipariş edin.
- PTF ' leri önceden kurulan bir yayın düzeyine uygulayın.

Daha fazla bilgi ve karşıdan yükleme bağlantıları için [IBM MQ 9.2 karşıdan yükleniyor](https://www.ibm.com/support/pages/downloading-ibm-mq-92)adresine gidin ve daha sonra, gereksinim duyduğunuz yayın düzeyi, düzeltme paketi ya da CSU için bir sekme seçin.

IBM MQ for z/OS ürün paketine ilişkin eksiksiz bilgi için [IBM Offering Information](https://www.ibm.com/common/ssi/SearchResult.wss) sitesindeki Release For Duyurcement (RFA) belgesine bakın.

## **Kaynak bağdaştırıcısı, istemciler ve diğer kaynaklar**

A number of IBM MQ resources are also made available on Fix Central and elsewhere.

İstemciler:

- • [IBM MQ C ve .NET istemcileri](https://ibm.biz/mq92clients)
- • [IBM MQ Java / JMS istemci](https://ibm.biz/mq92javaclient)
- • [IBM MQ Java istemci bileşenleri](https://mvnrepository.com/artifact/com.ibm.mq/com.ibm.mq.allclient) (Maven üzerinde)
- • [IBM MQ yeniden dağıtılabilen istemciler](https://ibm.biz/mq92redistclients)
- • [IBM MQ Kaynak Bağdaştırıcısı](https://ibm.biz/mq92JRA) Java EE 7 uyumlu herhangi bir uygulama sunucusuyla kullanım için
- • [IBM MQ yeniden dağıtılabilir Managed File Transfer Aracılar](https://ibm.biz/mq92redistmftagent)
- • [IBM MQ classes for .NET Standard](https://www.nuget.org/packages/IBMMQDotnetClient) ( NuGetüzerinde)
- • [IBM MQ classes for XMS .NET Standard](https://www.nuget.org/packages/IBMXMSDotnetClient) ( NuGetüzerinde)

### Bileşenler:

- • [IBM MQ Internet Pass-Thru](https://ibm.biz/mq92ipt)
- • [IBM MQ Explorer](https://ibm.biz/mqexplorer) -Bu bağımsız kuruluş görüntüsü şu anda Windows Server 2019üzerinde desteklenmiyor. Windows Server 2019için, Passport Advantageadresindeki ana IBM MQ kuruluş görüntüsünden kuruluş gerçekleştirin.
- • [IBM MQ Appliance sabit yazılım güncellemesi](https://ibm.biz/mq92appliance) -Yetki gerekiyor.
- • [IBM MQ AWS Hızlı Başlangıç](https://aws.amazon.com/quickstart/architecture/ibm-mq/)

## Taşıyıcılar:

- Önceden oluşturulmuş: [IBM MQ Advanced container](https://www.ibm.biz/mqcontainer) (yetkiye tabidir)
- Kendi ürününüzü oluşturun: [https://github.com/ibm-messaging/mq-container.](https://github.com/ibm-messaging/mq-container) Bu, Red Hat® OpenShift® anyuid güvenlik bağlamı kısıtlaması (SCC) altında çalışabilen bir IBM MQ kapsayıcı görüntüsü oluşturmak için kuruluş dışı (unzippable) IBM MQ görüntüleriyle birlikte çalışır.
	- Üretim ortamları için Linux için üç kurulum dışı görüntü (yetkilendirpeki değil değil değil ama ama değil ama çok yok çok le diğer getirir değil değil değil mi?
		- - [IBM MQ Advanced Linux](http://ibm.biz/mq93noninstallqmgr)

Sertifikalı kapsayıcının herhangi bir sürümünün, yalnızca bir IBM MQ CD yayın düzeyinin parçası olarak kullanıldığında bir yıl ya da IBM Cloud Pak for Integration LTS yayın düzeyinin bir parçası olarak kullanıldığında iki yıl (başka bir yıl için isteğe bağlı bir uzantıyla) desteklendiğini unutmayın.

- Geliştirme ortamları için, kuruluş dışı paketler aşağıdaki konumlarda bulunabilir:
	- - [IBM MQ Advanced for Developers Linux x86-64 için kuruluş dışı görüntü](https://ibm.biz/mqdevxlinuxnoninstall)
	- - [IBM MQ Advanced for Developers PPCLE için kuruluş dışı görüntü Linux](https://ibm.biz/mqdevlinuxppclenoninstall)
	- - [IBM MQ Advanced for Developers Linux systemZiçin kuruluş dışı görüntü](https://ibm.biz/mqdevzlinuxnoninstall)
- Örnek bir dümen grafiği de burada bulunur:<https://github.com/ibm-messaging/mq-helm>

Geliştirme:

- IBM MQ Advanced for Developers [Windows](https://ibm.biz/mqdevwindows) / [Linux](https://ibm.biz/mqdevlinuxrpm) / [Ubuntu](https://ibm.biz/mqdevubuntu) / [Raspberry Pi](https://ibm.biz/mqdevrpi) (olduğu gibi, bkz. [readme\)](https://ibm.biz/mqdevrpireadme)
- • [IBM MQ Mac Toolkit for Development](https://ibm.biz/mqdevmacclient) macOSüzerinde MQ uygulamaları geliştirmek isteyenler için. İstemci, [IBM MQ eğitmenleriyle çalışmaya başlayın](https://developer.ibm.com/components/ibm-mq/gettingstarted/)başlıklı belgede de kullanılır.
- • [IBM MQ Advanced for Developers container](https://hub.docker.com/r/ibmcom/mq/) ( Docker Hub üzerinde). Ya da [kendi ürünmidir olması](https://github.com/ibm-messaging/mq-container) [ederim olması gerekir ederim gerekir ama](https://github.com/ibm-messaging/mq-container).

## **SupportPacs**

IBM MQ SupportPacs , IBM MQ ürün ailesini tamamlayan karşıdan yüklenebilir kod ve belgeler sağlar. Her SupportPac , IBM MQ ürünlerinden biriyle ya da daha fazlasıyla kullanılabilecek belirli bir işlevi ya da hizmeti sağlar.

- • [SupportPacs IBM MQ ve diğer proje alanları](https://www.ibm.com/support/pages/node/318481)
- • [IBM MQ SupportPacs](https://www.ibm.com/support/pages/node/318473)

### <span id="page-11-0"></span>**İlgili kavramlar**

"IBM MQ kod imzaları" sayfa 12

IBM MQ 9.2.4' den yüklenebilir .zipve .tar.gz dosyaları imzalı. Kurulabilir .rpm ve .deb dosyaları da imzalı. İmza, mümkün olduğu yerlerde dosyaya yerleştirilmiştir. Buna izin vermeyen dosya biçimleri için, IBM MQ ikili dosyalarını imzalamak için kullanılan imzaları ve genel anahtarları içeren ayrı bir .sig dosyası kullanıma sunulur.

["IBM MQ bileşenleri ve özellikleri" sayfa 6](#page-5-0)

IBM MQ' u kurduğunuzda gerek duyduğunuz bileşenleri ya da özellikleri seçebilirsiniz.

### **İlgili görevler**

 $\geq$  <code>V 3.2.0</code>  $\blacksquare$  <code>IBM</code> MQ classes for .NET Standard dosyasını unun ğı yı iyle unun ğı mesinde yı NuGet havuzundan yükleme

 $\frac{1}{18}$   $\frac{1}{2}$   $\frac{1}{2}$  IBM MQ classes for XMS .NET Standard dosyasını unun ğı yı iyle unun ğı mesinde yı NuGet havuzundan yükleme

V 9.2.0 **IBM MQ Internet Pass-Thru** 

IBM MQ kapsayıcılarda

**İlgili başvurular**

IBM MQ LİSANS BİLGİLERİ

**İlgili bilgiler**

[Geliştiriciler için IBM MQ yüklemeleri](https://developer.ibm.com/articles/mq-downloads/)

## **IBM MQ kod imzaları**

IBM MQ 9.2.4' den yüklenebilir .zipve .tar.gz dosyaları imzalı. Kurulabilir .rpm ve .deb dosyaları da imzalı. İmza, mümkün olduğu yerlerde dosyaya yerleştirilmiştir. Buna izin vermeyen dosya biçimleri için, IBM MQ ikili dosyalarını imzalamak için kullanılan imzaları ve genel anahtarları içeren ayrı bir .sig dosyası kullanıma sunulur.

IBM MQ genel sertifikalar, sağlama toplamları, pgp anahtar ve .sig dosyaları, [https://ibm.biz/](https://ibm.biz/mq92signatures) [mq92signatures](https://ibm.biz/mq92signatures)adresindeki ek karşıdan yükleme paketlerinden yüklenebilir.

## **\*.zip dosyaları**

.zip dosya formundaki IBM MQ teslim edilecek malzemeler, aşağıdaki örnekte gösterildiği gibi yeni bir Java Development Kit (JDK) kullanılarak doğrulanabilen yerleşik bir dijital imza içerir:

```
jarsigner -certs -verify 9.2.4.0-IBM-MQC-Redist-Java.zip
     jar verified.
```
**Not:** İmzalayıcı da içinde olmak üzere daha fazla ayrıntı, ayrıntılı seçenekle çalıştırılarak bulunabilir.

## **\*.tar.gz dosyaları**

\*.tar.gz dosya formundaki IBM MQ teslim edilecek malzemeler IBM MQ tarafından imzalanmıştır ve bunların dijital imzaları ek karşıdan yüklenebilir pakette sağlanır. Bir dosyanın imzasını doğrulamak için, aşağıdaki 9.2.4.0-IBM-MQC-Redist-LinuxX64.tar.gzörneğinde gösterildiği gibi **openssl** komutunu kullanın:

```
openssl dgst -sha256 -verify ibm_mq_public.pem -signature 9.2.4.0-IBM-MQC-Redist-
LinuxX64.tar.gz.sig 9.2.4.0-IBM-MQC-Redist-LinuxX64.tar.gz
Verified OK
```
### **\*.rpm**

IBMtarafından sağlanan RPM ' ler dijital imzayla imzalanır ve sistemler, yetkilendirilmeden imzalama anahtarını tanımaz. Karşıdan yüklenebilir ek paketten IBM MQ genel imzalama gpg anahtarını edinin ve rpm 'e kurun. Bunun sistem başına yalnızca bir kez yapılması gerekir.

rpm --import ibm\_mq\_public.pgp

Daha sonra herhangi bir IBM MQ RPM ' nin geçerliliği doğrulanabilir, örneğin:

```
# rpm -Kv MQSeriesRuntime-9.2.4-0.x86_64.rpm
MQSeriesRuntime-9.2.4-0.x86_64.rpm:
     Header V3 RSA/SHA256 Signature, key ID 0209b828: OK
 Header SHA1 digest: OK
 V3 RSA/SHA256 Signature, key ID 0209b828: OK
    MD5 digest: OK
```
**Not:** Bu adımı atlarsanız, RPM kuruluşu sırasında bir imza olduğunu belirtmek için zararsız bir uyarı yayınlanabilir, ancak sistem imzalama anahtarını tanımaz; örneğin:

uyarı: MQSeriesRuntime-9.2.4-0.x86\_64.rpm: Üstbilgi V3 RSA/SHA256 İmza, anahtar tanıtıcısı 0209b828: NOKEY

#### **\*.deb**

IBM tarafından sağlanan debian tipi paketleri, yerleşik bir dijital imzayla imzalanmıştır. Bir paketi doğrulamak için ek paketteki IBM MQ genel imzalama gpg anahtarına ve "debsigs" işletim sistemi paketinin kurulu olması gerekir.

1. gpg anahtarını içe aktarın ve gpg anahtar değerini belirleyin:

```
# gpg --import ibm_mq_public.pgp
gpg: keybox '/root/.gnupg/pubring.kbx' created
gpg: /root/.gnupg/trustdb.gpg: trustdb created
gpg: key D2D53B4E0209B828: public key "IBM MQ signing key <psirt@us.ibm.com>" imported
gpg: Total number processed: 1
gpg: imported: 1
```
Bu durumda anahtar değeri D2D53B4E0209B828 olur ve sertifika diğer adı "IBM MQ signing key <psirt@us.ibm.com>" olur. Aşağıdaki yönergelerde bu değerler kullanılır-bunları içe aktarmanızdan hesaplananlarla değiştirin.

2. Sertifika diğer adını sistem anahtarlarına aktar:

```
mkdir /usr/share/debsig/keyrings/D2D53B4E0209B828/
cd /usr/share/debsig/keyrings/D2D53B4E0209B828/
gpg --output IBMMQ.bin --export "IBM MQ signing key <psirt@us.ibm.com>"
```
3. Sistemi, bu anahtar için bir imzalama ilkesini etkinleştirecek şekilde ayarlayın:

```
mkdir /etc/debsig/policies/D2D53B4E0209B828/
cd /etc/debsig/policies/D2D53B4E0209B828/
```
Aşağıdaki içerikle bu dizinde IBM-MQ.pol adlı bir dosya oluşturun. Yalnızca 'id' alanlarının 1. adımdan anahtar değerine değiştirilmesi gerektiğini unutmayın.

```
<?xml version="1.0"?>
<!DOCTYPE Policy SYSTEM "https://www.debian.org/debsig/1.0/policy.dtd">
<Policy xmlns="https://www.debian.org/debsig/1.0/">
 <Origin Name="IBM MQ signing key" id="D2D53B4E0209B828" Description="IBM MQ signing key"/>
  <Selection>
     <Required Type="origin" File="IBMMQ.bin" id="D2D53B4E0209B828"/>
   </Selection>
  <Verification MinOptional="0">
    <Required Type="origin" File="IBMMQ.bin" id="D2D53B4E0209B828"/>
   </Verification>
</Policy>
```
4. debsig-verify yardımcı programını kullanarak paketleri ayrı ayrı doğrulayın:

```
# debsig-verify ibmmq-runtime_9.2.4.0_amd64.deb
debsig: Verified package from 'IBM MQ signing key' (IBM MQ signing key)
```
**Not:** Kuruluş sırasında imzaları doğrulamak için dpkg yapılandırılabilirse de, dpkg 'ın imzasız Debian dosyalarının kuruluşunu reddetmesine neden olması önerilmez.

#### **İlgili görevler**

["rpm komutunu kullanarak Linux üzerinde ilk IBM MQ kuruluşunun kurulması" sayfa 112](#page-111-0) Bir IBM MQ sunucusunu 64 bit Linux sistemine rpm kullanarak kurabilirsiniz. Bu konudaki yönergeler, IBM MQ ' in bir Linux sistemine ilk kuruluşu içindir.

["Rpm kullanılarak Linux üzerinde bir IBM MQ istemcisi kurulması" sayfa 120](#page-119-0) 64 bit Linux sistemine bir IBM MQ istemcisi kurulması.

["Installing IBM MQ on Linux Red Hat using yum" sayfa 122](#page-121-0) IBM MQ 9.2.0 'tan, yom kuruluş programını kullanarak IBM MQ ' u Linux Red Hat ' e kurabilirsiniz.

## **Kuruluşla ilgili kuruluşla ilgili dikkat edilecek noktalar**

IBM MQ' u kurmadan önce, hangi bileşenlerin kurulacağı ve nereye kurulacağı seçmelisiniz. Platforma özgü bazı seçimler de yapmanız gerekir.

Kuruluşa başlamadan önce, IBM MQ ' u nasıl kullanmak istediğinizi dikkate alın ve bu bölümdeki bilgileri ve genel Planlama bölümündeki bilgileri gözden geçirin.

Kuruluşunuzu planlarken, sisteminize ilişkin donanım ve yazılım gereksinmelerini denetlediğinizden emin olun. Daha fazla bilgi için bkz ["Ürün gereksinimlerinin ve destek bilgilerinin nerede bulunması gerekir"](#page-7-0) [sayfa 8](#page-7-0).

Not: 2/05 Bu bilgiler, IBM MQ for Multiplatformsüzerinde bir kuruluşun planlanması hakkında bilgi içerir. z/OSüzerinde bir kuruluşun planlanması hakkında bilgi için bkz. ["IBM MQ for z/OS ürününü kurmayı](#page-280-0) [planlama" sayfa 281.](#page-280-0)

## **AIX, Linux, and Windowsüzerindeki kuruluş adı**

AIX, Linux, and Windowsüzerinde her IBM MQ kuruluşu, kuruluş adı olarak bilinen benzersiz bir tanıtıcıya sahiptir. Kuruluş adı, bir kuruluşla kuyruk yöneticileri ve yapılandırma dosyaları gibi şeyleri ilişkilendirmek için kullanılır.

Kuruluş adını seçebilir ve bunu sizin için anlamlı bir hale getirebilirsiniz. Örneğin, bir sınama sistemini *testMQ*çağırabilir.

Ürün kurulduğunda bir kuruluş adı belirtmezseniz, otomatik olarak varsayılan bir kuruluş adı atanır. İlk kuruluş için bu ad *Installation1*' dir. İkinci kuruluş için ad *Installation2*, vb. olur. Ürün kurulduktan sonra kuruluş adı değiştirilemez.

**EXECUTE:** AIX and Linux systems, the first IBM MQ installation is automatically given an installation name of *Installation1*.

**Not:** Sonraki kuruluşlarda, ürünü kurmadan önce kuruluş adını ayarlamak için **crtmqinst** komutunu kullanabilirsiniz.

Windows: Windows sistemlerinde, kuruluş işlemi sırasında kuruluş adını seçebilirsiniz.

Kuruluş adı en çok 16 bayt olabilir ve a-z, A-Z ve 0-9 aralıklarındaki alfabetik ve sayısal karakterlerden oluşan bir birleşim olmalıdır. Boş karakterler kullanamazsınız. Büyük ya da küçük harf karakterlerinin kullanılıp kullanılmamasından bağımsız olarak, kuruluş adı benzersiz olmalıdır. Örneğin, INSTALLATIONNAME ve InstallationName adları benzersiz değildir.

**dspmqinst** komutunu kullanarak, belirli bir konumdaki kuruluşa hangi kuruluş adının atandığını bulabilirsiniz.

## <span id="page-14-0"></span>**Kuruluş açıklamaları**

Her kuruluma ilişkin bir kuruluş açıklaması da olabilir. Bu açıklama, kuruluş adının yeterli bilgi sağlayamadığı durumlarda kuruluşla ilgili daha ayrıntılı bilgi verebilir. Bu tanımlar en çok 64 tek baytlı karakter ya da 32 çift baytlık karakter olabilir. Varsayılan kuruluş açıklaması boş. You can set the installation description using the **setmqinst** command.

### **İlgili kavramlar**

["Kuruluşla ilgili kuruluşla ilgili dikkat edilecek noktalar" sayfa 14](#page-13-0)

IBM MQ' u kurmadan önce, hangi bileşenlerin kurulacağı ve nereye kurulacağı seçmelisiniz. Platforma özgü bazı seçimler de yapmanız gerekir.

["AIX, Linux, and Windowsüzerinde birincil kuruluş" sayfa 18](#page-17-0)

Birden çok IBM MQ ( AIX, Linux, and Windows ) kuruluşunu destekleyen sistemlerde, birincil kuruluş, IBM MQ sistem genelinde yer alanlocationskonumlarına bağlı olan sistemdir. Birincil kuruluma sahip olmak isteğe bağlıdır, ancak uygun olur.

"Çoklu platformlarda kuruluş konumu" sayfa 15

IBM MQ ürününü varsayılan konuma kurabilirsiniz. Diğer bir seçenek olarak, kuruluş işlemi sırasında özel bir konuma kuruluş yapabilirsiniz. IBM MQ ' in kurulduğu konum, *MQ\_INSTALLATION\_PATH*olarak bilinir.

["IBM MQ bileşenleri ve özellikleri" sayfa 6](#page-5-0) IBM MQ' u kurduğunuzda gerek duyduğunuz bileşenleri ya da özellikleri seçebilirsiniz.

#### **İlgili başvurular**

dspmqinst setmqinst crtmqinst

#### Multi **Çoklu platformlarda kuruluş konumu**

IBM MQ ürününü varsayılan konuma kurabilirsiniz. Diğer bir seçenek olarak, kuruluş işlemi sırasında özel bir konuma kuruluş yapabilirsiniz. IBM MQ ' in kurulduğu konum, *MQ\_INSTALLATION\_PATH*olarak bilinir.

## **Varsayılan konum**

IBM MQ ürün koduna ilişkin varsayılan konum aşağıdaki çizelgede gösterilmiştir:

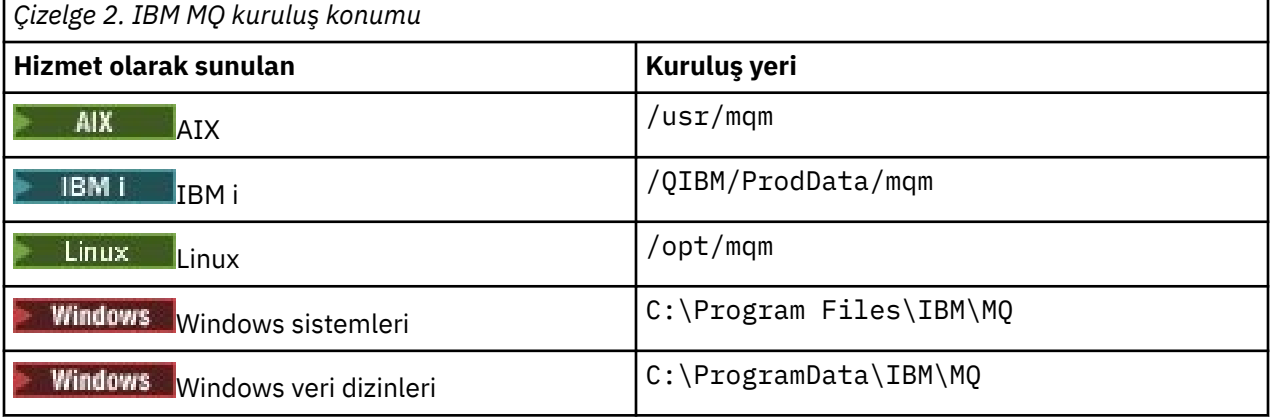

Önemli: Windows Windows kuruluşlarında, ürünün kayıt girişleri ve/ya da kuyruk yöneticileri içeren önceki bir kuruluşu yoksa, dizinler belirtildiği gibi olur. Bu durumda, yeni kuruluş eski veri dizini yerini kullanır. Daha fazla bilgi için bkz. Program ve veri dizini konumları.

**IBM i EM** İlin Hüzerinde, IBM MQ yalnızca varsayılan konuma kurulabilir. IBM idizin yapısıyla ilgili daha fazla bilgi için bkz. IBM i dizin yapısı

Linux AIX and Linux sistemlerinde, çalışma verileri /var/mqmiçinde depolanır, ancak bu konumu değiştiremezsiniz. AIX and Linux sistemlerinin dizin yapısıyla ilgili daha fazla bilgi için bkz. AIX and Linux sistemlerinde dizin yapısı.

## **Özel konum kuruluşu**

Özel bir yere kuruluş için, belirtilen yol boş bir dizin ya da var olmayan bir yol olmalıdır. Yolun uzunluğu 256 byte ile sınırlıdır. Yol üzerindeki izinler, kullanıcı mqm ve mqm grubundaki kullanıcıların dizinlere erişebileceği şekilde olmalıdır.

- $\frac{1}{2}$  AIX and Linux sistemlerinde yol boşluk içermemelidir.
- $\blacktriangleright$  AIX  $\blacksquare$ AIXüzerinde ürün, var olan bir USIL ya da kuruluş işlemi tarafından otomatik olarak yaratılan yeni bir USIL (Kullanıcı Tanımlı Kuruluş Konumu) içine kurulur. Özel bir konum belirtilirse, ürün konumu, kuruluş sırasında belirtilen yol ve /usr/mqmolur.

Örneğin, belirtilen yol /usr/custom\_location. *MQ\_INSTALLATION\_PATH* , /usr/ custom\_location/usr/mqm' dir.

USIL dizinine ilişkin erişim izinleri kullanıcı için rwx, grup ve diğerleri için r-x olarak ayarlanmalıdır (755).

• Aşağıdaki altyapılarda, ürün yeri kuruluş sırasında belirtilenle aynı yoldur:

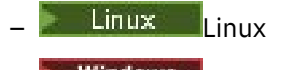

**Windows** Windows

Örneğin, Linux'da belirtilen yol /opt/custom\_location' dir. *MQ\_INSTALLATION\_PATH* , /opt/ custom\_location' dir.

**Not:** *MQ\_INSTALLATION\_PATH*değerini belirtmek için rpm --prefix komutunu kullanın. rpm - prefixkullanımına ilişkin bir örnek için *rpm komutunu kullanarak Linux üzerine ilk IBM MQ kuruluşunun kurulması* başlıklı konudaki ["6" sayfa 114](#page-113-0) adımına bakın.

• Aşağıdaki altyapılarda, IBM MQ boş olmayan bir MQ\_INSTALLATION\_PATH dizinine kurulabilir:

– **Linux** Linux

Linuxüzerinde, kuruluşu başlatmadan önce AMQ\_OVERRIDE\_EMPTY\_INSTALL\_PATH ortam değişkenini 1 olarak ayarlayarak bunu yaparsınız.

Bu bağlamda boş olmayan bir dizinin, sistem dosyalarını ve dizinlerini içeren bir dizini gösterdiğini unutmayın.

Her kuruluş için, gerek duyduğunuz tüm IBM MQ bileşenleri aynı yere kurulmalıdır.

Özel bir konuma kuruluş hakkında daha fazla bilgi için uygun platforma ilişkin kuruluş konularına bakın.

## **Ek konum kısıtlamaları**

Yeni IBM MQ kuruluşları aşağıdaki yollarda bulunmamalıdır:

- Var olan başka bir kuruluşun alt dizini olan bir yolda.
- Var olan bir kuruluşun doğrudan yolunun parçası olan bir yolda.

IBM MQ , /opt/IBM/MQ/installations/1içine kuruluysa, /opt/IBM/MQ/installations/1/ aiçine kurulamaz. Ayrıca, /opt/IBM/MQ' e yeni bir kuruluş kurmamalısınız. Ancak, /opt/IBM/MQ/ installations/2 ya da /opt/IBM/MQnew içine yeni bir kuruluş kurabilirsiniz; bu kuruluşlardan hiçbiri doğrudan yolun bir parçası değildir /opt/IBM/MQ/installations/1.

• Varsayılan konumun alt dizini olan bir yolda, örneğin:

 $\frac{1}{2}$ /usr/mqm açık AIX.

 $\frac{1}{\pi}$  /opt/mam acik Linux.

<span id="page-16-0"></span>Bir kuruluşun varsayılan konumun bir alt dizini olan bir yolda bulunmaması gerekmesinin nedeni, daha sonra IBM MQ ürününü varsayılan konuma kurmaya karar verirseniz ve bunu yapamazsanız riski önler. Daha sonra IBM MQ kuruluş dizini üzerinde tam erişim haklarına sahip olduğundan varsayılan konuma kuruluş yaparsanız, var olan dosyalar değiştirilebilir ya da silinebilir. IBM MQ ürününü kaldırmak için daha sonra çalıştırabileceğiniz komut dosyaları, komut dosyasının sonundaki kuruluş dizinini kaldırabilir.

• IBM Db2 kuruluşu ya da işletim sistemi bileşeni gibi başka bir ürün tarafından kullanılan bir dizin ya da altdizinde ya da daha sonra kullanılabilir.

/opt/IBM/db2 altında bulunan hiçbir dizine kuruluş yapmamalısınız; burada /opt/IBM/db2 bir örnektir.

• mqm kullanıcısının ya da mqm grubunun yazma yetkisine sahip olmadığı bir dizinde ya da alt dizinde.

#### **İlgili kavramlar**

["Kuruluşla ilgili kuruluşla ilgili dikkat edilecek noktalar" sayfa 14](#page-13-0)

IBM MQ' u kurmadan önce, hangi bileşenlerin kurulacağı ve nereye kurulacağı seçmelisiniz. Platforma özgü bazı seçimler de yapmanız gerekir.

#### ["AIX, Linux, and Windowsüzerindeki kuruluş adı" sayfa 14](#page-13-0)

AIX, Linux, and Windowsüzerinde her IBM MQ kuruluşu, kuruluş adı olarak bilinen benzersiz bir tanıtıcıya sahiptir. Kuruluş adı, bir kuruluşla kuyruk yöneticileri ve yapılandırma dosyaları gibi şeyleri ilişkilendirmek için kullanılır.

#### ["AIX, Linux, and Windowsüzerinde birincil kuruluş" sayfa 18](#page-17-0)

Birden çok IBM MQ ( AIX, Linux, and Windows ) kuruluşunu destekleyen sistemlerde, birincil kuruluş, IBM MQ sistem genelinde yer alanlocationskonumlarına bağlı olan sistemdir. Birincil kuruluma sahip olmak isteğe bağlıdır, ancak uygun olur.

#### ["IBM MQ bileşenleri ve özellikleri" sayfa 6](#page-5-0)

IBM MQ' u kurduğunuzda gerek duyduğunuz bileşenleri ya da özellikleri seçebilirsiniz.

## **AIX, Linux, and Windowsüzerinde birden çok kuruluş**

AIX, Linux, and Windowsişletim sisteminde, bir sistemde birden çok IBM MQ kopyası bulunmanız mümkündür.

Her bir IBM MQ kopyasının kurulu olduğu yeri seçebilirsiniz, ancak her bir kopyanın ayrı bir kuruluş konumunda olması gerekir. A maximum of 128 installations of IBM MQ can exist on a single machine at a time. Bir seçim şansın var.

- Bir makineden tek bir IBM MQ kuruluşunu sürdürme ve yönetme basitliğini korur.
- Birden çok IBM MQ kuruluşu etkinleştirilerek sunulan esnekliğin avantajlarından yararlanın.

## **Kuruluştan önce verilecek kararlar**

Before you install multiple copies of IBM MQ, you must make several decisions:

#### **IBM MQ' in her bir kopyasını nereye kuracaksınız?**

You can choose the installation location for your installations at IBM WebSphere MQ 7.1, or later. Daha fazla bilgi için bkz ["Çoklu platformlarda kuruluş konumu" sayfa 15](#page-14-0).

### **Birincil kuruluşa gereksiniminiz var mı?**

Birincil kuruluş, sistem genelindeki konumların başvurması için kullanılan bir kuruludur.

Daha fazla bilgi için bkz ["AIX, Linux, and Windowsüzerinde birincil kuruluş" sayfa 18](#page-17-0).

#### **Uygulamalarınız nasıl bağlanacak?**

Uygulamalarınızın uygun IBM MQ kitaplıklarını nasıl bulacağını göz önünde bulundurmanız gerekir. Daha fazla bilgi için bakınız: Connecting applications in a multi installation environment, and Connecting .NET applications in a multiple installation environment.

#### **Var olan çıkışlarınızın değişmesi gerekiyor mu?**

IBM MQ varsayılan konuma kurulmamışsa, çıkışlarınızın güncellenmesi gerekir. Daha fazla bilgi için AIX, Linux, and Windows üzerinde çıkışlar ve kurulabilir hizmetler yazılmasıbaşlıklı konuya bakın.

#### <span id="page-17-0"></span>**Hangi kuyruk yöneticisinin hangi kuruluş ile ilişkilendirilecek?**

Her kuyruk yöneticisi belirli bir kuruluşla ilişkilendirilir. Kuyruk yöneticisinin ilişkilendirildiği kuruluş, kuyruk yöneticisini yalnızca o kuruluştan gelen komutlarla denetleyebilecek şekilde sınırlarla ilişkilendirir. Daha fazla bilgi için bkz. Bir kuyruk yöneticisinin kuruluşla ilişkilendiriliyor.

#### **Ortamınızı her kuruluşla nasıl çalışacak şekilde ayarlayacaksınız?**

Bir sistemde birden çok kuruluş ile, belirli kuruluşlarla nasıl çalışacağını ve bu kuruluştan nasıl komut göndereceğini göz önünde bulundurmanız gerekir. Komutun tam yolunu belirleyebilir ya da ortam değişkenlerini ayarlamak için **setmqenv** ya da **crtmqenv** komutunu kullanabilirsiniz. Ortam değişkenlerinin ayarlanması, o kuruluma ilişkin komutların yolunu atmanıza olanak sağlar. Ek bilgi için bkz. setmqenvve crtmqenv.

When you have answered these questions, you can install IBM MQ after you have read ["IBM MQ Kuruluşa](#page-4-0) [genel bakış" sayfa 5](#page-4-0).

Varolan IBM MQ kurulumları varsa ve birden çok kuruluş yeteneğini kullanmak istiyorsanız, IBM MQ ' un bir sürümünden başka bir sürüme geçmek için şu platformdan özel konulardan birine bakın:

• AIX, Linux, and Windowsüzerinde çok kuruluma sahip kuyruk yöneticisi birlikte bulunma

## **.NET destek paketi ve birden çok kuruluş için IBM ileti hizmeti istemcisi**

Birden çok sürüm desteği için, IBM WebSphere MQ 7.1 ya da sonraki yayın düzeylerinde, *Java and .NET Messaging and Web Services* özelliği IBM MQ ürünüyle birlikte kurulmalıdır. .NET özelliğini kurma hakkında daha fazla bilgi için bkz. Installing IBM MQ classes for .NET.

### **İlgili görevler**

Birden çok kuruluşu yapılandırma

Bir sistemde IBM MQ kurulumları bulunması

AIX and Linux' ta geçiş: yan yana

AIX and Linux' ta geçiş: çok aşamalı

["Birden çok sunucu kuruluşu için MSI eşgörünümü tanıtıcılarının seçilmesi" sayfa 185](#page-184-0) Birden çok sessiz kuruluş için, kurulu her sürüm için, o kuruluş için kullanılabilecek bir MSI eşgörünümü tanıtıcısı bulmalısınız.

["Birden çok istemci kuruluşu için MSI eşgörünümü tanıtıcılarının seçilmesi" sayfa 211](#page-210-0) Birden çok sessiz kuruluş için, kurulu her sürüm için, o kuruluş için kullanılabilecek bir MSI eşgörünümü tanıtıcısı bulmalısınız.

## **AIX, Linux, and Windowsüzerinde birincil kuruluş**

Birden çok IBM MQ ( AIX, Linux, and Windows ) kuruluşunu destekleyen sistemlerde, birincil kuruluş, IBM MQ sistem genelinde yer alanlocationskonumlarına bağlı olan sistemdir. Birincil kuruluma sahip olmak isteğe bağlıdır, ancak uygun olur.

From IBM WebSphere MQ 7.1, you can install multiple versions of IBM MQ on AIX, Linux, and Windows. Bu sistemlerden biri üzerinde herhangi bir zamanda ve isteğe bağlı olarak, bu kuruluşlardan birini birincil kuruluş olarak yapılandırmak için birden çok IBM MQ kuruluşundan daha fazla kuruluş olabilir. Birden çok sürüm olduğunda, tek bir kuruluşa işaret eden ortam değişkenleri ve simgesel bağlantılar daha az anlamlı olur. Ancak, bazı işlevler bu sistem genelindeki konumların çalışabilmelerini gerektirir. Örneğin, IBM MQ' u ve üçüncü kişi ürünlerini yönetmek için özel kullanıcı komut dosyaları. Bu işlevler yalnızca birincil kuruluma çalışır.

 $\blacktriangleright$  Linux  $\blacktriangleright$  AIX  $\blacktriangleright$  AIX and Linux sistemlerinde, bir kuruluşu birincil kuruluş olarak ayarlıyorsanız, bu kuruluşun dış kitaplıklarına ve denetim komutlarına ilişkin simgesel bağlantılar, /usr/libve /usr/ binolarak eklenir. Birincil kuruluma sahip değilseniz, simgesel bağlantılar yaratılmaz. Birincil kuruluma yapılan simgesel bağlantıların bir listesi için bkz. ["External library and control command links to primary](#page-22-0) [installation on AIX and Linux" sayfa 23](#page-22-0).

**. Windows - W**indows sistemlerinde, genel ortam değişkenleri birincil kuruluşun kurulu olduğu dizinlere işaret eder. Bu ortam değişkenleri, IBM MQ kitaplıklarını, denetim komutlarını ve üstbilgi dosyalarını bulmak için kullanılır. Ayrıca, Windows sistemlerinde, işletim sisteminin bazı özellikleri, daha sonra tek bir sürece yüklenmekte olan arabirim kitaplıklarının merkezi kaydını gerektirir. With multiple versions of IBM MQ, there would be conflicting sets of IBM MQ libraries. Özellikler, bu çakışan kitaplık kümelerini tek bir sürece yüklemeye çalışacaktır. Bu nedenle, bu özellikler yalnızca birincil kuruluşla kullanılabilir. Birincil kuruluşla sınırlı olarak sınırlanmış bazı özelliklere ilişkin ayrıntılar için bkz. ["Features that can be used only](#page-24-0) [with the primary installation on Windows" sayfa 25](#page-24-0).

Sistemdeki tüm kuruluşlar IBM WebSphere MQ 7.1' de ya da daha sonraki bir düzeylerde olduğunda, birincil kuruluma sahip olup olmadığınızı seçebilirsiniz. Consider the options in Çizelge 3 sayfa 19.

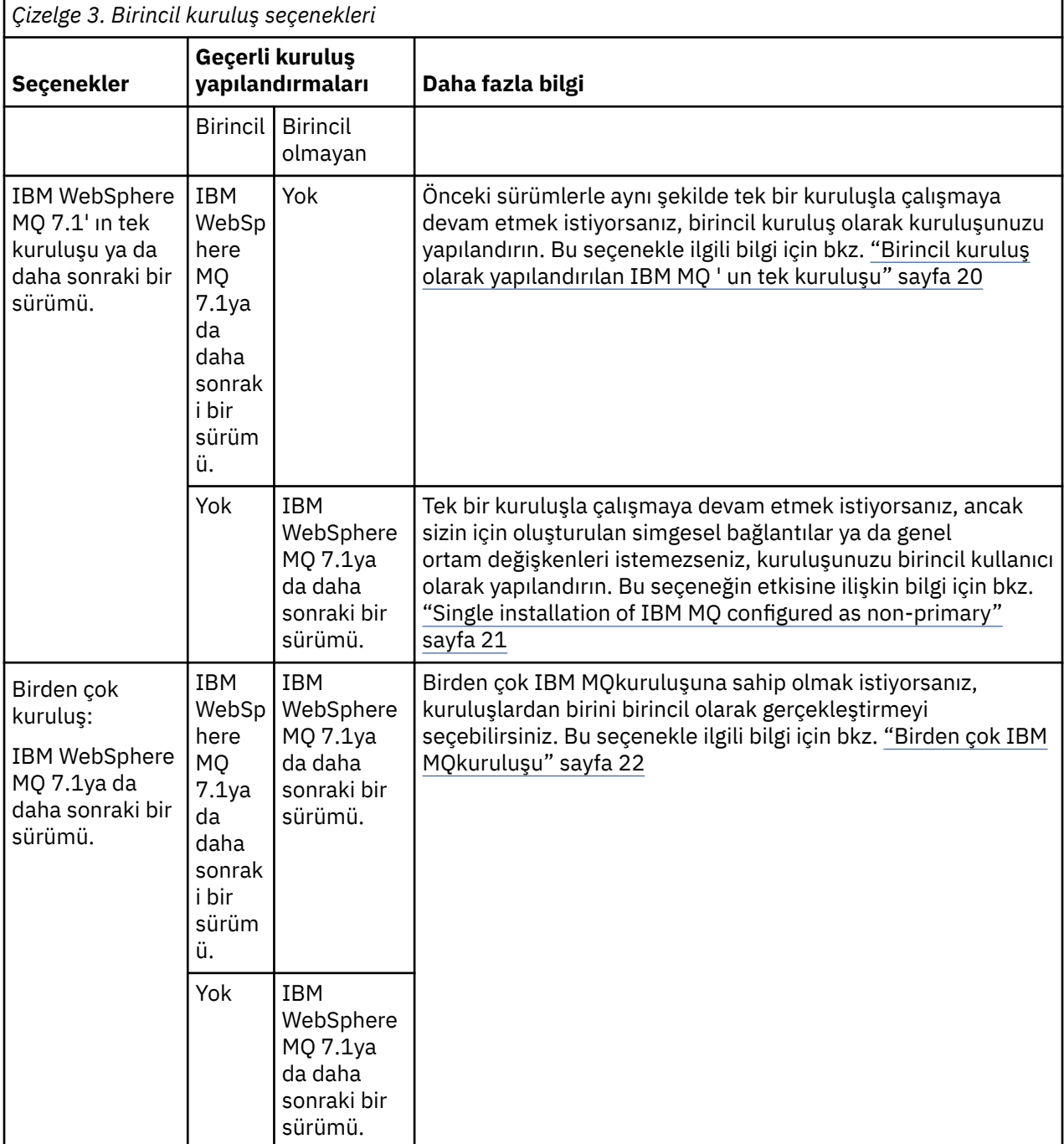

## **İlgili kavramlar**

["Birincil kuruluş olarak yapılandırılan IBM MQ ' un tek kuruluşu" sayfa 20](#page-19-0)

<span id="page-19-0"></span>Bir IBM MQ kuruluşunun birincil olarak imlenmesi, simgesel bağlantılar ya da genel ortam değişkenleri tarafından sisteme eklenir; böylece, uygulamalar tarafından kullanılan IBM MQ komutları ve kitaplıkları, en az sistem kuruluşu için gerekli olan en az sistem ayarlarıyla otomatik olarak kullanılabilir.

#### ["Single installation of IBM MQ configured as non-primary" sayfa 21](#page-20-0)

If you install IBM MQ as non-primary you might have to configure a library path for applications to load IBM MQ libraries. Windows' ta bazı ürün yetenekleri yalnızca IBM MQ birincil kullanıcı olarak yapılandırıldığında kullanılabilir.

#### ["Birden çok IBM MQkuruluşu" sayfa 22](#page-21-0)

Birincil kuruluş olarak yapılandırılan IBM MQ kuruluşlarından birine sahip olmak için bu seçeneği belirleyebilirsiniz. Seçiminiz, uygulamaların kitaplıkların yerini saptamasına bağlıdır.

#### ["Çoklu platformlarda kuruluş konumu" sayfa 15](#page-14-0)

IBM MQ ürününü varsayılan konuma kurabilirsiniz. Diğer bir seçenek olarak, kuruluş işlemi sırasında özel bir konuma kuruluş yapabilirsiniz. IBM MQ ' in kurulduğu konum, *MQ\_INSTALLATION\_PATH*olarak bilinir.

#### ["Kuruluşla ilgili kuruluşla ilgili dikkat edilecek noktalar" sayfa 14](#page-13-0)

IBM MQ' u kurmadan önce, hangi bileşenlerin kurulacağı ve nereye kurulacağı seçmelisiniz. Platforma özgü bazı seçimler de yapmanız gerekir.

#### ["AIX, Linux, and Windowsüzerindeki kuruluş adı" sayfa 14](#page-13-0)

AIX, Linux, and Windowsüzerinde her IBM MQ kuruluşu, kuruluş adı olarak bilinen benzersiz bir tanıtıcıya sahiptir. Kuruluş adı, bir kuruluşla kuyruk yöneticileri ve yapılandırma dosyaları gibi şeyleri ilişkilendirmek için kullanılır.

#### **İlgili görevler**

Birincil kuruluş değiştiriliyor

## *Birincil kuruluş olarak yapılandırılan IBM MQ ' un tek kuruluşu*

Bir IBM MQ kuruluşunun birincil olarak imlenmesi, simgesel bağlantılar ya da genel ortam değişkenleri tarafından sisteme eklenir; böylece, uygulamalar tarafından kullanılan IBM MQ komutları ve kitaplıkları, en az sistem kuruluşu için gerekli olan en az sistem ayarlarıyla otomatik olarak kullanılabilir.

IBM MQ' u nereye kuracağınıza karar veriniz.

Where possible, configure applications and scripts to use the system search path to find the IBM MQ control commands or IBM MQ libraries. Uygulamaların ve komut kütüklerinin bu yapılandırması, sonraki IBM MQyayınına geçiş ya da ikinci bir kuruluş kurulması gibi gelecekteki görevlerin üstlenilmesine ilişkin en yüksek düzeyde esneklik sağlar. Uygulamalarınızı bağlamaya ilişkin seçenekler hakkında daha fazla bilgi için bkz. Birden çok kuruluş ortamında uygulamaları bağlama.

 $\blacktriangleright$  Linux  $\blacktriangleright$  AIX  $\blacktriangleright$  AIX and Linuxişletim sisteminde, bir sistemin ilk kuruluşu, el ile birincil kuruluş olacak şekilde yapılandırılmalıdır.

Windows Nindows' ta, ilk kuruluş otomatik olarak birincil kuruluş olarak yapılandırılır.

**setmqinst** komutunu kullanarak birincil kuruluşu ayarlayın. Daha fazla bilgi için bkz ["Birincil kuruluşun](#page-24-0) [kaldırılması, büyütülmesi ve bakımının yapılması" sayfa 25](#page-24-0).

#### **İlgili kavramlar**

["Çoklu platformlarda kuruluş konumu" sayfa 15](#page-14-0)

IBM MQ ürününü varsayılan konuma kurabilirsiniz. Diğer bir seçenek olarak, kuruluş işlemi sırasında özel bir konuma kuruluş yapabilirsiniz. IBM MQ ' in kurulduğu konum, *MQ\_INSTALLATION\_PATH*olarak bilinir.

["Kuruluşla ilgili kuruluşla ilgili dikkat edilecek noktalar" sayfa 14](#page-13-0)

IBM MQ' u kurmadan önce, hangi bileşenlerin kurulacağı ve nereye kurulacağı seçmelisiniz. Platforma özgü bazı seçimler de yapmanız gerekir.

#### ["AIX, Linux, and Windowsüzerindeki kuruluş adı" sayfa 14](#page-13-0)

AIX, Linux, and Windowsüzerinde her IBM MQ kuruluşu, kuruluş adı olarak bilinen benzersiz bir tanıtıcıya sahiptir. Kuruluş adı, bir kuruluşla kuyruk yöneticileri ve yapılandırma dosyaları gibi şeyleri ilişkilendirmek için kullanılır.

## <span id="page-20-0"></span>**İlgili görevler**

Birincil kuruluş değiştiriliyor

#### **ALW** *Single installation of IBM MQ configured as non-primary*

If you install IBM MQ as non-primary you might have to configure a library path for applications to load IBM MQ libraries. Windows' ta bazı ürün yetenekleri yalnızca IBM MQ birincil kullanıcı olarak yapılandırıldığında kullanılabilir.

## **AIX and Linux sistemleri**

#### Linux AIX

The implications of running a non-primary installation on AIX or Linux are as follows:

- Gömülü kitaplık yolunu kullanarak IBM MQ kitaplıklarını (örneğin, RPATH) konumlayan uygulamalar, aşağıdaki koşullar doğru olduğunda bu kitaplıkları bulamazlar:
	- IBM MQ , RPATH' de belirtilen dizinden farklı bir dizine kurulur.
	- /usriçinde simgesel bağlantı yok
- Uygulamalar dış kitaplık yolunu kullanarak kitaplıklarını bulurlar; örneğin, LD\_LIBRARY\_PATH, dış kitaplık yolunu *MQ\_INSTALLATION\_PATH*/lib ya da *MQ\_INSTALLATION\_PATH*/lib64 dizinini içerecek şekilde yapılandırmanız gerekir. **setmqenv** ve **crtmqenv** komutları, dış kitaplık yolu da içinde olmak üzere, geçerli kabukta bir dizi ortam değişkeni yapılandırabilir.
- Çoğu IBM MQ işlemi setuid/setgid olarak çalışır. Sonuç olarak, kullanıcı çıkışlarını yüklerken dış kitaplık yolunu yoksayabilirsiniz. User exits that reference IBM MQ libraries can find those libraries only if they are found in the library path embedded within them. /usr' ta simgesel bir bağlantı varsa bunlar çözümlenir. IBM WebSphere MQ 7.1üzerinde çalıştırılmak istenen kullanıcı çıkışları ya da daha sonraki bir sürümü, artık IBM MQ kitaplıklarına başvurmamaları için oluşturulabilirler. Bunun yerine, işlevin çalışabileceği IBM MQ işlevlerine işlev göstergelerinden geçmek için IBM MQ ' e güvenirler. Daha fazla bilgi için AIX, Linux, and Windows üzerinde çıkışlar ve kurulabilir hizmetler yazılmasıbaşlıklı konuya bakın.

Uygulamalarınızı bağlamaya ilişkin seçenekler hakkında daha fazla bilgi için bkz. Birden çok kuruluş ortamında uygulamaları bağlama.

AIX and Linux platformlarında, bir sistemin ilk kuruluşu otomatik olarak birincil kuruluş olarak yapılandırılmaz. Ancak, **dspmqver** komutunun yerini bulmak için /usr/bin içinde tek bir sembolik bağlantı bulunur. Simgesel bağlantı olmasını istemiyorsanız, aşağıdaki komutu kullanarak bu bağlantıyı kaldırmalısınız:

setmqinst -x -p *MQ\_INSTALLATION\_PATH*

## **Windows sistemleri**

**Windows** 

The implications of running a non-primary installation on Windows are:

- Applications normally find their libraries using the external library path, PATH. Gömülü kitaplık yolu ya da belirtik kitaplık konumu kavramı yoktur. Kuruluş birincil dışıysa, genel PATH ortam değişkeni IBM MQ kuruluş dizinini içermez. For applications to find IBM MQ libraries, update the PATH environment variable to reference the IBM MQ installation directory. **setmqenv** ve **crtmqenv** komutları, dış kitaplık yolu da içinde olmak üzere, geçerli kabukta bir dizi ortam değişkeni yapılandırabilir.
- Bazı ürün yetenekleri yalnızca bir kuruluş birincil kuruluş olarak yapılandırıldığında kullanılabilir; bkz. ["Features that can be used only with the primary installation on Windows" sayfa 25.](#page-24-0)

Varsayılan olarak, Windowsüzerinde ilk kuruluş otomatik olarak birincil olarak yapılandırılır. Birincil kuruluş olarak el ile seçimi kaldırmanız gerekir.

### <span id="page-21-0"></span>**İlgili kavramlar**

["Çoklu platformlarda kuruluş konumu" sayfa 15](#page-14-0)

IBM MQ ürününü varsayılan konuma kurabilirsiniz. Diğer bir seçenek olarak, kuruluş işlemi sırasında özel bir konuma kuruluş yapabilirsiniz. IBM MQ ' in kurulduğu konum, *MQ\_INSTALLATION\_PATH*olarak bilinir.

["Kuruluşla ilgili kuruluşla ilgili dikkat edilecek noktalar" sayfa 14](#page-13-0)

IBM MQ' u kurmadan önce, hangi bileşenlerin kurulacağı ve nereye kurulacağı seçmelisiniz. Platforma özgü bazı seçimler de yapmanız gerekir.

#### ["AIX, Linux, and Windowsüzerindeki kuruluş adı" sayfa 14](#page-13-0)

AIX, Linux, and Windowsüzerinde her IBM MQ kuruluşu, kuruluş adı olarak bilinen benzersiz bir tanıtıcıya sahiptir. Kuruluş adı, bir kuruluşla kuyruk yöneticileri ve yapılandırma dosyaları gibi şeyleri ilişkilendirmek için kullanılır.

**İlgili görevler**

Birincil kuruluş değiştiriliyor

**İlgili başvurular**

setmqenv

crtmqenv

## *Birden çok IBM MQkuruluşu*

Birincil kuruluş olarak yapılandırılan IBM MQ kuruluşlarından birine sahip olmak için bu seçeneği belirleyebilirsiniz. Seçiminiz, uygulamaların kitaplıkların yerini saptamasına bağlıdır.

Ürünle birlikte gönderilen mqm gibi IBM MQ kitaplıkları, bağlandığı kuyruk yöneticisi tarafından gereken düzeyin kitaplıklarını otomatik olarak kullanır. Bu, bir uygulamanın IBM MQ kitaplıklarını IBM MQ kurulumundan ayırdığı anlamına gelir; bu, o sistemdeki herhangi bir kuyruk yöneticisine bağlanabiliyor. Birincil olarak yapılandırılmış bir kuruluma sahip olmak, uygulamanın IBM MQ arabirim kitaplığını bulmasını güvenceye almak için, uygulamanın herhangi bir kuyruk yöneticisine bağlanabilmesini sağlar.

Uygulamaların birden çok kuruluş ortamında bağlanmaya ilişkin ek bilgi edinmek için Birden çok kuruluş ortamında uygulamaların bağlanmasıbaşlıklı konuya bakın.

Birincil kuruluşu kaldırdığınızda, birincil kuruluş otomatik olarak değiştirilmez. If you want another installation to be the primary installation, you must manually set the primary installation using the **setmqinst** command. Daha fazla bilgi için bkz ["Birincil kuruluşun kaldırılması, büyütülmesi ve bakımının](#page-24-0) [yapılması" sayfa 25](#page-24-0).

#### **İlgili kavramlar**

#### ["Çoklu platformlarda kuruluş konumu" sayfa 15](#page-14-0)

IBM MQ ürününü varsayılan konuma kurabilirsiniz. Diğer bir seçenek olarak, kuruluş işlemi sırasında özel bir konuma kuruluş yapabilirsiniz. IBM MQ ' in kurulduğu konum, *MQ\_INSTALLATION\_PATH*olarak bilinir.

["AIX, Linux, and Windowsüzerinde birden çok kuruluş" sayfa 17](#page-16-0)

AIX, Linux, and Windowsişletim sisteminde, bir sistemde birden çok IBM MQ kopyası bulunmanız mümkündür.

["Kuruluşla ilgili kuruluşla ilgili dikkat edilecek noktalar" sayfa 14](#page-13-0)

IBM MQ' u kurmadan önce, hangi bileşenlerin kurulacağı ve nereye kurulacağı seçmelisiniz. Platforma özgü bazı seçimler de yapmanız gerekir.

#### ["AIX, Linux, and Windowsüzerindeki kuruluş adı" sayfa 14](#page-13-0)

AIX, Linux, and Windowsüzerinde her IBM MQ kuruluşu, kuruluş adı olarak bilinen benzersiz bir tanıtıcıya sahiptir. Kuruluş adı, bir kuruluşla kuyruk yöneticileri ve yapılandırma dosyaları gibi şeyleri ilişkilendirmek için kullanılır.

#### **İlgili görevler**

Birincil kuruluş değiştiriliyor

## <span id="page-22-0"></span>*External library and control command links to primary*

## *installation on AIX and Linux*

AIX and Linux platformlarında, birincil kuruluş, /usr dosya sisteminden gelen bağlantıların yapıldığı bir kuruludur. Ancak, yalnızca önceki yayın düzeyleriyle oluşturulan linklerin yalnızca bir alt kümesi artık yapılır.

/usr/include 'tan herhangi bir kuruluş için herhangi bir bağlantı yaratılmadı ve yalnızca dış kitaplıklara bağlantılar ve belgelenen denetim komutları /usr/lib' den ve uygun, /usr/lib64 (dış kitaplıklar) ve /usr/bin (denetim komutları) ile bağlantısız olarak yapılır.

Bu komutları çalıştırmak için aşağıdaki adımları tamamlamanız gerekir:

- 1. Kullanılabilir bir IBM MQ kurulumunda komuta tam bir yol sağlamak,
- 2. kabuk ortamınızı güncellemek için setmqenv komut dosyasını kullanın,
- 3. Bin dizinini bir IBM MQ kuruluş dizininden PATH değişkeninize el ile ekleyin,
- 4. run the **setmqinst** command as root to make one of your existing IBM MQ installations the primary installation.

## **Dış kitaplıklar**

32 bit ve 64 bit olmak üzere aşağıdaki dış kitaplıklarda bağlantılar yapılır:

- libmqm
- libmqm\_r
- libmqmxa
- libmqmxa\_r
- libmqmax
- libmqmax r
- libmqmcb
- libmqmcb\_r
- libmqic
- libmqic\_r
- libmqcxa
- libmqcxa\_r
- libmqicb
- libmqicb\_r
- libimqb23ia
- libimqb23ia\_r
- libimqc23ia
- libimqc23ia\_r
- libimqs23ia
- libimqs23ia\_r
- libmqmzf
- libmqmzf\_r

Aşağıdaki 64 bit kitaplıkları da şu şekilde bağlantılandırılır:

- libmqmxa64
- libmqmxa64\_r
- libmqcxa64
- libmqcxa64 r

## **Denetim komutları**

Aşağıdaki denetim komutları /usr/bin' tan bağlantılıdır:

- addmqinf
- amqcrs6a
- amqcrsta
- amqmfsck
- crtmqinst
- dltmqinst
- dspmqinst
- setmqinst
- crtmqcvx
- crtmqm
- dltmqm
- dmpmqaut
- dmpmqlog
- dspmq
- dspmqaut
- Dspmqcsv
- dspmqfls
- Dspmqinf
- Dspmqrte
- Dspmqtrc
- dspmqtrn
- Dspmqver
- Sonmqcsv
- Sonmqlr
- sonmqm
- sonmqtrc
- rcdmqimg
- rcrmqobj
- rmvmqinf
- rsvmqtrn
- runmqchi
- runmqchl
- runmqckm
- Runmqdlq
- Runmqlsr
- runmqsc
- runmqtmc
- runmqtrm
- setmqaut
- setmqenv
- setmqm
- <span id="page-24-0"></span>• setmqprd
- strmqcsv
- strmqikm
- strmqm
- strmqtrc

## **İlgili kavramlar**

### ["AIX, Linux, and Windowsüzerinde birincil kuruluş" sayfa 18](#page-17-0)

Birden çok IBM MQ ( AIX, Linux, and Windows ) kuruluşunu destekleyen sistemlerde, birincil kuruluş, IBM MQ sistem genelinde yer alanlocationskonumlarına bağlı olan sistemdir. Birincil kuruluma sahip olmak isteğe bağlıdır, ancak uygun olur.

"Features that can be used only with the primary installation on Windows" sayfa 25 Bazı Windows işletim sistemi özellikleri yalnızca birincil kuruluşla birlikte kullanılabilir. This restriction is due to the central registration of interface libraries, which might conflict as a result of multiple versions of IBM MQ being installed.

## *Features that can be used only with the primary installation on Windows*

Bazı Windows işletim sistemi özellikleri yalnızca birincil kuruluşla birlikte kullanılabilir. This restriction is due to the central registration of interface libraries, which might conflict as a result of multiple versions of IBM MQ being installed.

## **.NET monitörü**

IBM MQ .NET monitörü iki farklı modda çalışabilir: işlemsel ve işlemsel olmayan. İşlem kipi MSDTC işlem koordinasyonunu kullanır ve .NET monitörün COM + ile kayıtlı olmasını gerektirir. Birincil kurulumdan .NET izleme programı, COM + ' a kayıtlı tek .NET monitörü olur.

.NET monitörünün birincil olmayan bir kuruluş ile işlem kipinde çalıştırılmaya çalışılması, .NET izleyicisinin MSDTCile enlisteme başarısız olmasında sonuçlanir. .NET monitörü, konsoldaki bir AMQ8377 hata iletisinde sonuçları döndüren bir MQRC\_INSTALLATION\_MISMATCH hatası alır.

## **İlgili kavramlar**

#### ["AIX, Linux, and Windowsüzerinde birincil kuruluş" sayfa 18](#page-17-0)

Birden çok IBM MQ ( AIX, Linux, and Windows ) kuruluşunu destekleyen sistemlerde, birincil kuruluş, IBM MQ sistem genelinde yer alanlocationskonumlarına bağlı olan sistemdir. Birincil kuruluma sahip olmak isteğe bağlıdır, ancak uygun olur.

["External library and control command links to primary installation on AIX and Linux" sayfa 23](#page-22-0) AIX and Linux platformlarında, birincil kuruluş, /usr dosya sisteminden gelen bağlantıların yapıldığı bir kuruludur. Ancak, yalnızca önceki yayın düzeyleriyle oluşturulan linklerin yalnızca bir alt kümesi artık yapılır.

## *Birincil kuruluşun kaldırılması, büyütülmesi ve bakımının yapılması*

Tüm altyapılarda, birincil kuruluşu kaldırırsanız, birincil kuruluş işlemi sona erdirir. Yeni bir birincil kuruluş seçmek için **setmqinst** komutunu çalıştırmanız gerekir. Windows' ta, birincil kuruluşu güncelliyorsanız, birincil kuruluş olmaya devam eder. Birincil kuruluşa bir düzeltme paketi uygularsa, birincil kuruluş olmaya devam eder.

Birincil kuruluşun uygulamalar üzerindeki kaldırılmasına ya da yükseltilmesine ilişkin dikkatli olun. Uygulamalar, başka bir kuruluşun bağ kitaplığına geçmek için birincil kuruluşun bağ kitaplığını kullanıyor olabilir. Böyle bir uygulama çalışıyorsa, birincil kuruluşu kaldıramayabilirsiniz. İşletim sistemi, uygulama adına birincil kuruluşun bağlantı kitaplığını kilitlemiş olabilir. Birincil kuruluş kaldırıldıysa, birincil kuruluşa bağlantı vermek için gereken IBM MQ kitaplıklarını yükleyen bir uygulama başlatılamaz.

Çözüm, kaldırma işleminden önce birincil kuruluşu başka bir kuruluşa geçirmeniz. Kaldırmadan önce, önceki birincil kuruluma bağlı olan uygulamaları durdurun ve yeniden başlatın.

## **Windows**

**Windows** 

Birincil kuruluşu güncelliyorsanız, bu, güncelleme yordamın başlangıcındaki birincil kuruluş olmayı durdurur. Güncelleme yordamın sonuna kadar, başka bir kuruluş birincil işlemi gerçekleştirmediyseniz, yükseltilen kuruluş birincil olarak birincil kuruluş olarak yapılır.

## **Bakım**

Birincil kuruluşa bir düzeltme paketi uygularsa, bakım yordamının başlangıcındaki birincil kuruluş olmayı durdurur. Bakım yordamının sonuna kadar başka bir kuruluş birincil işlemi gerçekleştirmediyseniz, yükseltilen kuruluş yeniden birincil kuruluş olarak yapılır.

### **İlgili kavramlar**

["AIX, Linux, and Windowsüzerinde birincil kuruluş" sayfa 18](#page-17-0)

Birden çok IBM MQ ( AIX, Linux, and Windows ) kuruluşunu destekleyen sistemlerde, birincil kuruluş, IBM MQ sistem genelinde yer alanlocationskonumlarına bağlı olan sistemdir. Birincil kuruluma sahip olmak isteğe bağlıdır, ancak uygun olur.

### **İlgili görevler**

Birincil kuruluş değiştiriliyor IBM MQ' a bakım uygulanması

## **AIX, Linux, and Windowsüzerindeki sunucu-sunucu bağlantıları**

Sunucu-sunucu doğrulamasının doğrulanması için, iki sistem arasındaki iletişim bağlantılarının denetlenmesi gerekir. Doğrulamayı yapmadan önce, iletişim protokolünün her iki sistemde de kurulu ve yapılandırılmış olduğundan emin olmanız gerekir.

AIX, Linux, and Windows için bu konuda listelenen doğrulama görevlerinde kullanılan örnekler TCP/IP ' yi kullanır.

Desteklenen platformlar tarafından kullanılan çeşitli iletişim protokolleri aşağıdaki gibidir.

## **AIX**

IBM MQ hem TCP, hem de SNA ' yı destekler. TCP kullanmayacaksa, Setting up communication on AIX and Linux systemsbaşlıklı konuya bakın.

## **Linux** Linux

IBM MQ for Linux supports TCP on all Linux platforms. x86 altyapılarında ve Power altyapılarında, SNA da desteklenir. Bu altyapılarda SNA LU6.2 desteğini kullanmak istiyorsanız, IBM Communications Server for Linux 6.2' yi (Windows Communications Server) kullanmanız gerekir. Communications Server, IBM' den bir PRPQ ürünü olarak kullanılabilir. Ek bilgi için [Communications Server](https://www.ibm.com/software/network/commserver/about)başlıklı konuya bakın.

TCP kullanmayacaksa, Setting up communication on AIX and Linux systemsbaşlıklı konuya bakın.

## **Windows** Windows

IBM MQ for Windows , TCP, SNA, NetBiosve SPX 'i destekler. TCP kullanmayacaksa, bkz. Windows ile ilgili iletişimi ayarlama.

#### **İlgili görevler**

["AIXkuruluşunda IBM MQ kuruluşunun doğrulanması" sayfa 50](#page-49-0)

Bu bölümde yer alan konular, bir sunucunun nasıl doğrulamaya ya da AIX üzerinde IBM MQ sistemlerine ilişkin istemci kuruluşuna ilişkin yönergeler içerir.

["Linuxkuruluşunda IBM MQ kuruluşunun doğrulanması" sayfa 141](#page-140-0)

Bu bölümde yer alan konular, bir sunucunun nasıl doğrulamaya ya da Linux üzerinde IBM MQ sistemlerine ilişkin istemci kuruluşuna ilişkin yönergeler içerir.

["Windowskuruluşunda IBM MQ kuruluşunun doğrulanması" sayfa 226](#page-225-0)

<span id="page-26-0"></span>Bu bölümde yer alan konular, bir sunucunun nasıl doğrulamaya ya da Windows üzerinde IBM MQ sistemlerine ilişkin istemci kuruluşuna ilişkin yönergeler içerir.

#### **Yeniden dağıtılabilen IBM MQ istemcileri** Linux

IBM MQ yeniden dağıtılabilir istemcisi, uygulamaları ve gereksinim duydukları çalıştırma zamanı dosyalarını tek bir pakette dağıtmanın basit bir yolunu sağlayan, yeniden dağıtılabilir lisans koşulları altında üçüncü kişilere yeniden dağıtılabilen bir .zip ya da .tar dosyasında sağlanan çalıştırma zamanı dosyaları topluluğudur.

Yeniden dağıtılabilen IBM MQ istemcilerine ilişkin yeniden dağıtılabilen lisans koşulları hakkında bilgi için bkz. IBM MQ Yeniden Dağıtılabilen Bileşenler.

## **Yeniden dağıtılabilen IBM MQ müşterileri nelerdir?**

IBM MQ ile birlikte verilen yeniden dağıtılabilir istemci, kurulmamış ve yeniden yerleştirilebilir bir görüntüdür. Yeniden dağıtılabilir, kurulmamış bir görüntünün bakımı, değiştirilmesiyle gerçekleştirilir; diğer bir değişle, çalıştırma zamanı bileşenlerinin daha yeni sürümleri gönderildiğinde yüklenmiş olur.

- *Yeniden dağıtılabilir* bir istemci, gerekli çalıştırma zamanının ortamınızın içinde ve dışında bir uygulamayla dağıtılmasını belirtir.
- *Yeniden yerleştirilebilir* bir istemci, dosyaların sabit bir varsayılan konum dışında başka bir yere yerleştirilmesini belirtir. Örneğin, /usr/localkuruluşuna /opt/ kurmak yerine.
- *Kurulu olmayan* bir istemci, istemci dosyalarını yerleştirmeniz gerekmediğini ve bu dosyaların gerektiği gibi kopyalanabileceğini belirtir.

IBM MQ 8.0.0 Fix Pack 4' den Linux x86-64 ve Windows 64 bitlik platformlar için, hem uygulamaların hem de gerekli IBM MQ çalıştırma zamanı kitaplıklarının dağıtılmasını basitleştirmeyi sağlayan yerel yeniden dağıtılabilir istemci çalıştırma zamanı kitaplıkları sağlanır. Platforma özgü olmayan üçüncü bir paket, bir uygulama sunucusu altında çalışan JMS uygulamaları için IBM MQ kaynak bağdaştırıcısı da içinde olmak üzere Java/JMS uygulamaları için gerekli olan çalıştırma zamanı dosyalarını içerir.

**Not:** IBM MQ classes for JMSiçin yeniden yerleştirilebilir JAR dosyalarının paketlenmesinde dikkate alınması gereken önemli noktalar için bkz. IBM MQ classes for JMSiçin kurulu olanlar.

Aşağıdaki istemci uygulamalarını çalıştırmak için yeniden dağıtılabilir görüntülerde bulunan dosyaları kullanabilirsiniz:

- C, C + + ve COBOL dilinde yazılmış MQI kullanan yerel IBM MQ uygulamaları.
- IBM MQ classes for Java ve IBM MQ classes for JMSkullanan IBM MQ uygulamaları.
- Windows IBM MQ tam olarak yönetilen ve yönetilmeyen .NET sınıflarını kullanma.

IBM MQ 9.1.0' den XMS .NET , yeniden dağıtılabilir istemcinin bir parçası olarak gönderilir. XMS .NET , IBM MQ .NET istemcisini gerektirir (amqmdnet.dll). Yönetilmeyen kip kullanılacaksa, amqmdnet.dllile birlikte IBM MQ C istemci kitaplıkları da gerekir.

IBM MQ 9.1.0' den Managed File Transfer Agent , isteğe bağlı olarak, Linuxüzerinde tar paketi olarak ya da Windowsüzerinde zip paketi olarak karşıdan yüklenebilecek tek bir yeniden dağıtılabilir bileşen olarak sağlanır. Bu seçenek, geliştiricilerin var olan bir Managed File Transfer yapılandırmasına bağlandığından emin olmak ve daha sonra, yapılandırılmış aracı paketini kuruluşları içindeki birçok kullanıcının kullanımına sunmak için bir Managed File Transfer Agentdosyasını karşıdan yüklemelerini, yapılandırmalarını ve test etmelerini sağlar. Managed File Transfer ' in nasıl çalıştığını bilmeyen kullanıcılar, yerel ortamlarında önceden yapılandırılmış aracıyı kolaylıkla kurabilir ve ilgili IBM MQ ağına hızla bağlanabilirler. Kullanıcıların dosyaları aktarabilmeleri için IBM MQ ' i kurmaları gerekmez. Daha fazla bilgi için bkz. Redistributable Managed File Transfer Agentyapılandırması.

## **Yeniden dağıtılabilir istemci paketlerinin karşıdan yüklenmesi**

Yeniden dağıtılabilir istemci paketlerini Fix Centraladresinden yükleyebilirsiniz:

- • [IBM MQ yeniden dağıtılabilen istemciler](https://ibm.biz/mq92redistclients)
- • [IBM MQ yeniden dağıtılabilir Managed File Transfer Aracılar](https://ibm.biz/mq92redistmftagent)

Dosya adları, dosya içeriğini ve eşdeğer bakım düzeylerini açıklar.

V9R2M0için, yerel yeniden dağıtılabilir istemci yürütme ortamı kitaplıklarına ve JMS ve Java yürütme ortamı dosyalarına ilişkin aşağı yüklenebilir paketler aşağıdaki dosya adları altında bulunur:

**Uzun Süreli Destek: 9.2.0 IBM MQ C Linux x86-64 için yeniden dağıtılabilir istemci** 9.2.0.0-IBM-MQC-Redist-LinuxX64.tar.gz

**Uzun Süreli Destek: 9.2.0 IBM MQ C ve .NET Windows için yeniden dağıtılabilir istemci x64**

9.2.0.0-IBM-MQC-Redist-Win64.zip

**Uzun Süreli Destek: 9.2.0 IBM MQ JMS ve Java yeniden dağıtılabilir istemci** 9.2.0.0-IBM-MQC-Redist-Java.zip

IBM MQ 9.2.0için, Redistributable Managed File Transfer Agent için karşıdan yüklenebilir paketler aşağıdaki dosya adları altında bulunur:

## **Uzun Süreli Destek: 9.2.0 Yeniden Dağıtılabilir IBM MQ Managed File Transfer Agent for Linux X86-64**

9.2.0.0-IBM-MQFA-Redist-LinuxX64

**Uzun Süreli Destek: 9.2.0 Yeniden Dağıtılabilir IBM MQ Managed File Transfer Agent for Linux on z Systems**

9.2.0.0-IBM-MQFA-Redist-LinuxS390X

**Uzun Süreli Destek: 9.2.0 Yeniden Dağıtılabilir IBM MQ Managed File Transfer Agent for Linux PPC (Little Endian)**

9.2.0.0-IBM-MQFA-Redist-LinuxPPC64LE

**Uzun Süreli Destek: 9.2.0 Yeniden Dağıtılabilir IBM MQ Managed File Transfer Agent for Windows x64**

9.2.0.0-IBM-MQFA-Redist-Win64

IBM UPLS lisans sözleşmesi, IBM MQ ' in [Fix Central](https://www-933.ibm.com/support/fixcentral/swg/selectFixes?parent=ibm˜WebSphere&product=ibm/WebSphere/WebSphere+MQ&release=All&platform=All&function=textSearch&text=MQ+Redistributable)sitesinden bir dizi ek çalıştırma zamanı dosyasını yüklemenize olanak sağlaması için genişletilmiştir.

**Not:** Bu bileşenlerin yükseltilmesine ilişkin ayrıntılar için Redistributable Managed File Transfer componentsürününü karşıdan yükleme ve yapılandırma başlıklı konuya bakın.

#### **İlgili kavramlar**

["Kuruluşla ilgili kuruluşla ilgili dikkat edilecek noktalar" sayfa 14](#page-13-0) IBM MQ' u kurmadan önce, hangi bileşenlerin kurulacağı ve nereye kurulacağı seçmelisiniz. Platforma özgü bazı seçimler de yapmanız gerekir.

["Çoklu platformlarda kuruluş konumu" sayfa 15](#page-14-0)

IBM MQ ürününü varsayılan konuma kurabilirsiniz. Diğer bir seçenek olarak, kuruluş işlemi sırasında özel bir konuma kuruluş yapabilirsiniz. IBM MQ ' in kurulduğu konum, *MQ\_INSTALLATION\_PATH*olarak bilinir.

["Redistributable clients on Linux" sayfa 139](#page-138-0) Linux x86-64 görüntüsü, bir LinuxX64.tar.gz dosyasına gönderilir.

["Redistributable clients on Windows" sayfa 224](#page-223-0)

Windows 64 bitlik görüntü, bir Win64.zip dosyasına gönderilir.

[".NET uygulama yürütme ortamı- Windows yalnızca" sayfa 225](#page-224-0) .NET uygulamasını kullanırken dikkat edilmesi gereken noktalar.

#### **İlgili görevler**

Redistributable Managed File Transfer Agent ' nin yapılandırılması yükseltmeRedistributable Managed File Transfer components

## **Yeniden dağıtılabilir istemciler için sınırlamalar ve diğer**

## **hususlar**

There are a number of points to consider when installing the IBM MQ C redistributable client for Linux x86-64 and the IBM MQ C and .NET redistributable client for Windows x64 packages.

### **Sınırlamalar**

#### **GSKit nesneleri**

Yeni GSKit nesneleri sevk edilmiyor. Hem olağan bir kurulumda, hem de yeniden dağıtılabilir istemciyle birlikte, yalnızca çalıştırma zamanı dosyaları gönderilir.

#### **IBM JRE ' ler**

Yeniden dağıtılabilir istemciyle birlikte IBM JRE ' leri sağlanmaz.

Java/JMS uygulamalarını çalıştırmak istiyorsanız, kendi yürütme ortamınızı sağlamanız gerekir. Bu uygulamaların altında çalışan JRE ' niz, geçerli SOE gereksinimlerini karşılamalıdır ve geçerli olan herhangi bir sınırlamaya ya da sınırlamaya bağlı olmalıdır.

#### **Uygulamaların geliştirilmesi**

IBM MQ 9.2.0tarihinden önce, uygulamaların geliştirilmesini ve dağıtımını destekleyen diğer tüm dosyalar (telif kitapları, üstbilgi dosyaları ve örnek kaynak kodu dahil), IBM MQ C yeniden dağıtılabilir istemci paketleri de içinde olmak üzere, yeniden dağıtılabilir istemci paketlerinden hiçbirinde kullanılamaz ve yeniden dağıtım için lisanslanmaz. IBM MQ uygulamalarını geliştirmeniz gerekiyorsa, istemci uygulamaları oluşturmak için gereken SDK dosyalarını edinmek için geleneksel bir kuruluş gerçekleştirmeniz gerekir.

 $\geq$  <code>V 3.2.0</code> IBM MQ 9.2.0' tan bu sınırlama artık IBM MQ C yeniden dağıtılabilir istemci paketleri için geçerli değildir. IBM MQ 9.2.0' tan, IBM MQ C yeniden dağıtılabilir istemci paketleri, uygulamayı oluşturmak için gereken öğeleri içerir; bu, üstbilgi dosyaları ve kopya kitaplarından olur. Ancak, örnek kaynak kodu bu paketlere dahil edilmemekle devam eder.

## **Windows C yürütme ortamı kitaplıkları**

Bu kitaplıkları makinenizin üzerine önceden yerleştirebilirsiniz, ancak bunu yapmazsanız, aşağıdaki Microsoft C/C++ yürütme ortamı kitaplıklarını yüklemeniz ve kurmanız gerekir:

- Microsoft Visual C++ Redistributable 2008
- Microsoft Visual C++ Redistributable 2012

Bu kitaplıkların her birine ilişkin yeniden dağıtılabilir yüklemelere ilişkin karşıdan yükleme bağlantıları [Desteklenen en son Visual C++ yüklemelerinei](https://support.microsoft.com/en-gb/kb/2977003#/en-gb/kb/2977003)lişkin bilgileri bulabilirsiniz.

#### **Yeniden dağıtılabilir Java istemcisi, JMSAdmin aracı ile ilgili dosyaların hiçbirini içermiyor**

Yeniden dağıtılabilir Java istemcisi paketinden çıkarılarak kurulan bir istemci, JMSAdmin aracını ya da önkoşul JAR dosyalarını ( fscontext.jar ve providerutil.jar) içermiyor. Bu, istemcinin JMSAdmin aracına sahip farklı bir kuruluş tarafından yaratılan herhangi bir dosya sistemi bağlacıyla (.bindings dosyaları) bağlanamadığı anlamına gelir.

Yeniden dağıtılabilir Java istemcisiyle önceden var olan bir dosya sistemi bağlamını (.bindings dosyası) kullanmak istiyorsanız, bu önkoşul JAR dosyalarını Maven 'den edinebilirsiniz:

- •<https://mvnrepository.com/artifact/com.sun.jndi/providerutil/1.2>
- •<https://mvnrepository.com/artifact/com.sun.jndi/fscontext>

 $\bullet$  <code>V 9.2.2  $\bullet$  <code>V 9.2.0.2  $\,$  From Long Term Support içinIBM MQ 9.2.0 Fix Pack 2 ve ve Continuous</code></code> Deliveryiçin IBM MQ 9.2.2, the self-extracting JAR file *version*-IBM-MQ-Install-Java-All.jar includes all of the files related to the JMSAdmin tool. Daha fazla bilgi için bkz. IBM MQ classes for JMS ' in ayrı olarak edinilmesi.

## **Bir uygulamayla dağıtılacak dosyaları seçme**

A script file named **genmqpkg** is provided by the redistributable client under the bin directory. Dosyaların dağıtılmak üzere tasarlandığı uygulamanın gereksinimlerine göre daha küçük bir dosya alt kümesi oluşturmak için **genmqpkg** komut dosyasını kullanabilirsiniz.

Komut dosyasını çalıştırdığınızda, bir IBM MQ uygulamasına ilişkin çalıştırma zamanı gereksinimlerini belirlemek için etkileşimli Yes ya da No sorularından oluşan bir dizi soruyorsunuz. Son olarak, **genmqpkg** size yeni bir hedef dizin sağlamanızı ister; burada komut dosyası gerekli dizinleri ve dosyaları kopyalar.

 $\geq$  <code>V 9.2.0</code>  $\equiv$  <code>IBM</code> MQ 9.2.0'tan, IBM MQ C yeniden dağıtılabilir istemci paketleriyle birlikte verilen **genmqpkg** komut dosyası, yürütme ortamının uygulamaları derlemek için SDK' yi gerektirip gerektirmediğini soran ek bir soru içerir. Also from IBM MQ 9.2.0, for the IBM MQ C redistributable client packages, responses can be given programmatically. Tüm etkileşimli bilgi istemleri, ortam değişkenleri ayarlanarak atlanabilir ve bir toplu iş kipini belirtmek için bir -b işaretiyle komut çalıştırılabilir.

**Önemli:** IBM desteği yalnızca, yeniden dağıtılabilir istemci paketlerinin içinde yer alan tam, değiştirilmemiş dosya kümesiyle ilgili yardım sağlayabilir.

## **Diğer önemli noktalar**

Kurulmamış istemcinin varsayılan veri yolu şöyledir:

**Linux Linux x86-64** \$HOME/IBM/MQ/data

**Windows** Windows

%HOMEDRIVE%\%HOMEPATH%\IBM\MQ\data

AIX and Linux sistemlerinde, yol uzunluğunun boşluk içermemesi gerekir.

**Önemli:** Yeniden dağıtılabilir bir istemci çalıştırma zamanı, farklı konumlarda kurulu olması koşuluyla, tam IBM MQ istemcisi ya da sunucu kuruluşuyla birlikte var. Ancak, yeniden dağıtılabilir bir görüntünün tam IBM MQ kuruluşla aynı yere yerleştirildiği bir yere geri verilmez.

Linux 'ta, desteklenen CCSID dönüştürmelerini tanımlamak için kullanılan ccsid.tbl ' ta geleneksel olarak, hata günlükleri, izleme dosyaları vb. ile birlikte UserData dizin yapısında bulunması beklenir. The UserData directory structure is populated by unpacking the redistributable client, and so, if the file is not found in its usual location, the redistributable client falls back to locate the file in the /lib subdirectory of the installation.

## **Ana dizin**

 $A $$ {HOME}/. mqm directory is created when using an unregistered or non-installed version of IBM MQ, such as the redistributable client.

Dizin, IBM MQ ' un yuva dosyalarına **sun\_path** uzunluğuna uygun bir yol kullanarak erişebilmesi için güvenilir bir şekilde sahip olduğu bir dizin. IBM MQ , HOME dizinine yazılamazsa, bir hata iletisi alırsınız.

## **Sınıf yolu değişiklikleri**

The classpath used by **dspmqver**, **setmqenv**, and **crtmqenv** commands adds the com.ibm.mq.allclient.jar to the environment, immediately following the com.ibm.mq.jar and com.ibm.mqjms.jar.

## **dspmqver çıkış örnekleri**

Linuxüzerindeki yeniden dağıtılabilir istemciden **dspmqver** çıkışı örneği:

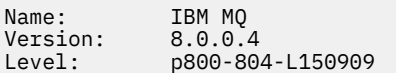

<span id="page-30-0"></span>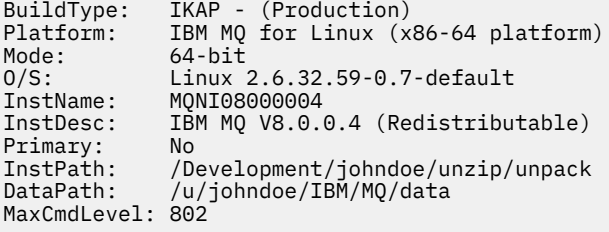

Windowsüzerindeki yeniden dağıtılabilir istemciden **dspmqver** çıkışı örneği:

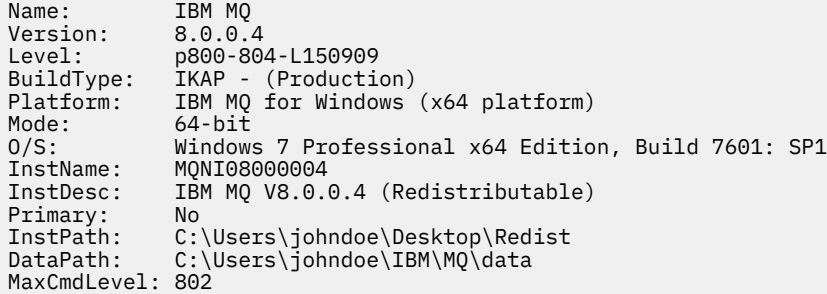

#### **İlgili kavramlar**

["Yeniden dağıtılabilen IBM MQ istemcileri" sayfa 27](#page-26-0)

IBM MQ yeniden dağıtılabilir istemcisi, uygulamaları ve gereksinim duydukları çalıştırma zamanı dosyalarını tek bir pakette dağıtmanın basit bir yolunu sağlayan, yeniden dağıtılabilir lisans koşulları altında üçüncü kişilere yeniden dağıtılabilen bir .zip ya da .tar dosyasında sağlanan çalıştırma zamanı dosyaları topluluğudur.

[".NET uygulama yürütme ortamı- Windows yalnızca" sayfa 225](#page-224-0) .NET uygulamasını kullanırken dikkat edilmesi gereken noktalar.

#### **IBM MQ kuruluş dışı görüntüleri** Linux

IBM MQ non-install images provide the IBM MQ product in a tar.gz format that can be unzipped and has no further installation steps. IBM MQ paketinin bu paketindeki amacı, IBM MQ ürününü taşıyıcı görüntüleri oluşturmak için kullanılabilecek bir biçimde teslim etmek.

**Not:** Bu paketler yalnızca konteyner resimleri oluşturmak için sağlanır ve diğer herhangi bir kullanım senaryosu için desteklenmez.

Copies of these packages are provided with Developer, Non-Production and Production license terms for Linux x86-64, Linux on IBM Z and Linux on PPCLE. [Github mq-container project](https://github.com/ibm-messaging/mq-container/blob/master/docs/building.md) , bu paketleri kullanarak bir kapsayıcı görüntüsünün nasıl oluşturulacağı ile ilgili belgeler içeren bir çalışma örneğidir. Bu, bir Apache V2 lisansı kapsamında sağlanır ve kendi amaçlarınız için kopyalanabilir ve özelleştirilebilir.

Paketleri karşıdan yüklemek için [IBM MQ yüklemeleri](https://www.ibm.com/docs/en/ibm-mq/latest?topic=roadmap-mq-downloads) ' ne gidin ve IBM MQ yayınına özgü karşıdan yükleme belgesinin bağlantısını izleyin. Üretim ve Üretim Dışı paketler, IBM Fix Central platformunda ve Geliştirici paketleri IBM Yüklemelerinde yer alıyor.

Kurulabilir ve kuruluş dışı IBM MQ paketleri arasındaki ana farklar şunlardır:

#### **Güvenlik**

- Kuyruk yöneticisini başlatan kullanıcı, kuyruk yöneticisinin çalışmakta olduğu kullanıcı olur.
- Kuyruk yöneticisini başlatan kullanıcının birincil grubu, "mqm" yerine denetim grubu olarak kabul edilecek.
- Herhangi bir IBM MQ yürütülür dosyası üzerinde setuid yok. Kök kullanıcı olarak çalıştırmak içinIBM MQ yürütülebilir dosyaları gereklidir.

<span id="page-31-0"></span>• Yerel kullanıcı kimlik bilgilerini kullanarak gelen IBM MQ istemci kullanıcılarının kimliklerini doğrulamak artık mümkün değildir. IBM MQ , bu işletim sistemi bilgilerine erişme yetkisine sahip değildir, bu nedenle yalnızca LDAP/UserExternal yetkisi kullanılabilir.

#### **Kur**

( IBM MQ Operator ' ı OpenShiftüzerinde kullanıyorsanız, IBM MQ Operatortarafından saydam bir şekilde ele alınır.)

Kuruluş programı teknolojisi kullanılmadığı için:

- Kuruluş, işletim sistemine kayıtlı değil.
- İlk veri dizini yapıları mevcut değildir ve <*MQ\_INSTALLATION\_PATH*>/bin/crtmqdir -a -file yaratılmalıdır.

Ürün verileri dizini, çalışan kullanıcının ana dizini ( /var/mqm) içinde değil. You can change the default directory of the data path by using the **MQ\_OVERRIDE\_DATA\_PATH** environment variable.

**Not:** Dizin otomatik olarak yaratılmadıkça, önce dizini yaratmanız gerekir.

The **setmqenv** command can be used to initialize the current command environment, making it easier to work with the package.

#### **İlgili kavramlar**

Kendi IBM MQ kuyruk yöneticisi taşıyıcı görüntülerinizi oluşturmak için destek

#### **İlgili başvurular**

setmqenv (set IBM MQ ortamı)

#### **AIX AIXüzerinde IBM MQ ' in kurulması ve kaldırılması**

AIX sistemlerinde IBM MQ kuruluşuyla ilişkili kuruluş görevleri, bu bölümde gruplanır.

## **Bu görev hakkında**

Kuruluş için hazırlık yapmak ve IBM MQ bileşenlerini kurmak için aşağıdaki görevleri tamamlayın.

IBM MQ' un nasıl kaldırılacağı hakkında bilgi için bkz. ["AIX üzerinde IBM MQ ürününü kaldırma ya da](#page-58-0) [değiştirme" sayfa 59.](#page-58-0)

Ürün düzeltmeleri ya da güncellemeler kullanıma sunulduysa, bkz. IBM MQ' a bakım uygulanması.

## **Yordam**

- 1. Sistem gereksinimlerini denetleyin.
	- Bkz. ["AIXüzerindeki gereksinimler denetleniyor" sayfa 35](#page-34-0).
- 2. Kuruluşunuzu planlayın.
	- Planlama sürecinin bir parçası olarak, hangi bileşenlerin kurulacağı ve kurulacağı yeri seçmeniz gerekir. Bkz. ["AIX sistemleri içinIBM MQ bileşenleri" sayfa 33](#page-32-0).
	- Platforma özgü bazı seçimler de yapmanız gerekir. Bkz. ["AIX' ta IBM MQ kurulup kurulacağı](#page-36-0) [planlama" sayfa 37.](#page-36-0)
- 3. Sisteminizi IBM MQkuruluşu için hazırlayın.

Bkz. ["Sistemin AIXüzerinde hazırlanması" sayfa 37.](#page-36-0)

4. IBM MQ sunucusunu kurun.

Bkz. ["Installing IBM MQ server on AIX" sayfa 42.](#page-41-0)

5. İsteğe bağlı: Bir IBM MQ istemcisi kurun.

Bkz. ["AIX üzerinde bir IBM MQ istemcisi kurma" sayfa 47](#page-46-0).

6. Kuruluşunuzu doğrulayın. Bkz. ["AIXkuruluşunda IBM MQ kuruluşunun doğrulanması" sayfa 50](#page-49-0).

#### <span id="page-32-0"></span>**AIX sistemleri içinIBM MQ bileşenleri**  $AIX$

IBM MQ' u kurduğunuzda gerek duyduğunuz bileşenleri seçebilirsiniz.

**Önemli:** IBM MQ ' in her bir satın almasının size kuruluş için size yetki veriyle ilgili ayrıntılı bilgi için bkz. IBM MQ lisans bilgileri .

AIX üzerinde, IBM MQ bileşeninin her bir bileşeni bir dosya kümesiyle gösterilir. Çizelge 4 sayfa 33 , bir AIX sistemine IBM MQ sunucusu ya da istemcisi kurarken kullanılabilecek kütük kümelerini gösterir:

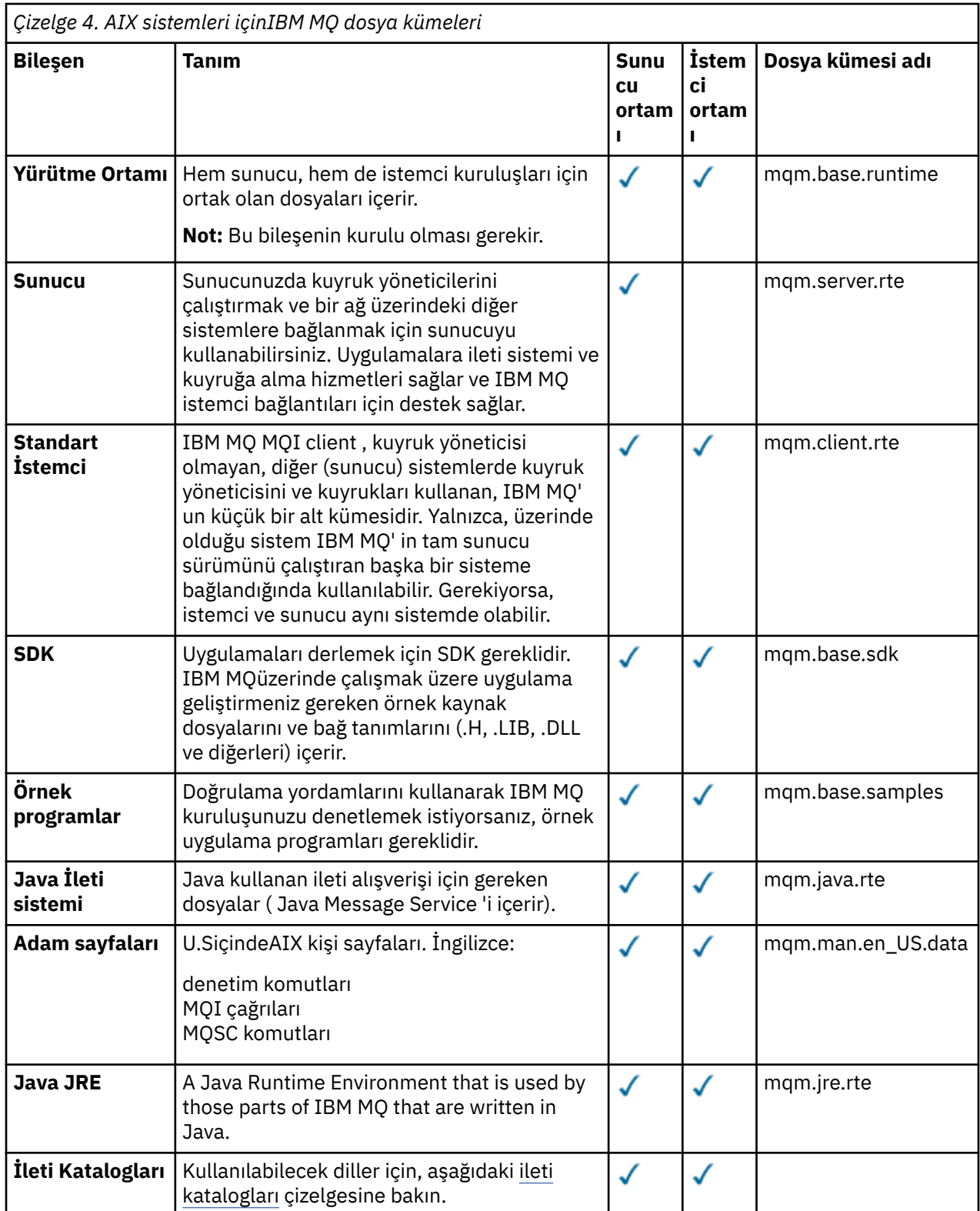

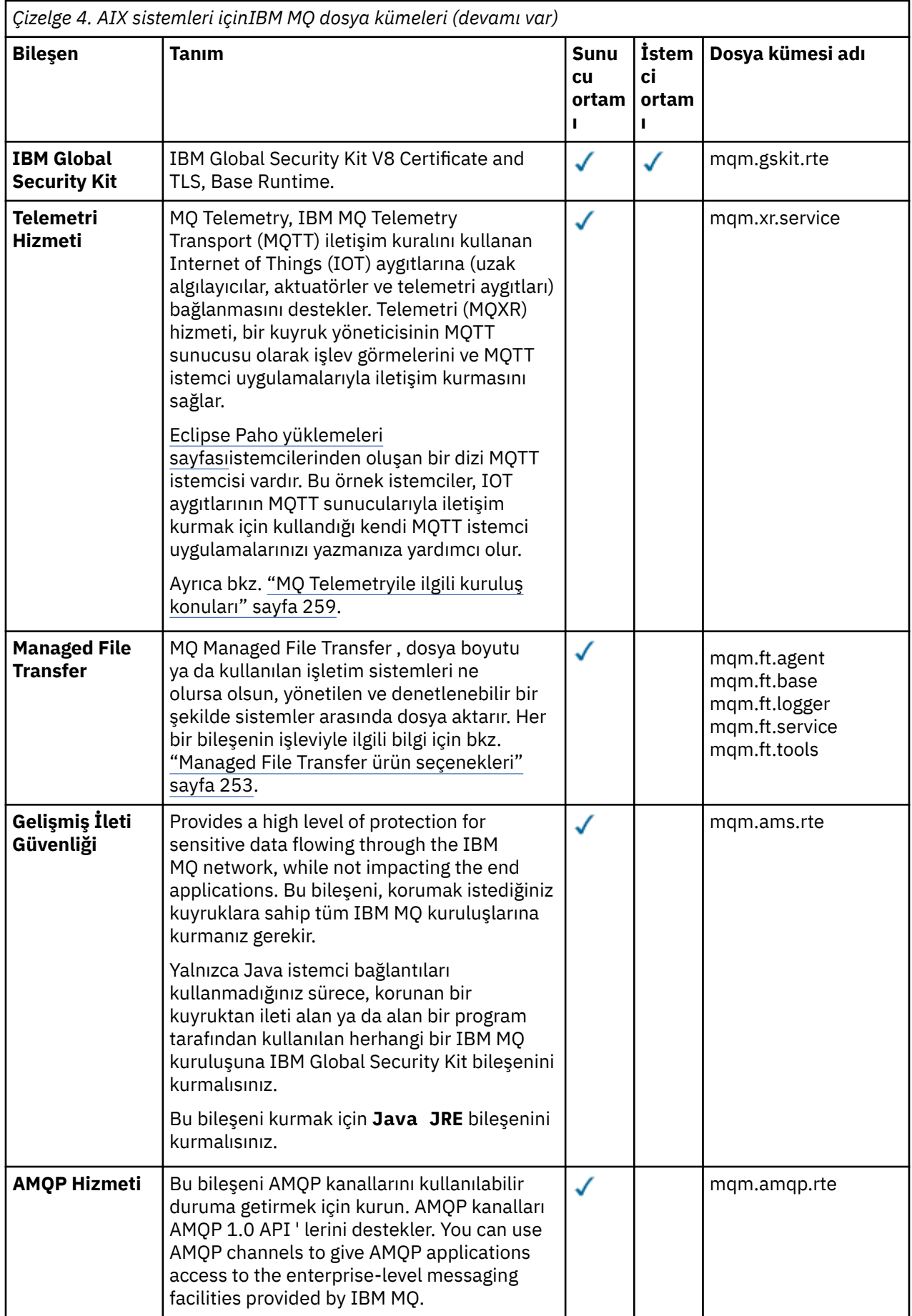

<span id="page-34-0"></span>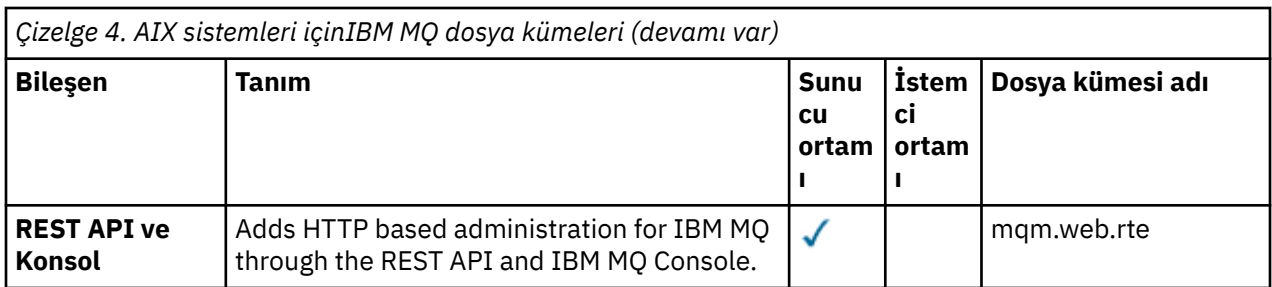

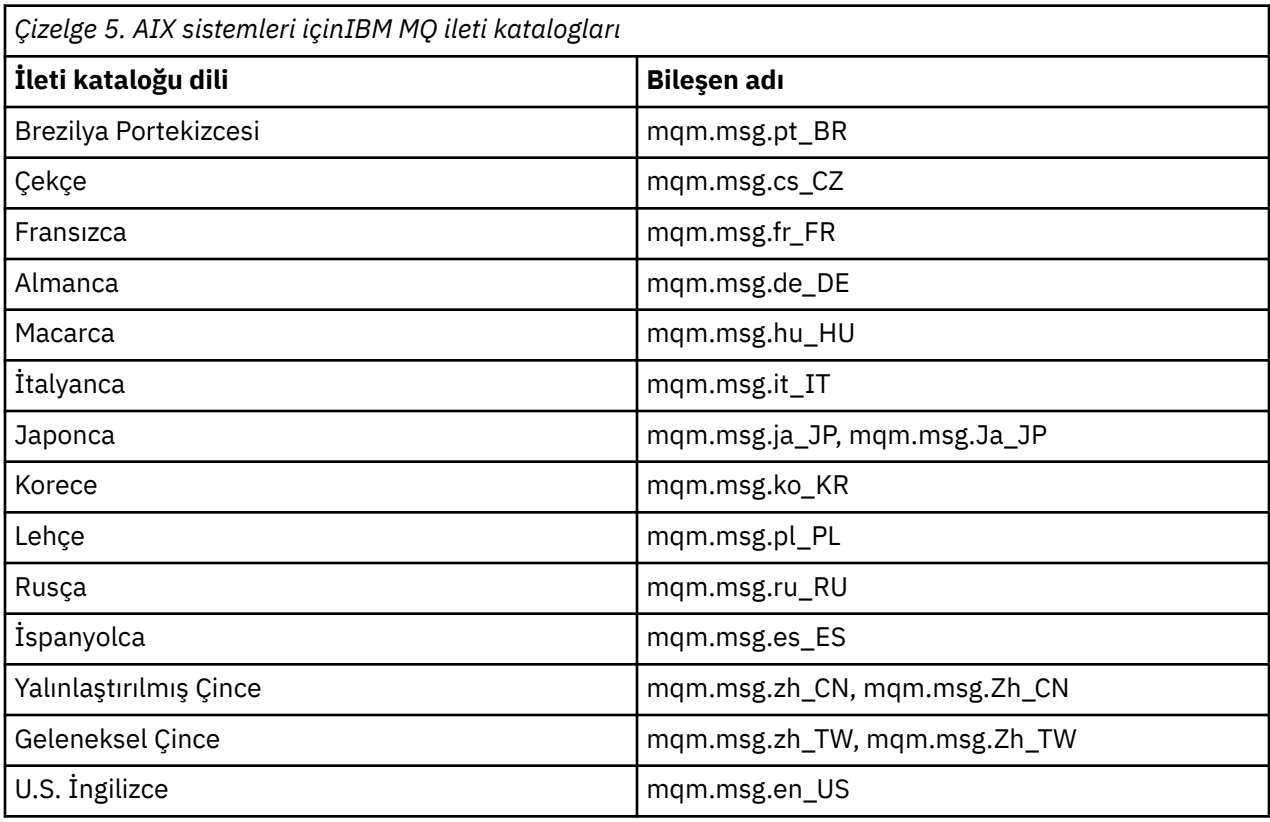

#### **İlgili kavramlar**

["IBM MQ bileşenleri ve özellikleri" sayfa 6](#page-5-0)

IBM MQ' u kurduğunuzda gerek duyduğunuz bileşenleri ya da özellikleri seçebilirsiniz.

["Kuruluşla ilgili kuruluşla ilgili dikkat edilecek noktalar" sayfa 14](#page-13-0)

IBM MQ' u kurmadan önce, hangi bileşenlerin kurulacağı ve nereye kurulacağı seçmelisiniz. Platforma özgü bazı seçimler de yapmanız gerekir.

## **AIXüzerindeki gereksinimler denetleniyor**

IBM MQ ' u AIXişletim sisteminde kurmadan önce, en son bilgileri ve sistem gereksinimlerini denetlemelisiniz.

## **Bu görev hakkında**

Sistem gereksinimlerini denetlemek için tamamlamanız gereken görevlerin bir özeti burada, daha fazla bilgi için bağlantılarla listelenir.

## **Yordam**

1. Donanım ve yazılım gereksinimleriyle ilgili bilgiler de içinde olmak üzere, en son bilgilere sahip olup olmadığınızı denetleyin.

Bkz. ["Ürün gereksinimlerinin ve destek bilgilerinin nerede bulunması gerekir" sayfa 8.](#page-7-0)

- <span id="page-35-0"></span>2. Sistemlerinizin AIXiçin ilk donanım ve yazılım gereksinmelerini karşıladığını doğrulayın. Bkz. "AIX sistemleri üzerinde donanım ve yazılım gereksinimleri" sayfa 36.
- 3. Sistemlerinizin kuruluş için yeterli disk alanına sahip olup olmadığını denetleyin. Bkz. Disk yeri gereksinimleri.
- 4. Doğru lisanslara sahip olup olmadığınızı denetleyin.
	- Bkz. ["Lisans gereksinimleri" sayfa 8](#page-7-0) ve IBM MQ lisans bilgileri.

## **Sonraki adım**

Bu görevleri tamamladığınızda, sisteminizi kuruluş için hazırlamaya başlamaya hazırsınız. IBM MQkuruluşunda sonraki adımlar için bkz. ["Sistemin AIXüzerinde hazırlanması" sayfa 37](#page-36-0). **İlgili kavramlar**

["IBM MQ Kuruluşa genel bakış" sayfa 5](#page-4-0)

Desteklenen platformların her birinde IBM MQ ' i kurmaya, doğrulamaya ve kaldırmaya ilişkin yönergeler içeren IBM MQkuruluşuna ilişkin kavramlara ve dikkat edilmesi gereken konulara genel bakış.

#### **İlgili görevler**

IBM MQ' a bakım uygulanması

#### **AIX AIX sistemleri üzerinde donanım ve yazılım gereksinimleri**

IBM MQkurulmadan önce, sisteminizin, kurmak istediğiniz belirli bileşenlere ilişkin donanım ve işletim sistemi yazılım gereksinmelerini karşıladığını doğrulayın.

Donanım ve yazılım gereksinimleri için bkz. [IBM MQ](https://www.ibm.com/support/pages/system-requirements-ibm-mq).

## **Anasistem adları**

IBM MQ , boşluk içeren anasistem adlarını desteklemez. If you install IBM MQ on a system with a host name that contains spaces, you are unable to create any queue managers.

## **32 bit istemci desteği**

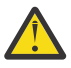

**Uyarı:** IBM MQ 9.0.0' den ayrı bir 32 bit istemci kuruluş paketi yoktur. İstemci kuruluş paketi ve yeniden dağıtılabilir istemci, hem 32 bit, hem de 64 bit IBM MQ istemci kitaplıkları içerir. İçermanızı cağı Başka muştaki 32 bit kitaplıklar, 32 bit desteğin işletim sistemi tarafından sunulduğu desteklenen platformlarda 32 bit uygulamalar tarafından kullanılabilir.

## **Java Message Service**

Java 8, IBM MQ 9.0 ile paketlenir, ancak istemci bileşenleri Java 7 uyumluluk işaretleriyle oluşturulur.

Geliştirme için bir JDK gereklidir ve çalıştırmak için JRE gereklidir. The JRE does not need to be the JRE installed with IBM MQ, but has to be one from the supported list.

Desteklenen JDK'lerden oluşan bir liste için bkz. [IBM MQ](https://www.ibm.com/support/pages/system-requirements-ibm-mq).

Aşağıdaki komutu kullanarak kurulu sürümü denetleyebilirsiniz:

java -version

## **Aktarım Katmanı Güvenliği (TLS)**

TLS desteğini kullanmak istiyorsanız, IBM Global Security Kit (GSKit) V8 paketine gereksinim duyarsınız. Bu paket, kuruluş için kullanılabilir bileşenlerden biri olarak IBM MQ ile birlikte sağlanır.
# <span id="page-36-0"></span>**AIXüzerinde Unicode desteği**

Sisteminizdeki verileri Unicode 'dan ve Unicode 'dan dönüştürmeniz gerekiyorsa, aşağıdaki kütük kümelerini kurmalısınız:

```
bos.iconv.ucs.com Unicode converters for AIX sets
bos.iconv.ucs.ebcdic Unicode converters for EBCDIC sets
bos.iconv.ucs.pc Unicode converters for PC sets
```
#### **AIX' ta IBM MQ kurulup kurulacağı planlama AIX**

IBM MQ ' u AIXüzerine kurmadan önce, hangi bileşenlerin kurulacağı ve nereye kurulacağı seçmelisiniz. Platforma özgü bazı seçimler de yapmanız gerekir.

# **Bu görev hakkında**

Aşağıdaki adımlar, AIXüzerinde IBM MQ kurulumunuzu planlamanıza yardımcı olacak ek bilgilere bağlantılar sağlar.

Planlama etkinliklerinizin bir parçası olarak, IBM MQ' u kurmayı planladığınız altyapıya ilişkin donanım ve yazılım gereksinimleriyle ilgili bilgileri gözden geçirdiğinizden emin olun. Daha fazla bilgi için bkz ["AIXüzerindeki gereksinimler denetleniyor" sayfa 35](#page-34-0).

# **Yordam**

• Hangi IBM MQ bileşenlerinin ve özelliklerinin kurulacağına karar verin.

Bkz. ["IBM MQ bileşenleri ve özellikleri" sayfa 6](#page-5-0) ve ["Yüklenebilir kuruluş görüntülerinin bulunacağı yer"](#page-8-0) [sayfa 9](#page-8-0).

**Önemli:** Kuracağı bileşenler için, kuruluşunuzda doğru lisansa ya da lisanslara sahip olduğundan emin olun. Daha fazla bilgi için bkz. ["Lisans gereksinimleri" sayfa 8](#page-7-0) ve IBM MQ lisans bilgileri.

- Kuruluşunuzu adlandırmaya ilişkin seçenekleri gözden geçirin. Bazı durumlarda, varsayılan ad yerine kullanmak üzere bir kuruluş adı seçebilirsiniz. Bkz. ["AIX, Linux,](#page-13-0) [and Windowsüzerindeki kuruluş adı" sayfa 14](#page-13-0).
- IBM MQiçin bir kuruluş konumu seçmeye ilişkin seçenekleri ve kısıtlamaları gözden geçirin. Daha fazla bilgi için bkz ["Çoklu platformlarda kuruluş konumu" sayfa 15](#page-14-0).
- If you plan to install multiple copies of IBM MQ, see ["AIX, Linux, and Windowsüzerinde birden çok](#page-16-0) [kuruluş" sayfa 17.](#page-16-0)
- Önceden bir birincil kuruluş ya da plan sahibi olmak istiyorsanız, bkz. ["AIX, Linux, and](#page-17-0) [Windowsüzerinde birincil kuruluş" sayfa 18.](#page-17-0)
- Sunucu-sunucu doğrulaması için gereken iletişim protokolünün, kullanmayı planladığınız her iki sistemde de kurulmuş ve yapılandırılmış olduğundan emin olun. Daha fazla bilgi için bkz ["AIX, Linux, and Windowsüzerindeki sunucu-sunucu bağlantıları" sayfa 26.](#page-25-0)

# **Sistemin AIXüzerinde hazırlanması**

AIX sistemlerinde, IBM MQ' u kurmadan önce birkaç görevi tamamlamanız gerekebilir. Ayrıca, kuruluş niyetinize bağlı olarak diğer görevleri de tamamlamak isteyebilirsiniz.

# **Bu görev hakkında**

Sistemlerinizi kuruluş için hazırlamak üzere gerçekleştirdiğiniz görevler burada listelenir. Kuruluştan önce altyapınız için uygun görevleri tamamlayın.

# **Yordam**

1. Set up a user ID of the name mqm, with a primary group of mqm.

<span id="page-37-0"></span>Bkz. "AIXüzerinde kullanıcı ve grup kurma" sayfa 38.

**Not:** If the group mqm and/or user mqm do not exist, during the installation of the product, the installer creates group mqm and user mqm with a home directory of /var/mqm.

- 2. Hem ürün kodu, hem de çalışma verileri için dosya sistemleri yaratılmalıdır. Bkz. ["AIXüzerinde dosya](#page-38-0) [sistemleri yaratılması" sayfa 39](#page-38-0).
- 3. AIX sisteminiz için gereken ek ayarları yapılandırın.

Bkz. ["AIX işletim sisteminin yapılandırılması ve ayarlanması" sayfa 41.](#page-40-0)

# **Sonraki adım**

Sistemi hazırlamak için görevleri tamamladığınızda, IBM MQürününü kurmaya hazır olun. Bir sunucu kurmak için bkz. ["Installing IBM MQ server on AIX" sayfa 42](#page-41-0). Bir istemci kurmak için bkz. ["AIX üzerinde](#page-46-0) [bir IBM MQ istemcisi kurma" sayfa 47](#page-46-0).

**İlgili görevler** Planlama Bakım ve taşıma IBM MQ' a bakım uygulanması

#### AIX. **AIXüzerinde kullanıcı ve grup kurma**

On AIX systems, IBM MQ requires a user ID of the name mqm, with a primary group of mqm. mqm kullanıcı kimliği, ürünle ilişkili kaynakları içeren dizinlere ve dosyalara sahiptir.

# **Kullanıcı kimliği ve grup yaratılması**

Set the primary group of the mqm user to the group mqm.

**Not:** If the group mqm and/or user mqm do not exist, during the installation of the product, the installer creates group mqm and user mqm with a home directory of /var/mqm

IBM MQ 'u birden çok sisteme kuruyorsanız, mqm UID ve GID' lerinin her sistemde aynı değere sahip olmasını sağlamak isteyebilirsiniz. Çok eşgörünümli kuyruk yöneticilerini yapılandırmayı planlıyorsanız, UID ve GID ' nin sistemden sisteme aynı olması gereklidir. Ayrıca, sanallaştırma senaryolarında aynı UID ve GID değerlerine sahip olmak da önemlidir.

System Management Interface Tool ( smit ) olanağını kullanarak, root yetkisine gerek vardır.

1. mqm grubunu oluşturmak için, bu sırayı kullanarak gerekli pencereyi görüntüleyin:

```
Security & Users
Groups
Add a Group
```
Grup adı alanını mqmolarak ayarlayın.

2. To create the user mqm, display the required window using this sequence:

```
Security & Users
Users
Add a User
```
Kullanıcı adı alanını mqmolarak ayarlayın.

3. Yeni kullanıcı kimliğine bir parola eklemek için, bu sırayı kullanarak gerekli pencereyi görüntüleyin:

```
Security & Users
Passwords
Change a User's Password
```
Parolayı gerektiği şekilde ayarlayın.

# <span id="page-38-0"></span>**Gruba var olan kullanıcı kimlikleri eklenmesi**

Yönetim komutlarını çalıştırmak istiyorsanız, örneğin **crtmqm** (kuyruk yöneticisi yarat) ya da **strmqm** (başlangıç kuyruğu yöneticisi) için, kullanıcı kimliğiniz mqm grubunun bir üyesi olmalıdır. Bu kullanıcı kimliği 12 karakterden uzun olmamalıdır.

Kullanıcılar, kuyruk yöneticisini kullanan uygulamaları çalıştırmak için mqm grup yetkisine gereksinim duymaz; yalnızca yönetim komutları için gereklidir.

Var olan bir kullanıcı kimliğini mqm grubuna eklemek için smit öğesini kullanabilirsiniz. Bu sırayı kullanarak gerekli menüyü görüntüleyin:

```
Security & Users
Users
Change / Show Characteristics of a User
```
**Kullanıcı Adı** alanına kullanıcı adını yazın ve **Giriş**tuşuna basın. mqm alanına, kullanıcının ait olduğu grupların virgülle ayrılmış bir listesi olan **Grup Kümesi** alanına ekleyin. Kullanıcıların birincil grubu mqmolarak ayarlantlarına gerek yoktur. mqm grup kümelerinde varsa, denetim komutlarını kullanabilirler.

# **MQ Telemetry hizmeti tarafından oluşturulan günlük dosyaları**

Kuyruk yöneticisi yaratan kullanıcı kimliğinin **umask** ayarı, kuyruk yöneticisi için oluşturulan Telemetry günlük kütüklerinin izinlerini belirler. Günlük dosyalarının sahipliği mqmolarak ayarlanabilse de.

# **İlgili kavramlar**

"AIXüzerinde dosya sistemleri yaratılması" sayfa 39

IBM MQkurulmadan önce, hem ürün kodunun hem de çalışma verilerinin saklanabilmesi için dosya sistemleri oluşturmanız gerekebilir. Bu dosya sistemleri için minimum depolama gereksinimi vardır. Ürün koduna ilişkin varsayılan kuruluş dizini kuruluş sırasında değiştirilebilir, ancak çalışma verileri yeri değiştirilemez.

["Linuxişletim sisteminde işletim sisteminin yapılandırılması ve ayarlanması" sayfa 101](#page-100-0) Linux sistemlerinde IBM MQ olanağını yapılandırırken bu konuyu kullanın.

# **İlgili görevler**

["AIX işletim sisteminin yapılandırılması ve ayarlanması" sayfa 41](#page-40-0) AIX sistemlerine IBM MQ kurulurken, yapılandırılması gereken bazı ek ayarlar vardır.

# **AIXüzerinde dosya sistemleri yaratılması**

IBM MQkurulmadan önce, hem ürün kodunun hem de çalışma verilerinin saklanabilmesi için dosya sistemleri oluşturmanız gerekebilir. Bu dosya sistemleri için minimum depolama gereksinimi vardır. Ürün koduna ilişkin varsayılan kuruluş dizini kuruluş sırasında değiştirilebilir, ancak çalışma verileri yeri değiştirilemez.

# **Sunucu kurulumları dosya sisteminin büyüklüğünün belirlenmesi**

Bir sunucu kuruluşuna ilişkin /var/mqm dosya sisteminin büyüklüğünü belirlemek için şunları göz önünde bulundurun:

- Sistemdeki ileti sayısı üst sınırı aynı anda.
- Bir sistem sorunu varsa, ileti oluşturucularına ilişkin olasılıklar.
- İleti verilerinin ortalama büyüklüğü artı ileti üstbilgisi için 500 byte.
- Kuyruk sayısı.
- Günlük dosyalarının ve hata iletilerinin boyutu.
- /var/mqm/trace dizinine yazılan izleme miktarı.

IBM MQ için depolama gereksinimleri, hangi bileşenlere taktığınız ve ne kadar çalışma alanı gereksiniminiz olduğu da buna bağlıdır. Ek bilgi için Disk yeri gereksinmeleribaşlıklı konuya bakın.

# **Çalışma verileri için dosya sistemi yaratılması**

Before you install IBM MQ, create and mount a file system called /var/mqm which is owned by the user mqm in the group mqm; see ["AIXüzerinde kullanıcı ve grup kurma" sayfa 38.](#page-37-0) Bu dosya sistemi, bir sistemde IBM MQ ' in tüm kuruluşları tarafından kullanılır. Olanaklıysa, IBM MQ verileri için ayrı bir birimle bölüm stratejisi kullanın. Başka bir deyişle, çok miktarda IBM MQ çalışması yukarı yapılırsa, diğer sistem etkinliği etkilenmez. Configure the directory permissions to permit the mqm user to have full control, for example, file mode 755. Bu izinler, IBM MQ kuruluşu sırasında kuyruk yöneticisinin gerektirdiği izinlerle eşleşecek şekilde güncelleştirilecek.

# **Hatalar ve günlükler için ayrı dosya sistemleri yaratılması**

Ayrıca, günlük verileriniz için ayrı dosya sistemleri de oluşturabilirsiniz ( /var/mqm/log ) ve hata dosyaları ( /var/mqm/errors ). Olanaklıysa, bu dizinleri kuyruk yöneticisi verilerinden farklı fiziksel disklere yerleştirin ( /var/mqm/qmgrs ) Ve birbirlerinden.

Ayrı dosya sistemleri oluşturursanız, /var/mqm/errors dizini NFS ile bağlanabilir. However, if you choose to NFS-mount /var/mqm/errors, the error logs might be lost if the network fails.

Aşağıdakiler için ayrı dosya sistemlerine sahip olmak suretiyle kuyruk yöneticinizin istikrarını koruyabilirsiniz:

- /var/mqm/errors
- /var/mqm/trace
- /var/mqm/qmgrs
- /var/mqm/log

/var/mqm/errorsdurumunda, bu dizinin büyük miktarda veri alması nadir bir durumdur. But it is sometimes seen, particularly if there is a severe system problem leading to IBM MQ writing a lot of diagnostic information in to .FDC files. /var/mqm/tracedurumunda dosyalar, IBM MQ'u izlemeyi başlatmak için **strmqtrc** ' u kullandığınızda burada yazılır.

Aşağıdaki bilgileri ayrı disklere yerleştirerek normal IBM MQ işlemlerinin (örneğin, syncpoins, MQPUT, MQGET, kalıcı iletiler gibi) daha iyi başarımını elde edebilirsiniz:

- /var/mqm/qmgrs
- /var/mqm/log

Sorun saptama amacıyla bir IBM MQ sistemini izlemeniz gereken nadir durumlarda, /var/mqm/trace dosya sistemini ayrı bir diske yerleştirerek başarım etkisini azaltabilirsiniz.

Ayrı dosya sistemleri oluşturuyorsanız, /var/mqmiçin en az 30 MB depolama alanı, /var/mqm/logiçin 100 MB depolama alanı ve /var/mqm/errorsiçin 10 MB depolama alanı sağlayın. /var/mqm/log için 100 MB ' lik minimum saklama alanı, tek bir kuyruk yöneticisi için gerekli olan mutlak alt sınırdır ve bu değer, önerilen bir değer değildir. Bir dosya sisteminin büyüklüğü, kullanmayı planladığınız kuyruk yöneticisi sayısına, günlük dosyasına göre sayfa sayısına ve kuyruk yöneticisi başına günlük dosyası sayısına göre ölçeklendirilmelidir.

Dosya sistemlerine ilişkin ek bilgi için Dosya sistemi desteğibaşlıklı konuya bakın.

Günlük dosyasının boyutu, kullandığınız günlük ayarlarına bağlıdır. Minimum boyutlar, varsayılan ayarları kullanarak döngüsel günlüğe kaydetme içindir. Günlük boyutları hakkında daha fazla bilgi için bkz. Günlüklerin boyutunu hesaplama.

# **İlgili kavramlar**

### ["AIXüzerinde kullanıcı ve grup kurma" sayfa 38](#page-37-0)

On AIX systems, IBM MQ requires a user ID of the name mqm, with a primary group of mqm. mqm kullanıcı kimliği, ürünle ilişkili kaynakları içeren dizinlere ve dosyalara sahiptir.

# **İlgili görevler**

["AIX işletim sisteminin yapılandırılması ve ayarlanması" sayfa 41](#page-40-0) AIX sistemlerine IBM MQ kurulurken, yapılandırılması gereken bazı ek ayarlar vardır.

# **AIX işletim sisteminin yapılandırılması ve ayarlanması**

<span id="page-40-0"></span>AIX sistemlerine IBM MQ kurulurken, yapılandırılması gereken bazı ek ayarlar vardır.

# **Bu görev hakkında**

IBM MQ ürününü AIX sistemlerine kurduğunuzda, aşağıdaki işletim sistemi ayarlarını yapılandırmanız gerekir:

- Dosya tanımlayıcıları
- Sistem kaynağı sınırları

# **Yordam**

• Dosya tanımlayıcı sayısı için işlem sınırını artırın.

Aracı işlemi gibi çok iş parçacıklı bir işlemi çalıştırırken, dosya tanımlayıcıları için geçici sınıra ulaşabilirsiniz. Bu sınır size IBM MQ neden kodu MQRC\_UNEXPECTED\_ERROR (2195) ve yeterli dosya tanımlayıcısı varsa bir IBM MQ FFST dosyası sağlar.

Bu sorunu önlemek için, dosya tanımlayıcı sayısına ilişkin işlem sınırını artırın. mqm kullanıcı kimliği için ya da varsayılan kıtada /etc/security/limits içindeki nofiles özniteliğini 10.000 'e değiştirmeniz gerekir. Dosya tanımlayıcılarının sayısını değiştirmek için aşağıdaki adımları izleyin:

a) mqmolarak çalışan bir işlemin kullanabileceği dosya tanımlayıcı sayısı üst sınırını denetleyin:

```
lsuser -a nofiles mqm
```
b) Değeri en az 10240 olarak ayarlayın:

```
chuser nofiles=10240 mqm
chuser nofiles_hard=10240 mqm
```
• Bir komut isteminde aşağıdaki komutları kullanarak veri kesimi ve yığın kesimine ilişkin sistem kaynağı sınırını sınırsız olarak ayarlayın:

```
ulimit -d unlimited
ulimit -s unlimited
```
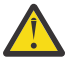

**Uyarı:** Kök dışındaki bir mqm kullanıcı kimliği için unlimited değerine izin verilmeyebilir.

# **Sonraki adım**

mqconfig komutunu kullanarak sistem yapılandırmanızı denetleyebilirsiniz.

Yüksek yükleme sırasında IBM MQ sanal bellek (getir götür yeri) kullanabilir. Sanal bellek dolursa, IBM MQ işlemlerinin başarısız olmasına ya da dengesiz duruma gelmesine neden olarak sistemi etkileyebilir.

Bu durumu önlemek için IBM MQ yöneticiniz, işletim sistemi yönergelerinde belirtildiği gibi sisteme yeterli sanal bellek ayrıldığından emin olmalıdır.

Sisteminizi yapılandırmaya ilişkin daha fazla bilgi için bkz. [IBM MQiçin AIX and Linux sistemlerini](https://www.ibm.com/support/pages/node/707975) [yapılandırma](https://www.ibm.com/support/pages/node/707975).

# **İlgili kavramlar**

["AIXüzerinde kullanıcı ve grup kurma" sayfa 38](#page-37-0)

On AIX systems, IBM MQ requires a user ID of the name mqm, with a primary group of mqm. mqm kullanıcı kimliği, ürünle ilişkili kaynakları içeren dizinlere ve dosyalara sahiptir.

["AIXüzerinde dosya sistemleri yaratılması" sayfa 39](#page-38-0)

IBM MQkurulmadan önce, hem ürün kodunun hem de çalışma verilerinin saklanabilmesi için dosya sistemleri oluşturmanız gerekebilir. Bu dosya sistemleri için minimum depolama gereksinimi vardır. <span id="page-41-0"></span>Ürün koduna ilişkin varsayılan kuruluş dizini kuruluş sırasında değiştirilebilir, ancak çalışma verileri yeri değiştirilemez.

# **INX Installing IBM MQ server on AIX**

You can install an IBM MQ server on AIX either interactively or silently.

# **Başlamadan önce**

- Kuruluş yordamuna başlamadan önce, ["Sistemin AIXüzerinde hazırlanması" sayfa 37](#page-36-0)içinde belirtilen gerekli adımları tamamladığınızdan emin olun.
- IBM MQ , paylaşılan ve özel dosya sistemleriyle System Workload Partitions (WPAR ' lar) içine kurulabilir. Özel dosya sistemlerine kuruluş için, IBM MQ , bu konuda belirtilen yordamı kullanarak doğrudan Sistem WPAR ürününe kurulabilir. Paylaşılan /usr kütük sistemlerine ilişkin bazı sınırlamalar vardır:
	- **dspmqinst** ve **dspmqver** komutları, /usr/biniçindeki simgesel bağlantılarla karşılaştırıldığında birincil kuruluşu yanlış olarak bildirebilir. To synchronize the reporting of the primary installation in a System WPAR and the global environment, run **setmqinst** with the **-i** or **-x** parameter, on the individual zones.
	- Bir WPAR içindeki birincil kuruluşu değiştiremezsiniz. Birincil kuruluşu, /usr/bin' a uygun yazma erişimine sahip olan genel ortam aracılığıyla değiştirmelisiniz.

**Not:** Varsayılan olmayan bir konuma kuruluş sırasında, **errupdate** ya da **trcupdate** ile ilgili DIKKAT iletileri üretilir. Bu iletiler hata değildir. However, AIX system trace for IBM MQ is not supported for installations in a non-default location, and IBM MQ trace must be used for problem determination.

- If you install a copy of IBM MQ server for AIX by using [Elektronik Yazılım Yüklemesi](#page-8-0), obtained from Passport Advantage, you need to:
	- 1. Aşağıdaki komutu kullanarak tar dosyasını açın:

uncompress IBM\_MQ\_9.2.0\_AIX.tar.Z

2. Aşağıdaki komutu kullanarak, kuruluş dosyalarını tar dosyasından açın:

tar -xvf IBM\_MQ\_9.2.0\_AIX.tar

3. Use the installation tools **installp** or **smit** to install the IBM MQ server for AIX.

**İpucu:** İşlev tuşlarının SMIT ' de çalışmadığını bulursanız, gerekli İşlev tuşuna öykünmek için Esc tuşuna ve İşlev tuşu numarasını bastırmayı deneyin.

# **Bu görev hakkında**

IBM MQ , standart AIX kuruluş araçları kullanılarak kurulmuş bir kütük kümesi kümesi olarak sağlanır. Yordam, sistem yönetimi arabirimi aracını (SMIT) kullanır; ancak, **installp**, **geninstall** ya da web tabanlı System Managerolanağını kullanmayı seçebilirsiniz. Kurmak istediğiniz bileşenleri seçebilirsiniz. Bileşenler ve dosya kümeleri ["AIX sistemleri içinIBM MQ bileşenleri" sayfa 33i](#page-32-0)çinde listelenir.

This procedure installs IBM MQ into the default location of /usr/mqm.

IBM MQ ' i aşağıdaki durumlardan birine kurmak istiyorsanız, ["IBM MQ sunucusunu AIX üzerine sessiz bir](#page-43-0) [şekilde kurma" sayfa 44](#page-43-0) içinde açıklanan yordamı kullanın:

- As the first installation on your system by using **installp**
- Sisteminizde ilk kuruluş olarak, ürünü varsayılan konum olmayan bir yere kuruyorsanız
- Var olan bir kuruluşun yanı sıra

Yan yana kuruluş gerçekleştirmek istiyorsanız, varsayılan yerde varolan bir IBM MQ kuruluşunun yanı sıra, ürünün ikinci sürümünü, varsayılan olmayan bir konuma kurmanız gerekir. Varsayılan olmayan kuruluş

konumunu yaratmak için, yalnızca komut satırından kullanılabilir olan **mkusil** komutunu kullanmanız gerekir.

Daha sonra **installp** (bkz. ["IBM MQ sunucusunu AIX üzerine sessiz bir şekilde kurma" sayfa](#page-43-0) [44\)](#page-43-0) seçeneğini ya da **Yeniden Yerelleşme Yazılımı Kuruluşu** menü öğesini seçerseniz SMIT ' yi kullanabilirsiniz.

Tek bir aşama geçişi gerçekleştirmek istiyorsanız, bkz. AIX and Linux' ta geçiş: tek aşamalı.

# **Yordam**

1. Kök olarak ya da aşağıdaki komutları çalıştırmak için yeterli yetkiye sahip olarak oturum açın.

Bunu, komutlardan önce **sudo** ekleyerek ya da **su** komutuyla kabukta kök kullanıcıya (root). Daha fazla bilg için bkz. **sudo** ile **su** [arasındaki farklılıkları keşfetme komutlar Linux.](https://www.redhat.com/sysadmin/difference-between-sudo-su) Bu bilgiler, genel olarak UNIX sistemleri için de geçerlidir.

2. Geçerli dizininizi kuruluş paketlerinin konumuna ayarlayın.

Konum, bir DVD ' nin sisteme bağlama noktası, bir ağ konumu ya da bir yerel dosya sistemi dizini olabilir. Bkz. Yüklenebilir kuruluş görüntüleri nerede bulunur.

3. Aşağıdaki sırayı kullanarak gerekli smit penceresini seçin:

```
Software Installation and Maintenance
Install and Update Software
Install and Update from ALL Available Software
```
4. Specify the input directory in the **Yazılım için INPUT aygıtı/dizini** field.

```
a) Bir nokta karakteri .girin
```
- b) **Enter** tuşuna basın
- 5. Yazılımı **Kurulacak YAZILIM** alanında listele:
	- a) Giriş .
	- b) **F4**tuşuna basın
- 6. Kurulmak üzere listeden kurulacak dosya kümelerini seçin. Sisteminizde seçilen yerel ayar tarafından belirlenen dilde farklı bir dilde ileti almak istiyorsanız, uygun ileti kataloğunu eklediğinizden emin olun. Tüm geçerli dosya kümelerini kurmak için **ALL** (TÜMÜ) değerini girin.
- 7. Lisans sözleşmesini görüntüle:
	- a) **Yeni LİSANS sözleşmelerinin önizlemesi mi? evet**' e
	- b) **Enter**tuşuna basın
- 8. Lisans sözleşmelerini kabul edin ve IBM MQ' i kurun:
	- a) **Yeni lisans sözleşmelerini kabul et? evet**' e
	- b) **Yeni LİSANS sözleşmelerinin önizlemesi mi? hayır**
	- c) **Enter**tuşuna basın

# **Sonraki adım**

• Bu kuruluşu, sistemde birincil kuruluş olacak şekilde seçerseniz, birincil kuruluş olarak ayarlamanız gerekir. Komut isteminde aşağıdaki komutu girin:

*MQ\_INSTALLATION\_PATH*/bin/setmqinst -i -p *MQ\_INSTALLATION\_PATH*

Burada *MQ\_INSTALLATION\_PATH* , IBM MQ ' in kurulu olduğu dizini temsil eder.

Bir sistemde tek bir birincil kuruluma sahip olabilirsiniz. Sistemde önceden bir birincil kuruluş varsa, birincil kuruluş olarak başka bir kuruluş ayarlayabilmeniz için bu kuruluşu yeniden ayarlamanız gerekir. Daha fazla bilgi için Birincil kuruluşu değiştirmebaşlıklı konuya bakın.

- <span id="page-43-0"></span>• Bu kuruluşla çalışmak için ortamı ayarlamak isteyebilirsiniz. Belirli bir IBM MQkuruluşu için çeşitli ortam değişkenlerini ayarlamak için **setmqenv** ya da **crtmqenv** komutunu kullanabilirsiniz. Ek bilgi için bkz. setmqenv ve crtmqenv.
- Kuruluşun başarılı olduğunu onaylamak istiyorsanız, kuruluşunuzu doğrulayabilirsiniz. Daha fazla bilgi için bkz ["AIXkuruluşunda IBM MQ kuruluşunun doğrulanması" sayfa 50](#page-49-0).

# **İlgili kavramlar**

["Çoklu platformlarda kuruluş konumu" sayfa 15](#page-14-0) IBM MQ ürününü varsayılan konuma kurabilirsiniz. Diğer bir seçenek olarak, kuruluş işlemi sırasında özel bir konuma kuruluş yapabilirsiniz. IBM MQ ' in kurulduğu konum, *MQ\_INSTALLATION\_PATH*olarak bilinir.

["AIX, Linux, and Windowsüzerinde birden çok kuruluş" sayfa 17](#page-16-0) AIX, Linux, and Windowsişletim sisteminde, bir sistemde birden çok IBM MQ kopyası bulunmanız mümkündür.

["AIX, Linux, and Windowsüzerinde birincil kuruluş" sayfa 18](#page-17-0)

Birden çok IBM MQ ( AIX, Linux, and Windows ) kuruluşunu destekleyen sistemlerde, birincil kuruluş, IBM MQ sistem genelinde yer alanlocationskonumlarına bağlı olan sistemdir. Birincil kuruluma sahip olmak isteğe bağlıdır, ancak uygun olur.

# **İlgili görevler**

"IBM MQ sunucusunu AIX üzerine sessiz bir şekilde kurma" sayfa 44

AIX **installp** komutunu kullanarak komut satırından IBM MQ sunucusunun etkileşimli olmayan bir kuruluşunu yapabilirsiniz. Etkileşimli olmayan kuruluş, sessiz ya da gözetimsiz kuruluş olarak da bilinir.

# ["AIX üzerinde IBM MQ ürününü kaldırma ya da değiştirme" sayfa 59](#page-58-0)

AIXişletim sisteminde, System Management Interface Tool (SMIT) ya da **installp** komutunu kullanarak IBM MQ sunucusunu ya da istemcisini kaldırabilirsiniz. Bir kuruluşu, dosya kümelerinin bir alt kümesini kaldırarak da değiştirebilirsiniz.

Birincil kuruluş değiştiriliyor

**İlgili başvurular**

setmqinst

# **IBM MQ sunucusunu AIX üzerine sessiz bir şekilde kurma**

AIX **installp** komutunu kullanarak komut satırından IBM MQ sunucusunun etkileşimli olmayan bir kuruluşunu yapabilirsiniz. Etkileşimli olmayan kuruluş, sessiz ya da gözetimsiz kuruluş olarak da bilinir.

# **Başlamadan önce**

Kuruluş yordamını başlatmadan önce, ["Sistemin AIXüzerinde hazırlanması" sayfa 37](#page-36-0)içinde açıklanan gerekli adımları tamamladığınızdan emin olun.

**Not:** Kuruluş sırasında **errupdate** ya da **trcupdate** ile ilgili hatalar oluşabilir. Bu, varsayılan olmayan bir yere kuruluş yapılmasından kaynaklanabilir; bu nedenle, bu hatalar güvenli bir şekilde yoksayılabilir. Ancak, IBM MQ için yerel izleme yalnızca varsayılan konuma kurulduğunda desteklenir.

# **Bu görev hakkında**

Bu yöntemi, varsayılan olmayan bir konuma kurmak için kullanabilir ve kurmak istediğiniz bileşenleri seçebilirsiniz. Bileşenler ve dosya kümeleri ["IBM MQ bileşenleri ve özellikleri" sayfa 6i](#page-5-0)çinde listelenir.

# **Yordam**

1. Kök olarak ya da aşağıdaki komutları çalıştırmak için yeterli yetkiye sahip olarak oturum açın.

Bunu, komutlardan önce **sudo** ekleyerek ya da **su** komutuyla kabukta kök kullanıcıya (root). Daha fazla bilg için bkz. **sudo** ile **su** [arasındaki farklılıkları keşfetme komutlar Linux.](https://www.redhat.com/sysadmin/difference-between-sudo-su) Bu bilgiler, genel olarak UNIX sistemleri için de geçerlidir.

2. Geçerli dizininizi kuruluş paketlerinin konumuna ayarlayın.

Konum, bir DVD ' nin sisteme bağlama noktası, bir ağ konumu ya da bir yerel dosya sistemi dizini olabilir. Bkz. Yüklenebilir kuruluş görüntüleri nerede bulunur.

- 3. Ürünü aşağıdaki yollardan biriyle kurun:
	- Ürünün tamamını varsayılan konuma kurun:

installp -acgXYd . all

• Seçilen dosya kümelerini varsayılan konuma kur:

installp -acgXYd . *list of file sets*

• -R işaretini kullanarak tüm ürünü varsayılan olmayan bir konuma kurun:

installp -R *USIL\_Directory* -acgXYd . all

• Seçilen dosya kümelerini -R işaretini kullanarak varsayılan olmayan bir konuma kur:

installp -R *USIL\_Directory* -acgXYd . *list of file sets*

Burada *USIL\_Directory* , komut çalıştırılmadan önce var olan bir dizindir; boşluk ya da usr/ mqmiçermemelidir. IBM MQ , belirtilen dizinin altına kurulur. Örneğin, /USIL1 belirtilirse, IBM MQ ürün dosyaları /USIL1/usr/mqmiçinde bulunur. Bu konum, *MQ\_INSTALLATION\_PATH*olarak bilinir.

# **Sonraki adım**

• Bu kuruluşu sistemdeki birincil kuruluş olarak seçtiyseniz, birincil kuruluş olarak ayarlamanız gerekir. Komut isteminde aşağıdaki komutu girin:

*MQ\_INSTALLATION\_PATH*/bin/setmqinst -i -p *MQ\_INSTALLATION\_PATH*

Burada *MQ\_INSTALLATION\_PATH* , IBM MQ ' in kurulu olduğu dizini gösterir.

Bir sistemde tek bir birincil kuruluşunuz olabilir. Sistemde önceden bir birincil kuruluş varsa, birincil kuruluş olarak başka bir kuruluş ayarlamadan önce bu kuruluşu kaldırmanız gerekir. Daha fazla bilgi için bkz. Birincil kuruluşu değiştirme.

- Ortamı bu kuruluşla çalışacak şekilde ayarlamak isteyebilirsiniz. Belirli bir IBM MQ kuruluşu için çeşitli ortam değişkenlerini ayarlamak üzere **setmqenv** ya da **crtmqenv** komutunu kullanabilirsiniz. Daha fazla bilgi için bkz. setmqenv ve crtmqenv.
- Kuruluşun başarılı olduğunu onaylamak istiyorsanız, kuruluşunuzu doğrulayabilirsiniz. Daha fazla bilgi için bkz. ["AIXkuruluşunda IBM MQ kuruluşunun doğrulanması" sayfa 50](#page-49-0).

# **İlgili kavramlar**

["AIX, Linux, and Windowsüzerinde birden çok kuruluş" sayfa 17](#page-16-0) AIX, Linux, and Windowsişletim sisteminde, bir sistemde birden çok IBM MQ kopyası bulunmanız mümkündür.

["AIX, Linux, and Windowsüzerinde birincil kuruluş" sayfa 18](#page-17-0)

Birden çok IBM MQ ( AIX, Linux, and Windows ) kuruluşunu destekleyen sistemlerde, birincil kuruluş, IBM MQ sistem genelinde yer alanlocationskonumlarına bağlı olan sistemdir. Birincil kuruluma sahip olmak isteğe bağlıdır, ancak uygun olur.

### **İlgili görevler**

["Installing IBM MQ server on AIX" sayfa 42](#page-41-0)

You can install an IBM MQ server on AIX either interactively or silently.

["AIX üzerinde IBM MQ ürününü kaldırma ya da değiştirme" sayfa 59](#page-58-0)

AIXişletim sisteminde, System Management Interface Tool (SMIT) ya da **installp** komutunu kullanarak IBM MQ sunucusunu ya da istemcisini kaldırabilirsiniz. Bir kuruluşu, dosya kümelerinin bir alt kümesini kaldırarak da değiştirebilirsiniz.

Birincil kuruluşun değiştirilmesi

#### - AIX -**AIX üzerinde deneme lisansını dönüştürme**

IBM MQürününü yeniden kurmadan bir deneme lisansını tam lisansa dönüştürün.

Deneme lisansının süresi dolduğunda, **strmqm** komutu tarafından görüntülenen "geri sayım" size lisansın süresinin dolduğunu ve komutun çalışmadığını bildirir.

# **Başlamadan önce**

- 1. IBM MQ deneme lisansıyla kurulur.
- 2. IBM MQ' in tam lisanslı bir kopyasının kuruluş ortamına erişiminiz vardır.

# **Bu görev hakkında**

Bir deneme lisansını tam lisansa dönüştürmek için **setmqprd** komutunu çalıştırın.

IBM MQdeneme kopyanızı için tam lisans uygulamak istemiyorsanız, bu lisansı istediğiniz zaman kaldırabilirsiniz.

# **Yordam**

1. Tam lisanslı kuruluş ortamından tam lisansı edinin.

Tam lisans dosyası: amqpcert.lic. AIXüzerinde, kuruluş ortamındaki */MediaRoot*/licenses dizininde bulunur.

2. Yükseltmekte olduğunuz kuruluştan **setmqprd** komutunu çalıştırın:

*MQ\_INSTALLATION\_PATH*/bin/setmqprd /MediaRoot/licenses/amqpcert.lic

# **İlgili başvurular**

setmqprd

#### - AIX -**AIXüzerinde ulusal dilinizde iletilerin görüntülenmesi**

İletileri farklı bir ulusal dil ileti kataloğundan görüntülemek için, uygun kataloğu kurmalı ve **LANG** ortam değişkenini ayarlamalısınız.

# **Bu görev hakkında**

Kuruluş sırasında makinenizde seçilen yerel ayara göre belirlenen dilde iletiler varsayılan olarak kurulur.

Hangi dilin kullanılmakta olduğunu öğrenmek için **locale** komutunu çalıştırın.

Bu, IBM MQtarafından sağlanan ulusal dillerden biri olmayan bir dil döndürürse, ulusal dil seçmeniz gerekir; tersi durumda, sisteminizde ileti kataloğu kurulu olmaz.

Tüm dillere ilişkin ileti katalogları *MQ\_INSTALLATION\_PATH*/msg/*language identifier* içine kurulur; burada *dil tanıtıcısı* , [Çizelge 6 sayfa 47](#page-46-0)içindeki tanıtıcılardan biridir. Farklı bir dilde ileti almak istiyorsanız aşağıdaki adımları gerçekleştirin:

# **Yordam**

- 1. Uygun ileti kataloğunu kurun (bkz. ["IBM MQ bileşenleri ve özellikleri" sayfa 6](#page-5-0) ).
- 2. İletileri farklı bir dilde seçmek için, **LANG** ortam değişkeninin, kurmak istediğiniz dile ilişkin tanıtıcıyı ayarlandığından emin olun:

<span id="page-46-0"></span>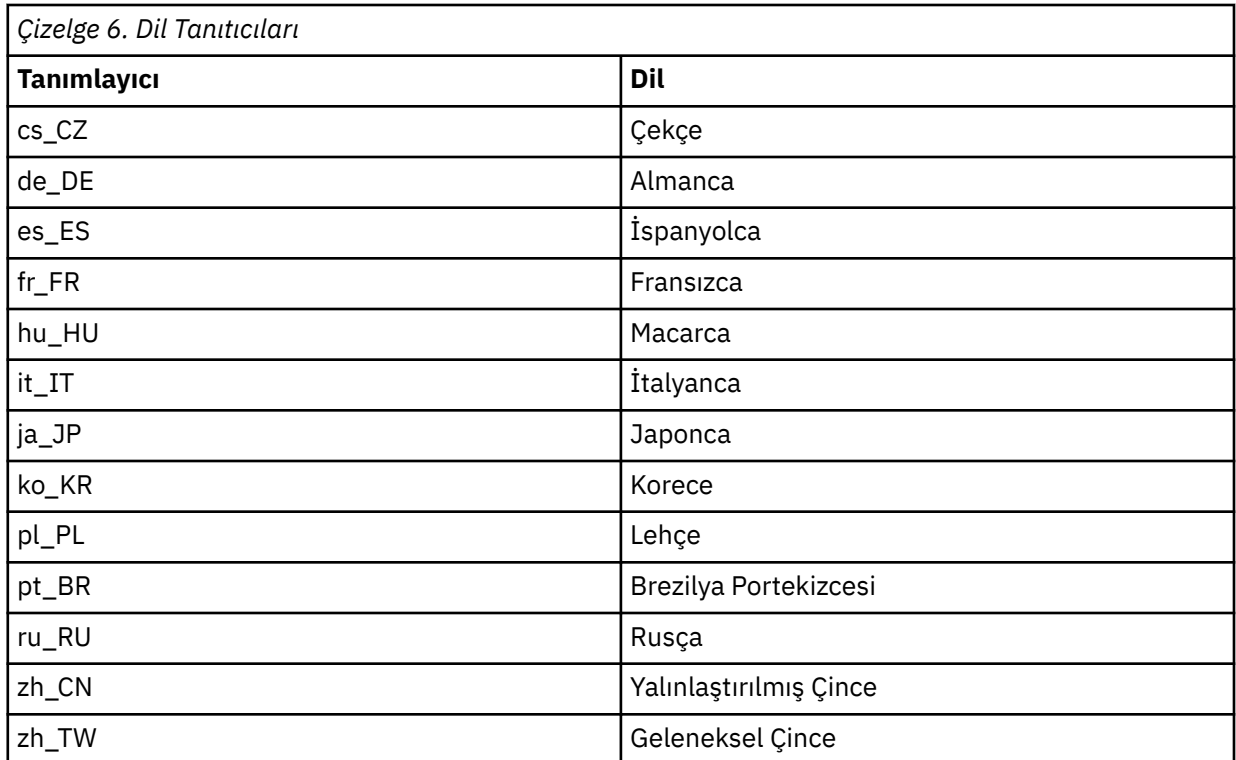

AIX , bazı ek ileti kataloglarına sahiptir:

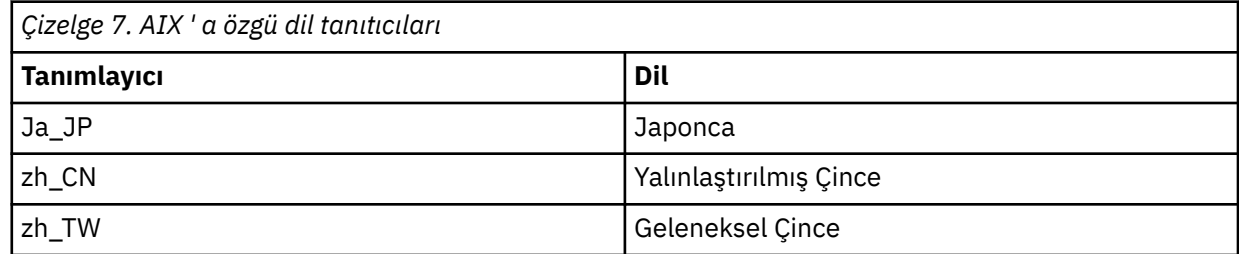

# **AIX üzerinde bir IBM MQ istemcisi kurma**

IBM MQ istemcisini AIX için smitkomutunu kullanarak etkileşimli olarak kurabilirsiniz.

# **Başlamadan önce**

Kuruluş yordamını başlatmadan önce, ["Sistemin AIXüzerinde hazırlanması" sayfa 37](#page-36-0)içinde açıklanan gerekli adımları tamamladığınızdan emin olun.

# **Bu görev hakkında**

IBM MQ , standart AIX kuruluş araçları kullanılarak kurulan bir dosya kümeleri kümesi olarak sağlanır. Yordam, System Management Interface Tool 'u ( smit ) kullanır, ancak **installp**, **geninstall** ya da web tabanlı System Manager' ı kullanmayı seçebilirsiniz. Kurmak istediğiniz bileşenleri seçebilirsiniz. Bileşenler ve dosya kümeleri ["AIX sistemleri içinIBM MQ bileşenleri" sayfa 33i](#page-32-0)çinde listelenir. En azından Runtime ve Client bileşenlerini kurmanız gerekir.

Bu yordam, IBM MQ ürününü varsayılan konuma kurar. Varsayılan olmayan bir konuma kurmak istiyorsanız, **installp**komutunu kullanmanız gerekir, bkz. ["AIX üzerinde IBM MQ istemcisini sessiz bir](#page-47-0) [şekilde kurma" sayfa 48](#page-47-0).

# **Yordam**

1. Kök olarak ya da aşağıdaki komutları çalıştırmak için yeterli yetkiye sahip olarak oturum açın.

<span id="page-47-0"></span>Bunu, komutlardan önce **sudo** ekleyerek ya da **su** komutuyla kabukta kök kullanıcıya (root). Daha fazla bilg için bkz. **sudo** ile **su** [arasındaki farklılıkları keşfetme komutlar Linux.](https://www.redhat.com/sysadmin/difference-between-sudo-su) Bu bilgiler, genel olarak UNIX sistemleri için de geçerlidir.

2. Geçerli dizininizi kuruluş paketlerinin konumuna ayarlayın.

Konum, bir DVD ' nin sisteme bağlama noktası, bir ağ konumu ya da bir yerel dosya sistemi dizini olabilir. Bkz. Yüklenebilir kuruluş görüntüleri nerede bulunur.

3. Aşağıdaki sırayı kullanarak gerekli smit penceresini seçin:

```
Software Installation and Maintenance
Install and Update Software
Install and Update from ALL Available Software
```
- 4. Yazılıma ilişkin giriş aygıtını ya da dizini görüntülemek için **Liste** ' yi tıklatın ve kuruluş görüntülerini içeren konumu seçin.
- 5. Kullanılabilir dosya kümelerinin bir listesini almak için **SOFTWARE to install** (Kurmak için yazılım) alanını seçin ve kurmak istediğiniz dosya kümelerini seçin. Sisteminizde belirtilen yerel ayarın belirlediği dilden farklı bir dilde ileti gerekiyorsa, uygun ileti kataloğunu eklediğinizden emin olun. Uygulanabilir tüm dosya kümelerini kurmak için **ALL** girin.
- 6. **Yeni LICENSE sözleşmelerini önizle?** seçeneği değiştirilsin mi? **yes** (evet) seçeneğini tıklatın ve lisans sözleşmelerini görüntülemek için Enter tuşuna basın.
- 7. Sisteminizde ürünün önceki bir sürümü varsa, **Otomatik olarak zorunlu yazılımı kur** seçeneğini **no**(hayır) olarak değiştirin.
- 8. **YENİ LİSANS SÖZLEŞMELERI KABUL EDILSIN MI? yes** (evet) seçeneğini tıklatın ve lisans sözleşmelerini kabul etmek için Enter tuşuna basın.
- 9. **Yeni LICENSE sözleşmelerini önizle?** seçeneği değiştirilsin mi? **no** (hayır) seçeneğini tıklatın ve IBM MQ' yi kurmak için Enter tuşuna basın.

# **Sonraki adım**

• Bu kuruluşu sistemdeki birincil kuruluş olarak seçtiyseniz, birincil kuruluş olarak ayarlamanız gerekir. Komut isteminde aşağıdaki komutu girin:

*MQ\_INSTALLATION\_PATH*/bin/setmqinst -i -p *MQ\_INSTALLATION\_PATH*

Bir sistemde tek bir birincil kuruluşunuz olabilir. Sistemde önceden bir birincil kuruluş varsa, birincil kuruluş olarak başka bir kuruluş ayarlamadan önce bu kuruluşu kaldırmanız gerekir. Daha fazla bilgi için bkz. Birincil kuruluşu değiştirme.

- Ortamı bu kuruluşla çalışacak şekilde ayarlamak isteyebilirsiniz. Belirli bir IBM MQkuruluşu için çeşitli ortam değişkenlerini ayarlamak üzere **setmqenv** ya da **crtmqenv** komutunu kullanabilirsiniz. Daha fazla bilgi için bkz. setmqenv ve crtmqenv.
- Kuruluşunuzu nasıl doğrulayacağınıza ilişkin yönergeler için bkz. ["AIX üzerinde istemci ile sunucu](#page-57-0) [arasındaki iletişimin sınanması" sayfa 58](#page-57-0).

### **İlgili görevler**

["AIX üzerinde IBM MQ ürününü kaldırma ya da değiştirme" sayfa 59](#page-58-0)

AIXişletim sisteminde, System Management Interface Tool (SMIT) ya da **installp** komutunu kullanarak IBM MQ sunucusunu ya da istemcisini kaldırabilirsiniz. Bir kuruluşu, dosya kümelerinin bir alt kümesini kaldırarak da değiştirebilirsiniz.

# **AIX üzerinde IBM MQ istemcisini sessiz bir şekilde kurma**

AIX **installp** komutunu kullanarak komut satırından bir IBM MQ istemcisinin etkileşimli olmayan ya da sessiz kuruluşunu yapabilirsiniz.

# **Başlamadan önce**

Kuruluş yordamını başlatmadan önce, ["Sistemin AIXüzerinde hazırlanması" sayfa 37](#page-36-0)içinde açıklanan gerekli adımları tamamladığınızdan emin olun.

**Not:** AIX Güvenilir Bilgi İşlem Tabanı (TCB) etkinleştirilmiş sistemlerde, varsayılan olmayan bir yere kuruluş desteklenmez.

# **Bu görev hakkında**

Bu yöntemi, varsayılan olmayan bir konuma kurmak için kullanabilir ve kurmak istediğiniz bileşenleri seçebilirsiniz. Bileşenler ve dosya kümeleri ["IBM MQ bileşenleri ve özellikleri" sayfa 6i](#page-5-0)çinde listelenir. En azından Runtime ve Client bileşenlerini kurmanız gerekir.

# **Yordam**

1. Kök olarak ya da aşağıdaki komutları çalıştırmak için yeterli yetkiye sahip olarak oturum açın.

Bunu, komutlardan önce **sudo** ekleyerek ya da **su** komutuyla kabukta kök kullanıcıya (root). Daha fazla bilg için bkz. **sudo** ile **su** [arasındaki farklılıkları keşfetme komutlar Linux.](https://www.redhat.com/sysadmin/difference-between-sudo-su) Bu bilgiler, genel olarak UNIX sistemleri için de geçerlidir.

2. Geçerli dizininizi kuruluş paketlerinin konumuna ayarlayın.

Konum, bir DVD ' nin sisteme bağlama noktası, bir ağ konumu ya da bir yerel dosya sistemi dizini olabilir. Bkz. Yüklenebilir kuruluş görüntüleri nerede bulunur.

- 3. Ürünü aşağıdaki yollardan biriyle kurun:
	- Ürünün tamamını varsayılan konuma kurun:

installp -acgXYd . all

• Seçilen dosya kümelerini varsayılan konuma kur:

installp -acgXYd . *list of file sets*

• -R işaretini kullanarak tüm ürünü varsayılan olmayan bir konuma kurun:

installp -R *USIL\_Directory* -acgXYd . all

• Seçilen dosya kümelerini -R işaretini kullanarak varsayılan olmayan bir konuma kur:

installp -R *USIL\_Directory* -acgXYd . *list of file sets*

Burada -R işaretiyle belirtilen dizin, komut çalıştırılmadan önce var olan bir AIX User Belirtilen Kuruluş Konumu (USIL) dizinidir; boşluk ya da usr/mqmiçermemelidir.

IBM MQ , belirtilen dizinin altına kurulur. Örneğin, /USIL1 belirtilirse, IBM MQ ürün dosyaları / USIL1/usr/mqmiçinde bulunur. Bu konum, *MQ\_INSTALLATION\_PATH*olarak bilinir.

# **Sonraki adım**

• Bu kuruluşu sistemdeki birincil kuruluş olarak seçtiyseniz, birincil kuruluş olarak ayarlamanız gerekir. Komut isteminde aşağıdaki komutu girin:

*MQ\_INSTALLATION\_PATH*/bin/setmqinst -i -p *MQ\_INSTALLATION\_PATH*

Bir sistemde tek bir birincil kuruluşunuz olabilir. Sistemde önceden bir birincil kuruluş varsa, birincil kuruluş olarak başka bir kuruluş ayarlamadan önce bu kuruluşu kaldırmanız gerekir. Daha fazla bilgi için bkz. Birincil kuruluşu değiştirme.

• Ortamı bu kuruluşla çalışacak şekilde ayarlamak isteyebilirsiniz. Belirli bir IBM MQkuruluşu için çeşitli ortam değişkenlerini ayarlamak üzere **setmqenv** ya da **crtmqenv** komutunu kullanabilirsiniz. Daha fazla bilgi için bkz. setmqenv ve crtmqenv.

<span id="page-49-0"></span>• Kuruluşunuzu nasıl doğrulayacağınıza ilişkin yönergeler için bkz. ["AIX üzerinde istemci ile sunucu](#page-57-0) [arasındaki iletişimin sınanması" sayfa 58](#page-57-0).

#### **AIX AIXkuruluşunda IBM MQ kuruluşunun doğrulanması**

Bu bölümde yer alan konular, bir sunucunun nasıl doğrulamaya ya da AIX üzerinde IBM MQ sistemlerine ilişkin istemci kuruluşuna ilişkin yönergeler içerir.

# **Bu görev hakkında**

You can verify a local (stand-alone) server installation or a server-to-server installation of the IBM MQ server:

- Yerel sunucu kurulumunun, diğer IBM MQ kuruluşlarıyla iletişim bağlantısı yoktur.
- Sunucu-sunucu kuruluşlarında, diğer kuruluşlara bağlantılar vardır.

Ayrıca, IBM MQ MQI client kurulumunuzun başarıyla tamamlandığını ve iletişim bağlantısının çalıştığını da doğrulayabilirsiniz.

# **Yordam**

- Yerel sunucu kuruluşunu doğrulamak için bkz. "AIX üzerindeki komut satırını kullanarak yerel sunucu kuruluşunun doğrulanması" sayfa 50.
- Sunucu ile sunucu kuruluşunu doğrulamak için bkz. ["AIX üzerindeki komut satırını kullanarak](#page-51-0) [sunucudan sunucuya kuruluşun doğrulanması" sayfa 52.](#page-51-0)
- Bir istemci kuruluşunu doğrulamak için bkz. ["Verifying a client installation using the command line on](#page-54-0) [AIX" sayfa 55](#page-54-0).

# **AIX üzerindeki komut satırını kullanarak yerel sunucu kuruluşunun doğrulanması**

AIX sistemlerinde, bir kuyruk yöneticisi ve bir kuyruk için basit bir yapılandırma yaratmak üzere komut satırını kullanarak yerel sunucu kuruluşunu doğrulayabilirsiniz.

# **Başlamadan önce**

Kuruluşu doğrulamak için önce örnekler paketini kurmanız gerekir.

Doğrulama yordamına başlamadan önce, sisteminize ilişkin en son düzeltmelerin olup olmadığını denetlemek isteyebilirsiniz. En son güncelleştirmeleri nerede bulabileceğiniz hakkında daha fazla bilgi için bkz. ["AIXüzerindeki gereksinimler denetleniyor" sayfa 35](#page-34-0).

# **Bu görev hakkında**

Varsayılan kuyruk yöneticinizi komut satırından yapılandırmak için aşağıdaki adımları kullanın. Kuyruk yöneticisi yapılandırıldıktan sonra, kuyruğa bir ileti yerleştirmek için amqsput örnek programını kullanın. Daha sonra, iletiyi kuyruktan geri almak için amqsget örnek programını kullanın.

IBM MQ nesne tanımlamaları büyük ve küçük harfe duyarlıdır. MQSC komutu olarak küçük harfle girilen metinler, tek tırnak işareti içine almadığınız sürece otomatik olarak büyük harfe dönüştürülür. Örnekleri tam olarak gösterildiği gibi yazdığınızdan emin olun.

# **Yordam**

- 1. AIX sisteminde, mqm grubunda bir kullanıcı olarak oturum açın.
- 2. Ortamınızı ayarlayın:
	- a) Aşağıdaki komutlardan birini girerek, ortam değişkenlerini belirli bir kuruluşla kullanmak üzere ayarlayın:

. *MQ\_INSTALLATION\_PATH*/bin/setmqenv -s

Burada *MQ\_INSTALLATION\_PATH* , IBM MQ ' in kurulu olduğu konumu belirtir.

b) Aşağıdaki komutu girerek ortamın doğru ayarlandığından emin olun:

dspmqver

Komut başarıyla tamamlanırsa ve beklenen sürüm numarası ve kuruluş adı döndürülürse, ortam doğru olarak ayarlanır.

3. Aşağıdaki komutu girerek QMA adlı bir kuyruk yöneticisi yaratın:

crtmqm QMA

İletiler, kuyruk yöneticisinin ne zaman yaratıldığını ve varsayılan IBM MQ nesnelerinin ne zaman yaratıldığını gösterir.

4. Aşağıdaki komutu girerek kuyruk yöneticisini başlatın:

strmqm QMA

Kuyruk yöneticisinin ne zaman başlatıldığını belirten bir ileti görüntülenir.

5. Aşağıdaki komutu girerek MQSC ' yi başlatın:

runmqsc QMA

MQSC ' nin ne zaman başladığını gösteren bir ileti. MQSC ' nin komut istemi yok.

6. Aşağıdaki komutu girerek QUEUE1 adlı bir yerel kuyruk tanımlayın:

DEFINE QLOCAL (QUEUE1)

Kuyruğun yaratıldığı zamanı gösteren bir ileti görüntülenir.

7. Aşağıdaki komutu girerek MQSC ' yi durdurun:

end

İletiler ve ardından komut istemi görüntülenir.

**Not:** Sonraki adımlar, örnek paketinin kurulu olmasını gerektirir.

8. Örnek programları içeren *MQ\_INSTALLATION\_PATH*/samp/bin dizinine geçin.

*MQ\_INSTALLATION\_PATH* , IBM MQ ' in kurulu olduğu üst düzey dizini gösterir.

9. Aşağıdaki komutları girerek kuyruğa bir ileti girin

./amqsput QUEUE1 QMA

Aşağıdaki iletiler gösterilir:

Sample AMQSPUT0 start target queue is QUEUE1

10. Her satırın farklı bir ileti olduğu bir ya da daha çok satıra ileti metni yazın. İleti girişini sonlandırmak için boş bir satır girin.

Aşağıdaki ileti gösterilir:

Sample AMQSPUT0 end

İletileriniz kuyrukta ve komut istemi görüntülenir.

11. Aşağıdaki komutu girerek kuyruktan iletileri alın:

./amqsget QUEUE1 QMA

Örnek program başlatılır ve iletileriniz görüntülenir.

# <span id="page-51-0"></span>**Sonuçlar**

Yerel kuruluşunuzu başarıyla doğruladınız.

# **AIX üzerindeki komut satırını kullanarak sunucudan sunucuya kuruluşun doğrulanması**

Bir sunucudan sunucuya kuruluşu, biri gönderen, diğeri alıcı olmak üzere iki sunucu kullanarak doğrulayabilirsiniz.

# **Başlamadan önce**

• AIX'da IBM MQ , hem TCP' yi hem de SNA ' yı destekler.

Bu görevdeki örnekler TCP/IP ' yi kullanır. TCP kullanmıyorsanız, bkz. AIX and Linuxüzerinde iletişim kurulması.

- TCP/IP kullanıyorsanız, TCP/IP ve IBM MQ ' nin her iki sunucuda da kurulu olduğundan emin olun.
- Her bir sunucuda IBM MQ yöneticileri grubunun (**mqm**) üyesi olduğunuzdan emin olun.
- Hangi kuruluşun gönderen sunucu ve hangi kuruluşun alıcı sunucu olduğuna karar verin. Kuruluşlar aynı sistemde ya da farklı sistemlerde olabilir.

# **Bu görev hakkında**

IBM MQ nesne tanımlamaları büyük ve küçük harfe duyarlıdır. MQSC komutu olarak küçük harfle girilen metinler, tek tırnak işareti içine almadığınız sürece otomatik olarak büyük harfe dönüştürülür. Örnekleri tam olarak gösterildiği gibi yazdığınızdan emin olun.

# **Yordam**

- 1. **receiver** sunucusunda:
	- a) AIX' da, mqm grubunda bir kullanıcı olarak oturum açın.
	- b) Örneğin, **netstat**' i çalıştırarak hangi kapıların boş olduğunu denetleyin. Bu komutla ilgili ek bilgi için işletim sisteminizin belgelerine bakın.

Kapı 1414 kullanılmıyorsa, adım [2 h](#page-52-0)' de kapı numarası olarak kullanılacak 1414 değerini not edin. Daha sonra doğrulamanın ardından dinleyicinizin bağlantı noktası için aynı numarayı kullanın. Kullanıyorsa, kullanılmayan bir kapıyı not edin; örneğin, 1415.

c) Komut isteminde aşağıdaki komutu girerek, kullandığınız kuruluş için ortamı ayarlayın:

. *MQ\_INSTALLATION\_PATH*/bin/setmqenv -s

Burada *MQ\_INSTALLATION\_PATH* , IBM MQ ' in kurulu olduğu konumu belirtir.

d) Komut isteminde aşağıdaki komutu girerek QMB adlı bir kuyruk yöneticisi yaratın:

crtmqm QMB

İletiler, kuyruk yöneticisinin yaratıldığını ve varsayılan IBM MQ nesnelerinin yaratıldığını belirtir.

e) Aşağıdaki komutu girerek kuyruk yöneticisini başlatın:

strmqm QMB

Kuyruk yöneticisinin ne zaman başlatıldığını bildiren bir ileti görüntülenir.

f) Aşağıdaki komutu girerek MQSC ' yi başlatın:

runmqsc QMB

MQSC ' nin başlatıldığını bildiren bir ileti görüntülenir. MQSC ' nin komut istemi yok.

g) Aşağıdaki komutu girerek RECEIVER.Q adlı bir yerel kuyruk tanımlayın:

DEFINE QLOCAL (RECEIVER.Q)

Kuyruğun yaratıldığını bildiren bir ileti görüntülenir.

h) Aşağıdaki komutu girerek bir dinleyici tanımlayın:

<span id="page-52-0"></span>DEFINE LISTENER (LISTENER1) TRPTYPE (TCP) CONTROL (QMGR) PORT ( *PORT\_NUMBER* )

Burada *kapı\_no* , dinleyicinin çalıştığı kapının adıdır. Bu numara, gönderen kanalınızı tanımlarken kullanılan numarayla aynı olmalıdır.

i) Aşağıdaki komutu girerek dinleyiciyi başlatın:

START LISTENER (LISTENER1)

**Not:** Arka plandaki dinleyiciyi, artalan işlemlerinin önceliğini otomatik olarak düşüren herhangi bir kabuktan başlatmayın.

j) Aşağıdaki komutu girerek bir alıcı kanal tanımlayın:

DEFINE CHANNEL (QMA.QMB) CHLTYPE (RCVR) TRPTYPE (TCP)

Kanalın ne zaman oluşturulduğunu bildiren bir ileti görüntülenir.

k) MQSC ' yi şu yazarak sona erdir:

end

Bazı iletiler, ardından komut istemi görüntülenir.

- 2. **sender** sunucusunda:
	- a) Gönderen sunucu bir AIX sistemi olduğundan, mqm grubunda bir kullanıcı olarak oturum açın.
	- b) Komut isteminde aşağıdaki komutu girerek, kullandığınız kuruluş için ortamı ayarlayın:

. *MQ\_INSTALLATION\_PATH*/bin/setmqenv -s

Burada *MQ\_INSTALLATION\_PATH* , IBM MQ ' in kurulu olduğu konumu belirtir.

c) Komut isteminde aşağıdaki komutu girerek QMA adlı bir kuyruk yöneticisi yaratın:

crtmqm QMA

İletiler, kuyruk yöneticisinin yaratıldığını ve varsayılan IBM MQ nesnelerinin yaratıldığını belirtir. d) Aşağıdaki komutu girerek kuyruk yöneticisini başlatın:

strmqm QMA

Kuyruk yöneticisinin ne zaman başlatıldığını bildiren bir ileti görüntülenir.

e) Aşağıdaki komutu girerek MQSC ' yi başlatın:

runmqsc QMA

Bir MQSC oturumunun başlatıldığını bildiren bir ileti görüntülenir. MQSC ' nin komut istemi yoktu. f) Aşağıdaki komutu girerek QMB (iletim kuyruğu olarak kullanılacak) adlı yerel bir kuyruk tanımlayın:

DEFINE QLOCAL (QMB) USAGE (XMITQ)

Kuyruğun ne zaman yaratıldığını bildiren bir ileti görüntülenir.

g) Aşağıdaki komutu girerek uzak kuyruğun yerel tanımlamasını tanımlayın:

DEFINE QREMOTE (LOCAL.DEF.OF.REMOTE.QUEUE) RNAME (RECEIVER.Q) RQMNAME ('QMB') XMITQ (QMB)

h) Aşağıdaki komutlardan birini girerek bir gönderen kanalı tanımlayın:

*con-name* , günlük nesnesi sisteminin TCP/IP adresidir. Her iki kuruluş da aynı sistemdeyse, *conname* localhostolur. *kapı* , [1 b](#page-51-0)' de not ettiğiniz kapıdır. Bir kapı belirtmezseniz, varsayılan değer olan 1414 kullanılır.

DEFINE CHANNEL (QMA.QMB) CHLTYPE (SDR) CONNAME ('*CON-NAME*(*PORT*)') XMITQ (QMB) TRPTYPE (TCP)

i) Aşağıdaki komutu girerek gönderen kanalını başlatın:

START CHANNEL(QMA.QMB)

Alıcı sunucu üzerindeki alıcı kanal, gönderen kanal başlatıldığında otomatik olarak başlar.

j) Aşağıdaki komutu girerek MQSC ' yi durdurun:

end

Bazı iletiler, ardından komut istemi görüntülenir.

- k) Gönderen sunucu bir Linux ya da AIX sistemiyse, *MQ\_INSTALLATION\_PATH*/samp/bin dizinine geçin. Bu dizin örnek programları içerir. *MQ\_INSTALLATION\_PATH* , IBM MQ ' in kurulu olduğu üst düzey dizini gösterir.
- l) Hem gönderen sunucu, hem de alıcı sunucu aynı sistemde kuruluysa, aşağıdaki komutu girerek kuyruk yöneticilerinin farklı kuruluşlarda yaratılıp yaratılmadığını denetleyin:

dspmq -o installation

Kuyruk yöneticileri aynı kuruluştaysa, **setmqm** komutunu kullanarak QMA 'yı gönderen kuruluşuna ya da QMB' yi alıcı kuruluşuna taşıyın. Daha fazla bilgi için bkz. setmqm.

- m) Uzak kuyruğun yerel tanımına bir ileti koyun; bu ileti, uzak kuyruğun adını belirtir. Aşağıdaki komutlardan birini girin:
	- AIX and Linux'ta:

./amqsput LOCAL.DEF.OF.REMOTE.QUEUE QMA

• Windows'ta:

amqsput LOCAL.DEF.OF.REMOTE.QUEUE QMA

amqsput ' in başlatıldığını bildiren bir ileti görüntülenir.

n) Bir ya da daha çok satıra bir ileti metni, ardından boş bir satır yazın.

amqsput ' in sona erdiğini bildiren bir ileti görüntülenir. İletiniz şu anda kuyrukta ve komut istemi yeniden görüntüleniyor.

- 3. **Günlük nesnesi** sunucusunda:
	- a) Alıcı sunucunuz bir AIX sistemi olduğundan, *MQ\_INSTALLATION\_PATH*/samp/bin dizinine geçin. Bu dizin örnek programları içerir. *MQ\_INSTALLATION\_PATH* , IBM MQ ' in kurulu olduğu üst düzey dizini gösterir.
	- b) Aşağıdaki komutu girerek alıcıdaki kuyruktan iletiyi alın:

./amqsget RECEIVER.Q QMB

Örnek program başlar ve iletiniz görüntülenir. Duraklatıldıktan sonra, örnek sona erer. Daha sonra komut istemi görüntülenir.

#### **Sonuçlar**

Şimdi sunucudan sunucuya kuruluşu başarıyla doğruladınız.

#### <span id="page-54-0"></span>- AIX **Verifying a client installation using the command line on AIX**

Bir istemci kuruluşunu komut satırını kullanarak doğrulayabilirsiniz. Sunucuda bir kuyruk yöneticisi, yerel bir kuyruk, bir dinleyici ve bir sunucu bağlantısı kanalı yaratıyorsunuz. İstemcinin bağlantı kurmasına ve tanımlanmış kuyruğu kullanmasına izin vermek için güvenlik kurallarını da uygulamalısınız. İstemcide bir istemci bağlantısı kanalı yaratıp, doğrulama yordamını tamamlamak için PUT ve GET programlarıyla ilgili örnek bilgileri kullanın.

# **Bu görev hakkında**

The verification procedure shows how to create a queue manager called queue.manager.1, a local queue called QUEUE1, and a server-connection channel called CHANNEL1 on the server.

Bu, IBM MQ MQI client iş istasyonundaki istemci bağlantı kanalının nasıl yaratılacağı gösterilir. Daha sonra, bir iletiyi kuyruğa koymak için örnek programların nasıl kullanılacağını ve iletiyi kuyruktan nasıl alacağını gösterir.

Bu örnek, herhangi bir istemci güvenlik sorununu ele almaz. IBM MQ MQI client güvenlik sorunlarıyla ilgileniyorsanız, ayrıntılar için IBM MQ MQI client güvenliğinin ayarlanması başlıklı konuya bakın.

Doğrulama yordamsa aşağıdakileri varsayar:

- Tam IBM MQ sunucusu ürünü bir sunucuya kuruldu.
- Sunucu kuruluşuna ağınızda erişilebilir.
- IBM MQ MQI client yazılımı bir istemci sistemine kuruldu.
- IBM MQ örnek programları kuruldu.
- TCP/IP, sunucu ve istemci sistemlerinde konfigürasyonu tanımlandı. Daha fazla bilgi için Sunucu ile istemci arasındaki bağlantıların yapılandırılmasıbaşlıklı konuya bakın.

# **Yordam**

- 1. Set up the server using the command line, using the instructions in "AIX üzerindeki komut satırını kullanarak sunucunun ayarlanması" sayfa 55.
- 2. Set up the client, using the instructions in ["AIX üzerinde MQSERVER ortam değişkenini kullanarak bir](#page-56-0) [kuyruk yöneticisine bağlanma" sayfa 57.](#page-56-0)
- 3. Test the communications between client and server, using the instructions in ["AIX üzerinde istemci ile](#page-57-0) [sunucu arasındaki iletişimin sınanması" sayfa 58](#page-57-0).

# *AIX üzerindeki komut satırını kullanarak sunucunun ayarlanması*

Sunucuda bir kuyruk yöneticisi, kuyruk ve kanal yaratmak için aşağıdaki yönergeleri izleyin. Daha sonra kuruluşu doğrulamak için bu nesneleri kullanabilirsiniz.

# **Bu görev hakkında**

Bu yönergelerde, kuyruk yöneticisinin ya da diğer IBM MQ nesnelerinin tanımlanmadığı varsayılmıştır.

IBM MQ nesne tanımlamaları büyük ve küçük harfe duyarlıdır. MQSC komutu olarak küçük harfle girilen metinler, tek tırnak işareti içine almadığınız sürece otomatik olarak büyük harfe dönüştürülür. Örnekleri tam olarak gösterildiği gibi yazdığınızdan emin olun.

# **Yordam**

1. Sunucuda, mqm grubunda olmayan bir kullanıcı kimliği oluşturun.

Bu kullanıcı kimliği sunucuda ve istemcide var olmalıdır. Bu, örnek uygulamaların çalıştırılması gereken kullanıcı kimliğidir; tersi durumda bir 2035 hatası döndürülür.

2. mqm grubunda bir kullanıcı olarak oturum açın.

- 3. Kuruluşun yürürlükteki kabukta kullanılabilmesi için çeşitli ortam değişkenlerini ayarlamanız gerekir. Aşağıdaki komutu girerek ortam değişkenlerini ayarlayabilirsiniz:
- . *MQ\_INSTALLATION\_PATH*/bin/setmqenv -s

Burada *MQ\_INSTALLATION\_PATH* , IBM MQ ' in kurulu olduğu konumu belirtir.

4. Aşağıdaki komutu girerek QUEUE.MANAGER.1 adlı bir kuyruk yöneticisi yaratın:

crtmqm QUEUE.MANAGER.1

Kuyruk yöneticisinin yaratıldığını söyleyen iletiler görürsünüz.

5. Aşağıdaki komutu girerek kuyruk yöneticisini başlatın:

strmqm OUEUE.MANAGER.1

Kuyruk yöneticisinin ne zaman başlatıldığını bildiren bir ileti görüntülenir.

6. Aşağıdaki komutu girerek MQSC ' yi başlatın:

runmqsc QUEUE.MANAGER.1

Bir MQSC oturumunun başlatıldığını bildiren bir ileti görüntülenir. MQSC ' nin komut istemi yok.

7. Aşağıdaki komutu girerek QUEUE1 adlı bir yerel kuyruk tanımlayın:

DEFINE QLOCAL(QUEUE1)

Kuyruğun ne zaman yaratıldığını bildiren bir ileti görüntülenir.

8. 1. adımda oluşturduğunuz kullanıcı kimliğinin aşağıdaki komutu girerek QUEUE1 komutunu kullanmasına izin verin:

SET AUTHREC PROFILE(QUEUE1) OBJTYPE(QUEUE) PRINCIPAL(' *non\_mqm\_user* ') AUTHADD(PUT,GET)

Burada *non\_mqm\_user* , 1. adımda yaratılan kullanıcı kimliğidir. Yetkilendirmenin ne zaman ayarlandığını bildiren bir ileti görüntülenir. Kullanıcı kimliğine bağlanma yetkisi vermek için aşağıdaki komutu da çalıştırmanız gerekir:

SET AUTHREC OBJTYPE(QMGR) PRINCIPAL(' *non\_mqm\_user* ') AUTHADD(CONNECT)

Bu komut çalıştırılmazsa, 2305 durdurma hatası döndürülür.

9. Aşağıdaki komutu girerek bir sunucu bağlantısı kanalı tanımlayın:

DEFINE CHANNEL (CHANNEL1) CHLTYPE (SVRCONN) TRPTYPE (TCP)

Kanalın ne zaman oluşturulduğunu bildiren bir ileti görüntülenir.

10. Aşağıdaki MQSC komutunu girerek, istemci kanalınızın kuyruk yöneticisine bağlanmasına ve 1. adımda yarattığınız kullanıcı kimliği altında çalışmasına izin verin:

SET CHLAUTH(CHANNEL1) TYPE(ADDRESSMAP) ADDRESS(' *client\_ipaddr* ') MCAUSER(' *non\_mqm\_user* ')

Burada *istemci\_ipaddr* , istemci sisteminin IP adresidir ve *non\_mqm\_user* , adım 1 'de yaratılan kullanıcı kimliğidir. Bir ileti, kuralın ne zaman ayarlandığını bildirir.

11. Aşağıdaki komutu girerek bir dinleyici tanımlayın:

DEFINE LISTENER (LISTENER1) TRPTYPE (TCP) CONTROL (QMGR) PORT (*port\_number*)

Burada *kapı\_numarası* , dinleyicinin üzerinde çalışacağı kapının numarasıdır. Bu numara, ["AIX](#page-46-0) [üzerinde bir IBM MQ istemcisi kurma" sayfa 47](#page-46-0)içinde istemci-bağlantı kanalınızı tanımlarken kullanılan numarayla aynı olmalıdır.

**Not:** Komutta kapı değiştirgesini atlarsanız, dinleyici kapısı için varsayılan bir 1414 değeri kullanılır. 1414dışında bir kapı belirtmek istiyorsanız, komutta gösterildiği gibi kapı değiştirgesini eklemelisiniz. <span id="page-56-0"></span>12. Aşağıdaki komutu girerek dinleyiciyi başlatın:

START LISTENER (LISTENER1)

13. Şunu girerek MQSC ' yi durdurun:

end

Bazı iletileri ve ardından komut istemini görürsünüz.

# **Sonraki adım**

İstemciyi ayarlamak için yönergeleri izleyin. Bkz. "AIX üzerinde MQSERVER ortam değişkenini kullanarak bir kuyruk yöneticisine bağlanma" sayfa 57.

#### AIX *AIX üzerinde MQSERVER ortam değişkenini kullanarak bir kuyruk*

# *yöneticisine bağlanma*

Bir IBM MQ uygulaması IBM MQ MQI clientüzerinde çalıştırıldığında, MQI kanalının adını, iletişim tipini ve kullanılacak sunucunun adresini gerektirir. MQSERVER ortam değişkenini tanımlayarak bu parametreleri sağlayın.

# **Başlamadan önce**

Bu görevi başlatmadan önce, ["AIX üzerindeki komut satırını kullanarak sunucunun ayarlanması" sayfa](#page-54-0) [55](#page-54-0)görevini tamamlamanız ve aşağıdaki bilgileri kaydetmeniz gerekir:

- Dinleyiciyi oluştururken belirlediğiniz sunucunun ve kapı numarasının anasistem adı ya da IP adresi.
- Sunucu bağlantısı kanalının kanal adı.

# **Bu görev hakkında**

Bu kısımda, istemcide MQSERVER ortam değişkenini tanımlayarak bir IBM MQ MQI client' in nasıl bağlanacağı açıklanmaktadır.

Bunun yerine, oluşturulan istemci kanal tanımlama çizelgesine ( amqclchl.tab ) istemci erişimi verebilirsiniz; bkz. İstemci-bağlantı kanal tanımlamalarına erişilmesi.

# **Yordam**

- 1. ["Verifying a client installation using the command line on AIX" sayfa 55A](#page-54-0)dım 1 'de oluşturduğunuz kullanıcı kimliği olarak oturum açın.
- 2. TCP/IP bağlantısını denetleyin. İstemciden aşağıdaki komutlardan birini girin:
	- ping server-hostname
	- ping n.n.n.n

n.n.n.n , ağ adresini gösterir. Ağ adresini IPv4 noktalı ondalık biçiminde ayarlayabilirsiniz; örneğin, 192.0.2.0. Diğer bir seçenek olarak, adresi IPv6 onaltılı biçiminde ayarlayın; örneğin, 2001:0DB8:0204:acff:fe97:2c34:fde0:3485.

**ping** komutu başarısız olursa, TCP/IP yapılandırmanızı düzeltin.

3. MQSERVER ortam değişkenini ayarlayın. İstemciden şu komutu girin:

```
export MQSERVER=CHANNEL1/TCP/'server-address (port)'
```
Burada:

- *CHANNEL1* , sunucu bağlantısı kanal adıdır.
- *sunucu-adresi* , sunucunun TCP/IP anasistem adıdır.
- *kapı* , sunucunun dinlediği TCP/IP kapı numarasıdır.

<span id="page-57-0"></span>Bir kapı numarası vermezseniz, IBM MQ qm.ini dosyasında ya da istemci yapılandırma dosyasında belirtilen kapıyı kullanır. Bu kütüklerde değer belirtilmezse, IBM MQ hizmet adı için TCP/IP Services kütüğünde tanıtılan kapı numarasını kullanır MQSeries. Services kütüğünde MQSeries girişi yoksa, varsayılan değer olan 1414 kullanılır. İstemci tarafından kullanılan kapı numarasının ve sunucu dinleyici programı tarafından kullanılan kapı numarasının aynı olması önemlidir.

# **Sonraki adım**

İstemci ile sunucu arasındaki iletişimi sınamak için örnek programları kullanın; bkz. "AIX üzerinde istemci ile sunucu arasındaki iletişimin sınanması" sayfa 58.

# *AIX üzerinde istemci ile sunucu arasındaki iletişimin sınanması*

IBM MQ MQI client iş istasyonunda, sunucu iş istasyonundaki kuyruğa bir ileti yerleştirmek için amqsputc örnek programını kullanın. İletiyi kuyruktan istemciye geri almak için amqsgetc örnek programını kullanın.

# **Başlamadan önce**

Bu bölümdeki önceki konuları tamamlayın:

- Bir kuyruk yöneticisi, kanallar ve kuyruk ayarlayın.
- Bir komut penceresi açın.
- Sistem ortam değişkenlerini ayarlayın.

# **Bu görev hakkında**

IBM MQ nesne tanımlamalarının büyük ve küçük harfe duyarlı olduğunu unutmayın. MQSC komutu olarak girilen metin, tek tırnak içine almadığınız sürece otomatik olarak büyük harfe dönüştürülür. Örnekleri tam olarak gösterildiği gibi yazdığınızdan emin olun.

# **Yordam**

- 1. Örnek programları içeren *MQ\_INSTALLATION\_PATH*/samp/bin directoryolarak değiştirin. *MQ\_INSTALLATION\_PATH* , IBM MQ ' in kurulu olduğu üst düzey dizini gösterir.
- 2. Kuruluşun yürürlükteki kabukta kullanılabilmesi için belirli ortam değişkenlerini ayarlamanız gerekir. Aşağıdaki komutu girerek ortam değişkenlerini ayarlayabilirsiniz:

. *MQ\_INSTALLATION\_PATH*/bin/setmqenv -s

Burada *MQ\_INSTALLATION\_PATH* , IBM MQ ' in kurulu olduğu konumu belirtir.

3. Aşağıdaki komutu girerek QUEUE1 on QUEUE.MANAGER.1 için PUT programını başlatın:

./amqsputc QUEUE1 QUEUE.MANAGER.1

Komut başarılı olursa, aşağıdaki iletiler görüntülenir:

Örnek AMQSPUT0 başlangıç hedef kuyruğu: QUEUE1

**İpucu:** MQRC\_NOT\_AUTHORIZED (2035) hatasını alabilirdiniz. Varsayılan olarak, bir kuyruk yöneticisi yaratıldığında kanal kimlik doğrulaması etkinleştirilir. Kanal kimlik doğrulaması, ayrıcalıklı kullanıcıların bir kuyruk yöneticisine IBM MQ MQI clientolarak erişmesini önler. Kuruluşu doğrulamak için MCA kullanıcı kimliğini ayrıcalıklı olmayan bir kullanıcıya değiştirebilir ya da kanal kimlik doğrulamasını devre dışı bırakabilirsiniz. Kanal kimlik doğrulamasını geçersiz kılmak için aşağıdaki MQSC komutunu çalıştırın:

ALTER QMGR CHLAUTH(DISABLED)

Testi tamamladığınızda, kuyruk yöneticisini silmezseniz, kanal kimlik doğrulamasını yeniden etkinleştirin:

ALTER QMGR CHLAUTH(ENABLED)

<span id="page-58-0"></span>4. Bir ileti metni yazın ve **Enter** tuşuna iki kez basın.

Aşağıdaki ileti görüntülenir:

Örnek AMQSPUT0 sonu

İletiniz şu anda sunucu kuyruk yöneticisinde bulunan kuyrukta.

5. Aşağıdaki komutu girerek QUEUE1 on QUEUE.MANAGER.1 için GET programını başlatın:

./amqsgetc QUEUE1 QUEUE.MANAGER.1

Örnek program başlar ve iletiniz görüntülenir. Kısa bir duraklama (yaklaşık 30 saniye) sonrasında, örnek sona erer ve komut istemi yeniden görüntülenir.

# **Sonuçlar**

İstemci kuruluşunu başarıyla doğruladınız.

# **Sonraki adım**

1. Kuruluşun yürürlükteki kabukta kullanılabilmesi için sunucuda çeşitli ortam değişkenlerini ayarlamanız gerekir. Aşağıdaki komutu girerek ortam değişkenlerini ayarlayabilirsiniz:

. *MQ\_INSTALLATION\_PATH*/bin/setmqenv -s

Burada *MQ\_INSTALLATION\_PATH* , IBM MQ ' in kurulu olduğu konumu belirtir.

2. Sunucuda, aşağıdaki komutu girerek kuyruk yöneticisini durdurun:

endmqm QUEUE.MANAGER.1

3. Sunucuda, aşağıdaki komutu girerek kuyruk yöneticisini silin:

dltmqm QUEUE.MANAGER.1

#### AIX. **AIX üzerinde IBM MQ ürününü kaldırma ya da değiştirme**

AIXişletim sisteminde, System Management Interface Tool (SMIT) ya da **installp** komutunu kullanarak IBM MQ sunucusunu ya da istemcisini kaldırabilirsiniz. Bir kuruluşu, dosya kümelerinin bir alt kümesini kaldırarak da değiştirebilirsiniz.

# **Başlamadan önce**

Herhangi bir güncelleme uygulandıysa, kaldırma ya da değiştirme yordamını başlatmadan önce bunları kaldırın. Daha fazla bilgi için bkz. AIXüzerinde önceki bakım düzeyine geri çevirme.

**Önemli:** Kaldırma ya da değiştirme işlemine başlamadan önce tüm IBM MQ kuyruk yöneticilerini, diğer nesneleri ve uygulamaları durdurmanız gerekir IBM MQ.

# **Yordam**

- 1. Henüz yapmadıysanız, kaldırmakta ya da değiştirmekte olduğunuz kuruluşla ilişkili tüm IBM MQ uygulamalarını durdurun.
- 2. Sunucu kuruluşu için, kaldırmakta ya da değiştirmekte olduğunuz kuruluşla ilişkili IBM MQ etkinliğini sona erdirin:
	- a) mqmgrubunda bir kullanıcı olarak oturum açın.
	- b) Kaldırmak ya da değiştirmek istediğiniz kuruluşla çalışmak için ortamınızı ayarlayın. Aşağıdaki komutu girin:

. *MQ\_INSTALLATION\_PATH*/bin/setmqenv

Burada *MQ\_INSTALLATION\_PATH* , IBM MQ ' in kurulu olduğu konumu belirtir.

c) Sistemdeki tüm kuyruk yöneticilerinin durumunu görüntüler. Aşağıdaki komutu girin:

```
dspmq -o installation
```
d) Kaldırmak ya da değiştirmek istediğiniz kuruluşla ilişkilendirilmiş, çalışmakta olan tüm kuyruk yöneticilerini durdurun. Her kuyruk yöneticisi için aşağıdaki komutu girin:

endmqm *QMgrName*

e) Kuyruk yöneticileriyle ilişkilendirilmiş dinleyicileri durdurun. Her kuyruk yöneticisi için aşağıdaki komutu girin:

endmqlsr -m *QMgrName*

- 3. Kök kullanıcı olarak oturum açın.
- 4. IBM MQ ürününü **installp** ya da **smit**kullanarak kaldırın ya da değiştirin. IBM MQ , varsayılan olmayan bir konuma kurulduysa, **installp**komutunu kullanmanız gerekir.
	- IBM MQ ürününü **installp**komutunu kullanarak kaldırmak ya da değiştirmek için aşağıdaki komutlardan birini girin:
		- Varsayılan konumdaki bir kuruluşu kaldırmak için /usr/mqm:

installp -u mqm

– Varsayılan olmayan bir konumdaki bir kuruluşu kaldırmak için:

installp -R *usil* -u mqm

Burada *usil* , ürün kurulduğunda belirtilen Kullanıcı Tanımlı Kuruluş Konumu (USIL) yoludur.

– Varsayılan olmayan bir konumda bir kuruluşu değiştirmek için:

```
installp -R usil -u list of file sets
```
Burada *usil* , ürün kurulduğunda belirtilen Kullanıcı Tanımlı Kuruluş Konumu (USIL) yoludur.

- IBM MQ ürününü **smit**komutunu kullanarak kaldırmak ya da değiştirmek için aşağıdaki adımları izleyin:
	- a. Aşağıdaki sırayı kullanarak gerekli **smit** penceresini seçin:

```
Software Installation and Maintenance
Software Maintenance and Utilities
Remove Installed Software
```
b. **YAZILIM ADI** alanında yazılımı listeleyin:

i) Giriş .

- ii) **F4** tuşuna basın
- c. Kaldırılacak dosya kümelerini listeden seçin (mqm ile başlayanlar):
	- Tam bir kaldırma işlemi için tüm dosya kümelerini seçin.
	- Kuruluşu değiştirmek için dosya kümelerinin bir alt kümesini seçin.

Dosya kümelerini seçtikten sonra **Enter**tuşuna basın. Bu aşamada önizleme yapmak için bir seçenek vardır. Kaldırmakta olduğunuz dosya kümelerini önizlemek için seçeneği **Evet** varsayılan değerine ayarlayın ya da bu dosya kümelerini önizlememek için **Hayır** seçeneğini belirleyin.

d. **Remove Installed Software** (Kurulu Yazılımı Kaldır) panosunda **Enter** tuşuna basın, emin olup olmadığınızı sorar ve **Enter**tuşuna basın.

### **Sonuçlar**

Kaldırma işleminden sonra, dizin ağaçları /var/mqm ve /etc/opt/mqm altındaki bazı dosyalar kaldırılmaz. Bu dosyalar kullanıcı verilerini içerir ve sonraki kurulumlar verileri yeniden kullanabilsin diye kalır. Geri kalan dosyaların çoğu INI dosyaları, hata günlükleri ve FDC dosyaları gibi

metin içerir. /var/mqm/shared dizin ağacı, yürütülebilir paylaşılan kitaplıklar libmqzsd.a ve libmqzsd\_r.ade içinde olmak üzere kuruluşlar arasında paylaşılan dosyaları içerir.

# **Sonraki adım**

- Ürün başarıyla kaldırılırsa, **installp** kaldırma komutunda belirtilen Kullanıcı Tanımlı Kuruluş Konumu (USIL) altındaki /usr/mqm dizininde bulunan tüm dosyaları ve dizinleri silebilirsiniz.
- USIL ' de kurulu diğer ürünleri denetlemek için **lslpp** komutunu kullanın. USIL 'de kurulu başka ürün yoksa ve bunu yeniden kullanmayı planlamıyorsanız, USIL' i **rmusil** komutunu kullanarak silebilirsiniz.
- Sistemde başka IBM MQ kuruluşu yoksa ve yeniden kurmayı ya da yeni düzeye geçirmeyi planlamıyorsanız, /var/mqm ve /etc/opt/mqm dizin ağaçlarını (dosyalar da içinde olmak üzere) silebilirsiniz libmqzsd.a ve libmqzsd\_r.a. Bu dizinlerin silinmesi, tüm kuyruk yöneticilerini ve ilişkili verilerini yok eder.
- İsteğe bağlı olarak, IBM MQ kaldırıldıktan sonra, listelenen komutları kullanarak Kuruluş yapılandırma dosyasından ( mqinst.ini ) kuruluşları kaldırabilirsiniz.

**Not:** Başka bir IBM MQsürümü kurmayacaksanız, **dltmqinst** komutunu kullanarak var olan kuruluşları silebilirsiniz. Tersi durumda, IBM MQ ' yi aynı konuma kurarsanız, eski kuruluş adı uygulanır.

# **IBM iüzerinde IBM MQ 'in kurulması ve kaldırılması**

IBM i sistemlerinde IBM MQ kuruluşuyla ilişkili kuruluş görevleri, bu bölümde gruplanır.

# **Bu görev hakkında**

Kuruluş için hazırlık yapmak ve IBM MQ bileşenlerini kurmak için aşağıdaki görevleri tamamlayın.

IBM MQ' un nasıl kaldırılacağı hakkında bilgi için bkz. ["kaldırmaIBM MQ for IBM i" sayfa 88](#page-87-0).

Ürün düzeltmeleri ya da güncellemeler kullanıma sunulduysa, bkz. IBM MQ' a bakım uygulanması .

# **Yordam**

1. Sistem gereksinimlerini denetleyin.

Bkz. ["IBM i sistemleri üzerinde donanım ve yazılım gereksinimleri" sayfa 62](#page-61-0).

- 2. Kuruluşunuzu planlayın.
	- Planlama sürecinin bir parçası olarak, hangi bileşenlerin kurulacağı ve kurulacağı yeri seçmeniz gerekir. Bkz. "IBM iiçinIBM MQ bileşenleri" sayfa 61.
	- Platforma özgü bazı seçimler de yapmanız gerekir. Bkz. ["IBM i' ta IBM MQ kurulup kurulacağı](#page-62-0) [planlama" sayfa 63.](#page-62-0)
- 3. Sisteminizi IBM MQkuruluşu için hazırlayın.
	- Bkz. ["Sistemin IBM iüzerinde hazırlanması" sayfa 63.](#page-62-0)
- 4. IBM MQ sunucusunu kurun.
- Bkz. ["Installing IBM MQ server on IBM i" sayfa 65.](#page-64-0)
- 5. İsteğe bağlı: Bir IBM MQ istemcisi kurun.

Bkz. ["IBM iüzerinde bir IBM MQ istemcisi kurulması" sayfa 78](#page-77-0).

6. Kuruluşunuzu doğrulayın. Bkz. ["IBM ikuruluşunda IBM MQ kuruluşunun doğrulanması" sayfa 83.](#page-82-0)

# **IBMI IBM iiçinIBM MQ bileşenleri**

IBM iiçin kullanılabilir IBM MQ bileşenleri.

**Önemli:** IBM MQ ' in her bir satın almasının size kuruluş için size yetki veriyle ilgili ayrıntılı bilgi için bkz. IBM MQ lisans bilgileri .

Bileşenler aşağıdaki gibidir:

# <span id="page-61-0"></span>**Sunucu (Temel)**

Kendi uygulamalarınızı oluşturmanıza ve desteklemenize olanak sağlayan destek. Bu, dış uygulamalar için destek sağlayan çalıştırma zamanı bileşenini içerir. Ayrıca, diğer bilgisayarlardaki IBM MQ kuruluşlarından istemci bağlantıları için destek de içerir.

### **Örnekler (Seçenek 1)**

Örnek uygulama programları. Kaynak QMQMSAMP kitaplığında sağlanır ve yürütülebilir dosyalar QMQM kitaplığında bulunur.

#### **AMS (Seçenek 2)**

AMS bileşeni.

### **Web Konsolu ve REST API 'si (Seçenek 3)**

Adds HTTP based administration for IBM MQ through the REST API and IBM MQ Console.

Bu özelliği kullanmak için aşağıdaki önkoşulları kurmalısınız:

- 5724L26 IBM MQ Java Messaging and Web Services
- 5770JV1 Java SE 8

### **Managed File Transfer (MFT) bileşenleri**

#### **\*BASE**

Kendi MFT uygulamalarınızı oluşturmanıza ve desteklemenize olanak sağlayan destek. Ayrıca, diğer bilgisayarlardaki IBM MQ MFT kuruluşlarından istemci bağlantıları için destek de içerir.

**2**

Araçlar desteği

**3**

Aracı

**4**

Hizmetler

You must install \*BASE first because the other three options depend on \*BASE. 4 seceneğinin gerektirdiği 3 seçeneğinin kurulu olduğunu unutmayın.

### **İlgili kavramlar**

["IBM MQ bileşenleri ve özellikleri" sayfa 6](#page-5-0) IBM MQ' u kurduğunuzda gerek duyduğunuz bileşenleri ya da özellikleri seçebilirsiniz.

#### IBM i **IBM i sistemleri üzerinde donanım ve yazılım gereksinimleri**

Sunucu ortamının IBM MQ for IBM ikuruluşuna ilişkin önkoşulları karşıladığını doğrulayın.

Kuruluştan önce, sisteminizin IBM MQ sistem gereksinimleri sayfasında belirlenen donanım ve yazılım gereksinimlerini karşıladığını denetlemeniz gerekir. Bkz. [IBM MQ.](https://www.ibm.com/support/pages/system-requirements-ibm-mq)

# **IBM MQ Server için depolama gereksinimleri**

IBM i için depolama gereksinimleri, hangi bileşenlere kurdugunuz ve ne kadar çalışma alanı gereksiniminiz olduğunu bağlıdır. Depolama gereksinimleri, kullandığınız kuyruk sayısına, kuyruklardaki iletilerin sayısını ve boyutunu ve iletilerin kalıcı olup olmadığını da güvene alır. Ayrıca, disk, manyetik bant ya da diğer ortamlardaki arşivleme kapasitelerini de gerektirir. Daha fazla bilgi için bkz [IBM MQ](https://www.ibm.com/support/pages/system-requirements-ibm-mq).

Disk saklama alanı da gereklidir:

- Ön koşul olan yazılımlar
- İsteğe bağlı yazılım
- Uygulama programlarınız

# <span id="page-62-0"></span>**Önkoşul yazılımların kurulması**

IBM MQ Server DVD ' de (hizmet paketleri ya da web tarayıcıları içermeyen) önkoşul olan yazılımları kurmak için aşağıdakilerden birini yapın:

• IBM MQ kuruluş yordamını kullanın.

IBM MQ Server DVD 'sini kullanarak kurduğunuzda, IBM MQ Installation Launchpad penceresinde bir **Yazılım Önkoşulları** seçeneği vardır. Bu seçeneği, önceden kurulmuş olan ve eksik olan önkoşul yazılımların olup olmadığını denetlemek ve eksik yazılımları kurmak için kullanabilirsiniz.

# **Birden çok sertifika desteği için önkoşul PTF ' leri**

TLS kanalları için tek bir sertifikan ile sınırlı değilsiniz. IBM i altyapılarında birden çok sertifika kullanmak için, aşağıdaki program geçici düzeltmelerini (PTF ' ler) kurmalısınız:

[MF57749](https://www.ibm.com/systems/electronic/support/a_dir/as4ptf.nsf/ALLPTFS/MF57749) [MF57889](https://www.ibm.com/systems/electronic/support/a_dir/as4ptf.nsf/ALLPTFS/MF57889) [SI52214](https://www.ibm.com/systems/electronic/support/a_dir/as4ptf.nsf/ALLPTFS/SI52214) [MF58003](https://www.ibm.com/systems/electronic/support/a_dir/as4ptf.nsf/ALLPTFS/MF58003)

Sertifika etiketlerini kullanarak sertifikaların seçilmesiyle ilgili ayrıntılar için Dijital sertifika etiketleri: gereksinimlerin anlaşılması başlıklı konuya bakın.

# **İlgili kavramlar**

["Lisans gereksinimleri" sayfa 8](#page-7-0)

Kuruluşunuz için yeterli lisans satın almış olmanız gerekir. Lisans sözleşmesinin ayrıntıları, kuruluş sırasında sisteminizde saklanır; böylece, istediğiniz zaman okuyabilrsiniz. IBM MQ , IBM License Metric Tool (ILMT) aracını destekler.

["Ürün gereksinimlerinin ve destek bilgilerinin nerede bulunması gerekir" sayfa 8](#page-7-0) IBM MQ' u kurmadan önce, en son bilgileri ve sistem gereksinimlerini denetlemelisiniz.

# **IBM i' ta IBM MQ kurulup kurulacağı planlama**

IBM MQ ' u IBM iüzerine kurmadan önce, hangi bileşenlerin kurulacağı ve nereye kurulacağı seçmelisiniz. Platforma özgü bazı seçimler de yapmanız gerekir.

# **Bu görev hakkında**

Aşağıdaki adımlar, IBM iüzerinde IBM MQ kurulumunuzu planlamanıza yardımcı olacak ek bilgilere bağlantılar sağlar.

# **Yordam**

1. Planlama etkinliklerinizin bir parçası olarak, IBM MQ' u kurmayı planladığınız altyapıya ilişkin donanım ve yazılım gereksinimleriyle ilgili bilgileri gözden geçirdiğinizden emin olun.

Daha fazla bilgi için bkz ["IBM i sistemleri üzerinde donanım ve yazılım gereksinimleri" sayfa 62.](#page-61-0)

2. Hangi IBM MQ bileşenlerinin ve özelliklerinin kurulacağına karar verin.

Bkz. ["IBM MQ bileşenleri ve özellikleri" sayfa 6](#page-5-0) ve ["Yüklenebilir kuruluş görüntülerinin bulunacağı yer"](#page-8-0) [sayfa 9](#page-8-0).

**Önemli:** Kuracağı bileşenler için, kuruluşunuzda doğru lisansa ya da lisanslara sahip olduğundan emin olun. Daha fazla bilgi için bkz. ["Lisans gereksinimleri" sayfa 8](#page-7-0) ve IBM MQ lisans bilgileri.

#### IBM i **Sistemin IBM iüzerinde hazırlanması**

IBM i sistemlerinde, IBM MQ' u kurmadan önce birkaç görevi tamamlamanız gerekebilir. Ayrıca, kuruluş niyetinize bağlı olarak diğer görevleri de tamamlamak isteyebilirsiniz.

# <span id="page-63-0"></span>**Bu görev hakkında**

Sistemlerinizi kuruluş için hazırlamak üzere gerçekleştirdiğiniz görevler burada listelenir. Kuruluştan önce altyapınız için uygun görevleri tamamlayın.

# **Yordam**

IBM i sisteminiz için gereken ek ayarları yapılandırın. Bkz. "IBM iişletim sisteminde işletim sisteminin yapılandırılması ve ayarlanması" sayfa 64.

# **Sonraki adım**

Sistemi hazırlamak için görevleri tamamladığınızda, IBM MQürününü kurmaya hazır olun. Bir sunucu kurmak için bkz. ["Installing IBM MQ server on IBM i" sayfa 65.](#page-64-0) Bir istemci kurmak için bkz. ["IBM](#page-77-0) [iüzerinde bir IBM MQ istemcisi kurulması" sayfa 78.](#page-77-0)

# **İlgili görevler**

Planlama Bakım ve taşıma IBM MQ' a bakım uygulanması

# **IBM iişletim sisteminde işletim sisteminin yapılandırılması ve**

# **ayarlanması**

IBM MQ for IBM ikurulmadan önce, DSPSYSVAL komutu kullanılarak denetlenmesi gereken birkaç sistem değeri vardır. Gerekiyorsa, CHGSYSVAL komutunu kullanarak değerleri sıfırlayın.

Aşağıdaki değerleri denetleyin ve gerekiyorsa değiştirin:

### **QCCSID**

Her iletinin, üstbilgisinde kodlanmış karakter takımı tanıtıcısı (CCSID) vardır. CCSID etiketi, kaynak kod sayfasını ve karakter takısını tanıtır.

Kuyruk yöneticisi, CCSID 'sini yaratan işten edinir. İş CCSID değeri 1-65534 aralığında geçerli bir değer değilse, kuyruk yöneticisi bunun yerine varsayılan CCSID değerini (65535) kullanır. You can change the CCSID used by the IBM MQ queue manager by using the CL command **CHGMQM**.

**Not:** CCSID, SBCS (tek baytlık karakter takımı) ya da SBCS (tek baytlık karakter takımı) ya da SBCS (SBCS) olmalıdır. Yalnızca DBCS (çift baytlık karakter takımı) olmamalıdır.

### **QSYSLIBL**

Kitaplık listesinin sistem bölümünü oluşturan kitaplık listesinde QSYS2 ' nin yer aldığından emin olun. IBM MQ , veri dönüştürme ve SNA LU 6.2 iletişimi için bu kitaplıkta bulunan programları kullanır.

**Not:** Kitaplık listesinin sistem ya da kullanıcı bölümünün bir parçası olarak QMQM ' ye sahip olmayın.

# **QALWOBJRST**

Ensure that the QALWOBJRST system value is set to \*ALL or \*ALWPGMADP before you install MQ. \*NONE (\*NONE) değerine ayarlanmışsa, kuruluş başarısız olur.

Kuruluştan sonra, sistem güvenliğini sağlamak için QALWOBJRST değerini özgün değerine sıfırlayın.

### **QSHRMEMCTL**

QSHRMEMCTL sistem değerinin 1 (İzin verilen) olarak ayarlandığından emin olun.

1 değeri, göstergelerin farklı işler arasındaki programlar arasında paylaşılabildiği ortamlarda kullanılır.

IBM MQ , bu ayarın paylaşılan bellek API ' leri ile shmat ve shmget kullanımını ve işaretlerini işler arasındaki paylaşımını paylaşmasını gerektirir.

Doğru şekilde ayarlanmazsa, IBM MQ ' un başlatılması sistem dönüş kodu "3401" ile başarısız olur (İzin reddedildi) ve CRTMQM, STRMQM, ENDMQM, TRCMQM gibi komutların başarısız olması durumunda başarısız olur.

### <span id="page-64-0"></span>**QFRCCVNRST**

QFRCCVNRST sistem değerinin 0 (dönüştürmeden tüm nesneleri geri yükle) ya da MQkurulmadan önce 1 (Geçerlik doğrulama hataları olan nesneler) olarak ayarlandığından emin olun. Ayarlanmamışsa, kuruluş başarısız olur.

### **QMLTTHDACN**

İsteğe bağlı olarak, ileti oluşturmayı iş günlüklerine (iş günlüklerine) denetlemek için bu değeri ayarlayın. Bir iş günlüğünde oluşturulan iletileri almak için QMLTTHDACN ' yi 2 olarak ayarlayın; iletilerin önüne geçebilmek için 1 olarak ayarlayın. Örneğin, CPD000D iletisi, çok iş parçacıklı bir uygulamadan iş parçacığı korumalı olmayan bir komut yayınlandığında üretilen bir bilgi iletisidir. QMLTTHDACN ' in 1 değerine ayarlanması, iletiyi önlemektedir.

### **İlgili kavramlar**

["IBM i sistemleri üzerinde donanım ve yazılım gereksinimleri" sayfa 62](#page-61-0) Sunucu ortamının IBM MQ for IBM ikuruluşuna ilişkin önkoşulları karşıladığını doğrulayın.

### ["Lisans gereksinimleri" sayfa 8](#page-7-0)

Kuruluşunuz için yeterli lisans satın almış olmanız gerekir. Lisans sözleşmesinin ayrıntıları, kuruluş sırasında sisteminizde saklanır; böylece, istediğiniz zaman okuyabilrsiniz. IBM MQ , IBM License Metric Tool (ILMT) aracını destekler.

### **İlgili görevler**

"Installing IBM MQ server on IBM i" sayfa 65

You install IBM MQ for IBM i by installing the IBM MQ server in its primary language, installing samples and installing additional languages.

#### IBM i **Installing IBM MQ server on IBM i**

You install IBM MQ for IBM i by installing the IBM MQ server in its primary language, installing samples and installing additional languages.

# **Başlamadan önce**

**Not:** IBM MQ Server sunucusunun en son sürümünün kurulması, istemci yetenekleri içerir. Sunucu yeteneklerine gereksiniminiz yoksa, yalnızca bağımsız istemciyi kurun.

Kuruluşu planlamayı tamamladınız, kuruluş DVD 'sini edindiniz ve sistem değerlerini ayarladınız, bkz. ["IBM iişletim sisteminde işletim sisteminin yapılandırılması ve ayarlanması" sayfa 64.](#page-63-0) IBM i sistemlerine ilişkin IBM MQ kurulabilir hizmetlerinin ve bileşenlerinin tam listesi için bkz. IBM iiçin kurulabilir hizmetler ve bileşenler

# **Bu görev hakkında**

Temel IBM MQ sunucusunun birincil diline nasıl kurulacağı, örneklerin nasıl kurulacağı ve çevrilmiş sürümleri ulusal dillerden oluşan bir seçimden nasıl kurulacağı hakkında.

Sunucunuzun her bir bölümüne IBM MQ for IBM i ' in tek bir örneğini kurabilirsiniz.

# **Yordam**

- 1. Sign on to the system with a user profile that has \*ALLOBJ special authority, for example QSECOFR.
- 2. IBM MQ for IBM i temel ürününü ve birincil dili kurun.

RSTLICPGM **LICPGM** (5724H72) **DEV** (*installation device*) **OPTION** (\*BASE) **OUTPUT** (\*PRINT)

Burada RSTLICPGM parametrelerinin bulunduğu yer,

# **LICPGM (5724H72)**

IBM iiçin ürün tanıtıcısı.

### **DEV (***kuruluş aygıtı***)**

Ürünün yükleneceği aygıt, genellikle bir optik sürücü (örneğin, OPT01).

### **OPTION (\*BASE)**

IBM MQ for IBM i temel ürününü kurun.

### **Belirlenemeyen değiştirgeler**

**RSTOBJ** (\*ALL)gibi belirlenmemiş parametreler varsayılan değerlere geri çevrilecek. Komut hem IBM MQ , hem de sisteminizin birincil diline ilişkin dil dosyalarını kurar. Ek diller kurmak için adım 4 'e bakın.

3. İsteğe bağlı: Komutu kullanarak örnekleri kurun:

RSTLICPGM **LICPGM** (5724H72) **DEV** (*installation device*) **OPTION** (1) **OUTPUT** (\*PRINT)

RSTLICPGM parametrelerinin bulunduğu yer,

### **LICPGM (5724H72)**

IBM iiçin ürün tanıtıcısı.

# **DEV (***kuruluş aygıtı***)**

Ürünün yükleneceği aygıt, genellikle bir optik sürücü (örneğin, OPT01).

### **OPTION (1)**

Install the samples for IBM i.

### **ÇıKış (\*PRINT)**

Çıkış, işin kuyruğa yollanan çıkışı ile yazdırılır.

4. İsteğe bağlı: AMS bileşenini aşağıdaki komutu kullanarak kurun:

RSTLICPGM **LICPGM** (5724H72) **DEV** (*installation device*) **OPTION** (2) **OUTPUT** (\*PRINT)

RSTLICPGM parametrelerinin bulunduğu yer,

#### **LICPGM (5724H72)**

IBM iiçin ürün tanıtıcısı.

### **DEV (***kuruluş aygıtı***)**

Ürünün yükleneceği aygıt, genellikle bir optik sürücü (örneğin, OPT01).

# **OPTION (2)**

Install AMS for IBM i.

### **ÇıKış (\*PRINT)**

Çıkış, işin kuyruğa yollanan çıkışı ile yazdırılır.

5. İsteğe bağlı: Aşağıdaki komutu kullanarak WEB bileşenini kurun:

RSTLICPGM **LICPGM** (5724H72) **DEV** (*installation device*) **OPTION** (3) **OUTPUT** (\*PRINT)

RSTLICPGM parametrelerinin bulunduğu yer,

# **LICPGM (5724H72)**

IBM iiçin ürün tanıtıcısı.

#### **DEV (***kuruluş aygıtı***)**

Ürünün yükleneceği aygıt, genellikle bir optik sürücü (örneğin, OPT01).

### **OPTION (3)**

Install the WEB component for IBM i.

### **ÇıKış (\*PRINT)**

Çıkış, işin kuyruğa yollanan çıkışı ile yazdırılır.

**Not:** Bu özelliği kullanmak için aşağıdaki önkoşulları kurmalısınız:

- 5724L26 IBM MQ Java Messaging and Web Services
- 5770JV1 Java SE 8
- 6. İsteğe bağlı: Ek diller kurmak için, sistemde \*ALLOBJ özel yetkisi olan bir kullanıcı tanıtımıyla oturum açın. Çizelgeden bir dil kodu seçin.

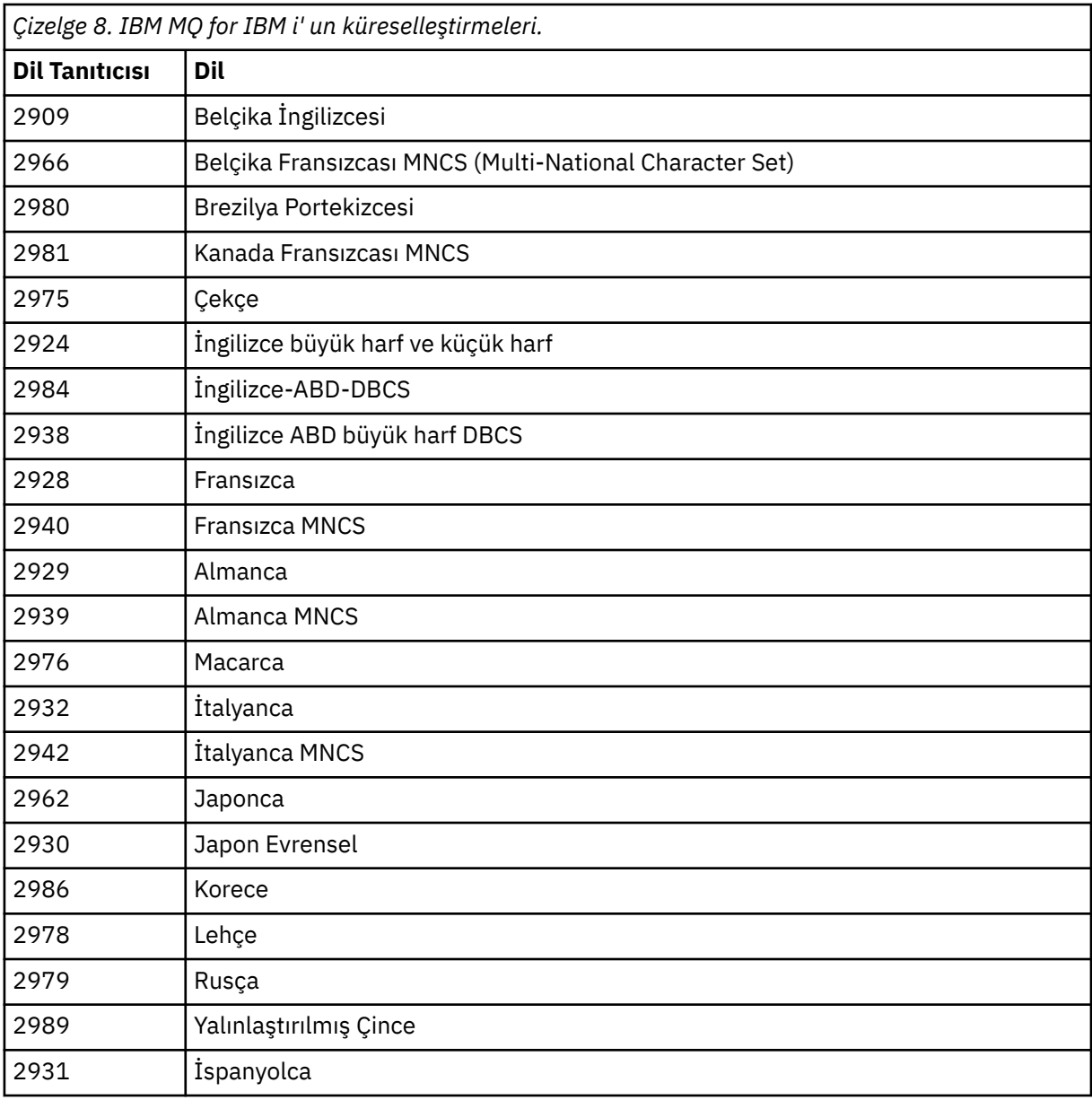

• Japonca dil kodu 2962 'i kuruyorsanız, ürünü kuran işin CCSID ' nin 939 değerine ayarlandığından ve 930 'a ayarlanmadığından emin olun. CCSID 930 'da değişmez küçük harfli karakterler içeren sorunları önlemek için bunu yapın

CHGJOB CCSID(939)

• Dil özelliği kodu tabloda yoksa, ürün sizin dilinize çevrilmemiş demektir. Kullanılabilir dil aksam kodlarından birini seçmeniz ve onun yerine bu sürümü kurmanız gerekir. Bu dil yükünde IBM MQ ' i kullanmak için sistem kitaplığı listesini el ile değiştirmeniz gerekir.

CHGSYSLIBL LIB(QSYS2924)

Ayrıca, IBM i ürün belgelerinde How a language is displayed for IBM i functions içindeki *Lisanslı programlar için seçtiğiniz bir seçeneğin dili nasıl görüntülenir?* belgesine bakın.

• Korece DBCS kullanıyorsanız ve uçbirim öykünücünüzü 24 \* 80 oturumlarına yapılandırırsanız, EDTF ' nin 80 'den fazla sütunu genişleten MQ hata günlüğü iletilerinde DBCS karakterlerini yanlış olarak görüntüleyebileceğini kabul edebilirsiniz. Bunu önlemek için, uçbirim öykünücülerinizi, 132 kolon görüntüleyebilen oturumları kullanacak şekilde yapılandırın (örneğin, 27 \* 132).

• Uygun dil tanıtıcısını belirterek aşağıdaki komutu verin:

RSTLICPGM LICPGM(5724H72) DEV( *installation device* ) RSTOBJ(\*LNG) LNG( *language ID* )

Bu işlem, komutları, ileti dosyasını ve pano gruplarını dil için ilgili QSYS kitaplığına kurar. Örneğin, QSYS2928 kitaplığı Fransızca için kullanılır. Bu QSYS29nn kitaplığı yoksa, RSTLICPGM komutu tarafından yaratılır.

7. Ürünün doğru yüklendiğinden emin olmak için, DSPSFWRSC (Yazılım kaynaklarını görüntüle) komutunu verin ve lisanslı program 5724H72 ' in listelendiğini doğrulayın. Temel ve isteğe bağlı örnekleri kurduysanız, aşağıdaki bilgileri görürsünüz:

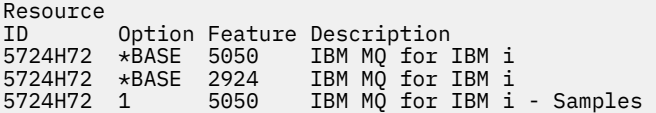

8. Display Software Resources (Yazılım Kaynaklarını Görüntüle) ekranını görüntülerken F11tuşuna basın ve kurulu ürünlerin kitaplık ve sürüm numarasını görürsünüz.

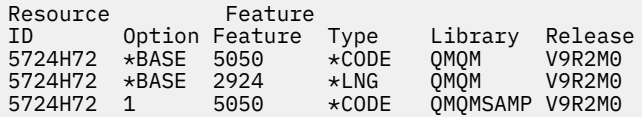

- 9. Ek dil sürümleri yüklediyseniz, bu sürümlere ilişkin girdileri de görürsünüz. Örneğin, dil tanıtıcısının 2928 olduğu Fransızca sürümünü kurdıysanız, şunları görürsünüz:
	- a) Resource ID Option Feature Description 5724H72 \*BASE 2928 IBM MQ for IBM i
	- b) ve F11:tuşuna bastığınızda

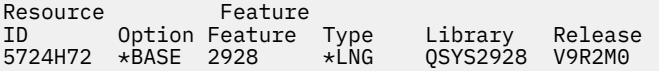

10. Kurulu olduğunuz sürümü tam olarak denetlemek için DSPMQMVER komutunu kullanın. V9R2M0için raporlar:

Version: 9.2.0.0

11. Güncellemeleri denetlemek, program yetkilerini denetlemek ve IBM MQ altsistemini başlatmak için kuruluş sonrası görevleri gerçekleştirin, bkz. ["IBM iüzerinde IBM MQ için kuruluş sonrası görevleri](#page-75-0) [gerçekleştiriliyor" sayfa 76](#page-75-0).

# **Sonraki adım**

Kuruluşun nasıl daha ayrıntılı bir şekilde geçtiğini görmek istiyorsanız, aşağıdaki görevlerden birini ya da birkaçını gerçekleştirin:

- View the log file using the DSPJOBLOG command.
- RSTLICPGM komutundan oluşturulan spoolfile 'ı görüntüleyin.

IBM MQ kuruluşu başarısız olursa, ["IBM iiçin kuruluş hatalarının işlenmesi" sayfa 77b](#page-76-0)aşlıklı konuya bakın.

### **İlgili kavramlar**

["kaldırmaIBM MQ for IBM i" sayfa 88](#page-87-0) IBM MQ for IBM i' u kaldırmanın iki yolu vardır.

# **IBM MQ sunucusunu IBM iüzerine sessiz bir şekilde kurma**

CALL PGM(QSYS/QLPACAGR) komutunu kullanarak, etkileşimli olmayan bir IBM MQ kuruluşu gerçekleştirebilirsiniz. Etkileşimli olmayan bir kuruluş, sessiz kuruluş ya da gözetimsiz kuruluş olarak da bilinir.

# **Başlamadan önce**

Kuruluş yordamını başlatmadan önce, ["Sistemin IBM iüzerinde hazırlanması" sayfa 63i](#page-62-0)çinde özetlenen gerekli adımları tamamladığınızdan emin olun.

# **Bu görev hakkında**

Bu konuda, sunucunun etkileşimli olmayan kuruluşu açıklanmaktadır.

# **Yordam**

1. Komut çalıştırılarak temel için lisans kayıt ve koşullarını önceden kabul edin,

CALL **PGM** ( QSYS/QLPACAGR) **PARM** ('5724H72' 'V9R2M0' '0000' 0)

**PARM** parametrelerinin bulunduğu yer,

### **5724H72**

IBM iiçin ürün tanıtıcısı.

### **V9R2M0**

Sürüm, yayın ve değişiklik düzeyi.

### **0000**

IBM MQ ürününe ilişkin aksam numarası.

### **0**

Kullanılmayan hata yapısı.

2. İsteğe bağlı olarak, komut çalıştırılarak örneklere ilişkin lisans kayıt ve koşullarını önceden kabul edin,

CALL **PGM** (QSYS/QLPACAGR) **PARM** ('5724H72' 'V9R2M0' '0001' 0)

**PARM** parametrelerinin bulunduğu yer,

### **5724H72**

IBM iiçin ürün tanıtıcısı.

# **V9R2M0**

Sürüm, yayın ve değişiklik düzeyi.

### **0001**

IBM MQ ürününe ilişkin aksam numarası.

# **0**

Kullanılmayan hata yapısı.

3. IBM MQ for IBM i temel ürününü ve birincil dili kurun.

RSTLICPGM **LICPGM** (5724H72) **DEV** (*installation device*) **OPTION** (\*BASE) **OUTPUT** (\*PRINT)

Burada RSTLICPGM parametrelerinin bulunduğu yer,

# **LICPGM (5724H72)**

IBM iiçin ürün tanıtıcısı.

### **DEV (***kuruluş aygıtı***)**

Ürünün yükleneceği aygıt, genellikle bir optik sürücü (örneğin, OPT01).

# **OPTION (\*BASE)**

IBM MQ for IBM i temel ürününü kurun.

### **Belirlenemeyen değiştirgeler**

**RSTOBJ** (\*ALL)gibi belirlenmemiş parametreler varsayılan değerlere geri çevrilecek. Komut hem IBM MQ , hem de sisteminizin birincil diline ilişkin dil dosyalarını kurar. Ek diller kurmak için adım 4 'e bakın.

4. İsteğe bağlı: Komutu kullanarak örnekleri kurun:

RSTLICPGM **LICPGM** (5724H72) **DEV** (*installation device*) **OPTION** (1) **OUTPUT** (\*PRINT)

RSTLICPGM parametrelerinin bulunduğu yer,

### **LICPGM (5724H72)**

IBM iiçin ürün tanıtıcısı.

# **DEV (***kuruluş aygıtı***)**

Ürünün yükleneceği aygıt, genellikle bir optik sürücü (örneğin, OPT01).

### **OPTION (1)**

Install the samples for IBM i.

### **ÇıKış (\*PRINT)**

Çıkış, işin kuyruğa yollanan çıkışı ile yazdırılır.

5. İsteğe bağlı: Ek diller kurmak için, sistemde \*ALLOBJ özel yetkisi olan bir kullanıcı tanıtımıyla oturum açın. Çizelgeden bir dil kodu seçin.

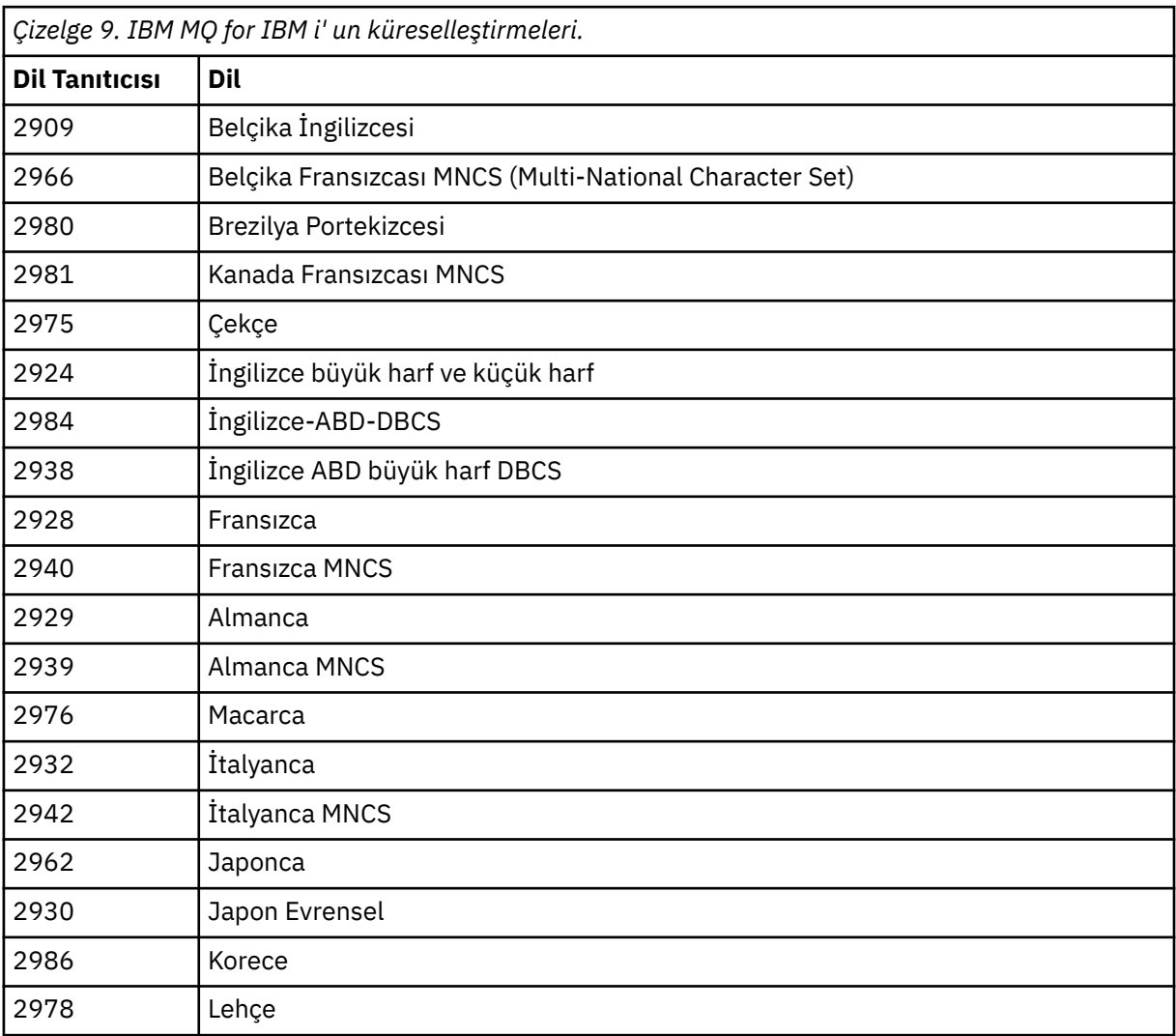

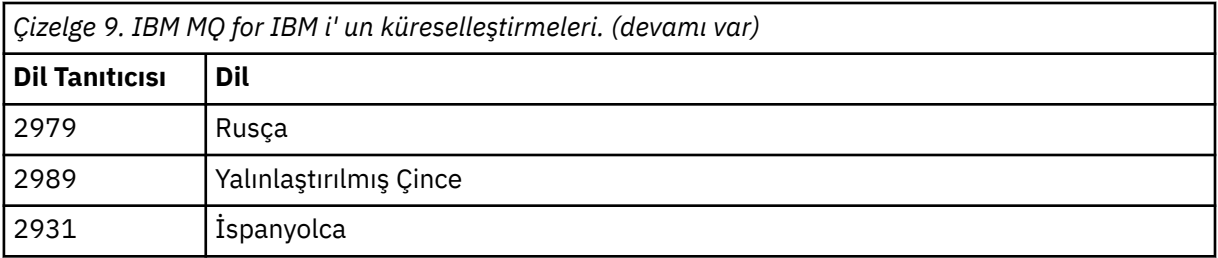

• Japonca dil kodu 2962 'i kuruyorsanız, ürünü kuran işin CCSID ' nin 939 değerine ayarlandığından ve 930 'a ayarlanmadığından emin olun. CCSID 930 'da değişmez küçük harfli karakterler içeren sorunları önlemek için bunu yapın

CHGJOB CCSID(939)

• Dil özelliği kodu tabloda yoksa, ürün sizin dilinize çevrilmemiş demektir. Kullanılabilir dil aksam kodlarından birini seçmeniz ve onun yerine bu sürümü kurmanız gerekir. Bu dil yükünde IBM MQ ' i kullanmak için sistem kitaplığı listesini el ile değiştirmeniz gerekir.

CHGSYSLIBL LIB(QSYS2924)

Ayrıca, IBM i ürün belgelerinde How a language is displayed for IBM i functions içindeki *Lisanslı programlar için seçtiğiniz bir seçeneğin dili nasıl görüntülenir?* belgesine bakın.

- Korece DBCS kullanıyorsanız ve uçbirim öykünücünüzü 24 \* 80 oturumlarına yapılandırırsanız, EDTF ' nin 80 'den fazla sütunu genişleten MQ hata günlüğü iletilerinde DBCS karakterlerini yanlış olarak görüntüleyebileceğini kabul edebilirsiniz. Bunu önlemek için, uçbirim öykünücülerinizi, 132 kolon görüntüleyebilen oturumları kullanacak şekilde yapılandırın (örneğin, 27 \* 132).
- Uygun dil tanıtıcısını belirterek aşağıdaki komutu verin:

RSTLICPGM LICPGM(5724H72) DEV( *installation device* ) RSTOBJ(\*LNG) LNG( *language ID* )

Bu işlem, komutları, ileti dosyasını ve pano gruplarını dil için ilgili QSYS kitaplığına kurar. Örneğin, QSYS2928 kitaplığı Fransızca için kullanılır. Bu QSYS29nn kitaplığı yoksa, RSTLICPGM komutu tarafından yaratılır.

6. Ürünün doğru yüklendiğinden emin olmak için, DSPSFWRSC (Yazılım kaynaklarını görüntüle) komutunu verin ve lisanslı program 5724H72 ' in listelendiğini doğrulayın. Temel ve isteğe bağlı örnekleri kurduysanız, aşağıdaki bilgileri görürsünüz:

Resource ID Option Feature Description 5724H72 \*BASE 5050 IBM MQ for IBM i 5724H72 \*BASE 2924 IBM MQ for IBM i 5724H72 1 5050 IBM MQ for IBM i - Samples

7. Display Software Resources (Yazılım Kaynaklarını Görüntüle) ekranını görüntülerken F11tuşuna basın ve kurulu ürünlerin kitaplık ve sürüm numarasını görürsünüz.

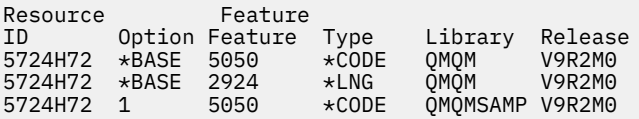

8. Ek dil sürümleri yüklediyseniz, bu sürümlere ilişkin girdileri de görürsünüz. Örneğin, dil tanıtıcısının 2928 olduğu Fransızca sürümünü kurdıysanız, şunları görürsünüz:

a) Resource ID Option Feature Description 5724H72 \*BASE 2928 IBM MQ for IBM i b) ve F11:tuşuna bastığınızda

Resource Feature ID Option Feature Type Library Release 5724H72 \*BASE 2928 \*LNG QSYS2928 V9R2M0

9. Kurulu olduğunuz sürümü tam olarak denetlemek için DSPMQMVER komutunu kullanın. V9R2M0için raporlar:

Version: 9.2.0.0

10. Güncellemeleri denetlemek, program yetkilerini denetlemek ve IBM MQ altsistemini başlatmak için kuruluş sonrası görevleri gerçekleştirin, bkz. ["IBM iüzerinde IBM MQ için kuruluş sonrası görevleri](#page-75-0) [gerçekleştiriliyor" sayfa 76](#page-75-0).

# **Sonraki adım**

Kuruluşun nasıl daha ayrıntılı bir şekilde geçtiğini görmek istiyorsanız, aşağıdaki görevlerden birini ya da birkaçını gerçekleştirin:

- View the log file using the DSPJOBLOG command.
- RSTLICPGM komutundan oluşturulan spoolfile 'ı görüntüleyin.

IBM MQ kuruluşu başarısız olursa, ["IBM iiçin kuruluş hatalarının işlenmesi" sayfa 77b](#page-76-0)aşlıklı konuya bakın.

# **IBMI** Installing Managed File Transfer on IBM i

IBM MQ Java Messaging ve Web Services sunucusunu birincil diline kurarak ve ek seçenekler kurarak IBM MQ Managed File Transfer for IBM i ' i kurun.

# **Başlamadan önce**

**Not:** Installing the latest version of IBM MQ Managed File Transfer includes client capabilities.

Kuruluşu planlamayı tamamladınız, kuruluş DVD 'sini edindiniz ve sistem değerlerini ayarladınız, bkz. ["IBM iişletim sisteminde işletim sisteminin yapılandırılması ve ayarlanması" sayfa 64.](#page-63-0)

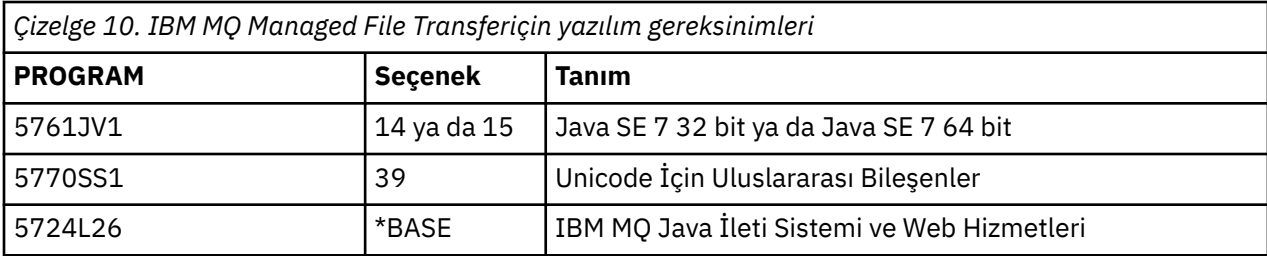

Aşağıdaki bileşenleri kurmuyorsunuz:

# **Bu görev hakkında**

Temel Managed File Transfer ' in birincil diline nasıl kurulacağı ve diğer seçeneklerin kurulacağı.

Sunucunuzun her bir bölümüne Managed File Transfer for IBM i ' in tek bir örneğini kurabilirsiniz.

# **Yordam**

1. Sign on to the system with a user profile that has \*ALLOBJ special authority, for example QSECOFR.

2. Managed File Transfer for IBM iürününü kurun, temel ürün.

RSTLICPGM **LICPGM** (5725M50) **DEV** (*installation device*) **OPTION** (\*BASE) **OUTPUT** (\*PRINT)
Burada RSTLICPGM parametrelerinin bulunduğu yer,

#### **LICPGM (5725M50)**

Managed File Transfer for IBM iiçin ürün tanıtıcısı.

#### **DEV (***installation device***)**

Ürünün yükleneceği aygıt, genellikle bir optik sürücü (örneğin, OPT01).

#### **OPTION (\*BASE)**

IBM MQ temel ürünü için Managed File Transfer for IBM i ' yi kurun.

#### **Belirlenemeyen değiştirgeler**

**RSTOBJ** (\*ALL)gibi belirlenmemiş parametreler, varsayılan değerlere geri döndür. Komut hem IBM MQ , hem de sisteminizin birincil diline ilişkin dil dosyalarını kurar.

3. İsteğe bağlı: Şu komutu kullanarak araçları kurun:

RSTLICPGM LICPGM(5725M50) DEV(*installation device*) OPTION(2) OUTPUT(\*PRINT)

RSTLICPGM parametrelerinin bulunduğu yer,

#### **LICPGM (5725M50)**

Managed File Transfer for IBM iiçin ürün tanıtıcısı.

#### **DEV (***kuruluş aygıtı***)**

Ürünün yükleneceği aygıt (örneğin, optik sürücü); örneğin, OPT01.

#### **OPTION (2)**

Install the tools for Managed File Transfer for IBM i.

#### **ÇıKış (\*PRINT)**

Çıkış, işin kuyruğa yollanan çıkışı ile yazdırılır.

Seçenek 3 (aracı) ve 4 (hizmetler) için "3" sayfa 73 adımını yineleyin.

4. Ürünün doğru yüklendiğinden emin olmak için, DSPSFWRSC (Yazılım kaynaklarını görüntüle) komutunu verin ve lisanslı program 5725M50 ' in listelendiğini doğrulayın. Temel ve isteğe bağlı araçları kurduysanız, aşağıdaki bilgileri görürsünüz:

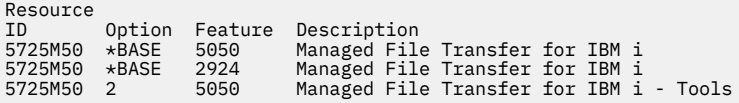

5. Display Software Resources (Yazılım Kaynaklarını Görüntüle) ekranını görüntülerken F11tuşuna basın ve kurulu ürünlerin kitaplık ve sürüm numarasını görürsünüz.

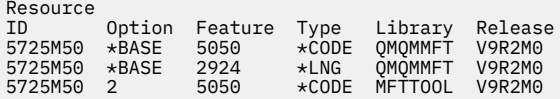

6. Güncelleme olup olmadığını denetlemek, program yetkilerini denetlemek ve Managed File Transfer altsistemini başlatmak için kuruluş sonrası görevleri gerçekleştirin.

### **Sonraki adım**

Kuruluşun nasıl daha ayrıntılı bir şekilde geçtiğini görmek istiyorsanız, aşağıdaki görevlerden birini ya da birkaçını gerçekleştirin:

- View the log file using the DSPJOBLOG command.
- RSTLICPGM komutundan oluşturulan spoolfile 'ı görüntüleyin.

IBM MQ kuruluşu başarısız olursa, ["IBM iiçin kuruluş hatalarının işlenmesi" sayfa 77b](#page-76-0)aşlıklı konuya bakın.

# **IBM MQ for IBM i ürününü bir Elektronik Yazılım Yüklemesi 'nden kurma**

You can perform an installation of IBM MQ for IBM i from an installation image downloaded from IBM.

# **Başlamadan önce**

Kuruluş yordamını başlatmadan önce, ["Sistemin IBM iüzerinde hazırlanması" sayfa 63i](#page-62-0)çinde özetlenen gerekli adımları tamamladığınızdan emin olun.

# **Bu görev hakkında**

İki kuruluş görüntüsü, sıkıştırılmış dosya, istemci ve sunucu görüntüsü olarak sağlanır. Bu resimler, tüm lisanslı programları ve yalnızca istemciler için yalnızca istemci görüntüsünü içerir.

İstemci ve sunucu görüntüsü yedi sıkıştırılmış IBM i saklama dosyasını ( **SAVF** ) içerir; istemci görüntülerinde dört saklama dosyası vardır. Saklama dosyaları şunlardır:

- MQ92BASE IBM MQ istemci ve sunucu temel program nesneleri
- MQ92SAMP IBM MQ istemci ve sunucu örnekleri
- MQ92EN24 IBM MQ istemcisi ve sunucusu İngilizce (2924) dil nesneleri

artı istemci yalnızca resimleri:

- MQ92CBASE IBM MQ istemcisi
- MQ92CSAMP IBM MQ istemci örnekleri
- MQ92JBASE IBM MQ Java
- MQ92JSAMP IBM MQ Java örnekleri

### **Yordam**

- 1. Kuruluş görüntülerinden birini karşıdan yükleyin ve geçici bir dizine açın.
- 2. IBM i' ta, aşağıdaki komutları kullanarak karşıya yüklenen dosyaları tutmak için yeterli boş saklama dosyalarını içeren bir kitaplık oluşturun:

```
CRTLIB LIB(MQ92PROD)
CRTSAVF FILE(MQ92PROD/MQ92BASE) /* Server and Client */
CRTSAVF FILE(MQ92PROD/MQ92SAMP) /* Server and Client Samples */
CRTSAVF FILE(MQ92PROD/MQ92EN24) /* 2924 English */
CRTSAVF FILE(MQ92PROD/MQ92CBASE) /* Standalone Client */
CRTSAVF FILE(MQ92PROD/MQ92CSAMP) /* Standalone Client Samples */
CRTSAVF FILE(MQ92PROD/MQ92JBASE) /* Java and JMS Classes */
CRTSAVF FILE(MQ92PROD/MQ92JSAMP) /* Java and JMS Samples */
```
Ek diller için

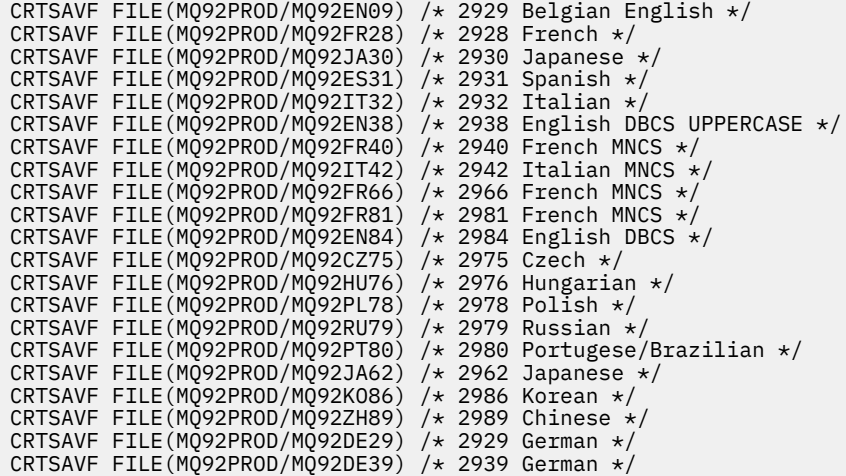

3. IBM i makineniz için bir ftp oturumu başlatın ve gerekli saklama dosyalarını komutlarla karşıya yükleyin:

ftp (your\_ibmi\_hostname) bin put MQ92BASE MQ92PROD/MQ92BASE put MQ92SAMP MQ92PROD/MQ92SAMP put MQ92EN24 MQ92PROD/MQ92EN24 put MQ92CBASE MQ92PROD/MQ92CBASE put MQ92CSAMP MQ92PROD/MQ92CSAMP put MQ92JBASE MQ92PROD/MQ92JBASE put MQ92JSAMP MQ92PROD/MQ92JSAMP

Ek dil yükleri için:

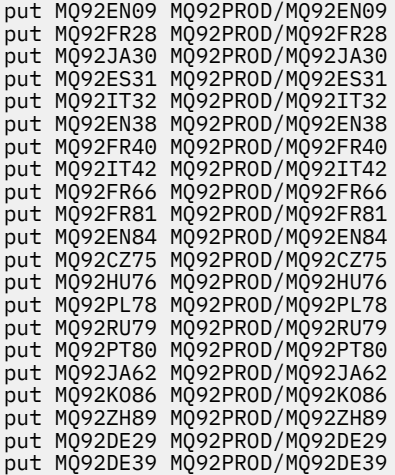

- 4. IBM MQ for IBM ikuruluşuna hazırlık yapmak için, IBM i makinenizde oturum açın ve ["Sistemin IBM](#page-62-0) [iüzerinde hazırlanması" sayfa 63](#page-62-0)' ta açıklanan yönergeleri izlediğinizden emin olun.
- 5. Kuruluş aygıtını \*SAVF olarak belirterek **RSTLICPGM** komutlarını girin ve kurmak istediğiniz seçenekleri içeren saklama dosyasını adlandırır.

IBM MQ Java lisanslı programı, bağımsız olarak kurulabilir ya da diğer lisanslı programlardan herhangi biriyle birlikte bulunabilir.

IBM MQ istemcisi bağımsız olarak kurulabilir, ancak aynı sistemde yalnızca IBM MQ Java ile birlikte bulunabilir.

Attempting to install the IBM MQ server on a system where the IBM MQ client is already installed performs a slip installation upgrade, replacing the client with the server licensed program.

IBM MQ istemcisi bağımsız olarak, var olan bir sunucu lisanslı programının üstüne kurulmaya çalışılamaz ve kuruluş başarısız olur.

Örneğin:

```
/* IBM MQ Client and Server program objects */RSTLICPGM LICPGM(5724H72) DEV(*SAVF) SAVF(MQ92PROD/MQ92BASE) +
RSTOBJ(*PGM) OPTION(*BASE) OUTPUT(*PRINT)
/* IBM MQ Client & Server English 2924 Language Load */
RSTLICPGM LICPGM(5724H72) DEV(*SAVF) SAVF(MQ92PROD/MQ92EN24) +
RSTOBJ(*LNG) LNG(2924) OUTPUT(*PRINT)
/* Additional languages - alter SAVF and LNG parameters... */
/* IBM MQ Client & Server Japanese 2930 Language Load */
RSTLICPGM LICPGM(5724H72) DEV(*SAVF) SAVF(MQ92PROD/MQ92JA30) +
RSTOBJ(*LNG) LNG(2930) OUTPUT(*PRINT)
/* IBM MQ Client & Server Samples */
RSTLICPGM LICPGM(5724H72) DEV(*SAVF) SAVF(MQ92PROD/MQ92SAMP) +
OPTION(1) OUTPUT(*PRINT)
/* IBM MQ Java */RSTLICPGM LICPGM(5724L26) DEV(*SAVF) SAVF(MQ92PROD/MQ92JBASE) +
OPTION(*BASE) OUTPUT(*PRINT)
/* IBM MQ Java Samples */
RSTLICPGM LICPGM(5724L26) DEV(*SAVF) SAVF(MQ92PROD/MQ92JSAMP) +
OPTION(1) OUTPUT(*PRINT)
/* IBM MQ Client */
RSTLICPGM LICPGM(5725A49) DEV(*SAVF) SAVF(MQ92PROD/MQ92CBASE) +
OPTION(*BASE) OUTPUT(*PRINT)
/* IBM MQ Client Samples */
RSTLICPGM LICPGM(5725A49) DEV(*SAVF) SAVF(MQ92PROD/MQ92CSAMP) +
OPTION(1) OUTPUT(*PRINT)
```
6. Güncellemeleri denetlemek, program yetkilerini denetlemek ve IBM MQ altsistemini başlatmak için kuruluş sonrası görevleri gerçekleştirin, bkz. "IBM iüzerinde IBM MQ için kuruluş sonrası görevleri gerçekleştiriliyor" sayfa 76.

#### **Sonraki adım**

Kuruluşun nasıl daha ayrıntılı bir şekilde geçtiğini görmek istiyorsanız, aşağıdaki görevlerden birini ya da birkaçını gerçekleştirin:

- View the log file using the DSPJOBLOG command.
- RSTLICPGM komutundan oluşturulan spoolfile 'ı görüntüleyin.

IBM MQ kuruluşu başarısız olursa, ["IBM iiçin kuruluş hatalarının işlenmesi" sayfa 77b](#page-76-0)aşlıklı konuya bakın.

**IBM iüzerinde IBM MQ için kuruluş sonrası görevleri gerçekleştiriliyor**

IBM MQ for IBM iürününü kurduktan sonra ve kullanmadan önce gerçekleştirilecek görevler.

#### **Bu görev hakkında**

When you have correctly installed IBM MQ for IBM i on your system:

#### **Yordam**

- 1. En son ürün bilgileri için [IBM MQ ürün sayfası](https://www.ibm.com/products/mq) adresindeki IBM MQ web sitesine bakın.
- 2. Tüm düzeltme paketlerini kurun ve uygulayın.
- 3. Where you have more than one system and a mixture of releases of OS/400 or IBM i, and IBM MQ, you must take care when compiling CL programs. CL programlarını, çalıştırılacağı sistemde ya da OS/400

<span id="page-76-0"></span>ya da IBM ive IBM MQyayın düzeylerinin aynı birleşimi olan bir sistemde derlemeniz gerekir. When you install later versions of IBM MQ, delete all IBM MQ commands from previous releases in any QSYSVvRrMm libraries using the QSYS/DLTCMD command.

4. If you have not installed IBM MQ on your system before, you must add user profiles to the QMQMADM group profile. Make all user profiles that are to be used for creating and administering queue managers members of the QMQMADM group profile, using the command CHGUSRPRF.

a) Start the IBM MQ subsystem, by issuing the command:

STRSBS SBSD(QMQM/QMQM)

**Not:** Sistemin her bir IPL ' den sonra başlatılması gerekir, bu nedenle sistemi, sistem başlatma işleminizin bir parçası olarak başlatmayı seçebilirsiniz.

5. Sistem varsayılan nesnelerini yaratın. Sistem varsayılan nesneleri, kuyruk yöneticisi yaratmak için CRTMQM komutunu verdiğinizde otomatik olarak yaratılır. Örneğin: CRTMQM MQMNAME(QMGRNAME) ASP(\*SYSTEM). STRMQM komutunu kullanarak bunları yenileyebilirsiniz (Uyarı: Bu komut varolan tüm varsayılan nesneleri değiştirecektir). Örneğin: STRMQM MQMNAME(QMGRNAME) RDEFSYS(\*YES). Bu komutun kullanılmasına ilişkin bilgi edinmek için önekran yardımına bakın.

**Not:** STRMQM MQMNAME(QMGRNAME) RDEFSYS(\*YES)komutuna ilişkin:

- Komut nesneleri yeniden yaratmaz, tüm SYSTEM.\* için CRTxxxx REPLACE (\*YES) işlemi gerçekleştirir. nesneler.
- Bu, nesnelerle ilgili parametreleri varsayılan değerlerine geri getireceği anlamına gelir. Bu nedenle, örneğin, SYSTEM.DEFAULT.LOCAL.QUEUE nesnesi, TRGENBL önceden \*YES olarak değiştirildikten sonra, komut çalıştırıldığında TRGENBL (\*NO) değerine geri çevrilir.
- Kuyrukta herhangi bir ileti varsa, bunlar kaldırılmaz, çünkü kuyruklar fiziksel olarak silinmez.
- SYSTEM.AUTH.DATA.QUEUE (Kuyruk) dokunulmaz.
- Bu nedenle, bu (ya da başka bir önemli kuyruğun) içeriği bozulursa, fiziksel olarak silinmeli ve sıfırdan ya da bir yedekten yeniden yaratılmalıdır.

### **Sonuçlar**

IBM MQ for IBM ikullanmaya başlamak için artık hazırsınız.

**Not:** IBM MQ for IBM i' u kurduğunuzda, iki kullanıcı tanıtımı yaratılır:

- QMQM
- QMQMADM

These two objects are central to the correct running of IBM MQ for IBM i. Bunları değiştirmeyin ya da silmeyin. Bunu yapmazsanız, IBM ürününüzün doğru davranışını garanti edemez.

IBM MQ ve verileri kaldırırsanız, bu tanıtımlar silinir. Yalnızca IBM MQ ' u kaldırırsanız, bu profiller korunur.

#### IBM i **IBM iiçin kuruluş hatalarının işlenmesi**

If the installation of IBM MQ Server or Client for IBM i fails, you must remove the installed and partially installed objects before attempting reinstallation.

### **Yordam**

- 1. DLTLICPGM LICPGM(5725A49)OPTION(\*ALL)komutunu kullanarak kurulu seçenekleri silin.
- 2. QMQM kitaplığını (ve gerekirse QMQMSAMP kitaplıklarını) silerek kısmen kurulu seçenekleri silin.
- 3. IFS dizinini /QIBM/ProdData/mqm ve alt dizinlerini EDTF komutunu kullanarak silin, örneğin: EDTF STMF('/QIBM/ProdData') ve mqm dizini için **seçenek 9** seçeneğini belirleyin.

<span id="page-77-0"></span>IBM MQ Java kuruluşu başarısız olursa, kuruluşu yeniden kurma girişiminde bulunmadan önce, kısmen kurulu nesneleri kaldırın:

- a. QMQMJAVA kitaplığını silin.
- b. IFS dizinini /QIBM/ProdData/mqm/java ve altdizinlerini **EDTF** komutunu kullanarak silin, örneğin:

EDTF **STMF** ('/QIBM/ProdData/mqm')

Java dizinine karşı 9 seçeneğini belirleyin.

#### IBM i **Converting a trial license on IBM i**

Bir deneme lisansını, IBM MQürününü yeniden kurmadan tam lisansa dönüştürün.

Deneme lisansının süresi dolduğunda, **strmqm** komutu tarafından görüntülenen "count-down" değeri, lisansın süresinin dolduğunu bildirir ve komut çalıştırılmaz.

### **Başlamadan önce**

- 1. IBM MQ , deneme lisansıyla birlikte kurulur.
- 2. You have access to the installation media of a fully licensed copy of IBM MQ.

#### **Bu görev hakkında**

Bir deneme lisansını tam lisansa dönüştürmek için **setmqprd** komutunu çalıştırın.

If you do not want to apply a full license to your trial copy of IBM MQ, you can uninstall it at any time.

#### **Yordam**

1. Tam lisanslı kuruluş ortamından tam lisansı edinin.

Tam lisans dosyası: amqpcert.lic.

2. Yükseltme işlemi gerçekleştirdiğiniz kuruluştan **setmqprd** komutunu çalıştırın:

CALL PGM(QMQM/SETMQPRD) PARM('*LICENSE\_PATH*/amqpcert.lic')

Burada *LICENSE\_PATH* , edindiğiniz amqpcert.lic dosyasının yoludur.

#### **İlgili başvurular** setmqprd

#### **IBM iüzerinde bir IBM MQ istemcisi kurulması**

IBM i için IBM MQ istemcisi, IBM MQ ürününün bir parçasıdır.

#### **Başlamadan önce**

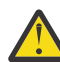

**Uyarı:** IBM MQ sunucusunu önceden kurdıysanız, zaten bir istemciniz olur ve bağımsız istemciyi kurma girişiminde bulunmanız gerekmez.

Sunucunuzun her bir bölümüne IBM i için tek bir IBM MQ istemcisi eşgörünümü kurabilirsiniz.

When you install IBM MQ client for IBM i two user profiles are created:

- QMQM
- QMQMADM

Bu iki nesne, IBM iiçin doğru IBM MQ ' un doğru bir şekilde yürütülmekte olan merkezdir. Bunları değiştirmeyin ya da silmeyin. Bunu yapmazsanız, IBM ürününüzün doğru davranışını garanti edemez. Bu tanıtımlar, ürün silindiğinde korunur.

# **Bu görev hakkında**

Bu yordam, istemcinin ve istemci örneklerinin kuruluşunu kapsar. İstemci örneklerini kurmak istemiyorsanız, örneklere özgü adımları tamamlamayın.

Lisansı önceden kabul etmek için isteğe bağlı adımı izledikten ve sonra **RSTLICPGM** komutunu veren adımdan sonra, kurulum herhangi bir etkileşimli giriş gerektirmeden çalıştırılır.

# **Yordam**

- 1. Sign on to the system with a user profile that has \*ALLOBJ special authority, for example QSECOFR.
- 2. İsteğe bağlı: Lisans kayıt ve koşullarını önceden kabul edin. Lisansın önceden onayını seçmezseniz, lisans sözleşmesi kabul etmeniz için görüntülenir. Lisans kayıt ve koşullarını önceden kabul etmek için aşağıdaki komutları çalıştırın:
	- a) İstemci için:

CALL **PGM** (QSYS/QLPACAGR) **PARM** ('5725A49' 'V9R2M0' '0000' 0)

**PARM** değiştirgeleri şunlardır:

#### **5725A49**

The product identifier for IBM MQ client for IBM i

#### **V9R2M0**

Sürüm, yayın ve değişiklik düzeyi

# **0000**

The option number for the base IBM MQ client for IBM i product

#### **0**

Kullanılmayan hata yapısı

b) İstemci örnekleri için:

CALL **PGM** (QSYS/QLPACAGR) **PARM** ('5725A49' 'V9R2M0' '0001' 0)

**PARM** değiştirgeleri şunlardır:

#### **5725A49**

The product identifier for IBM MQ client for IBM i

#### **V9R2M0**

Sürüm, yayın ve değişiklik düzeyi

#### **0001**

Örneklere ilişkin seçenek numarası

### **0**

Kullanılmayan hata yapısı

- 3. Kuruluşu çalıştırmak için, herhangi bir etkileşimli giriş gerektirmeden, kuruluş komutunu verin:
	- a) Aşağıdaki komutu girerek istemciyi kurun:

```
RSTLICPGM LICPGM (5725A49) DEV (installation device) OPTION (*BASE) OUTPUT (*PRINT)
```
RSTLICPGM ' in değiştirgeleri şunlardır:

#### **LICPGM (5725A49)**

The product identifier for IBM MQ client for IBM i

#### **DEV (***kuruluş aygıtı***)**

Ürünün yükleneceği aygıt, genellikle bir optik sürücü (örneğin, OPT01)

#### **SEçENEK (\*BASE)**

Kurulu IBM i ürünü için IBM MQ istemcisi düzeyi

#### **ÇıKış (\*PRINT)**

İşin kuyruğa yollanan çıkışının yazdırılıp yazdırılmayacağını

b) Aşağıdaki komutu girerek örnekleri kurun:

**RSTLICPGM LICPGM** (5725A49) **DEV** (*installation device*) **OPTION** (1) **OUTPUT** (\*PRINT)

RSTLICPGM ' in değiştirgeleri şunlardır:

#### **LICPGM (5725A49)**

The product identifier for IBM MQ client for IBM i

#### **DEV (***kuruluş aygıtı***)**

Ürünün yükleneceği aygıt, genellikle bir optik sürücü (örneğin, OPT01)

# **OPTION (1)**

Örnekler seçeneği

#### **ÇıKış (\*PRINT)**

İşin kuyruğa yollanan çıkışının yazdırılıp yazdırılmayacağını

4. Ürünün doğru yüklendiğinden emin olmak için, Yazılım Kaynaklarını Görüntüle ( **DSPSFWRSC** ) 5725A49 lisanslı programının listelenip listelenmemesine ilişkin komut olup olmadığını denetleyin. Temel ve isteğe bağlı örnekleri kurduysanız, aşağıdaki bilgileri görürsünüz:

```
Resource
ID Option Feature Description
5725A49 *BASE 5050 IBM MQ client for IBM i
5725A49 1 5050 IBM MQ client for IBM i -Samples
```
5. Kurulu ürünlerin kitaplık ve sürüm numarasını görmek için, Software Resources (Yazılım Kaynaklarını Görüntüle) ekranını görüntülerken **F11**(F11) tuşuna basın. Aşağıdaki ekran görüntülenir:

Resource Feature ID Option Feature Type Library Release 5725A49 \*BASE 5050 \*CODE QMQM V9R2M0 5725A49 1 5050 \*CODE QMQMSAMP V9R2M0

- 6. Kurulu sürümlerin tam olarak tam olarak denetlenmesini, **DSPMQMVER** programını kullanın.
	- Örneğin, bir qshell içinde /QSYS.LIB/QMQM.LIB/DSPMQVER.PGM -a .

### **Sonraki adım**

Kuruluşun nasıl daha ayrıntılı bir şekilde geçtiğini görmek istiyorsanız, aşağıdaki görevlerden birini ya da birkaçını gerçekleştirin:

- View the log file using the DSPJOBLOG command.
- RSTLICPGM komutundan oluşturulan spoolfile 'ı görüntüleyin.

IBM i için IBM MQ istemcisi kuruluşu başarısız olursa, ["IBM iiçin kuruluş hatalarının işlenmesi" sayfa](#page-76-0) [77](#page-76-0)başlıklı konuya bakın.

#### **İlgili kavramlar**

["kaldırmaIBM MQ for IBM i" sayfa 88](#page-87-0) IBM MQ for IBM i' u kaldırmanın iki yolu vardır.

# **IBM MQ istemcisi ve IBM MQ sunucusunun IBM isunucusu için kurulması**

IBM i sistemine bir IBM MQ sunucusu kurduğunuzda, istemci de otomatik olarak kurulur.

The installed version of the IBM MQ client for IBM i can be refreshed by using a "slip installation" which replaces an existing installation with a fresh image.

İstemcinin var olan bir istemciye kurulması başarılı bir kuruluş ile sonuçlanır.

Bir istemcinin var olan bir sunucu üzerinden kurulması, CPDB6A4 hatasıyla ilgili bir hataya neden olur.

Bir sunucunun var olan bir istemci üzerinden kurulması, istemcinin hem sunucu hem de istemci yeteneklerine başarılı bir şekilde büyütülmesine neden olur.

# **IBMI IBM iiçin IBM MQ Java ileti sisteminin ve web hizmetlerinin**

# **kurulması**

Install IBM MQ Java messaging and web services for IBM i from the server DVD, using the **RSTLICPGM** command.

# **Başlamadan önce**

You can install only one instance of IBM MQ Client for IBM i in each partition of your server.

Sisteminizde Java ileti alışverişi ve web hizmetleri (5724L26) sürümü kuruluysa ve daha yeni bir sürüm kurmak istiyorsanız, eski sürümü kaldırmadan yeni sürümü kurabilirsiniz.

MA88 kurulu (5648C60) kuruluysa ve kuruluş işlemini gerçekleştirmeyi deneyin; kuruluş, eski istemciyi kaldırmanızı isteyen bir uyarıyla başarısız olur. MA88' i kaldırmak için aşağıdaki komutu verin:

```
DLTLICPGM LICPGM(5648C60) OPTION(*ALL)
```
If this command fails to delete the IFS directory /QIBM/ProdData/mqm/java and its subdirectories, use the EDTF command and select option 9 against the Java directory. Örneğin:

EDTF STMF('/QIBM/ProdData/mqm')

# **Bu görev hakkında**

Bu yordam, hem Java ileti sisteminin, hem de web hizmetlerinin kuruluşunu ve Java ileti ve web hizmetleri örneklerini kapsar. Örnekleri kurmak istemiyorsanız, örneklere özgü adımları tam olarak tamamlamayın.

Lisansı önceden kabul etmek için isteğe bağlı adımı izledikten ve sonra **RSTLICPGM** komutunu veren adımdan sonra, kurulum herhangi bir etkileşimli giriş gerektirmeden çalıştırılır.

# **Yordam**

- 1. Sign on to the system with a user profile that has \*ALLOBJ special authority, for example QSECOFR.
- 2. İsteğe bağlı: Lisans kayıt ve koşullarını önceden kabul edin. Lisansın önceden onayını seçmezseniz, lisans sözleşmesi kabul etmeniz için görüntülenir. Lisans kayıt ve koşullarını önceden kabul etmek için aşağıdaki komutları çalıştırın:
	- a) Java ileti sistemi ve web hizmetleri için:

**CALL PGM** (QSYS/QLPACAGR) **PARM** ('5724L26' 'V9R2M0' '0000' 0)

**PARM** değiştirgeleri şunlardır:

#### **5724L26**

The product identifier for IBM MQ Java messaging and web services for IBM i

#### **V9R2M0**

Sürüm, yayın ve değişiklik düzeyi

#### **0000**

Temel IBM MQ Java ileti sistemi ve web hizmetleri ürünü için seçenek numarası.

#### **0**

Kullanılmayan hata yapısı

#### b) Örnekler için:

**CALL PGM** (QSYS/QLPACAGR) **PARM** ('5724L26' 'V9R2M0' '0001' 0)

**PARM** değiştirgeleri şunlardır:

#### **5724L26**

The product identifier for IBM MQ Java messaging and web services for IBM i

#### **V9R2M0**

Sürüm, yayın ve değişiklik düzeyi

#### **0001**

Örneklere ilişkin seçenek numarası.

#### **0**

Kullanılmayan hata yapısı

- 3. Kuruluşu çalıştırmak için, herhangi bir etkileşimli giriş gerektirmeden, kuruluş komutunu verin:
	- a) Aşağıdaki komutu girerek, IBM MQ Java ileti sistemini ve web hizmetlerini kurun:

**RSTLICPGM LICPGM** (5724L26) **DEV** (*installation device*) **OPTION** (\*BASE) **OUTPUT** (\*PRINT)

#### RSTLICPGM ' in değiştirgeleri şunlardır:

#### **LICPGM (5724L26)**

The product identifier for IBM MQ Java messaging and web services for IBM i

#### **DEV (***kuruluş aygıtı***)**

Ürünün yükleneceği aygıt, genellikle bir optik sürücü (örneğin, OPT01)

#### **SEçENEK (\*BASE)**

Install the base IBM MQ Java messaging and web services for IBM i

#### **ÇıKış (\*PRINT)**

İşin kuyruğa yollanan çıkışının yazdırılıp yazdırılmayacağını

b) Aşağıdaki komutu girerek örnekleri kurun:

**RSTLICPGM LICPGM** (5724L26) **DEV** (*installation device*) **OPTION** (1) **OUTPUT** (\*PRINT)

RSTLICPGM ' in değiştirgeleri şunlardır:

#### **LICPGM (5724L26)**

The product identifier for IBM MQ Java messaging and web services for IBM i

#### **DEV (***kuruluş aygıtı***)**

Ürünün yükleneceği aygıt, genellikle bir optik sürücü (örneğin, OPT01)

#### **OPTION (1)**

Örnekleri kur

#### **ÇıKış (\*PRINT)**

İşin kuyruğa yollanan çıkışının yazdırılıp yazdırılmayacağını

4. Ürünün doğru yüklendiğinden emin olmak için, DSPSFWRSC (Yazılım kaynaklarını görüntüle) komutunu verin ve lisanslı program 5724L26 ' in listelendiğini doğrulayın. Temel ve isteğe bağlı örnekleri kurduysanız, aşağıdaki bilgileri görürsünüz:

```
Resource
ID Option Feature Description
5724L26 *BASE 5050 IBM MQ Java Messaging and Web Services
5724L26 1 5050 IBM MQ Java Messaging and Web Services - Samp
```
5. Display Software Resources (Yazılım Kaynaklarını Görüntüle) ekranını görüntülerken **F11** tuşuna basın ve kurulu ürünlerin kitaplık ve sürüm numarasını görürsünüz.

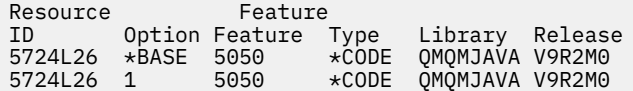

6. Aşağıdaki komutları kullanarak hangi sürümlere kurdığınızı kontrol edin:

JavaiçinIBM MQ Sınıfları:

java com.ibm.mq.MQJavaLevel

**Not:** Bu komutun çalışması için ortamınızın sınıf yolunu (classpath) şu şekilde ayarlamanız gerekebilir:

• /QIBM/ProdData/mqm/java/lib/com.ibm.mq.jar

Java Message ServiceiçinIBM MQ Sınıfları:

java com.ibm.mq.jms.MQJMSLevel

**Not:** Bu komutun çalışması için, ortamınızın sınıf yolunu (classpath) şu şekilde ayarlamanız gerekebilir:

• /QIBM/ProdData/mqm/java/lib/com.ibm.mqjms.jar

Bkz. IBM MQ classes for Javaile ilgili ortam değişkenleri ve IBM MQ classes for JMStarafından kullanılan ortam değişkenleri.

IBM MQ for IBM i 9.2için her iki rapor da:

Version: 9.2.0.0

**Not:** Komut, Java sınıflarını kullanır, bu nedenle sürümü bildirir ve aynı zamanda sınıfların kurulu ve çalışır durumda olduğu bazı doğrulamaları gerçekleştirir.

7. Her iki doğrulamanın doğrulanmasına ilişkin ayrıntılı bilgi için aşağıdaki konulara bakın:

- IBM MQ classes for Java Olanağının Kullanılması
- IBM MQ classes for JMSOlanağının Kullanılması

# **IBMI IBM ikuruluşunda IBM MQ kuruluşunun doğrulanması**

The topics in this section provide instructions on how to verify a client installation of IBM MQ on IBM i systems.

#### IBM i **Verifying a client installation using the command line on IBM i**

Bir istemci kuruluşunu komut satırını kullanarak doğrulayabilirsiniz. Sunucuda bir kuyruk yöneticisi, yerel bir kuyruk, bir dinleyici ve bir sunucu bağlantısı kanalı yaratıyorsunuz. İstemcinin bağlantı kurmasına ve tanımlanmış kuyruğu kullanmasına izin vermek için güvenlik kurallarını da uygulamalısınız. İstemcide bir istemci bağlantısı kanalı yaratıp, doğrulama yordamını tamamlamak için PUT ve GET programlarıyla ilgili örnek bilgileri kullanın.

<span id="page-83-0"></span>The verification procedure shows how to create a queue manager called queue.manager.1, a local queue called QUEUE1, and a server-connection channel called CHANNEL1 on the server.

Bu, IBM MQ MQI client iş istasyonundaki istemci bağlantı kanalının nasıl yaratılacağı gösterilir. Daha sonra, bir iletiyi kuyruğa koymak için örnek programların nasıl kullanılacağını ve iletiyi kuyruktan nasıl alacağını gösterir.

Bu örnek, herhangi bir istemci güvenlik sorununu ele almaz. IBM MQ MQI client güvenlik sorunlarıyla ilgileniyorsanız, ayrıntılar için IBM MQ MQI client güvenliğinin ayarlanması başlıklı konuya bakın.

Doğrulama yordamsa aşağıdakileri varsayar:

- Tam IBM MQ sunucusu ürünü bir sunucuya kuruldu.
- Sunucu kuruluşuna ağınızda erişilebilir.
- IBM MQ MQI client yazılımı bir istemci sistemine kuruldu.
- IBM MQ örnek programları kuruldu.
- TCP/IP, sunucu ve istemci sistemlerinde konfigürasyonu tanımlandı. Daha fazla bilgi için Sunucu ile istemci arasındaki bağlantıların yapılandırılmasıbaşlıklı konuya bakın.

Önce, "Setting up the server using the command line IBM i" sayfa 84içindeki yönergeleri kullanarak sunucuyu komut satırını kullanarak ayarlayın.

Once you have set up the server, you must set up the client, using the instructions in ["IBM iüzerinde](#page-85-0) [MQSERVER ortam değişkenini kullanarak kuyruk yöneticisine bağlanma" sayfa 86.](#page-85-0)

Son olarak, ["IBM iüzerinde bir istemci ile sunucu arasındaki iletişimi test etme" sayfa 86](#page-85-0)içindeki yönergeleri kullanarak istemci ile sunucu arasındaki iletişimleri sınayın.

#### IBM i *Setting up the server using the command line IBM i*

Sunucuda kuyruk yöneticisi, kuyruk ve kanal yaratmak için bu yönergeleri izleyin. Daha sonra bu nesneleri, kuruluşu doğrulamak için kullanabilirsiniz.

#### **Bu görev hakkında**

Bu yönergelerde, kuyruk yöneticisi ya da diğer IBM MQ nesnelerinin tanımlanmadığı varsayılır.

IBM MQ nesne tanımlamaları büyük/küçük harfe duyarlıdır. Bir MQSC komutu olarak küçük harfli olarak girilen metin, tek tırnak içine almazsanız, otomatik olarak büyük harfe dönüştürülür. Örneklerin tam olarak gösterildiği gibi yazdığınızdan emin olun.

#### **Yordam**

- 1. Sunucuda, mqm grubunda olmayan bir kullanıcı kimliği oluşturun. Bu kullanıcı kimliği, sunucuda ve istemcide var olmalıdır. Bu, örnek uygulamaların çalıştırılması gereken kullanıcı kimliğidir, tersi durumda 2035 hatası döndürülür.
- 2. MQM grubunda bir kullanıcı olarak oturum açın.
- 3. Aşağıdaki komutu girerek QUEUE.MANAGER.1 adlı bir kuyruk yöneticisi yaratın:

crtmqm QUEUE.MANAGER.1

Kuyruk yöneticisinin yaratıldığını size söyleyen iletiler görürsünüz.

4. Aşağıdaki komutu girerek kuyruk yöneticisini başlatın:

strmqm QUEUE.MANAGER.1

Kuyruk yöneticisinin ne zaman başladığını bildiren bir ileti vardır.

5. Aşağıdaki komutu girerek QUEUE1 adlı bir yerel kuyruk tanımlayın:

CRTMQMQ QNAME(QUEUE1) QTYPE(\*LCL)

Kuyruğun ne zaman yaratıldığını bildiren bir ileti size bildirir.

6. 1. adımda yarattığınız kullanıcı kimliğinin aşağıdaki komutu girerek QUEUE1 ' yi kullanmak üzere izin verin:

SET AUTHREC PROFILE(QUEUE1) OBJTYPE(QUEUE) PRINCIPAL(' *non\_mqm\_user* ') AUTHADD(PUT,GET)

Burada *non\_mqm\_user* , 1. adımda yaratılan kullanıcı kimliğidir. Yetki tanımlandığında bir ileti size bildirir. Kullanıcı kimliği yetkisinin bağlanmasını vermek için aşağıdaki komutu da çalıştırmalısınız:

SET AUTHREC OBJTYPE(QMGR) PRINCIPAL(' *non\_mqm\_user* ') AUTHADD(CONNECT)

Bu komut çalıştırılmamışsa, 2305 durdurma hatası döndürülür.

7. Bir sunucu bağlantısı kanalı tanımlamak için aşağıdaki komutu girin:

```
CRTMQMCHL CHLNAME(CHANNEL1) CHLTYPE(*SVRCN) TRPTYPE(*TCP) 
MCAUSRID('QMQM')
```
Kanal ne zaman yaratıldığını bildiren bir ileti size bildirir.

8. Aşağıdaki MQSC komutunu girerek, istemci kanalınızın kuyruk yöneticisine bağlanmasını ve 1. adımda yarattığınız kullanıcı kimliği altında çalışmasına izin verin:

SET CHLAUTH(CHANNEL1) TYPE(ADDRESSMAP) ADDRESS(' *client\_ipaddr* ') MCAUSER(' *non\_mqm\_user* ')

Burada *istemci\_ipaddr* , istemci sisteminin IP adresi ve *non\_mqm\_user* , 1. adımda yaratılan kullanıcı kimliğidir. Kuralın ne zaman belirlendiğini bildiren bir ileti vardır.

9. Bir dinleyici tanımlamak için aşağıdaki komutu girin:

DEFINE LISTENER (LISTENER1) TRPTYPE (TCP) CONTROL (QMGR) PORT (*port\_number*)

Burada *kapı\_numarası* , dinleyicinin çalıştırılacağı kapı numarasıdır. This number must be the same as the number used when defining your client-connection channel in ["IBM iüzerinde bir IBM MQ](#page-77-0) [istemcisi kurulması" sayfa 78.](#page-77-0)

**Not:** Komutta kapı değiştirgesini atlarsanız, dinleyici kapısı için varsayılan değer olan 1414 değeri kullanılır. 1414dışında bir kapı belirlemek istiyorsanız, komut için gösterildiği gibi, komuta kapı parametresini de eklemelisiniz.

10. Aşağıdaki komutu girerek dinleyiciyi başlatın:

STRMQMLSR MQMNAME('QUEUE.MANAGER.1') PORT(1414)

11. Aşağıdaki bilgileri girerek MQSC ' yi durdurun:

end

Bazı iletileri ve ardından komut istemini görürsünüz.

#### **Sonraki adım**

İstemciyi kurmak için yönergeleri izleyin. Bkz. ["IBM iüzerinde MQSERVER ortam değişkenini kullanarak](#page-85-0) [kuyruk yöneticisine bağlanma" sayfa 86](#page-85-0).

# <span id="page-85-0"></span>*IBM iüzerinde MQSERVER ortam değişkenini kullanarak kuyruk yöneticisine*

## *bağlanma*

IBM MQ MQI clientüzerinde bir IBM MQ uygulaması çalıştırıldığında, bu uygulama MQI kanalının adını, iletişim tipini ve kullanılacak sunucunun adresini gerektirir. MQSERVER ortam değişkenini tanımlayarak bu parametreleri sağlayın.

# **Başlamadan önce**

Before you start this task, you must complete the task, ["Setting up the server using the command line](#page-83-0) [IBM i" sayfa 84,](#page-83-0) and save the following information:

- Dinleyici oluştururken belirttiğiniz sunucunun ve kapı numarasının anasistem adı ya da IP adresi.
- Sunucu bağlantısı kanalının kanal adı.

# **Bu görev hakkında**

Bu kısımda, istemcideki MQSERVER ortam değişkeni tanımlanarak bir IBM MQ MQI client' nin nasıl bağlanacağını ele alınmıştır.

# **Yordam**

- 1. ["Setting up the server using the command line IBM i" sayfa 84](#page-83-0)' un 1. adımında oluşturduğunuz kullanıcı kimliği olarak oturum açın.
- 2. TCP/IP bağlantısını denetleyin. İstemciden aşağıdaki komutlardan birini girin:
	- ping server-hostname
	- ping n.n.n.n

n.n.n.n , ağ adresini gösterir. Ağ adresini IPv4 noktalı ondalık biçiminde ayarlayabilirsiniz; örneğin, 192.0.2.0. Diğer bir seçenek olarak, adresi IPv6 onaltılı biçiminde ayarlayın; örneğin, 2001:0DB8:0204:acff:fe97:2c34:fde0:3485.

**ping** komutu başarısız olursa, TCP/IP yapılanışınızı düzeltin.

3. MQSERVER ortam değişkenini ayarlayın. İstemciden, aşağıdaki komutu girin:

ADDENVVAR ENVVAR(MQSERVER) VALUE('CHANNEL1/TCP/*server-address* (*port*)')

Burada:

- *CHANNEL1* , sunucu-bağlantı kanalı adıdır.
- *sunucu-adresi* , sunucunun TCP/IP anasistem adıdır.
- *kapı* , sunucunun dinlediği TCP/IP kapı numarasıdır.

Bir kapı numarası vermezseniz, IBM MQ, qm. ini dosyasında ya da istemci yapılandırma dosyasında belirtilen bir numarayı kullanır. If no value is specified in these files, IBM MQ uses the port number identified in the TCP/IP services file for the service name MQSeries. Services kütüğünde bir MQSeries girişi yoksa, varsayılan bir 1414 değeri kullanılır. İstemci tarafından kullanılan kapı numarasının ve sunucu dinleyici programı tarafından kullanılan kapı numarasının aynı olması önemlidir.

### **Sonraki adım**

İstemci ile sunucu arasındaki iletişimi test etmek için örnek programları kullanın; bkz. "IBM iüzerinde bir istemci ile sunucu arasındaki iletişimi test etme" sayfa 86.

# *IBM iüzerinde bir istemci ile sunucu arasındaki iletişimi test etme*

IBM MQ MQI client iş istasyonunda, sunucu iş istasyonundaki kuyruğa bir ileti yerleştirmek için amqsputc örnek programını kullanın. Kuyruktan istemciye geri gönderilen iletiyi almak için amqsgetc örnek programını kullanın.

# **Başlamadan önce**

Bu kısımda önceki konuları tamamlayın:

- Kuyruk yöneticisi, kanal ve kuyruk belirleyin.
- Bir komut penceresi açın.
- Sistem ortam değişkenlerini ayarlayın.

### **Bu görev hakkında**

IBM MQ nesne tanımlamalarının büyük ve küçük harfe duyarlı olduğunu unutmayın. Küçük harfli bir MQSC komutu olarak girilen metin, tek tırnak içine alınmadığınız sürece otomatik olarak büyük harfe dönüştürülür. Örneklerin tam olarak gösterildiği gibi yazdığınızdan emin olun.

#### **Yordam**

1. Start the PUT program for QUEUE1 on QUEUE.MANAGER.1 by entering the following command:

CALL PGM(QMQM/AMQSPUTC) PARM(QUEUE1 QUEUE.MANAGER.1)

Komut başarılı olursa, aşağıdaki iletiler görüntülenir:

Sample AMQSPUT0 start target queue is QUEUE1

**İpucu:** Hatayı alabilirsiniz, MQRC\_NOT\_YETKILI ( 2035 ). Varsayılan olarak kanal kimlik doğrulaması, bir kuyruk yöneticisi yaratıldığında etkinleştirilir. Kanal kimlik doğrulaması, ayrıcalıklı kullanıcıların bir kuyruk yöneticisine IBM MQ MQI clientolarak erişmelerini önler. Kuruluşu doğrulamak için, MCA kullanıcı kimliğini ayrıcalıklı olmayan bir kullanıcıya değiştirebilir ya da kanal kimlik doğrulamasını devre dışı bırakabilirsiniz. Kanal kimlik doğrulamasını devre dışı bırakmak için aşağıdaki MQSC komutunu çalıştırın:

ALTER QMGR CHLAUTH(DISABLED)

Testi bitirdiğinizde, kuyruk yöneticisini silmezseniz, kanal kimlik doğrulamasını yeniden etkinleştirin:

ALTER QMGR CHLAUTH(ENABLED)

2. Bir ileti metni yazın ve iki kez **Enter** tuşuna basın.

Aşağıdaki ileti görüntülenir:

Sample AMQSPUT0 end

İletiniz şimdi sunucu kuyruk yöneticisininde olan kuyruğunuzda.

3. Start the GET program for QUEUE1 on QUEUE.MANAGER.1 by entering the following command:

CALL PGM(QMQM/AMQSGETC) PARM(QUEUE1 QUEUE.MANAGER.1)

Örnek program başlatılır ve iletiniz görüntülenir. Kısa bir duraksama (yaklaşık 30 saniye) sonra, örnek sonlandırılır ve komut istemi yeniden görüntülenir.

### **Sonuçlar**

İstemci kuruluşunu başarıyla doğruladınız.

#### **Sonraki adım**

1. Sunucuda, aşağıdaki komutu girerek kuyruk yöneticisini durdurun:

ENDMQM MQMNAME(QUEUE.MANAGER.1)

<span id="page-87-0"></span>2. Sunucuda, aşağıdaki komutu girerek kuyruk yöneticisini silin:

DLTMQM MQMNAME(QUEUE.MANAGER.1)

# **KaldırmaIBM MQ for IBM i**

IBM MQ for IBM i' u kaldırmanın iki yolu vardır.

IBM MQ for IBM i' u kaldırmak için aşağıdaki görevlerden birini gerçekleştirin:

- Bir *standart* silme, IBM MQ ürün kodunu kaldırır, ancak kullanıcı verilerini korur.
- Bir *tamamı* silme işlemi, hem IBM MQ ürün kodunu hem de kullanıcı verilerini kaldırır.

Her iki silme tipi de, sistemde \*ALLOBJ özel yetkisi olan bir kullanıcı tanıtımıyla oturum açmanızı gerektirir; örneğin, QSECOFR (örneğin, QSECOFR). QMQM ve QMQMADM kullanıcı tanıtımlarını silmek için güvenlik denetimcisi (\*SECADM) özel yetkisi de gereklidir.

#### **İlgili kavramlar**

["IBM MQ for IBM ikuruluşu yeniden kuruluyor" sayfa 93](#page-92-0) Verilerinizin hiçbirini kaybetmeden IBM MQ for IBM i ' u yeniden kurabilirsiniz.

#### **İlgili görevler**

"Uninstalling IBM MQ but retaining data on IBM i" sayfa 88 Kullanıcı verilerinizi korumak istiyorsanız, örneğin, IBM MQ for IBM i ' u daha sonraki bir tarihte yeniden kurmayı amaçladığınızda, ürünün standart bir silinmesi gerçekleştirmeniz gerekir.

["Uninstalling IBM MQ and data on IBM i" sayfa 90](#page-89-0) Tüm kullanıcı verileri de içinde olmak üzere, IBM MQ ' i tümüyle silebilirsiniz.

["IBM iüzerinde IBM MQ Java Messaging and Web Services olanağını kaldırma" sayfa 91](#page-90-0) IBM MQ Javaürününü kaldırmak için bu yönergeleri izleyin.

["kaldırmaIBM MQ MQI client for IBM i" sayfa 91](#page-90-0)

IBM MQ MQI client for IBM i ' in kaldırılması gerekiyorsa, ilgili tüm dizinlerin ve dosyaların kaldırıldığından emin olmak için doğru yordamı izleyin.

#### IBM i **Uninstalling IBM MQ but retaining data on IBM i**

Kullanıcı verilerinizi korumak istiyorsanız, örneğin, IBM MQ for IBM i ' u daha sonraki bir tarihte yeniden kurmayı amaçladığınızda, ürünün standart bir silinmesi gerçekleştirmeniz gerekir.

#### **Bu görev hakkında**

To perform a standard deletion of IBM MQ for IBM i, so that your user data is retained, complete the following steps:

#### **Yordam**

1. Susturma IBM MQ for IBM i.

Daha fazla bilgi için Quiescing IBM MQ for IBM i başlıklı konuya bakın.

2. Komutu girerek IBM MQ altsistemini sona erdirin:

ENDSBS SBS(QMQM)

3. QMQM kitaplığında herhangi bir kilit tutulmadığından emin olun, komut yayınlanarak:

```
WRKOBJLCK OBJ(QMQM) OBJTYPE(*LIB)
```
4. Temel ürünü (ve bunları kurmayı seçtiyseniz, Samples, AMS ve WEB bileşenlerini de) silmek için Lisanslı Programı Sil (DLTLICPGM) komutunu kullanın.

Yalnızca örnekleri silmek için şu komutu verin:

DLTLICPGM LICPGM( *5724H72* ) OPTION(1)

Yalnızca AMS bileşenini silmek için şu komutu verin:

DLTLICPGM LICPGM( *5724H72* ) OPTION(2)

Yalnızca WEB bileşenini silmek için şu komutu verin:

DLTLICPGM LICPGM( *5724H72* ) OPTION(3)

Kurulu yalnızca ek dil sürümlerini silmek için şu komutu verin:

DLTLICPGM LICPGM(*5724H72*) LNG(*nnnn*)

Burada *nnnn* , buradaki listede olduğu gibi dil numarasıdır:

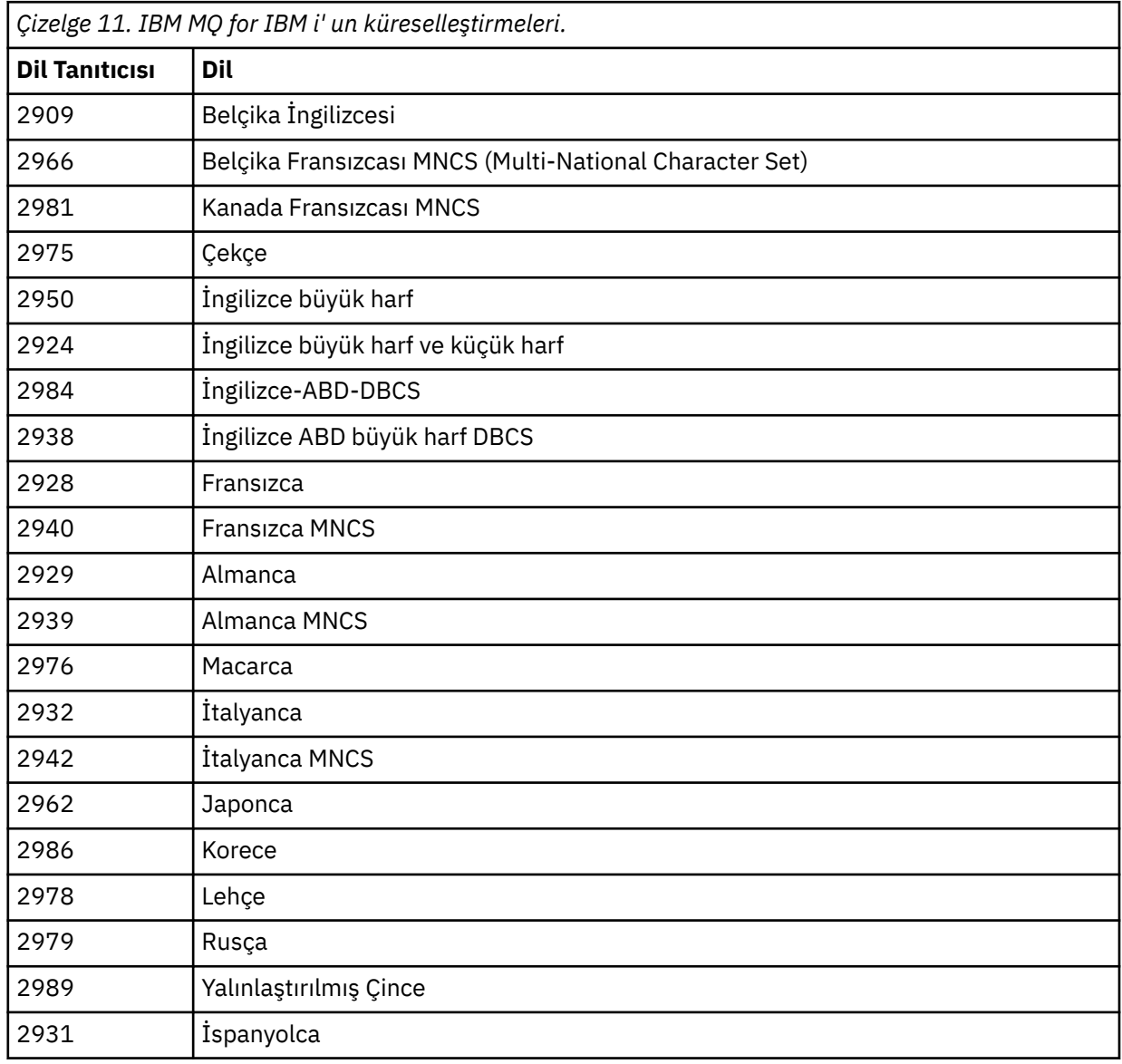

<span id="page-89-0"></span>Temel ürünü ve diğer tüm kurulu bileşenleri silmek için şu komutu verin:

```
DLTLICPGM LICPGM( 5724H72 ) OPTION(*ALL)
```
#### **Sonuçlar**

IBM MQ for IBM i ' in bu şekilde silinmesi, yalnızca IBM MQdizinine ait olan nesneleri siler: QMQM kitaplığı, QMQM samp kitaplığı ve /QIBM/ProdData/mqm dizinindeki IBM MQ Server sunucusuna ait alt dizinlere.

Bu başka bir alt dizin bırakmıyorsa (örneğin, IBM MQ Java kuruluysa, bu alt dizinleri kullanır), /QIBM/ ProdData/mqm dizininin kendisi silinir.

Kuyruk yöneticisi günlük kitaplıklarının ya da /QIBM/UserData ' un temel alan IFS dizinlerinin hiçbiri kaldırılmıyor.

# **Uninstalling IBM MQ and data on IBM i**

Tüm kullanıcı verileri de içinde olmak üzere, IBM MQ ' i tümüyle silebilirsiniz.

### **Bu görev hakkında**

**Önemli:** Tüm kullanıcı verileri de içinde olmak üzere, IBM MQ ' u tümüyle siliyorsanız, önce kullanıcı verilerinizi kaydedin. Kurtarılamaz.

IBM MQ for IBM i ' u tamamen silmek için aşağıdaki adımları tamamlayın:

#### **Yordam**

1. Susturma IBM MQ for IBM i.

Daha fazla bilgi için Quiescing IBM MQ for IBM i başlıklı konuya bakın.

- 2. Delete each queue manager in turn by using the command WRKMQM and selecting option 4.
- 3. Komutu girerek IBM MQ altsistemini sona erdirin:

ENDSBS SBS(QMQM)

4. QMQM kitaplığında herhangi bir kilit tutulmadığından emin olun, komut yayınlanarak:

WRKOBJLCK OBJ(QMQM) OBJTYPE(\*LIB)

5. İsteğe bağlı: IBM MQ Java' u da kaldırmak istiyorsanız, şu komutu kullanarak şimdi de yapabilirsiniz:

DLTLICPGM LICPGM( *5724L26* ) OPTION(\*ALL)

This will also uninstall the Java Samples, if they were installed.

6. Temel ürünü silmek için Lisanslı Programı Sil (DLTLICPGM) komutunu kullanın (ve bunları kurmayı seçmiş olduğunuz örnekleri de içeren örnekleri). Temel ürünü ve örnekleri silmek için şu komutu verin:

DLTLICPGM LICPGM( *5724H72* ) OPTION(\*ALL)

7. /QIBM/UserData/mqm dizinini ve alt dizinlerini silin. Bu işlemi, EDTF komutunu kullanarak yapın ve mqm dizini için seçenek 9 'u (özyineli silme) belirleyerek, aşağıdaki gibi yapın:

**Not:** Bunu yapmazsanız, kuruluşunuzla ilgili herhangi bir bilginiz yoktur. Bu komutu aşırı uyarıyla kullanın.

<span id="page-90-0"></span>Komutun biçimi şöyledir:

EDTF STMF('/QIBM/UserData')

Diğer bir seçenek olarak, /QIBM/UserData/mqm dizinini ve altdizinlerini, RMVLNK ve RMVDIR komutlarının tek tek kullanımına göre silebilirsiniz.

8. QMQMADM grubuna ait olan tüm kullanıcıları saptayın. Bir liste görüntülemek için DSPUSRPRF komutunu kullanın. QMQMADM kullanıcı tanıtımını silebilmek için, QMQMADM grup tanıtımını kullanıcı tanıtımlarından kaldırmalısınız. Komutun biçimi şöyledir:

DSPUSRPRF USRPRF(QMQMADM) TYPE(\*GRPMBR)

9. Sahipliği değiştirmeli ya da nesneleri silmelisiniz. QMQM ve QMQMADM kullanıcı tanıtımlarının her biri için, tanıtımın iyeliğindeki tüm nesneleri listelemek için WRKOBJOWN komutunu kullanın. Komutun biçimi şöyledir:

WRKOBJOWN USRPRF( *PROFILE* )

10. İki kullanıcı tanıtımını silin. Komutun biçimi şöyledir:

```
DLTUSRPRF USRPRF(QMQM) OWNOBJOPT(*DLT)
DLTUSRPRF USRPRF(QMQMADM) OWNOBJOPT(*DLT)
```
# **IBM iüzerinde IBM MQ Java Messaging and Web Services olanağını**

## **kaldırma**

IBM MQ Javaürününü kaldırmak için bu yönergeleri izleyin.

#### **Bu görev hakkında**

IBM MQ Java ürününü kaldırmak için.

#### **Yordam**

- 1. Sistemde, \*ALLOBJ özel yetkisi olan bir kullanıcı tanıtımıyla oturum açdığınızdan emin olun (örneğin, QSECOFR).
- 2. Komutu verin:

```
DLTLICPGM LICPGM(5724L26) OPTION(*ALL)
```
### **Sonuçlar**

Deleting IBM MQ Java for IBM i deletes the objects that belong to it: the QMQMJAVA library, and the subdirectories that belong to IBM MQ Java within the /QIBM/ProdData/mqm directory.

Başka bir alt dizin yoksa (örneğin, IBM MQ Server kuruluysa, alt dizinleri kullanır), /QIBM/ProdData/mqm dizininin kendisi silinir.

# **kaldırmaIBM MQ MQI client for IBM i**

IBM MQ MQI client for IBM i ' in kaldırılması gerekiyorsa, ilgili tüm dizinlerin ve dosyaların kaldırıldığından emin olmak için doğru yordamı izleyin.

# **Yordam**

- 1. Sistemde, \*ALLOBJ özel yetkisi olan bir kullanıcı tanıtımıyla oturum açdığınızdan emin olun (örneğin, QSECOFR).
- 2. Lisanslı Programı Sil ( **DLTLICPGM** ) IBM MQ MQI client for IBM i ürününü (ve bunları kurmayı seçerseniz, örnekleri de) silmek için kullanılan komut:

Yalnızca örnekleri silmek için komutu çalıştırın.

DLTLICPGM LICPGM(5725A49) OPTION(1)

IBM MQ MQI client ve örnekleri silmek için şu komutu verin:

```
DLTLICPGM LICPGM(5725A49) OPTION(*ALL)
```
#### **Sonuçlar**

IBM MQ MQI client for IBM i silinerek, bu nesneye ait olan nesneler-QMQM kitaplığı ve /QIBM/ ProdData/mqm dizini içinde IBM MQ MQI client for IBM i ' e ait olan alt dizinler silinir. If that leaves no other subdirectories (for example if the IBM MQ Java Client for IBM i is installed it uses subdirectories there) then the /QIBM/ProdData/mqm directory itself is deleted.

# **Uninstalling Managed File Transfer on IBM i**

IBM i' ta Managed File Transfer ürününü kaldırmak için bu yönergeleri izleyin.

#### **Başlamadan önce**

IBM MQ Managed File Transfer for IBM i' u kaldırmak için aşağıdaki görevlerden birini gerçekleştirin:

- Bir *standart* silme, Managed File Transfer ürün kodunu kaldırır, ancak kullanıcı verilerini korur.
- Bir *tamamı* silme işlemi, hem Managed File Transfer ürün kodunu hem de kullanıcı verilerini kaldırır.

Note that an entire deletion requires that you manually remove the configuration data in the /QIBM/ UserData/mqm/mqft directory.

Her iki silme tipi de, sistemde \*ALLOBJ özel yetkisi olan bir kullanıcı tanıtımıyla oturum açmanızı gerektirir; örneğin, QSECOFR (örneğin, QSECOFR).

#### **Bu görev hakkında**

Managed File Transfer ürününü kaldırmak için.

#### **Yordam**

- 1. Sistemde, \*ALLOBJ özel yetkisi olan bir kullanıcı tanıtımıyla oturum açdığınızdan emin olun (örneğin, QSECOFR).
- 2. Komutu verin:

DLTLICPGM LICPGM(5725M50) OPTION(\*ALL)

#### **Sonuçlar**

Managed File Transfer for IBM i 'in silinmesi, bu nesneye ait olan nesneleri siler: QMQMMFT kitaplığı ve /QIBM/ProdData/mqm dizini içinde Managed File Transfer ' e ait olan alt dizinler.

Lisans dosyalarının /QIBM/ProdData/mqm/properties/version' e kopyalandığını ve kaldırma işleminin bu dizindeki dosyaları sileceğini unutmayın. Ancak, dosyalar /QIBM/ProdData/mqm/

<span id="page-92-0"></span>properties/5725M50 içinde çöp kutusu olarak bırakılır. Temiz bir kaldırma işlemi için, bu dizindeki dosyaları silmeniz gerekir.

#### IBM i **IBM MQ for IBM ikuruluşu yeniden kuruluyor**

Verilerinizin hiçbirini kaybetmeden IBM MQ for IBM i ' u yeniden kurabilirsiniz.

IBM MQ for IBM i' u yeniden kurduğunuzda, sistem IBM MQ yapılandırma dosyasının (mqs.ini) var olup olmadığını denetler. Dosya varsa, bu dosya alıkonur ve yeni kurulan sistemle kullanılır. If the file does not exist, an empty mqs.ini file is placed in the directory /QIBM/UserData/mqm.

UserData dizinine sahip olduğunuz tüm verilere yeni kurulan sistem tarafından gönderme yapılır. Ayrıca, günlük ve günlük nesnesi bilgilerini içeren tüm kuyruk yöneticisinde ilişkili kitaplıklara yeni sistem tarafından başvurulr.

#### **İlgili görevler**

["Installing IBM MQ server on IBM i" sayfa 65](#page-64-0) You install IBM MQ for IBM i by installing the IBM MQ server in its primary language, installing samples and installing additional languages.

# **Linuxüzerinde IBM MQ ' in kurulması ve kaldırılması**

Linux üzerinde IBM MQ kuruluşuyla ilişkili kuruluş görevleri, bu bölümde gruplanır.

### **Bu görev hakkında**

Kuruluş için hazırlık yapmak ve IBM MQ' u kurmak için aşağıdaki görevleri tamamlayın.

Ürün düzeltmeleri ya da güncellemeler kullanıma sunulduysa, bkz. IBM MQ' a bakım uygulanması .

### **Yordam**

- To install IBM MQ on Linux using rpm, see ["Installing IBM MQ on Linux using rpm" sayfa 107.](#page-106-0)
- IBM MQ 'u Debian kuruluş programı kullanarak Linux Ubuntu ' ya kurmak için ["IBM MQ 'ı Debian' ı](#page-124-0) [kullanarak Linux Ubuntu ' ya kurma" sayfa 125](#page-124-0)' e bakın.

# **Linuxüzerindeki gereksinimler denetleniyor**

IBM MQ ' u Linuxişletim sisteminde kurmadan önce, en son bilgileri ve sistem gereksinimlerini denetlemelisiniz.

### **Bu görev hakkında**

Sistem gereksinimlerini denetlemek için tamamlamanız gereken görevlerin bir özeti, burada daha fazla bilgi içeren bağlantılarla listelenir.

### **Yordam**

1. Donanım ve yazılım gereksinimleriyle ilgili bilgiler de içinde olmak üzere, en son bilgilere sahip olup olmadığınızı denetleyin.

Bkz. ["Ürün gereksinimlerinin ve destek bilgilerinin nerede bulunması gerekir" sayfa 8.](#page-7-0)

- 2. Sistemlerinizin Linuxiçin ilk donanım ve yazılım gereksinmelerini karşıladığını doğrulayın. Bkz. ["Linux sistemleri üzerinde donanım ve yazılım gereksinimleri" sayfa 94.](#page-93-0)
- 3. Sistemlerinizin kuruluş için yeterli disk alanına sahip olup olmadığını denetleyin. Bkz. Disk yeri gereksinimleri.
- 4. Doğru lisanslara sahip olup olmadığınızı denetleyin.

<span id="page-93-0"></span>Bkz. ["Lisans gereksinimleri" sayfa 8](#page-7-0) ve IBM MQ lisans bilgileri.

#### **Sonraki adım**

Bu görevleri tamamladığınızda, sisteminizi kuruluş için hazırlamaya başlamaya hazırsınız. IBM MQkuruluşunda sonraki adımlar için bkz. ["Sistemin Linuxüzerinde hazırlanması" sayfa 97.](#page-96-0)

#### **İlgili kavramlar**

["IBM MQ Kuruluşa genel bakış" sayfa 5](#page-4-0)

Desteklenen platformların her birinde IBM MQ ' i kurmaya, doğrulamaya ve kaldırmaya ilişkin yönergeler içeren IBM MQkuruluşuna ilişkin kavramlara ve dikkat edilmesi gereken konulara genel bakış.

#### **İlgili görevler**

IBM MQ' a bakım uygulanması

# **Linux sistemleri üzerinde donanım ve yazılım gereksinimleri**

IBM MQkurulmadan önce, sisteminizin, kurmak istediğiniz belirli bileşenlere ilişkin donanım ve işletim sistemi yazılım gereksinmelerini karşıladığını doğrulayın.

Temel donanım ve yazılım gereksinimleri için bkz. [IBM MQ](https://www.ibm.com/support/pages/system-requirements-ibm-mq).

# **Anasistem adları**

IBM MQ , boşluk içeren anasistem adlarını desteklemez. If you install IBM MQ on a system with a host name that contains spaces, you are unable to create any queue managers.

# **64 bit Linux dağıtımları varsayılan olarak 32 bit uygulamaları desteklemeyebilir**  $V9.2.0$

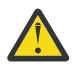

**Uyarı:** IBM MQ 9.0.0' den ayrı bir 32 bit istemci kuruluş paketi yoktur. İstemci kuruluş paketi ve yeniden dağıtılabilir istemci, hem 32 bit, hem de 64 bit IBM MQ istemci kitaplıkları içerir. İçermanızı cağı Başka muştaki 32 bit kitaplıklar, 32 bit desteğin işletim sistemi tarafından sunulduğu desteklenen platformlarda 32 bit uygulamalar tarafından kullanılabilir.

32 bit Linux destek kitaplıkları kurulmamışsa, 32 bit uygulamalar çalıştırılmaz. Bu işleve gereksinim duyarsanız, 32 bit destek kitaplıklarını kurun. Gereken kitaplıkları içeren paketlerin adları aşağıda yer alır:

Red Hatiçin.

```
Red Hat Enterprise Linux for System x (64 bit):
glibc.i686
libstdc++.i686
Red Hat Enterprise Linux Server for IBM Z:
glibc.s390
libstdc++.s390
```
Ubuntuiçin.

```
Ubuntu Linux for System x (64 bit):
libc6:i386
libstdc++6:i386 
Ubuntu Linux for IBM Z:
libc6-s390
lib32stdc++6
```
SUSE Linuxiçin.

```
SUSE Linux Enterprise Server for System x (64 bit):
glibc-32bit
libstdc++6-32bit
SUSE Linux Enterprise Server for IBM Z:
glibc-32bit
libstdc++6-32bit
```
IBM MQ'in hangi Linux dağıtımlarının desteklendiğini görmek için [IBM MQ](https://www.ibm.com/support/pages/system-requirements-ibm-mq) ' i denetleyin. Örneğin, SUSE Linux Enterprise Server 15 (tüm mimariler) için 32 bit desteği yoktur ya da Red Hat Enterprise Linux Server for IBM Z 8 için.Server sunucusu desteklenmez.

# **Java Message Service**

Java 8, IBM MQ 9.0 ile paketlenir, ancak istemci bileşenleri Java 7 uyumluluk işaretleriyle oluşturulur.

Geliştirme için bir JDK gereklidir ve çalıştırmak için JRE gereklidir. The JRE does not need to be the JRE installed with IBM MQ, but has to be one from the supported list.

Desteklenen JDK'lerden oluşan bir liste için bkz. [IBM MQ](https://www.ibm.com/support/pages/system-requirements-ibm-mq).

On Linux: On the Power platform, the 32 bit and 64 bit JDKs are typically installed to different locations, for example, the 32 bit JDK is located in /opt/IBMJava2-ppc-50 and the 64 bit JDK is located in /opt/IBMJava2-ppc64-50. Ensure that the PATH variable is correctly set for your applications that use Java.

Aşağıdaki komutu kullanarak kurulu sürümü denetleyebilirsiniz:

java -version

# **Aktarım Katmanı Güvenliği (TLS)**

TLS desteğini kullanmak istiyorsanız, IBM Global Security Kit (GSKit) V8 paketine gereksinim duyarsınız. Bu paket, kuruluş için kullanılabilir bileşenlerden biri olarak IBM MQ ile birlikte sağlanır.

#### **g + + sürüm yürütme ortamı desteğinin kurulması**

TLS kanallarını çalıştıracaksanız, g + + yürütme ortamı kitaplıklarını kurmuş olmanız gerekir. GNU g + + kitaplıklarına libgcc\_s.so ve libstdc++.so.6adı verilir. RPM tabanlı sistemlerde bunlar, libgcc ve libstdc++ yazılım paketlerinin bir parçası olarak kurulur.

Bu kitaplıkların sürümünün g + + sürüm 3.4ile uyumlu olması gerekir.

TLS desteği için gerekli paketlerle ilgili daha fazla ayrıntı için [IBM MQ](https://www.ibm.com/support/pages/system-requirements-ibm-mq) başlıklı konuya bakın.

64 bit altyapılarda, 32 bit ve 64 bitlik işlemlerin her ikisine de TLS işlevi kullanabilmesi için, paketin hem 32 bitlik, hem de 64 bitlik sürümlerini kurun.

# **IBM MQ Explorer gereksinmeler**

Linuxüzerinde, IBM MQ Explorer ürün kuruluşunun bir parçası olarak ya da Fix Central'den Bağımsız IBM MQ Explorer ' i karşıdan yükleyip kurmakurulabilir. IBM MQ Explorer' yi kullanmak istiyorsanız, sisteminizin gereksinim duyduğu minimum gereksinimler için IBM MQ Explorer Requirements başlıklı konuya bakın.

**Not:** IBM MQ Explorer is available for use only with IBM MQ for Linux, x86 and x86-64 platforms.

# **RDQM (eşlenmiş veri kuyruğu yöneticisi)**

Pacemaker , RDQM için önkoşullardan biridir. Pacemaker , belirli Linux paketlerinin sistemde kurulu olmasını gerektirir. RHEL 7.6 için liste,mandatorypaket grubundan vemandatorypaket grubundan zorunlu paketlerden tüm zorunlu ve varsayılan paketleri içeren en alt düzeyde bir sistem paketi kümesinin kurulduğunu varsayar. RHEL 8.2 ve RHEL 9 için liste, sunucu ortamı grubunun zorunlu gruplarından zorunlu ve varsayılan paketleri içeren en alt düzeyde bir sistem paketi kümesinin kurulduğu varsayılmıştır.

 $\mathbb{R} \times 9.2.2$  RHEL 7 desteklenen düzeylere ilişkin önkoşullar (Pacemaker 1):

- cifs-utils
- libcgroup
- libtool-ltdl
- <span id="page-95-0"></span>• lm\_sensors-libs
- lvm2
- net-snmp-ajanda-libs
- net-snmp-libs
- nfs-utils
- perl-TimeDate
- psmisc
- redhat-lsb-core

 $\blacktriangleright$  <code>V 3.2.0  $\blacksquare$ RHEL 8 'in desteklenen düzeylerine ilişkin önkoşullar (Pacemaker 2): </code>

- cifs-utils
- libtool-ltdl
- libxslt
- net-snmp-libs
- nfs-utils
- perl-TimeDate
- psmisc
- python36
- python3-lxml

RHEL 9 (Pacemaker 2) desteklenen düzeylere ilişkin önkoşullar şunlardır:

- libxslt
- net-snmp-libs
- nfs-utils
- nfs-utils-coreos
- perl-TimeDate
- python3-lxml
- python-unversioned-komutu

Bu paketlerin kendi gereksinimleri (burada listelenmeyen) olur. Pacemaker kurulu olduğunda, kuruluş işleminin başarıyla tamamlanabilmesi için önce kurulması gereken eksik paketleri de bildirir.

# **IBM MQ classes for .NETgereksinimleri**

 $V5.2.0$ 

Linux'ta .NET ' u çalıştırmak için gereken bağımlılıklar için bkz. [Linuxüzerinde .NET Core için önkoşullar](https://docs.microsoft.com/en-us/dotnet/core/linux-prerequisites?tabs=netcore2x) .

# **Linux' ta IBM MQ kurulup kurulacağı planlama**

IBM MQ ' u Linuxüzerine kurmadan önce, hangi bileşenlerin kurulacağı ve nereye kurulacağı seçmelisiniz. Platforma özgü bazı seçimler de yapmanız gerekir.

# **Bu görev hakkında**

Aşağıdaki adımlar, Linuxüzerinde IBM MQ kurulumunuzu planlamanıza yardımcı olacak ek bilgilere bağlantılar sağlar.

Planlama etkinliklerinizin bir parçası olarak, IBM MQ' u kurmayı planladığınız altyapıya ilişkin donanım ve yazılım gereksinimleriyle ilgili bilgileri gözden geçirdiğinizden emin olun. Daha fazla bilgi için bkz ["Linuxüzerindeki gereksinimler denetleniyor" sayfa 93.](#page-92-0)

# <span id="page-96-0"></span>**Yordam**

1. Hangi IBM MQ bileşenlerinin ve özelliklerinin kurulacağına karar verin.

Bkz. ["IBM MQ bileşenleri ve özellikleri" sayfa 6](#page-5-0) ve ["Yüklenebilir kuruluş görüntülerinin bulunacağı yer"](#page-8-0) [sayfa 9](#page-8-0).

**Önemli:** Kuracağı bileşenler için, kuruluşunuzda doğru lisansa ya da lisanslara sahip olduğundan emin olun. Daha fazla bilgi için bkz. ["Lisans gereksinimleri" sayfa 8](#page-7-0) ve IBM MQ lisans bilgileri.

- 2. Kuruluşunuzu adlandırmaya ilişkin seçenekleri gözden geçirin. Bazı durumlarda, varsayılan ad yerine kullanmak üzere bir kuruluş adı seçebilirsiniz. Bkz. ["AIX, Linux,](#page-13-0) [and Windowsüzerindeki kuruluş adı" sayfa 14](#page-13-0).
- 3. IBM MQiçin bir kuruluş konumu seçmeye ilişkin seçenekleri ve kısıtlamaları gözden geçirin. Daha fazla bilgi için bkz ["Çoklu platformlarda kuruluş konumu" sayfa 15](#page-14-0).
- 4. If you plan to install multiple copies of IBM MQ, see ["AIX, Linux, and Windowsüzerinde birden çok](#page-16-0) [kuruluş" sayfa 17.](#page-16-0)
- 5. Önceden bir birincil kuruluş ya da plan sahibi olmak istiyorsanız, bkz. ["AIX, Linux, and](#page-17-0) [Windowsüzerinde birincil kuruluş" sayfa 18.](#page-17-0)
- 6. Sunucu-sunucu doğrulaması için gereken iletişim protokolünün, kullanmayı planladığınız her iki sistemde de kurulmuş ve yapılandırılmış olduğundan emin olun.

Daha fazla bilgi için bkz ["AIX, Linux, and Windowsüzerindeki sunucu-sunucu bağlantıları" sayfa 26.](#page-25-0)

7. Java Runtime Environment (JRE) olanağını kurmanıza gerek olup olmadığını belirleyin.

From IBM MQ 9.1.0, if you are not using Java in your messaging applications, and you are not using portions of IBM MQ that are written in Java, you have the option to not install the JRE (or to remove the JRE if it was already installed).

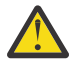

**Uyarı:** JRE 'yi kurmamayı ya da önceden kurulduysa, JRE' yi kaldırmak için seçmezseniz:

- Anahtar yönetiminizi, **strmqikm** GUI aracı yerine **runmqakm** komut satırı aracını ya da **runmqckm** komut satırı aracını kullanarak gerçekleştirmeniz gerekir.
- IBM Key Management kısayolu hala kurulu. Kısayolun tıklatılması herhangi bir etkiye sahip değildir. Bunun yerine **runmqakm** komut satırı aracını kullanmanız gerekir.
- Sürüm 7 ya da üstü bir JRE sistem yolunda kullanılabilir durumda değilse, **runmqras** komutunun kullanılması başarısız olur.

Linux'ta, JRE' nin varlığını gerektiren ürünün kısımlarını kuruyorsanız, RPM önkoşulları sınaması başarısız olursa, MQSeriesJRE rPM 'i kurmadan IBM MQ ' ı kurabilirsiniz. IBM MQ 9.1.0'tan, MQSeriesGSKit RPM' yi JRE olmadan da kurabilirsiniz.

IBM MQ 'ın önceki bir sürümünden IBM MQ 9.1.0 ' a (ya da sonraki bir sürümü) büyütme, kurulu ürüne ayrı olarak kurulan JRE özelliğini ekler.

Daha fazla bilgi için Dijital sertifikaları yönetmek için **runmqckm**, **runmqakm**ve **strmqikm** olanağının kullanılmasıbaşlıklı konuya bakın.

# **Sistemin Linuxüzerinde hazırlanması**

Linux sistemlerinde, IBM MQ' u kurmadan önce birkaç görevi tamamlamanız gerekebilir. Ayrıca, kuruluş niyetinize bağlı olarak diğer görevleri de tamamlamak isteyebilirsiniz.

# **Bu görev hakkında**

Sistemlerinizi kuruluş için hazırlamak üzere gerçekleştirdiğiniz görevler burada listelenir. Kuruluştan önce altyapınız için uygun görevleri tamamlayın.

# **Yordam**

1. Set up a user ID of the name mqm, with a primary group of mqm.

<span id="page-97-0"></span>Bkz. "Linuxüzerinde kullanıcı ve grup kurma" sayfa 98.

**Not:** If the group mqm and/or user mqm do not exist, during the installation of the product, the installer creates group mqm and user mqm with a home directory of /var/mqm.

- 2. Hem ürün kodu, hem de çalışma verileri için dosya sistemleri yaratılmalıdır. Bkz. ["Linuxüzerinde dosya](#page-98-0) [sistemleri yaratılması" sayfa 99](#page-98-0).
- 3. Linux sisteminiz için gereken ek ayarları yapılandırın. Bkz. ["Linuxişletim sisteminde işletim sisteminin yapılandırılması ve ayarlanması" sayfa 101.](#page-100-0)

#### **Sonraki adım**

Sistemi hazırlamak için görevleri tamamladığınızda, IBM MQürününü kurmaya hazır olun. Rpm kullanılarak bir sunucu kurmak için bkz. ["rpm komutunu kullanarak Linux üzerinde ilk IBM MQ kuruluşunun kurulması"](#page-111-0) [sayfa 112](#page-111-0). Rpm kullanılarak bir istemci kurmak için bkz. ["Rpm kullanılarak Linux üzerinde bir IBM MQ](#page-119-0) [istemcisi kurulması" sayfa 120.](#page-119-0)

To install a server using a Debian installer, see ["Debian paketlerini kullanarak Linux Ubuntu üzerine](#page-129-0) [bir IBM MQ sunucusu kurma" sayfa 130](#page-129-0). İstemci kurmak için Debian kuruluş programını kullanın, bkz. ["Debian paketlerini kullanarak Linux Ubuntu üzerinde IBM MQ istemcisini kurma" sayfa 136](#page-135-0)

**Önemli:** Aynı sistemde hem Debian hem de rpm kurulu IBM MQ sürümü kurulu olması desteklenmez.

**İlgili görevler** Planlama Bakım ve taşıma IBM MQ' a bakım uygulanması

# **Linuxüzerinde kullanıcı ve grup kurma**

On Linux systems, IBM MQ requires a user ID of the name mqm, with a primary group of mqm. mqm kullanıcı kimliği, ürünle ilişkili kaynakları içeren dizinlere ve dosyalara sahiptir.

# **Active Directoryolanağının kullanılması**

If you are using Active Directory to provide centralized user and group definitions to your Linux system, it is not possible to have both an mqm user and mqm group definition in Active Directory because that service does not permit users and groups to have the same name.

Şunları yapmak gerekir:

- Put an mqm group definition in the Active Directory before installing IBM MQ, so that other users in the directory can later be made part of the shared group definition.
- mqm kullanıcısını yerel olarak yaratın ya da kuruluş işlemi sırasında yaratılmasına izin verin.

# **Kullanıcı kimliği ve grup yaratılması**

Set the primary group of the mqm user to the group mqm.

IBM MQ 'u birden çok sisteme kuruyorsanız, mqm UID ve GID' lerinin her sistemde aynı değere sahip olmasını sağlamak isteyebilirsiniz. Çok eşgörünümli kuyruk yöneticilerini yapılandırmayı planlıyorsanız, UID ve GID ' nin sistemden sisteme aynı olması gereklidir. Ayrıca, sanallaştırma senaryolarında aynı UID ve GID değerlerine sahip olmak da önemlidir.

RPM creates the mqm user ID and group mqm, with a home directory of  $/\varphi$ ar $/m$ qm, as part of the installation procedure if they do not exist.

Bu tanıtıcılar için özel gereksinimleriniz varsa (örneğin, kullandığınız diğer makinelerle aynı değerlere sahip olması ya da kullanıcılarınız ve grup kimliğiniz merkezi olarak yönetiliyorsa), UID ve GID ' yi her makinede aynı olacak şekilde ayarlamak için **groupadd** ve **useradd** komutlarını kullanarak, kuruluş yordamını çalıştırmadan önce tanıtıcıyı yaratmanız gerekir.

**Not:** The only IBM MQ requirement, is that the mqm user should have the mqm group as its primary group.

# <span id="page-98-0"></span>**Linux sistemlerindeki gruba var olan kullanıcı kimlikleri eklenmesi**

Yönetim komutlarını çalıştırmak istiyorsanız, örneğin **crtmqm** (kuyruk yöneticisi yarat) ya da **strmqm** (başlangıç kuyruğu yöneticisi) için, kullanıcı kimliğiniz mqm grubunun bir üyesi olmalıdır. Bu kullanıcı kimliği 12 karakterden uzun olmamalıdır.

Kullanıcılar, kuyruk yöneticisini kullanan uygulamaları çalıştırmak için mqm grup yetkisine gereksinim duymaz; yalnızca yönetim komutları için gereklidir.

# **MQ Telemetry hizmeti tarafından oluşturulan günlük dosyaları**

Kuyruk yöneticisi yaratan kullanıcı kimliğinin **umask** ayarı, kuyruk yöneticisi için oluşturulan Telemetry günlük kütüklerinin izinlerini belirler. Günlük dosyalarının sahipliği mqmolarak ayarlanabilse de.

#### **İlgili kavramlar**

["AIXüzerinde dosya sistemleri yaratılması" sayfa 39](#page-38-0)

IBM MQkurulmadan önce, hem ürün kodunun hem de çalışma verilerinin saklanabilmesi için dosya sistemleri oluşturmanız gerekebilir. Bu dosya sistemleri için minimum depolama gereksinimi vardır. Ürün koduna ilişkin varsayılan kuruluş dizini kuruluş sırasında değiştirilebilir, ancak çalışma verileri yeri değiştirilemez.

["Linuxişletim sisteminde işletim sisteminin yapılandırılması ve ayarlanması" sayfa 101](#page-100-0) Linux sistemlerinde IBM MQ olanağını yapılandırırken bu konuyu kullanın.

#### **İlgili görevler**

["AIX işletim sisteminin yapılandırılması ve ayarlanması" sayfa 41](#page-40-0) AIX sistemlerine IBM MQ kurulurken, yapılandırılması gereken bazı ek ayarlar vardır.

# **Linuxüzerinde dosya sistemleri yaratılması**

IBM MQkurulmadan önce, hem ürün kodunun hem de çalışma verilerinin saklanabilmesi için dosya sistemleri oluşturmanız gerekebilir. Bu dosya sistemleri için minimum depolama gereksinimi vardır. Ürün koduna ilişkin varsayılan kuruluş dizini kuruluş sırasında değiştirilebilir, ancak çalışma verileri yeri değiştirilemez.

# **Sunucu kurulumları dosya sisteminin büyüklüğünün belirlenmesi**

Bir sunucu kuruluşuna ilişkin /var/mqm dosya sisteminin büyüklüğünü belirlemek için şunları göz önünde bulundurun:

- Sistemdeki ileti sayısı üst sınırı aynı anda.
- Bir sistem sorunu varsa, ileti oluşturucularına ilişkin olasılıklar.
- İleti verilerinin ortalama büyüklüğü artı ileti üstbilgisi için 500 byte.
- Kuyruk sayısı.
- Günlük dosyalarının ve hata iletilerinin boyutu.
- /var/mqm/trace dizinine yazılan izleme miktarı.

IBM MQ için depolama gereksinimleri, hangi bileşenlere taktığınız ve ne kadar çalışma alanı gereksiniminiz olduğu da buna bağlıdır. Ek bilgi için Disk yeri gereksinmeleribaşlıklı konuya bakın.

# **Çalışma verileri için dosya sistemi yaratılması**

Before you install IBM MQ, create and mount a file system called /var/mqm which is owned by the user mqm in the group mqm ; see ["Linuxüzerinde kullanıcı ve grup kurma" sayfa 98](#page-97-0). Bu dosya sistemi, bir sistemde IBM MQ ' in tüm kuruluşları tarafından kullanılır. Olanaklıysa, IBM MQ verileri için ayrı bir birimle bölüm stratejisi kullanın. Başka bir deyişle, çok miktarda IBM MQ çalışması yukarı yapılırsa, diğer sistem etkinliği etkilenmez. Configure the directory permissions to permit the mqm user to have full control, for example, file mode 755. Bu izinler, IBM MQ kuruluşu sırasında kuyruk yöneticisinin gerektirdiği izinlerle eşleşecek şekilde güncelleştirilecek.

# **Hatalar ve günlükler için ayrı dosya sistemleri yaratılması**

Ayrıca, günlük verileriniz için ayrı dosya sistemleri de oluşturabilirsiniz ( /var/mqm/log ) ve hata dosyaları ( /var/mqm/errors ). Olanaklıysa, bu dizinleri kuyruk yöneticisi verilerinden farklı fiziksel disklere yerleştirin ( /var/mqm/qmgrs ) Ve birbirlerinden.

Ayrı dosya sistemleri oluşturursanız, /var/mqm/errors dizini NFS ile bağlanabilir. However, if you choose to NFS-mount /var/mqm/errors, the error logs might be lost if the network fails.

Aşağıdakiler için ayrı dosya sistemlerine sahip olmak suretiyle kuyruk yöneticinizin istikrarını koruyabilirsiniz:

- /var/mqm/errors
- /var/mqm/trace
- /var/mqm/qmgrs
- /var/mqm/log

/var/mqm/errorsdurumunda, bu dizinin büyük miktarda veri alması nadir bir durumdur. But it is sometimes seen, particularly if there is a severe system problem leading to IBM MQ writing a lot of diagnostic information in to .FDC files. /var/mqm/tracedurumunda dosyalar, IBM MQ'u izlemeyi başlatmak için **strmqtrc** ' u kullandığınızda burada yazılır.

Aşağıdaki bilgileri ayrı disklere yerleştirerek normal IBM MQ işlemlerinin (örneğin, syncpoins, MQPUT, MQGET, kalıcı iletiler gibi) daha iyi başarımını elde edebilirsiniz:

- /var/mqm/qmgrs
- /var/mqm/log

Sorun saptama amacıyla bir IBM MQ sistemini izlemeniz gereken nadir durumlarda, /var/mqm/trace dosya sistemini ayrı bir diske yerleştirerek başarım etkisini azaltabilirsiniz.

Ayrı dosya sistemleri oluşturuyorsanız, /var/mqmiçin en az 30 MB depolama alanı, /var/mqm/logiçin 100 MB depolama alanı ve /var/mqm/errorsiçin 10 MB depolama alanı sağlayın. /var/mqm/log için 100 MB ' lik minimum saklama alanı, tek bir kuyruk yöneticisi için gerekli olan mutlak alt sınırdır ve bu değer, önerilen bir değer değildir. Bir dosya sisteminin büyüklüğü, kullanmayı planladığınız kuyruk yöneticisi sayısına, günlük dosyasına göre sayfa sayısına ve kuyruk yöneticisi başına günlük dosyası sayısına göre ölçeklendirilmelidir.

Dosya sistemlerine ilişkin ek bilgi için Dosya sistemi desteğibaşlıklı konuya bakın.

Günlük dosyasının boyutu, kullandığınız günlük ayarlarına bağlıdır. Minimum boyutlar, varsayılan ayarları kullanarak döngüsel günlüğe kaydetme içindir. Günlük boyutları hakkında daha fazla bilgi için bkz. Günlüklerin boyutunu hesaplama.

#### **Linux**

İstemci kuruluşu için, dosya sistemi uzak bir ağ aygıtına (örneğin, NFS) bağlanabilir.

Hem bir istemci, hem de sunucu kuruluşu gerçekleştiriyorsanız, sunucu kuruluşunun gereksinimleri, istemci kuruluşunun gereklerine göre öncelikli olarak uygulanır.

Allow 15 MB as a minimum for an IBM MQ client.

A new sample IBM MQ MQI client configuration file is created in the var/mqm directory, by the client package, during installation, but only if this file does not exist. Bu dosya, ClientExitPath stanza 'yı içerir. Örnek bir mqclient.ini dosyası, Yapılandırma dosyası kullanarak istemci yapılandırılmasıalanında gösterilir.

Birden çok istemci için ortak bir yapılanış kütüğü kullanıyorsanız, IBM MQ kuruluş dizininde ya da MQCLNTCF ortam değişkenini kullanarak başka bir yerde, IBM MQ istemci uygulamalarının çalıştırıldığı tüm kullanıcı tanıtıcılarına okuma erişimi vermeniz gerekir. Herhangi bir nedenle, dosya, başarısızlığın izlendiği okunamıyor ve arama mantığı, dosyanın var olmamış gibi devam ettiği gibi devam eder.

#### **İlgili kavramlar**

["Linuxüzerinde kullanıcı ve grup kurma" sayfa 98](#page-97-0)

<span id="page-100-0"></span>On Linux systems, IBM MQ requires a user ID of the name mqm, with a primary group of mqm. mqm kullanıcı kimliği, ürünle ilişkili kaynakları içeren dizinlere ve dosyalara sahiptir.

"Linuxişletim sisteminde işletim sisteminin yapılandırılması ve ayarlanması" sayfa 101 Linux sistemlerinde IBM MQ olanağını yapılandırırken bu konuyu kullanın.

# **Linuxişletim sisteminde işletim sisteminin yapılandırılması ve ayarlanması**

Linux sistemlerinde IBM MQ olanağını yapılandırırken bu konuyu kullanın.

**Not:** Bu konudaki bilgiler, birincil olarak genel çekirdek ayarlama parametrelerini ilgilendirir ve tüm Linux sistemleri için geçerlidir. The exception to this statement are the sections described in ["IBM MQ' u](#page-103-0) [başlatan kullanıcıların yapılandırılması" sayfa 104,](#page-103-0) which are specific to the user.

# **Kabuk yorumlayıcı**

/bin/sh kabuğunun Bourne kabuğu ile uyumlu geçerli bir kabuk yorumlayıcı olduğundan emin olun, aksi takdirde IBM MQ ' ın kuruluş sonrası yapılandırması başarıyla tamamlanmaz. If the shell was not installed using RPM, you might see a prerequisites failure of /bin/sh shell when you try to install IBM MQ . Hatanın nedeni, RPM çizelgelerinin geçerli bir kabuk çevirmeninin kurulu olduğunu algılamaması. Hata oluşursa, RPM kullanarak /bin/sh kabuğunu yeniden kurabilir ya da IBM MQ kuruluşu sırasında bağımlılık denetimini geçersiz kılmak için RPM seçeneğini --nodeps belirtebilirsiniz.

**Not:** The **--dbpath** option is not supported when installing IBM MQ on Linux.

# **Değiş tokuş alanı**

During high load IBM MQ can use virtual memory (swap space). Sanal bellek dolduysa, IBM MQ işlemlerinin başarısız olmasına ya da dengesiz duruma gelmesine neden olabilir.

Bu durumu önlemek için, IBM MQ denetimcinizin, sistemin işletim sistemi yönergelerinde belirtildiği gibi yeterli sanal bellek ayrıldığından emin olması gerekir.

# **System V IPC çekirdeği yapılandırması**

IBM MQ , belirli bir paylaşılan bellek içinde System V IPC kaynaklarını kullanır. Ancak, sınırlı sayıda semafor da kullanılır.

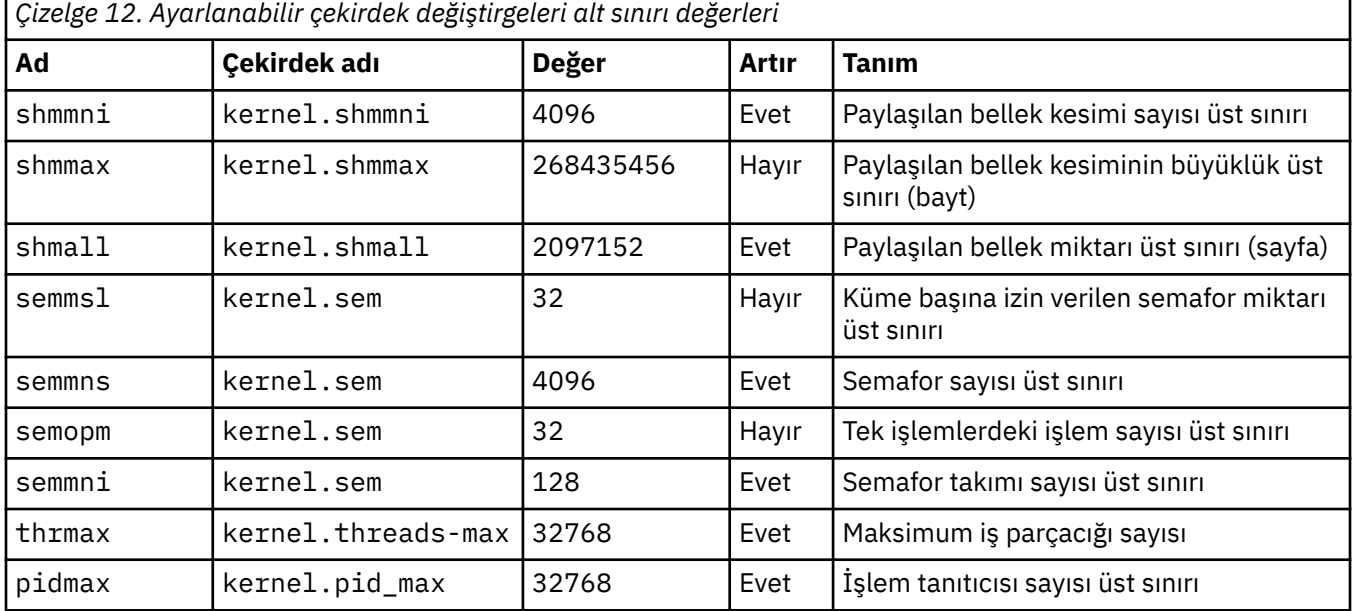

Bu kaynaklar için IBM MQ için en düşük yapılandırma şu şekildir:

#### **Notlar:**

- 1. Bu değerler, sistemde orta büyüklükte iki kuyruk yöneticisi çalıştırmak için yeterli olur. İki kuyruk yöneticisinden daha fazla yönetici çalıştırmak istiyorsanız ya da kuyruk yöneticileri önemli bir iş yükünü işliyorsa, Artır sütununda Evet olarak görüntülenen değerleri artırmanız gerekebilir.
- 2. kernel.sem değerleri, sırayla dört değeri içeren tek bir çekirdek parametresi içinde yer alır.

"root" yetkisi bulunan bir kullanıcı olarak, değiştirge günlüğünün yürürlükteki değerini görüntülemek için aşağıdaki bilgileri yazın:

sysctl *Kernel-name*

Bu değerleri eklemek ya da değiştirmek için, root yetkisi bulunan bir kullanıcı olarak oturum açın. /etc/ sysctl.conf dosyasını bir metin düzenleyicisiyle açın ve seçtiğiniz değerlere aşağıdaki girdileri ekleyin ya da bu girdileri değiştirin:

kernel.shmmni = 4096 kernel.shmall = 2097152 kernel.shmmax = 268435456 kernel.sem = 32 4096 32 128

Daha sonra dosyayı kaydedin ve kapatın.

Bu **sysctl** değerlerini hemen yüklemek için şu komutu girin: sysctl -p.

sysctl -p komutunu vermezseniz, sistem yeniden yüklendiğinde yeni değerler yüklenir.

Varsayılan olarak, Linux çekirdeğinin bir işlem tanıtıcısı üst sınırı vardır; bu, iş parçacılarıyla da kullanılabilir ve izin verilen iş parçacığı sayısını sınırlayabilir.

The operating system reports when the system lacks the necessary resources to create another thread, or the system-imposed limit on the total number of threads in a process {PTHREAD\_THREADS\_MAX} would be exceeded.

kernel.threads-max ve kernel.pid-maxile ilgili daha fazla bilgi için bkz. [Çok sayıda istemci](https://www.ibm.com/support/pages/node/470203) [çalıştırırken IBM MQ kuyruk yöneticisinde kaynak eksikliği](https://www.ibm.com/support/pages/node/470203)

#### **IBM MQüzerinde RemoveIPC ayarlanıyor**

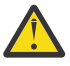

**Uyarı:** Leaving the setting of **RemoveIPC** on its default value of Evet in the login manager configuration files (logind.con and logind.conf.d) might cause IBM MQ owned IPC resources being removed outside the control of IBM MQ.

Değeri Hayırolarak ayarlamalısınız. **RemoveIPC** ' a ilişkin ek bilgi için *[login.conf](https://man7.org/linux/man-pages/man5/logind.conf.5.html)* adlı kişinin sayfasına bakın.

### **TCP/IP yapılanışı**

IBM MQ için **keepalive** kanallarını kullanmak istiyorsanız, çekirdek değiştirgelerini kullanarak KEEPALEVE işleminin konfigürasyonunu tanımlayabilirsiniz:

```
net.ipv4.tcp_keepalive_intvl
net.ipv4.tcp_keepalive_probes
net.ipv4.tcp_keepalive_time
```
Ek bilgi için TCP/IP SO\_KEEPALIVE seçeneğinin kullanılması başlıklı konuya bakın.

Kök yetkisine sahip bir kullanıcı olarak parametre günlüğünün geçerli değerini görüntülemek için sysctl *Kernel-name*yazın.

Bu değerleri eklemek ya da değiştirmek için, root yetkisi bulunan bir kullanıcı olarak oturum açın. /etc/ sysctl.conf dosyasını bir metin düzenleyicisiyle açın ve seçtiğiniz değerlere aşağıdaki girdileri ekleyin ya da bu girdileri değiştirin.

<span id="page-102-0"></span>Bu **sysctl** değerlerini hemen yüklemek için şu komutu girin: sysctl -p.

sysctl -p komutunu vermezseniz, sistem yeniden yüklendiğinde yeni değerler yüklenir.

# **RDQM-kaynak sınırlarını ve ortam değişkenlerini yapılandırma**

Eşlenmiş veri kuyruğu yöneticileri (RDQM 'ler) için, /etc/security/limits.conf' de mqm kullanıcısı için nproc ve nofile değerlerini yapılandırın. Alternatively set LimitNOFILE and LimitNPROC variables in the Pacemaker systemd service unit file for RDQM, named rdqm.conf. Kaynak sınırları (nproc ve/ya da nofile) hem limits.conf hem de rdqm.conf' de yapılandırıldıysa, yapılandırılan sınırların daha yüksek değeri RDQM kuyruk yöneticisi tarafından kullanılır. Diğer kaynak sınırlarını (örneğin, yığın büyüklüğü) ve ortam değişkenlerini yapılandırmak için rdqm.conf ' i kullanabilirsiniz. rdqm.conf dosyasının yalnızca kuyruk yöneticisi Pacemakertarafından otomatik olarak başlatıldığında okunduğunu unutmayın. Bu, sistemin başlatılması sırasında ya da kuyruk yöneticisi rdqm.conf dosyasının bulunduğu düğüme geçemediğinde olabilir. If the queue manager is started manually with the **strmqm** command, it will inherit the environment where **strmqm** is run.

Aşağıdaki adımlarda rdqm.confiçinde örnek bir yapılandırma yaratılır:

- 1. RDQM düğümündeki kök olarak oturum açın.
- 2. /etc/systemd/system/pacemaker.service.ddizinini oluşturun.
- 3. Bu dizinde rdqm.conf dosyasını oluşturun. rdqm.conf dosyası, aşağıdaki biçimdeki gerekli ortam değişkenlerini ve kaynak sınırlarını içerir:

```
[Service]
Environment="MQ_ENV_VAR=1" 
LimitNOFILE=65536 
LimitNPROC=32768 
LimitSTACK=16777216
```
Systemd birimi dosyasının yapılandırılmasına ilişkin ayrıntılı bilgi için işletim sistemi belgelerinize bakın.

4. Kalp pili hizmetini yeniden başlatın:

```
systemctl daemon-reload 
systemctl restart pacemaker.service
```
Bu düğümde çalışan RDQM kuyruk yöneticileri, kalp pili yeniden başlatıldığında başka bir düğüme taşınmasını sağlar.

5. Diğer iki RDQM düğümündeki yordamı tekrar edin; böylece, aynı yapılandırma işlemi başarısız olduğunda ya da diğer düğümlere geçtiğinde RDQM kuyruk yöneticisi tarafından aynı yapılandırma kullanılır.

**Not:** You should use qm. ini attributes in preference to environment variables to control queue manager behavior because the qm. ini file is replicated between RDQM nodes.

### **RDQM-çekirdek konsolu günlük düzeyini yapılandırma**

DRBD kernel module (kmod-drbd), bazen KERN\_ERR (3) günlük düzeyinde birçok ileti yazabilir. Bu iletilerin sistem konsoluna kopyalanmasını önlemek için, tüm sistemi etkileyen önemli işleme gecikmelerine neden olabilir, kernel.printk parametresinin ilk sayısını 3 olarak azaltın. Çekirdek iletisi öncelikleri hakkında daha fazla bilgi için bkz. [https://www.kernel.org/doc/html/latest/core-api/](https://www.kernel.org/doc/html/latest/core-api/printk-basics.html) [printk-basics.html.](https://www.kernel.org/doc/html/latest/core-api/printk-basics.html)

Değiştirgenin yürürlükteki değerini görüntülemek için, "root" yetkisi bulunan bir kullanıcı olarak oturum açın ve sysctl kernel.printkyazın.

<span id="page-103-0"></span>Bu değeri eklemek ya da değiştirmek için, root yetkisi bulunan bir kullanıcı olarak oturum açın. /etc/ sysctl.conf dosyasını bir metin düzenleyicisiyle açın ve seçtiğiniz değere aşağıdaki girdiyi ekleyin ya da bu girdiyi değiştirin:

kernel.printk = 3 4 1 7

Bu sysctl değerlerini hemen yüklemek için **sysctl -p**komutunu girin. **sysctl -p** komutunu vermezseniz, sistem yeniden yüklendiğinde yeni değerler yüklenir.

### **64 bit Linux altyapılarında 32 bit desteği**

#### $V$  9.2.0

Bazı 64 bit Linux dağıtımları varsayılan olarak artık 32 bit uygulamaları desteklemez. Etkilenen platformların ayrıntıları için ve bu platformlarda 32 bit uygulamaların çalıştırılmasına olanak sağlayan kılavuzluk için bkz. ["Linux sistemleri üzerinde donanım ve yazılım gereksinimleri" sayfa 94.](#page-93-0)

#### **IBM MQ' u başlatan kullanıcıların yapılandırılması**

You must make the configuration changes described in *Açık dosya sayısı üst sınırı* and *Maksimum süreçler* for all users who start IBM MQ. Bu genellikle mqm kullanıcı kimliğini içerir, ancak kuyruk yöneticilerine başlayan diğer tüm kullanıcı kimlikleri için aynı değişikliklerin yapılması gerekir.

For queue managers started with **systemd**, specify equivalent **NOFILE** and **NPROC** values in the unit file that contains the queue manager service configuration.

#### **Açık dosya sayısı üst sınırı**

Sistemdeki açık dosya tanıtıcısı sayısı üst sınırı **fs.file-max**parametresi tarafından denetlenir.

Orta ölçekli iki kuyruk yöneticisi olan bir sistem için bu parametrenin alt sınır değeri 524288 'dir.

**Not:** İşletim sisteminin varsayılan değeri daha yüksekse, daha yüksek bir ayarı bırakmalı ya da işletim sistemi sağlayıcınıza danışmalısınız.

İki kuyruk yöneticisi ya da kuyruk yöneticisi önemli bir iş yükünü işleyecekse, büyük olasılıkla daha yüksek bir değere gereksinim duyarsınız.

Bir parametrenin geçerli değerini görüntülemek için, "root" yetkisi bulunan bir kullanıcı olarak oturum açın ve sysctl fs.file-maxyazın.

Bu değerleri eklemek ya da değiştirmek için, root yetkisi bulunan bir kullanıcı olarak oturum açın. /etc/ sysctl.conf dosyasını bir metin düzenleyicisiyle açın ve seçtiğiniz değere aşağıdaki girdiyi ekleyin ya da bu girdiyi değiştirin:

fs.file-max = 524288

Daha sonra dosyayı kaydedin ve kapatın.

Bu **sysctl** değerlerini hemen yüklemek için şu komutu girin: sysctl -p.

sysctl -p komutunu vermezseniz, sistem yeniden yüklendiğinde yeni değerler yüklenir.

If you are using a pluggable security module such as PAM (Pluggable Authentication Module), ensure that this module does not unduly restrict the number of open files for the mqm user. mqm kullanıcısı için işlem başına açık dosya tanımlayıcısı sayısı üst sınırını bildirmek için, mqm kullanıcısı olarak oturum açın ve aşağıdaki değerleri girin:

```
ulimit -n
```
Standart bir IBM MQ kuyruk yöneticisi için, mqm kullanıcısı için *nofile* değerini 10240 ya da daha fazla değer olarak ayarlayın. mqm kullanıcısı altında çalışan süreçlere ilişkin açık dosya tanımlayıcıları sayısı üst sınırını ayarlamak için, /etc/security/limits.conf dosyasına aşağıdaki bilgileri ekleyin:

mqm hard nofile 10240 soft nofile

Eklenebilir güvenlik modülü sınırları **systemd**ile başlatılan kuyruk yöneticilerine uygulanmaz. To start an IBM MQ queue manager with **systemd** set **LimitNOFILE** to 10240 or more in the unit file that contains the queue manager service configuration.

For instructions on how to configure nofile for RDQM queue managers, see [RDQM-kaynak sınırlarını ve](#page-102-0) [ortam değişkenlerini yapılandırma.](#page-102-0)

# **Maksimum süreçler**

Çalışan bir IBM MQ kuyruk yöneticisi, bir dizi iş parçacığı programından oluşur. Bağlı her uygulama, kuyruk yöneticisi süreçlerinde çalışan iş parçacıklarının sayısını artırır. Bir işletim sisteminin, bir kullanıcının çalıştırdığı işlem sayısı üst sınırını sınırlaması olağan bir işlemdir. Bu sınır, tek bir kullanıcı ya da altsistem nedeniyle çok sayıda işlem yaratan işletim sistemi hatalarının oluşmasını önler. mqm kullanıcısının çalıştırmasına izin verilen maksimum işlem sayısının yeterli olduğundan emin olmanız gerekir. İşlem sayısı, kuyruk yöneticisine bağlanan kanal sayısı ve uygulama sayısını içermelidir.

mqm kullanıcısına ilişkin işlemlerin sayısı belirlenirken aşağıdaki hesaplama yararlı olur:

```
nproc = 2048 + clientConnections * 4 + qmgrChannels * 4 +
     localBindingConnections
```
Burada:

- *clientConnections* , bu makineden kuyruk yöneticilerine bağlanan diğer makinelerde istemcilerden gelen bağlantı sayısı üst sınışıdır.
- *qmgrChannels* , diğer kuyruk yöneticilerine (kanal tanımlamalarının tersine) çalışan kanal sayısı üst sınışıdır. Bu, küme kanallarını, gönderen/alıcı kanallarını vb. içerir.
- *localBindingConnections* uygulama iş parçacıklarını içermez.

Bu algoritmada aşağıdaki varsayımlar yapılır:

- 2048, kuyruk yöneticisi iş parçacıklarını kapsamaya yetecek kadar büyük bir olasılığa sahip. Bir çok diğer uygulama çalışıyorsa bu, artırılmış olmalıdır.
- nproc ayarlarken, gelecekte makinede çalıştırılabilecek uygulama, bağlantı, kanal ve kuyruk yöneticisi sayısı üst sınırını dikkate alın.
- This algorithm takes a pessimistic view and the actual nproc needed might be slightly lower for later versions of IBM MQ and fastpath channels.
- Linuxüzerinde, her iş parçacığı, bir ışık ağırlığı işlemi (LWP) olarak uygulanır ve her bir LWP, nproc 'e göre tek bir işlem olarak sayılır.

Kullanıcıların çalıştırdığı işlem sayısını denetlemek için PAM\_limits güvenlik modülünü kullanabilirsiniz. mqm kullanıcısı için işlem sayısı üst sınırını aşağıdaki gibi yapılandırabilirsiniz:

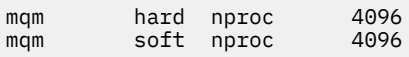

PAM\_limits güvenlik modülü tipinin nasıl yapılandırılacağı hakkında daha ayrıntılı bilgi için şu komutu girin:

```
man limits.conf
```
Eklenebilir güvenlik modülü sınırları **systemd**ile başlatılan kuyruk yöneticilerine uygulanmaz. To start an IBM MQ queue manager with **systemd** set **LimitNPROC** to a suitable value in the unit file that contains the queue manager service configuration.

For instructions on how to configure nproc for RDQM queue managers, see [RDQM-kaynak sınırlarını ve](#page-102-0) [ortam değişkenlerini yapılandırma.](#page-102-0)

mqconfig komutunu kullanarak sistem yapılandırmanızı denetleyebilirsiniz.

Sisteminizi yapılandırmaya ilişkin daha fazla bilgi için bkz. [How to configure AIX and Linux systems for](https://www.ibm.com/support/pages/node/707975) [IBM MQ](https://www.ibm.com/support/pages/node/707975).

#### **İlgili kavramlar**

["Linuxüzerinde kullanıcı ve grup kurma" sayfa 98](#page-97-0)

On Linux systems, IBM MQ requires a user ID of the name mqm, with a primary group of mqm. mqm kullanıcı kimliği, ürünle ilişkili kaynakları içeren dizinlere ve dosyalara sahiptir.

["Linuxüzerinde dosya sistemleri yaratılması" sayfa 99](#page-98-0)

IBM MQkurulmadan önce, hem ürün kodunun hem de çalışma verilerinin saklanabilmesi için dosya sistemleri oluşturmanız gerekebilir. Bu dosya sistemleri için minimum depolama gereksinimi vardır. Ürün koduna ilişkin varsayılan kuruluş dizini kuruluş sırasında değiştirilebilir, ancak çalışma verileri yeri değiştirilemez.

#### **İlgili başvurular**

mqconfig

# **Linux 1 × 9.2.0 Linux için IBM MQ üzerinde lisans kabulü**

Daha önce, ürünü Linux platformlarına kurmadan önce lisansı kabul etmeniz gerekiyordu. IBM MQ 9.2.0 ' den ürün kuruluşundan önce ya da sonra lisansı kabul etmeyi seçebilirsiniz.

### **Kuruluştan sonra lisansı neden kabul ettiğinizi**

Ürünü kurmadan önce IBM MQ lisansının kabul edilmesi, Linux kullanıcıları için aşağıdaki sorunlara neden olur:

- IBM MQ devir/dakika değerini bir yum havuzuna eklemenizi durdurur.
- Görüntünün oluşturulmasının bir parçası olarak RPM ' nin kurulduğu bulutta çalışmaya uygun değildir.
- Kuruluştan önce kodun çalıştırılmadığı, sıkıştırılamaz paketlere iyi uymuyor.

Kuruluştan sonra lisansın kabul edilmesi, kuruluş için kendi havuzunuzu ayarlamanıza olanak sağlar.

#### **Notlar:**

- Yine de ürünü kullanmadan önce lisansı kabul etmeniz gerekir.
- Kurmak istediğiniz bileşenler için doğru lisansa ya da lisanslara sahip olmanız gerekir. Bkz. [lisans](#page-7-0) [gereksinimleri](#page-7-0).
- Bir deneme lisansı kurduysanız, deneme lisansını dönüştürmeye ilişkin yönergeleri izleyin. Bkz. ["Converting a trial license on Linux" sayfa 140.](#page-139-0)

# **Ürünü kurmadan önce lisansı kabul etme**

Tüm IBM MQ sürümlerinde, ürünü Linux platformlarına kurmadan önce lisansı kabul edebilirsiniz.

[Sisteminizi hazırlayarak](#page-96-0)sunucuyu kurmaya ilişkin yönergeleri izleyin ve işletim sisteminize ilişkin uygun yönergeleri izleyin:

**rpm**

Bkz. ["rpm komutunu kullanarak Linux üzerinde ilk IBM MQ kuruluşunun kurulması" sayfa 112](#page-111-0).

**YUM**

Bkz. ["Installing IBM MQ on Linux Red Hat using yum" sayfa 122.](#page-121-0)

# <span id="page-106-0"></span>**Ürünü kurduktan sonra lisansı kabul etme**

IBM MQ 9.2.0olanağından, ürünü Linux platformlarına kurduktan sonra lisansı ya da lisansları kurabilirsiniz.

Ürünü kurduktan sonra lisansı ya da lisansları kurmak için **mqlicense** komutunu ya da *MQLICENSE* ortam değişkeninikullanın. Lisansı ya da lisansları görüntülemek için **dspmqlic** komutunu ya da MQLICENSE ortam değişkeninikullanın.

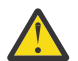

**Uyarı:** Kuruluş ortamındaki mqlicense.sh komut dosyasını kullanmayın; bu komut dosyası yalnızca kuruluştan önce lisansı kabul etmek için kullanılabilir.

#### **İlgili başvurular**

MQLICENSE dspmqlic ( IBM MQ lisansını görüntüle) mqlicense (kuruluştan sonra lisans kabul et)

# **Installing IBM MQ on Linux using rpm**

Installation tasks that are associated with installing IBM MQ on Linux systems using rpm are grouped in this section.

# **Bu görev hakkında**

To install IBM MQ using rpm, complete the following tasks.

IBM MQ' un nasıl kaldırılacağı hakkında bilgi için bkz. ["Rpm kullanılarak Linux üzerinde IBM MQ kaldırma](#page-153-0) [ya da değiştirme" sayfa 154.](#page-153-0)

Ürün düzeltmeleri ya da güncellemeler kullanıma sunulduysa, bkz. IBM MQ' a bakım uygulanması .

# **Yordam**

1. Sistem gereksinimlerini denetleyin.

Bkz. ["Linuxüzerindeki gereksinimler denetleniyor" sayfa 93](#page-92-0).

- 2. Kuruluşunuzu planlayın.
	- Planlama sürecinin bir parçası olarak, hangi bileşenlerin kurulacağı ve kurulacağı yeri seçmeniz gerekir. Bkz. "Linux sistemleri için IBM MQ devir/dakika bileşenleri" sayfa 107.
	- Platforma özgü bazı seçimler de yapmanız gerekir. Bkz. ["Linux' ta IBM MQ kurulup kurulacağı](#page-95-0) [planlama" sayfa 96.](#page-95-0)
- 3. Sisteminizi IBM MQkuruluşu için hazırlayın.

Bkz. ["Sistemin Linuxüzerinde hazırlanması" sayfa 97](#page-96-0).

4. IBM MQ sunucusunu kurun.

Bkz. ["rpm komutunu kullanarak Linux üzerinde ilk IBM MQ kuruluşunun kurulması" sayfa 112](#page-111-0)ve ["rpm](#page-115-0) [komutunu kullanarak Linux üzerinde ek IBM MQ kuruluşlarını kurma" sayfa 116.](#page-115-0)

5. İsteğe bağlı: Bir IBM MQ istemcisi kurun.

Bkz. ["Rpm kullanılarak Linux üzerinde bir IBM MQ istemcisi kurulması" sayfa 120.](#page-119-0)

6. Kuruluşunuzu doğrulayın. Bkz. ["Linuxkuruluşunda IBM MQ kuruluşunun doğrulanması" sayfa 141](#page-140-0).

# **Linux sistemleri için IBM MQ devir/dakika bileşenleri**

IBM MQürününü kurarken gerek duyduğunuz bileşenleri seçebilirsiniz.

**Önemli:**

- 1. Her bir IBM MQ satın almanın size kurma yetkisi vermesine ilişkin ayrıntılar için bkz. IBM MQ lisans bilgileri.
- 2. IBM MQ 9.2.0 ' den sunucu ve istemci kuruluşu için RPM paketi MQSeriesGSKit dosyasının kurulması gerekir.

Bu bileşenleri görüntülemek için, örneğin, aşağıdaki komutu kullanabilirsiniz:

rpm -qa | grep MQ | xargs rpm -q --info

Çizelge 13 sayfa 108 içinde, bir Linux sistemine IBM MQ sunucusu ya da istemcisi kurulurken kullanılabilecek bileşenler gösterilmektedir:

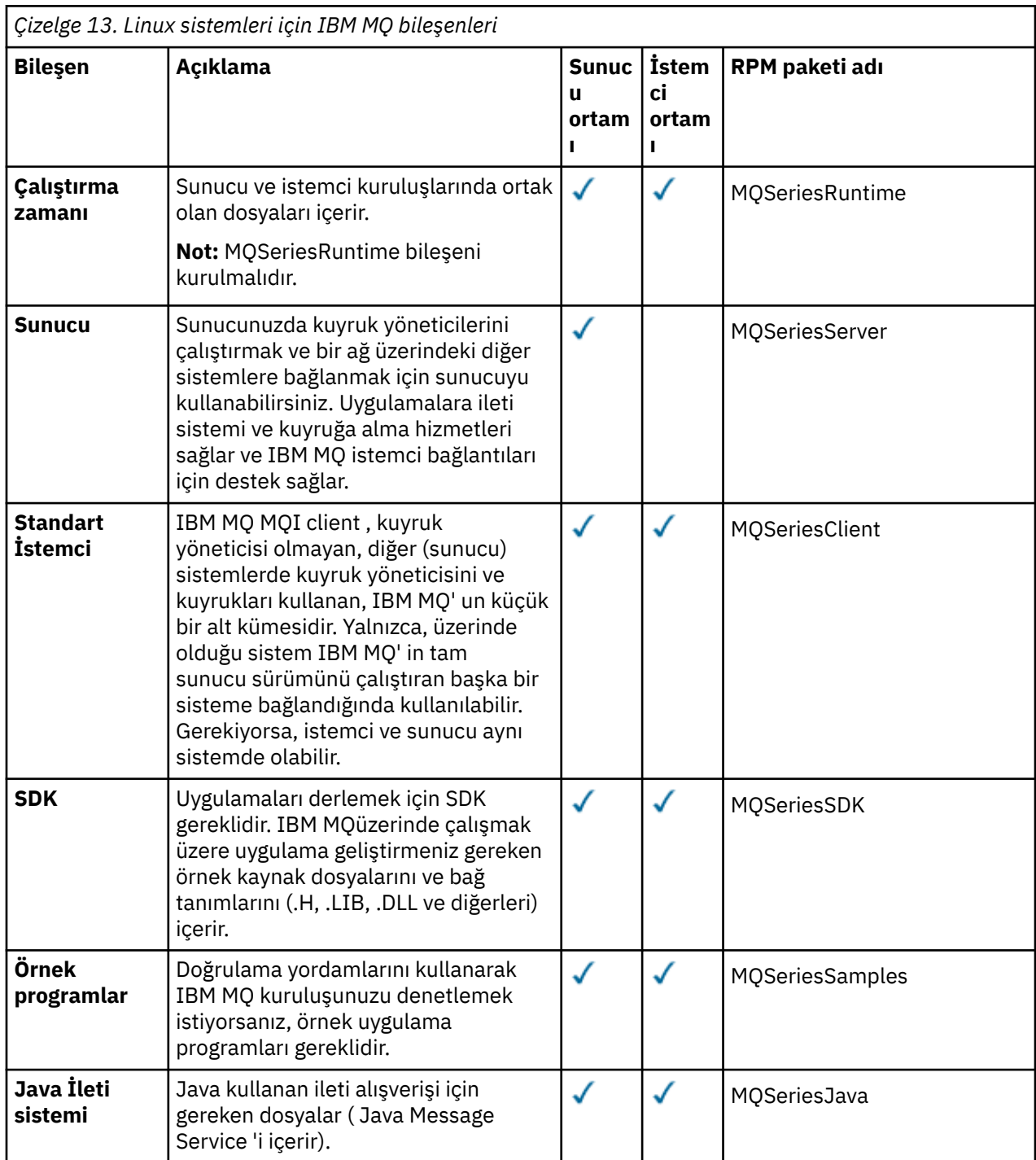
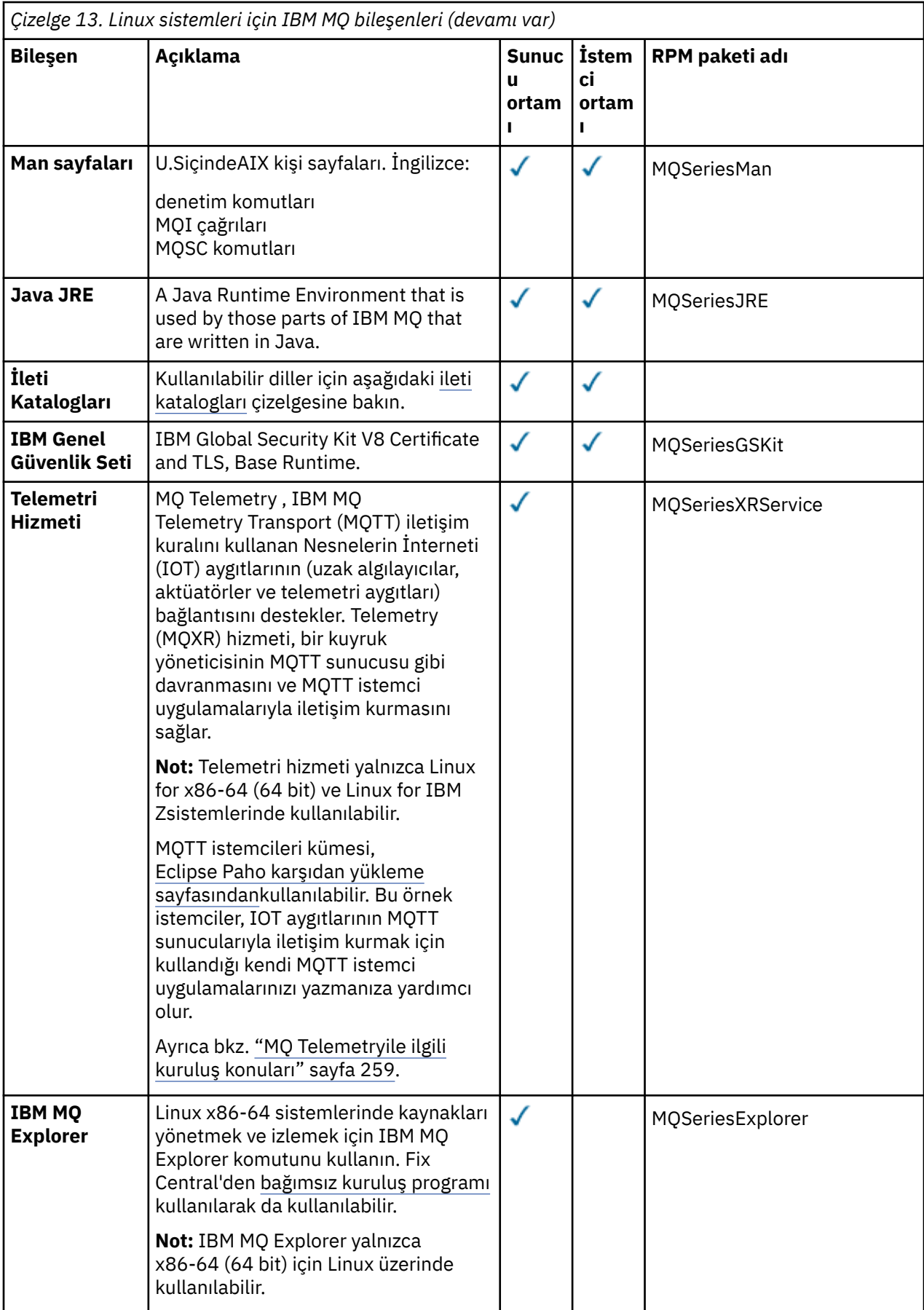

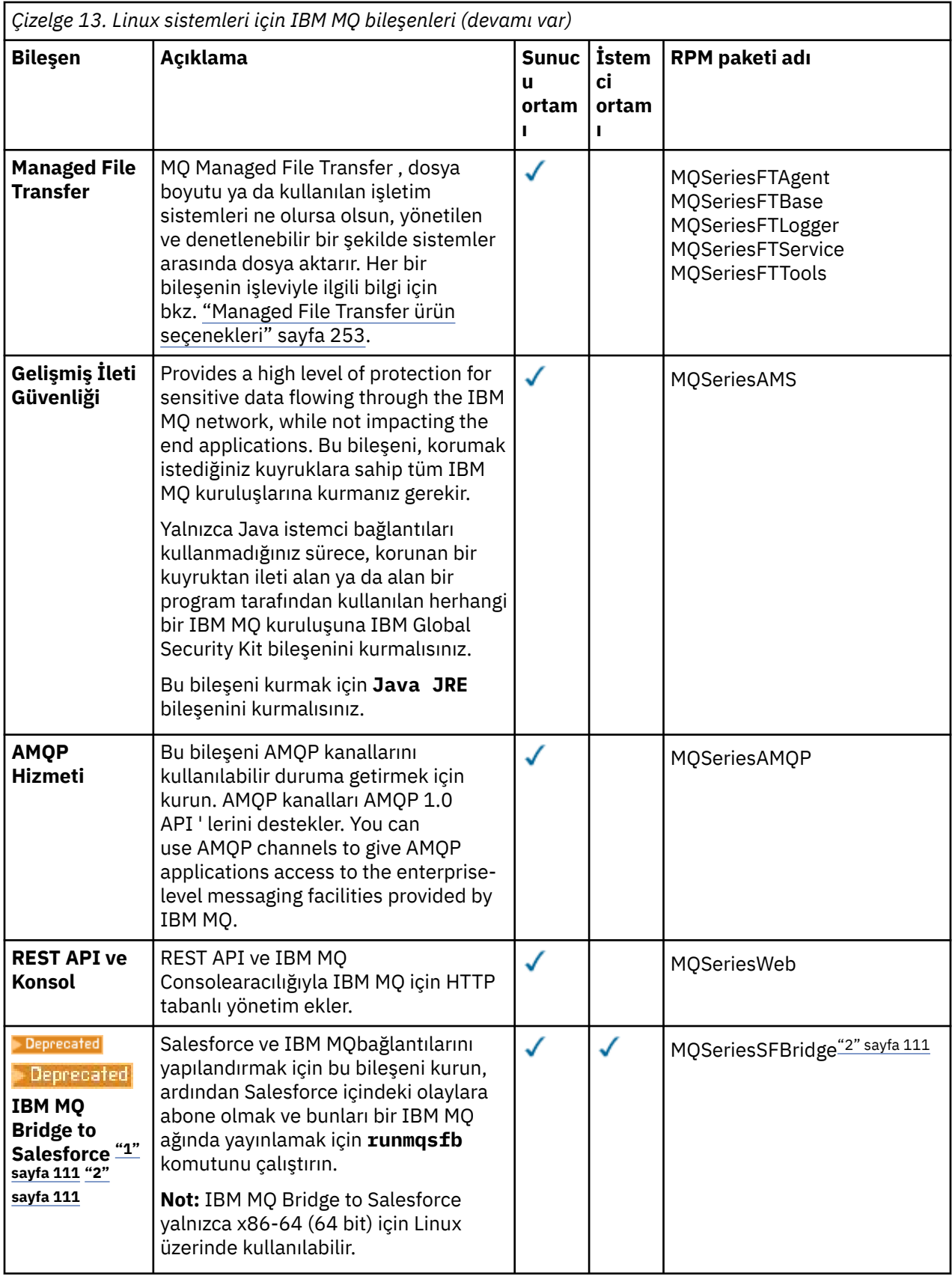

<span id="page-110-0"></span>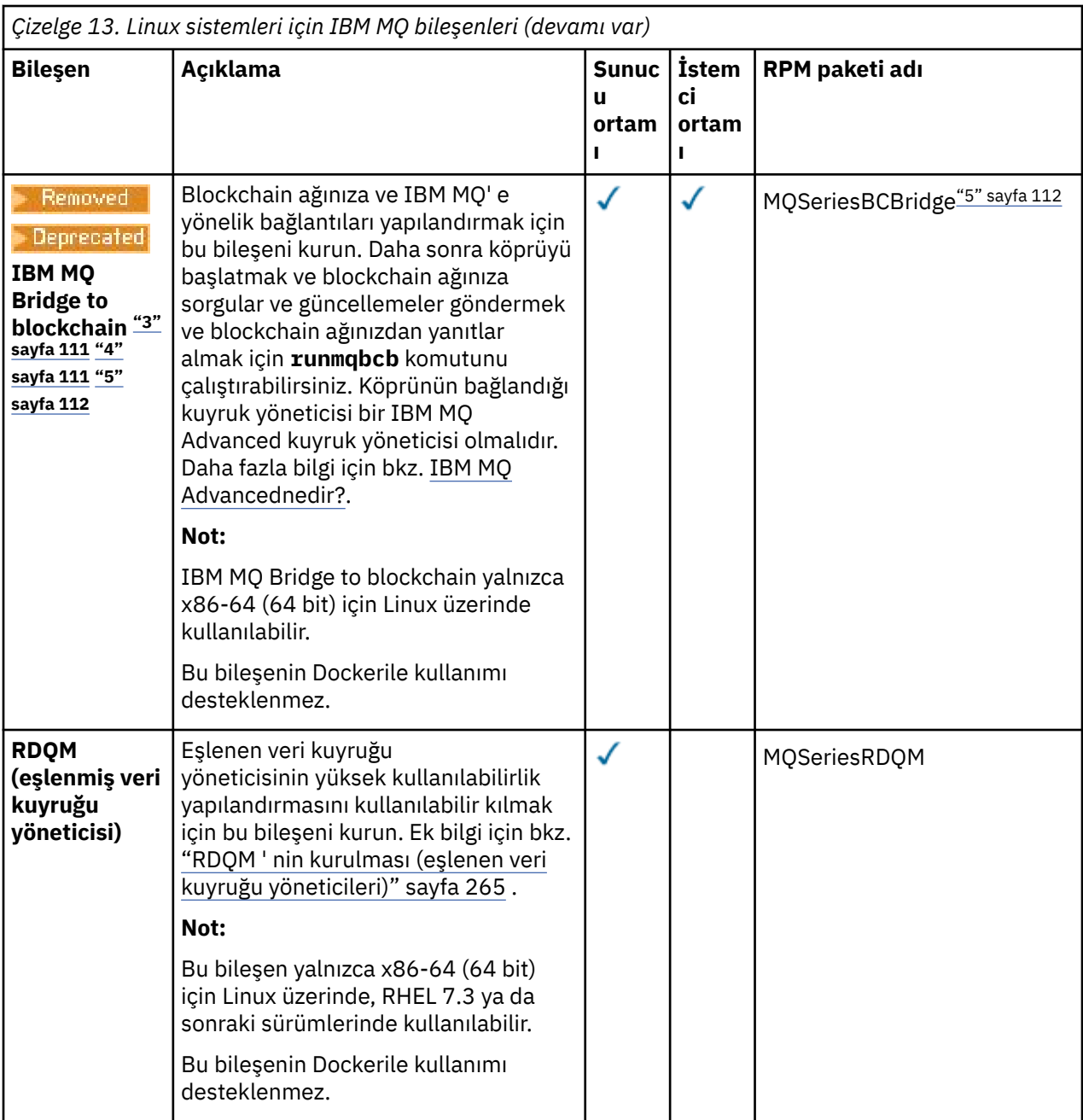

#### **Notlar:**

- 1. Deprecated Deprecated IBM MQ Bridge to Salesforce , 22 Kasım 2022 'deki tüm yayınlarda kullanımdan kaldırılmıştır (bkz. [ABD Duyuru mektubu 222-341\)](https://www.ibm.com/docs/en/announcements/222-341/index.html).
- 2. IBM MQ Bridge to Salesforce için gereken rpm bileşenleri şunlardır:

```
MQSeriesRuntime = 9.2.2-0 is needed by MQSeriesSFBridge-9.2.2-0.x86_64
MQSeriesJava = 9.2.2-0 is needed by MQSeriesSFBridge-9.2.2-0.x86_64
MQSeriesJRE = 9.2.2-0 is needed by MQSeriesSFBridge-9.2.2-0.x86_64
```
3. <mark>IBEPrecated</mark> IBM MQ Bridge to blockchain , 22 Kasım 2022 'deki tüm yayınlarda kullanımdan kaldırılmıştır (bkz. [ABD Duyuru mektubu 222-341](https://www.ibm.com/docs/en/announcements/222-341/index.html)).

4 Removed V9.2.0.21

Long Term Supportiçin, IBM MQ Bridge to blockchain IBM MQ 9.2.0 CSU 21adresinden kaldırılmıştır.

<span id="page-111-0"></span>5. IBM MQ Bridge to blockchain için gereken rpm bileşenleri şunlardır:

MQSeriesRuntime = 9.2.2-0 is needed by MQSeriesBCBridge-9.2.2-0.x86\_64 MQSeriesJava = 9.2.2-0 is needed by MQSeriesBCBridge-9.2.2-0.x86\_64 MQSeriesJRE = 9.2.2-0 is needed by MQSeriesBCBridge-9.2.2-0.x86\_64

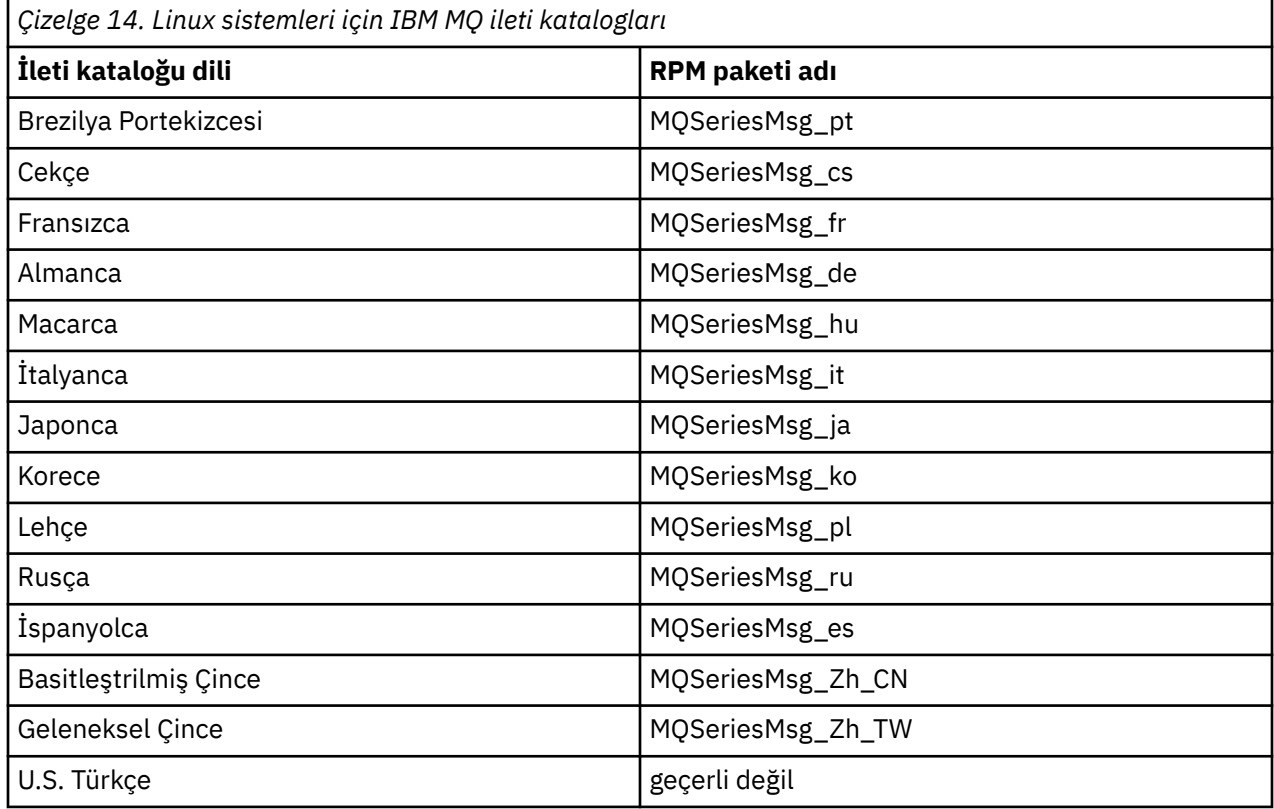

#### **İlgili kavramlar**

["IBM MQ bileşenleri ve özellikleri" sayfa 6](#page-5-0)

IBM MQ' u kurduğunuzda gerek duyduğunuz bileşenleri ya da özellikleri seçebilirsiniz.

["Kuruluşla ilgili kuruluşla ilgili dikkat edilecek noktalar" sayfa 14](#page-13-0)

IBM MQ' u kurmadan önce, hangi bileşenlerin kurulacağı ve nereye kurulacağı seçmelisiniz. Platforma özgü bazı seçimler de yapmanız gerekir.

#### Linux **rpm komutunu kullanarak Linux üzerinde ilk IBM MQ kuruluşunun kurulması**

Bir IBM MQ sunucusunu 64 bit Linux sistemine rpm kullanarak kurabilirsiniz. Bu konudaki yönergeler, IBM MQ ' in bir Linux sistemine ilk kuruluşu içindir.

## **Başlamadan önce**

- Bu konudaki yönergeler, IBM MQ ' in bir Linux sistemine ilk kuruluşu içindir. Ek IBM MQ kuruluşlarını kurmaya ilişkin yönergeler için bkz. ["rpm komutunu kullanarak Linux üzerinde ek IBM MQ kuruluşlarını](#page-115-0) [kurma" sayfa 116](#page-115-0).
- Kuruluş yordamını başlatmadan önce, ["Sistemin Linuxüzerinde hazırlanması" sayfa 97](#page-96-0)içinde açıklanan gerekli adımları tamamladığınızdan emin olun.

## **Bu görev hakkında**

Kurmak istediğiniz bileşenleri seçmek için RPM Package Manager kuruluş programını kullanarak sunucuyu kurun. Bileşenler ve paket adları ["Linux sistemleri için IBM MQ devir/dakika bileşenleri" sayfa 107i](#page-106-0)çinde listelenir.

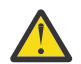

**Uyarı:** Tüm gerekli paketlerinizi aynı işlemde kurmadığınız sürece, paketleri aşağıdaki sırayla kurmanız gerekir:

MQSeriesRuntime MQSeriesJRE MQSeriesJava MQSeriesGSKit MQSeriesServer MQSeriesWeb MQSeriesFTBase MQSeriesFTAgent MQSeriesFTService MQSeriesFTLogger MQSeriesFTTools MQSeriesAMQP MQSeriesAMS MQSeriesXRService MQSeriesExplorer MQSeriesClient MQSeriesMan MQSeriesMsg MQSeriesSamples MQSeriesSDK **Deprecated MQSeriesSFBridge**"1" sayfa 113 MQSeriesBCBridge "2" sayfa 113 "3" sayfa 113

#### **Notlar:**

- 1. **Deprecated IBM MQ Bridge to Salesforce**, 22 Kasım 2022 'deki tüm yayınlarda kullanımdan kaldırılmıştır (bkz. [ABD Duyuru mektubu 222-341](https://www.ibm.com/docs/en/announcements/222-341/index.html)).
- 2. <mark>IBEPTECETED</mark> IBM MQ Bridge to blockchain , 22 Kasım 2022 'deki tüm yayınlarda kullanımdan kaldırılmıştır (bkz. [ABD Duyuru mektubu 222-341](https://www.ibm.com/docs/en/announcements/222-341/index.html)).
- 3. Removed V9.2.0.21 Long Term Supportiçin, IBM MQ Bridge to blockchain IBM MQ 9.2.0 CSU 21adresinden kaldırılmıştır.

## **Yordam**

1. Kök olarak ya da aşağıdaki komutları çalıştırmak için yeterli yetkiye sahip olarak oturum açın.

Bunu, komutlardan önce **sudo** ekleyerek ya da **su** komutuyla kabukta kök kullanıcıya (root). Daha fazla bilg için bkz. **sudo** ile **su** [arasındaki farklılıkları keşfetme komutlar Linux.](https://www.redhat.com/sysadmin/difference-between-sudo-su)

- 2. İsteğe bağlı: Kuruluş ortamınız, Passport Advantage' den edinilen bir [Electronic Software](#page-8-0) [Download](#page-8-0)(Elektronik Yazılım Yüklemesi) ise, tar.gz dosyasını açmanız ve kuruluş dosyalarını tar dosyasından çıkarmanız gerekir:
	- a) Örneğin, CC7K6MLparça numarasını yüklüyorsanız, aşağıdaki komutu kullanarak dosyayı açabilirsiniz:

gunzip CC7K6ML.tar.gz

b) Benzer şekilde, aşağıdaki komutu kullanarak kuruluş dosyalarını tar dosyasından çıkarın:

tar -xvf CC7K6ML.tar

**Önemli:** tar görüntülerini paketinden çıkarmak için GNU tar ( gtarolarak da bilinir) kullanmalısınız.

3. Geçerli dizininizi kuruluş paketlerinin konumuna ayarlayın.

Konum, bir DVD ' nin sisteme bağlama noktası, bir ağ konumu ya da bir yerel dosya sistemi dizini olabilir. Bkz. Yüklenebilir kuruluş görüntüleri nerede bulunur.

- 4. IBM MQ 9.2.0' den ürünü kurmadan önce ya da kurduktan sonra lisansı kabul etme seçeneğiniz vardır. Kuruluştan önce lisansı kabul etmek için mqlicense.sh komut dosyasını çalıştırın. Lisans sözleşmesi ortamınıza uygun bir dilde görüntülenir ve lisans koşullarını kabul etmeniz ya da reddetmeniz istenir:
	- Mümkün olduğunda X penceresi kullanan lisans sözleşmesini varsayılan biçimde görüntülemek için aşağıdaki komutu kullanın:

./mqlicense.sh

• Lisans sözleşmesini, ekran okuyucu tarafından okunabilen geçerli kabukta metin olarak görüntülemek için aşağıdaki komutu kullanın:

./mqlicense.sh -text\_only

Lisans kabulüne ilişkin ek bilgi için [Lisans kabulü](#page-105-0) başlıklı konuya bakın.

 $5. V 9.2.4$ 

İsteğe bağlı: IBM MQ genel imzalama gpg anahtarını edinin ve rpm 'e kurun.

rpm --import ibm\_mq\_public.pgp

IBMtarafından sağlanan RPM ' ler dijital imzayla imzalanır ve sisteminiz bu imzayı daha fazla adım atmadan tanıyamaz. Bunun her sistem için yalnızca bir kez yapılması gerekir. Daha fazla bilgi için bkz ["IBM MQ kod imzaları" sayfa 12](#page-11-0).

Daha sonra herhangi bir IBM MQ RPM ' nin geçerliliği doğrulanabilir, örneğin:

```
# rpm -Kv MQSeriesRuntime-9.2.4-0.x86_64.rpm
MQSeriesRuntime-9.2.4-0.x86_64.rpm:
 Header V3 RSA/SHA256 Signature, key ID 0209b828: OK
 Header SHA1 digest: OK
 V3 RSA/SHA256 Signature, key ID 0209b828: OK
    MD5 digest: OK
```
**Not:** Bu adımı atlarsanız, RPM kuruluşu sırasında bir imza olduğunu belirtmek için zararsız bir uyarı yayınlanabilir, ancak sistem imzalama anahtarını tanımaz; örneğin:

uyarı: MQSeriesRuntime-9.2.4-0.x86\_64.rpm: Üstbilgi V3 RSA/SHA256 İmza, anahtar tanıtıcısı 0209b828: NOKEY

6. IBM MQ' yi kurun.

Bir kuyruk yöneticisinin çalışmasını desteklemek için en az MQSeriesRuntime ve MQSeriesServer bileşenlerini kurmanız gerekir.

**Önemli:** Kurmanız gereken bileşenlerin tümü kuruluş ortamındaki aynı klasörde olmayabilir. Bazı bileşenler /Advanced klasörünün altında olabilir. IBM MQ Advanced bileşenlerini kurmaya ilişkin ek bilgi için bkz. ["Installing IBM MQ Advanced for Multiplatforms" sayfa 245.](#page-244-0)

• IBM MQ 9.2.1 ve sonraki sürümler için, **rpm -Uvh** komutunu kullanarak IBM MQ varsayılan konuma /opt/mqm kurun:

Örneğin, kuruluş ortamındaki geçerli konumunuzda bulunan tüm bileşenleri varsayılan konuma kurmak için aşağıdaki komutu kullanın:

rpm -Uvh MQSeries\*.rpm

Yürütme ortamı ve sunucu bileşenlerini varsayılan yere kurmak için aşağıdaki komutu kullanın:

```
rpm -Uvh MQSeriesRuntime-*.rpm MQSeriesServer-*.rpm
```
• IBM MQ ürününü, --prefix seçeneğini kullanarak varsayılan olmayan bir konuma kurun. Gereksinim duyduğunuz tüm IBM MQ bileşenleri aynı yere kurulmalıdır:

Belirtilen kuruluş yolu boş bir dizin, kullanılmayan bir dosya sisteminin kökü ya da var olmayan bir yol olmalıdır. Yolun uzunluğu 256 byte ile sınırlıdır ve boşluk içermemelidir.

Örneğin, çalıştırma zamanı ve sunucu bileşenlerini 64 bit Linux sistemindeki /opt/ customLocation dizinine kurmak için aşağıdaki kuruluş yolunu girin:

rpm --prefix /opt/customLocation -Uvh MQSeriesRuntime-\*.rpm MQSeriesServer-\*.rpm

• **rpm -ivh** komutunu kullanarak IBM MQ ' i varsayılan konuma /opt/mqm kurun:

Örneğin, kuruluş ortamındaki geçerli konumunuzda bulunan tüm bileşenleri varsayılan konuma kurmak için aşağıdaki komutu kullanın:

rpm -ivh MQSeries\*.rpm

Yürütme ortamı ve sunucu bileşenlerini varsayılan yere kurmak için aşağıdaki komutu kullanın:

rpm -ivh MQSeriesRuntime-\*.rpm MQSeriesServer-\*.rpm

• IBM MQ ürününü, --prefix seçeneğini kullanarak varsayılan olmayan bir konuma kurun. Gereksinim duyduğunuz tüm IBM MQ bileşenleri aynı yere kurulmalıdır:

Belirtilen kuruluş yolu boş bir dizin, kullanılmayan bir dosya sisteminin kökü ya da var olmayan bir yol olmalıdır. Yolun uzunluğu 256 byte ile sınırlıdır ve boşluk içermemelidir.

Örneğin, çalıştırma zamanı ve sunucu bileşenlerini 64 bit Linux sistemindeki /opt/ customLocation dizinine kurmak için aşağıdaki kuruluş yolunu girin:

```
rpm --prefix /opt/customLocation -ivh MQSeriesRuntime-*.rpm
MQSeriesServer-*.rpm
```
#### **Sonuçlar**

IBM MQ ürününü Linux sisteminize kurdunuz.

#### **Sonraki adım**

• Gerekiyorsa, bu kuruluşu birincil kuruluş olarak ayarlayabilirsiniz. Komut isteminde aşağıdaki komutu girin:

*MQ\_INSTALLATION\_PATH*/bin/setmqinst -i -p *MQ\_INSTALLATION\_PATH*

Burada *MQ\_INSTALLATION\_PATH* , IBM MQ ' in kurulu olduğu dizini gösterir.

Bir sistemde tek bir birincil kuruluşunuz olabilir. Sistemde önceden bir birincil kuruluş varsa, birincil kuruluş olarak başka bir kuruluş ayarlamadan önce bu kuruluşu kaldırmanız gerekir. Daha fazla bilgi için bkz. Birincil kuruluşu değiştirme.

- Ortamı bu kuruluşla çalışacak şekilde ayarlamak isteyebilirsiniz. Belirli bir IBM MQ kuruluşu için çeşitli ortam değişkenlerini ayarlamak üzere **setmqenv** ya da **crtmqenv** komutunu kullanabilirsiniz. Daha fazla bilgi için bkz. setmqenv ve crtmqenv.
- Kuruluşun başarılı olduğunu onaylamak istiyorsanız, kuruluşunuzu doğrulayabilirsiniz. Daha fazla bilgi için bkz. ["Linuxkuruluşunda IBM MQ kuruluşunun doğrulanması" sayfa 141](#page-140-0).
- Yalnızca **mqm** grubunun üyesi olan bir UID ' ye sahip bir kullanıcı denetim komutları verebilir. Kullanıcıların yönetim komutları yayınlamalarını sağlamak istiyorsanız, bu komutların **mqm** grubuna eklenmesi gerekir. Daha fazla bilgi için bkz. ["Linuxüzerinde kullanıcı ve grup kurma" sayfa 98](#page-97-0) ve AIX, Linux, and Windows sistemlerinde IBM MQ yönetimi yetkisi.

#### **İlgili kavramlar**

["AIX, Linux, and Windowsüzerinde birden çok kuruluş" sayfa 17](#page-16-0)

<span id="page-115-0"></span>AIX, Linux, and Windowsişletim sisteminde, bir sistemde birden çok IBM MQ kopyası bulunmanız mümkündür.

#### ["AIX, Linux, and Windowsüzerinde birincil kuruluş" sayfa 18](#page-17-0)

Birden çok IBM MQ ( AIX, Linux, and Windows ) kuruluşunu destekleyen sistemlerde, birincil kuruluş, IBM MQ sistem genelinde yer alanlocationskonumlarına bağlı olan sistemdir. Birincil kuruluma sahip olmak isteğe bağlıdır, ancak uygun olur.

#### **İlgili görevler**

["Rpm kullanılarak Linux üzerinde IBM MQ kaldırma ya da değiştirme" sayfa 154](#page-153-0) Linux' ta, **rpm** komutunu kullanarak IBM MQ sunucusunu ya da istemcisini kaldırabilirsiniz. Ayrıca, sisteminizde kurulu olan seçili paketleri (bileşenleri) kaldırarak da kuruluşu değiştirebilirsiniz.

Birincil kuruluşun değiştirilmesi

**İlgili başvurular**

setmqinst

#### Linux **rpm komutunu kullanarak Linux üzerinde ek IBM MQ kuruluşlarını**

#### **kurma**

Kuruluş işlemi sırasında **crtmqpkg** komutunu kullanarak 64 bit Linux sistemine ek IBM MQ sunucuları kurabilirsiniz.

## **Başlamadan önce**

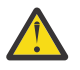

**DİKKAT:** Bu konudaki yönergeler Linux Ubuntu ya da Linux on POWER Systems - Little Endianiçin geçerli değildir. Bu platformlarla ilgili bilgi için bkz. ["IBM MQ 'ı Debian' ı kullanarak Linux Ubuntu '](#page-124-0) [ya kurma" sayfa 125](#page-124-0).

- Bu konudaki yönergeler, bir Linux sisteminde IBM MQ ürününün ek kuruluşlarına ilişkin yönergelerdir. İlk IBM MQ kuruluşunu kurmaya ilişkin yönergeler için bkz. ["rpm komutunu kullanarak Linux üzerinde ilk](#page-111-0) [IBM MQ kuruluşunun kurulması" sayfa 112](#page-111-0).
- Kuruluş yordamını başlatmadan önce, ["Sistemin Linuxüzerinde hazırlanması" sayfa 97](#page-96-0)içinde açıklanan gerekli adımları tamamladığınızdan emin olun.
- Bu görevde kullanılan **crtmqpkg** komutunu çalıştırmak için **pax** komutu ya da **rpmbuild** kurulu olmalıdır. **pax** ve **rpmbuild** , ürünün bir parçası olarak sağlanmaz. Bunları Linux dağıtım sağlayıcınızdan edinmeniz gerekir.

## **Bu görev hakkında**

Kurmak istediğiniz bileşenleri seçmek için RPM Package Manager kuruluş programını kullanarak sunucuyu kurun. Bileşenler ve paket adları ["Linux sistemleri için IBM MQ devir/dakika bileşenleri" sayfa 107i](#page-106-0)çinde listelenir.

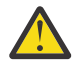

**Uyarı:** Tüm gerekli paketlerinizi aynı işlemde kurmadığınız sürece, paketleri aşağıdaki sırayla kurmanız gerekir:

MQSeriesRuntime MQSeriesJRE MQSeriesJava MQSeriesGSKit MQSeriesServer MQSeriesWeb MQSeriesFTBase MQSeriesFTAgent MQSeriesFTService MQSeriesFTLogger MQSeriesFTTools MQSeriesAMQP

MQSeriesAMS MQSeriesXRService MQSeriesExplorer MQSeriesClient MQSeriesMan MQSeriesMsg MQSeriesSamples MQSeriesSDK **Deprecated MOSeriesSFBridge** 1" sayfa 117 MQSeriesBCBridge "2" sayfa 117 "3" sayfa 117

#### **Notlar:**

- 1. Deprecated IBM MO Bridge to Salesforce, 22 Kasım 2022 'deki tüm yayınlarda kullanımdan kaldırılmıştır (bkz. [ABD Duyuru mektubu 222-341](https://www.ibm.com/docs/en/announcements/222-341/index.html)).
- 2. <mark>IBeprecated</mark> IBM MQ Bridge to blockchain , 22 Kasım 2022 'deki tüm yayınlarda kullanımdan kaldırılmıştır (bkz. [ABD Duyuru mektubu 222-341](https://www.ibm.com/docs/en/announcements/222-341/index.html)).
- 3. **Removed DV 9.2.0.21** Long Term Supportiçin, IBM MQ Bridge to blockchain IBM MQ 9.2.0 CSU 21adresinden kaldırılmıştır.

#### **Yordam**

1. İsteğe bağlı: Kök olarak ya da aşağıdaki komutları çalıştırmak için yeterli yetkiye sahip olarak oturum açın.

Bunu, komutlardan önce **sudo** ekleyerek ya da **su** komutuyla kabukta kök kullanıcıya (root). Daha fazla bilg için bkz. **sudo** ile **su** [arasındaki farklılıkları keşfetme komutlar Linux.](https://www.redhat.com/sysadmin/difference-between-sudo-su)

- 2. İsteğe bağlı: Kuruluş ortamınız, Passport Advantage' den edinilen bir [Electronic Software](#page-8-0) [Download](#page-8-0)(Elektronik Yazılım Yüklemesi) ise, tar.gz dosyasını açmanız ve kuruluş dosyalarını tar dosyasından çıkarmanız gerekir:
	- a) Örneğin, CC7K6MLparça numarasını yüklüyorsanız, aşağıdaki komutu kullanarak dosyayı açabilirsiniz:

gunzip CC7K6ML.tar.gz

b) Benzer şekilde, aşağıdaki komutu kullanarak kuruluş dosyalarını tar dosyasından çıkarın:

tar -xvf CC7K6ML.tar

**Önemli:** tar görüntülerini paketinden çıkarmak için GNU tar ( gtarolarak da bilinir) kullanmalısınız.

- 3. Geçerli dizininizi kuruluş dosyalarının konumuna ayarlayın. Konum, sunucu DVD 'sinin sisteme bağlama noktası, bir ağ konumu ya da bir yerel dosya sistemi dizini olabilir.
- 4. Sistemde kurmak üzere benzersiz bir paket kümesi oluşturmak için **crtmqpkg** komutunu çalıştırın. Linuxüzerinde çalıştırılacak **crtmqpkg** komutunu çalıştırmak için, rpm oluşturma paketinde bulunan **pax** komutunu ve **rpmbuild**komutunu kurmanız gerekir.

**crtmqpkg** komutu, sistemdeki ilk IBM MQ kuruluşu değilse gereklidir. Sisteminizde daha önceki IBM MQ sürümleri kuruluysa, en son sürümü kurmak farklı bir konuma kurarsanız doğru çalışır.

**crtmqpkg** komutunu bir Linux sisteminde çalıştırmak için:

a) Aşağıdaki komutu girin:

./crtmqpkg *suffix*

Burada *sonek* , sistemdeki kuruluş paketlerini benzersiz olarak tanımlayan, seçtiğiniz bir addır. *sonek* bir kuruluş adıyla aynı değildir, ancak adlar aynı olabilir. *sonek* , A-Z, a-z ve 0-9 aralıklarında 16 karakterle sınırlıdır.

**Not:** Bu komut, geçici bir dizinde kuruluş paketlerinin tam bir kopyasını yaratır. Varsayılan olarak, geçici dizin /var/tmpadresinde bulunur. Bu komutu çalıştırmadan önce, sistemde yeterli boş alan olduğundan emin olmanız gerekir. Farklı bir konum kullanmak için, **crtmqpkg** komutunu çalıştırmadan önce *TMPDIR* ortam değişkenini ayarlayabilirsiniz. Örneğin:

\$ TMPDIR=/test ./crtmqpkg *suffix*

b) **crtmqpkg** komut işlemi başarıyla tamamlandığında geçerli dizininizi belirtilen konuma ayarlayın. Bu dizin, benzersiz paket kümesinin oluşturulduğu /var/tmp/mq\_rpms dizininin bir alt dizinidir. Paketler, dosya adı içinde *suffix* değerini içerir. Örneğin, "1" sonekinin kullanılması:

./crtmqpkg 1

/var/tmp/mq\_rpms/1/x86\_64adlı bir alt dizin olduğu anlamına gelir.

Paketler alt dizine göre yeniden adlandırılır; örneğin:

From: MQSeriesRuntime-8.0.0-0.x86\_64.rpm To: MQSeriesRuntime-1-8.0.0-0.x86\_64.rpm

- 5. IBM MQ 9.2.0' den ürünü kurmadan önce ya da kurduktan sonra lisansı kabul etme seçeneğiniz vardır. Kuruluştan önce lisansı kabul etmek için mqlicense.sh komut dosyasını çalıştırın. Lisans sözleşmesi ortamınıza uygun bir dilde görüntülenir ve lisans koşullarını kabul etmeniz ya da reddetmeniz istenir:
	- Mümkün olduğunda X penceresi kullanan lisans sözleşmesini varsayılan biçimde görüntülemek için aşağıdaki komutu kullanın:

```
./mqlicense.sh
```
• Lisans sözleşmesini, ekran okuyucu tarafından okunabilen geçerli kabukta metin olarak görüntülemek için aşağıdaki komutu kullanın:

./mqlicense.sh -text\_only

Lisans kabulüne ilişkin ek bilgi için [Lisans kabulü](#page-105-0) başlıklı konuya bakın.

6. IBM MQ' yi kurun.

Bir kuyruk yöneticisinin çalışmasını desteklemek için en az MQSeriesRuntime ve MQSeriesServer bileşenlerini kurmanız gerekir.

**Önemli:** Kurmanız gereken bileşenlerin tümü kuruluş ortamındaki aynı klasörde olmayabilir. Bazı bileşenler /Advanced klasörünün altında olabilir. IBM MQ Advanced bileşenlerini kurmaya ilişkin ek bilgi için bkz. ["Installing IBM MQ Advanced for Multiplatforms" sayfa 245.](#page-244-0)

• IBM MQ 9.2.1 ve sonraki sürümler için, IBM MQ varsayılan konumuna /opt/mqmkurun:

Örneğin, kuruluş ortamındaki geçerli konumunuzda bulunan tüm bileşenleri varsayılan konuma kurmak için aşağıdaki komutu kullanın:

rpm -Uvh MQSeries\*.rpm

Yürütme ortamı ve sunucu bileşenlerini varsayılan yere kurmak için aşağıdaki komutu kullanın:

rpm -Uvh MQSeriesRuntime-\*.rpm MQSeriesServer-\*.rpm

• IBM MQ ürününü, --prefix seçeneğini kullanarak varsayılan olmayan bir konuma kurun. Her kuruluş için, gerek duyduğunuz tüm IBM MQ bileşenleri aynı yere kurulmalıdır.

Belirtilen kuruluş yolu boş bir dizin, kullanılmayan bir dosya sisteminin kökü ya da var olmayan bir yol olmalıdır. Yolun uzunluğu 256 byte ile sınırlıdır ve boşluk içermemelidir.

Örneğin, çalıştırma zamanı ve sunucu bileşenlerini 64 bit Linux sistemindeki /opt/ customLocation dizinine kurmak için aşağıdaki kuruluş yolunu girin:

rpm --prefix /opt/customLocation -Uvh MQSeriesRuntime-\*.rpm MQSeriesServer-\*.rpm

• IBM MQ ürününü varsayılan konuma /opt/mqmkurun:

Örneğin, kuruluş ortamındaki geçerli konumunuzda bulunan tüm bileşenleri varsayılan konuma kurmak için aşağıdaki komutu kullanın:

rpm -ivh MQSeries\*.rpm

Yürütme ortamı ve sunucu bileşenlerini varsayılan yere kurmak için aşağıdaki komutu kullanın:

```
rpm -ivh MQSeriesRuntime-*.rpm MQSeriesServer-*.rpm
```
• IBM MQ ürününü, --prefix seçeneğini kullanarak varsayılan olmayan bir konuma kurun. Her kuruluş için, gerek duyduğunuz tüm IBM MQ bileşenleri aynı yere kurulmalıdır.

Belirtilen kuruluş yolu boş bir dizin, kullanılmayan bir dosya sisteminin kökü ya da var olmayan bir yol olmalıdır. Yolun uzunluğu 256 byte ile sınırlıdır ve boşluk içermemelidir.

Örneğin, çalıştırma zamanı ve sunucu bileşenlerini 64 bit Linux sistemindeki /opt/ customLocation dizinine kurmak için aşağıdaki kuruluş yolunu girin:

```
rpm --prefix /opt/customLocation -ivh MQSeriesRuntime-*.rpm
MQSeriesServer-*.rpm
```
## **Sonuçlar**

IBM MQ ürününü Linux sisteminize kurdunuz.

## **Sonraki adım**

• Gerekiyorsa, bu kuruluşu birincil kuruluş olarak ayarlayabilirsiniz. Komut isteminde aşağıdaki komutu girin:

```
MQ_INSTALLATION_PATH/bin/setmqinst -i -p MQ_INSTALLATION_PATH
```
Burada *MQ\_INSTALLATION\_PATH* , IBM MQ ' in kurulu olduğu dizini gösterir.

Bir sistemde tek bir birincil kuruluşunuz olabilir. Sistemde önceden bir birincil kuruluş varsa, birincil kuruluş olarak başka bir kuruluş ayarlamadan önce bu kuruluşu kaldırmanız gerekir. Daha fazla bilgi için bkz. Birincil kuruluşu değiştirme.

- Ortamı bu kuruluşla çalışacak şekilde ayarlamak isteyebilirsiniz. Belirli bir IBM MQ kuruluşu için çeşitli ortam değişkenlerini ayarlamak üzere **setmqenv** ya da **crtmqenv** komutunu kullanabilirsiniz. Daha fazla bilgi için bkz. setmqenv ve crtmqenv.
- Kuruluşun başarılı olduğunu onaylamak istiyorsanız, kuruluşunuzu doğrulayabilirsiniz. Daha fazla bilgi için bkz. ["Linuxkuruluşunda IBM MQ kuruluşunun doğrulanması" sayfa 141](#page-140-0).
- Yalnızca **mqm** grubunun üyesi olan bir UID ' ye sahip bir kullanıcı denetim komutları verebilir. Kullanıcıların yönetim komutları yayınlamalarını sağlamak istiyorsanız, bu komutların **mqm** grubuna eklenmesi gerekir. Daha fazla bilgi için bkz. ["Linuxüzerinde kullanıcı ve grup kurma" sayfa 98](#page-97-0) ve AIX, Linux, and Windows sistemlerinde IBM MQ yönetimi yetkisi.

#### **İlgili kavramlar**

["AIX, Linux, and Windowsüzerinde birden çok kuruluş" sayfa 17](#page-16-0) AIX, Linux, and Windowsişletim sisteminde, bir sistemde birden çok IBM MQ kopyası bulunmanız mümkündür.

["AIX, Linux, and Windowsüzerinde birincil kuruluş" sayfa 18](#page-17-0)

Birden çok IBM MQ ( AIX, Linux, and Windows ) kuruluşunu destekleyen sistemlerde, birincil kuruluş, IBM MQ sistem genelinde yer alanlocationskonumlarına bağlı olan sistemdir. Birincil kuruluma sahip olmak isteğe bağlıdır, ancak uygun olur.

#### **İlgili görevler**

["Rpm kullanılarak Linux üzerinde IBM MQ kaldırma ya da değiştirme" sayfa 154](#page-153-0) Linux' ta, **rpm** komutunu kullanarak IBM MQ sunucusunu ya da istemcisini kaldırabilirsiniz. Ayrıca, sisteminizde kurulu olan seçili paketleri (bileşenleri) kaldırarak da kuruluşu değiştirebilirsiniz.

Birincil kuruluşun değiştirilmesi

**İlgili başvurular**

setmqinst

## **Rpm kullanılarak Linux üzerinde bir IBM MQ istemcisi kurulması**

64 bit Linux sistemine bir IBM MQ istemcisi kurulması.

## **Başlamadan önce**

- Kuruluş yordamını başlatmadan önce, ["Sistemin Linuxüzerinde hazırlanması" sayfa 97](#page-96-0)içinde özetlenen gerekli adımları tamamladığınızdan emin olun.
- Bu kuruluş, sistemde tek kuruluş değilse, /var/tmp' a yazma erişiminiz olduğunu doğrulamalısınız.

#### **Bu görev hakkında**

This task describes the installation of the client, using the RPM Package Manager installer to select which components you want to install. En azından Runtime ve Client bileşenlerini kurmalısınız. Bileşenler ["Linux](#page-106-0) [sistemleri için IBM MQ devir/dakika bileşenleri" sayfa 107](#page-106-0)içinde listelenir.

## **Yordam**

1. Kök olarak ya da aşağıdaki komutları çalıştırmak için yeterli yetkiye sahip olarak oturum açın.

Bunu, komutlardan önce **sudo** ekleyerek ya da **su** komutuyla kabukta kök kullanıcıya (root). Daha fazla bilg için bkz. **sudo** ile **su** [arasındaki farklılıkları keşfetme komutlar Linux.](https://www.redhat.com/sysadmin/difference-between-sudo-su)

2. Geçerli dizininizi kuruluş paketlerinin konumuna ayarlayın.

Konum, bir DVD ' nin sisteme bağlama noktası, bir ağ konumu ya da bir yerel dosya sistemi dizini olabilir. Bkz. Yüklenebilir kuruluş görüntüleri nerede bulunur.

#### $3. V5.2.0$

IBM MQ 9.2.0' tan, ürünü kurmadan önce ya da kurduktan sonra lisansı kabul etme seçeneğiniz vardır. Kuruluştan önce lisansı kabul etmek için mqlicense.sh komut dosyasını çalıştırın:

./mqlicense.sh

Lisans sözleşmesi, ortamınız için uygun bir dilde görüntülenir ve lisansın koşullarını kabul etmeniz ya da reddetmeniz istenir.

Olanaklıysa, mqlicense.sh lisansı görüntülemek için bir X penceresi açar.

Lisansa, ekran okuyucu tarafından okunabilen geçerli kabukta metin olarak sunulmasını gerekirse, aşağıdaki komutu yazın:

./mqlicense.sh -text\_only

Lisans kabulü hakkında daha fazla bilgi için bkz. ["Linux için IBM MQ üzerinde lisans kabulü" sayfa 106](#page-105-0) .

- 4. Bu sistemde birden çok kuruluş varsa, sisteme kurmak üzere benzersiz bir paket kümesi yaratmak için **crtmqpkg** komutunu çalıştırmanız gerekir.
	- a) Aşağıdaki komutu girin:

./crtmqpkg *suffix*

Burada *sonek* , sistemdeki kuruluş paketlerini benzersiz bir şekilde tanımlamak için seçtiğiniz bir addır. *sonek* is not the same as an installation name, although the names can be identical. *sonek* , A-Z, a-z ve 0-9 aralıklarını 16 karakterle sınırlanmıştır.

b) Geçerli dizininizi, **crtmqpkg** komutu tamamlanınca belirtilen konuma ayarlayın.

Bu dizin, benzersiz paket kümesinin yaratıldığı, /var/tmp/mq\_rpms' ın bir alt dizinidir. Paketler, dosya adı içinde bulunan *sonek* değerine sahiptir.

#### $5. V9.2.4$

İsteğe bağlı: IBM MQ genel imzalama gpg anahtarını edinin ve rpm ' ye kurun.

rpm --import ibm\_mq\_public.pgp

IBMtarafından sağlanan RPM ' ler bir dijital imzayla imzalanır ve sisteminiz daha fazla adım atmadan bu imzayı tanımaz. Bunun her sistem için bir kez yapılması gerekir. Daha fazla bilgi için bkz ["IBM MQ](#page-11-0) [kod imzaları" sayfa 12.](#page-11-0)

IBM MQ RPM ' lerden herhangi birinin geçerliliği daha sonra doğrulanabilir. Örneğin:

```
# rpm -Kv MQSeriesRuntime-9.2.4-0.x86_64.rpm
MQSeriesRuntime-9.2.4-0.x86_64.rpm:
     Header V3 RSA/SHA256 Signature, key ID 0209b828: OK
     Header SHA1 digest: OK
     V3 RSA/SHA256 Signature, key ID 0209b828: OK
    MD5 digest: OK
```
**Not:** Bu adımı atlayın, RPM kuruluşu sırasında bir imza olduğunu ancak sistemin imzalama anahtarını tanımadığını belirtmek için zararsız bir uyarı yayınlanabilir; örneğin:

uyarı: MQSeriesRuntime-9.2.4-0.x86\_64.rpm: Header V3 RSA/SHA256 Signature, key ID 0209b828: **NOKEY** 

6. IBM MQ' yi kurun.

Kurmanız gereken en düşük bileşenler MQSeriesRuntime ve MQSeriesClient' dir.

• Varsayılan konuma kurmak için /opt/mqm, gereksinim duyduğunuz her bir bileşeni kurmak için **rpm -ivh** komutunu kullanın.

Örneğin, tüm bileşenleri varsayılan konuma kurmak için aşağıdaki komutu kullanın:

rpm -ivh MQSeries\*.rpm

Ubuntukullanıyorsanız, **--force-debian** özniteliğini ekleyin. Örneğin, tüm bileşenleri varsayılan konuma kurmak için aşağıdaki komutu kullanın:

rpm --force-debian -ivh MQSeries\*.rpm

Platformunuza ilişkin RPM sürümlerinden uyarı iletileri görülmesini önlemek için bu seçeneği eklemelisiniz. Bu durumda, RPM paketlerinin RPM kullanılarak doğrudan kurulmak istenmediğini gösterir.

• Varsayılan olmayan bir konuma kurmak için **rpm --prefix** seçeneğini kullanın. Her kuruluş için, gerek duyduğunuz tüm IBM MQ bileşenleri aynı yere kurulmalıdır.

Belirtilen kuruluş yolu boş bir dizin olmalıdır, kullanılmayan bir dosya sisteminin kökü ya da var olmayan bir yol olmalıdır. Yolun uzunluğu 256 byte ile sınırlanmıştır ve boşluk içermemelidir.

Örneğin, yürütme ortamı ve sunucu bileşenlerini 64 bit Linux sisteminde /opt/customLocation ' e kurmak için aşağıdaki işlemi kullanın:

rpm --prefix /opt/customLocation -ivh MQSeriesRuntime-V.R.M-F.x86\_64.rpm MQSeriesClient-V.R.M-F.x86\_64.rpm

Burada:

**V**

Kurmakta olduğunuz ürünün sürümünü gösterir.

**R**

Kurmakta olduğunuz ürünün yayınını gösterir.

**M**

Kurmakta olduğunuz ürünün değiştirilmesini gösterir.

**F**

Kurmakta olduğunuz ürüne ilişkin düzeltme paketi düzeyini gösterir.

## **Sonraki adım**

• Bu kuruluşu, sistemde birincil kuruluş olarak seçtiyseniz, birincil kuruluş olarak ayarlamanız gerekir. Komut isteminde aşağıdaki komutu girin:

```
MQ_INSTALLATION_PATH/bin/setmqinst -i -p MQ_INSTALLATION_PATH
```
Bir sistemde tek bir birincil kuruluma sahip olabilirsiniz. Sistemde önceden bir birincil kuruluş varsa, birincil kuruluş olarak başka bir kuruluş ayarlayabilmeniz için bu kuruluşu yeniden ayarlamanız gerekir. Daha fazla bilgi için Birincil kuruluşu değiştirmebaşlıklı konuya bakın.

- Bu kuruluşla çalışmak için ortamı ayarlamak isteyebilirsiniz. Belirli bir IBM MQkuruluşu için çeşitli ortam değişkenlerini ayarlamak için **setmqenv** ya da **crtmqenv** komutunu kullanabilirsiniz. Ek bilgi için bkz. setmqenv ve crtmqenv.
- Kuruluşunuzu nasıl doğrulayabilmeye ilişkin yönergeler için bkz. ["Linuxüzerinde bir istemci ile sunucu](#page-151-0) [arasındaki iletişimi test etme" sayfa 152](#page-151-0)

## **İlgili görevler**

["Rpm kullanılarak Linux üzerinde IBM MQ kaldırma ya da değiştirme" sayfa 154](#page-153-0) Linux' ta, **rpm** komutunu kullanarak IBM MQ sunucusunu ya da istemcisini kaldırabilirsiniz. Ayrıca, sisteminizde kurulu olan seçili paketleri (bileşenleri) kaldırarak da kuruluşu değiştirebilirsiniz.

#### Linux  $V9.2.0 V9.2.0$ **Installing IBM MQ on Linux Red Hat using yum**

IBM MQ 9.2.0 'tan, yom kuruluş programını kullanarak IBM MQ ' u Linux Red Hat ' e kurabilirsiniz.

## **Bu görev hakkında**

- Kuruluş yordamını başlatmadan önce, ["Sistemin Linuxüzerinde hazırlanması" sayfa 97](#page-96-0)içinde belirtilen gerekli adımları tamamladığınızdan emin olun.
- IBM MQ ' u varsayılan olmayan bir konuma kurmak için **crtmqpkg** komutunu çalıştırmanız gerekir. Bu komut, sistemin aşağıdaki komutlara sahip olmasını gerektirir:
	- **pax** ya da **rpmbuild**
	- **createrepo**
	- **yum-utils**

Bu komutlar, ürünün bir parçası olarak sağlanmaz. Bunları Linux dağıtım sağlayıcınızdan edinmeniz gerekir.

## **Yordam**

1. İsteğe bağlı: Kök olarak ya da aşağıdaki komutları çalıştırmak için yeterli yetkiye sahip olarak oturum açın.

Bunu, komutlardan önce **sudo** ekleyerek ya da **su** komutuyla kabukta kök kullanıcıya (root). Daha fazla bilg için bkz. **sudo** ile **su** [arasındaki farklılıkları keşfetme komutlar Linux.](https://www.redhat.com/sysadmin/difference-between-sudo-su)

- <span id="page-122-0"></span>2. İsteğe bağlı: Kuruluş ortamınız, Passport Advantage' den edinilen bir [Electronic Software](#page-8-0) [Download](#page-8-0)(Elektronik Yazılım Yüklemesi) ise, tar.gz dosyasını açmanız ve kuruluş dosyalarını tar dosyasından çıkarmanız gerekir:
	- a) Örneğin, CC7K6MLparça numarasını yüklüyorsanız, aşağıdaki komutu kullanarak dosyayı açabilirsiniz:

gunzip CC7K6ML.tar.gz

b) Benzer şekilde, aşağıdaki komutu kullanarak kuruluş dosyalarını tar dosyasından çıkarın:

tar -xvf CC7K6ML.tar

**Önemli:** tar görüntülerini paketinden çıkarmak için GNU tar ( gtarolarak da bilinir) kullanmalısınız.

3. İsteğe bağlı: Bu, sistemdeki ilk kuruluş değilse ya da IBM MQ ürününü varsayılan olmayan bir yere kurmak istiyorsanız, sistemde kurulacak benzersiz bir paket kümesi yaratmak için **crtmqpkg** komutunu çalıştırın.

./crtmqpkg *suffix installationPath*

Burada:

- *sonek* , sistemde kuruluş paketlerini benzersiz olarak tanıtan bir ad belirler. *sonek* is not the same as an installation name, although the names can be identical. *sonek* , A-Z, a-z ve 0-9 aralıklarını 16 karakterle sınırlanmıştır.
- *installationPath* , IBM MQürününü kurmak istediğiniz yolu belirtir.

**Not:** Bu komut, kuruluş paketlerinin tam bir kopyasını geçici bir dizinde yaratır. Varsayılan değer olarak, geçici dizin /var/tmpkonumunda bulunur. Bu komutu çalıştırmadan önce sistemin yeterli boş alana sahip olduğundan emin olmanız gerekir. Farklı bir konum kullanmak için, **crtmqpkg** komutunu çalıştırmadan önce *TMPDIR* ortam değişkenini ayarlayabilirsiniz. Örneğin:

\$ TMPDIR=/test ./crtmqpkg *suffix installationPath*

- 4. Geçerli dizininizi kuruluş paketlerinin yerine ayarlayın. **crtmqpkg** komutunu kullandıysanız, bu dizin, **crtmqpkg** komut işlemi başarıyla tamamlandığında belirtilen konumdur.
- 5. Yum havuzunu yapılandırın:

Örnek havuz dosyası, kuruluş paketlerinin MQServer dizininde bulunur. Yum havuzunu yapılandırmanıza yardımcı olması için bu örneği kullanabilirsiniz.

a) Havuz yarat ya da güncelle:

- If this is the first IBM MQ installation on the system, create a file with the suffix . repo, for example, IBM MQ.repo, in the /etc/yum.repos.d directory.
- Bu, sisteme ek bir IBM MQ kurulumsa, ek kuruluşun ayrıntılarını /etc/yum.repos.d dizinindeki uygun .repo dosyasına ekleyin.
- b) Havuz dosyasına aşağıdaki içeriği ekleyin:

```
[IBM-MQ-v.r.m-architecture]
name=IBM MQ v.r.m architecture
baseurl=file://installationFilesLocation
enabled=1
gpgcheck=0
```
- c) *installationFilesKonumu* değişkenini kuruluş dosyalarının yeriyle değiştirin.
- d) Kurmak istediğiniz IBM MQ sürümüne ilişkin sürüm, yayın ve değişiklik numarası ile *v.r.m* değişkenini değiştirin.
- e) *mimari* değişkenini, kurmakta olduğunuz sistemin mimarisiyle değiştirin. Bu değer, aşağıdaki değerlerden biridir:

```
• x86_64
```
- ppc64le
- s390x
- $V5.2.4$ f)

İsteğe bağlı: Gpg anahtar doğrulamasını etkinleştirin.

Replace gpgcheck=0 with gpgcheck=1 and add an additional gpgkey=<*uri*> line pointing to the certificate provided, for example:

gpgcheck=1 gpgkey=file:///directory/to/ibm\_mq\_public.pgp

g) İsteğe bağlı: Havuz dosyasına içerik eklenirse, aşağıdaki komutu kullanarak havuz önbelleğini temizleyin:

yum clean all

h) Aşağıdaki komutu kullanarak IBM MQ havuzunun kullanılabilir olup olmadığını denetleyin:

yum repolist

- 6. IBM MQ 9.2.0' den ürünü kurmadan önce ya da kurduktan sonra lisansı kabul etme seçeneğiniz vardır. Kuruluştan önce lisansı kabul etmek için mqlicense.sh komut dosyasını çalıştırın. Lisans sözleşmesi ortamınıza uygun bir dilde görüntülenir ve lisans koşullarını kabul etmeniz ya da reddetmeniz istenir:
	- Mümkün olduğunda X penceresi kullanan lisans sözleşmesini varsayılan biçimde görüntülemek için aşağıdaki komutu kullanın:

./mqlicense.sh

• Lisans sözleşmesini, ekran okuyucu tarafından okunabilen geçerli kabukta metin olarak görüntülemek için aşağıdaki komutu kullanın:

./mqlicense.sh -text\_only

Lisans kabulüne ilişkin ek bilgi için [Lisans kabulü](#page-105-0) başlıklı konuya bakın.

- 7. IBM MQürününü kurun:
	- Varsayılan konumdaki kullanılabilir tüm bileşenleri kurmak için aşağıdaki komutu kullanın:

yum -y install MQSeries\*

• Kullanılabilir olmayan tüm bileşenleri varsayılan olmayan bir konuma kurmak için aşağıdaki komutu kullanın:

yum -y install MQSeries\**suffix*\*

where *sonek* specifies the suffix that was chosen when you ran **crtmqpkg** in step ["3" sayfa 123.](#page-122-0)

• Bileşenlerin bir alt kümesini kurmak için, kurulmasını istediğiniz bileşenleri belirtin. Tüm bağımlılıklar otomatik olarak kurulur. Kuyruk yöneticisinin çalışmasını desteklemek için en az MQSeriesRuntime ve MQSeriesServer bileşenlerini kurmalısınız. Örneğin, sunucu bileşenini varsayılan yere kurmak için aşağıdaki komutu kullanın:

```
yum -y install MQSeriesServer*
```
• To install an older version of IBM MQ when multiple versions are available in the repository file, use the following command:

```
yum -y install MQSeries*-v.r.m-f
```
Burada *v.r.m-f* , kurulacak sürümü, yayın düzeyini, değişikliği ve düzeltme paketi düzeyini belirtir.

## <span id="page-124-0"></span>**Sonuçlar**

You installed IBM MQ on your Linux system.

## **Sonraki adım**

• Gerekirse, şimdi bu kuruluşu birincil kuruluş olarak ayarlayabilirsiniz. Komut isteminde aşağıdaki komutu girin:

*MQ\_INSTALLATION\_PATH*/bin/setmqinst -i -p *MQ\_INSTALLATION\_PATH*

Burada *MQ\_INSTALLATION\_PATH* , IBM MQ ' in kurulu olduğu dizini temsil eder.

Bir sistemde tek bir birincil kuruluma sahip olabilirsiniz. Sistemde önceden bir birincil kuruluş varsa, birincil kuruluş olarak başka bir kuruluş ayarlayabilmeniz için bu kuruluşu yeniden ayarlamanız gerekir. Daha fazla bilgi için Birincil kuruluşu değiştirmebaşlıklı konuya bakın.

- Bu kuruluşla çalışmak için ortamı ayarlamak isteyebilirsiniz. Belirli bir IBM MQ kuruluşu için çeşitli ortam değişkenlerini ayarlamak için **setmqenv** ya da **crtmqenv** komutunu kullanabilirsiniz. Ek bilgi için bkz. setmqenv ve crtmqenv.
- Kuruluşun başarılı olduğunu onaylamak istiyorsanız, kuruluşunuzu doğrulayabilirsiniz. Daha fazla bilgi için bkz. ["Linuxkuruluşunda IBM MQ kuruluşunun doğrulanması" sayfa 141](#page-140-0).
- Yönetim komutlarını yalnızca, **mqm** grubunun üyesi olan bir kullanıcı kimliğine sahip bir kullanıcı verebilir. Kullanıcıların yönetim komutları yayınlamalarını sağlamak istiyorsanız, bunlar **mqm** grubuna eklenmelidir. Daha fazla bilgi için bkz. ["Linuxüzerinde kullanıcı ve grup kurma" sayfa 98](#page-97-0) ve AIX, Linux, and Windows sistemlerinde IBM MQ yönetimi yetkisi.

#### **İlgili kavramlar**

["AIX, Linux, and Windowsüzerinde birden çok kuruluş" sayfa 17](#page-16-0)

AIX, Linux, and Windowsişletim sisteminde, bir sistemde birden çok IBM MQ kopyası bulunmanız mümkündür.

["AIX, Linux, and Windowsüzerinde birincil kuruluş" sayfa 18](#page-17-0)

Birden çok IBM MQ ( AIX, Linux, and Windows ) kuruluşunu destekleyen sistemlerde, birincil kuruluş, IBM MQ sistem genelinde yer alanlocationskonumlarına bağlı olan sistemdir. Birincil kuruluma sahip olmak isteğe bağlıdır, ancak uygun olur.

#### **İlgili görevler**

["Yum kullanarak Linux Red Hat üzerinde IBM MQ kaldırma ya da değiştirme" sayfa 156](#page-155-0) Linux Red Hat' ta, **yum** komutunu kullanarak IBM MQ sunucusunu ya da istemcisini kaldırabilirsiniz. Ayrıca, sisteminizde kurulu olan seçili paketleri (bileşenleri) kaldırarak da kuruluşu değiştirebilirsiniz.

Birincil kuruluş değiştiriliyor

#### **İlgili başvurular**

setmqinst

# **IBM MQ 'ı Debian' ı kullanarak Linux Ubuntu ' ya kurma**

Bir Debian kuruluş programı kullanılarak Linux sistemlerinde IBM MQ kuruluşuyla ilişkili kuruluş görevleri, bu bölümde gruplanmış olarak gruplanır.

## **Bu görev hakkında**

IBM MQ ' u Debian kuruluş programı kullanarak kurmak için aşağıdaki görevleri tamamlayın.

Ürün düzeltmeleri ya da güncellemeler kullanıma sunulduysa, bkz. IBM MQ' a bakım uygulanması .

## **Yordam**

1. Sistem gereksinimlerini denetleyin.

Bkz. ["Linuxüzerindeki gereksinimler denetleniyor" sayfa 93](#page-92-0).

<span id="page-125-0"></span>2. Kuruluşunuzu planlayın.

Planlama sürecinin bir parçası olarak, hangi bileşenlerin kurulacağı ve kurulacağı yeri seçmeniz gerekir. Bkz. "Linux Ubuntu sistemleri için IBM MQ Debian bileşenleri" sayfa 126.

3. Sisteminizi IBM MQkuruluşu için hazırlayın.

Bkz. ["Sistemin Linuxüzerinde hazırlanması" sayfa 97](#page-96-0).

4. IBM MQ sunucusunu kurun.

Bkz. ["Debian paketlerini kullanarak Linux Ubuntu üzerine bir IBM MQ sunucusu kurma" sayfa 130](#page-129-0).

- 5. İsteğe bağlı: Bir IBM MQ istemcisi kurun. Bkz. ["Debian paketlerini kullanarak Linux Ubuntu üzerinde IBM MQ istemcisini kurma" sayfa 136.](#page-135-0)
- 6. Kuruluşunuzu doğrulayın. Bkz. ["Linuxkuruluşunda IBM MQ kuruluşunun doğrulanması" sayfa 141](#page-140-0).

# **Linux Ubuntuüzerinde IBM MQ için Debian kuruluş programına genel bakış**

An overview of the concepts and considerations for installing IBM MQ, on Linux Ubuntu, using the Debian installer.

## **Kuruluş araçları**

Ürünü kurmak ve kaldırmak için **apt**, **dpkg**ya da daha yüksek düzeyli bir kuruluş aracı kullanın. Diskteki kurulu ürün, rpm tarafından kurulan bir kopyayla aynı görünüyor.

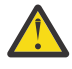

**Uyarı:** Debian kuruluş araçlarının, kuruluş dizinini geçersiz kılmasına ilişkin bir hüküm yoktur. Bu, *yeniden yerellenebilir ya da çok sürümli destek*olmadığı anlamına gelir. Bu nedenle ürün /opt/mqm' e kurulacak, ancak gerekirse birincil kuruluş olarak ayarlanabilirsiniz.

## **Paket adları**

Paket adları, IBM MQ türetilmiş adını kullanacak şekilde değiştirildi.

For example, the Debian equivalent of the existing rpm server component, MQSeriesServer, is ibmmqserver.

On a single system, you can have a single version of IBM MQ installed by Debian, or you can achieve multi-version installation with Debian through the use of container based technologies, such as Docker.

## **Linux Ubuntu sistemleri için IBM MQ Debian bileşenleri**

IBM MQürününü kurarken gerek duyduğunuz bileşenleri seçebilirsiniz.

**Önemli:** IBM MQ ' in her bir satın almasının size kuruluş için size yetki veriyle ilgili ayrıntılı bilgi için bkz. IBM MQ lisans bilgileri .

Çizelge 15 sayfa 126 içinde, Debian kuruluş programını kullanarak bir Linux Ubuntu sistemine IBM MQ sunucusu ya da istemcisi kurulurken kullanılabilecek bileşenler gösterilmektedir:

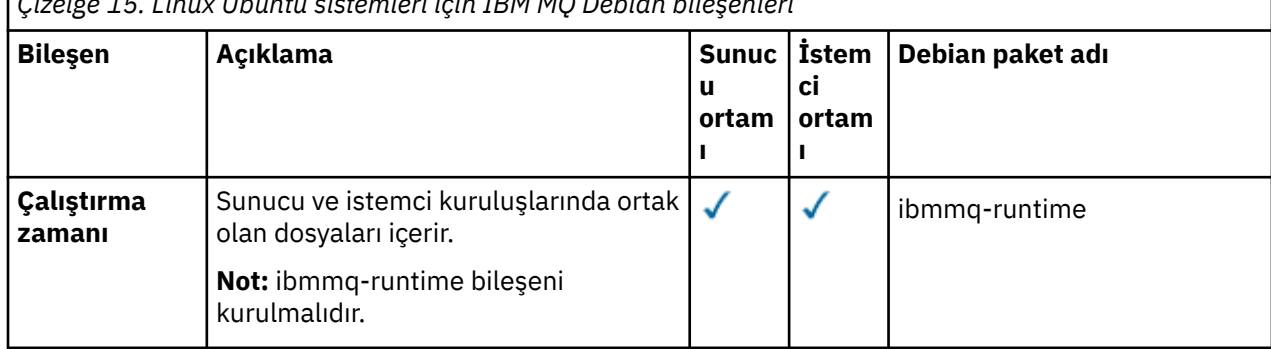

*Çizelge 15. Linux Ubuntu sistemleri için IBM MQ Debian bileşenleri*

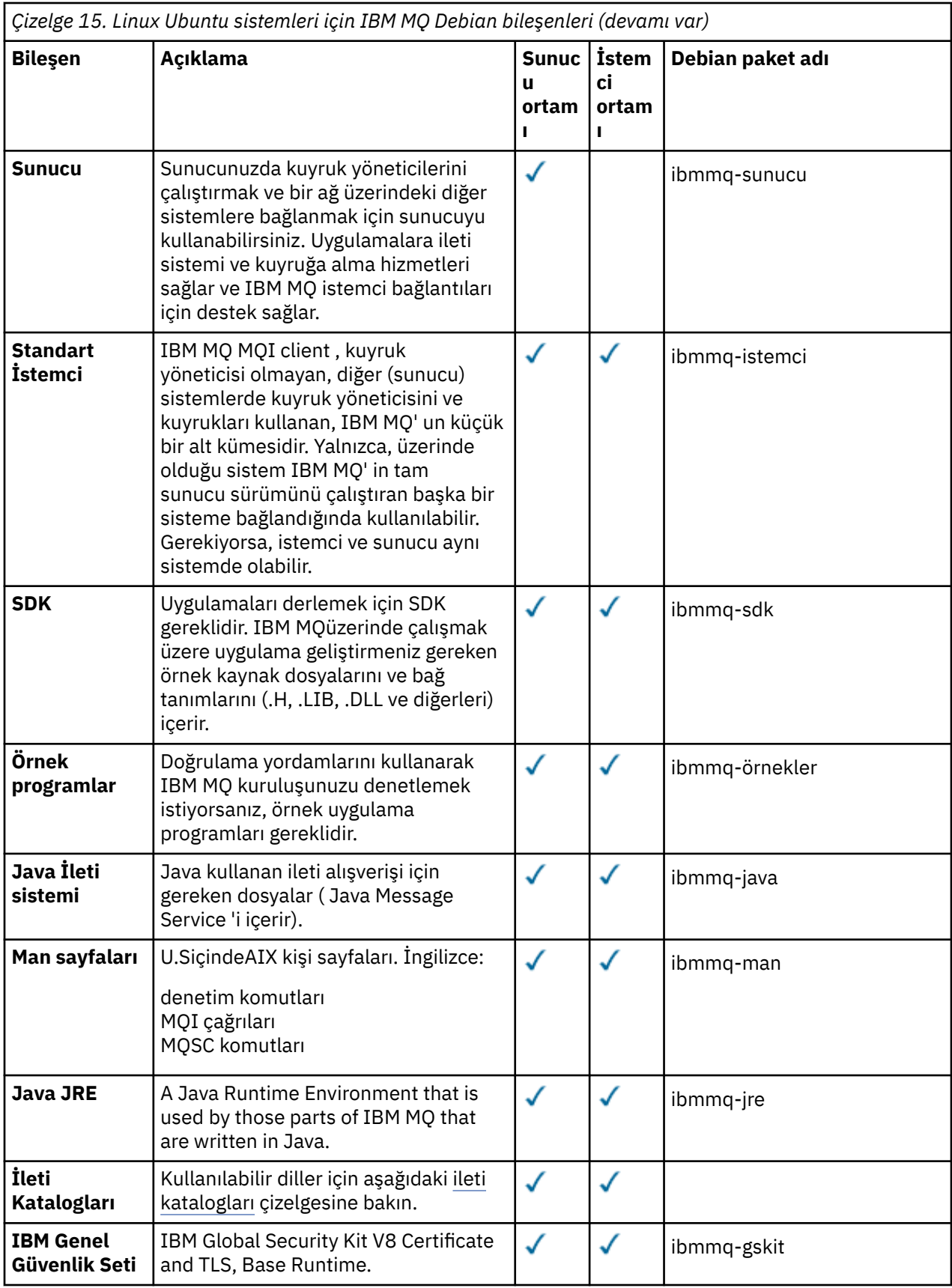

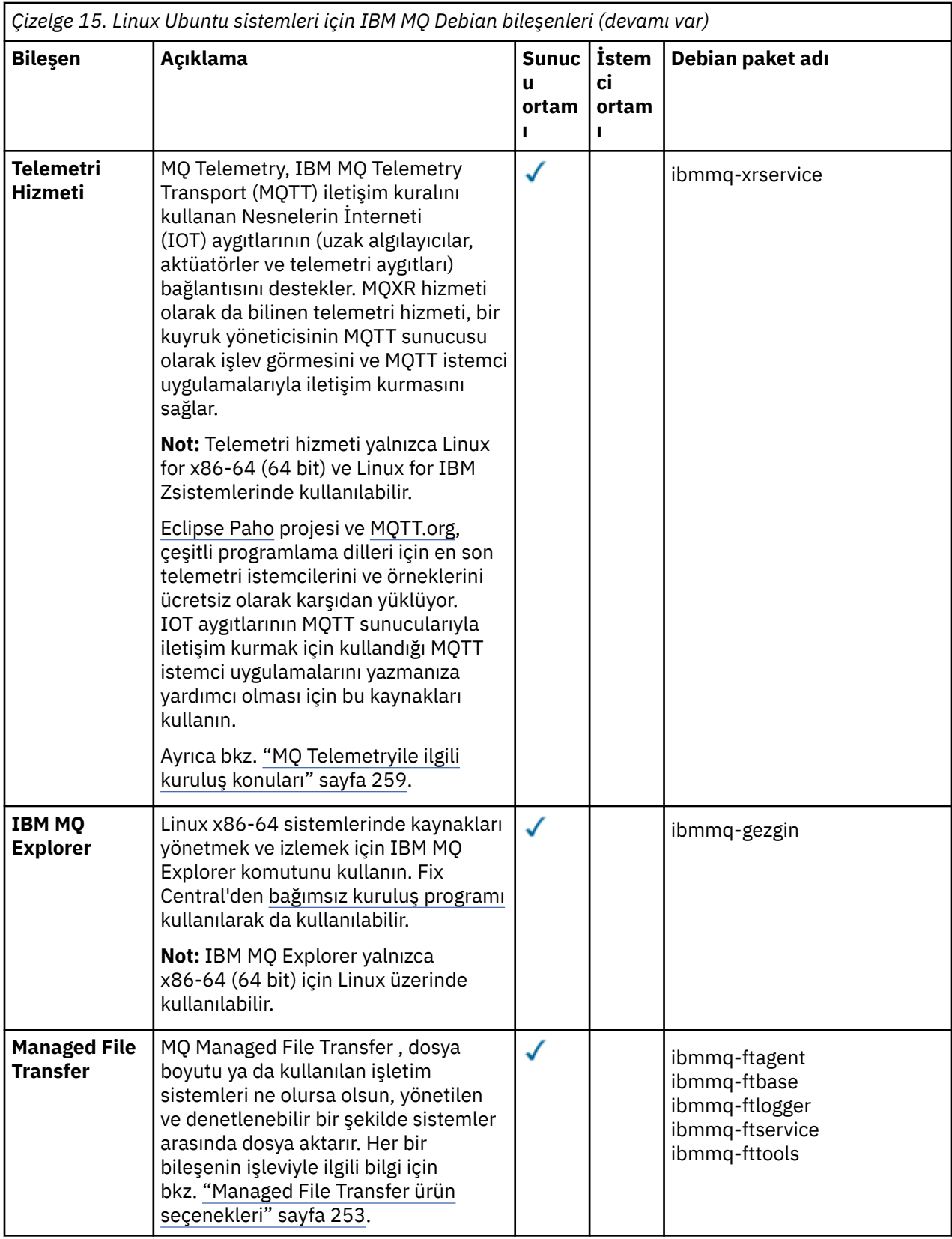

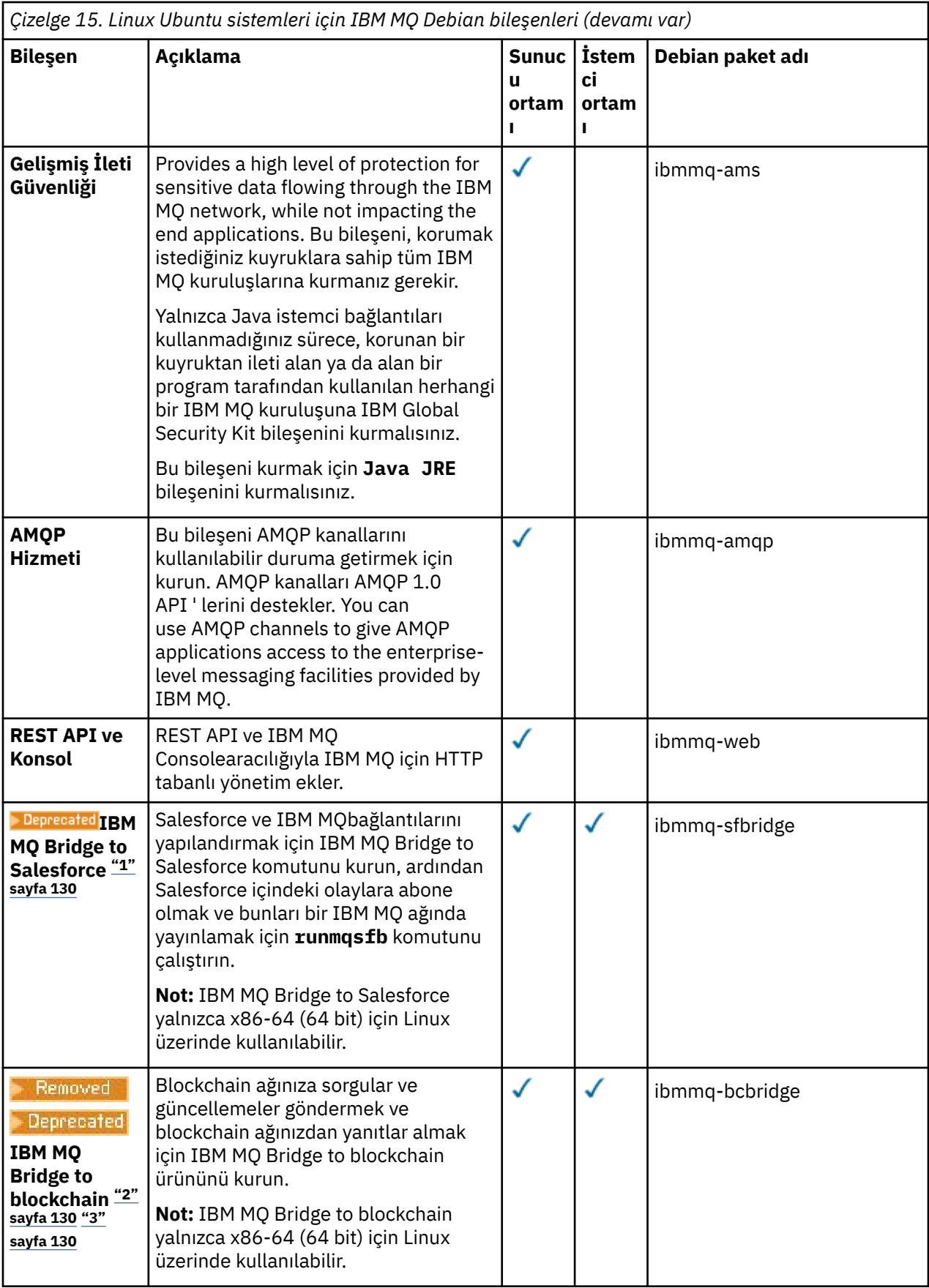

**Notlar:**

- <span id="page-129-0"></span>1. **Deprecated IBM MO Bridge to Salesforce**, 22 Kasım 2022 'deki tüm yayınlarda kullanımdan kaldırılmıştır (bkz. [ABD Duyuru mektubu 222-341](https://www.ibm.com/docs/en/announcements/222-341/index.html)).
- 2. <mark>IBEPrecated</mark> IBM MQ Bridge to blockchain , 22 Kasım 2022 'deki tüm yayınlarda kullanımdan kaldırılmıştır (bkz. [ABD Duyuru mektubu 222-341](https://www.ibm.com/docs/en/announcements/222-341/index.html)).
- 3. **Removed V 9.2.0.21** Long Term Supportiçin, IBM MQ Bridge to blockchain IBM MQ 9.2.0 CSU 21adresinden kaldırılmıştır.

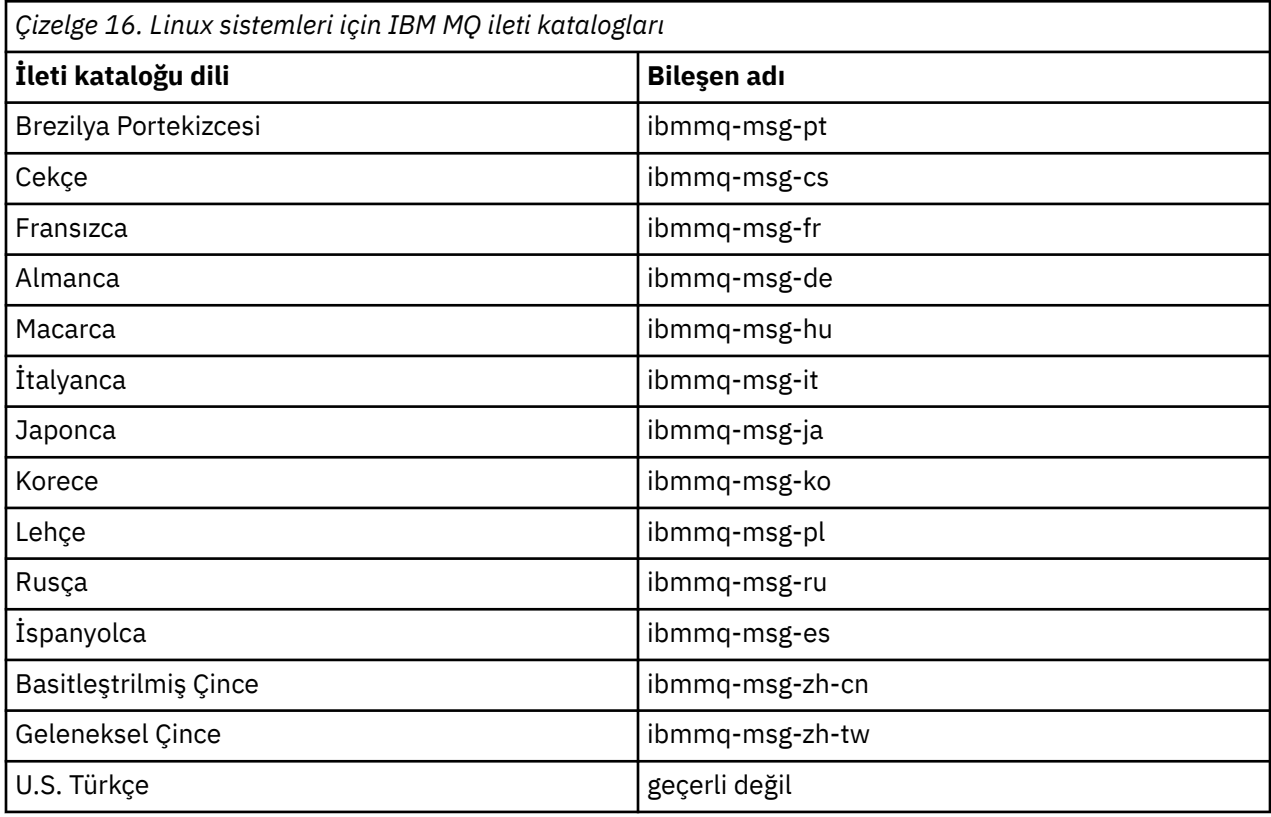

#### **İlgili kavramlar**

["IBM MQ bileşenleri ve özellikleri" sayfa 6](#page-5-0) IBM MQ' u kurduğunuzda gerek duyduğunuz bileşenleri ya da özellikleri seçebilirsiniz.

## **Debian paketlerini kullanarak Linux Ubuntu üzerine bir IBM MQ sunucusu kurma**

Sistem gereksinimleri web sayfasına uygun bir Debian kuruluş programını kullanarak bir IBM MQ sunucusunu Linux Ubuntu sistemine kurabilirsiniz.

## **Başlamadan önce**

Desteklenen yazılım düzeylerine ilişkin ayrıntılar için bkz. [IBM MQ](https://www.ibm.com/support/pages/system-requirements-ibm-mq) .

Kuruluş yordamına başlamadan önce, ["Sistemin Linuxüzerinde hazırlanması" sayfa 97](#page-96-0)içinde açıklanan gerekli adımları tamamladığınızdan emin olun.

IBM MQ 9.0.2ya da daha önceki bir sürümünü rpm kullanarak Ubuntu üzerine kurduysanız, ürünün Debian sürümünü kurmadan önce ürünün tüm rpm sürümlerini kaldırmanız gerekir.

 $\blacktriangleright$  V 9.2.0  $\blacksquare$  IBM MQ 9.2.0 ' den ürün kuruluşundan önce ya da sonra lisansı kabul etme seçeneğiniz vardır. Ek bilgi için bkz. ["Linux için IBM MQ üzerinde lisans kabulü" sayfa 106](#page-105-0) .

<span id="page-130-0"></span>**Not:** IBM MQ 9.1.5' den önce Long Term Support IBM MQ 9.2.0 ve Continuous Delivery yayınları için, kuruluşa devam etmeden önce lisans sözleşmesinin koşullarını kabul etmeniz gerekir. Bunu yapmak için mqlicense.sh komut dosyasını çalıştırın

## **Bu görev hakkında**

Kurmak istediğiniz bileşenleri seçmek için Debian kuruluş programını kullanarak sunucuyu kurun. Bileşenler ve paket adları ["Linux Ubuntu sistemleri için IBM MQ Debian bileşenleri" sayfa 126](#page-125-0)içinde listelenir.

**Uyarı:** Ürünü kurmadan önce, bu sürüm **apt-get** aracı için gereksinim duyduğunuz deb dosyalarını içerdiğinden, tar.gz paketinin Ubuntu sürümünü karşıdan yüklediğinizden emin olun.

Çeşitli kuruluş programlarını kullanabilirsiniz. Bu konuda, **apt-get** ve **dpkg** kuruluş programlarının kullanımı açıklanmaktadır.

#### **apt-get**

Paketleri kurmak için **apt-get** komutunu kullanabilirsiniz ve bağımlı paketleri kurmanız gerekmez. **apt-get** , gereksinim duyduğunuz pakete ilişkin bağımlılık paketlerini kurar.

Kullanmak için dosyalarınızı **apt-get**tarafından erişilebilir hale getirmeniz gerekir.

Bunu yapmak için chmod -R a+rx DIRNAMEkomutunu verin; burada DIRNAME, tar.gz paketini açacağınız dizindir.

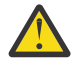

**Uyarı:** Dosyalarınızı **apt-get**tarafından erişilebilir kılmazsanız, aşağıdaki hataları alırsınız:

- N: '\_apt' adlı kullanıcı tarafından '/sw/9101deb/./InRelease' dosyasına erişilemediği için kök olarak karşıdan yükleme işlemi kum havuzundan çıkarılır.- pkgAcquire::Run (13: İzin verilmedi)
- E: file:/sw/9101deb/./Packages Dosya bulunamadı- /sw/9101deb/./Packages (2: Böyle bir dosya ya da dizin yok)
- E: Bazı dizin dosyaları karşıdan yüklenemedi. Bunlar yoksayıldı ya da bunun yerine eskileri kullanıldı.

Burada /sw/9101deb , IBM MQürününü kuracağınız dizindir.

#### **dpkg**

Tek tek paketleri kurmak için **dpkg** komutunu kullanabilirsiniz, ancak **dpkg** gereksinim duyduğunuz paket için herhangi bir bağımlı paket kurmadığından, bağımlılıkları kurduğunuzdan emin olmanız gerekir. Her bir paketin bağımlılıkları hakkında bilgi için Çizelge 17 sayfa 131 tablosuna bakın.

Bir kuyruk yöneticisinin çalışmasını desteklemek için en az ibmmq-runtime ve ibmmq-server bileşenlerini kurmanız gerekir.

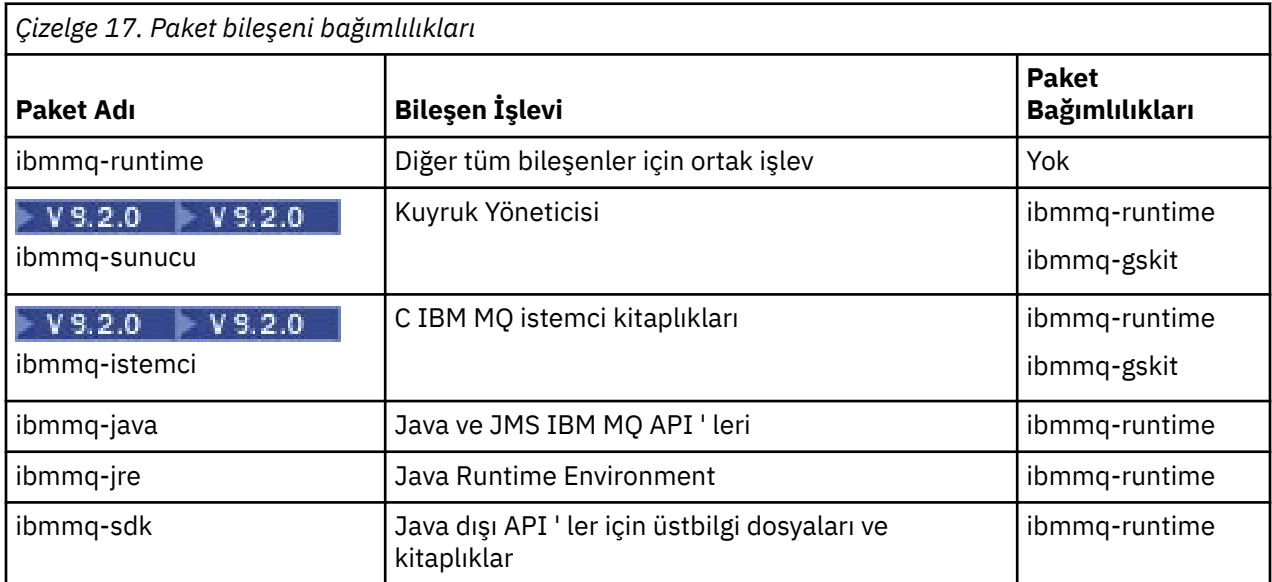

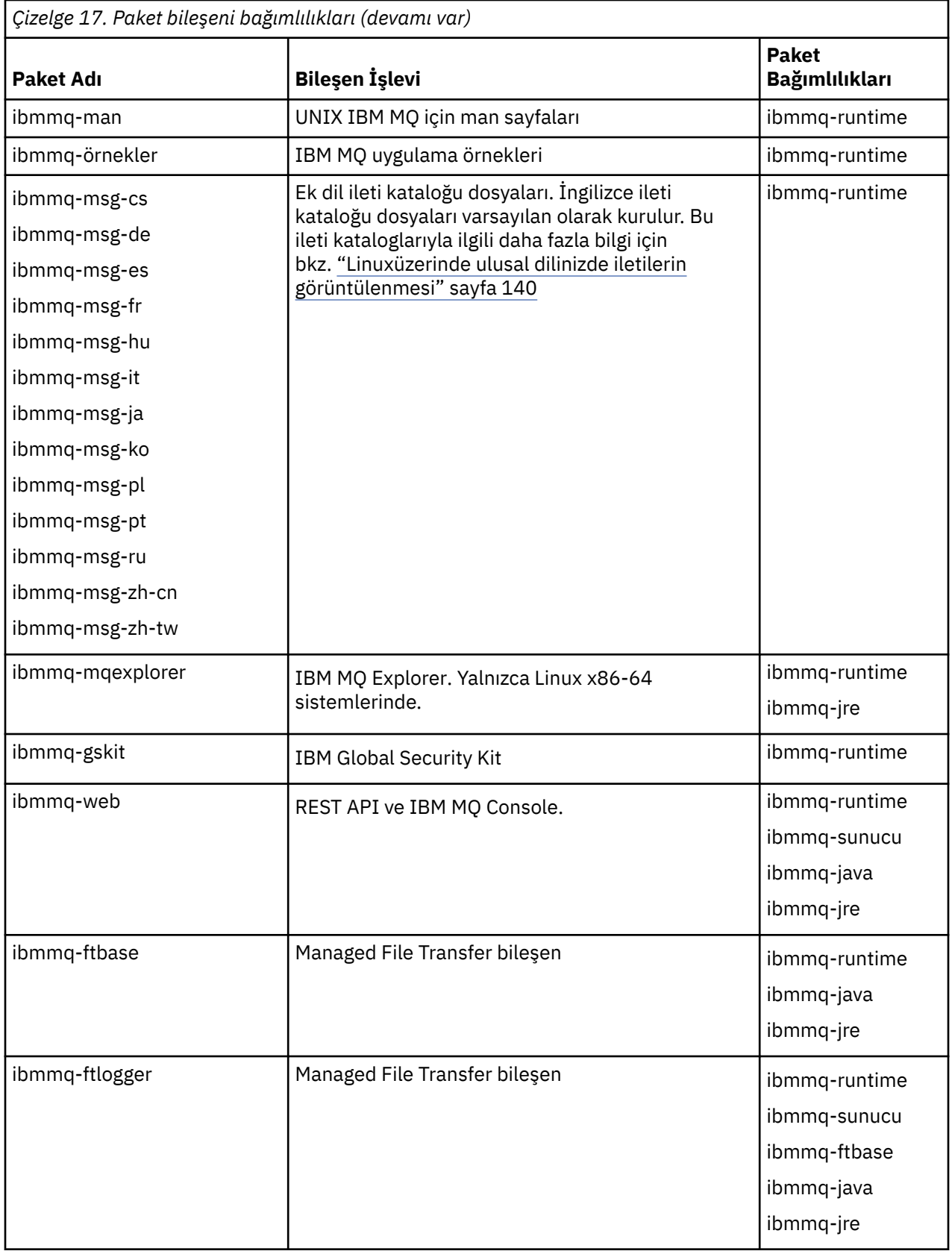

<span id="page-132-0"></span>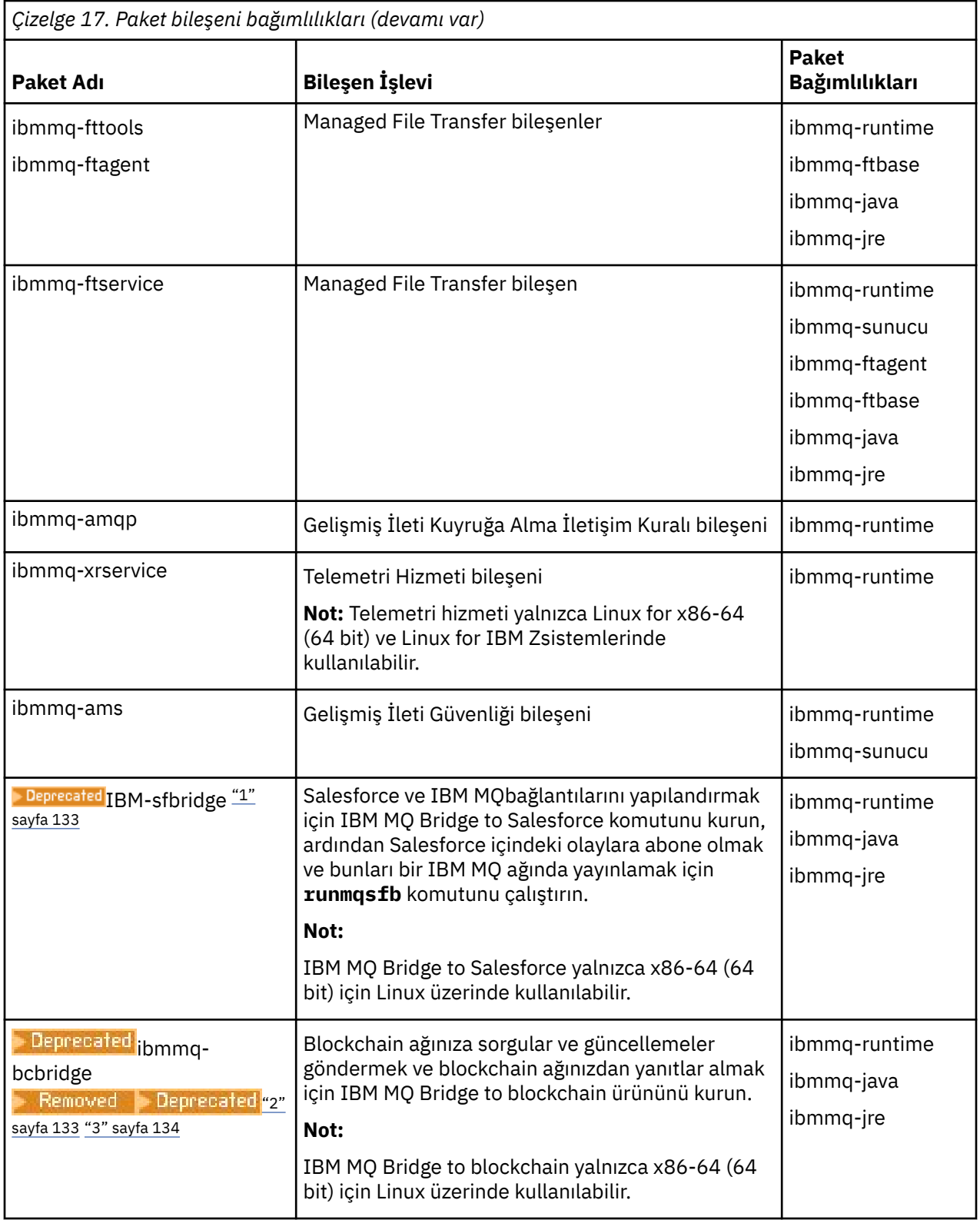

#### **Notlar:**

- 1. I<sup>D Deprecated</sup> IBM MQ Bridge to Salesforce , 22 Kasım 2022 'deki tüm yayınlarda kullanımdan kaldırılmıştır (bkz. [ABD Duyuru mektubu 222-341](https://www.ibm.com/docs/en/announcements/222-341/index.html)).
- 2. <mark>IBPPECATEd IBM MQ Bridge to blockchain , 22 Kasım 2022 'deki tüm yayınlarda kullanımdan</mark> kaldırılmıştır (bkz. [ABD Duyuru mektubu 222-341](https://www.ibm.com/docs/en/announcements/222-341/index.html)).

<span id="page-133-0"></span>3. **Removed FV 9.2.0.21** Long Term Supportiçin, IBM MQ Bridge to blockchain IBM MQ 9.2.0 CSU 21adresinden kaldırılmıştır.

#### **Yordam**

1. Bir kabuk terminali açın. Kök olarak ya da aşağıdaki komutları çalıştırmak için yeterli yetkiye sahip olarak oturum açın.

Bunu, komutlardan önce **sudo** ekleyerek ya da **su** komutuyla kabukta kök kullanıcıya (root). Daha fazla bilg için bkz. **sudo** ile **su** [arasındaki farklılıkları keşfetme komutlar Linux.](https://www.redhat.com/sysadmin/difference-between-sudo-su)

2. Geçerli dizininizi kuruluş paketlerinin konumuna ayarlayın.

Konum, bir DVD ' nin sisteme bağlama noktası, bir ağ konumu ya da bir yerel dosya sistemi dizini olabilir. Bkz. Yüklenebilir kuruluş görüntüleri nerede bulunur.

 $3.1$  V 9.2.0

IBM MQ 9.2.0' den ürünü kurmadan önce ya da kurduktan sonra lisansı kabul etme seçeneğiniz vardır. Kuruluştan önce lisansı kabul etmek için mqlicense.sh komut dosyasını çalıştırın:

./mqlicense.sh

Lisans sözleşmesi ortamınıza uygun bir dilde görüntülenir ve lisans koşullarını kabul etmeniz ya da reddetmeniz istenir.

Olanaklıysa, mqlicense.sh lisansı görüntülemek için bir X penceresi açar.

Lisansın, ekran okuyucu tarafından okunabilen geçerli kabukta metin olarak sunulması gerekiyorsa, aşağıdaki komutu yazın:

./mqlicense.sh -text\_only

Lisans kabulüne ilişkin ek bilgi için bkz. ["Linux için IBM MQ üzerinde lisans kabulü" sayfa 106](#page-105-0) .

4. IBM MQ paketlerinin nasıl kurulacağını seçin:

İstediğiniz IBM MQ paketlerini kurmak için **apt** yönetim aracını kullanın ya da bağımlılık paketleriyle birlikte istediğiniz IBM MQ paketlerini kurmak için **dpkg** [komutunu](#page-134-0) kullanın.

- Bağımlılık paketleriyle birlikte istediğiniz IBM MQ paketlerini kurmak üzere **apt-get** yönetim aracını kullanmak için:
	- a. /etc/apt/sources.list.d dizininde .listsonekini (örneğin, IBM\_MQ.list) içeren bir dosya oluşturun.

Bu dosya, IBM MQ paketlerini içeren dizinin konumu için bir deb girdisi içermelidir.

Örneğin:

# Local directory containing IBM MQ packages deb [trusted=yes] file:/var/tmp/mq ./

[trusted=yes] deyiminin (köşeli ayraçlar da içinde olmak üzere) eklenmesi isteğe bağlıdır ve sonraki işlemler sırasında uyarıları ve bilgi istemlerini gizler.

b. Bu dizini ve dizinin içerdiği paketlerin listesini apt önbelleğine eklemek için **apt-get update** komutunu çalıştırın.

Alabildiğiniz hatalar için ["apt-get" sayfa 131](#page-130-0) içindeki Attention notuna bakın.

Artık IBM MQürününü kurmak için apt özelliğini kullanabilirsiniz. Örneğin, aşağıdaki komutu girerek ürünün tamamını kurabilirsiniz:

apt-get install "ibmmq-\*"

Aşağıdaki komutu vererek sunucu paketini ve tüm bağımlılıklarını kurabilirsiniz:

<span id="page-134-0"></span>

**Uyarı:** Kabukta tırnak işareti karakterleri kullanmıyorsan, .deb dosyalarını tutan dizinde apt-get install ibmmq-\* komutunu çalıştırmayın.

Yetenek ya da sinaptik gibi araçlar kullanıyorsanız, kuruluş paketleri misc\non-free kategorisinde bulunabilir.

• İstediğiniz IBM MQ paketlerini kurmak üzere **dpkg** komutunu kullanmak için kurmak istediğiniz her IBM MQ paketi için **dpkg** komutunu girin. Örneğin, çalıştırma zamanı paketini kurmak için aşağıdaki komutu verin:

dpkg -i ibmmq-runtime\_9.2.0.0\_amd64.deb

**Önemli: dpkg** aynı komutta birden çok paket dosyasına izin verse de, IBM MQ paketler arası bağımlılıklar nedeniyle bu işlem beklendiği gibi çalışmaz. Paketleri, aşağıda gösterilen sırayla tek tek kurmanız gerekir. **[apt-get](#page-133-0)** kullanımı daha iyi bir seçenektir.

- ibmmq-runtime
- ibmmq-jre
- ibmmq-java
- ibmmq-gskit
- ibmmq-sunucu
- ibmmq-web
- ibmmq-ftbase
- ibmmq-ftagent
- ibmmq-ftservice
- ibmmq-ftlogger
- ibmmq-fttools
- ibmmq-amqp
- ibmmq-ams
- ibmmq-xrservice
- ibmmq-gezgin
- ibmmq-istemci
- ibmmq-man
- ibmmq-msg\_*dil*
- ibmmq-örnekler
- ibmmq-sdk
- **Deprecated ibmmq-sfbridge** ["1" sayfa 133](#page-132-0)
- Deprecated <sub>ibmmq-bcbridge</sub> Removed Deprecated <u>["2" sayfa 133](#page-132-0) ["3" sayfa 134](#page-133-0)</u>

#### **Sonuçlar**

Gereksinim duyduğunuz paketleri kurdunuz.

#### **Sonraki adım**

• Gerekiyorsa, bu kuruluşu birincil kuruluş olarak ayarlayabilirsiniz. Komut isteminde aşağıdaki komutu girin:

```
MQ_INSTALLATION_PATH/bin/setmqinst -i -p MQ_INSTALLATION_PATH
```
<span id="page-135-0"></span>Burada *MQ\_INSTALLATION\_PATH* , IBM MQ ' in kurulu olduğu dizini gösterir.

- Ortamı bu kuruluşla çalışacak şekilde ayarlamak isteyebilirsiniz. Belirli bir IBM MQ kuruluşu için çeşitli ortam değişkenlerini ayarlamak üzere **setmqenv** ya da **crtmqenv** komutunu kullanabilirsiniz. Daha fazla bilgi için bkz. setmqenv ve crtmqenv.
- Kuruluşun başarılı olduğunu onaylamak istiyorsanız, kuruluşunuzu doğrulayabilirsiniz. Daha fazla bilgi için bkz. ["Linuxkuruluşunda IBM MQ kuruluşunun doğrulanması" sayfa 141](#page-140-0).

#### **İlgili görevler**

["Uninstalling or modifying IBM MQ on Linux Ubuntu using Debian packages" sayfa 158](#page-157-0) Debian paket yöneticisi kullanılarak kurulan bir IBM MQ sunucusunu ya da istemcisini kaldırabilirsiniz. Ayrıca, sisteminizde kurulu olan seçili paketleri (bileşenleri) kaldırarak da kuruluşu değiştirebilirsiniz.

## **Debian paketlerini kullanarak Linux Ubuntu üzerinde IBM MQ istemcisini kurma**

Sistem gereksinimleri web sayfasına uygun bir Debian paketini kullanarak bir IBM MQ istemcisini Linux Ubuntu sistemine kurabilirsiniz.

## **Başlamadan önce**

Desteklenen yazılım düzeylerine ilişkin ayrıntılar için bkz. [IBM MQ](https://www.ibm.com/support/pages/system-requirements-ibm-mq) .

Kuruluş yordamını başlatmadan önce, ["Sistemin Linuxüzerinde hazırlanması" sayfa 97i](#page-96-0)çinde açıklanan gerekli adımları tamamladığınızdan emin olun.

#### **Bu görev hakkında**

Kurmak istediğiniz bileşenleri seçmek için Debian kuruluş programını kullanarak istemciyi kurun. Bileşenler ve paket adları ["Linux Ubuntu sistemleri için IBM MQ Debian bileşenleri" sayfa 126](#page-125-0)içinde listelenir.

## **Yordam**

1. Bir kabuk terminali açın. Kök olarak ya da aşağıdaki komutları çalıştırmak için yeterli yetkiye sahip olarak oturum açın.

Bunu, komutlardan önce **sudo** ekleyerek ya da **su** komutuyla kabukta kök kullanıcıya (root). Daha fazla bilg için bkz. **sudo** ile **su** [arasındaki farklılıkları keşfetme komutlar Linux.](https://www.redhat.com/sysadmin/difference-between-sudo-su)

2. Geçerli dizininizi kuruluş paketlerinin konumuna ayarlayın.

Konum, bir DVD ' nin sisteme bağlama noktası, bir ağ konumu ya da bir yerel dosya sistemi dizini olabilir. Bkz. Yüklenebilir kuruluş görüntüleri nerede bulunur.

#### $3.1$  V 9.2.0

IBM MQ 9.2.0' den ürünü kurmadan önce ya da kurduktan sonra lisansı kabul etme seçeneğiniz vardır. Kuruluştan önce lisansı kabul etmek için mqlicense.sh komut dosyasını çalıştırın:

./mqlicense.sh

Lisans sözleşmesi ortamınıza uygun bir dilde görüntülenir ve lisans koşullarını kabul etmeniz ya da reddetmeniz istenir.

Olanaklıysa, mqlicense.sh lisansı görüntülemek için bir X penceresi açar.

Lisansın, ekran okuyucu tarafından okunabilen geçerli kabukta metin olarak sunulması gerekiyorsa, aşağıdaki komutu yazın:

./mqlicense.sh -text\_only

Lisans kabulüne ilişkin ek bilgi için bkz. ["Linux için IBM MQ üzerinde lisans kabulü" sayfa 106](#page-105-0) . 4. IBM MQ istemcisini kurun.

Herhangi bir Debian kuruluş programını kullanabilirsiniz. ["Debian paketlerini kullanarak Linux Ubuntu](#page-129-0) [üzerine bir IBM MQ sunucusu kurma" sayfa 130](#page-129-0) içinde, bir sunucuyu kurmak için **apt-get** ve **dpkg** paketlerinin kullanımı açıklanır.

En az ibmmq-runtime bileşenini kurmanız gerekir.

Bileşenlerin bir alt kümesini kuruyorsanız, öncelikle Çizelge 18 sayfa 137içinde listelenen bağımlılıkların kurulduğundan emin olmanız gerekir.

*Paket Adı* sütununda listelenen paketi kurmak ve kullanmak için, *Paket Bağımlılıkları* sütununda listelenen bileşenleri de kurmanız gerekir.

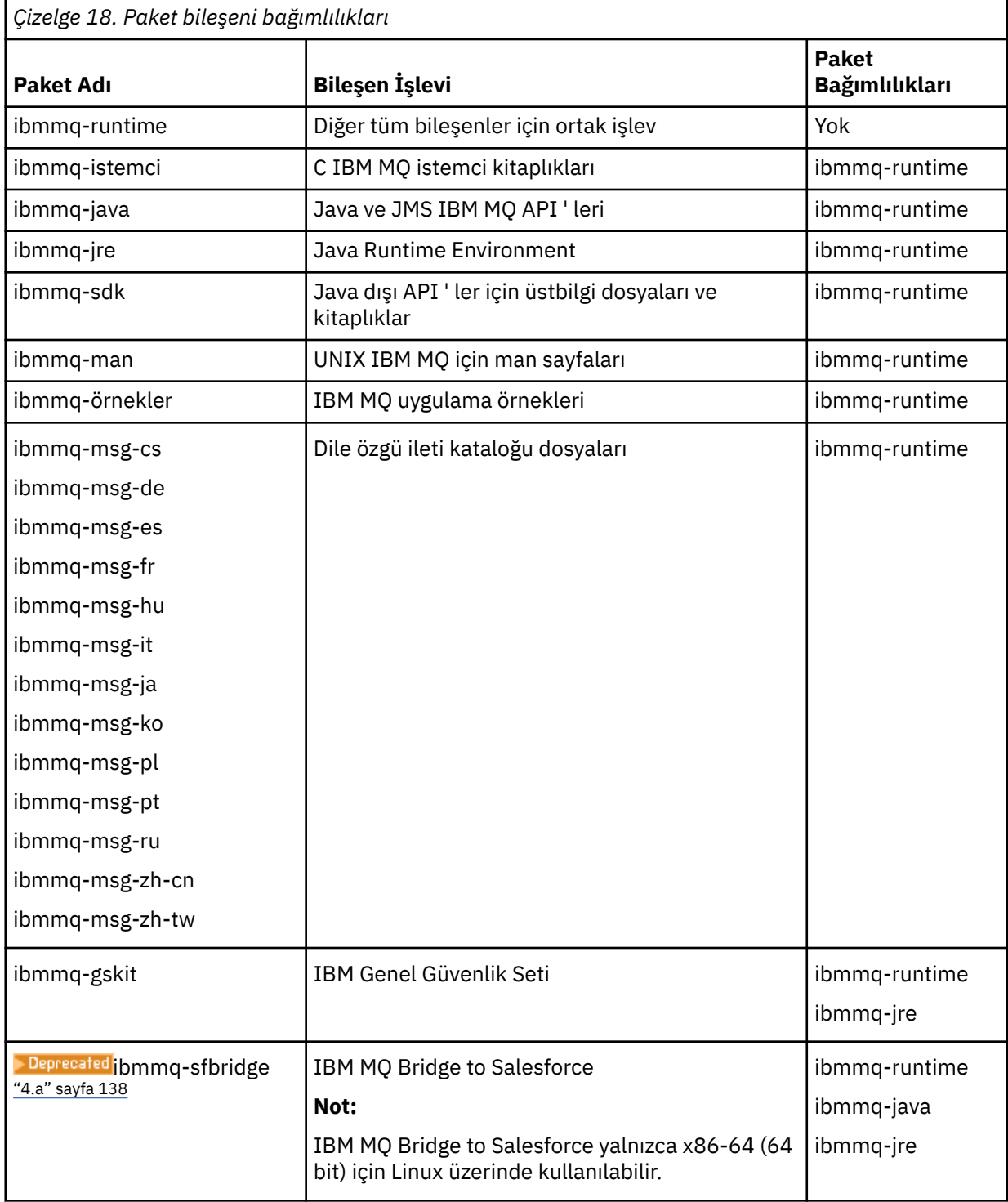

<span id="page-137-0"></span>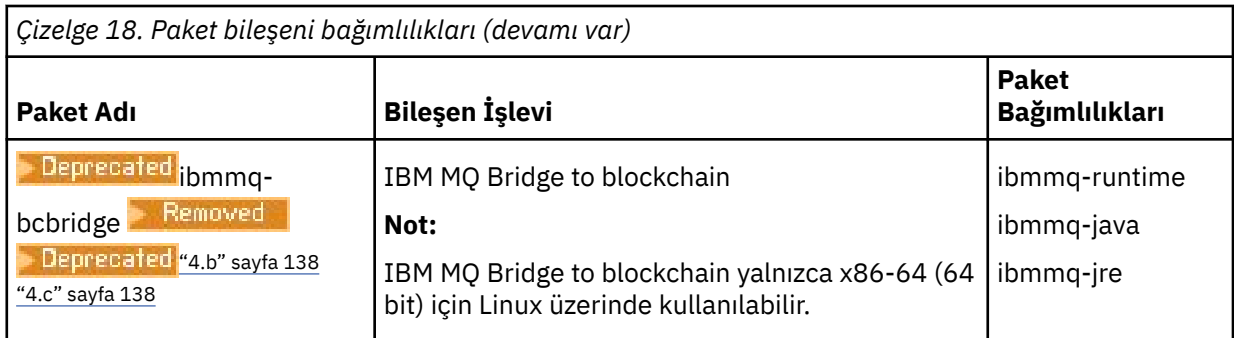

#### **Notlar:**

- a. **IBP Frecated IBM MQ Bridge to Salesforce** , 22 Kasım 2022 'deki tüm yayınlarda kullanımdan kaldırılmıştır (bkz. [ABD Duyuru mektubu 222-341](https://www.ibm.com/docs/en/announcements/222-341/index.html)).
- b. <mark>IDEPrecated:</mark> IBM MQ Bridge to blockchain , 22 Kasım 2022 'deki tüm yayınlarda kullanımdan kaldırılmıştır (bkz. [ABD Duyuru mektubu 222-341](https://www.ibm.com/docs/en/announcements/222-341/index.html)).
- c. **Removed Term S.2.0.21.** Long Term Supportiçin, IBM MQ Bridge to blockchain IBM MQ 9.2.0 CSU 21adresinden kaldırılmıştır.

## **Sonuçlar**

Gereksinim duyduğunuz paketleri kurdunuz.

## **Sonraki adım**

• Bu kuruluşu sistemdeki birincil kuruluş olarak seçtiyseniz, birincil kuruluş olarak ayarlamanız gerekir. Komut isteminde aşağıdaki komutu girin:

*MQ\_INSTALLATION\_PATH*/bin/setmqinst -i -p *MQ\_INSTALLATION\_PATH*

- Ortamı bu kuruluşla çalışacak şekilde ayarlamak isteyebilirsiniz. Belirli bir IBM MQkuruluşu için çeşitli ortam değişkenlerini ayarlamak üzere **setmqenv** ya da **crtmqenv** komutunu kullanabilirsiniz. Daha fazla bilgi için bkz. setmqenv ve crtmqenv.
- Kuruluşunuzu nasıl doğrulayacağınıza ilişkin yönergeler için bkz. ["Linuxüzerinde bir istemci ile sunucu](#page-151-0) [arasındaki iletişimi test etme" sayfa 152](#page-151-0)

#### **İlgili kavramlar**

["AIX, Linux, and Windowsüzerinde birden çok kuruluş" sayfa 17](#page-16-0) AIX, Linux, and Windowsişletim sisteminde, bir sistemde birden çok IBM MQ kopyası bulunmanız mümkündür.

["AIX, Linux, and Windowsüzerinde birincil kuruluş" sayfa 18](#page-17-0)

Birden çok IBM MQ ( AIX, Linux, and Windows ) kuruluşunu destekleyen sistemlerde, birincil kuruluş, IBM MQ sistem genelinde yer alanlocationskonumlarına bağlı olan sistemdir. Birincil kuruluma sahip olmak isteğe bağlıdır, ancak uygun olur.

#### **İlgili görevler**

["Rpm kullanılarak Linux üzerinde IBM MQ kaldırma ya da değiştirme" sayfa 154](#page-153-0) Linux' ta, **rpm** komutunu kullanarak IBM MQ sunucusunu ya da istemcisini kaldırabilirsiniz. Ayrıca, sisteminizde kurulu olan seçili paketleri (bileşenleri) kaldırarak da kuruluşu değiştirebilirsiniz.

Birincil kuruluşun değiştirilmesi

**İlgili başvurular**

setmqinst

# **Redistributable clients on Linux**

Linux x86-64 görüntüsü, bir LinuxX64.tar.gz dosyasına gönderilir.

## **dosya adları**

Arşiv ya da .zip dosyası adları, dosya içeriğini ve eşdeğer bakım düzeylerini açıklar.

IBM MQ 9.2.0 için istemci görüntüleri aşağıdaki dosya adları altında kullanılabilir:

**Uzun Vadeli Destek: Linux x86-64için 9.2.0 IBM MQ C yeniden dağıtılabilir istemci** 9.2.0.0-IBM-MQC-Redist-LinuxX64.tar.gz

**Uzun Vadeli Destek: 9.2.0 IBM MQ JMS ve Java yeniden dağıtılabilir istemci** 9.2.0.0-IBM-MQC-Redist-Java.zip

## **Bir uygulamayla dağıtmak için yürütme ortamı dosyalarının seçilmesi**

A script file named **genmqpkg** is provided by the redistributable client under the bin directory.

You can use the **genmqpkg** script to generate a smaller subset of files that are tailored to the needs of the application, for which the files are intended to be distributed.

Bir IBM MQ uygulamasına ilişkin çalıştırma zamanı gereksinimlerini belirlemek için etkileşimli Yes ya da No sorularından oluşan bir dizi soruyorsunuz.

Son olarak, **genmqpkg** size yeni bir hedef dizin sağlamanızı ister; burada komut dosyası gerekli dizinleri ve dosyaları kopyalar.

**Önemli:** A fully qualified path should be supplied to **genmqpkg**, as **genmqpkg** will not expand or evaluate shell variables.

**Önemli:** IBM desteği yalnızca, yeniden dağıtılabilir istemci paketlerinin içinde yer alan tam, değiştirilmemiş dosya kümesiyle ilgili yardım sağlayabilir.

## **Diğer önemli noktalar**

Linux' ta, kurulmamış istemcinin varsayılan veri yolu şudur:

#### **Linux x86-64**

\$HOME/IBM/MQ/data

MQ\_OVERRIDE\_DATA\_PATH ortam değişkenini kullanarak, veri yolunun varsayılan dizinini değiştirebilirsiniz.

**Not:** Dizin otomatik olarak yaratılmadıkça, önce dizini yaratmanız gerekir.

Yeniden dağıtılabilir bir istemci çalıştırma zamanı, farklı konumlarda kurulu olması koşuluyla, tam IBM MQ istemcisi ya da sunucu kuruluşuyla birlikte var.

**Önemli:** Yeniden dağıtılabilir bir görüntünün tam IBM MQ kuruluşunda aynı yere çıkarılmaması desteklenmez.

Linux 'ta, desteklenen CCSID dönüştürmelerini tanımlamak için kullanılan ccsid.tbl ' ta geleneksel olarak, hata günlükleri, izleme dosyaları vb. ile birlikte UserData dizin yapısında bulunması beklenir.

The UserData directory structure is populated by unpacking the redistributable client, and so, if the file is not found in its usual location, the redistributable client falls back to locate the file in the  $/1$ ib subdirectory of the installation.

## **Sınıf yolu değişiklikleri**

The classpath used by **dspmqver**, **setmqenv**, and **crtmqenv** commands, add the com.ibm.mq.allclient.jar to the environment, immediately following the com.ibm.mq.jar and com.ibm.mqjms.jar.

Linuxüzerindeki yeniden dağıtılabilir istemciden **dspmqver** çıkışı örneği:

<span id="page-139-0"></span>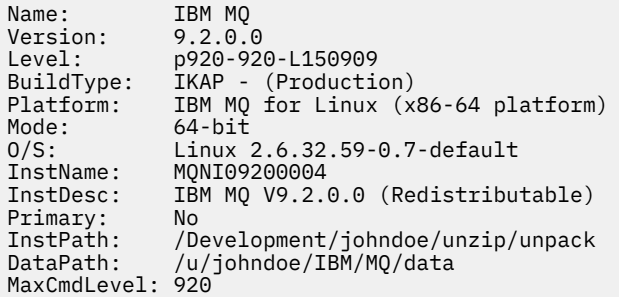

#### **İlgili kavramlar**

["Yeniden dağıtılabilen IBM MQ istemcileri" sayfa 27](#page-26-0)

IBM MQ yeniden dağıtılabilir istemcisi, uygulamaları ve gereksinim duydukları çalıştırma zamanı dosyalarını tek bir pakette dağıtmanın basit bir yolunu sağlayan, yeniden dağıtılabilir lisans koşulları altında üçüncü kişilere yeniden dağıtılabilen bir .zip ya da .tar dosyasında sağlanan çalıştırma zamanı dosyaları topluluğudur.

#### **Converting a trial license on Linux** Linux

Bir deneme lisansını, IBM MQürününü yeniden kurmadan tam lisansa dönüştürün.

Deneme lisansının süresi dolduğunda, **strmqm** komutu tarafından görüntülenen "count-down" değeri, lisansın süresinin dolduğunu bildirir ve komut çalıştırılmaz.

## **Başlamadan önce**

- 1. IBM MQ , deneme lisansıyla birlikte kurulur.
- 2. You have access to the installation media of a fully licensed copy of IBM MQ.

## **Bu görev hakkında**

Bir deneme lisansını tam lisansa dönüştürmek için **setmqprd** komutunu çalıştırın.

If you do not want to apply a full license to your trial copy of IBM MQ, you can uninstall it at any time.

## **Yordam**

1. Tam lisanslı kuruluş ortamından tam lisansı edinin.

Tam lisans dosyası amqpcert.lic' dir. Linuxüzerinde, kuruluş ortamındaki */MediaRoot*/licenses dizininde yer alan bir.dizini vardır.

2. Yükseltme işlemi gerçekleştirdiğiniz kuruluştan **setmqprd** komutunu çalıştırın:

*MQ\_INSTALLATION\_PATH*/bin/setmqprd /MediaRoot/licenses/amqpcert.lic

#### **İlgili başvurular**

setmqprd

## **Linuxüzerinde ulusal dilinizde iletilerin görüntülenmesi**

İletileri farklı bir ulusal dil ileti kataloğundan görüntülemek için, uygun kataloğu kurmalı ve **LANG** ortam değişkenini ayarlamalısınız.

#### **Bu görev hakkında**

U.Siçindeki iletiler. English are automatically installed with IBM MQ

<span id="page-140-0"></span>Tüm dillere ilişkin ileti katalogları *MQ\_INSTALLATION\_PATH*/msg/*language identifier* içine kurulur; burada *dil tanıtıcısı* , Çizelge 19 sayfa 141içindeki tanıtıcılardan biridir.

Farklı bir dilde ileti almak istiyorsanız aşağıdaki adımları gerçekleştirin:

## **Yordam**

- 1. Uygun ileti kataloğunu kurun (bkz. ["IBM MQ bileşenleri ve özellikleri" sayfa 6](#page-5-0) ).
- 2. İletileri farklı bir dilde seçmek için, **LANG** ortam değişkeninin, kurmak istediğiniz dile ilişkin tanıtıcıyı ayarlandığından emin olun:

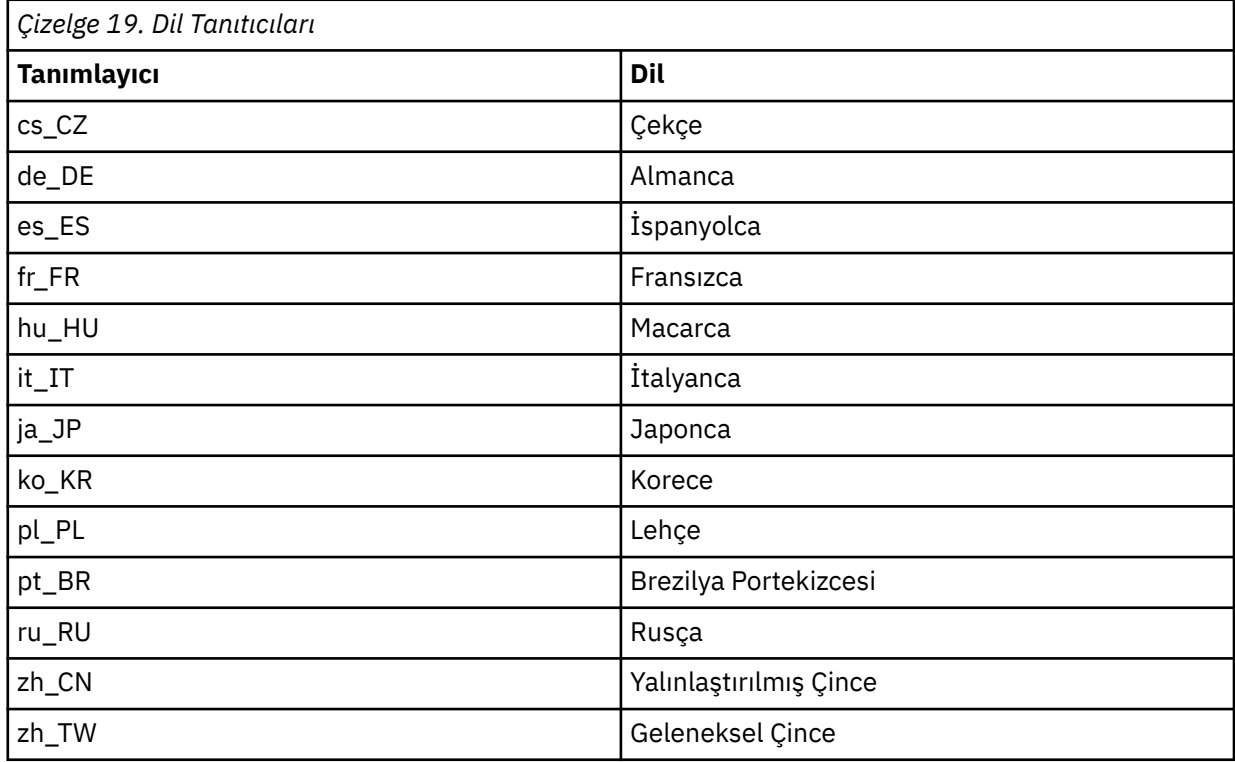

# **Linuxkuruluşunda IBM MQ kuruluşunun doğrulanması**

Bu bölümde yer alan konular, bir sunucunun nasıl doğrulamaya ya da Linux üzerinde IBM MQ sistemlerine ilişkin istemci kuruluşuna ilişkin yönergeler içerir.

## **Bu görev hakkında**

You can verify a local (stand-alone) server installation or a server-to-server installation of the IBM MQ server:

- Yerel sunucu kurulumunun, diğer IBM MQ kuruluşlarıyla iletişim bağlantısı yoktur.
- Sunucu-sunucu kuruluşlarında, diğer kuruluşlara bağlantılar vardır.

Ayrıca, IBM MQ MQI client kurulumunuzun başarıyla tamamlandığını ve iletişim bağlantısının çalıştığını da doğrulayabilirsiniz.

## **Yordam**

- Yerel sunucu kuruluşunu doğrulamak için bkz. ["Linuxüzerinde komut satırı kullanılarak yerel sunucu](#page-141-0) [kuruluşunun doğrulanması" sayfa 142](#page-141-0).
- Sunucu ile sunucu kuruluşunu doğrulamak için bkz. ["Verifying a server-to-server installation using the](#page-142-0) [command line on Linux" sayfa 143](#page-142-0).
- Bir istemci kuruluşunu doğrulamak için bkz. ["Verifying a client installation on Linux" sayfa 146.](#page-145-0)

# <span id="page-141-0"></span>**Linuxüzerinde komut satırı kullanılarak yerel sunucu kuruluşunun doğrulanması**

Linux sistemlerinde, bir kuyruk yöneticisinin ve bir kuyruğun basit bir yapılandırmasını yaratmak için komut satırını kullanarak yerel kuruluşu doğrulayabilirsiniz.

## **Başlamadan önce**

Kuruluşu doğrulamak için önce örnek paketini kurmanız gerekir.

Doğrulama yordamınıza başlamadan önce, sisteminize ilişkin en son düzeltmelere sahip olup olmadığınızı denetlemek isteyebilirsiniz. En son güncelleştirmelerin nerede bulacağı hakkında daha fazla bilgi için bkz. ["Linuxüzerindeki gereksinimler denetleniyor" sayfa 93.](#page-92-0)

## **Bu görev hakkında**

Varsayılan kuyruk yöneticinizi komut satırından yapılandırmak için aşağıdaki adımları kullanın. Kuyruk yöneticisi yapılandırıldıktan sonra, kuyruğa bir ileti koymak için amqsput örnek programını kullanın. Daha sonra, iletiyi kuyruktan geri almak için amqsget örnek programını kullanıyorsunuz.

IBM MQ nesne tanımlamaları büyük/küçük harfe duyarlıdır. Bir MQSC komutu olarak küçük harfli olarak girilen metin, tek tırnak içine almazsanız, otomatik olarak büyük harfe dönüştürülür. Örneklerin tam olarak gösterildiği gibi yazdığınızdan emin olun.

## **Yordam**

- 1. Linux sisteminde, mqm grubunda bir kullanıcı olarak oturum açın.
- 2. Ortamınızı ayarlayın:
	- a) Aşağıdaki komutu girerek ortam değişkenlerini belirli bir kuruluşla kullanmak üzere ayarlayın:

. *MQ\_INSTALLATION\_PATH*/bin/setmqenv -s

Burada *MQ\_INSTALLATION\_PATH* , IBM MQ ' in kurulu olduğu konuma başvurur.

b) Aşağıdaki komutu girerek ortamın doğru bir şekilde ayarlandığından emin olun:

dspmqver

Komut başarıyla tamamlanırsa ve beklenen sürüm numarası ve kuruluş adı döndürülürse, ortam doğru şekilde ayarlanır.

3. Aşağıdaki komutu girerek QMA adlı bir kuyruk yöneticisi yaratın:

crtmqm QMA

İletiler, kuyruk yöneticisi yaratıldığında ve varsayılan IBM MQ nesneleri yaratıldığında belirtilir.

4. Aşağıdaki komutu girerek kuyruk yöneticisini başlatın:

strmqm QMA

Bir ileti, kuyruk yöneticisinin ne zaman başlatılaca başladığını gösterir.

5. MQSC ' yi başlatmak için aşağıdaki komutu girin:

runmqsc QMA

MQSC başlatıldığında bir ileti görüntülenir. MQSC ' nin komut istemi yok.

6. Aşağıdaki komutu girerek QUEUE1 adlı bir yerel kuyruk tanımlayın:

<span id="page-142-0"></span>DEFINE QLOCAL (QUEUE1)

Bir ileti, kuyruğun ne zaman yaratılsa olduğunu gösterir.

7. Aşağıdaki komutu girerek MQSC ' yi durdurun:

end

İletiler, ardından komut istemini gösterir.

**Not:** Sonraki adımlar, örnek paketinin kurulu olmasını gerektirir.

- 8. Örnek programları içeren *MQ\_INSTALLATION\_PATH*/samp/bin dizinine geçin. *MQ\_INSTALLATION\_PATH* , IBM MQ ' in kurulu olduğu üst düzey dizini temsil eder.
- 9. Aşağıdaki komutları girerek kuyruğa bir ileti yerleştirin

./amqsput QUEUE1 QMA

Aşağıdaki iletiler görüntülenir:

Sample AMQSPUT0 start target queue is QUEUE1

10. Bir ya da daha çok satıra, her satırın farklı bir ileti olduğu bir ileti metni yazın. İleti girişini sona erdirmek için boş bir satır girin.

Aşağıdaki ileti görüntülenir:

Sample AMQSPUT0 end

İletileriniz şimdi kuyruğunuzda ve komut istemi görüntülenmektedir.

11. Aşağıdaki komutu girerek iletileri kuyruktan alın:

./amqsget QUEUE1 QMA

Örnek program başlatılır ve iletileriniz görüntülenir.

#### **Sonuçlar**

Yerel kuruluşunuzu başarıyla doğruladınız.

## **Verifying a server-to-server installation using the command line on Linux**

Sunucu ile sunucu kuruluşunu iki sunucu kullanarak, biri gönderici olarak, diğeri de alıcı olarak doğrulayabilirsiniz.

## **Başlamadan önce**

• Linuxüzerinde, IBM MQ tüm Linux platformlarında TCP ' yi destekler. x86 altyapılarında ve Power altyapılarında, SNA da desteklenir. Bu altyapılarda SNA LU6.2 desteğini kullanmak istiyorsanız, IBM Communications Server for Linux 6.2' yi (Windows Communications Server) kullanmanız gerekir. Communications Server, IBM' den bir PRPQ ürünü olarak kullanılabilir. Ek bilgi için [Communications](https://www.ibm.com/software/network/commserver/about) [Serverb](https://www.ibm.com/software/network/commserver/about)aşlıklı konuya bakın.

TCP/IP kullanıyorsanız, TCP/IP 'nin ve IBM MQ ' in her iki sunucuda da kurulu olduğundan emin olun.

• Bu görevdeki örnekler TCP/IP ' yi kullanır. TCP kullanmayacaksa, bkz. AIX and Linuxüzerinde iletişim kurulması.

- Her sunucuda IBM MQ denetimcileri grubunun (**mqm**) bir üyesi olduğundan emin olun.
- Hangi kuruluşun gönderen sunucu olduğunu ve hangi kuruluşun alıcı sunucusu olduğunu belirleyin. Kuruluşlar aynı sistemde ya da farklı sistemlerde olabilir.

## **Bu görev hakkında**

IBM MQ nesne tanımlamaları büyük/küçük harfe duyarlıdır. Bir MQSC komutu olarak küçük harfli olarak girilen metin, tek tırnak içine almazsanız, otomatik olarak büyük harfe dönüştürülür. Örneklerin tam olarak gösterildiği gibi yazdığınızdan emin olun.

## **Yordam**

```
1. receiver sunucusunda:
```
- a) Linux' ta, mqm grubunda bir kullanıcı olarak oturum açın.
- b) Hangi kapıların serbest olduğunu denetleyin; örneğin, **netstat**' u çalıştırarak. Bu komutla ilgili ek bilgi için, işletim sisteminizin belgelerine bakın.

If port 1414 is not in use, make a note of 1414 to use as the port number in step [2 h.](#page-144-0) Doğrulamada daha sonra dinleyicinize ilişkin kapı için aynı numarayı kullanın. Kullanılmıyorsa, kullanımda olmayan bir kapıyı not edin; örneğin 1415.

c) Komut isteminde aşağıdaki komutu girerek, kullanmakta olduğunuz kuruluş için ortamı ayarlayın:

. *MQ\_INSTALLATION\_PATH*/bin/setmqenv -s

Burada *MQ\_INSTALLATION\_PATH* , IBM MQ ' in kurulu olduğu konuma başvurur.

d) Komut isteminde aşağıdaki komutu girerek QMB adlı bir kuyruk yöneticisi yaratın:

crtmqm QMB

İletiler, kuyruk yöneticisinin yaratıldığını ve varsayılan IBM MQ nesnelerinin yaratıldığını size iletir.

e) Aşağıdaki komutu girerek kuyruk yöneticisini başlatın:

#### strmqm QMB

Kuyruk yöneticisinin ne zaman başladığını bildiren bir ileti vardır.

f) MQSC ' yi başlatmak için aşağıdaki komutu girin:

runmqsc QMB

Bir ileti, MQSC ' nin başladığını bildirir. MQSC ' nin komut istemi yok.

g) Aşağıdaki komutu girerek RECEIVER.Q adlı bir yerel kuyruk tanımlayın:

DEFINE QLOCAL (RECEIVER.Q)

Kuyruğun yaratıldığını bildiren bir ileti vardır.

h) Bir dinleyici tanımlamak için aşağıdaki komutu girin:

```
DEFINE LISTENER (LISTENER1) TRPTYPE (TCP) CONTROL (QMGR) PORT ( PORT_NUMBER )
```
Burada *kapı\_numarası* , dinleyicinin çalıştığı kapının adıdır. Bu sayı, gönderen kanalınızı tanımlarken kullanılan sayıyla aynı olmalıdır.

i) Aşağıdaki komutu girerek dinleyiciyi başlatın:

```
START LISTENER (LISTENER1)
```
**Not:** Arka plan işlemlerinin önceliğini otomatik olarak düşüren herhangi bir kabuğun arka planında dinleyici başlatmayın.

j) Aşağıdaki komutu girerek bir alıcı kanalı tanımlayın:

DEFINE CHANNEL (QMA.QMB) CHLTYPE (RCVR) TRPTYPE (TCP)

Kanal ne zaman yaratıldığını bildiren bir ileti size bildirir.

k) Yazarak MQSC ' yi sona erdir:

end

Bazı iletiler görüntülenir ve komut isteminden sonra bilgi istemi görüntülenir.

- 2. **sender** sunucusunda:
	- a) Gönderen sunucusu bir AIX sistemi olarak, mqm grubunda bir kullanıcı olarak oturum açın.
	- b) Komut isteminde aşağıdaki komutu girerek, kullanmakta olduğunuz kuruluş için ortamı ayarlayın:

. *MQ\_INSTALLATION\_PATH*/bin/setmqenv -s

Burada *MQ\_INSTALLATION\_PATH* , IBM MQ ' in kurulu olduğu konuma başvurur.

c) Komut isteminde aşağıdaki komutu girerek QMA adlı bir kuyruk yöneticisi yaratın:

crtmqm QMA

İletiler, kuyruk yöneticisinin yaratıldığını ve varsayılan IBM MQ nesnelerinin yaratıldığını size iletir. d) Aşağıdaki komutu girerek kuyruk yöneticisini başlatın:

strmqm QMA

Kuyruk yöneticisinin ne zaman başladığını bildiren bir ileti vardır.

e) MQSC ' yi başlatmak için aşağıdaki komutu girin:

runmqsc QMA

Bir MQSC oturumunun başlatıldığını bildiren bir ileti. MQSC komut istemini göstermedi.

f) Aşağıdaki komutu girerek QMB (iletim kuyruğu olarak kullanılmak üzere) adı verilen bir yerel kuyruk tanımlayın:

DEFINE QLOCAL (QMB) USAGE (XMITQ)

Kuyruğun ne zaman yaratıldığını bildiren bir ileti size bildirir.

g) Aşağıdaki komutu girerek, uzak kuyruğun yerel tanımlamasını tanımlayın:

DEFINE QREMOTE (LOCAL.DEF.OF.REMOTE.QUEUE) RNAME (RECEIVER.Q) RQMNAME ('QMB') XMITQ (QMB)

h) Aşağıdaki komutlardan birini girerek bir gönderen kanalı tanımlayın:

*sahte-adı* , günlük nesnesi sisteminin TCP/IP adresidir. Her iki kuruluş da aynı sistemse, *düzen-adı* localhostolur. *kapı* , [1 b](#page-143-0)içinde not ettiğiniz kapıdır. Bir kapı belirtmezseniz, varsayılan değer olan 1414 kullanılır.

DEFINE CHANNEL (QMA.QMB) CHLTYPE (SDR) CONNAME ('*CON-NAME*(*PORT*)') XMITQ (QMB) TRPTYPE (TCP)

i) Şu komutu girerek gönderen kanalını başlatın:

<span id="page-145-0"></span>START CHANNEL(QMA.QMB)

Alıcı kanalı, gönderen kanalı başlatıldığında otomatik olarak başlatılır.

j) Aşağıdaki komutu girerek MQSC ' yi durdurun:

end

Bazı iletiler görüntülenir ve komut isteminden sonra bilgi istemi görüntülenir.

- k) *MQ\_INSTALLATION\_PATH*/samp/bin dizinine geçin. Bu dizin örnek programları içerir. *MQ\_INSTALLATION\_PATH* , IBM MQ ' in kurulu olduğu üst düzey dizini temsil eder.
- l) Hem gönderen sunucusu hem de alıcı sunucusu aynı sistemde kuruluyorsa, aşağıdaki komutu girerek, kuyruk yöneticilerinin farklı kuruluşlarda yaratılıp yaratıldığını denetleyin:

dspmq -o installation

Kuyruk yöneticileri aynı kuruluşdaysa, **setmqm** komutunu kullanarak, QMA 'yı gönderen kuruluşuna ya da QMB' ye taşımak için QMB ' yi taşıyın. Ek bilgi için bkz. setmqm.

m) Uzak kuyruğun yerel tanımına bir ileti koyun; bu ileti, uzak kuyruğun adını belirtir. Aşağıdaki komutu girin:

./amqsput LOCAL.DEF.OF.REMOTE.QUEUE QMA

amqsput ' un başlattığı bir ileti size iletir.

n) Bir ya da daha çok satıra bir ileti metni yazın ve ardından boş bir satır yazın.

Bir ileti, amqsput ' in sona erdiğini bildirir. İletiniz şimdi kuyruğunuzda ve komut istemi yeniden görüntülenir.

- 3. **Günlük nesnesi** sunucusunda:
	- a) Alıcı sunucunuz bir AIX sistemi olarak, *MQ\_INSTALLATION\_PATH*/samp/bin dizinine geçin. Bu dizin örnek programları içerir. *MQ\_INSTALLATION\_PATH* , IBM MQ ' in kurulu olduğu üst düzey dizini temsil eder.
	- b) Aşağıdaki komutu girerek, alıcıdaki kuyruktan iletiyi alın:

./amqsget RECEIVER.Q QMB

Örnek program başlatılır ve iletiniz görüntülenir. Bir ara verdikten sonra, örnek sona erer. Daha sonra komut istemi görüntülenir.

#### **Sonuçlar**

Sunucu ile sunucu kuruluşunu başarıyla doğruladınız.

#### Linux **Verifying a client installation on Linux**

IBM MQ MQI client kurulumunuzun başarıyla tamamlandığını ve iletişim bağlantısının çalıştığını doğrulayabilirsiniz.

#### **Bu görev hakkında**

The verification procedure shows how to create a queue manager called queue.manager.1, a local queue called QUEUE1, and a server-connection channel called CHANNEL1 on the server.

Bu, IBM MQ MQI client iş istasyonundaki istemci bağlantı kanalının nasıl yaratılacağı gösterilir. Daha sonra, bir iletiyi kuyruğa koymak için örnek programların nasıl kullanılacağını ve iletiyi kuyruktan nasıl alacağını gösterir.

<span id="page-146-0"></span>Bu örnek, herhangi bir istemci güvenlik sorununu ele almaz. IBM MQ MQI client güvenlik sorunlarıyla ilgileniyorsanız, ayrıntılar için IBM MQ MQI client güvenliğinin ayarlanması başlıklı konuya bakın.

Doğrulama yordamsa aşağıdakileri varsayar:

- Tam IBM MQ sunucusu ürünü bir sunucuya kuruldu.
- Sunucu kuruluşuna ağınızda erişilebilir.
- IBM MQ MQI client yazılımı bir istemci sistemine kuruldu.
- IBM MQ örnek programları kuruldu.
- TCP/IP, sunucu ve istemci sistemlerinde konfigürasyonu tanımlandı. Daha fazla bilgi için Sunucu ile istemci arasındaki bağlantıların yapılandırılmasıbaşlıklı konuya bakın.

# **Yordam**

1. Sunucuyu ve istemciyi ayarlayın:

- Sunucu ve istemciyi komut satırını kullanarak ayarlamak için "Linuxüzerindeki komut satırını kullanarak sunucuyu ve istemciyi ayarlama" sayfa 147içindeki yönergeleri izleyin.
- Sunucuyu ve istemciyi IBM MQ Explorerkomutunu kullanarak ayarlamak için, ["Sunucuyu ve](#page-149-0) [istemciyi Linuxüzerinde IBM MQ Explorer kullanarak ayarlama" sayfa 150](#page-149-0)içindeki yönergeleri izleyin.
- 2. Test the communications between client and server, using the instructions in ["Linuxüzerinde bir](#page-151-0) [istemci ile sunucu arasındaki iletişimi test etme" sayfa 152](#page-151-0).

### **İlgili görevler**

["Rpm kullanılarak Linux üzerinde bir IBM MQ istemcisi kurulması" sayfa 120](#page-119-0) 64 bit Linux sistemine bir IBM MQ istemcisi kurulması.

# *Linuxüzerindeki komut satırını kullanarak sunucuyu ve istemciyi ayarlama*

You can use the command line to create the objects that you need to use to verify a client installation on Linux. Sunucuda bir kuyruk yöneticisi, yerel bir kuyruk, bir dinleyici ve bir sunucu bağlantısı kanalı yaratıyorsunuz. İstemcinin bağlantı kurmasına ve tanımlanmış kuyruğu kullanmasına izin vermek için güvenlik kurallarını da uygulamalısınız. İstemcide bir istemci-bağlantı kanalı yaratıyorsunuz. Sunucuyu ve istemciyi ayarladıktan sonra, doğrulama yordamını tamamlamak için örnek programları kullanabilirsiniz.

# **Başlamadan önce**

Bu görevi başlatmadan önce, ["Verifying a client installation on Linux" sayfa 146](#page-145-0)içindeki bilgileri gözden geçirin.

# **Bu görev hakkında**

Bu kısımda, istemci kuruluşunuzu doğrulayabilmeniz için sunucuyu ve istemciyi ayarlamak için komut satırının nasıl kullanılacağı açıklanır.

IBM MQ Explorer' u kullanmayı tercih ederseniz, bkz. ["Sunucuyu ve istemciyi Linuxüzerinde IBM MQ](#page-149-0) [Explorer kullanarak ayarlama" sayfa 150.](#page-149-0)

# **Yordam**

- 1. ["Setting up the server using the command line on Linux" sayfa 148i](#page-147-0)çindeki yönergeleri izleyerek sunucuyu ayarlayın.
- 2. Set up the client by following instructions in ["Linuxüzerinde MQSERVER ortam değişkenini kullanarak](#page-148-0) [kuyruk yöneticisine bağlanma" sayfa 149.](#page-148-0)

# <span id="page-147-0"></span>**Sonraki adım**

Test the communications between client and server by following the instructions in ["Linuxüzerinde bir](#page-151-0) [istemci ile sunucu arasındaki iletişimi test etme" sayfa 152](#page-151-0).

*Setting up the server using the command line on Linux*

Sunucuda kuyruk yöneticisi, kuyruk ve kanal yaratmak için bu yönergeleri izleyin. Daha sonra bu nesneleri, kuruluşu doğrulamak için kullanabilirsiniz.

# **Bu görev hakkında**

Bu yönergelerde, kuyruk yöneticisi ya da diğer IBM MQ nesnelerinin tanımlanmadığı varsayılır.

IBM MQ nesne tanımlamaları büyük/küçük harfe duyarlıdır. Bir MQSC komutu olarak küçük harfli olarak girilen metin, tek tırnak içine almazsanız, otomatik olarak büyük harfe dönüştürülür. Örneklerin tam olarak gösterildiği gibi yazdığınızdan emin olun.

# **Yordam**

1. Sunucuda, mqm grubunda olmayan bir kullanıcı kimliği oluşturun.

Bu kullanıcı kimliği, sunucuda ve istemcide var olmalıdır. Bu, örnek uygulamaların çalıştırılması gereken kullanıcı kimliğidir, tersi durumda 2035 hatası döndürülür.

- 2. mqm grubunda bir kullanıcı olarak oturum açın.
- 3. Kuruluş programının yürürlükteki kabukta kullanılabilmesi için çeşitli ortam değişkenleri ayarlamanız gerekir. Aşağıdaki komutu girerek ortam değişkenlerini ayarlayabilirsiniz:

```
. MQ_INSTALLATION_PATH/bin/setmqenv -s
```
Burada *MQ\_INSTALLATION\_PATH* , IBM MQ ' in kurulu olduğu konuma başvurur.

4. Aşağıdaki komutu girerek QUEUE.MANAGER.1 adlı bir kuyruk yöneticisi yaratın:

crtmqm QUEUE.MANAGER.1

Kuyruk yöneticisinin yaratıldığını size söyleyen iletiler görürsünüz.

5. Aşağıdaki komutu girerek kuyruk yöneticisini başlatın:

strmqm QUEUE.MANAGER.1

Kuyruk yöneticisinin ne zaman başladığını bildiren bir ileti vardır.

6. MQSC ' yi başlatmak için aşağıdaki komutu girin:

runmqsc QUEUE.MANAGER.1

Bir MQSC oturumunun başlatıldığını bildiren bir ileti. MQSC ' nin komut istemi yok.

7. Aşağıdaki komutu girerek QUEUE1 adlı bir yerel kuyruk tanımlayın:

DEFINE QLOCAL(QUEUE1)

Kuyruğun ne zaman yaratıldığını bildiren bir ileti size bildirir.

8. 1. adımda yarattığınız kullanıcı kimliğinin aşağıdaki komutu girerek QUEUE1 ' yi kullanmak üzere izin verin:

SET AUTHREC PROFILE(QUEUE1) OBJTYPE(QUEUE) PRINCIPAL(' *non\_mqm\_user* ') AUTHADD(PUT,GET)

<span id="page-148-0"></span>Burada *non\_mqm\_user* , 1. adımda yaratılan kullanıcı kimliğidir. Yetki tanımlandığında bir ileti size bildirir. Kullanıcı kimliği yetkisinin bağlanmasını vermek için aşağıdaki komutu da çalıştırmalısınız:

SET AUTHREC OBJTYPE(QMGR) PRINCIPAL(' *non\_mqm\_user* ') AUTHADD(CONNECT)

Bu komut çalıştırılmamışsa, 2305 durdurma hatası döndürülür.

9. Bir sunucu bağlantısı kanalı tanımlamak için aşağıdaki komutu girin:

DEFINE CHANNEL (CHANNEL1) CHLTYPE (SVRCONN) TRPTYPE (TCP)

Kanal ne zaman yaratıldığını bildiren bir ileti size bildirir.

10. Aşağıdaki MQSC komutunu girerek, istemci kanalınızın kuyruk yöneticisine bağlanmasını ve 1. adımda yarattığınız kullanıcı kimliği altında çalışmasına izin verin:

SET CHLAUTH(CHANNEL1) TYPE(ADDRESSMAP) ADDRESS(' *client\_ipaddr* ') MCAUSER(' *non\_mqm\_user* ')

Burada *istemci\_ipaddr* , istemci sisteminin IP adresi ve *non\_mqm\_user* , 1. adımda yaratılan kullanıcı kimliğidir. Kuralın ne zaman belirlendiğini bildiren bir ileti vardır.

11. Bir dinleyici tanımlamak için aşağıdaki komutu girin:

DEFINE LISTENER (LISTENER1) TRPTYPE (TCP) CONTROL (QMGR) PORT (*port\_number*)

Burada *kapı\_numarası* , dinleyicinin çalıştırılacağı kapı numarasıdır. This number must be the same as the number used when defining your client-connection channel in ["Rpm kullanılarak Linux](#page-119-0) [üzerinde bir IBM MQ istemcisi kurulması" sayfa 120.](#page-119-0)

**Not:** Komutta kapı değiştirgesini atlarsanız, dinleyici kapısı için varsayılan değer olan 1414 değeri kullanılır. 1414dışında bir kapı belirlemek istiyorsanız, komut için gösterildiği gibi, komuta kapı parametresini de eklemelisiniz.

12. Aşağıdaki komutu girerek dinleyiciyi başlatın:

START LISTENER (LISTENER1)

13. Aşağıdaki bilgileri girerek MQSC ' yi durdurun:

end

Bazı iletileri ve ardından komut istemini görürsünüz.

#### **Sonraki adım**

İstemciyi kurmak için yönergeleri izleyin. Bkz. "Linuxüzerinde MQSERVER ortam değişkenini kullanarak kuyruk yöneticisine bağlanma" sayfa 149.

*Linuxüzerinde MQSERVER ortam değişkenini kullanarak kuyruk yöneticisine bağlanma* IBM MQ MQI clientüzerinde bir IBM MQ uygulaması çalıştırıldığında, bu uygulama MQI kanalının adını, iletişim tipini ve kullanılacak sunucunun adresini gerektirir. MQSERVER ortam değişkenini tanımlayarak bu parametreleri sağlayın.

### **Başlamadan önce**

Before you start this task, you must complete the task, ["Setting up the server using the command line on](#page-147-0) [Linux" sayfa 148](#page-147-0), and save the following information:

- Dinleyici oluştururken belirttiğiniz sunucunun ve kapı numarasının anasistem adı ya da IP adresi.
- Sunucu bağlantısı kanalının kanal adı.

# <span id="page-149-0"></span>**Bu görev hakkında**

Bu kısımda, istemcideki MQSERVER ortam değişkeni tanımlanarak bir IBM MQ MQI client' nin nasıl bağlanacağını ele alınmıştır.

Bunun yerine, oluşturulan istemci kanal tanımlama çizelgesine ( amqclchl.tab ) istemci erişimi verebilirsiniz; bkz. İstemci-bağlantı kanalı tanımlarına erişilmesi.

# **Yordam**

- 1. ["Setting up the server using the command line on Linux" sayfa 148](#page-147-0)' un 1. adımında oluşturduğunuz kullanıcı kimliği olarak oturum açın.
- 2. TCP/IP bağlantısını denetleyin. İstemciden aşağıdaki komutlardan birini girin:
	- ping server-hostname
	- ping n.n.n.n

n.n.n.n , ağ adresini gösterir. Ağ adresini IPv4 noktalı ondalık biçiminde ayarlayabilirsiniz; örneğin, 192.0.2.0. Diğer bir seçenek olarak, adresi IPv6 onaltılı biçiminde ayarlayın; örneğin, 2001:0DB8:0204:acff:fe97:2c34:fde0:3485.

**ping** komutu başarısız olursa, TCP/IP yapılanışınızı düzeltin.

3. MQSERVER ortam değişkenini ayarlayın. İstemciden şu komutu girin:

export MQSERVER=CHANNEL1/TCP/'*server-address* (*port*)'

Burada:

- *CHANNEL1* , sunucu-bağlantı kanalı adıdır.
- *sunucu-adresi* , sunucunun TCP/IP anasistem adıdır.
- *kapı* , sunucunun dinlediği TCP/IP kapı numarasıdır.

Bir kapı numarası vermezseniz, IBM MQ , qm.ini dosyasında ya da istemci yapılandırma dosyasında belirtilen bir numarayı kullanır. If no value is specified in these files, IBM MQ uses the port number identified in the TCP/IP services file for the service name MQSeries. Services kütüğünde bir MQSeries girişi yoksa, varsayılan bir 1414 değeri kullanılır. İstemci tarafından kullanılan kapı numarasının ve sunucu dinleyici programı tarafından kullanılan kapı numarasının aynı olması önemlidir.

# **Sonraki adım**

İstemci ile sunucu arasındaki iletişimi test etmek için örnek programları kullanın; bkz. ["Linuxüzerinde bir](#page-151-0) [istemci ile sunucu arasındaki iletişimi test etme" sayfa 152](#page-151-0).

# *Sunucuyu ve istemciyi Linuxüzerinde IBM MQ Explorer kullanarak*

### *ayarlama*

You can use IBM MQ Explorer to create the objects that you need to use to verify a client installation on Linux. Sunucuda, bir kuyruk yöneticisi, yerel bir kuyruk, bir dinleyici ve bir sunucu bağlantı kanalı yaratıyorsunuz. İstemci sisteminde bir istemci bağlantısı kanalı yaratıyorsunuz. Daha sonra komut satırından, doğrulama yordamını tamamlamak için PUT ve GET programlarından birini kullanın.

# **Başlamadan önce**

Bu görevi başlatmadan önce, ["Verifying a client installation on Linux" sayfa 146](#page-145-0)içindeki bilgileri gözden geçirin.

# **Bu görev hakkında**

Bu kısımda, istemci kuruluşunuzu doğrulayabilmeniz için sunucuyu ve istemciyi ayarlamak üzere IBM MQ Explorer nasıl kullanılacağını açıklar.

Komut satırını kullanmayı tercih ederseniz, ["Linuxüzerindeki komut satırını kullanarak sunucuyu ve](#page-146-0) [istemciyi ayarlama" sayfa 147b](#page-146-0)aşlıklı konuya bakın.

# **Yordam**

- 1. "Sunucuyu Linuxüzerinde IBM MQ Explorer kullanarak ayarlama" sayfa 151içindeki yönergeleri izleyerek sunucuyu ayarlayın.
- 2. Set up the client by following instructions in ["İstemciyi Linuxüzerinde IBM MQ Explorer kullanarak](#page-151-0) [ayarlama" sayfa 152.](#page-151-0)

# **Sonraki adım**

Test the communications between client and server by following the instructions in ["Linuxüzerinde bir](#page-151-0) [istemci ile sunucu arasındaki iletişimi test etme" sayfa 152](#page-151-0).

### **İlgili görevler**

["Rpm kullanılarak Linux üzerinde bir IBM MQ istemcisi kurulması" sayfa 120](#page-119-0) 64 bit Linux sistemine bir IBM MQ istemcisi kurulması.

*Sunucuyu Linuxüzerinde IBM MQ Explorer kullanarak ayarlama*

İstemci kuruluşunuzu doğrulamak için gereksinim duyacak sunucu nesnelerini yaratmak için IBM MQ Explorer ' i kullanabilirsiniz.

# **Bu görev hakkında**

Kuruluşunuzu doğrulamak için, önce sunucuda bir kuyruk yöneticisi, yerel bir kuyruk, bir dinleyici ve bir sunucu bağlantı kanalı yaratmalısınız.

# **Yordam**

- 1. Kuyruk yöneticisi yarat:
	- a) IBM MQ Explorer uygulamasını açın.
	- b) **Kuyruk Yöneticileri**adlı klasörü farenin sağ düğmesiyle tıklatın, **Yeni** > **Kuyruk Yöneticisi**öğelerini seçin.
	- c) İlk giriş alanında, kuyruk yöneticisi adını yazın; *QUEUE.MANAGER.1*ve **Son**düğmesini tıklatın.
- 2. Yerel kuyruk yarat:
	- a) Az önce yarattığınız kuyruk yöneticisini açın ve **kuyruklar**nesnesini farenin sağ düğmesiyle tıklatın.
	- b) **Yeni** > **Yerel Kuyruk**seçeneğini belirleyin.
	- c) Enter the queue name, *QUEUE1*, and click **Son**.
- 3. Sunucu bağlantısı kanalını tanımlayın:
	- a) **Kanallar**seçeneğini sağ tıklatın.
	- b) **Yeni** > **Sunucu Bağlantı Kanalı**seçeneğini belirleyin.
	- c) Kanal adını ( *CHANNEL1*) girin ve **Next**(İleri) düğmesini tıklatın.
	- d) İletişim kutusu gezinme bölmesinde, MCA sayfasını açmak için **MCA** ' yı tıklatın.
	- e) MCA Kullanıcı Kimliği alanında, genellikle kendi kimliğiniz olan mqm grubunun üyesi olan bir kullanıcı kimliği girin.
	- f) **Bitir**'i tıklatın.
- 4. Dinleyiciyi çalıştır.

Dinleyici, kuyruk yöneticisi yapılandırıldığında otomatik olarak başlatılır. Dinleyicinin çalıştığından emin olmak için **Listeleyicileri** açın ve LISTENER.TCP' i arayın.

# <span id="page-151-0"></span>**Sonraki adım**

İstemciyi ayarlayın. Bkz. "İstemciyi Linuxüzerinde IBM MQ Explorer kullanarak ayarlama" sayfa 152. **İlgili görevler**

["Rpm kullanılarak Linux üzerinde bir IBM MQ istemcisi kurulması" sayfa 120](#page-119-0) 64 bit Linux sistemine bir IBM MQ istemcisi kurulması.

*İstemciyi Linuxüzerinde IBM MQ Explorer kullanarak ayarlama*

İstemciyi ve sunucuyu aynı iş istasyonunda bir Linux sisteminde ayarlıyorsanız, istemciyi tanımlamak için IBM MQ Explorer olanağını kullanabilirsiniz.

# **Yordam**

- 1. Kuyruk yöneticisini seçin *QUEUE.MANAGER.1*
- 2. **Kanallar** klasörünü açın ve **İstemci Bağlantıları** > **Yeni** > **İstemci Bağlantı Kanalı ...**klasörünü sağ tıklatın.
- 3. İstemci bağlantısı için kanal adını ( *CHANNEL1*) girin ve **Next**(İleri) düğmesini tıklatın.
- 4. Kuyruk yöneticisi adını ( *QUEUE.MANAGER.1*
- 5. Bağlantı adı olarak şu dizgiyi girin:

*server-address* (*port*)

Burada:

- *server-address* , sunucunun TCP/IP anasistem adıdır.
- *port* , sunucunun dinlediği TCP/IP kapı numarasıdır.
- 6. Son düğmesini tıklatın.
- 7. Komut satırından MQCHLLIB ortam değişkenini ayarlayın:

Aşağıdaki komutu girin:

export MQCHLLIB=var/mqm/qmgrs/QUEUE!MANAGER!1/@ipcc

**Not:** Kuyruk yöneticisi adı "."içerir. IBM MQ creates the queue manager directory with the name, QUEUE!MANAGER!1

# **Sonraki adım**

İstemci ile sunucu arasındaki iletişimi test etmek için örnek programları kullanın. Bkz. "Linuxüzerinde bir istemci ile sunucu arasındaki iletişimi test etme" sayfa 152.

### **İlgili görevler**

["Rpm kullanılarak Linux üzerinde bir IBM MQ istemcisi kurulması" sayfa 120](#page-119-0) 64 bit Linux sistemine bir IBM MQ istemcisi kurulması.

# *Linuxüzerinde bir istemci ile sunucu arasındaki iletişimi test etme*

IBM MQ MQI client iş istasyonunda, sunucu iş istasyonundaki kuyruğa bir ileti yerleştirmek için amqsputc örnek programını kullanın. Kuyruktan istemciye geri gönderilen iletiyi almak için amqsgetc örnek programını kullanın.

# **Başlamadan önce**

Bu kısımda önceki konuları tamamlayın:

- Kuyruk yöneticisi, kanal ve kuyruk belirleyin.
- Bir komut penceresi açın.
- Sistem ortam değişkenlerini ayarlayın.

# **Bu görev hakkında**

IBM MQ nesne tanımlamalarının büyük ve küçük harfe duyarlı olduğunu unutmayın. Küçük harfli bir MQSC komutu olarak girilen metin, tek tırnak içine alınmadığınız sürece otomatik olarak büyük harfe dönüştürülür. Örneklerin tam olarak gösterildiği gibi yazdığınızdan emin olun.

Uygun yetkiyle oturum açmış olmanız gerekir. For example, user ivtid in the mqm group.

# **Yordam**

- 1. Örnek programları içeren *MQ\_INSTALLATION\_PATH*/samp/bin directorydeğerini değiştirin. *MQ\_INSTALLATION\_PATH* , IBM MQ ' in kurulu olduğu üst düzey dizini temsil eder.
- 2. Kuruluş programının yürürlükteki kabukta kullanılabilmesi için bazı ortam değişkenlerini ayarlamalısınız. Aşağıdaki komutu girerek ortam değişkenlerini ayarlayabilirsiniz:

. *MQ\_INSTALLATION\_PATH*/bin/setmqenv -s

Burada *MQ\_INSTALLATION\_PATH* , IBM MQ ' in kurulu olduğu konuma başvurur.

3. Start the PUT program for QUEUE1 on QUEUE. MANAGER. 1 by entering the following command:

./amqsputc QUEUE1 QUEUE.MANAGER.1

Komut başarılı olursa, aşağıdaki iletiler görüntülenir:

Örnek AMQSPUT0 başlangıcı hedef kuyruk: QUEUE1

**İpucu:** Hatayı alabilirsiniz, MQRC\_NOT\_YETKILI (2035). Varsayılan olarak kanal kimlik doğrulaması, bir kuyruk yöneticisi yaratıldığında etkinleştirilir. Kanal kimlik doğrulaması, ayrıcalıklı kullanıcıların bir kuyruk yöneticisine IBM MQ MQI clientolarak erişmelerini önler. Kuruluşu doğrulamak için, MCA kullanıcı kimliğini ayrıcalıklı olmayan bir kullanıcıya değiştirebilir ya da kanal kimlik doğrulamasını devre dışı bırakabilirsiniz. Kanal kimlik doğrulamasını devre dışı bırakmak için aşağıdaki MQSC komutunu çalıştırın:

ALTER QMGR CHLAUTH(DISABLED)

Testi bitirdiğinizde, kuyruk yöneticisini silmezseniz, kanal kimlik doğrulamasını yeniden etkinleştirin:

ALTER QMGR CHLAUTH(ENABLED)

4. Bir ileti metni yazın ve iki kez **Enter** tuşuna basın.

Aşağıdaki ileti görüntülenir:

Örnek AMQSPUT0 sonu

İletiniz şimdi sunucu kuyruk yöneticisininde olan kuyruğunuzda.

5. Start the GET program for QUEUE1 on QUEUE. MANAGER. 1 by entering the following command:

./amqsgetc QUEUE1 QUEUE.MANAGER.1

Örnek program başlatılır ve iletiniz görüntülenir. Kısa bir duraksama (yaklaşık 30 saniye) sonra, örnek sonlandırılır ve komut istemi yeniden görüntülenir.

### **Sonuçlar**

İstemci kuruluşunu başarıyla doğruladınız.

# <span id="page-153-0"></span>**Sonraki adım**

1. Kuruluş programının yürürlükteki kabukta kullanılabilmesi için, sunucuda çeşitli ortam değişkenleri ayarlamanız gerekir. Aşağıdaki komutu girerek ortam değişkenlerini ayarlayabilirsiniz:

. *MQ\_INSTALLATION\_PATH*/bin/setmqenv -s

Burada *MQ\_INSTALLATION\_PATH* , IBM MQ ' in kurulu olduğu konuma başvurur.

2. Sunucuda, aşağıdaki komutu girerek kuyruk yöneticisini durdurun:

endmqm QUEUE.MANAGER.1

3. Sunucuda, aşağıdaki komutu girerek kuyruk yöneticisini silin:

dltmqm QUEUE.MANAGER.1

# **Linuxüzerinde IBM MQ dosyasını kaldırma ya da değiştirme**

Bir IBM MQ sunucusunu ya da istemcisini kaldırabilirsiniz. Ayrıca, sisteminizde kurulu olan seçili paketleri (bileşenleri) kaldırarak da kuruluşu değiştirebilirsiniz.

### **Yordam**

- Linux'ta IBM MQ ' un nasıl kaldırılacağı ya da değiştirileceği hakkında bilgi için aşağıdaki alt konulara bakın:
	- "Rpm kullanılarak Linux üzerinde IBM MQ kaldırma ya da değiştirme" sayfa 154
	- – ["Uninstalling or modifying IBM MQ on Linux Ubuntu using Debian packages" sayfa 158](#page-157-0)

#### $\vdash\;$  Linux . **Rpm kullanılarak Linux üzerinde IBM MQ kaldırma ya da değiştirme**

Linux' ta, **rpm** komutunu kullanarak IBM MQ sunucusunu ya da istemcisini kaldırabilirsiniz. Ayrıca, sisteminizde kurulu olan seçili paketleri (bileşenleri) kaldırarak da kuruluşu değiştirebilirsiniz.

### **Başlamadan önce**

Kaldırmak istediğiniz IBM MQ sürümüne bir ya da daha çok düzeltme paketi uyguladıysanız, temel paketleri kaldırmadan önce, düzeltme paketlerini ters kronolojik kuruluş sırasına göre kaldırmanız gerekir.

Kaldırma yordamını başlatmadan önce güncellemeleri kaldırmanız gerekir. Daha fazla bilgi için bkz. Restoring the previous maintenance level on IBM MQ on Linux .

**Önemli:** Kaldırma ya da değiştirme işlemine başlamadan önce tüm IBM MQ kuyruk yöneticilerini, diğer nesneleri ve uygulamaları durdurmanız gerekir IBM MQ.

### **Yordam**

- 1. Henüz yapmadıysanız, kaldırmakta ya da değiştirmekte olduğunuz kuruluşla ilişkili tüm IBM MQ uygulamalarını durdurun.
- 2. Bir sunucu kuruluşu için, kaldırdığınız ya da değiştirmekte olduğunuz kuruluşla ilişkili IBM MQ etkinliğini sona erdirin:
	- a) mqmgrubu içinde bir kullanıcı olarak oturum açın.
	- b) Kaldırmak ya da değiştirmek istediğiniz kuruluşla çalışmak üzere ortamınızı ayarlayın. Aşağıdaki komutu girin:

. *MQ\_INSTALLATION\_PATH*/bin/setmqenv -s

Burada *MQ\_INSTALLATION\_PATH* , IBM MQ ' in kurulu olduğu konuma başvurur.

c) Sistemdeki tüm kuyruk yöneticilerinin durumunu görüntüler. Aşağıdaki komutu girin:

dspmq -o installation

d) Kaldırmak ya da değiştirmek istediğiniz kuruluşla ilişkili çalışmakta olan tüm kuyruk yöneticilerini durdurun. Her kuyruk yöneticisi için aşağıdaki komutu girin:

endmqm *QMgrName*

e) Kuyruk yöneticileriyle ilişkili dinleyicileri durdurun. Her kuyruk yöneticisi için aşağıdaki komutu girin:

endmqlsr -m *QMgrName*

- 3. Kök kullanıcı olarak oturum açın.
- 4. **rpm** komutunu kullanarak IBM MQ komutunu kaldırın ya da değiştirin:
	- a) Tek bir kuruluşa sahip bir sistemde:
		- Aşağıdaki komutu girerek sisteminizde kurulu olan paketlerin (bileşenler) adlarını öğrenin:

rpm -qa | grep MQSeries

• Tüm paket adlarını **rpm** komut bağımsız değişkenlerine ekleyerek tüm bileşenleri kaldırın. Örneğin:

```
rpm -qa | grep MQSeries | xargs rpm -ev
```
• Tek tek paket adlarını, rpm komut bağımsız değişkenlerine ekleyerek kuruluşunuzu değiştirin. Örneğin, Runtime, Server ve SDK bileşenlerini kaldırmak için aşağıdaki komutu girin:

rpm -ev MQSeriesRuntime MQSeriesServer MQSeriesSDK

• Ubuntukullanıyorsanız, **--force-debian** özniteliğini ekleyin. Örneğin, Runtime, Server ve SDK bileşenlerini kaldırmak için aşağıdaki komutu girin:

rpm --force-debian -ev MQSeriesRuntime MQSeriesServer MQSeriesSDK

b) Birden çok kuruluma sahip bir sistemde:

• Aşağıdaki komutu girerek sisteminizde kurulu olan paketlerin (bileşenler) adlarını öğrenin:

rpm -qa | grep *suffix*

where *sonek* is the unique name given to the packages when **crtmqpkg** was run at installation time. *sonek* is included in each of the package names that belong to a particular installation.

• Tüm paket adlarını **rpm** komut bağımsız değişkenlerine ekleyerek tüm bileşenleri kaldırın. Örneğin, MQ80 sonekine sahip bir kurulumdan tüm bileşenleri kaldırmak için şu komutu girin:

```
rpm -qa | grep '\<MQSeries.*MQ80\>' | xargs rpm -ev
```
• Tek tek paket adlarını **rpm** komut bağımsız değişkenlerine ekleyerek kuruluşunuzu değiştirin. Örneğin, yürütme ortamını, Server ve SDK bileşenlerini bir kuruluştan MQ80 sonekiyle kaldırmak için şu komutu girin:

```
rpm -ev MQSeriesRuntime-MQ80 MQSeriesServer-MQ80 MQSeriesSDK-MQ80
```
• Ubuntukullanıyorsanız, **--force-debian** özniteliğini ekleyin. For example, to remove the runtime, Server and SDK components for an installation with the *sonek* MQ80, enter the following command:

rpm --force-debian -ev MQSeriesRuntime-MQ80 MQSeriesServer-MQ80 MQSeriesSDK-MQ80

# **Sonuçlar**

Kaldırma işleminden sonra, /var/mqm ve /etc/opt/mqm dizin ağaçlarının altındaki bazı dosyalar kaldırılmaz. Bu dosyalar, kullanıcı verilerini içerir ve sonraki kurulumlar verileri yeniden kullanabilebilir. Geri kalan dosyaların çoğu, INI dosyaları, hata günlükleri ve FDC dosyaları gibi metin içerir. The directory tree /var/mqm/shared contains files that are shared across installations, including the executable shared libraries libmqzsd.so and libmqzsd  $r.s$ o.

# **Sonraki adım**

- Ürün başarıyla kaldırıldıysa, kuruluş dizininde bulunan tüm dosyaları ve dizinleri silebilirsiniz.
- If there are no other IBM MQ installations on the system, and you are not planning to reinstall or migrate, you can delete the /var/mqm and /etc/opt/mqm directory trees, including the files libmqzsd.so and libmqzsd\_r.so. Bu dizinlerin silinmesi, tüm kuyruk yöneticilerini ve ilişkili verilerini yok eder.

# **Yum kullanarak Linux Red Hat üzerinde IBM**

# **MQ kaldırma ya da değiştirme**

Linux Red Hat' ta, **yum** komutunu kullanarak IBM MQ sunucusunu ya da istemcisini kaldırabilirsiniz. Ayrıca, sisteminizde kurulu olan seçili paketleri (bileşenleri) kaldırarak da kuruluşu değiştirebilirsiniz.

# **Başlamadan önce**

Kaldırmak istediğiniz IBM MQ sürümüne bir ya da daha çok düzeltme paketi uyguladıysanız, temel paketleri kaldırmadan önce, düzeltme paketlerini ters kronolojik kuruluş sırasına göre kaldırmanız gerekir.

Kaldırma yordamını başlatmadan önce güncellemeleri kaldırmanız gerekir. Daha fazla bilgi için bkz. Restoring the previous maintenance level on IBM MQ on Linux .

**Önemli:** Kaldırma ya da değiştirme işlemine başlamadan önce tüm IBM MQ kuyruk yöneticilerini, diğer nesneleri ve uygulamaları durdurmanız gerekir IBM MQ.

# **Yordam**

- 1. Henüz yapmadıysanız, kaldırmakta ya da değiştirmekte olduğunuz kuruluşla ilişkili tüm IBM MQ uygulamalarını durdurun.
- 2. Bir sunucu kuruluşu için, kaldırdığınız ya da değiştirmekte olduğunuz kuruluşla ilişkili IBM MQ etkinliğini sona erdirin:
	- a) mqmgrubu içinde bir kullanıcı olarak oturum açın.
	- b) Kaldırmak ya da değiştirmek istediğiniz kuruluşla çalışmak üzere ortamınızı ayarlayın. Aşağıdaki komutu girin:

. *MQ\_INSTALLATION\_PATH*/bin/setmqenv -s

Burada *MQ\_INSTALLATION\_PATH* , IBM MQ ' in kurulu olduğu konuma başvurur.

c) Sistemdeki tüm kuyruk yöneticilerinin durumunu görüntüler. Aşağıdaki komutu girin:

dspmq -o installation

d) Kaldırmak ya da değiştirmek istediğiniz kuruluşla ilişkili çalışmakta olan tüm kuyruk yöneticilerini durdurun. Her kuyruk yöneticisi için aşağıdaki komutu girin:

endmqm *QMgrName*

e) Kuyruk yöneticileriyle ilişkili dinleyicileri durdurun. Her kuyruk yöneticisi için aşağıdaki komutu girin:

endmqlsr -m *QMgrName*

- 3. Kök kullanıcı olarak oturum açın.
- 4. **yum remove** komutunu kullanarak IBM MQ komutunu kaldırın ya da değiştirin:
	- Tek bir kuruluşa sahip bir sistemde:
		- Aşağıdaki komutu kullanarak kuruluşu kaldırın:

yum remove MQSeries\*

– Aşağıdaki komutu kullanarak bir bileşen eklemek için kuruluşu değiştirin:

yum install *packageName*

Burada *packageName* , eklemek istediğiniz bileşeni belirtir.

– Bir bileşeni kaldırmak için, aşağıdaki komutu kullanarak kuruluşu değiştirin:

yum remove *packageName*

Burada *packageName* , kaldırmak istediğiniz bileşeni belirtir.

- Birden çok kuruluma sahip bir sistemde:
	- Aşağıdaki komutu kullanarak kuruluşu kaldırın:

yum remove MQSeries\**suffix*\*

Burada *sonek* , kuruluşu benzersiz olarak tanımlayan soneki belirtir.

– Aşağıdaki komutu kullanarak bir bileşen eklemek için kuruluşu değiştirin:

yum install *packageName*\**suffix*\*

Burada *packageName* , eklemek istediğiniz bileşeni belirtir ve *sonek* , kuruluşu benzersiz olarak tanımlayan soneki belirtir.

– Bir bileşeni kaldırmak için, aşağıdaki komutu kullanarak kuruluşu değiştirin:

yum remove *packageName*\**suffix*\*

Burada *packageName* , kaldırmak istediğiniz bileşeni belirtir ve *sonek* , kuruluşu benzersiz olarak tanımlayan soneki belirtir.

### **Sonuçlar**

Kaldırma işleminden sonra, /var/mqm ve /etc/opt/mqm dizin ağaçlarının altındaki bazı dosyalar kaldırılmaz. Bu dosyalar, kullanıcı verilerini içerir ve sonraki kurulumlar verileri yeniden kullanabilebilir. Geri kalan dosyaların çoğu, INI dosyaları, hata günlükleri ve FDC dosyaları gibi metin içerir. The directory tree /var/mqm/shared contains files that are shared across installations, including the executable shared libraries libmqzsd.so and libmqzsd\_r.so.

# **Sonraki adım**

• Ürün başarıyla kaldırıldıysa, kuruluş dizininde bulunan tüm dosyaları ve dizinleri silebilirsiniz.

<span id="page-157-0"></span>• If there are no other IBM MQ installations on the system, and you are not planning to reinstall or migrate, you can delete the /var/mqm and /etc/opt/mqm directory trees, including the files libmqzsd.so and libmqzsd\_r.so. Bu dizinlerin silinmesi, tüm kuyruk yöneticilerini ve ilişkili verilerini yok eder.

### **İlgili görevler**

["Installing IBM MQ on Linux Red Hat using yum" sayfa 122](#page-121-0) IBM MQ 9.2.0 'tan, yom kuruluş programını kullanarak IBM MQ ' u Linux Red Hat ' e kurabilirsiniz.

Linuxüzerinde IBM MQ ürününün yükseltilmesi

["Rpm kullanılarak Linux üzerinde IBM MQ kaldırma ya da değiştirme" sayfa 154](#page-153-0)

Linux' ta, **rpm** komutunu kullanarak IBM MQ sunucusunu ya da istemcisini kaldırabilirsiniz. Ayrıca, sisteminizde kurulu olan seçili paketleri (bileşenleri) kaldırarak da kuruluşu değiştirebilirsiniz.

# **Uninstalling or modifying IBM MQ on Linux Ubuntu using Debian**

### **packages**

Debian paket yöneticisi kullanılarak kurulan bir IBM MQ sunucusunu ya da istemcisini kaldırabilirsiniz. Ayrıca, sisteminizde kurulu olan seçili paketleri (bileşenleri) kaldırarak da kuruluşu değiştirebilirsiniz.

# **Başlamadan önce**

Kaldırmak istediğiniz IBM MQ sürümüne bir ya da daha çok düzeltme paketi uyguladıysanız, temel paketleri kaldırmadan önce, düzeltme paketlerini ters kronolojik kuruluş sırasına göre kaldırmanız gerekir.

Kaldırma yordamını başlatmadan önce güncellemeleri kaldırmanız gerekir. Daha fazla bilgi için bkz. Restoring the previous maintenance level on IBM MQ on Linux .

**Önemli:** Kaldırma ya da değiştirme işlemine başlamadan önce tüm IBM MQ kuyruk yöneticilerini, diğer nesneleri ve uygulamaları durdurmanız gerekir IBM MQ.

# **Yordam**

- 1. Henüz yapmadıysanız, kaldırmakta ya da değiştirmekte olduğunuz kuruluşla ilişkili tüm IBM MQ uygulamalarını durdurun.
- 2. Bir sunucu kuruluşu için, kaldırdığınız ya da değiştirmekte olduğunuz kuruluşla ilişkili IBM MQ etkinliğini sona erdirin:
	- a) mqmgrubu içinde bir kullanıcı olarak oturum açın.
	- b) Kaldırmak ya da değiştirmek istediğiniz kuruluşla çalışmak üzere ortamınızı ayarlayın. Aşağıdaki komutu girin:

. *MQ\_INSTALLATION\_PATH*/bin/setmqenv -s

Burada *MQ\_INSTALLATION\_PATH* , IBM MQ ' in kurulu olduğu konuma başvurur.

c) Sistemdeki tüm kuyruk yöneticilerinin durumunu görüntüler. Aşağıdaki komutu girin:

dspmq -o installation

d) Kaldırmak ya da değiştirmek istediğiniz kuruluşla ilişkili çalışmakta olan tüm kuyruk yöneticilerini durdurun. Her kuyruk yöneticisi için aşağıdaki komutu girin:

endmqm *QMgrName*

e) Kuyruk yöneticileriyle ilişkili dinleyicileri durdurun. Her kuyruk yöneticisi için aşağıdaki komutu girin:

endmqlsr -m *QMgrName*

- 3. Kök kullanıcı olarak oturum açın.
- 4. Debian kuruluş komutunu kullanarak IBM MQ ürününü kaldırın ya da değiştirin:
	- **apt**kullanılıyor.

Komut yayınlanırken:

apt-get remove "ibmmq-\*"

ürünü kaldırır, ancak paket tanımını önbelleğe alır bırakır.

Komut yayınlanırken:

apt-get purge "ibmmq-\*"

Ürünün önbelleğe alınmış tanımlamasını temizler.

• **dpkg**kullanılıyor.

Komut yayınlanırken:

dpkg -r *packagename*

ürünü kaldırır, ancak paket tanımını önbelleğe alır bırakır.

Komut yayınlanırken:

dpkg -P *packagename*

Ürünün önbelleğe alınmış tanımlamasını temizler.

# **Sonuçlar**

Kaldırma işleminden sonra, /var/mqm ve /etc/opt/mqm dizin ağaçlarının altındaki bazı dosyalar kaldırılmaz. Bu dosyalar, kullanıcı verilerini içerir ve sonraki kurulumlar verileri yeniden kullanabilebilir. Geri kalan dosyaların çoğu, INI dosyaları, hata günlükleri ve FDC dosyaları gibi metin içerir. The directory tree /var/mqm/shared contains files that are shared across installations, including the executable shared libraries libmqzsd.so and libmqzsd\_r.so.

# **Sonraki adım**

- Ürün başarıyla kaldırıldıysa, kuruluş dizininde bulunan tüm dosyaları ve dizinleri silebilirsiniz.
- If there are no other IBM MQ installations on the system, and you are not planning to reinstall or migrate, you can delete the /var/mqm and /etc/opt/mqm directory trees, including the files libmqzsd.so and libmqzsd\_r.so. Bu dizinlerin silinmesi, tüm kuyruk yöneticilerini ve ilişkili verilerini yok eder.

# **Removing a fix pack from IBM MQ on Linux Ubuntu using Debian**

### **packages**

Follow these instructions to remove a fix pack, for example IBM MQ 9.2.0 Fix Pack 1, on Linux Ubuntu using Debian packages.

# **Başlamadan önce**

**Not:** Aşağıdaki yönergeler, bir Linux Ubuntu sistemi için geçerlidir.

**Önemli:** You must stop all IBM MQ queue managers, other objects, and applications, before you begin the process to modify IBM MQ.

# **Bu görev hakkında**

IBM MQ for Linux , karşılıklı olarak birbirini dışlayan iki farklı dizin ağacı kullanır. İki ağaç:

- Yürütülebilir kitaplıklar ve paylaşılan kitaplıklar,/opt/mqm .
- Kuyruk yöneticilerine ve diğer yapılandırma dosyalarına ilişkin veriler, var/mqm.

Dizin ağaçları karşılıklı olarak birbirini dışladığından, bakım uyguladığınızda ya da bakım kaldırıldığında yalnızca opt/mqm içindeki dosyalar etkilenir.

You must uninstall IBM MQ in the reverse order of installation. Yani, uyguladığınız düzeltme paketlerini kaldırın ve ürünün temel sürümünü kaldırın.

### **Yordam**

1. Önceden yapmadıysanız, değiştirmekte olduğunuz kuruluşla ilişkili tüm IBM MQ kuyruk yöneticilerini ve istemcilerini durdurun.

Örneğin, aşağıdaki komutu verin:

\$ endmqm -i TEST\_92

You receive a message that the queue manager TEST\_92 is ending (that is, shutting down), followed by another message when shutdown is complete.

2. Şu komutu verin:

```
$ ps -ef | grep -i mq
```
Aşağıdakine benzer bir ileti alırsınız:

```
mqm 5492 5103 0 16:35 pts/0 00:00:00 ps -ef
```
Artık sistemde herhangi bir IBM MQ etkinliği olmadığından, ürünü kaldırabilirsiniz.

3. Login as root and issue the a command similar to the following, to find out the file sets for IBM MQ 9.2.0 Fix Pack 1.

```
+++ROOT+++ ubuntumq1.fyre.ibm.com: /root
# apt list "ibmmq-*-u9201*"
Listing... Done
ibmmq-amqp-u9201/unknown,now 9.2.0.1 amd64 [installed]
ibmmq-ams-u9201/unknown,now 9.2.0.1 amd64 [installed]
…
ibmmq-web-u9201/unknown,now 9.2.0.1 amd64 [installed]
ibmmq-xrservice-u9201/unknown,now 9.2.0.1 amd64 [installed]
```
Aşağıdaki metnin her satırındaki varlığı not edin: unknown, now.

4. Ürünü kaldırmak için aşağıdaki Debian komutunu kullanın.

Bu komut, ürünü kaldırır, ancak paket tanımını önbelleğe alır bırakır.

# apt remove "ibmmq-\*-u9201\*"

Aşağıdakine benzer iletiler alırsınız:

```
…
0 upgraded, 0 newly installed, 34 to remove and 78 not upgraded.
After this operation, 974 MB disk space will be freed.
Do you want to continue? [Y/n]
Y
…
Removing ibmmq-runtime-u9201 (9.2.0.1) ...
Removing ibmmq-runtime-u9201 (9.2.0.1) ...<br>Entering prerm for "ibmmq-runtime-u9201" remove
Entering postrm for "ibmmq-runtime-u9201" remove
```
5. Komutu girerek, kurulu dosya kümelerini yeniden listelein:

# apt list "ibmmq-\*-u9201\*"

Aşağıdakine benzer iletiler alırsınız:

```
ibmmq-amqp-u9201/unknown,now 9.2.0.1 amd64 [residual-config]
ibmmq-ams-u9201/unknown,now 9.2.0.1 amd64 [residual-config]
…
ibmmq-web-u9201/unknown,now 9.2.0.1 amd64 [residual-config]
ibmmq-xrservice-u9201/unknown,now 9.2.0.1 amd64 [residual-config]
```
Her satırın sonunda aşağıdaki deyime dikkat edin: residual-config

6. Ürünün önbelleğe alınmış tanımlamasını temizlemek için aşağıdaki komutu verin:

# apt purge "ibmmq-\*-u9201\*"

Aşağıdakine benzer iletiler alırsınız:

```
0 upgraded, 0 newly installed, 34 to remove and 78 not upgraded.
After this operation, 0 B of additional disk space will be used.
Do you want to continue? [Y/n]
Y
…
Purging configuration files for ibmmq-fttools-u9101 (9.2.0.1) ...
Entering postrm for "ibmmq-fttools-u9201" purge
```
7. Komutu girerek, kurulu dosya kümelerini yeniden listelein:

```
# apt list "ibmmq-*-u9201*"
```
Aşağıdakine benzer iletiler alırsınız:

```
# apt list "ibmmq-*-u9201*"
Listing... Done
ibmmq-amqp-u9201/unknown 9.2.0.1 amd64
ibmmq-ams-u9201/unknown 9.2.0.1 amd64…
ibmmq-web-u9201/unknown 9.2.0.1 amd64
ibmmq-xrservice-u9201/unknown 9.2.0.1 amd64
```
Note the presence in each line of the following text, unknown instead of unknown, now.

8. **dspmqver** komutunu verin ve sürümün şu olduğunu görürsünüz:

```
# dspmqver
Name: IBM MQ
Version: 9.2.0.0
```
#### **Sonuçlar**

IBM MQ 9.2.0 Fix Pack 1' yi başarıyla kaldırdınız.

### **Sonraki adım**

Gerekirse temel ürünü kaldırabilirsiniz. Daha fazla bilgi için bkz ["Uninstalling or modifying IBM MQ on](#page-157-0) [Linux Ubuntu using Debian packages" sayfa 158.](#page-157-0)

#### **İlgili görevler**

Windows üzerinde bakım düzeyi sunucu güncellemelerinin kaldırılması

### **İlgili başvurular**

endmqm (uç kuyruk yöneticisi) dspmqver (sürüm bilgilerini görüntüle)

# **Windowsüzerinde IBM MQ ' in kurulması ve kaldırılması**

Windows sistemlerinde IBM MQ kuruluşuyla ilişkili kuruluş görevleri, bu bölümde gruplanır.

# <span id="page-161-0"></span>**Bu görev hakkında**

Kuruluş için hazırlık yapmak ve IBM MQ bileşenlerini kurmak için aşağıdaki görevleri tamamlayın.

IBM MQ' un nasıl kaldırılacağı hakkında bilgi için bkz. ["Windows üzerinde IBM MQ ürününü kaldırma"](#page-238-0) [sayfa 239](#page-238-0).

Ürün düzeltmeleri ya da güncellemeler kullanıma sunulduysa, bkz. IBM MQ' a bakım uygulanması .

# **Yordam**

- 1. Sistem gereksinimlerini denetleyin.
	- Bkz. ["Windowsüzerindeki gereksinimler denetleniyor" sayfa 172.](#page-171-0)
- 2. Kuruluşunuzu planlayın.
	- Planlama sürecinin bir parçası olarak, hangi bileşenlerin kurulacağı ve kurulacağı yeri seçmeniz gerekir. Bkz. "Windows sistemleri içinIBM MQ özellikleri" sayfa 162.
	- Platforma özgü bazı seçimler de yapmanız gerekir. Bkz. ["Windows' ta IBM MQ kurulup kurulacağı](#page-174-0) [planlama" sayfa 175.](#page-174-0)
- 3. IBM MQ sunucusunu kurun.

Bkz. ["Installing IBM MQ server on Windows" sayfa 182](#page-181-0).

4. İsteğe bağlı: Bir IBM MQ istemcisi kurun.

Bkz. ["Windowsüzerinde bir IBM MQ istemcisi kurulması" sayfa 209.](#page-208-0)

5. Kuruluşunuzu doğrulayın. Bkz. ["Windowskuruluşunda IBM MQ kuruluşunun doğrulanması" sayfa 226](#page-225-0).

# **Windows sistemleri içinIBM MQ özellikleri**

IBM MQ' u kurduğunuzda gerek duyduğunuz özellikleri seçebilirsiniz.

**Önemli:** IBM MQ ' in her bir satın almasının size kuruluş için size yetki veriyle ilgili ayrıntılı bilgi için bkz. IBM MQ lisans bilgileri .

Etkileşimli bir kuruluş seçerseniz, kuruluş işleminden önce, gereksinim duyduğunuz kuruluşa karar vermeniz gerekir. Kullanılabilir kuruluş tipleri ve her bir aksamla birlikte kurulan özellikler hakkında daha fazla bilgi için bkz. ["Windowsiçin kuruluş yöntemleri" sayfa 177](#page-176-0).

Aşağıdaki tabloda, bir Windows sistemine IBM MQ sunucusu ya da istemcisi kurulurken kullanılabilecek özellikler gösterilmektedir.

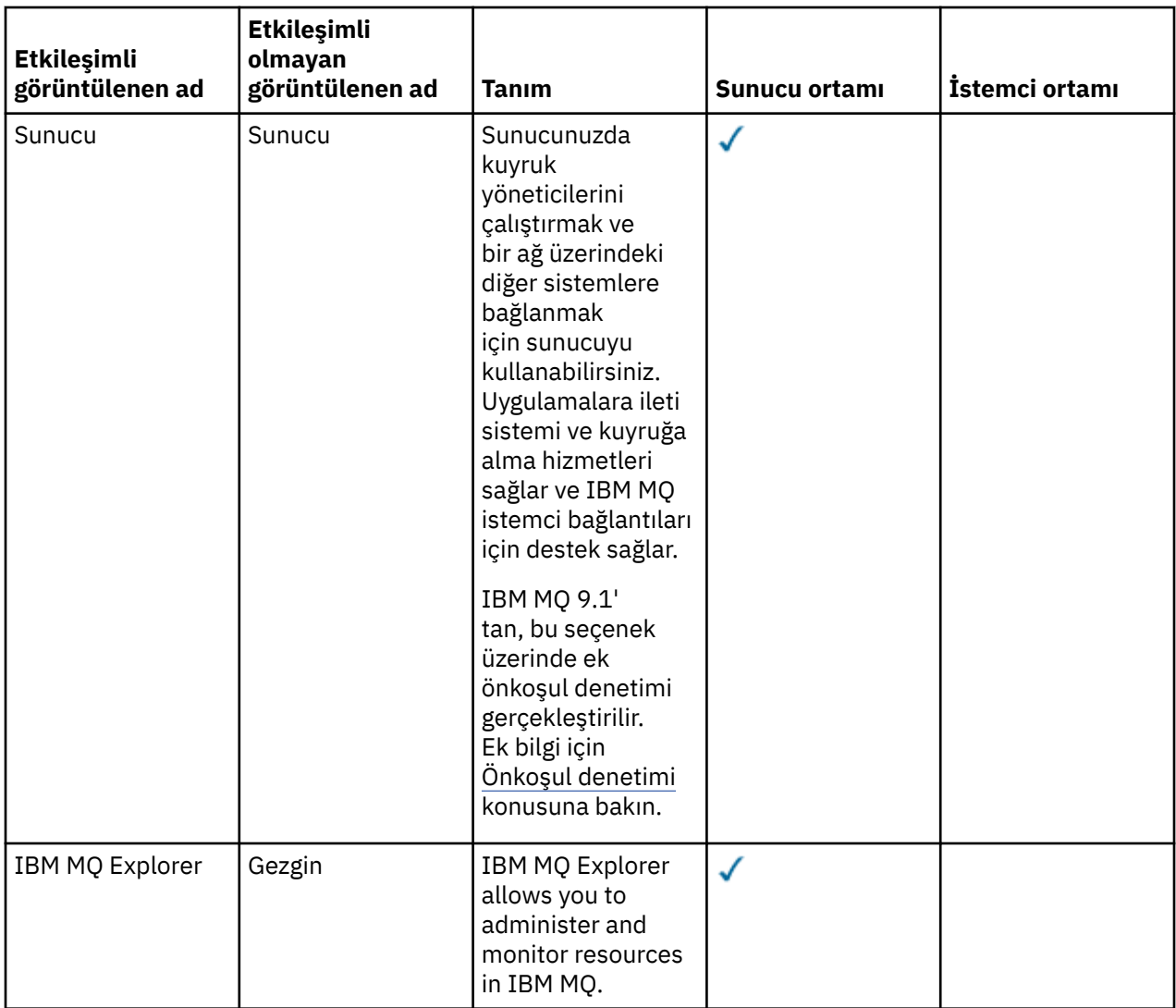

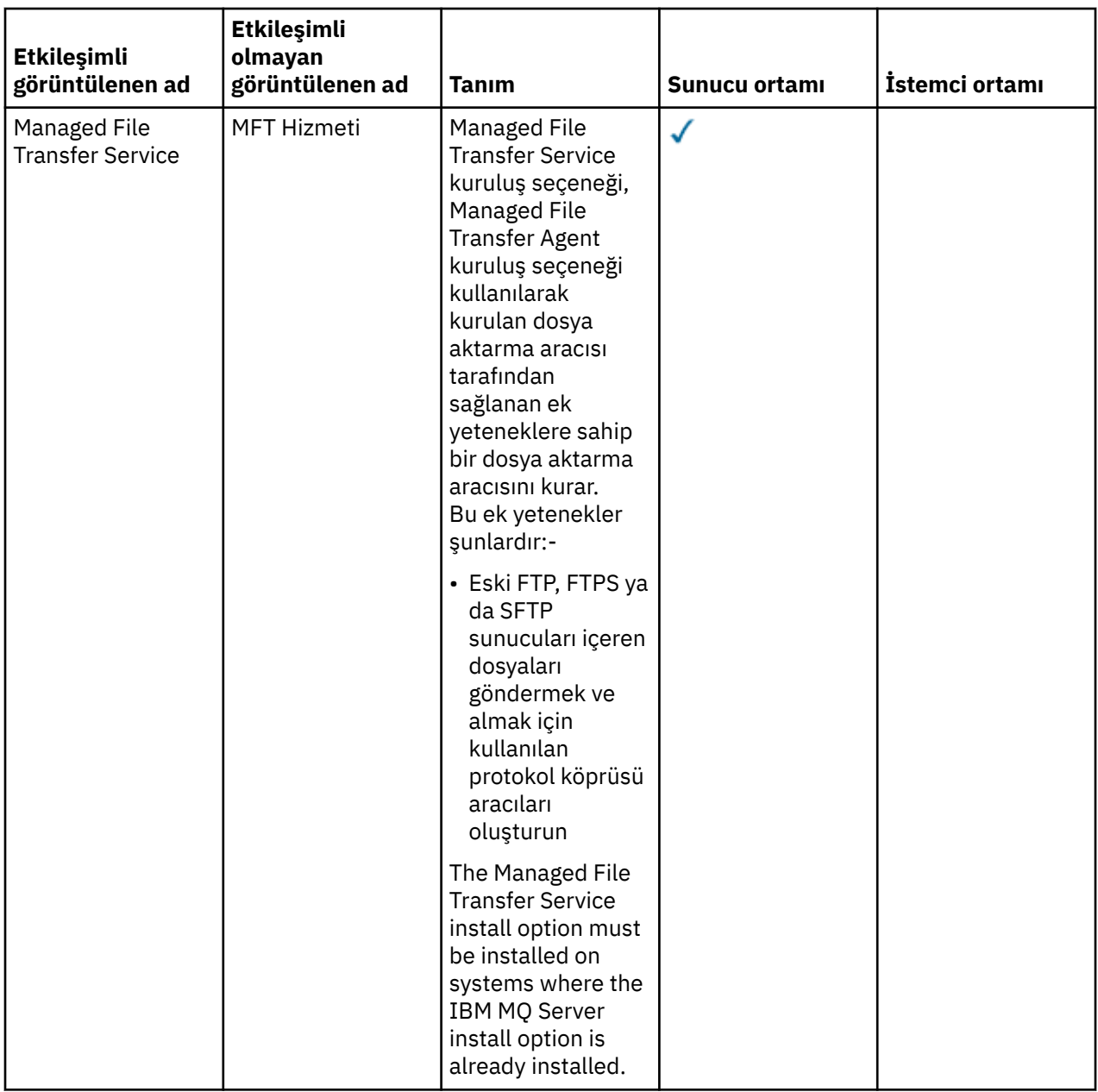

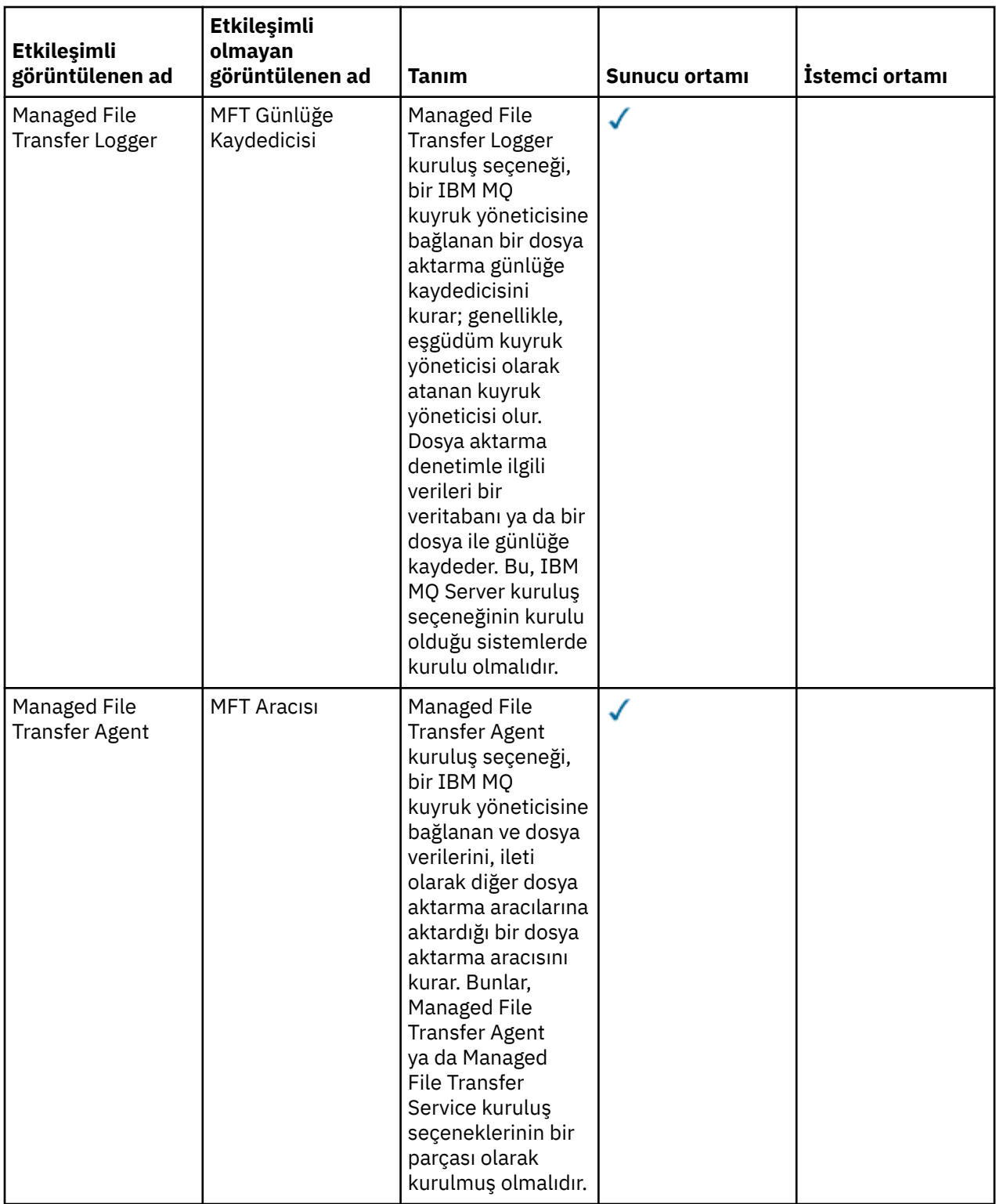

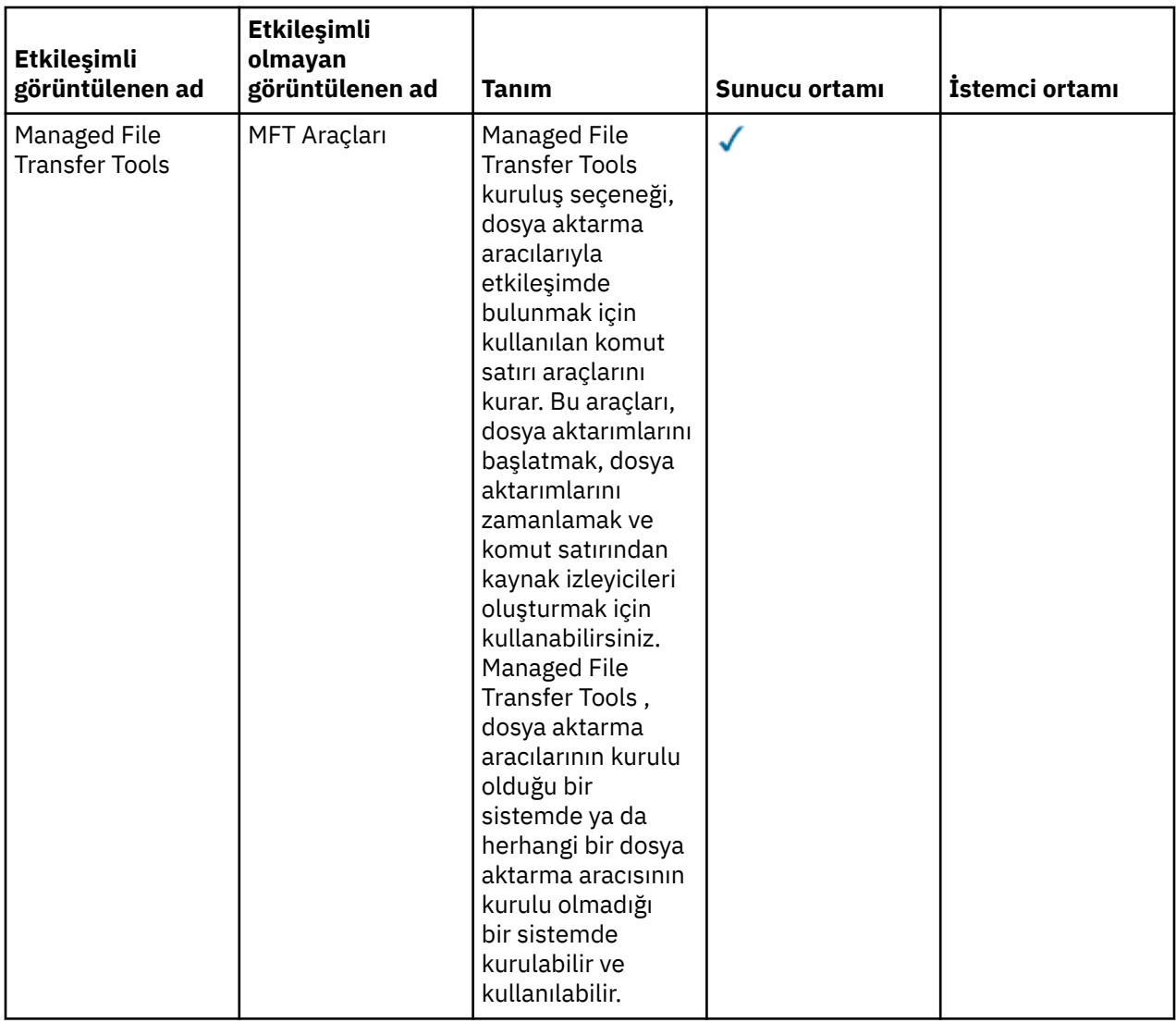

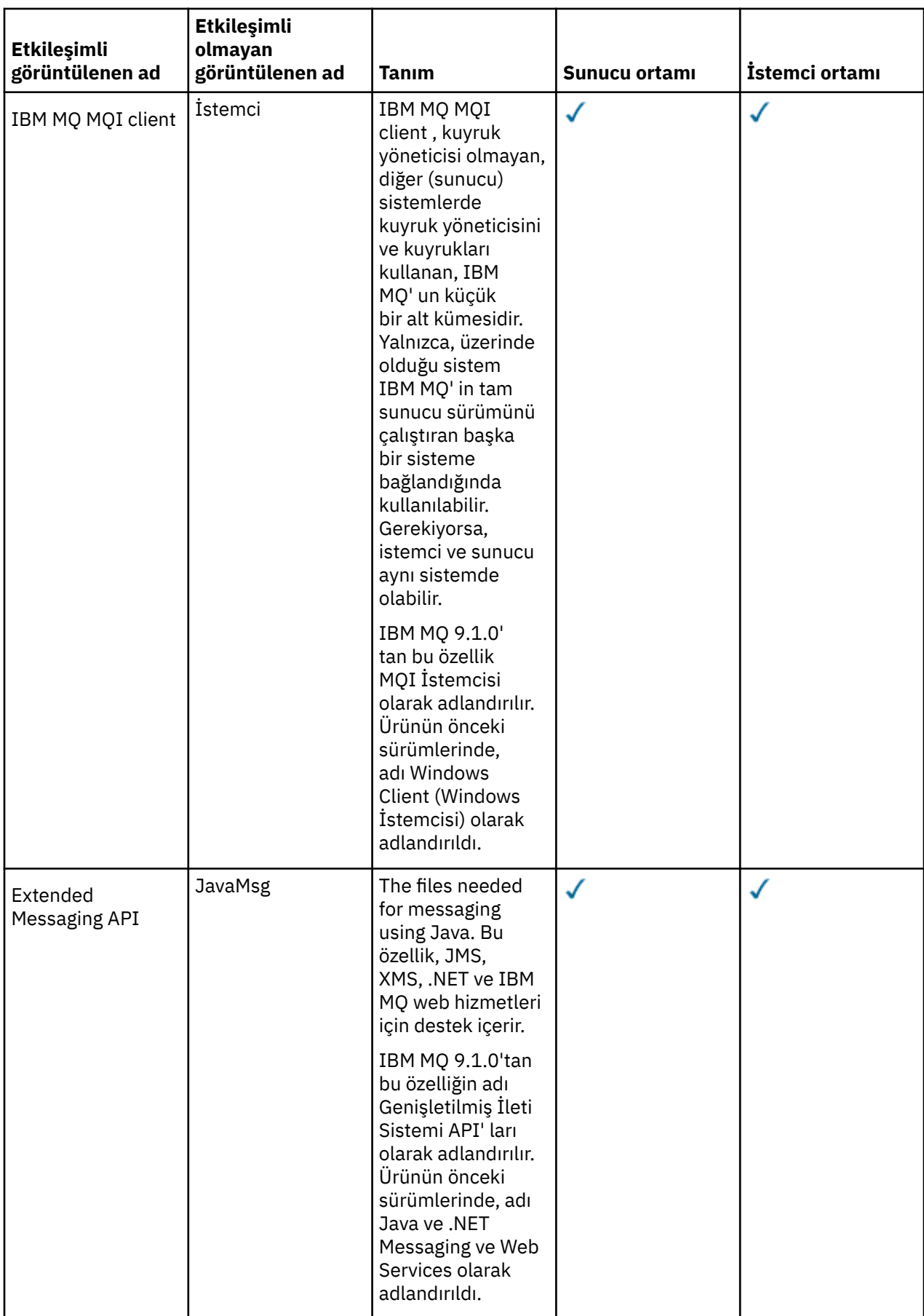

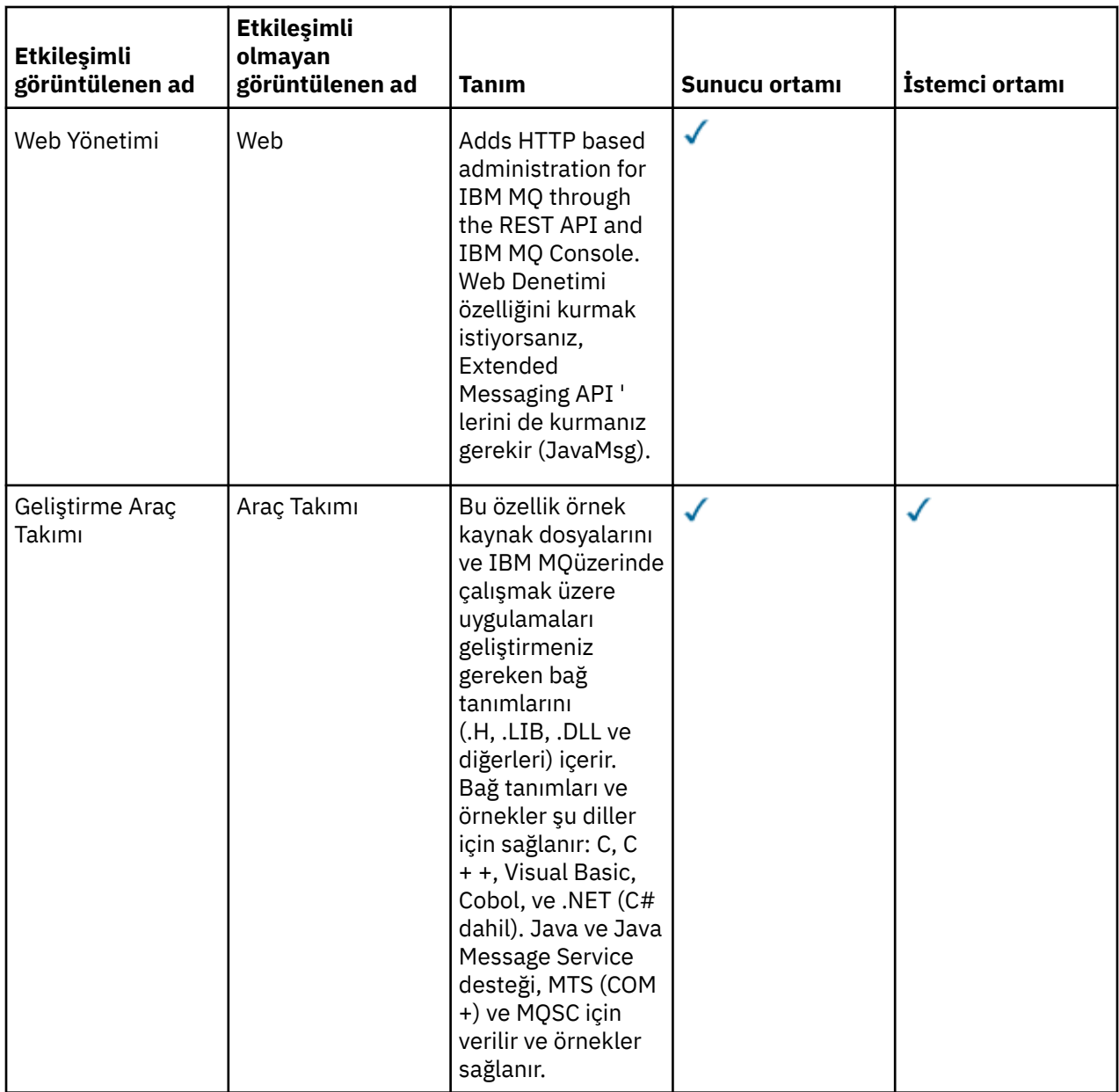

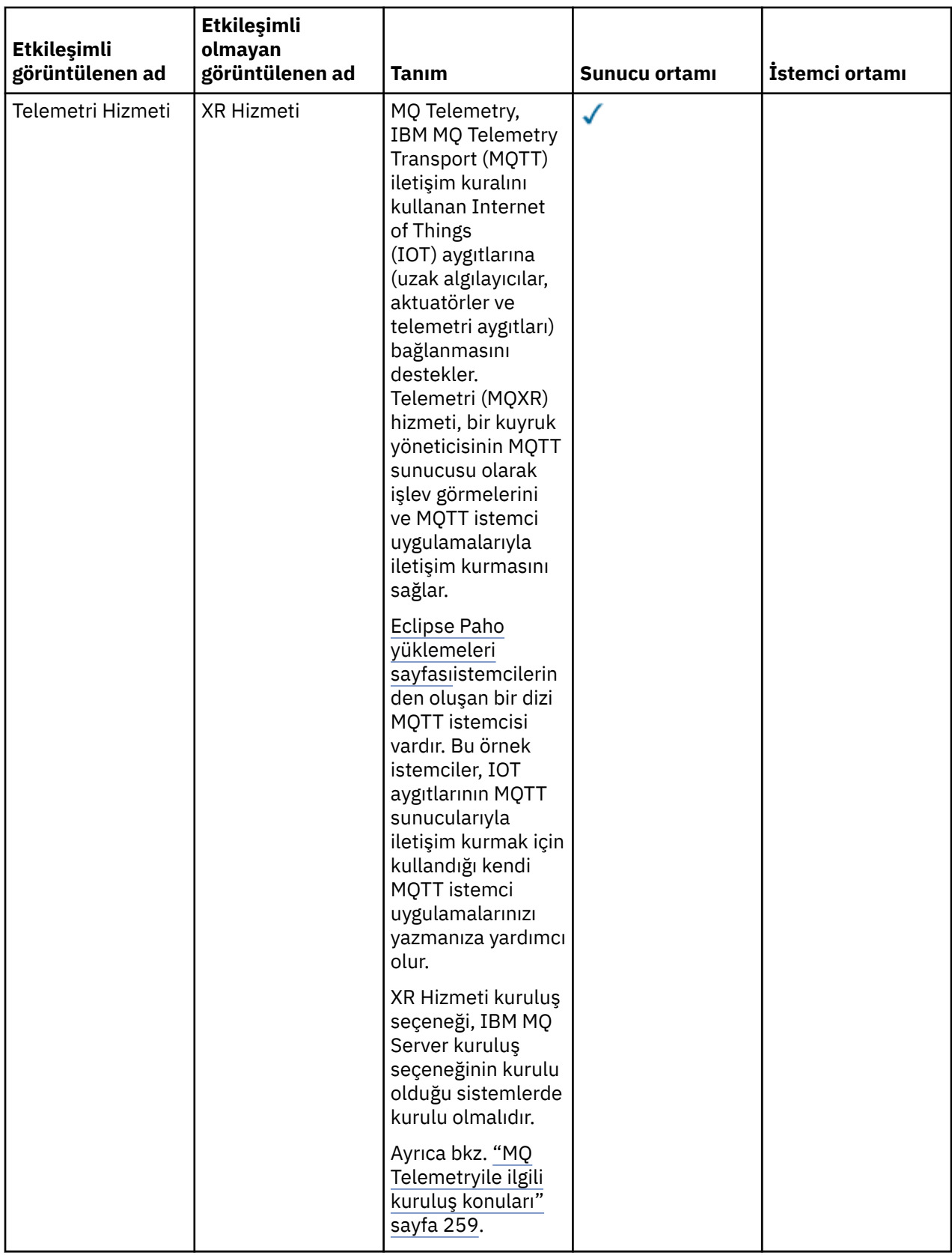

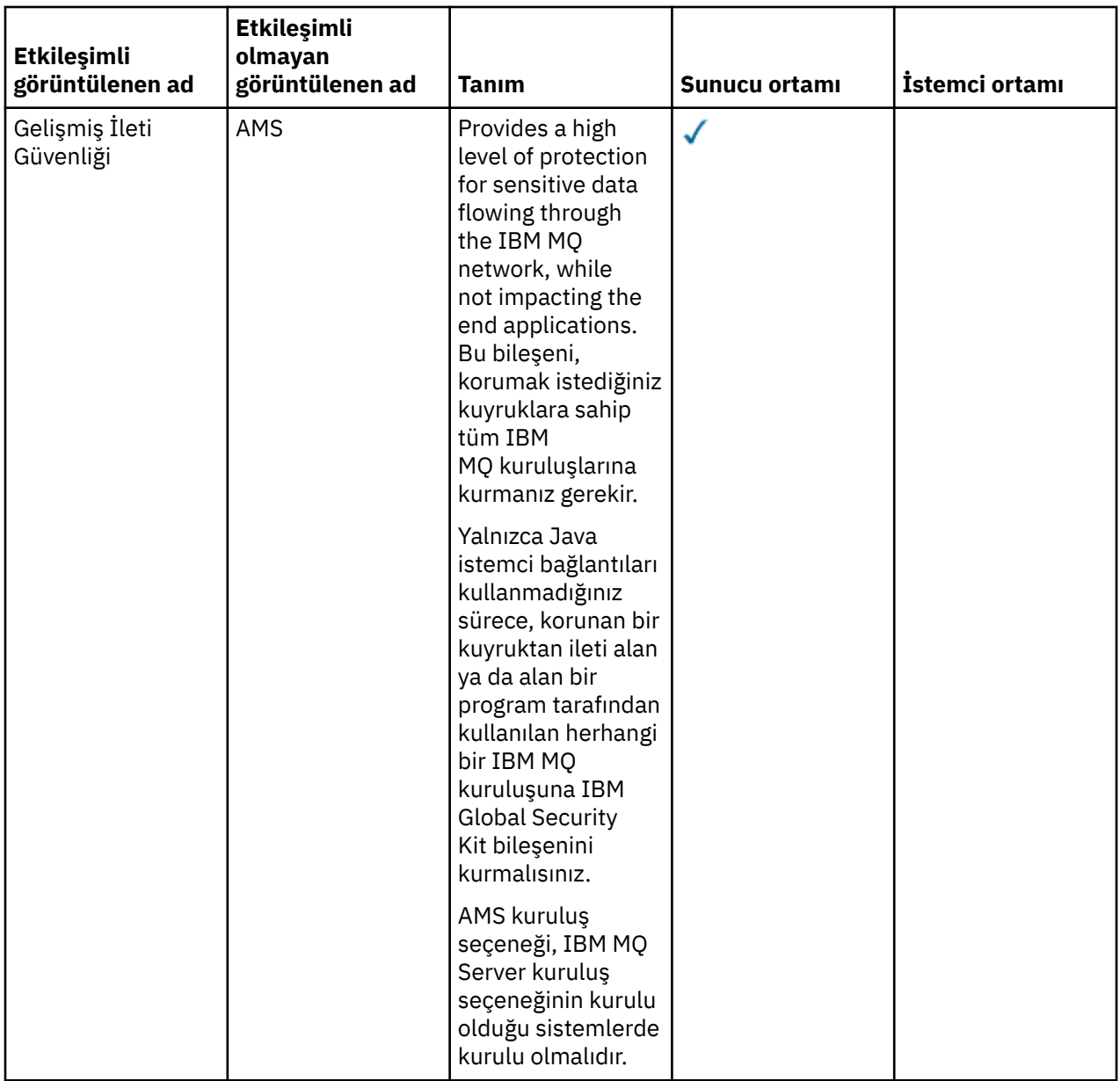

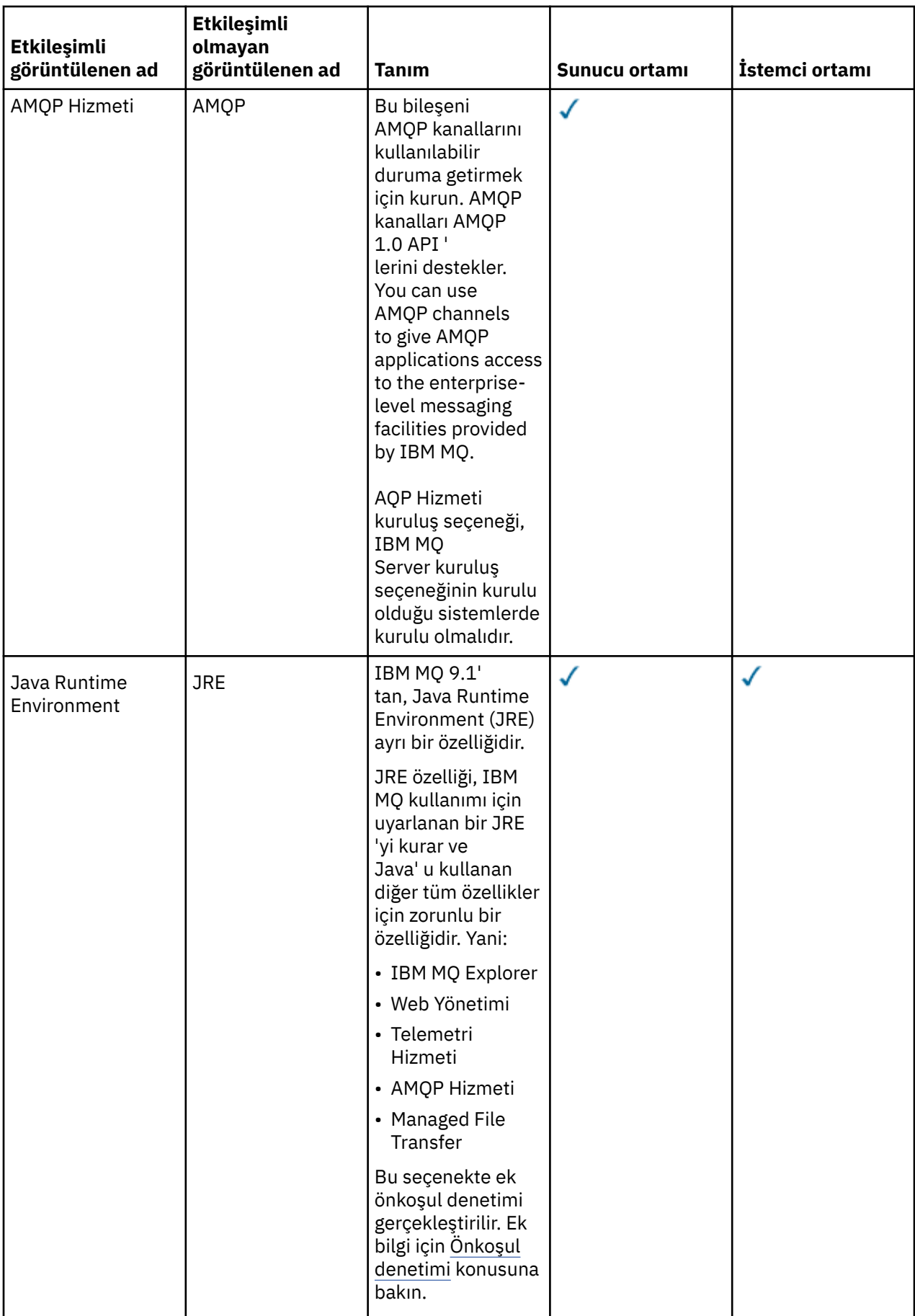

# <span id="page-171-0"></span>**Windows standart kuruluş özellikleri**

Aşağıdaki özellikler, Windows standart kuruluş özelliği kümesinin bir parçasıdır. Bunlar, "*tipik kuruluş*" için GUI kuruluş programı tarafından kurulan özelliklerdir.

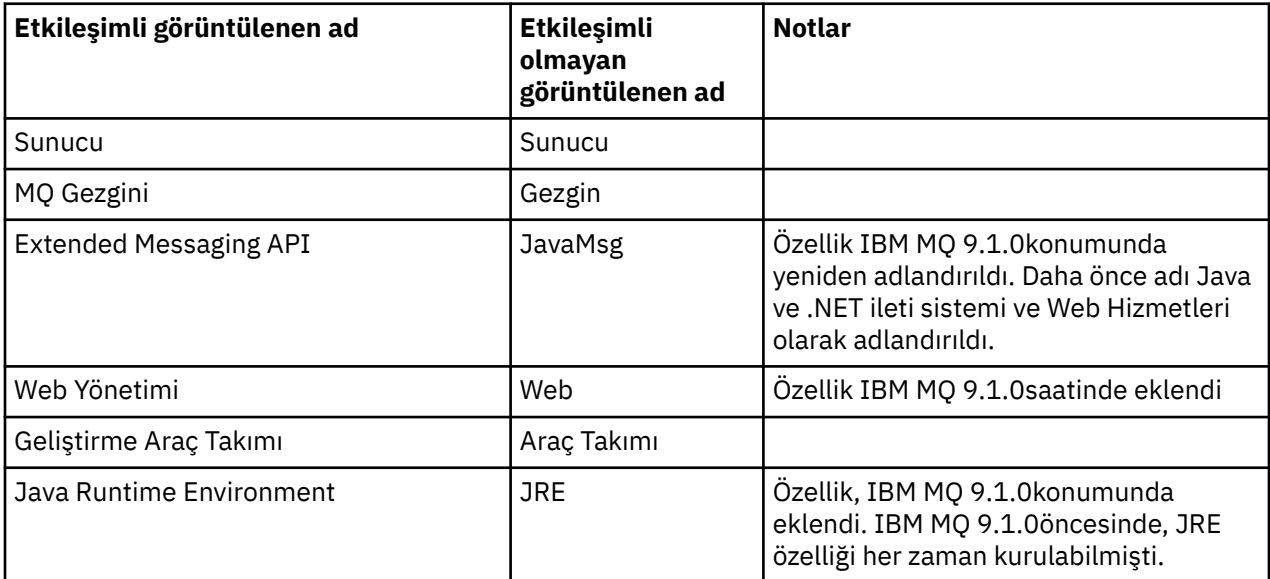

**msiexec**kullanarak bir IBM MQ sunucusu kurduğunuzda, bir *tipik kuruluş* içinde yer alan özellikler, **ADDLOCAL** yönergesinde belirttiğiniz özellikler listesine eklenir.

**ADDLOCAL**=*"* belirtilirse, tüm bu özellikler kurulur.

Belirli özellikleri eklemek istemiyorsanız, bu özellikleri **REMOVE** yönergesine eklemeniz gerekir.

Örneğin, **msiexec** kuruluşu için aşağıdaki ayarları belirlediğinizi varsayalım:

```
ADDLOCAL="Client"
REMOVE="Web,Toolkit"
```
Bu, aşağıdaki özelliklerde kurulu olan özelliklerle sonuçlanır:

Server,Explorer,JavaMsg,JRE,Client

#### **İlgili kavramlar**

["IBM MQ bileşenleri ve özellikleri" sayfa 6](#page-5-0)

IBM MQ' u kurduğunuzda gerek duyduğunuz bileşenleri ya da özellikleri seçebilirsiniz.

["Kuruluşla ilgili kuruluşla ilgili dikkat edilecek noktalar" sayfa 14](#page-13-0)

IBM MQ' u kurmadan önce, hangi bileşenlerin kurulacağı ve nereye kurulacağı seçmelisiniz. Platforma özgü bazı seçimler de yapmanız gerekir.

### **İlgili görevler**

["Launchpad kullanılarak sunucunun kurulması" sayfa 182](#page-181-0)

You can install IBM MQ server on Windows systems by using the Launchpad. Bu yordam, bir ilk kuruluş ya da sonraki kuruluş için kullanılabilir.

["Sunucuyu msiexec kullanarak kurma" sayfa 184](#page-183-0)

Windows üzerindeIBM MQ , yazılımı kurmak için MSI teknolojisini kullanır. MSI hem etkileşimli bir kuruluş, hem de etkileşimli olmayan bir kuruluş sağlar.

# **Windowsüzerindeki gereksinimler denetleniyor**

IBM MQ ' u Windowsişletim sisteminde kurmadan önce, en son bilgileri ve sistem gereksinimlerini denetlemelisiniz.

# **Bu görev hakkında**

Sistem gereksinimlerini denetlemek için tamamlamanız gereken görevlerin bir özeti, burada daha fazla bilgi içeren bağlantılarla listelenir.

# **Yordam**

1. Donanım ve yazılım gereksinimleriyle ilgili bilgiler de içinde olmak üzere, en son bilgilere sahip olup olmadığınızı denetleyin.

Bkz. ["Ürün gereksinimlerinin ve destek bilgilerinin nerede bulunması gerekir" sayfa 8.](#page-7-0)

- 2. Sistemlerinizin Windowsiçin ilk donanım ve yazılım gereksinmelerini karşıladığını doğrulayın. Bkz. "Windows sistemleri üzerinde donanım ve yazılım gereksinimleri" sayfa 173.
- 3. Sistemlerinizin kuruluş için yeterli disk alanına sahip olup olmadığını denetleyin.

Bkz. Disk yeri gereksinimleri.

4. Doğru lisanslara sahip olup olmadığınızı denetleyin.

Bkz. ["Lisans gereksinimleri" sayfa 8](#page-7-0) ve IBM MQ lisans bilgileri.

### **İlgili kavramlar**

["IBM MQ Kuruluşa genel bakış" sayfa 5](#page-4-0)

Desteklenen platformların her birinde IBM MQ ' i kurmaya, doğrulamaya ve kaldırmaya ilişkin yönergeler içeren IBM MQkuruluşuna ilişkin kavramlara ve dikkat edilmesi gereken konulara genel bakış.

#### **İlgili görevler**

IBM MQ' a bakım uygulanması

# **Windows sistemleri üzerinde donanım ve yazılım gereksinimleri**

Sunucu ortamının IBM MQ for Windows kuruluşu için önkoşulları karşıladığını doğrulayın ve sisteminizde eksik olan tüm önkoşul yazılımları sunucu DVD ' inden kurun.

IBM MQ' u kurmadan önce, sisteminizin donanım ve yazılım gereksinimlerini karşıladığını denetlemeniz gerekir.

Son dakika değişiklikleri ve bilinen sorunlar ve geçici çözümlerle ilgili bilgileri içeren ürün benioku dosyasını da gözden geçirmeniz gerekir. Ürün benioku dosyasının en son sürümü için, [IBM MQ, WebSphere](https://www.ibm.com/support/pages/node/317955) [MQ, ve MQSeries ürün readmes](https://www.ibm.com/support/pages/node/317955) web sayfasına bakın.

# **Desteklenen Windowssürümleri**

Windows işletim sisteminin desteklenen sürümlerinin bir listesi için [IBM MQ](https://www.ibm.com/support/pages/system-requirements-ibm-mq) web sitesine bakın ve Windowsiçin Ayrıntılı Sistem Gereksinimleri raporuna ilişkin bağlantıları izleyin. Long Term Support ve Continuous Deliveryiçin ayrı raporlar vardır.

IBM MQ 9.1ve daha sonra, belgelerde atıfta bulunulan Windows işletim sisteminin bazı önceki sürümlerini artık desteklemese de, bu Windows önceki sürümleri, IBM MQ 9.1 ya da sonraki bir kuruluşla aynı etki alanında kurulu IBM MQ ' un önceki bir sürümü için hala desteklenebilir.

# **Windows 10 'daki Windows özelliklerinde yapılan değişiklikler**

Windows özelliklerinden bazılarının adları Windows 10 'da değişmiştir:

- *Windows Gezgini* : *Dosya Gezgini*
- *My Computer* (Bilgisayarım), *This PC* (Bu PC) olarak adlandırılır.
- Denetim Masası 'nı başlatma biçiminiz farklıdır
- Varsayılan tarayıcı Microsoft Edge 'dir.

**Not:** IBM MQ Console yalnızca aşağıdaki tarayıcıları destekler:

– Microsoft Kenar

- Google Chrome
- Mozilla Firefox

# **IBM MQ Server için depolama gereksinimleri**

Depolama gereksinimleri, hangi bileşenlere taktığınız ve ne kadar çalışma alanı gereksiniminiz olduğunu bağlıdır. Depolama gereksinimleri, kullandığınız kuyruk sayısına, kuyruklardaki iletilerin sayısını ve boyutunu ve iletilerin kalıcı olup olmadığını da güvene alır. Ayrıca, disk, manyetik bant ya da diğer ortamlardaki arşivleme kapasitelerini de gerektirir. Daha fazla bilgi için bkz [IBM MQ](https://www.ibm.com/support/pages/system-requirements-ibm-mq).

Disk saklama alanı da gereklidir:

- Ön koşul olan yazılımlar
- İsteğe bağlı yazılım
- Uygulama programlarınız

# **IBM MQ Explorergereksinimleri**

IBM MQ Explorer can be installed either as part of the product installation, or from the stand-alone IBM MQ Explorer support pack MS0T.

- Ürün sürümü Windows x86\_64için kullanılabilir.
- Destek paketi sürümü, Windows x86 ve x86\_64için kullanılabilir.

The requirements for installing IBM MQ Explorer as part of the product installation, and not as the stand-alone IBM MQ Explorer support pack MS0T, include:

- 64 bitlik (x86\_64) işlemci
- 64 bit Windows işletim sistemi

**Uyarı:** From IBM MQ 9.0.0, the 32-bit version of IBM MQ Explorer is no longer supported.

Windows gereklerine ilişkin ek bilgi için IBM MQ Explorer Requirements başlıklı konuya ve aşağıdaki web sayfalarına bakın:

- • [Windows 7 sistem gereksinimleri](https://windows.microsoft.com/en-GB/windows7/products/system-requirements)
- • [Windows 8 sistem gereksinimleri](https://windows.microsoft.com/en-GB/windows-8/system-requirements)

# **IBM MQ classes for .NETgereksinimleri**

### $V9.2.0$

IBM MQ 9.1.1' tan aşağıdaki önkoşullar IBM MQ classes for .NETiçin geçerlidir:

- .NET Core 2.1 , .NET Core uygulamalarının geliştirilmesi için IBM MQ classes for .NET Standard olanağını kullanmak için bir önkoşuldur.
- .NET Framework V4.7.1 is a prerequisite to use IBM MQ classes for .NET Standard, for developing .NET Framework applications.

# **Windows işletim sistemleri için kullanılan kuruluş dizinleri**

Varsayılan olarak 64 bit IBM MQ sunucusu ya da istemcisi, program dizinlerini 64 bit kuruluş yerine kurar: C:\Program Files\IBM\MQ.

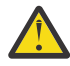

**Uyarı:** IBM MQ 9.0.0' den ayrı bir 32 bit istemci kuruluş paketi yoktur. İstemci kuruluş paketi ve yeniden dağıtılabilir istemci, hem 32 bit, hem de 64 bit IBM MQ istemci kitaplıkları içerir. İçermanızı cağı Başka muştaki 32 bit kitaplıklar, 32 bit desteğin işletim sistemi tarafından sunulduğu desteklenen platformlarda 32 bit uygulamalar tarafından kullanılabilir.

The default data directory that is used by IBM MQ changed in IBM MQ 8.0 to C:\ProgramData\IBM\MQ. Bu değişiklik, 32 ve 64 bit ve 64 bit olan istemcilerde her iki sunucuyu da etkiler. Ancak, kurmakta

<span id="page-174-0"></span>olduğunuz makinede önceki bir IBM MQ kuruluşu varsa, yeni kuruluş varolan veri dizini yerini kullanmaya devam eder. Daha fazla bilgi için Program ve veri dizini konumlarıbaşlıklı konuya bakın.

# **Önkoşul yazılımların kurulması**

IBM MQ Server DVD 'sinde (hizmet paketleri ya da web tarayıcıları içermeyen) önkoşul olan yazılımları kurmak için aşağıdaki seçeneklerden birini seçin:

• IBM MQ kuruluş yordamını kullanın.

IBM MQ Server DVD 'sini kullanarak kurduğunuzda, IBM MQ Installation Launchpad penceresinde bir **Yazılım Önkoşulları** seçeneği vardır. Bu seçeneği, hangi önkoşul yazılımların kurulu olduğunu ve neyin eksik olduğunu denetlemek ve sonra eksik yazılımları kurmak için kullanabilirsiniz.

- Windows Explorer 'ı kullanın:
	- 1. IBM MQ Server DVD 'sinde Prereqs klasörünü seçmek için Windows Explorer 'ı kullanın.
	- 2. Kurulacak yazılım öğesi için klasörü seçin.
	- 3. Kuruluş programını başlatın.

### **İlgili kavramlar**

["Linux sistemleri üzerinde donanım ve yazılım gereksinimleri" sayfa 94](#page-93-0) IBM MQkurulmadan önce, sisteminizin, kurmak istediğiniz belirli bileşenlere ilişkin donanım ve işletim sistemi yazılım gereksinmelerini karşıladığını doğrulayın.

["IBM i sistemleri üzerinde donanım ve yazılım gereksinimleri" sayfa 62](#page-61-0) Sunucu ortamının IBM MQ for IBM ikuruluşuna ilişkin önkoşulları karşıladığını doğrulayın.

### **İlgili görevler**

["Windowsüzerindeki gereksinimler denetleniyor" sayfa 172](#page-171-0) IBM MQ ' u Windowsişletim sisteminde kurmadan önce, en son bilgileri ve sistem gereksinimlerini denetlemelisiniz.

# **İlgili başvurular**

IBM MQ Explorer Gereksinmeler

# **Windows' ta IBM MQ kurulup kurulacağı planlama**

IBM MQ ' u Windowsüzerine kurmadan önce, hangi bileşenlerin kurulacağı ve nereye kurulacağı seçmelisiniz. Platforma özgü bazı seçimler de yapmanız gerekir.

# **Bu görev hakkında**

Aşağıdaki adımlar, Windowsüzerinde IBM MQ kurulumunuzu planlamanıza yardımcı olacak ek bilgilere bağlantılar sağlar.

Planlama etkinliklerinizin bir parçası olarak, IBM MQ' u kurmayı planladığınız altyapıya ilişkin donanım ve yazılım gereksinimleriyle ilgili bilgileri gözden geçirdiğinizden emin olun. Daha fazla bilgi için bkz ["Windowsüzerindeki gereksinimler denetleniyor" sayfa 172.](#page-171-0)

# **Yordam**

1. Hangi IBM MQ bileşenlerinin ve özelliklerinin kurulacağına karar verin.

Bkz. ["IBM MQ bileşenleri ve özellikleri" sayfa 6](#page-5-0) ve ["Yüklenebilir kuruluş görüntülerinin bulunacağı yer"](#page-8-0) [sayfa 9](#page-8-0).

**Önemli:** Kuracağı bileşenler için, kuruluşunuzda doğru lisansa ya da lisanslara sahip olduğundan emin olun. Daha fazla bilgi için bkz. ["Lisans gereksinimleri" sayfa 8](#page-7-0) ve IBM MQ lisans bilgileri.

2. Kuruluşunuzu adlandırmaya ilişkin seçenekleri gözden geçirin.

Bazı durumlarda, varsayılan ad yerine kullanmak üzere bir kuruluş adı seçebilirsiniz. Bkz. ["AIX, Linux,](#page-13-0) [and Windowsüzerindeki kuruluş adı" sayfa 14](#page-13-0).

- <span id="page-175-0"></span>3. IBM MQiçin bir kuruluş konumu seçmeye ilişkin seçenekleri ve kısıtlamaları gözden geçirin. Daha fazla bilgi için bkz ["Çoklu platformlarda kuruluş konumu" sayfa 15](#page-14-0).
- 4. If you plan to install multiple copies of IBM MQ, see ["AIX, Linux, and Windowsüzerinde birden çok](#page-16-0) [kuruluş" sayfa 17.](#page-16-0)
- 5. Önceden bir birincil kuruluş ya da plan sahibi olmak istiyorsanız, bkz. ["AIX, Linux, and](#page-17-0) [Windowsüzerinde birincil kuruluş" sayfa 18.](#page-17-0)
- 6. Sunucu-sunucu doğrulaması için gereken iletişim protokolünün, kullanmayı planladığınız her iki sistemde de kurulmuş ve yapılandırılmış olduğundan emin olun.
	- Daha fazla bilgi için bkz ["AIX, Linux, and Windowsüzerindeki sunucu-sunucu bağlantıları" sayfa 26.](#page-25-0)
- 7. Java Runtime Environment (JRE) olanağını kurmanıza gerek olup olmadığını belirleyin.

From IBM MQ 9.1.0, if you are not using Java in your messaging applications, and you are not using portions of IBM MQ that are written in Java, you have the option to not install the JRE (or to remove the JRE if it was already installed).

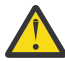

**Uyarı:** JRE 'yi kurmamayı ya da önceden kurulduysa, JRE' yi kaldırmak için seçmezseniz:

- Anahtar yönetiminizi, **strmqikm** GUI aracı yerine **runmqakm** komut satırı aracını ya da **runmqckm** komut satırı aracını kullanarak gerçekleştirmeniz gerekir.
- IBM Key Management kısayolu hala kurulu. Kısayolun tıklatılması herhangi bir etkiye sahip değildir. Bunun yerine **runmqakm** komut satırı aracını kullanmanız gerekir.
- Sürüm 7 ya da üstü bir JRE sistem yolunda kullanılabilir durumda değilse, **runmqras** komutunun kullanılması başarısız olur.

Windowsüzerinde, IBM MQ 9.1.0öncesinde, JRE her zaman kurulu olan gizli bir kuruluş özelliğidir. IBM MQ 9.1.0' tan, JRE bağımsız olarak kurulabilen bir özellik haline gelir. Bu özellik, JRE ' nin varlığını gerektiren diğer özellikleri kurmadığınız sürece, sessiz ya da GUI kuruluş programı tarafından kurulabilir ya da atlanabilir. Daha fazla bilgi için Sunucu ya da JRE ' yi gerektiren kuruluş özellikleribaşlıklı konuya bakın.

IBM MQ 'ın önceki bir sürümünden IBM MQ 9.1.0 ' a (ya da sonraki bir sürümü) büyütme, kurulu ürüne ayrı olarak kurulan JRE özelliğini ekler.

Daha fazla bilgi için Dijital sertifikaları yönetmek için **runmqckm**, **runmqakm**ve **strmqikm** olanağının kullanılmasıbaşlıklı konuya bakın.

# **Ek Windows özellikleri önkoşul denetimi**

IBM MQ 9.1' in Windows IBM MQ yükleyicisinde etkinleştirilmiş ek önkoşul denetimi sağlayan iki Windows kuruluş özelliği vardır. Bunlar Server özelliği ve Java Runtime Environment (JRE) özelliğidir. Bu özellikler, bu önkoşul denetimleri olmadan, diğer özellikler ve bu özelliklerin kurulması için bu aksamların kullanılamaz olmasına neden olur.

Grafik Kullanıcı Arabirimi kuruluşu gerçekleştirdiyseniz ve **özel kuruluş** seçeneğini belirlerseniz, JRE ya da Server özelliklerinden seçimi kaldırabilirsiniz.

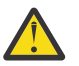

**Uyarı:** İletişim kutusu panoları, herhangi bir sorunu çözmeden kuruluşu tamamlamamanızı sağlar.

Sessiz kuruluş gerçekleştirdiğinizde ve bu özellikleri gerektiren diğer özellikleri kurarken Server ya da JRE özelliklerini **REMOVE** ' e seçerseniz, Server ve JRE özellikleri, uygun olduğu şekilde, seçtiğiniz kuruluş özelliklerinize eklenir.

Çizelge 20 sayfa 176 , belirli kuruluş özelliklerinin seçilmesinin Server ya da JRE ' nin otomatik olarak eklenmesini nasıl gerektirdiğini açıklar.

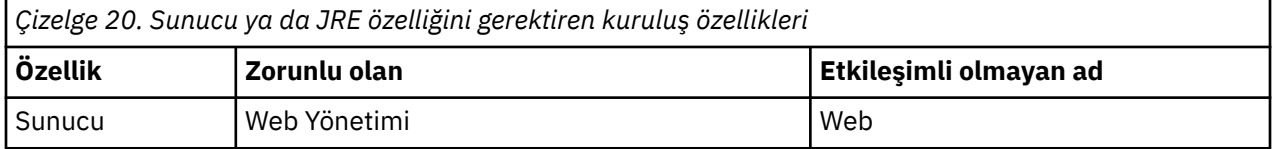

<span id="page-176-0"></span>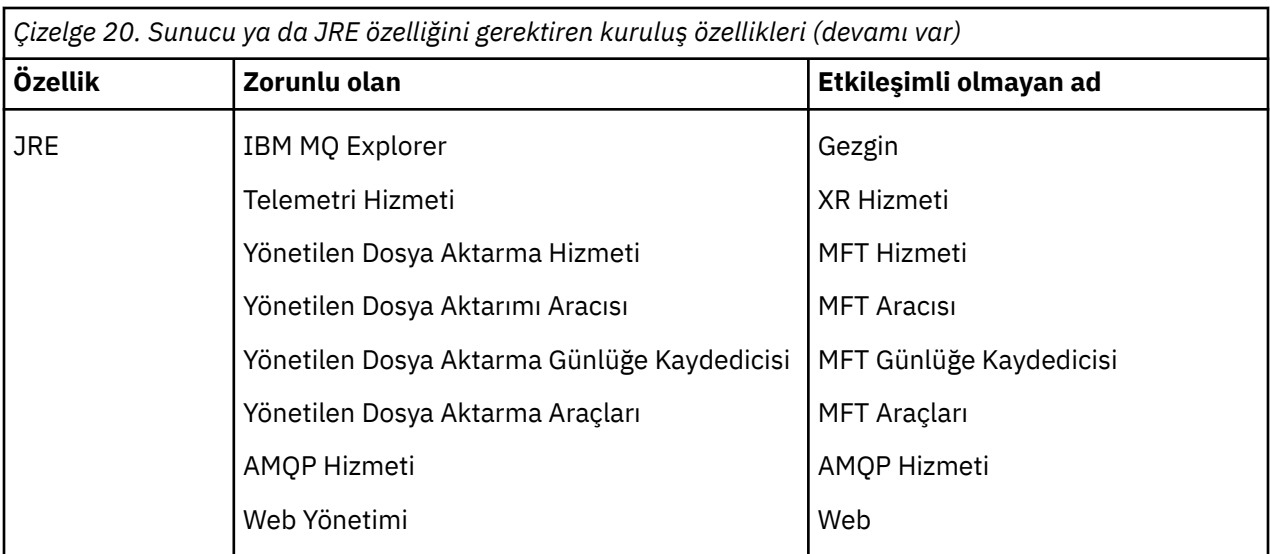

JRE ya da Server özelliklerinin kurulup kurulmadığını denetlemek için, [INSTALLDIR]\swidtag dizinine bakın. Aşağıdaki durumlarda:

- ibm.com\_IBM\_MQ-9.0.**x**.swidtag dosyası var, Server kuruldu
- IBM MO JRE-1.8.0. mgtag dosyası var, JRE kuruldu.

Bu gerekli değilse, kuruluş günlüğüne başvurun.

**Önemli:** JRE ve Server özelliklerinin her biri, Windows standart IBM MQ kuruluş özellikleri kümesinin bir parçasıdır. Sessiz kuruluş yaparken JRE (ya da Server) ürününü kaldırmak için, özelliği **REMOVE** yönergesine ekleyin, bunu yalnızca **ADDLOCAL** yönergesinden atmayın. Ek ayrıntılar için ["Windows](#page-171-0) [standart kuruluş özellikleri" sayfa 172](#page-171-0) ' e bakın.

# **Windowsiçin kuruluş yöntemleri**

IBM MQ 'u Windows' ta kurduğunuzda, içinden seçim yapmak için birkaç farklı kuruluş tipi vardır. Bu konu ayrıca, **ResetMQ** komut komut dosyası kullanımı da içinde olmak üzere, işletmenize ilişkin kuruluş ayarlarını nasıl temizleyebileceğiniz da açıklanmaktadır.

If you are migrating from an earlier version of IBM MQ, see Migration planning before moving to the latest version of IBM MQ. Var olan bir kuruluşu değiştirmek için bkz. ["Sunucu kuruluşunu değiştirme" sayfa 207.](#page-206-0)

# **Etkileşimli ya da etkileşimli olmayan kuruluş**

IBM MQ for Windows , Microsoft Installer (MSI) kullanılarak kurulur. MSI ' yi çağırmak için Installation Launchpad 'i kullanabilirsiniz, bu işlem gözetimli ya da etkileşimli kuruluş olarak adlandırılır. Diğer bir seçenek olarak, IBM MQ Installation Launchpad 'i kullanmadan, sessiz kuruluş için doğrudan MSI ' yi de başlatabilirsiniz. Bu, IBM MQ ürününü etkileşim olmadan bir sisteme kurabileceğiniz anlamına gelir. Bu işlem gözetimsiz, sessiz ya da etkileşimli olmayan kuruluş olarak adlandırılır ve IBM MQ ' un uzak bir sistemdeki bir ağ üzerinden kurulması için kullanışlıdır.

Etkileşimli ve etkileşimli olmayan özelliklerden oluşan bir liste için bkz. ["Windows sistemleri içinIBM MQ](#page-161-0) [özellikleri" sayfa 162](#page-161-0).

# **Etkileşimli kuruluş**

Etkileşimli bir kuruluş seçerseniz, kuruluş işleminden önce, gereksinim duyduğunuz kuruluşa karar vermeniz gerekir. [Çizelge 21 sayfa 178](#page-177-0) , kullanılabilir kuruluş tiplerini ve her bir aksamla birlikte kurulan özellikleri gösterir. Her bir özellik için gereken önkoşullar için bkz. [IBM MQ](https://www.ibm.com/support/pages/system-requirements-ibm-mq).

Kuruluş tipleri şunlardır:

• Tipik kuruluş

- <span id="page-177-0"></span>• Sıkıştırılmış kuruluş
- Özel Kuruluş

Ayrıca şunları yapabilirsiniz:

- Kuruluş yerini, adını ve tanımını belirtin.
- Aynı bilgisayarda birden çok kuruluş işlemi var.

Kuruluşunuzu *birincil kuruluş*olarak belirtme de dahil olmak üzere, bu özelliklerle ilgili önemli bilgiler için ["AIX, Linux, and Windowsüzerinde birincil kuruluş" sayfa 18](#page-17-0) ' e bakın.

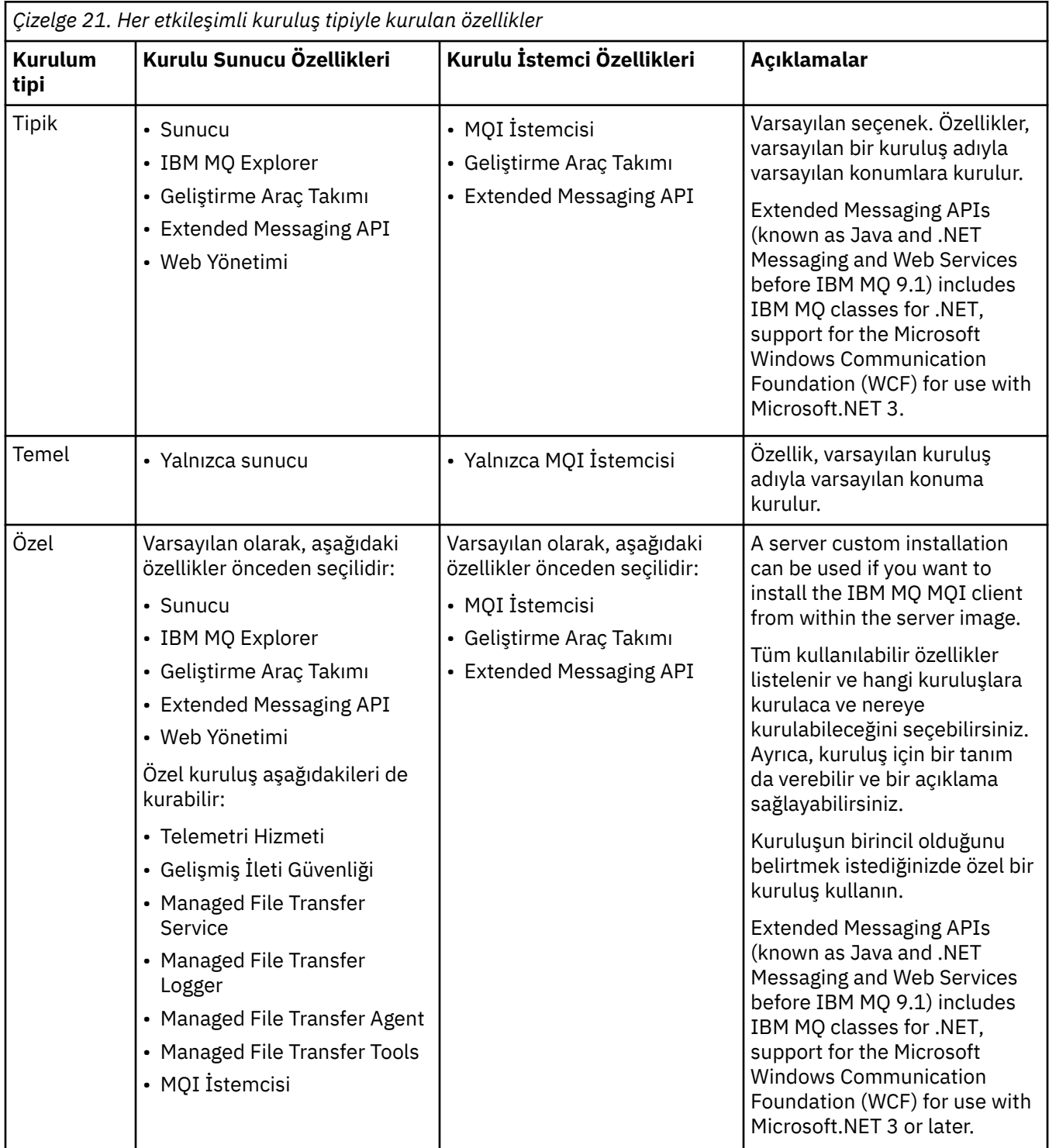

If Microsoft.NET is not installed before IBM MQ and you add it, rerun **setmqinst -i -n Installationname** if this is a primary installation.

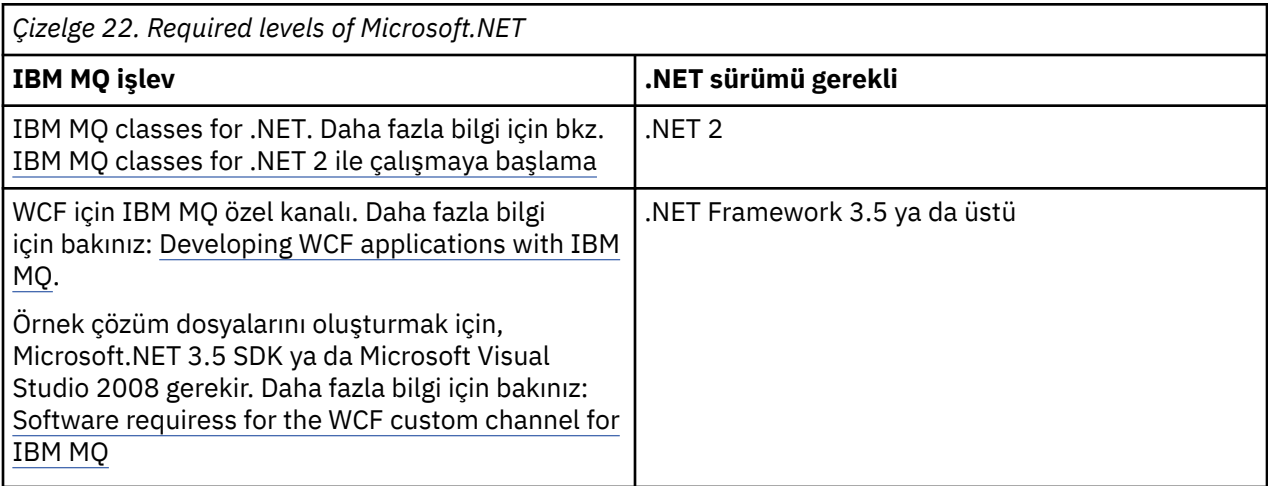

The following table describes which level of .NET is required for which function:

IBM MQ işletim sisteminin Windows sistemlerine nasıl kurulacağı ile ilgili yönergeler için bkz. [Installing](#page-181-0) [IBM MQ Server on Windows systems](#page-181-0) ve ["Windowsüzerinde bir IBM MQ istemcisi kurulması" sayfa 209](#page-208-0).

### **Etkileşimli olmayan kuruluş**

Etkileşimli olmayan bir kuruluşu seçerseniz, kurmak istediğiniz sistemin IBM MQ görüntülerine ya da bir kopyasına erişebilmesi ve sisteme erişebilmek için bu sisteme erişebilmeniz gerekir.

IBM WebSphere MQ 7.5 ya da daha sonraki bir sürümü çalıştırıyorsanız, Kullanıcı Hesabı Denetimi (UAC) etkinleştirilmişse, yükseltilmiş komut isteminden etkileşimli olmayan kuruluşu başlatmalısınız. Bir komut istemini sağ tıklatarak komut istemini yükseltin ve **Yönetici olarak çalıştır**' ı seçin. Yükseltilmiş bir komut isteminden sessiz kuruluş yapmaya çalışırsanız kuruluş, kuruluş günlüğünde AMQ4353 hatası ile başarısız olur.

MSI ' yi çağırabilmek için birkaç yol vardır:

- msiexec komutunu komut satırı parametreleriyle birlikte kullanma.
- msiexec komutunu, yanıt dosyasını belirten bir değiştirgeyle birlikte kullanın. Yanıt dosyası, etkileşimli kuruluş sırasında normalde sağladığınız parametreleri içerir. Bkz. ["Sunucuyu msiexec kullanarak kurma"](#page-183-0) [sayfa 184.](#page-183-0)
- Use the MQParms command with command-line parameters, a parameter file, or both. Parametre dosyası, bir yanıt dosyasından daha fazla parametre içerebilir. Bkz. ["MQParms komutu kullanılarak](#page-192-0) [sunucunun kurulması" sayfa 193](#page-192-0).

# **Özel Etki Alanı Tanıtıcısı**

Sistem bir Windows etki alanına aitse, IBM MQ hizmeti için özel bir etki alanı kimliğine gereksinim duyabilirsiniz, ek bilgi için ["Considerations when installing IBM MQ server on Windows" sayfa 180](#page-179-0) konusuna bakın.

# **IBM MQ kuruluş ayarları temizleniyor**

IBM MQ ' u Windowsüzerine kurduğunuzda, IBM MQiçin veri dizininin konumu gibi çeşitli değerler kayıt defterinde saklanır.

Ayrıca, veri dizini kuruluş sırasında okunan yapılandırma dosyalarını da içerir. Bir sorunla yeniden kuruluş deneyimi sağlamak için bu değerler ve dosyalar, son IBM MQ kurulumu makineden kaldırıldıktan sonra bile devam eder.

Bu size yardımcı olmak için tasarlanmıştır ve

- <span id="page-179-0"></span>• Kolayca kurulup yeniden kurmanızı sağlar
- Süreç içinde önceden tanımlanmış kuyruk yöneticilerini kaybetmemenizi sağlar.

Ancak bazı durumlarda bu özellik bir ek açıklama olabilir. Örneğin, şunları yapmak istiyorsanız:

- Veri dizinini taşı
- Kurmak istediğiniz yeni yayın düzeyi için varsayılan veri dizinini seçin. Daha fazla bilgi için bakınız: Program and data directory locations on Windows.
- Örneğin, test amacıyla yeni bir makineye kuruluyorsa (örneğin, kuruluş gibi).
- IBM MQ öğesini kalıcı olarak kaldırın.

Bu durumlarda size yardımcı olmak için, IBM MQ 8.0 , kuruluş ortamının kök dizininde **ResetMQ.cmd**adlı bir Windows komut dosyası sağlar.

Komutu çalıştırmak için, aşağıdakileri girin:

ResetMQ.cmd [LOSEDATA] [NOPROMPT]

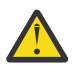

**Uyarı: LOSEDATA** ve **NOPROMPT** parametreleri isteğe bağlıdır. Bu parametrelerin her ikisini de ya da her ikisini de sağlıyorsa, aşağıdaki işlem sonuçları:

#### **LOSEDATA**

Var olan kuyruk yöneticileri kullanılamaz duruma gelir. Ancak veriler disk üzerinde kalır.

#### **NOPROMPT**

Yapılandırma bilgileri, daha fazla bilgi istenmeden kalıcı olarak kaldırılır.

Bu komutu yalnızca son IBM MQ kurulumu kaldırıldıktan sonra çalıştırabilirsiniz.

**Önemli:** Bu komut dosyasını dikkatli kullanmanız gerekir. Komut, isteğe bağlı **LOSEDATA**değiştirgesini belirtmeden bile, kuyruk yöneticisi yapılanışını kurtarılabilir şekilde kaldırabilir.

### **İlgili kavramlar**

"Considerations when installing IBM MQ server on Windows" sayfa 180

There are some considerations relating to security that you should take into account when installing an IBM MQ server on Windows. Nesne adlandırma kuralları ve günlüğe kaydetme ile ilgili bazı ek konular vardır.

# **Mindows:** Considerations when installing IBM MQ server on Windows

There are some considerations relating to security that you should take into account when installing an IBM MQ server on Windows. Nesne adlandırma kuralları ve günlüğe kaydetme ile ilgili bazı ek konular vardır.

# **IBM MQ sistemine Windows sistemi kurulurken dikkat edilmesi gereken noktalar**

- IBM MQ ' i Active Directory Server çalıştıran bir Windows etki alanı ağına kuruyorsanız, büyük olasılıkla etki alanı yöneticinizden özel bir etki alanı hesabı almanız gerekir. Daha fazla bilgi için ve etki alanı yöneticisinin bu özel hesabı ayarlamaya gereksinim duyduğu ayrıntılar için bkz. ["IBM MQ , Prepare IBM](#page-198-0) [MQ Wizardile yapılandırılıyor" sayfa 199](#page-198-0) ve ["IBM MQiçin Windows etki alanı hesaplarını oluşturma ve](#page-202-0) [ayarlama" sayfa 203](#page-202-0).
- IBM MQ sunucusunu bir Windows sistemine kurarken yerel yönetici yetkisine sahip olmanız gerekir.In order to administer any queue manager on that system, or to run any of the IBM MQ control commands your user ID must belong to the *yerel* mqm or Administrators group . Yerel mqm grubu yerel sistemde yoksa, IBM MQ kurulu olduğunda otomatik olarak yaratılır. Bir kullanıcı kimliği doğrudan yerel mqm grubuna ait olabilir ya da yerel mqm grubundaki genel grupların dahil edilmesi yoluyla dolaylı olarak bu gruba ait olabilir. Daha fazla bilgi için bkz. UNIX, Linuxve Windows üzerinde IBM MQ ' un yönetmesine ilişkin yetki.
- Kullanıcı Hesabı Denetimi (UAC) özelliği olanWindows sürümleri, Administrators (Yöneticiler) grubunun üyeleri olsalar bile, kullanıcıların belirli işletim sistemi tesislerinde gerçekleştirebileceği işlemleri kısıtlar.
If your user ID is in the Administrators group but not the mqm group you must use an elevated command prompt to issue IBM MQ admin commands such as **crtmqm**, otherwise the error AMQ7077 is generated. Yükseltilmiş bir komut istemini açmak için, komut isteminin başlangıç menüsü öğesini ya da simgesini sağ tıklatın ve **Run as administrator**(Yönetici olarak çalıştır) seçeneğini belirleyin.

- Bazı komutlar, mqm grubunun bir üyesi olmadan çalıştırılabilir (bkz. UNIX, Linuxve Windows üzerinde IBM MQ ' ı yönetme yetkisi).
- Diğer Windowssürümlerinde olduğu gibi, nesne yetkili yöneticisi (OAM), Kullanıcı Hesabı Denetimi etkin olduğunda bile, Denetimciler grubunun üyelerine tüm IBM MQ nesnelerine erişim yetkisi verir.
- Kuyruk yöneticilerini uzak bir sistemde denetlemek istiyorsanız, kullanıcı kimliğinizin hedef sistemde yetkisi olması gerekir. Bir Windows makinesine uzaktan bağlıyken kuyruk yöneticisine ilişkin bu işlemlerden herhangi birini gerçekleştirmeniz gerekiyorsa, Genel nesneler yarat kullanıcı erişimine sahip olmanız gerekir. Denetimciler varsayılan olarak Genel nesneler yarat kullanıcı erişimine sahiptir; bu nedenle, bir yöneticiyseniz, kullanıcı haklarınızı değiştirmeden uzaktan bağlandığında kuyruk yöneticilerini yaratabilir ve başlatabilirsiniz. Daha fazla bilgi için bkz. Kullanıcıların IBM MQ ' u uzaktan kullanması için yetkilendirilmeleri.
- Yüksek düzeyde güvenli şablonu kullanırsanız, IBM MQkuruluşundan önce bu şablonu uygulamalısınız. Yüksek düzeyde güvenli şablonu, IBM MQ ' in kurulu olduğu bir makineye uygulıyorsanız, IBM MQ dosyaları ve dizinlerinde ayarladığınız tüm izinler kaldırılır ( Windows 'ta güvenlik şablonu dosyalarını uygulamabaşlıklı konuya bakın).

# **Adlandırma konuları**

Windows has some rules regarding the naming of objects created and used by IBM MQ. Bu adlandırma konuları IBM WebSphere MQ 7.5 ya da sonraki düzeyler için geçerlidir.

- Makine adının boşluk içermediğinden emin olun. IBM MQ , boşluk içeren makine adlarını desteklemez. IBM MQ ' u böyle bir makineye kursanız, kuyruk yöneticisi yaratamazsınız.
- IBM MQ yetkileri için, kullanıcı kimliklerinin ve grupların adlarının 64 karakterden uzun olmaması gerekir (boşluk kullanılamaz).
- İstemci, @ karakterini içeren bir kullanıcı kimliği altında çalışıyorsa, IBM MQ for Windows sunucusu, IBM MQ MQI client bağlantısını desteklemez; örneğin, abc@d. Benzer şekilde, istemci kullanıcı kimliği yerel grup ile aynı olmamalıdır.
- A user account that is used to run the IBM MQ Windows service is set up by default during the installation process; the default user ID is MUSR\_MQADMIN. Bu hesap, IBM MQtarafından kullanılmak üzere ayrılmıştır. Daha fazla bilgi için bakınız: [Configuring user accounts for IBM MQ](#page-198-0) and Local and domain user accounts for the IBM MQ Windows service.
- Bir IBM MQ istemcisi sunucudaki bir kuyruk yöneticisine bağlandığında, istemcinin çalıştırdığı kullanıcı adı, etki alanı ya da makine adıyla aynı olmamalıdır. Kullanıcı, etki alanı ya da makineyle aynı ada sahipse, bağlantı dönüş kodu 2035 ile başarısız olur (MQRC\_NOT\_YETKILI).

# **Günlük Kaydı**

Kuruluş sırasında, kuruluş sırasında sahip olabileceğiniz sorunları gidermenize yardımcı olan günlük kaydını ayarlayabilirsiniz.

IBM WebSphere MQ 7.5' tan, Başlatma Panosu 'ndan günlük kaydı varsayılan olarak etkindir. Ayrıca, daha fazla bilgi için günlüğe kaydetmeyi de etkinleştirebilirsiniz (bkz. [Windows Installer günlük kaydını](https://support.microsoft.com/kb/223300) [etkinleştirme](https://support.microsoft.com/kb/223300)).

# **Dijital imzalar**

The IBM MQ programs and installation image are digitally signed on Windows to confirm that they are genuine and unmodified. From IBM MQ 8.0 the SHA-256 with RSA algorithm is used to sign the IBM MQ product.

# <span id="page-181-0"></span>**Installing IBM MQ server on Windows**

On Windows, IBM MQ is installed by using the Microsoft Installer (MSI). MSI 'yi çağırmak için Installation Launchpad 'i kullanabilir ya da diğer bir seçenek olarak, MSI' yi doğrudan çağırabilirsiniz.

# **Bu görev hakkında**

IBM MQ sunucusunu Windows sistemlerine kurmak için, Launchpad ile etkileşimli olarak kuruluş yapmak ya da doğrudan MSI teknolojisini kullanarak kurmak seçebilirsiniz. MSI hem etkileşimli bir kuruluş, hem de etkileşimli olmayan bir kuruluş sağlar.

Kuruluş seçeneklerine ilişkin daha fazla bilgi için bkz. ["Windowsiçin kuruluş yöntemleri" sayfa 177](#page-176-0).

# **Yordam**

- IBM MQ sunucusunu Başlatma Bölmesi 'ni kullanarak kurmak için bkz. "Launchpad kullanılarak sunucunun kurulması" sayfa 182.
- IBM MQ sunucusunu doğrudan MSI teknolojisini kullanarak kurmak için bkz. ["Sunucuyu msiexec](#page-183-0) [kullanarak kurma" sayfa 184](#page-183-0).

### **İlgili kavramlar**

["Sunucu kuruluşunu değiştirme" sayfa 207](#page-206-0)

Başlatma panosunu kullanarak ya da etkileşimli olmayan bir IBM MQ sunucusu kuruluşunu msiexec komutunu kullanarak etkileşimli olarak değiştirebilirsiniz.

#### **İlgili görevler**

[" IBM MQiçin kullanıcı hesaplarının yapılandırılması" sayfa 199](#page-198-0)

After installing IBM MQ server, you must configure the IBM MQ service before you can start any queue managers.

["Windows üzerinde IBM MQ ürününü kaldırma" sayfa 239](#page-238-0)

Denetim panosunu, komut satırını ( **msiexec** ) **MQParms**kullanarak ya da kuruluş ortamını kullanarak Windows sistemlerindeki IBM MQ MQI clients ve sunucuları kaldırabilirsiniz; bu durumda, isteğe bağlı olarak kuyruk yöneticilerini de kaldırabilirsiniz.

# **Launchpad kullanılarak sunucunun kurulması**

You can install IBM MQ server on Windows systems by using the Launchpad. Bu yordam, bir ilk kuruluş ya da sonraki kuruluş için kullanılabilir.

# **Bu görev hakkında**

You can use the Launchpad to make a compact, typical, or custom installation of IBM MQ. Daha fazla kuruluş kurmak için başlatma panosunu birden çok kez yeniden kullanabilirsiniz. Kullanılacak sonraki kullanılabilir kuruluş adını, örneği ve yeri otomatik olarak seçer. Her bir aksamla birlikte kurulan tüm kuruluş tiplerini ve özellikleri görüntülemek için bkz. ["Windowsiçin kuruluş yöntemleri" sayfa 177](#page-176-0).

Note that if you have previously uninstalled IBM MQ from your system (see ["Windows üzerinde IBM MQ](#page-238-0) [ürününü kaldırma" sayfa 239](#page-238-0) ), some configuration information might remain, and some default values might be changed.

From IBM MQ 9.2.1, a new **Lisans Yetkisini Doğrula** panel in the Windows interactive installer is presented after feature selection if you have chosen to install any IBM MQ Advanced features (MQ Telemetry Service, Advanced Message Security, or Managed File Transfer Service), or if you are upgrading from an installation that already has these features.

Bu <mark>Bu pano, yalnızca bu özelliklerin IBM MQ</mark> Advanced işlevselliği olarak kabul edildiğinden ve yalnızca IBM MQ Advanced' e ilişkin yetkiniz varsa kurulması gerektiği konusunda sizi uyarır. Bu uyarı, hata içindeki bir makineye IBM MQ Advanced özelliklerini kurma riskinin azaltılmasını sağlar.

**Not: Confirm License Entitlement** (Lisans Yetkisini Onayla) panosu, müşteriler, beta oluşturmaları, deneme oluşturmaları ya da geliştirici (garanti dışı) oluşturmaları için değil, üretim sunucusu oluşturmaları için geçerlidir

### **Yordam**

1. IBM MQ kuruluş görüntüsüne erişin.

Konum, bir DVD ' nin sisteme bağlama noktası, bir ağ konumu ya da bir yerel dosya sistemi dizini olabilir. Bkz. Yüklenebilir kuruluş görüntüleri nerede bulunur.

- 2. IBM MQ kuruluş görüntüsünün temel dizininde setup.exe dosyasını bulun.
	- Bir ağ konumundan bu konum *m:\instmqs*\setup.exe
	- Yerel bir dosya sistemi dizininden bu konum *C:\instmqs*\setup.exe
	- DVD ' den bu konum *E:*\setup.exe
- 3. Kuruluş işlemini başlatın.

setup.exe komutunu bir komut isteminden çalıştırın ya da Windows Explorer 'dan setup.exe simgesini çift tıklatın.

**Not:** UAC etkinleştirilmiş bir Windows sistemine kuruluş yapıyorsanız, başlatma panosunun yükseltilmiş olarak çalışmasına izin vermek için Windows komut istemini kabul edin. Kuruluş sırasında, yayınlayıcı olarak International Business Machines Limited 'ı listeleyen **Open File-Security Warning** (Dosya Açma-Güvenlik Uyarısı) iletişim kutularını da görebilirsiniz. Kuruluşun devam etmesine izin vermek için **Çalıştır** ' ı tıklatın.

IBM MQ Kuruluş penceresi görüntülenir.

- 4. Ekrandaki yönergeleri izleyin. İncelemesi ve gerekiyorsa, yazılım gereksinimlerini ve ağ yapılandırmasını değiştirin.
- 5. Launchpad 'in **IBM MQ Kuruluşu** etiketinde, kuruluş dilini seçin ve IBM MQ kuruluş sihirbazını başlatmak için **IBM MQ Kuruluş Programını Başlat** öğesini tıklatın.
- 6. Yazılımı kurmak için IBM MQ kuruluş sihirbazını kullanın.

Herhangi bir IBM MQ Advanced özelliğini ve **Confirm License Entitlement** panosunu seçerseniz, aşağıdaki gibi görünür:

- Bir IBM MQ Advanced lisansınız varsa, kuruluşa devam etmek için **Evet (Bir MQ Advanced lisantım var)** ve **Sonraki** ' yi seçmeniz yeterlidir.
- IBM MQ Advanced lisansınız yoksa ve bir lisansınız satın almayı düşünmüyorsanız, **Geri** ' yi tıklatın ve özellik seçimlerinizi değiştirin.

Sisteminize bağlı olarak, kuruluş işlemi birkaç dakika sürebilir. Kuruluş işleminin sonunda, IBM MQ Setup penceresi Installation Wizard Completed Successfullyiletisini görüntüler.

Bu ileti görüntülendiğinde, **Finish**(Son) düğmesini tıklatın.

# **Sonuçlar**

IBM MQ' yi başarıyla kurdun. PreparePrepare IBM MQ sihirbazı otomatik olarak başlatılır ve **Prepare IBM MQ Wizard' a Hoş Geldiniz** sayfasını görüntüler.

### **Sonraki adım**

IBM MQ ' u ağınıza ilişkin bir kullanıcı hesabıyla yapılandırmak için Prepare IBM MQ Wizard kullanın. Herhangi bir kuyruk yöneticisini başlatmadan önce IBM MQ Hizmeti 'ni yapılandırmak için sihirbazı çalıştırmanız gerekir. Daha fazla bilgi için bkz ["IBM MQ , Prepare IBM MQ Wizardile yapılandırılıyor" sayfa](#page-198-0) [199](#page-198-0).

• Bu kuruluşu, sistemde birincil kuruluş olarak seçtiyseniz, birincil kuruluş olarak ayarlamanız gerekir. Komut isteminde aşağıdaki komutu girin:

#### <span id="page-183-0"></span>*MQ\_INSTALLATION\_PATH*\bin\setmqinst -i -p *MQ\_INSTALLATION\_PATH*

Bir sistemde tek bir birincil kuruluma sahip olabilirsiniz. Sistemde önceden bir birincil kuruluş varsa, birincil kuruluş olarak başka bir kuruluş ayarlayabilmeniz için bu kuruluşu yeniden ayarlamanız gerekir. Daha fazla bilgi için Birincil kuruluşu değiştirmebaşlıklı konuya bakın.

- Bu kuruluşla çalışmak için ortamı ayarlamak isteyebilirsiniz. Belirli bir IBM MQkuruluşu için çeşitli ortam değişkenlerini ayarlamak için **setmqenv** ya da **crtmqenv** komutunu kullanabilirsiniz. Ek bilgi için bkz. setmqenv ve crtmqenv.
- Kuruluşunuzu nasıl doğrulayabilmeye ilişkin yönergeler için bkz. ["Windowskuruluşunda IBM MQ](#page-225-0) [kuruluşunun doğrulanması" sayfa 226.](#page-225-0)

#### **İlgili kavramlar**

#### ["Sunucu kuruluşunu değiştirme" sayfa 207](#page-206-0)

Başlatma panosunu kullanarak ya da etkileşimli olmayan bir IBM MQ sunucusu kuruluşunu msiexec komutunu kullanarak etkileşimli olarak değiştirebilirsiniz.

#### **İlgili görevler**

"Sunucuyu msiexec kullanarak kurma" sayfa 184 Windows üzerindeIBM MQ , yazılımı kurmak için MSI teknolojisini kullanır. MSI hem etkileşimli bir kuruluş, hem de etkileşimli olmayan bir kuruluş sağlar.

[" IBM MQiçin kullanıcı hesaplarının yapılandırılması" sayfa 199](#page-198-0)

After installing IBM MQ server, you must configure the IBM MQ service before you can start any queue managers.

#### ["Windows üzerinde IBM MQ ürününü kaldırma" sayfa 239](#page-238-0)

Denetim panosunu, komut satırını ( **msiexec** ) **MQParms**kullanarak ya da kuruluş ortamını kullanarak Windows sistemlerindeki IBM MQ MQI clients ve sunucuları kaldırabilirsiniz; bu durumda, isteğe bağlı olarak kuyruk yöneticilerini de kaldırabilirsiniz.

# **Windows: Sunucuyu msiexec kullanarak kurma**

Windows üzerindeIBM MQ , yazılımı kurmak için MSI teknolojisini kullanır. MSI hem etkileşimli bir kuruluş, hem de etkileşimli olmayan bir kuruluş sağlar.

#### **Başlamadan önce**

If you are running IBM MQ on Windows systems with User Account Control (UAC) enabled, you must invoke the installation with elevated privileges. Komut istemini ya da IBM MQ Explorerkomutunu kullanıyorsanız, programı başlatmak için sağ tıklatın ve Yönetici olarak çalıştır seçeneğini belirleyerek ayrıcalıkları yükseltesiniz. **msiexec** ' u yükseltilmiş ayrıcalıklar kullanmaksızın çalıştırmayı denerse, kuruluş günlüğünde AMQ4353 hatası ile kuruluş başarısız olur.

### **Bu görev hakkında**

Windows üzerindeIBM MQ , yazılımı kurmak için MSI teknolojisini kullanır. MSI hem etkileşimli bir kuruluş, hem de etkileşimli olmayan bir kuruluş sağlar. Bir etkileşimli kuruluş, panelleri görüntüler ve sorular sorar.

**msiexec** komutu, etkileşimli kuruluş sırasında panolar aracılığıyla da belirtilebilecek bilgilerin tümünü ya da tümünü MSI vermek için parametreleri kullanır. Bu, bir kullanıcının yeniden kullanılabilir otomatik ya da yarı otomatik kuruluş yapılandırması oluşturabileceği anlamına gelir. Parametreler komut satırı, dönüştürme dosyası, yanıt dosyası ya da üçünün bir birleşimi aracılığıyla verilebilir.

Bazı parametreler yalnızca komut satırında sağlanabilir ve bir yanıt dosyasında sağlanmaz. Bu parametrelerle ilgili daha fazla bilgi için ["msiexec ile sunucu kuruluşu için komut satırı parametrelerini](#page-185-0) [belirtme" sayfa 186i](#page-185-0)çindeki [Çizelge 23 sayfa 187](#page-186-0) başlıklı konuya bakın.

Komut satırında ya da bir yanıt dosyasında bazı değiştirgeler de kullanılabilir. Bu parametrelerle ilgili daha fazla bilgi için ["Sunucu kuruluşu için bir yanıt dosyası oluşturma ve kullanma" sayfa 189](#page-188-0)içindeki [Çizelge](#page-188-0)

<span id="page-184-0"></span>[25 sayfa 189](#page-188-0) başlıklı konuya bakın. Bir parametre hem komut satırında, hem de bir yanıt dosyasında belirtilirse, komut satırındaki ayar öncelikli olur.

### **Yordam**

1. Birden çok sessiz kuruluş için, kurulacak her sürüm için, o kuruluş için kullanılabilecek bir MSI yönetim ortamı tanıtıcısı bulun.

Daha fazla bilgi için bkz ["Birden çok istemci kuruluşu için MSI eşgörünümü tanıtıcılarının seçilmesi"](#page-210-0) [sayfa 211](#page-210-0).

2. **msiexec**kullanarak kurmak için komut satırında **msiexec** komutunu aşağıdaki biçimde girin:

msiexec *parameters* [USEINI="*response-file*"] [TRANSFORMS="*transform\_file*"]

Burada:

#### *parametreler*

komut satırı değiştirgelerinden önce bir / karakteri ya da property=value çiftleri vardır. Her iki parametre biçimini kullanıyorsanız, her zaman önce komut satırı parametrelerini yerleştirin. Daha fazla bilgi için, kullanılabilir tüm komut satırı parametrelerini listeleyen web sitesine bağlantı içeren ["msiexec ile sunucu kuruluşu için komut satırı parametrelerini belirtme" sayfa 186](#page-185-0)başlıklı konuya bakın.

Gözetimsiz kuruluş için, komut satırına **/q** ya da **/qn** parametresini eklemelisiniz. Bu parametre olmadan, kuruluş etkileşimli olur.

**Not:** You must include the **/i** parameter and the file location of the IBM MQ installer package.

#### *yanıt-kütüğü*

[ Yanıt] stanza ve gerekli property=değer çiftlerini içeren dosyanın tam yolu ve dosya adı; örneğin, C:\MyResponseFile.ini. Örnek bir yanıt dosyası ( Response.ini), IBM MQile birlikte sağlanır. Bu dosya, varsayılan kuruluş parametrelerini içerir. Daha fazla bilgi için bkz ["Sunucu kuruluşu için](#page-188-0) [bir yanıt dosyası oluşturma ve kullanma" sayfa 189](#page-188-0).

#### *transform\_file*

bir dönüştürme dosyasının tam yolu ve dosya adıdır. Daha fazla bilgi için bkz. ["Sunucu kuruluşu](#page-187-0) [için msiexec ile dönüşümlerin kullanılması" sayfa 188](#page-187-0) ve "Birden çok sunucu kuruluşu için MSI eşgörünümü tanıtıcılarının seçilmesi" sayfa 185.

**Not:** Sessiz kuruluşun başarılı olması için, AGREETOLICENSE="yes" özelliğinin komut satırında ya da yanıt dosyasında tanımlanmalıdır.

#### **Sonuçlar**

Komut girildikten sonra, komut istemi hemen yeniden görüntülenir. IBM MQ , arka plan işlemi olarak kuruyor. Günlük üretebilmek için parametreler girdiyseniz, kuruluşun nasıl ilerlediğini görmek için bu dosyayı denetleyin. Kuruluş başarıyla tamamlanırsa, günlük dosyasında Installation operation completed successfully iletisini görürsünüz.

#### *Birden çok sunucu kuruluşu için MSI eşgörünümü tanıtıcılarının seçilmesi*

Birden çok sessiz kuruluş için, kurulu her sürüm için, o kuruluş için kullanılabilecek bir MSI eşgörünümü tanıtıcısı bulmalısınız.

#### **Bu görev hakkında**

Sessiz ya da etkileşimli olmayan birden çok kuruluşu desteklemek için, kullanmak istediğiniz yönetim ortamı tanıtıcısının kullanımda olup olmadığını bulmanız ve uygun olanı seçmemeniz gerekir. Her bir kuruluş ortamı için (örneğin, her istemci ve sunucu), Yönetim Ortamı Tanıtıcısı 1 tek kurulumlar için kullanılan varsayılan tanıtıcıdır. Yönetim ortamı tanıtıcısı 1 ile birlikte kuruluş yapmak istiyorsanız, kullanmak istediğiniz yönetim ortamını belirtmeniz gerekir. Yönetim ortamı 1, 2 ve 3 'i önceden kurdıysanız, sonraki kullanılabilir yönetim ortamının ne olduğunu (örneğin, Eşgörünüm Tanıtıcısı 4) bulmanız gerekir. Benzer bir şekilde, 2. eşgörünüm kaldırıldıysa, yeniden kullanılabilecek bir boşluk

<span id="page-185-0"></span>olduğunu öğrenmeniz gerekir. **dspmqinst** komutunu kullanarak şu anda hangi Eşgörünüm Tanıtısının kullanılmakta olduğunu öğrenebilirsiniz.

### **Yordam**

1. Kurulu sürümlere ilişkin MSIMedia ve MSIInstanceId değerlerini gözden geçirerek, kurulmakta olan ortamdaki ücretsiz bir MSI örneği bulmak için **dspmqinst** yazın. Örneğin:

```
InstName: Installation1
InstDesc:
Identifier:<br>InstPath:
                 C:\Program Files\IBM\MQ
Instratii. 3. 1. 2. 2.<br>Version: 9.0.0.0
Primary:<br>State:
               Yes<br>Available
MSIProdCode: {74F6B169-7CE6-4EFB-8A03-2AA7B2DBB57C}
MSIMedia: 9.0 Server
MSIInstanceId: 1
```
2. MSI yönetim ortamı tanıtıcısı 1 kullanımdaysa ve MSI Yönetim Ortamı Tanıtıcısı 2 kullanmak istiyorsanız, msiexec çağrısına aşağıdaki değiştirgeler eklenmelidir:

MSINEWINSTANCE=1 TRANSFORMS=":instanceId7.mst;1033.mst"

### **Sonraki adım**

For multiple installations, the **INSTALLATIONNAME** or **PGMFOLDER** must be supplied as an additional parameter on any non-interactive installation command. **INSTALLATIONNAME** ya da **PGMFOLDER** ' nin sağlanması, **TRANSFORMS** parametresini atlamadığınız ya da yanlış belirtmenize neden olacak şekilde yanlış kuruluşla çalışmayamanızı sağlar.

#### *msiexec ile sunucu kuruluşu için komut satırı parametrelerini belirtme*

Her iki standart **msiexec** komut satırı değiştirgesini bir / karakteri ya da property=value çiftleri ya da her ikisinin birleşimi ile belirtebilirsiniz.

#### **Bu görev hakkında**

**msiexec** komutu, komut satırında şu değiştirge tiplerini kabul edebilir:

#### **Önünde bir / karakteri olan standart komut satırı parametreleri**

**msiexec** komut satırı değiştirgeleriyle ilgili ek bilgi için [MSDN Komut Satırı Seçenekleri web](https://msdn.microsoft.com/en-us/library/aa367988%28v=vs.85%29.aspx) [sayfasına](https://msdn.microsoft.com/en-us/library/aa367988%28v=vs.85%29.aspx)bakın.

Gözetimsiz kuruluş için, komut satırına **/q** ya da **/qn** parametresini eklemelisiniz. Bu parametre olmadan, kuruluş etkileşimli olur.

**Not:** You must include the **/i** parameter and the file location of the IBM MQ installer package.

#### **Komut satırına Property=değer çifti parametreleri girildi**

Bir yanıt dosyasında kullanılabilir olan tüm parametreler komut satırında da kullanılabilir. Bu parametrelerle ilgili daha fazla bilgi için ["Sunucu kuruluşu için bir yanıt dosyası oluşturma ve](#page-188-0) [kullanma" sayfa 189i](#page-188-0)çindeki [Çizelge 25 sayfa 189](#page-188-0) başlıklı konuya bakın.

Aşağıdaki çizelgede gösterilen ek özellik=değer çifti değiştirgeleri vardır; bu değiştirgeler yalnızca komut satırında kullanılmak üzere kullanılır:

<span id="page-186-0"></span>*Çizelge 23. Yalnızca komut satırında kullanılabilecek parametreler (msiexec property=value parametreleri)*

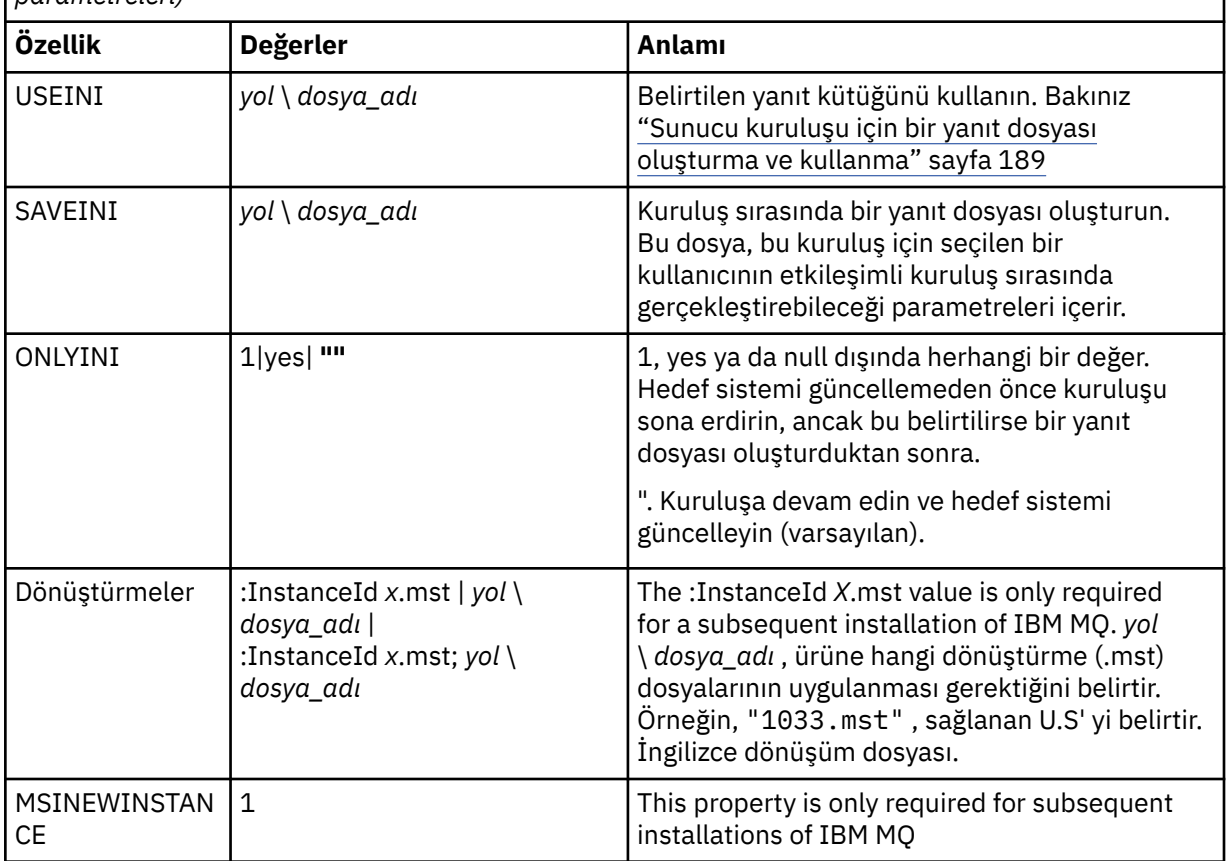

property=value pair değiştirgelerini kullanırken şunu not edin:

- Özellik dizgileri büyük harfli olmalıdır.
- Değer dizgileri büyük/küçük harfe duyarlı değildir, özellik adları dışında. Değer dizgillerini çift tırnak içine altabilirsiniz. Bir değer dizesi boş bir değer içeriyorsa, boş değer dizesini çift tırnak içine alın.
- Birden çok değer alabilen bir özellik için şu biçimi kullanın:

ADDLOCAL="Server,Client"

• Yolları ve dosya adlarını alan özellikler için, örneğin, **[PGMFOLDER](#page-188-0)**, yolları göreli yollar değil, mutlak yollar olarak sağlamanız gerekir; bu C:\folder\file olarak değil, ".\folder\file"olarak adlandırılmalıdır.

property=value çiftini ve komut satırı değiştirgelerini **msiexec** komutuyla kullanırken, önce komut satırı parametrelerini girin.

Bir parametre hem komut satırında, hem de bir yanıt dosyasında belirtilirse, komut satırındaki ayar öncelikli olur.

### **Yordam**

• For a single installation of IBM MQ, specify the **msiexec** command as shown in the following typical example.

Bir ya da daha çok boşlukla ayrılmış olan tüm parametreler, **msiexec** çağrısıyla aynı satıra yazılmalıdır.

```
msiexec
/i "path\MSI\IBM MQ.msi"
/l*v c:\install.log
/q
```

```
TRANSFORMS="1033.mst"
AGREETOLICENSE="yes"
ADDLOCAL="Server"
```
• IBM MQ' un ikinci bir kopyasını kuruyorsanız, aşağıdaki tipik örnekte gösterildiği gibi **msiexec** komutunu belirtin.

Bir ya da daha çok boşlukla ayrılmış olan tüm parametreler, **msiexec** çağrısıyla aynı satıra yazılmalıdır.

```
msiexec
/i "path\MSI\IBM MQ.msi"
/l*v c:\install.log
/q
TRANSFORMS=":InstanceId2.mst;1033.mst"
AGREETOLICENSE="yes"
ADDLOCAL="Server"
MSINEWINSTANCE=1
```
Burada /1\*v c:\install.log , kuruluş günlüğünü c:\install.logkütüğüne yazar.

### *Sunucu kuruluşu için msiexec ile dönüşümlerin kullanılması*

MSI, kuruluşu değiştirmek için dönüştürmeleri kullanabilir. IBM MQ kuruluşu sırasında, farklı ulusal dilleri desteklemek için dönüştürmeler kullanılabilir.

### **Bu görev hakkında**

IBM MQ , Sunucu görüntüsünün \MSI klasöründeki dönüştürme dosyalarıyla birlikte sağlanır. Bu dosyalar ayrıca IBM MQ Windows kurulum paketi IBM MQ.msi' de yerleşik olarak bulunur.

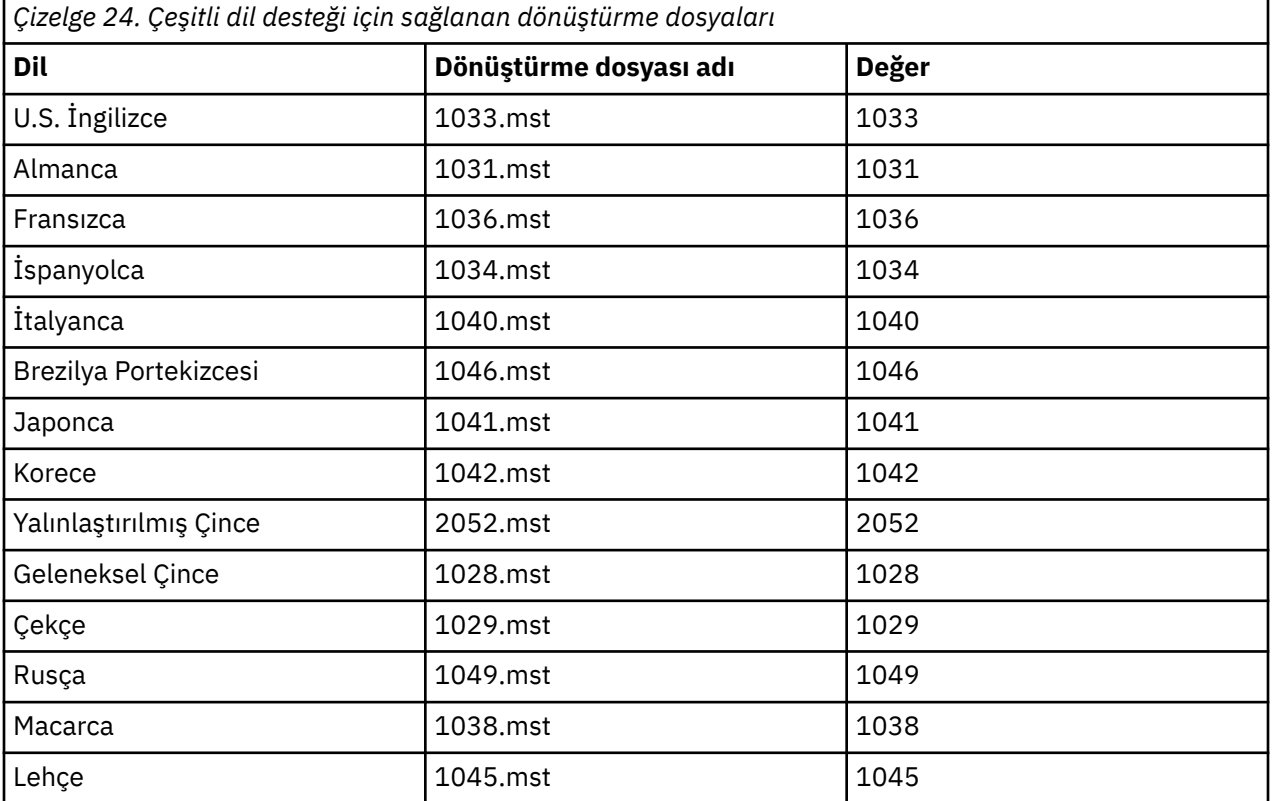

Çizelge 24 sayfa 188 shows the locale identifier, language, and the transform file name to use in the **msiexec** command line.

You can also specify the required language by using the **MQLANGUAGE** property with the **MQParms** command. msiexec property=value parametreleri hakkında bilgi için bkz. ["MQParms değiştirgesi kütüğü](#page-194-0)[sunucu kuruluşu" sayfa 195.](#page-194-0)

<span id="page-188-0"></span>**msiexec** komut satırında, aşağıdaki örnekte gösterildiği gibi bir property=value çiftinde **TRANSFORMS** özelliğini kullanarak gerekli dili belirtin:

TRANSFORMS="1033.mst"

Değeri çevreleyen tırnak işaretleri isteğe bağlıdır.

Ayrıca, dönüştürme dosyasının tam yolunu ve dosya adını da belirtebilirsiniz. Yine, değeri çevreleyen tırnak işaretleri isteğe bağlıdır. Örneğin:

TRANSFORMS="D:\Msi\1033.mst"

Aynı sürümün birden çok kuruluşunu kurmak için dönüştürmeleri birleştirmeniz gerekebilir, örneğin:

TRANSFORMS=":InstanceId2.mst;D:\Msi\1033.mst"

# *Sunucu kuruluşu için bir yanıt dosyası oluşturma ve kullanma*

**msiexec** komutunu, bir yanıt dosyasında tanımlı ek özellikleri belirten bir değiştirgeyle kullanabilirsiniz. Sunucu kuruluşu için bir yanıt dosyası oluşturmanın üç yolu vardır.

### **Bu görev hakkında**

A response file is an ASCII text file with a format like a Windows .ini file, that contains the stanza [Response]. [ Response] stanza, etkileşimli bir kuruluşun bir parçası olarak normalde belirtilecek bazı parametreleri ya da tüm parametreleri içerir. Değiştirgeler bir property=value çifti biçiminde verilir. Yanıt dosyasındaki diğer stanzalar **msiexec**tarafından yoksayılır.

Örnek bir yanıt dosyası ( Response.ini), IBM MQile birlikte sağlanır. Bu, varsayılan kuruluş parametrelerini içerir.

You can combine the use of a response file with msiexec command-line parameters described in ["msiexec ile sunucu kuruluşu için komut satırı parametrelerini belirtme" sayfa 186](#page-185-0).

Çizelge 25 sayfa 189 , bir yanıt dosyasında kullanım için kullanılabilir parametreleri gösterir. Bu parametreler komut satırında da kullanılabilir. Bir parametre hem komut satırında, hem de bir yanıt dosyasında belirtilirse, komut satırındaki ayar öncelikli olur.

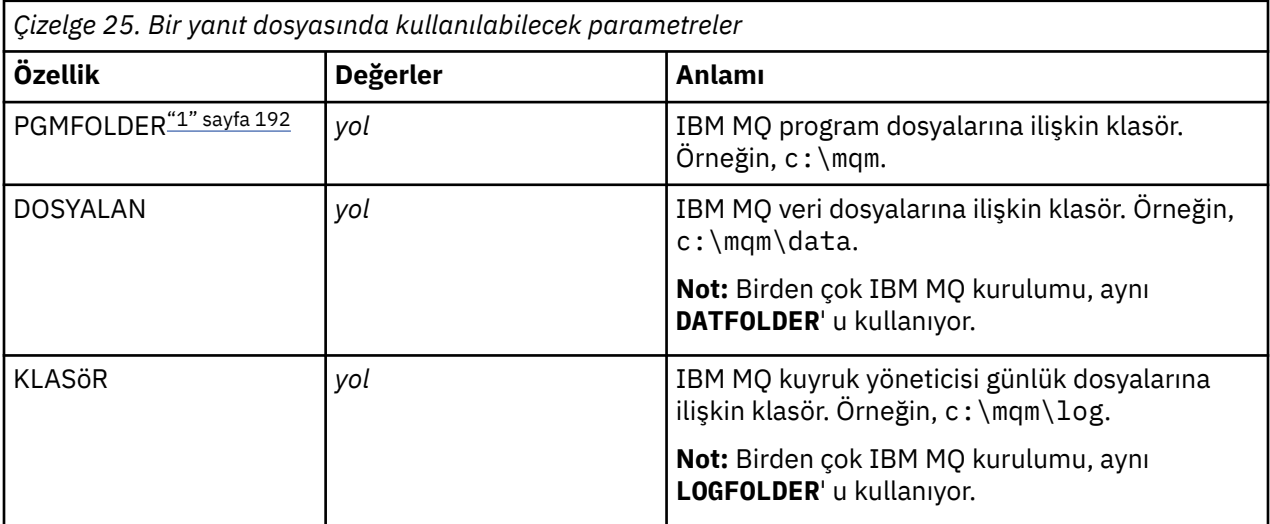

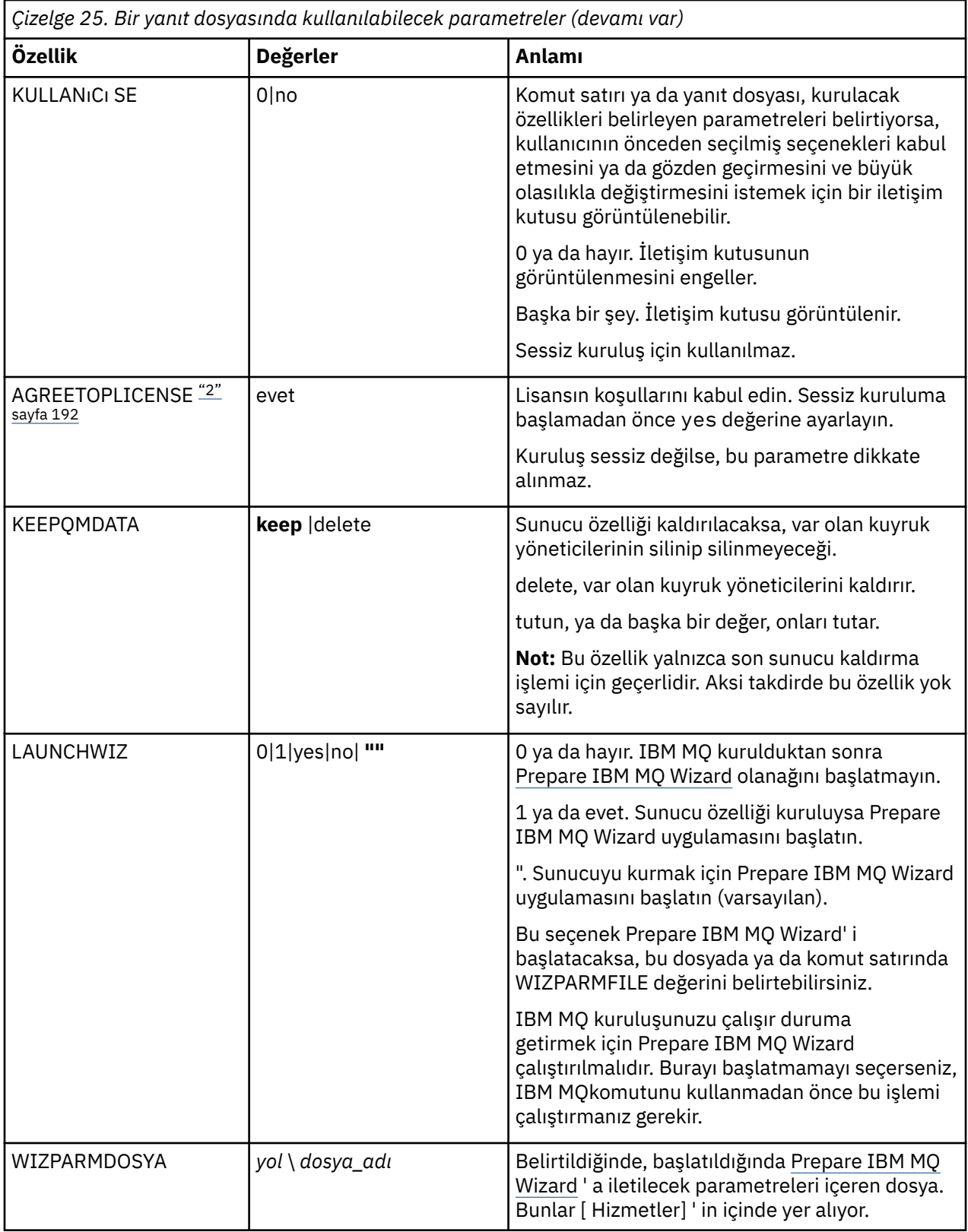

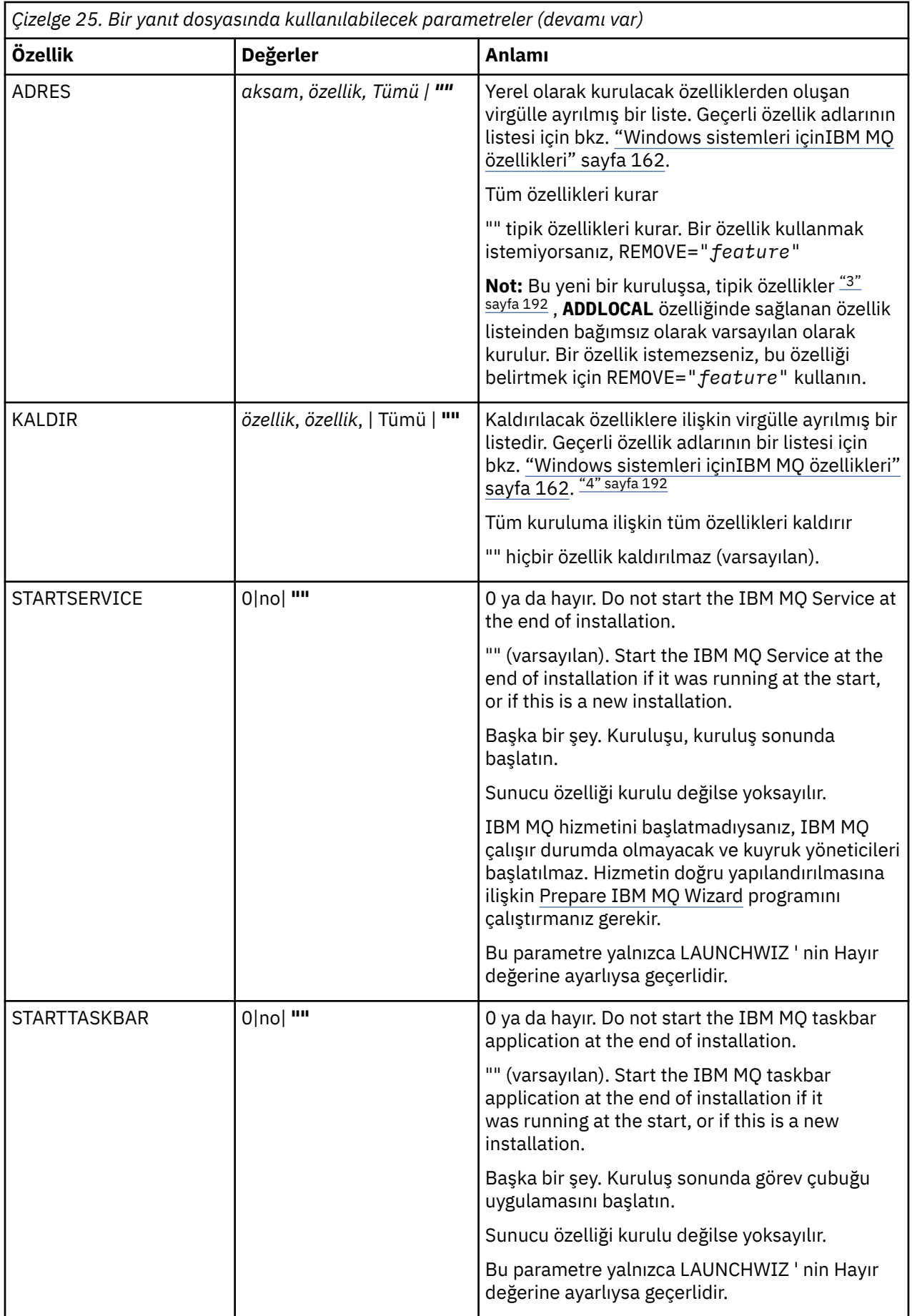

<span id="page-191-0"></span>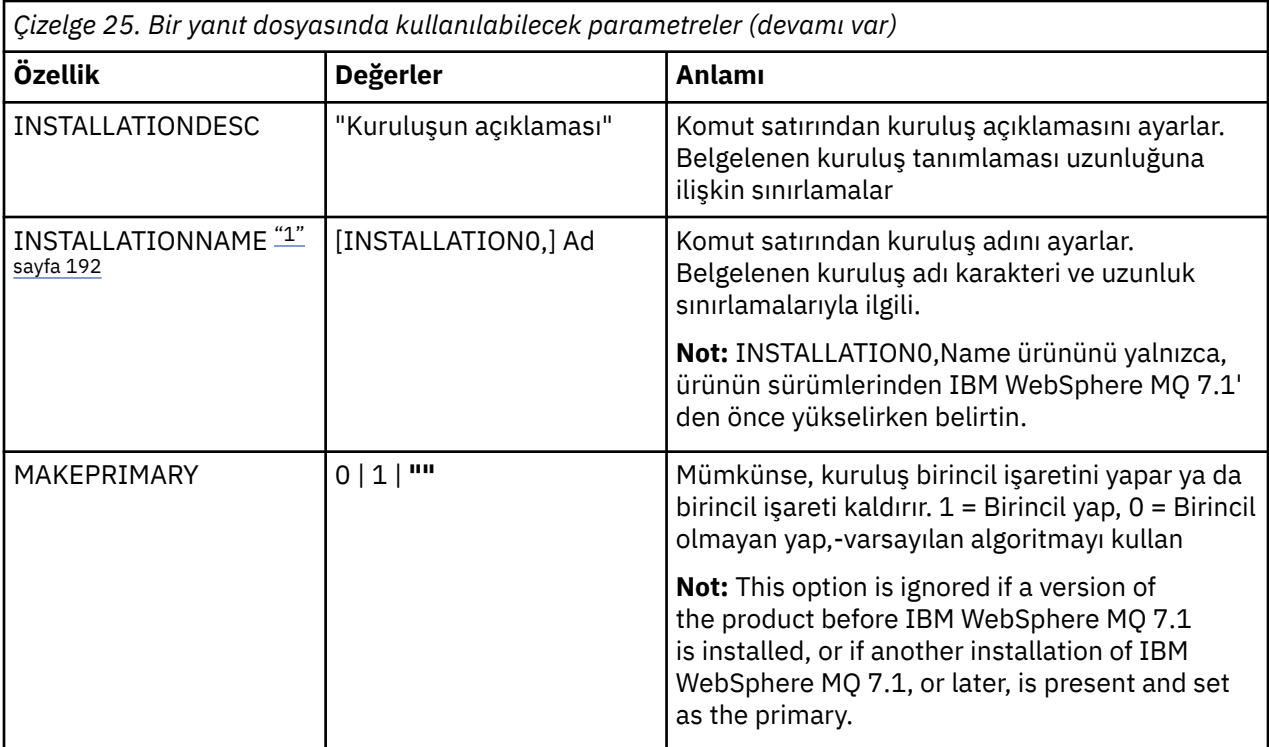

#### **Notlar:**

- 1. For multiple installations, the **INSTALLATIONNAME** or **PGMFOLDER** must be supplied as an additional parameter on any non-interactive installation command. **INSTALLATIONNAME** ya da **PGMFOLDER** ' nin sağlanması, **TRANSFORMS** parametresini atlamadığınız ya da yanlış belirtmenize neden olacak şekilde yanlış kuruluşla çalışmayamanızı sağlar.
- 2. Sessiz kuruluşun başarılı olması için, AGREETOLICENSE="yes" özelliğinin komut satırında ya da yanıt dosyasında tanımlanmalıdır.
- 3. Yeni bir kuruluş için, **ADDLOCAL** özelliğinde sağlanan özellik listelerinden bağımsız olarak, varsayılan olarak kurulan tipik özellikler aşağıdaki özellikleri içerir. Zorunlu DEĞİLDSE, bunlar **REMOVE** listesine eklenmelidir.
	- Sunucu
	- MQ Gezgini
	- Extended Messaging API 'ları ( IBM MQ 9.1.0' dan önce Java ve .NET Messaging ve Web Services oldu)
	- Web Yönetimi
	- Geliştirme Araç Takımı
	- Java Runtime Environment
- 4. **REMOVE** parametresiyle hangi özelliklerin kaldırılacağı belirtildiğinde:
	- If you want to silently uninstall the Server feature, and the Web Administration (Web) feature is installed, you must also silently uninstall the Web feature at the same time by specifying REMOVE="Web,Server".
	- If you want to silently uninstall the Java Runtime Environment (JRE) feature, and the Web Administration (Web) feature is installed, you must also silently uninstall the Web feature at the same time by specifying REMOVE="Web,JRE".

### **Yordam**

1. Aşağıdaki yöntemlerden birini kullanarak kuruluş için bir yanıt dosyası oluşturun:

- <span id="page-192-0"></span>• Bir ASCII dosya düzenleyicisi kullanarak, IBM MQ Windows Server kuruluş görüntüsünde sağlanan Response.ini dosyasını kopyalayın ve düzenleyin.
- Bir ASCII dosyası düzenleyicisi kullanarak kendi yanıt dosyanızı yaratın.
- Aşağıdaki örnekte gösterildiği gibi aynı kuruluş seçeneklerini içeren bir yanıt dosyası oluşturmak için **SAVEINI** (ve isteğe bağlı olarak **ONLYINI**) komut satırı değiştirgeleriyle **msiexec** komutunu kullanın:

```
msiexec /i "path\IBM MQ.msi" /q SAVEINI="response_file"
TRANSFORMS="1033.mst" AGREETOLICENSE="yes"
```
2. **msiexec** komutunu bir yanıt dosyasıyla çalıştırmak için, aşağıdaki örnekte gösterildiği gibi **USEINI** parametresiyle yanıt dosyasının tam yolunu ve dosya adını belirtin:

```
msiexec /i "path\MSI\IBM
MQ.msi" /l*v c:\install.log TRANSFORMS= "1033.mst" USEINI= "C:\MQ\Responsefile"
```
Yanıt dosyasında tüm metin İngilizcedir ve açıklamalar bir ; karakteriyle başlar.

#### **Örnek**

Aşağıdaki örnekte tipik bir yanıt dosyası gösterilmektedir:

```
[Response]
PGMFOLDER="c:\mqm"
DATFOLDER="c:\mqm\data"
LOGFOLDER="c:\mqm\log"
AGREETOLICENSE="yes"
LAUNCHWIZ=""
WIZPARMFILE="d:\MQParms.ini"
ADDLOCAL="Server, Client'
REMOVE="Toolkit"
```
### *MQParms komutu kullanılarak sunucunun kurulması*

You can use the **MQParms** command to invoke installation or uninstallation of the IBM MQ server.

### **Başlamadan önce**

**MQParms** komutu, bir komut satırındaki parametreleri ya da bir parametre dosyasında belirtilenleri kullanabilir. Parametre dosyası, kuruluş için ayarlamak istediğiniz parametre değerlerini içeren bir ASCII metin kütüğüdür. **MQParms** komutu, belirtilen parametreleri alır ve ilgili **msiexec** komut satırını oluşturur.

Başka bir deyişle, **msiexec** komutuyla kullanmak istediğiniz tüm parametreleri tek bir dosyada saklayabilirsiniz.

If you are running IBM MQ on Windows systems with User Account Control (UAC) enabled, you must invoke the installation with elevated privileges. Komut istemini kullanıyorsanız ya da programı başlatmak için sağ tıklatın ve **Yönetici olarak çalıştır**seçeneğini belirleyerekCommandkomut istemini ya da IBM MQ Explorer ayrıcalıklarını yükseltin. MQParms programını yükseltilmiş ayrıcalıklar kullanmaksızın çalıştırmayı denerse, kuruluş günlüğünde AMQ4353 hatası ile kuruluş başarısız olur.

Sessiz işlemler için, komut satırında ya da parametre dosyasının [ MSI] kısmına **/q** ya da **/qn** parametresini içermelidir. Ayrıca, AGREETOLICENSE parametresini "yes" olarak da ayarlamanız gerekir.

You can specify many more parameters in the parameter file that you use with the MQParms command than you can in the response file that you use directly with the **msiexec** command. Ayrıca, IBM MQ kuruluşunun kullandığı parametrelerin yanı sıra, [Prepare IBM MQ Wizard](#page-198-0)tarafından kullanılabilecek parametreleri de belirtebilirsiniz.

Prepare IBM MQ Wizard 'yi doğrudan IBM MQ kuruluşundan sonra tamamlamadıysanız ya da makinenizin IBM MQ kuruluşu tamamlayıp Prepare IBM MQ Wizard' i tamamlamakla ilgili herhangi bir nedenle yeniden başlatıldıysa, sihirbazın öğleden sonra Administrator (Yönetici) ayrıcalığına sahip olduğundan emin olun, aksi halde kuruluş tamamlanmamış olabilir ve başarısız olabilir. You might also see **Dosya Açma-Güvenlik** **Uyarısı** dialog boxes that list International Business Machines Limited as the publisher. Sihirbazın devam etmesini sağlamak için **Çalıştır** düğmesini tıklatın.

An example of the file MQParms.ini is supplied with IBM MQ. Bu dosya, varsayılan kuruluş parametrelerini içerir.

Kuruluş için bir parametre dosyası oluşturmanın iki yolu vardır:

- Bir ASCII dosya düzenleyicisi kullanarak, ürünle birlikte sağlanan MQParms.ini dosyasını kopyalayın ve düzenleyin.
- Bir ASCII dosyası düzenleyicisi kullanarak kendi değiştirge kütüğünüzü yaratın.

#### **Bu görev hakkında**

To invoke installation using the **MQParms** command:

#### **Yordam**

- 1. Bir komut satırından IBM MQ Server kuruluş görüntüsünün kök klasörüne (yani, MQParms.exedosyasının yeridir) değiştirin.
- 2. Aşağıdaki komutu girin:

MQParms *parameter\_file parameters* ]

Burada:

#### *parametre\_dosyası*

gerekli parametre değerlerini içeren dosyadır. Bu dosya MQParms.exeile aynı klasörde değilse, tam yolu ve dosya adını belirtin. Bir parametre dosyası belirtmezseniz, varsayılan değer MQParms.ini' dir. Sessiz kuruluş için, MQParms\_silent.ini parametre dosyası kullanılabilir. Daha fazla ayrıntı için bkz. ["MQParms değiştirgesi kütüğü-sunucu kuruluşu" sayfa 195](#page-194-0).

#### *parametreler*

bir ya da daha çok komut satırı değiştirgeleridir, bunların bir listesi için [MSDN Komut Satırı](https://msdn.microsoft.com/en-us/library/aa367988%28v=vs.85%29.aspx) [Seçenekleri web sayfası](https://msdn.microsoft.com/en-us/library/aa367988%28v=vs.85%29.aspx)' na bakın.

#### **Örnek**

**MQParms** komutuna ilişkin tipik bir örnek:

MQParms "c:\MyParamsFile.ini" /l\*v c:\install.log

A typical example of an **MQParms** command when you are installing a second copy of IBM MQ is:

MQParms "c:\MyParamsFile.ini" /l\*v c:\install.log TRANSFORMS=":InstanceId2.mst;1033.mst" MSINEWINSTANCE=1

Diğer bir seçenek olarak, parametre dosyasının MSI kısmında, TRANSFORMATERS ve MSINEWINSTANCE belirtilebilir.

Hem komut satırında, hem de parametre dosyasında bir parametre belirtirseniz, komut satırındaki ayar öncelikli olarak uygulanır.

If you specify a parameter file, you might want to run the encryption utility before you use the **MQParms** command (see ["Parametre dosyası şifreleniyor" sayfa 198](#page-197-0) ).

If you do not specify  $/i$ ,  $/x$ ,  $/a$ , or  $/j$ , **MQParms** defaults to standard installation using the IBM MQ Windows Installer package, IBM MQ.msi. Yani, komut satırının aşağıdaki bölümünü oluşturur:

/i " *current\_folder* \MSI\IBM MQ.msi"

<span id="page-194-0"></span>Bir WIZPARMFILE parametresi belirtmezseniz, **MQParms** varsayılan değer olarak yürürlükteki parametre dosyasına ayarlanır. Yani, komutun aşağıdaki bölümünü oluşturur:

```
WIZPARMFILE=" current_folder \ current_parameter_file "
```
### *MQParms değiştirgesi kütüğü-sunucu kuruluşu*

A parameter file is an ASCII text file that contains sections (stanzas) with parameters that can be used by the **MQParms** command. Genellikle, bu bir kullanıma hazırlama dosyasıdır ( MQParms.inigibi).

**MQParms** komutu, şu dosyadaki aşağıdaki stanzalardan parametreleri alır:

#### **[ MSI]**

Contains general properties related to how the **MQParms** command runs and to the installation of IBM MQ.

Bu stanza içinde ayarlayabileceğiniz özellikler, ["Sunucuyu msiexec kullanarak kurma" sayfa 184v](#page-183-0)e Çizelge 26 sayfa 195içinde listelenir.

#### **[ Hizmetler]**

Contains properties related to IBM MQ account configuration, in particular, the user account required for IBM MQ Services. IBM MQ ' u etki alanı denetleyicisinin Windows 2003 ya da sonraki bir sunucuda olduğu bir ağa kuruyorsanız, büyük olasılıkla özel bir etki alanı hesabına ilişkin ayrıntılara ihtiyacınız vardır. Daha fazla bilgi için bkz. ["IBM MQ , Prepare IBM MQ Wizardile yapılandırılıyor" sayfa 199](#page-198-0) ve ["IBM MQiçin Windows etki alanı hesaplarını oluşturma ve ayarlama" sayfa 203.](#page-202-0)

Bu stanza içinde ayarlayabileceğiniz özellikler, [Çizelge 28 sayfa 197i](#page-196-0)çinde listelenir.

**MQParms** , dosyadaki diğer stanzaları yoksayar.

Stanza parametreleri property=value biçiminde bulunur; burada özellik her zaman büyük harf olarak yorumlanır, ancak değer büyük ve küçük harfe duyarlıdır. Bir değer dizgisi boş değer içeriyorsa, çift tırnak işareti içine alınmalıdır. Diğer değerlerin çoğu çift tırnak işareti içine alınır. Bazı özellikler birden çok değer alabilir, örneğin:

ADDLOCAL="Server,Client"

Bir özelliği temizlemek için, değerini boş bir dizgiye ayarlayın; örneğin:

REINSTALL=""

Aşağıdaki tablolarda ayarlayabileceğiniz özellikler gösterilmektedir. Varsayılan değer kalın harfle gösterilir.

[ MSI] stanza için, standart MSI komut satırı seçenekleri ve özellikleri girebilirsiniz. Örneğin:

```
- /q
- ADDLOCAL="server"
- REBOOT=Suppress
```
IBM MQ'u kurmak için kullanılan özellikler için Çizelge 26 sayfa 195, [Çizelge 27 sayfa 196](#page-195-0)ve [Çizelge 28](#page-196-0) [sayfa 197](#page-196-0) ' a bakın.

Çizelge 26 sayfa 195 shows additional properties in the stanza that affect how the MQParms command runs, but that do not affect the installation.

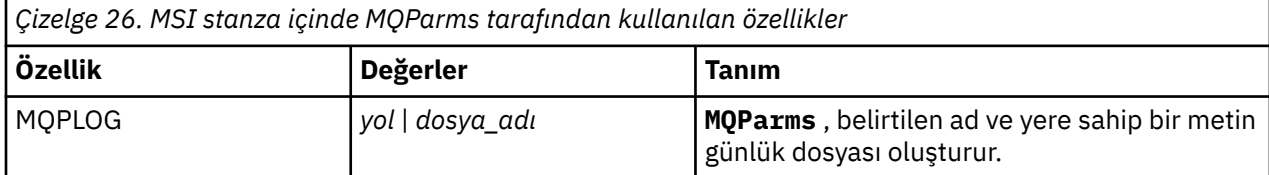

<span id="page-195-0"></span>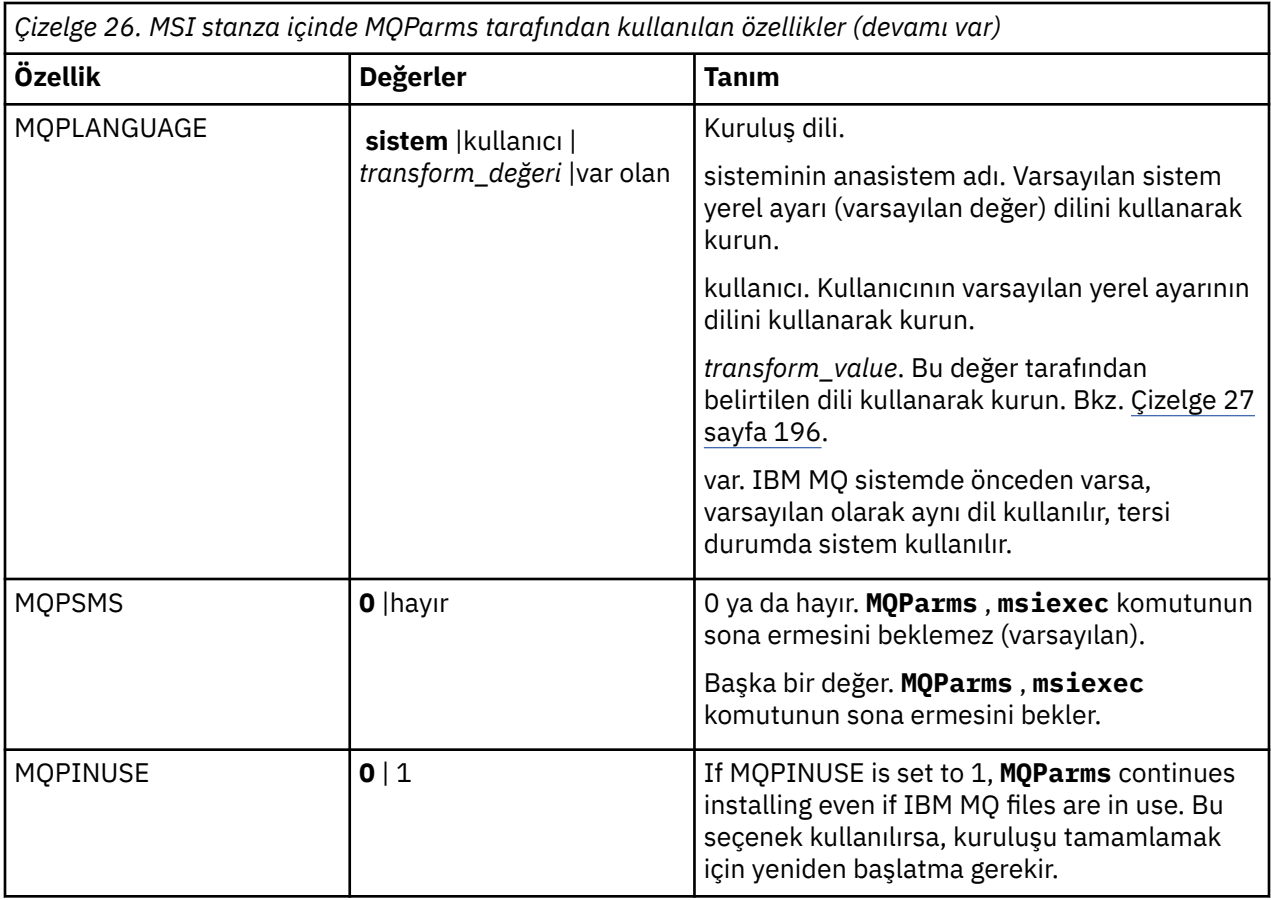

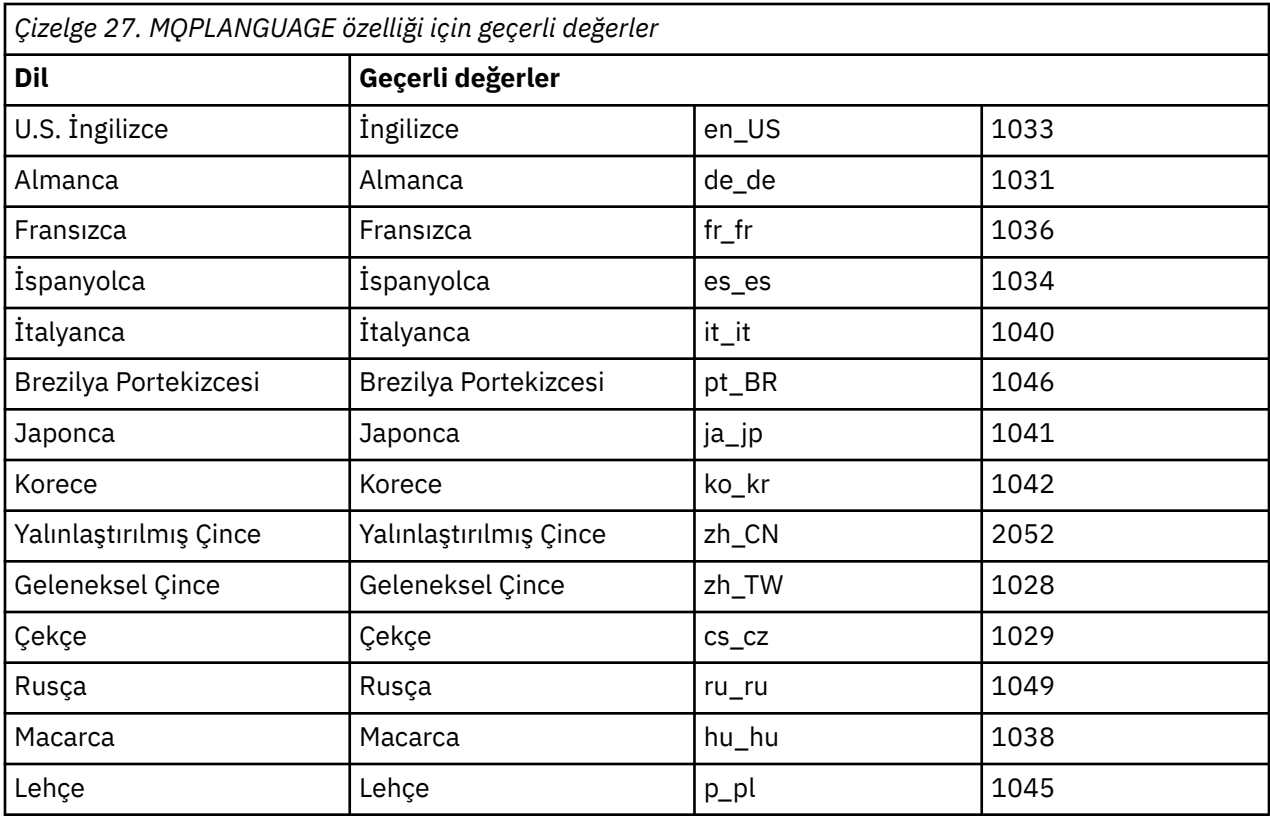

<span id="page-196-0"></span>[ Hizmetler] stanza için, parametrelere property=value biçiminde girebilirsiniz. Bu stanza içindeki değerleri şifrelemek isteyebilirsiniz. Bkz. ["Parametre dosyası şifreleniyor" sayfa 198.](#page-197-0)

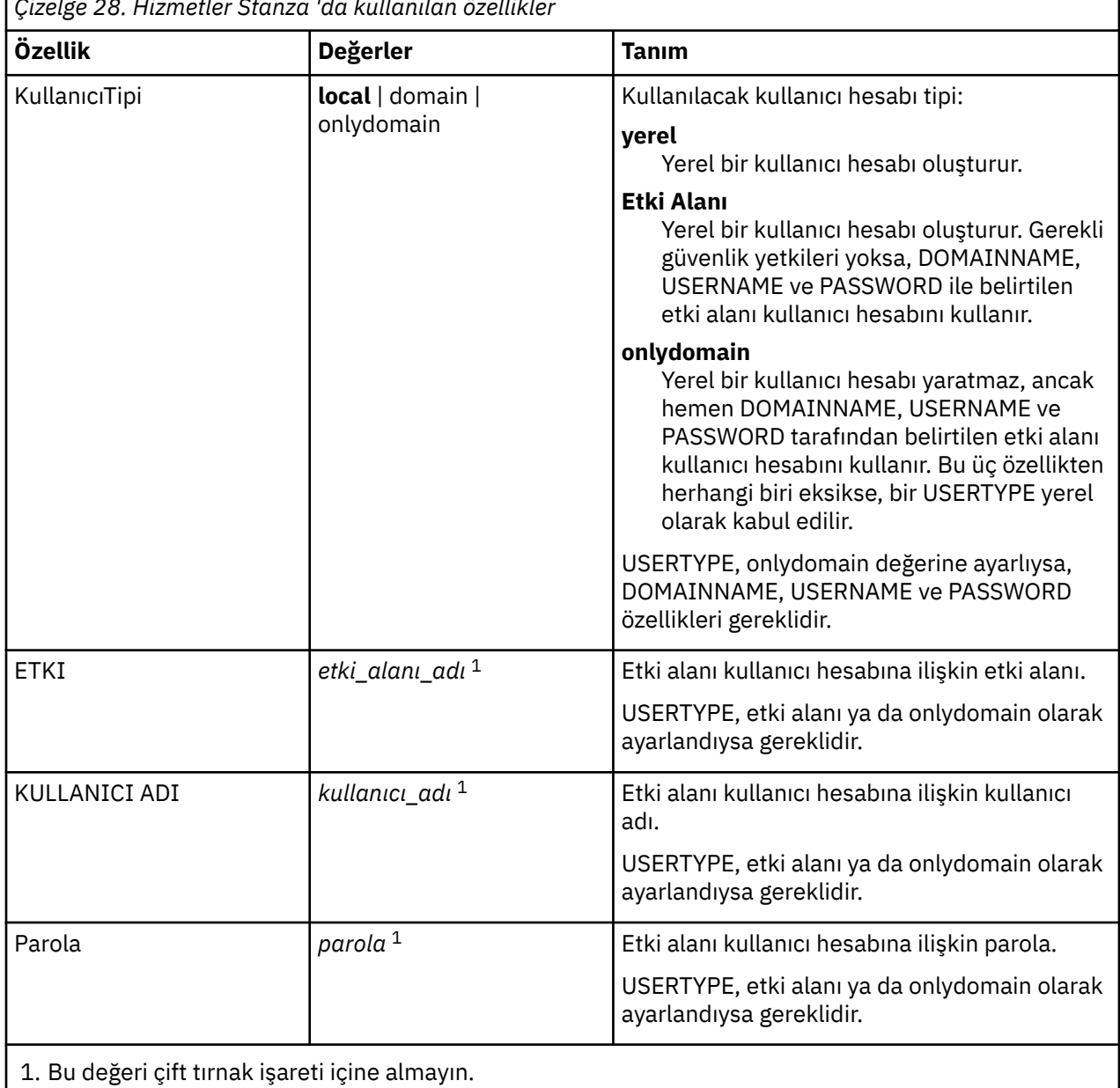

*Çizelge 28. Hizmetler Stanza 'da kullanılan özellikler*

Parametre dosyası için tipik bir örnek:

[MSI] MQPLANGUAGE=1033 MQPLOG=%temp%\MQParms.log MQPSMS=no ADDLOCAL=Server /m miffile REMOVE="" /l\*v c:\install.log

[Services] USERTYPE=domain DOMAINNAME=mqm\*df349edfcab12 USERNAME=mqm\*a087ed4b9e9c PASSWORD=mqm\*d7eba3463bd0a3

٦

# *Parametre dosyası şifreleniyor*

<span id="page-197-0"></span>Bir parametre dosyasının [ Services] kısmında DOMAINNAME, USERNAME ve PASSWORD değerleri önceden şifrelenmediyse, bunları setmqipw yardımcı programını çalıştırarak şifreleyebilirsiniz.

### **Bu görev hakkında**

Önceden şifrelenmediyse, bir parametre dosyasının [ Hizmetler] kısmında DOMAINNAME, USERNAME ve PASSWORD değerlerini şifrelemek için setmqipw yardımcı programını kullanın. (Daha önce yardımcı programı çalıştırdıysanız bu değerler şifrelenebilir.) Ayrıca,setmqipw , bir parametre dosyasının [ SSLMigration] kısmında QMGRPARPARK ve CLIENTPASSWORD değerlerini de şifreleyecektir.

Bu şifreleme, IBM MQ ' u yapılandırmak için özel bir etki alanı hesabına gereksinim duyarsanız (bkz. ["IBM](#page-198-0) [MQ , Prepare IBM MQ Wizardile yapılandırılıyor" sayfa 199](#page-198-0) ve ["IBM MQiçin Windows etki alanı hesaplarını](#page-202-0) [oluşturma ve ayarlama" sayfa 203](#page-202-0)) ya da anahtar veritabanı parolalarını gizli tutmanız gerekiyorsa, ayrıntılar güvenli tutuluyor. Tersi durumda, etki alanı hesabı parolası da içinde olmak üzere bu değerler, ağ üzerindeki akışı açık metin olarak sağlar. Bu yardımcı programı kullanmanız gerekmez, ancak ağınızdaki güvenlik bir sorun olduğunda yararlı olur.

Komut dosyasını çalıştırmak için:

### **Yordam**

- 1. Bir komut satırından, parametre dosyanızı içeren klasöre geçin.
- 2. Aşağıdaki komutu girin:

*CD\_drive*:\setmqipw

**Not:** Komutu, aşağıdaki komutu girerek farklı bir klasörden çalıştırabilirsiniz; burada *parametre\_dosyası* , parametre dosyasının tam yolu ve dosya adıdır:

```
CD_drive:\setmqipw parameter_file
```
### **Sonuçlar**

Sonuçtaki parametre dosyasını görüntülediğinizde, şifrelenmiş değerler mqm\*dizgisiyle başlar. Bu öneki başka değerler için kullanmayın; bu önek ile başlayan parolalar ya da adlar desteklenmez.

Yardımcı program, yürürlükteki dizinde bir günlük kütüğü ( setmqipw.log) yaratır. Bu dosya, şifreleme süreciyle ilgili iletileri içerir. Şifreleme başarılı olduğunda, iletiler aşağıdakilere benzer:

```
Encryption complete
Configuration file closed
Processing complete
```
# **Sonraki adım**

After you encrypt the parameter file, you can use it in the normal way with the MQParms command (see ["MQParms komutu kullanılarak sunucunun kurulması" sayfa 193](#page-192-0) ).

# **Kuruluştan sonra sorun olup olmadığını denetleniyor**

Bir sorun olduğuna inanıyorsanız kuruluşu denetlemek ya da gözetimsiz (sessiz) bir kuruluştan sonra kuruluş iletilerini doğrulamak için kullanabileceğiniz isteğe bağlı bazı görevler vardır.

### **Bu görev hakkında**

İletiler için aşağıdaki dosyaları denetlemek üzere bir kılavuz olarak bu adımları kullanın:

<span id="page-198-0"></span>1. MSI *nnnnn*.LOGseçeneğini işaretleyin. Bu dosya, kullanıcı Temp klasörünüzde yer alıyor. Bu, kuruluş sırasında yazılan İngilizce iletileri içeren bir uygulama günlüğüdür. Günlük, kuruluşun başarılı olup olmadığını ve tamamlandığını belirten bir ileti içerir.

Bu dosya, varsayılan günlük kaydını ayarladıysanız oluşturulur.

2. If you used the launchpad to install IBM MQ, check MQv9\_Install\_YYYY-MM-DDTHH-MM-SS.log in your user Temp folder, where:

**YYYY**

Bu, IBM MQ' u kurduğunuz yıldır.

**mm**

Bu, IBM MQyüklediğiniz aydır, örneğin, Eylül 'de kursanız bu yıl 09 olur.

**DD**

This is the day that you installed IBM MQ

### **HH-MM-SS**

Bu, IBM MQ ' un kurulu olduğu süredir.

Komut isteminde aşağıdaki komutu girerek kullanıcı Temp dizininize ulaşabilirsiniz:

cd %TEMP%

3. amqmjpse.txtseçeneğini işaretleyin. Bu dosya, IBM MQ veri dosyaları klasöründe (varsayılan C:\ProgramData\IBM\MQ ) yer alıyor. It is an application log that contains English messages written during installation by the Prepare IBM MQ Wizard.

# **Sonraki adım**

Verify your installation, as described in ["Windowskuruluşunda IBM MQ kuruluşunun doğrulanması" sayfa](#page-225-0) [226.](#page-225-0)

# **IBM MQiçin kullanıcı hesaplarının yapılandırılması**

After installing IBM MQ server, you must configure the IBM MQ service before you can start any queue managers.

# **Bu görev hakkında**

IBM MQ ' u grafik kullanıcı arabirimini kullanarak kurduğunuzda, ilgili seçenekleri ve ayarları uygulamanıza yardımcı olan birkaç ekran boyunca size yol gösteririlir. Yazılım gereksinimlerini denetlemek, ağ bilgilerini belirtmek ve daha sonra, IBM MQ kuruluş sihirbazını başlatmak ve yazılımı kurmak için kullanmak üzere Launchpad 'i kullanıyorsunuz.

IBM MQ kuruluşu tamamlandıktan sonra, kuyruk yöneticilerine başlamadan önce IBM MQ 'u yapılandırmak için Prepare IBM MQ Wizard ' i kullanabilirsiniz.

Microsoft Cluster Service (MSCS) ile kullanım için IBM MQ ayarlıyorsanız, bkz. Microsoft Cluster Service (MSCS)yardımcı programı.

# *IBM MQ , Prepare IBM MQ Wizardile yapılandırılıyor*

The Prepare IBM MQ Wizard helps you to configure IBM MQ with a user account for your network. Herhangi bir kuyruk yöneticisini başlatmadan önce IBM MQ Hizmeti 'ni yapılandırmak için sihirbazı çalıştırmanız gerekir.

# **Başlamadan önce**

IBM MQ çalışırken, yalnızca yetkili kullanıcıların kuyruk yöneticilerine ya da kuyruklara erişebildiğini kontrol etmek gerekir. Her kullanıcı bu erişimi denediğinde, IBM MQ kullanıcıya ilişkin bilgileri sorgulamak için kendi yerel hesabını kullanır.

Birçok ağ üzerinde çalışan Windows sistemi, kullanıcı hesaplarının, diğer güvenlik müdürlerinin ve güvenlik gruplarının bakım yaptığı bir Windows etki alanının üyeleridir ve bir dizi etki alanı denetleyicilerinde çalışan Active Directorybir dizin hizmetidir. IBM MQ , yalnızca yetkili kullanıcıların kuyruk yöneticilerine ya da kuyruklara erişebilmesini denetler.

Bu tür ağlarda, IBM MQ kuyruk yöneticisi işlemleri, IBM MQ kaynaklarını kullanmayı deneyen kullanıcıların güvenlik grubu üyeliğini bulmak için Active Directory bilgilerine erişir. The accounts under which IBM MQ services run must be authorized to look up such information from the directory. Çoğu Windows etki alanında, tek tek Windows sunucularında tanımlanan yerel hesaplar dizin bilgilerine erişemediğinden, IBM MQ hizmetlerinin uygun izne sahip bir etki alanı hesabı altında çalışması gerekir.

If the Windows server is not a member of a Windows domain or the domain has a reduced security or functional level, then the IBM MQ services can run under a local account that was created during installation.

IBM MQkurulumunuz için özel bir etki alanı hesabı gerekiyorsa, Prepare IBM MQ Wizard bu hesabın ayrıntılarını (etki alanı, kullanıcı adı ve parola) girmenizi ister; bu nedenle, bu görevi başlatmadan önce bu bilgilerin hazır olduğundan emin olun. Etki alanı yöneticinizden bir hesap belirlemesini isteyin; önceden yoksa, size gerekli ayrıntıları sağlayın. Bir etki alanı hesabının yapılandırılmasıyla ilgili daha fazla bilgi için bkz. ["IBM MQiçin Windows etki alanı hesaplarını oluşturma ve ayarlama" sayfa 203.](#page-202-0)

**Önemli:** If a domain account is needed and you install IBM MQ without a special account (or without entering its details), many or all parts of IBM MQ will not work, depending on the particular user accounts involved. Ayrıca, diğer sistemlerdeki etki alanı hesapları altında çalışan kuyruk yöneticilerine yönelik IBM MQ bağlantıları da başarısız olabilir. Hesap, Prepare IBM MQ Wizard çalıştırılarak ve kullanılacak hesabın ayrıntılarını belirtilerek değiştirilebilir.

Active Directory desteğinden yararlanmak için gereken kullanıcı haklarıyla ilgili bilgi için bkz. IBM MQ Windows hizmeti için yerel ve etki alanı kullanıcı hesapları.

Kerberos kimlik doğrulama desteğinden yararlanmak için gereken kullanıcı hakları hakkında bilgi için Securing(Securing) konusuna bakın.

# **Bu görev hakkında**

The Prepare IBM MQ Wizard window is displayed when the IBM MQ installation completes. Sihirbazı **Başlat** menüsünden istediğiniz zaman da çalıştırabilirsiniz.

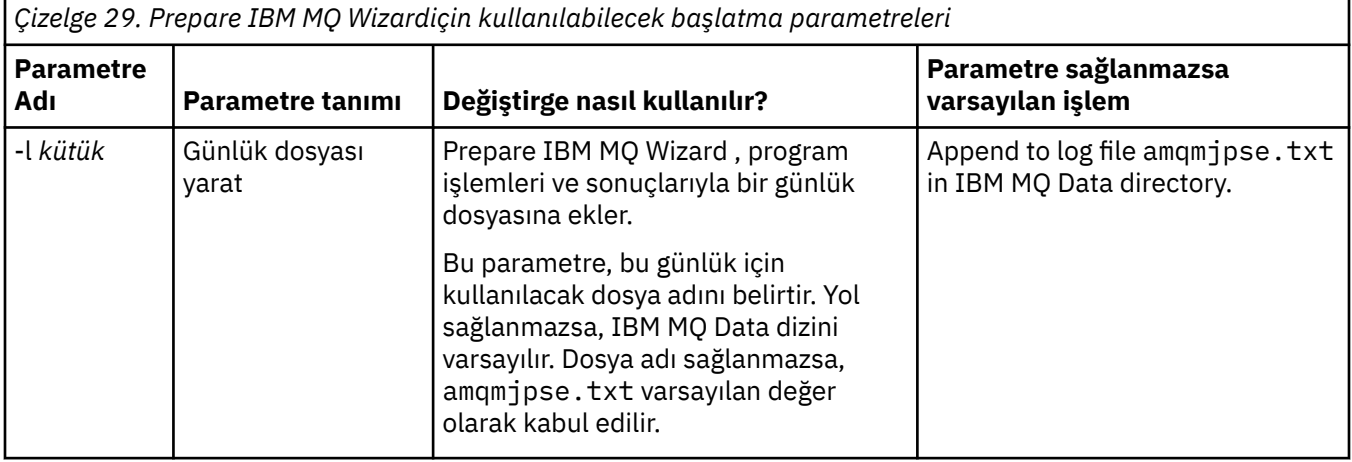

Prepare IBM MQ Wizard (AMQMJPSE.EXE) parametresini aşağıdaki parametrelerle birlikte kullanın:

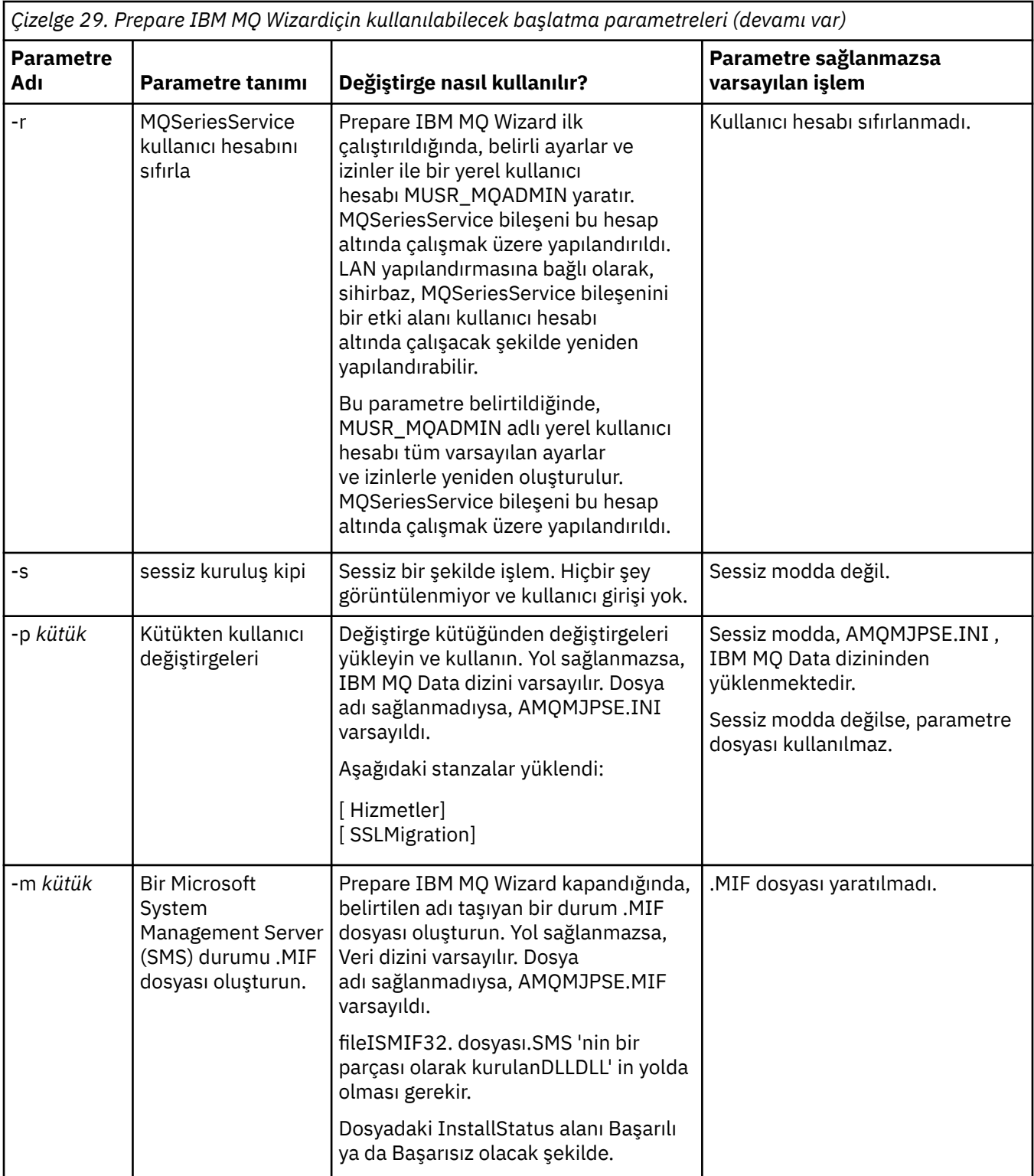

On Windows systems, you must carry out this task under a Windows administrator account, or domain administrator account in case your workstation is a member of a Windows domain.

On Windows systems with User Account Control (UAC) enabled, if you do not complete the Prepare IBM MQ Wizard directly after IBM MQ is installed, or if for any reason your machine is rebooted between completing IBM MQ installation and completing the Prepare IBM MQ Wizard, you must accept the Windows prompt when it appears to allow the wizard to run as elevated.

1. When the IBM MQ installation completes, the Prepare IBM MQ Wizard window is displayed with a welcome message.

Devam etmek için **Sonraki** düğmesini tıklatın.

2. Prepare IBM MQ Wizard ' u daha önce çalıştırdıysanız, bu adım atlanır. Tersi durumda, Prepare IBM MQ Wizard penceresinde aşağıdaki iletiyle bir ilerleme çubuğu görüntülenir:

Durum: IBM MQ Configuration 'ı ayarlama

İlerleme çubuğu tamamlanıncaya kadar bekleyin.

3. Prepare IBM MQ Wizard penceresinde, aşağıdaki iletiyle bir ilerleme çubuğu görüntülenir:

Durum: IBM MQ Hizmeti 'nin ayarlanması.

İlerleme çubuğu tamamlanıncaya kadar bekleyin.

- 4. IBM MQ , IBM MQ ' u Windows Active Directory Server ya da Windows etki alanı kullanıcılarıyla kullanmak üzere yapılandırmanız gerekip gerekmediğini saptamayı dener. Algılama sonuçlarına bağlı olarak, IBM MQ aşağıdakilerden birini yapar:
	- If IBM MQ detects that you need to configure IBM MQ for Windows Active Directory Server or Windows domain users, the Prepare IBM MQ Wizard window displays a message that starts:

IBM MQ , hakkında bilgi sorgulama yetkisine sahip değildir kullanıcı hesabınız

**Sonraki**öğesini tıklatın ve 5adımına gidin.

• If you are not installing on a Windows Active Directory Server or Windows domain server and IBM MQ cannot detect whether you need to configure IBM MQ for Windows Active Directory Server or Windows domain users, the Prepare IBM MQ Wizard window displays the following message:

Ağınızdaki etki alanı denetleyicilerinden herhangi biri çalışıyor mu? Windows 2000 ya da sonraki bir etki alanı sunucusu?

Evet 'i seçerseniz, **Sonraki**seçeneğini tıklatın ve 5adımına gidin.

Hayır seçeneğini belirlerseniz, **Sonraki**seçeneğini tıklatın ve [9a](#page-202-0)dımına gidin.

**Bilmiyorum**seçeneğini belirlerseniz, devam edemezsiniz. Diğer seçeneklerden birini seçin ya da **İptal** düğmesini tıklatın ve etki alanı yöneticinizle iletişim kurun.

- If IBM MQ detects that you do not need to configure IBM MQ for Windows Active Directory Server or Windows domain users, go to step [9](#page-202-0).
- 5. Prepare IBM MQ Wizard penceresinde aşağıdaki ileti görüntülenir:

Windows 2000'ta tanımlı olan kullanıcılar için IBM MQ ' u yapılandırmanız gerekir ya da sonraki etki alanı denetleyicileri?

Evet 'i seçerseniz, **Sonraki**seçeneğini tıklatın ve 6adımına gidin.

Hayır seçeneğini belirlerseniz, **Sonraki**seçeneğini tıklatın ve [9](#page-202-0)adımına gidin.

Bilmiyorsanız, devam edemezsiniz. Diğer seçeneklerden birini seçin ya da **İptal** düğmesini tıklatın ve etki alanı yöneticinizle iletişim kurun. Etki alanı hesaplarına ilişkin daha fazla bilgi için bkz. ["IBM](#page-202-0) [MQiçin Windows etki alanı hesaplarını oluşturma ve ayarlama" sayfa 203.](#page-202-0)

- 6. Etki alanı yöneticisinden edindiğiniz etki alanı kullanıcısını, hizmet olarak çalıştırma erişimi verin.
	- a) **Başlat** > **Çalıştır ...**seçeneklerini tıklatın, **secpol.msc** komutunu girin ve **Tamam**' ı tıklatın.
	- b) **Güvenlik Ayarları** > **Yerel İlkeler** > **Kullanıcı Hakları Atamaları**' ı açın. İlkeler listesinde, **Hizmet olarak oturum aç** > **Özellikler**seçeneğini sağ tıklatın.
	- c) **Kullanıcı ya da Grup Ekle ...**düğmesini tıklatın. ve etki alanı denetimcinizden edindiğiniz kullanıcının adını yazın ve **Adları Denetle**düğmesini tıklatın.
	- d) Bir Windows Güvenlik penceresi tarafından istenirse, yeterli yetkiye sahip bir hesap kullanıcısının ya da yöneticinin kullanıcı adını ve parolasını yazın ve **Tamam** > **Uygula** > **Tamam**düğmesini tıklatın. Yerel Güvenlik İlkesi penceresini kapatın.
- <span id="page-202-0"></span>7. Sonraki pencerede, etki alanı denetimcinizden edindiğiniz etki alanı kullanıcı hesabının Etki Alanı ve kullanıcı kimliğini girin. Bu hesabın parolasını girin ya da **Bu hesap bir parolaya sahip değil**seçeneğini belirleyin. **İleri**'yi tıklatın.
- 8. Prepare IBM MQ Wizard penceresinde, aşağıdaki iletiyle bir ilerleme çubuğu görüntülenir:

Durum: Özel etki alanı kullanıcı hesabı ile IBM MQ ' in yapılandırılması

İlerleme çubuğu tamamlanıncaya kadar bekleyin. Etki alanı kullanıcı hesabıyla ilgili herhangi bir sorun varsa, başka bir pencere görüntülenir. Bu yordama devam etmeden önce bu pencereyle ilgili öneriyi izleyin.

9. Prepare IBM MQ Wizard penceresinde, aşağıdaki iletiyle bir ilerleme çubuğu görüntülenir:

Durum: IBM MQ hizmetlerini başlatma

İlerleme çubuğu tamamlanıncaya kadar bekleyin.

10. Daha sonra, gereksinim duyduğunuz seçenekleri belirleyin.

Prepare IBM MQ Wizard penceresinde aşağıdaki ileti görüntülenir:

Prepare IBM MQ Wizardişlemini tamamladınız

Gereksinim duyduğunuz seçenekleri belirleyin ve **Son**düğmesini tıklatın. Aşağıdaki listeden bir ya da daha fazla seçim yapın:

#### • **Bu sihirbazın kısayolunu masaüstünden kaldır**

This option is available only if you have previously attempted installation, but you canceled the procedure from thePrepare IBM MQ Wizard and you created a desktop shortcut to this wizard. Kısayolu kaldırmak için bu seçeneği belirleyin. Prepare IBM MQ Wizard' ı tamamladığınız için artık buna gerek yoktur.

#### • **Başlat IBM MQ Explorer**

IBM MQ Explorer , IBM MQ ağınızı görüntülemenize ve denetlemenize olanak tanır. IBM MQ' taki olanakları keşfetmek için Hoş Geldiniz sayfasındaki öğeleri IBM MQ Explorer **İçerik** görünümü sayfasına kullanabilirsiniz. Bu sayfa, IBM MQ Explorer ' un ilk başlatıldığı anda başlatılır. The Welcome page can be viewed at any time from the IBM MQ Explorer by clicking **IBM MQ** in the **Navigator** view.

#### • **Yayın notlarını görüntülemek için Notepad 'i başlat**

Yayın notları, IBM MQ kuruluşuna ve yayınlanan belgeden sonra kullanılabilir olan son dakika haberlerine de ilişkin bilgileri içerir.

#### **Sonraki adım**

İsteğe bağlı olarak, Kuruluştan sonra sorun olup olmadığını denetleniyoriçinde açıklanan yordamı izleyin.

Kuruluşu nasıl doğrulayabilmeye ilişkin bilgi için bkz. Windowskuruluşunda IBM MQ kuruluşunun doğrulanması.

#### **İlgili kavramlar**

Bir IBM MQ Windows Hizmeti için gereken kullanıcı hakları

#### **İlgili görevler**

IBM MQiçin Windows etki alanı hesaplarını oluşturma ve ayarlama

Bu bilgiler, Etki Alanı Yöneticileri içindir. IBM MQ hizmeti için özel bir etki alanı hesabı oluşturmak ve ayarlamak için bu bilgileri kullanın. IBM MQ , yerel hesapların etki alanı kullanıcı hesaplarının grup üyeliğini sorgulama yetkisine sahip olmadığı bir Windows etki alanına kurulacaksa bunu yapın.

### *IBM MQiçin Windows etki alanı hesaplarını oluşturma ve ayarlama*

Bu bilgiler, Etki Alanı Yöneticileri içindir. IBM MQ hizmeti için özel bir etki alanı hesabı oluşturmak ve ayarlamak için bu bilgileri kullanın. IBM MQ , yerel hesapların etki alanı kullanıcı hesaplarının grup üyeliğini sorgulama yetkisine sahip olmadığı bir Windows etki alanına kurulacaksa bunu yapın.

# <span id="page-203-0"></span>**Bu görev hakkında**

mqm grubuna yerel bir kullanıcı ekledikten sonra, bu kullanıcı sistemde IBM MQ ' i yönetebilir. Bu kısımda, Windows etki alanı kullanıcı kimlikleri kullanılarak aynı işlem nasıl yapılır açıklanır.

Windows ayrıcalıklarını denetlemek için bir IBM MQ bileşeni vardır. Bu bileşen, kuruluş sırasında IBM MQ tarafından oluşturulan yerel kullanıcı hesabı altında bir Windows hizmeti olarak çalışır. Bu bileşen, IBM MQ hizmetlerinin çalıştırıldığı hesabın aşağıdaki ayrıcalıklara sahip olup olmadığını denetler:

- Hesap, etki alanı hesaplarının grup üyeliklerini sorgulatabiliyor.
- Hesap, IBM MQ' i yönetme yetkisine sahiptir.

Hesap grup üyeliklerini sorgulama yeteneğine sahip değilse, hizmetlerden yapılan erişim denetimleri başarısız olur.

Windows domain controllers running Windows Active Directory can be set up so that local accounts do not have the authority to query the group membership of the domain user accounts. Bu, IBM MQ ' un denetimlerini tamamlamasını önler ve erişim başarısız olur. Bu şekilde ayarlanmış bir etki alanı denetleyicisinde Windows kullanıyorsanız, gerekli izinlerle özel bir etki alanı kullanıcı hesabı kullanmanız gerekir.

Ağdaki her IBM MQ kuruluşu, etki alanlarında tanımlanan kullanıcıların kuyruk yöneticilerine ya da kuyruklara erişme yetkisine sahip olduğunu denetlemek için gerekli yetkiye sahip bir etki alanı kullanıcı hesabı altında hizmetini çalıştırabilecek şekilde yapılandırılmalıdır. Genellikle bu özel hesap, DOMAIN\Domain mqmetki alanı grubu üyeliği yoluyla IBM MQ yönetici haklarına sahiptir. Etki alanı grubu, kuruluş programı tarafından, IBM MQ ' un kurulmakta olduğu sistemin yerel mqm grubu altında otomatik olarak içiçe yerleştirilir.

#### **Önemli:**

- 1. By default, Windows 10 version 1607 or later, and Windows Server 2016 or later, are more restrictive than earlier versions of Windows. Daha sonraki bu sürümlerde, istemcilerin Security Accounts Manager (SAM) için uzak çağrılar gerçekleştirmesine izin verilir ve IBM MQ kuyruk yöneticilerinin başlatılmasını engelleyebilir. Access to SAM is critical for the functioning of IBM MQ when IBM MQ is configured as a domain account.
- 2. The IBM MQ installer must be given the user ID and password details of the special domain user account. Daha sonra, kuruluş programı, ürün kurulduktan sonra IBM MQ hizmetini yapılandırmak için bu bilgileri kullanabilir. Bir kuruluş programı devam ederse ve IBM MQ konfigürasyonunu özel bir hesap olmadan yapılandırırsa, ilgili kullanıcı hesaplarına bağlı olarak, IBM MQ ' ın bir çok ya da tüm kısımları çalışmayacaktır:
	- Diğer bilgisayarlardaki Windows etki alanı hesapları altında çalışan kuyruk yöneticilerine yönelikIBM MQ bağlantıları başarısız olabilir.
	- Tipik hatalar arasında AMQ8066: Local mqm group not found ve AMQ8079: Access was denied when attempting to retrieve group membership information for user 'abc@xyz'bulunur.

IBM MQ' i denetleyecek kullanıcı adlarına sahip her etki alanı için aşağıdaki yordamın "1" sayfa 204 ve ["8"](#page-204-0) [sayfa 205](#page-204-0) adımlarını yinelemeniz gerekir. Bu, her etki alanında IBM MQ için bir hesap oluşturur.

### **Yordam**

IBM MQ ile tanınan özel bir ada sahip bir etki alanı grubu oluşturun (bkz. "4" sayfa 204) ve bu grubun üyelerine, herhangi bir hesabın grup üyeliğini sorgulama yetkisi verme yetkisi verin.

- 1. Etki alanı yöneticisi yetkisi olan bir hesap olarak etki alanı denetleyicisiyle oturum açın.
- 2. Başlat menüsünden Active Directory Kullanıcılarını ve Bilgisayarları Açın.
- 3. Gezinme bölmesinde etki alanı adını bulun, farenin sağ düğmesini tıklatın ve **Yeni Grup**seçeneğini belirleyin.
- 4. **Grup adı** alanına bir grup adı yazın.

**Not:** Tercih edilen grup adı Domain mqm. Tam olarak gösterildiği gibi yazın.

- <span id="page-204-0"></span>• Domain mqm adlı grubu çağırmak, etki alanı iş istasyonundaki ya da sunucudaki Prepare IBM MQ Wizard ' in davranışını değiştirir. It causes the Prepare IBM MQ Wizard automatically to add the group Domain mqm to the local mqm group on each new installation of IBM MQ in the domain.
- İş istasyonlarını ya da sunucuları, Domain mqm genel grubu olmayan bir etki alanına kurabilirsiniz. Bunu yapmazsanız, Domain mqm grubu ile aynı özellikleri taşıyan bir grup tanımlamanız gerekir. Bu grubu ya da üyesi olan kullanıcıları, yerel mqm grubunun üyeleri, IBM MQ ' in bir etki alanında kurulu olduğu her yerde gerçekleştirmelisiniz. Etki alanı kullanıcılarını birden çok gruba yerleştirebilirsiniz. Ayrı olarak yönetmek istediğiniz bir kuruluş kümesine karşılık gelen her bir grup için birden çok etki alanı grubu oluşturun. Etki alanı kullanıcılarını, yönettikleri kuruluşlara göre, farklı etki alanı gruplarına göre bölün. Her etki alanı grubunu ya da gruplarını, farklı IBM MQ kuruluşlarına ilişkin yerel mqm grubuna ekleyin. Yalnızca belirli bir yerel mqm grubunun üyesi olan etki alanı gruplarındaki etki alanı kullanıcıları, bu kuruluş için kuyruk yöneticilerini oluşturabilir, yönetebilir ve çalıştırabilir.
- Bir etki alanındaki bir iş istasyonuna ya da sunucuya IBM MQ kurulurken aday gösterdiğiniz etki alanı kullanıcısı, Domain mqm grubunun bir üyesi ya da Domain mqm grubu ile aynı özelliklerle tanımladığınız bir alternatif grubun üyesi olmalıdır.
- 5. Leave **Genel** clicked as the **Grup kapsamı**, or change it to **Evrensel**. Leave **Güvenlik** clicked as the **Grup tipi**. **Tamam**'ı tıklatın.
- 6. Etki alanı denetleyicisinin Windows sürümüne dayalı olarak gruba izin atamak için aşağıdaki adımları izleyin:

Windows Server 2012, Windows Server 2012 R2, Windows Server 2016, Windows Server 2019ve Windows Server 2022üzerinde:

- a. Server Manager 'da, **Tools** (Araçlar) seçeneğini tıklatın ve daha sonra, liste kutusundan **Active Directory Users and Computers** seçeneğini belirleyin.
- b. **Görünüm** > **Gelişmiş Özellikler**seçeneklerini belirleyin.
- c. Etki alanı adınızı genişletin ve **Kullanıcılar**seçeneğini tıklatın.
- d. **Kullanıcılar** penceresinde, **Etki alanı mqm** > **Özellikler**nesnesini farenin sağ düğmesiyle tıklatın.
- e. **Security** (Güvenlik) sekmesinde **Advanced** > **Add ...**(Gelişmiş-> Ekle ...) seçeneklerini tıklatın.
- f. **İlke seç**öğesini tıklatın ve Domain mqm yazın ve **Adları denetle** > **Tamam**düğmesini tıklatın.

**Ad** alanı, Domain mqm (*domain name*\Domain mqm)dizgisiyle önceden doldurulr.

- g. **Geçerli olduğu öğe** listesinde **Türev Kullanıcı Nesneleri**seçeneğini belirleyin.
- h. **İzinler** listesinde, **Grup üyeliğini okuyun** ve **groupMembershipSAM** onay kutularını seçin.
- i. **Tamam** > **Uygula** > **Tamam** > **Tamam**düğmesini tıklatın.

Windows Server 2008 ve Windows 2008 R2:

- a. Server Manager dolaşma ağacında **Users**(Kullanıcılar) öğesini tıklatın.
- b. Server Manager işlem çubuğunda **Görünüm** > **Gelişmiş özellikler**seçeneklerini tıklatın.
- c. **Kullanıcılar** penceresinde, **Etki alanı mqm** > **Özellikler**nesnesini farenin sağ düğmesiyle tıklatın.
- d. **Güvenlik** sekmesinde, **Gelişmiş** > **Ekle**'yi tıklatın, ardından Domain mqm yazın ve **Adları denetle** > **Tamam**' ı tıklatın.

**Ad** alanı, Domain mqm (*domain name*\Domain mqm)dizgisiyle önceden doldurulur.

- e. **Özellikler**'i tıklatın. **Uygula** listesinde **Alt Öğe Kullanıcı Nesneleri**seçeneğini belirleyin.
- f. **İzinler** listesinde, **Grup üyeliğini okuyun** ve **groupMembershipSAM** onay kutularını seçin.
- g. **Tamam** > **Uygula** > **Tamam** > **Tamam**düğmesini tıklatın.

Bir ya da daha çok hesap oluşturun ve bunları gruba ekleyin.

- 7. **Active Directory Kullanıcıları ve Bilgisayarları**seçeneğini açın.
- 8. Seçtiğiniz adlara sahip bir ya da daha çok kullanıcı hesabı oluşturun.

**Sunucu Yöneticisi** gezinme ağacında, yeni bir kullanıcı hesabı oluşturmak için **Kullanıcılar** seçeneğini sağ tıklatın.

9. Her yeni hesabı Etki Alanı mqm grubuna ya da yerel mqm grubunun üyesi olan bir grubu ekleyin.

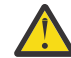

**Uyarı:** Windowsüzerinde mqm adlı bir kullanıcı etki alanını kullanamazsınız.

Her etki alanında IBM MQ için bir hesap oluşturun.

- 10. Repeat step sections ["1" sayfa 204](#page-203-0) and ["8" sayfa 205](#page-204-0) for each domain that has user names that will administer IBM MQ.
- IBM MQ' in her bir kuruluşunu yapılandırmak için hesapları kullanın.
- 11. Either use the same domain user account (as created in Step ["1" sayfa 204](#page-203-0) ) for each installation of IBM MQ, or create a separate account for each one, adding each to the Domain mqm group (or a group that is a member of the local mqm group).
- 12. When you have created the account or accounts, give one to each person configuring an installation of IBM MQ. Bunlar, hesap ayrıntılarını (etki alanı adı, kullanıcı adı ve parola) Prepare IBM MQ Wizard' a girmelidir. Onlara, kuruluş kullanıcı kimliğiyle aynı etki alanında bulunan hesabı verin.
- 13. When you install IBM MQ on any system on the domain, the IBM MQ installation program detects the existence of the Domain mqm group on the LAN, and automatically adds it to the local mqm group. (Kuruluş sırasında yerel mqm grubu yaratılır; bu grubun tüm kullanıcı hesapları IBM MQ ' yi yönetme yetkisine sahip olur). Böylece, tüm " Domain mqm " grubunun üyeleri bu sistemde IBM MQ ' i yönetme yetkisine sahip olacaktır.
- 14. Ancak yine de bir etki alanı kullanıcı hesabı sağlamanız gerekir ( ["1" sayfa 204](#page-203-0) . adımda oluşturulduğu gibi). ve sorgularını yaparken IBM MQ ' u bu kuruluşu kullanacak şekilde yapılandırın. Hesap ayrıntılarının, kuruluş sonunda otomatik olarak çalışan Prepare IBM MQ Wizard ' a girilmesi gerekir (sihirbaz **start** (başlat) menüsünden de herhangi bir zamanda çalıştırılabilir).
- Parola süre bitimi dönemlerini ayarlayın.

15. Seçimler:

- IBM MQ'un tüm kullanıcıları için yalnızca bir hesap kullanırsanız, hesabın parolasının hiçbir zaman bitmediğini göz önünde bulundurun; tersi durumda, IBM MQ ' ın tüm örnekleri, parolanın süresi dolduğunda aynı anda çalışmayı durduracaktır.
- Her IBM MQ kullanıcısına kendi kullanıcı hesabını verirseniz, yaratılacak ve yönetilecek daha fazla kullanıcı hesabınız olacaktır; ancak, IBM MQ ' un yalnızca bir yönetim ortamı, parolanın süresi dolduğunda çalışmayı durduracaktır.

Parolayı kullanım süresini bitirecek şekilde ayarlıyorsanız, her kullanım süresi dolduğunda IBM MQ ' dan bir ileti görecekleri kullanıcıları uyarın. Bu ileti, parolanın geçerlilik süresinin dolduğu konusunda uyarır ve parolayı nasıl sıfırlayacağını açıklar.

IBM MQ hizmeti için kullanıcı kimliği olarak bir Windows etki alanı hesabı kullanın.

16. **Başlat** > **Çalıştır ...**seçeneğini tıklatın.

secpol.msc komutunu yazın ve **OK**(Tamam) düğmesini tıklatın.

- 17. **Güvenlik Ayarları** > **Yerel İlkeler** > **Kullanıcı Hakları Atamaları**seçeneklerini açın. İlkeler listesinde, **Hizmet olarak oturum aç** > **Özellikler**' i farenin sağ düğmesiyle tıklatın.
- 18. **Kullanıcı ya da Grup Ekle ...**düğmesini tıklatın.

Etki alanı denetimcinizden edindiğiniz kullanıcının adını yazın ve **Adları Denetle**düğmesini tıklatın.

19. Bir Windows Güvenlik penceresi tarafından sorulursa, yeterli yetkiye sahip bir hesap kullanıcısının ya da yöneticinin kullanıcı adını ve parolasını yazın ve **Tamam** > **Uygula** > **Tamam**seçeneklerini tıklatın. Yerel Güvenlik İlkesi penceresini kapatın.

**Not:** Kullanıcı Hesabı Denetimi (UAC) varsayılan olarak etkindir. UAC özelliği, Administrators (Yöneticiler) grubunun üyeleri olsalar da, kullanıcıların belirli işletim sistemi tesislerinde gerçekleştirebileceği işlemleri kısıtlar. Bu kısıtlamanın üstesinden gelmek için uygun adımları atmanız gerekir.

#### **İlgili görevler**

[IBM MQ , Prepare IBM MQ Wizardile yapılandırılıyor](#page-198-0)

<span id="page-206-0"></span>The Prepare IBM MQ Wizard helps you to configure IBM MQ with a user account for your network. Herhangi bir kuyruk yöneticisini başlatmadan önce IBM MQ Hizmeti 'ni yapılandırmak için sihirbazı çalıştırmanız gerekir.

# **Windows Sunucu kuruluşunu değiştirme**

Başlatma panosunu kullanarak ya da etkileşimli olmayan bir IBM MQ sunucusu kuruluşunu msiexec komutunu kullanarak etkileşimli olarak değiştirebilirsiniz.

#### **İlgili görevler**

"Installation Launchpad kullanılarak sunucu kuruluşunun değiştirilmesi" sayfa 207 You can interactively remove or install IBM MQ features on Windows by using IBM MQ Installation Launchpad.

["msiexec kullanarak bir sunucu kuruluşunu sessiz bir şekilde değiştirme" sayfa 208](#page-207-0) You can silently remove or install IBM MQ features on Windows by using **msiexec**.

# *Installation Launchpad kullanılarak sunucu kuruluşunun değiştirilmesi*

You can interactively remove or install IBM MQ features on Windows by using IBM MQ Installation Launchpad.

### **Başlamadan önce**

Bir kuruluşu değiştirmek için, IBM MQ ' un bazı özellikleri önceden kurulmuş olmalıdır.

### **Bu görev hakkında**

IBM MQ özelliklerini çıkarmak ya da kurmak için yönergeleri izleyin. This procedure is the only way to interactively remove or install IBM MQ features on Windows Server 2008:

### **Yordam**

- 1. IBM MQ for Windows Server DVD 'sini DVD sürücüsüne yerleştirin.
- 2. Otomatik çalıştırma (autorun) kuruluysa, kuruluş işlemi başlar.

Tersi durumda, kuruluş işlemini başlatmak için DVD ' nin kök klasöründeki **Setup** (Ayar) simgesini çift tıklatın.

**IBM MQ Installation Launchpad** penceresi görüntülenir.

- 3. **IBM MQ Kuruluşu** seçeneğini tıklatın.
- 4. **IBM MQ Kuruluş Programını Başlat**öğesini tıklatın. Bir hoş geldiniz iletisiyle IBM MQ Kuruluş penceresi görüntüleninceye kadar bekleyin.
- 5. Sisteminizde birden çok kuruluş varsa, değiştirmek istediğiniz kuruluşu seçmeniz gerekir. Bunu yapmak için, **Var olan bir yönetim ortamını koru ya da yükselt** seçeneğini belirleyin ve uygun örneği seçin.

Bir IBM WebSphere MQ 7.0.1 kuruluşunu (ya da öncesi) IBM WebSphere MQ 7.1.0' e yükseltiyorsanız ve IBM WebSphere MQ 7.1.0 ya da daha büyük bir kuruluşunuz varsa, **Yeni bir yönetim ortamı kur**seçeneğini belirlemeniz gerekir. Daha sonra, daha sonra yükseltmek istediğiniz kuruluşu seçmenize olanak tanır.

- 6. Devam etmek için **İleri** düğmesini tıklatın. Program Bakım panosu görüntülenir.
- 7. **Değiştir**seçeneğini belirleyin ve **İleri**düğmesini tıklatın.

Features (Özellikler) panosu görüntülenir.

- 8. Herhangi bir bağımlı özelliği (alt özellikleri) göstermek için, bir özelliğin yanındaki **+** simgesini tıklatın.
- 9. Bir özelliğin kuruluşunu değiştirmek için:
	- a) Menü görüntülemek için, özellik adının yanındaki simgeyi tıklatın.
	- b) Aşağıdaki seçeneklerden gerekli seçeneği belirleyin:
		- Bu özelliği kur
- <span id="page-207-0"></span>• Bu özelliği ve tüm alt özelliklerini (varsa) kurun
- Bu özelliği kurmayın (önceden kuruluysa kaldırın)
- Özellik adının yanındaki simge, yürürlükteki kuruluş seçeneğini gösterecek şekilde değişir.
- 10. Web özelliğini kaldırmadan önce web sunucusunu durdurun.
	- Bunu yapmazsanız, bir hata iletisi alırsınız.
- 11. Seçimleriniz tamamlanınca **İleri**düğmesini tıklatın. IBM MQ kuruluşu başlar.

### **Sonraki adım**

After modifying the installation, you might need to run **setmqenv** again as described in *Sıradaki işlem* in ["Installing IBM MQ server on Windows" sayfa 182](#page-181-0).

*msiexec kullanarak bir sunucu kuruluşunu sessiz bir şekilde değiştirme*

You can silently remove or install IBM MQ features on Windows by using **msiexec**.

### **Bu görev hakkında**

You can silently modify an installation by using the **msiexec** command with the **ADDLOCAL** and **REMOVE** parameters.

### **Yordam**

• To silently modify an installation using **msiexec**, set the **ADDLOCAL** parameter to include the features you want to add, and set the **REMOVE** parameter to the features you want to remove.

Örneğin, ADDLOCAL="JavaMsg" ve REMOVE="" kullanıyorsanız, kuruluşu Extended Messaging and API ' leri (JavaMsg) özelliği içerecek şekilde değiştirir, ancak şu anda kurulu olan özellikleri kaldırmaz.

msiexec /i {product code} /q ADDLOCAL="JavaMsg" REMOVE="" INSTALLATIONNAME="Installation1"

Burada *product\_code* , aşağıdaki komutun çıkışında MSIProdCode için gösterilen değerdir:

dspmqinst -n *installation\_name*

Bir ürün kodu örneği: {0730749B-080D-4A2E-B63D-85CF09AE0EF0}.

**Önemli: REMOVE** parametresiyle hangi özelliklerin kaldırılacağı belirtildiğinde:

- If you want to silently uninstall the Server feature, and the Web Administration (Web) feature is installed, you must also silently uninstall the Web feature at the same time by specifying REMOVE="Web,Server".
- If you want to silently uninstall the Java Runtime Environment (JRE) feature, and the Web Administration (Web) feature is installed, you must also silently uninstall the Web feature at the same time by specifying REMOVE="Web, JRE".

#### **İlgili kavramlar**

["Windows sistemleri içinIBM MQ özellikleri" sayfa 162](#page-161-0) IBM MQ' u kurduğunuzda gerek duyduğunuz özellikleri seçebilirsiniz.

#### **İlgili görevler**

["Sunucuyu msiexec kullanarak kurma" sayfa 184](#page-183-0)

Windows üzerindeIBM MQ , yazılımı kurmak için MSI teknolojisini kullanır. MSI hem etkileşimli bir kuruluş, hem de etkileşimli olmayan bir kuruluş sağlar.

["IBM MQ msiexec kullanılarak kaldırılıyor" sayfa 242](#page-241-0)

You can uninstall IBM MQ by running the **msiexec** command from the command line to remove all currently installed features, or selected features.

# **Windowsüzerinde bir IBM MQ istemcisi kurulması**

This topic describes how to install IBM MQ client on Windows systems. Bu yordam, bir ilk kuruluş ya da sonraki kuruluş için kullanılabilir.

### **Başlamadan önce**

Bir IBM MQ istemcisi kurmak için, yönetici olarak Windows ' ta oturum açmış olmanız gerekir.

### **Bu görev hakkında**

Follow these instructions to perform an interactive compact, typical, or custom installation of IBM MQ. Her bir aksamla birlikte kurulan tüm kuruluş tiplerini ve özellikleri görüntülemek için Etkileşimli kuruluş tipleriyle kurulan özelliklerbaşlıklıconsultÖzellikler..

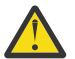

**Uyarı:** IBM MQ 9.0' u kullanıyorsanız, istemciyi kurmak için **msiexec** kullanıyorsanız, kuruluş otomatik olarak birincil kuruluş olarak ayarlanır.

# **Yordam**

1. IBM MQ kuruluş görüntüsüne erişin.

Konum, bir DVD ' nin sisteme bağlama noktası, bir ağ konumu ya da bir yerel dosya sistemi dizini olabilir. Bkz. Yüklenebilir kuruluş görüntüleri nerede bulunur.

- 2. IBM MQ kuruluş görüntüsünün Windows dizininde setup.exe öğesini bulun.
	- Sunucu DVD 'sinde bu yer *E:*\Windows\setup.exe
	- Bir ağ konumundan bu konum *m:\instmqs*\Windows\setup.exe
	- Yerel bir dosya sistemi dizininden bu konum *C:\instmqs*\Windows\setup.exe
- 3. Kuruluş işlemini başlatın.

setup.exe komutunu bir komut isteminden çalıştırın ya da Windows Explorer 'dan setup.exe simgesini çift tıklatın.

**Not:** UAC etkinleştirilmiş bir Windows sistemine kuruluş yapıyorsanız, başlatma panosunun yükseltilmiş olarak çalışmasına izin vermek için Windows komut istemini kabul edin. Kuruluş sırasında, yayınlayıcı olarak International Business Machines Limited 'ı listeleyen **Open File-Security Warning** (Dosya Açma-Güvenlik Uyarısı) iletişim kutularını da görebilirsiniz. Kuruluşun devam etmesine izin vermek için **Çalıştır** ' ı tıklatın.

IBM MQ Kuruluş penceresi görüntülenir.

4. Ekrandaki yönergeleri izleyin.

# **Sonuçlar**

A new sample IBM MQ MQI client configuration file is created in the IBM MQ installation directory (for example C:\Program Files\IBM\MQ\, by the IBM MQ MQI client package, during installation, but only if this file does not exist. Bu dosya, ClientExitPath stanza 'yı içerir. Örnek bir mqclient.ini dosyası, Yapılandırma dosyası kullanarak istemci yapılandırılmasıalanında gösterilir.

#### **Not:**

Birden çok istemci için ortak bir yapılanış kütüğü kullanıyorsanız, IBM MQ kuruluş dizininde ya da MQCLNTCF ortam değişkenini kullanarak başka bir yerde, IBM MQ istemci uygulamalarının çalıştırıldığı tüm kullanıcı tanıtıcılarına okuma erişimi vermeniz gerekir. Dosya okunamazsa, hata izlenir ve arama mantığı, dosyanın var olmayıp devam ettikçe devam eder.

# **Sonraki adım**

• Bu kuruluşu, sistemde birincil kuruluş olarak seçtiyseniz, setup.exekullanıldığında, bunu birincil kuruluş olarak ayarlamanız gerekir. Komut isteminde aşağıdaki komutu girin:

*MQ\_INSTALLATION\_PATH*\bin\setmqinst -i -p *MQ\_INSTALLATION\_PATH*

Bir sistemde tek bir birincil kuruluma sahip olabilirsiniz. Sistemde önceden bir birincil kuruluş varsa, birincil kuruluş olarak başka bir kuruluş ayarlayabilmeniz için bu kuruluşu yeniden ayarlamanız gerekir. Daha fazla bilgi için Birincil kuruluşu değiştirmebaşlıklı konuya bakın.

- Bu kuruluşla çalışmak için ortamı ayarlamak isteyebilirsiniz. Belirli bir IBM MQkuruluşu için çeşitli ortam değişkenlerini ayarlamak için **setmqenv** ya da **crtmqenv** komutunu kullanabilirsiniz. Ek bilgi için bkz. setmqenv ve crtmqenv.
- Kuruluşunuzu nasıl doğrulayabilmeye ilişkin yönergeler için bkz. ["Windowsüzerinde bir istemci ile](#page-237-0) [sunucu arasındaki iletişimi test etme" sayfa 238.](#page-237-0)

#### **İlgili kavramlar**

["Add/Remove Programs kullanarak istemci kuruluşunu değiştirme" sayfa 222](#page-221-0) Bazı Windowssürümlerinde, Add/Remove Programs (Program Ekle/Kaldır) seçeneğini kullanarak bir kuruluşu değiştirebilirsiniz.

#### **İlgili görevler**

"msiexec kullanarak istemci kurulması" sayfa 210 Windows üzerindeIBM MQ , yazılımı kurmak için MSI teknolojisini kullanır. MSI hem etkileşimli bir kuruluş, hem de etkileşimli olmayan bir kuruluş sağlar.

["MQParms komutu kullanılarak istemci kurulması" sayfa 217](#page-216-0) Bir IBM MQ istemcisine kuruluş ya da kaldırma işlemini başlatmak için **MQParms** komutunu kullanabilirsiniz.

["Windows üzerinde IBM MQ ürününü kaldırma" sayfa 239](#page-238-0)

Denetim panosunu, komut satırını ( **msiexec** ) **MQParms**kullanarak ya da kuruluş ortamını kullanarak Windows sistemlerindeki IBM MQ MQI clients ve sunucuları kaldırabilirsiniz; bu durumda, isteğe bağlı olarak kuyruk yöneticilerini de kaldırabilirsiniz.

# *Mindows* **msiexec kullanarak istemci kurulması**

Windows üzerindeIBM MQ , yazılımı kurmak için MSI teknolojisini kullanır. MSI hem etkileşimli bir kuruluş, hem de etkileşimli olmayan bir kuruluş sağlar.

# **Bu görev hakkında**

Windows üzerindeIBM MQ , yazılımı kurmak için MSI teknolojisini kullanır. MSI hem etkileşimli bir kuruluş, hem de etkileşimli olmayan bir kuruluş sağlar. Bir etkileşimli kuruluş, panelleri görüntüler ve sorular sorar.

**msiexec** komutu, etkileşimli kuruluş sırasında panolar aracılığıyla da belirtilebilecek bilgilerin tümünü ya da tümünü MSI vermek için parametreleri kullanır. Bu, bir kullanıcının yeniden kullanılabilir otomatik ya da yarı otomatik kuruluş yapılandırması oluşturabileceği anlamına gelir. Parametreler komut satırı, dönüştürme dosyası, yanıt dosyası ya da üçünün bir birleşimi aracılığıyla verilebilir.

Bazı parametreler yalnızca komut satırında sağlanabilir ve bir yanıt dosyasında sağlanmaz. Bu parametrelerle ilgili daha fazla bilgi için ["msiexec ile istemci kuruluşu için komut satırı değiştirgelerinin](#page-211-0) [belirtilmesi" sayfa 212i](#page-211-0)çindeki [Çizelge 30 sayfa 212](#page-211-0) başlıklı konuya bakın.

Komut satırında ya da bir yanıt dosyasında bazı değiştirgeler de kullanılabilir. Bu parametrelerle ilgili daha fazla bilgi için ["İstemci kuruluşu için yanıt kütüğü yaratılması ve kullanılması" sayfa 215i](#page-214-0)çindeki [Çizelge](#page-214-0) [32 sayfa 215](#page-214-0) başlıklı konuya bakın. Bir parametre hem komut satırında, hem de bir yanıt dosyasında belirtilirse, komut satırındaki ayar öncelikli olur.

<span id="page-210-0"></span>1. Birden çok sessiz kuruluş için, kurulacak her sürüm için, o kuruluş için kullanılabilecek bir MSI yönetim ortamı tanıtıcısı bulun.

Daha fazla bilgi için bkz ["Birden çok sunucu kuruluşu için MSI eşgörünümü tanıtıcılarının seçilmesi"](#page-184-0) [sayfa 185](#page-184-0).

2. **msiexec**kullanarak kurmak için komut satırında **msiexec** komutunu aşağıdaki biçimde girin:

msiexec *parameters* [USEINI="*response-file*"] [TRANSFORMS="*transform\_file*"]

Burada:

#### *parametreler*

komut satırı değiştirgelerinden önce bir / karakteri ya da property=value çiftleri vardır (her iki parametre biçimi kullanılıyorsa, her zaman komut satırı parametrelerini ilk olarak koyarsınız). Daha fazla bilgi için bkz. ["msiexec ile istemci kuruluşu için komut satırı değiştirgelerinin belirtilmesi"](#page-211-0) [sayfa 212](#page-211-0).

Gözetimsiz kuruluş için, komut satırına **/q** ya da **/qn** parametresini eklemelisiniz. Bu parametre olmadan, kuruluş etkileşimli olur.

**Not:** You must include the **/i** parameter and the file location of the IBM MQ installer package.

#### *yanıt-kütüğü*

[ Yanıt] stanza ve gerekli property=değer çiftlerini içeren dosyanın tam yolu ve dosya adı; örneğin, C:\MyResponseFile.ini. Örnek bir yanıt dosyası ( Response.ini), IBM MQile birlikte sağlanır. Bu dosya, varsayılan kuruluş parametrelerini içerir. Daha fazla bilgi için bkz. ["İstemci kuruluşu için](#page-214-0) [yanıt kütüğü yaratılması ve kullanılması" sayfa 215](#page-214-0).

#### *transform\_file*

bir dönüştürme dosyasının tam yolu ve dosya adıdır. Daha fazla bilgi için bkz. ["İstemci kuruluşu](#page-213-0) [için msiexec ile dönüşümlerin kullanılması" sayfa 214](#page-213-0) ve ["Birden çok sunucu kuruluşu için MSI](#page-184-0) [eşgörünümü tanıtıcılarının seçilmesi" sayfa 185](#page-184-0).

**Not:** Sessiz kuruluşun başarılı olması için, AGREETOLICENSE="yes" özelliğinin komut satırında ya da yanıt dosyasında tanımlanmalıdır.

### **Sonuçlar**

Komut girildikten sonra, komut istemi hemen yeniden görüntülenir. IBM MQ , arka plan işlemi olarak kuruyor. Günlük üretebilmek için parametreler girdiyseniz, kuruluşun nasıl ilerlediğini görmek için bu dosyayı denetleyin. Kuruluş başarıyla tamamlanırsa, günlük dosyasında Installation operation completed successfully iletisini görürsünüz.

### *Birden çok istemci kuruluşu için MSI eşgörünümü tanıtıcılarının seçilmesi*

Birden çok sessiz kuruluş için, kurulu her sürüm için, o kuruluş için kullanılabilecek bir MSI eşgörünümü tanıtıcısı bulmalısınız.

### **Bu görev hakkında**

Sessiz ya da etkileşimli olmayan birden çok kuruluşu desteklemek için, kullanmak istediğiniz yönetim ortamı tanıtıcısının kullanımda olup olmadığını bulmanız ve uygun olanı seçmemeniz gerekir. Her bir kuruluş ortamı için (örneğin, her istemci ve sunucu), Yönetim Ortamı Tanıtıcısı 1 tek kurulumlar için kullanılan varsayılan tanıtıcıdır. Yönetim ortamı tanıtıcısı 1 ile birlikte kuruluş yapmak istiyorsanız, kullanmak istediğiniz yönetim ortamını belirtmeniz gerekir. Yönetim ortamı 1, 2 ve 3 'i önceden kurdıysanız, sonraki kullanılabilir yönetim ortamının ne olduğunu (örneğin, Eşgörünüm Tanıtıcısı 4) bulmanız gerekir. Benzer bir şekilde, 2. eşgörünüm kaldırıldıysa, yeniden kullanılabilecek bir boşluk olduğunu öğrenmeniz gerekir. **dspmqinst** komutunu kullanarak şu anda hangi yönetim ortamı tanıtıcısını kullanımınız olduğunu bulabilirsiniz.

<span id="page-211-0"></span>1. Kurulu sürümlere ilişkin MSIMedia ve MSIInstanceId değerlerini gözden geçirerek, kurulmakta olan ortamdaki ücretsiz bir MSI örneği bulmak için **dspmqinst** yazın. Örneğin:

```
InstName: Installation1
InstDesc:
Identifier:<br>InstPath:
                C:\Program Files\IBM\MQ
Version: 9.0.0.0<br>Primary: Yes
Primary:<br>State:
                Available
MSIProdCode: {74F6B169-7CE6-4EFB-8A03-2AA7B2DBB57C}
MSIMedia: 9.0 Server
MSIInstanceId: 1
```
2. MSI yönetim ortamı tanıtıcısı 1 kullanımdaysa ve MSI Yönetim Ortamı Tanıtıcısı 2 kullanmak istiyorsanız, msiexec çağrısına aşağıdaki değiştirgeler eklenmelidir:

MSINEWINSTANCE=1 TRANSFORMS=":instanceId7.mst;1033.mst"

### **Sonraki adım**

For multiple installations, the **INSTALLATIONNAME** or **PGMFOLDER** must be supplied as an additional parameter on any non-interactive installation command. **INSTALLATIONNAME** ya da **PGMFOLDER** ' nin sağlanması, **TRANSFORMS** parametresini atlamadığınız ya da yanlış belirtmenize neden olacak şekilde yanlış kuruluşla çalışmayamanızı sağlar.

### *msiexec ile istemci kuruluşu için komut satırı değiştirgelerinin belirtilmesi*

Her iki standart **msiexec** komut satırı değiştirgesini bir / karakteri ya da property=value çiftleri ya da her ikisinin birleşimi ile belirtebilirsiniz.

# **Bu görev hakkında**

**msiexec** komutu, komut satırında aşağıdaki değiştirge tiplerini kabul edebilir:

#### **Önünde bir / karakteri olan standart komut satırı parametreleri**

**msiexec** komut satırı değiştirgeleriyle ilgili ek bilgi için [MSDN Komut Satırı Seçenekleri web](https://msdn.microsoft.com/en-us/library/aa367988%28v=vs.85%29.aspx) [sayfasına](https://msdn.microsoft.com/en-us/library/aa367988%28v=vs.85%29.aspx)bakın.

Gözetimsiz kuruluş için, komut satırına **/q** ya da **/qn** parametresini eklemelisiniz. Bu parametre olmadan, kuruluş etkileşimli olur.

**Not:** You must include the **/i** parameter and the file location of the IBM MQ installer package.

#### **Komut satırındaki property=value çifti parametreleri**

Bir yanıt dosyasında kullanılabilir olan tüm parametreler komut satırında kullanılabilir. Bu parametrelerle ilgili daha fazla bilgi için ["İstemci kuruluşu için yanıt kütüğü yaratılması ve](#page-214-0) [kullanılması" sayfa 215](#page-214-0)içindeki [Çizelge 32 sayfa 215](#page-214-0) başlıklı konuya bakın.

Yalnızca komut satırında kullanılmak üzere olan aşağıdaki çizelgede gösterilen bazı ek property=değer çifti değiştirgeleri vardır:

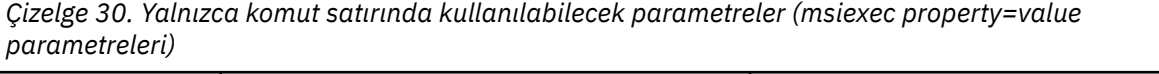

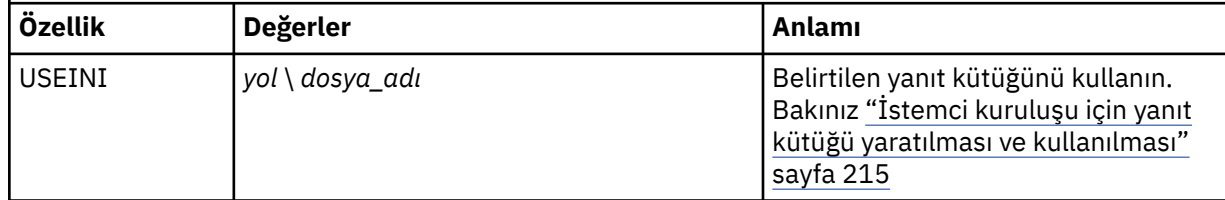

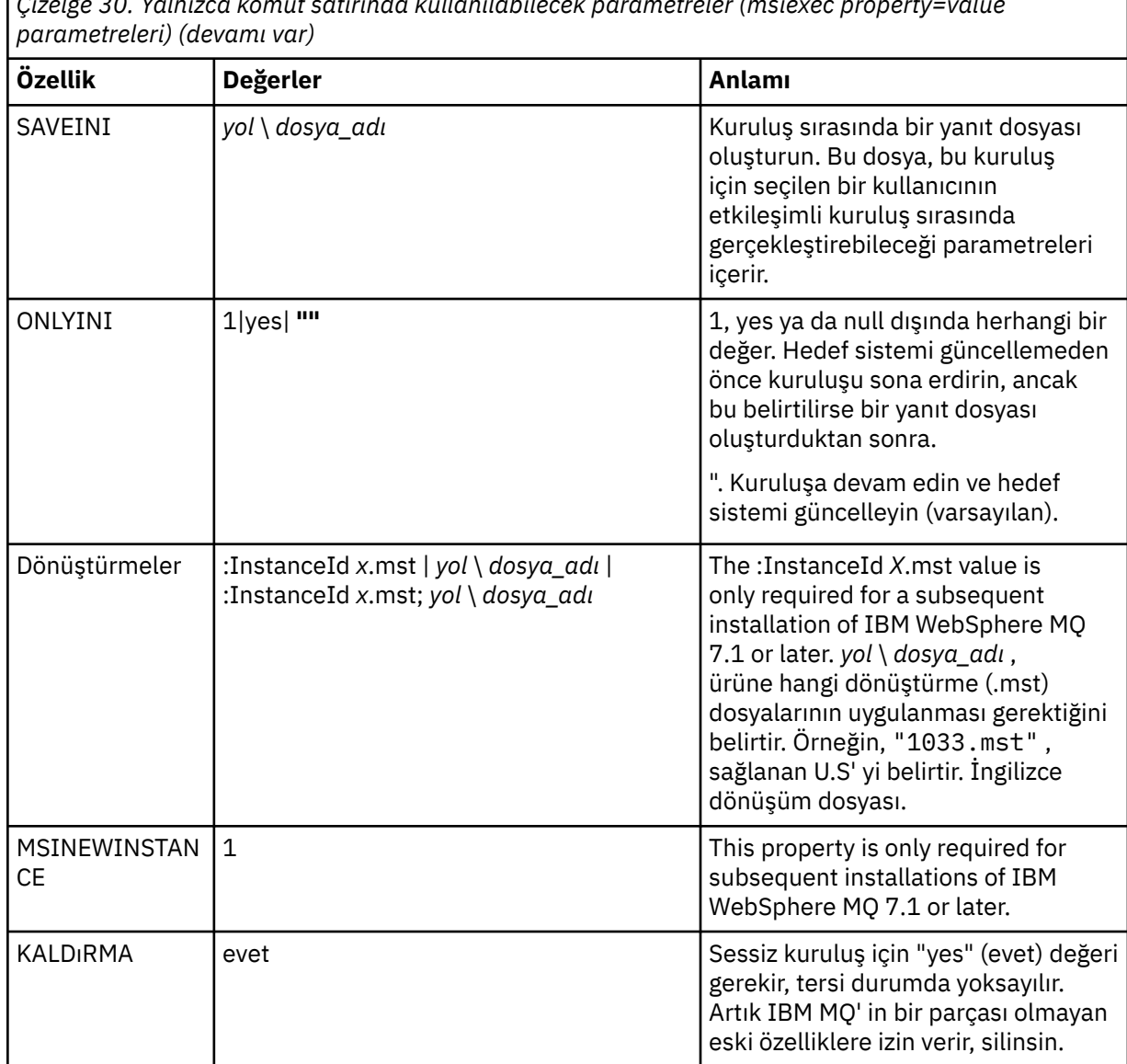

*Çizelge 30. Yalnızca komut satırında kullanılabilecek parametreler (msiexec property=value*

property=value pair değiştirgelerini kullanırken şunu not edin:

- Özellik dizgileri büyük harfli olmalıdır.
- Değer dizgileri büyük/küçük harfe duyarlı değildir, özellik adları dışında. Değer dizgillerini çift tırnak içine altabilirsiniz. Bir değer dizesi boş bir değer içeriyorsa, boş değer dizesini çift tırnak içine alın.
- Birden çok değer alabilen bir özellik için şu biçimi kullanın:

ADDLOCAL="Server,Client"

• Yolları ve dosya adlarını alan özellikler için, örneğin **PGMFOLDER**, yolları göreli değil, mutlak yollar olarak sağlamalısınız; bu, C:\folder\file ve .\folder\filedeğil.

property=value çiftini ve komut satırı değiştirgelerini **msiexec** komutuyla kullanırken, önce komut satırı parametrelerini girin.

Bir parametre hem komut satırında, hem de bir yanıt dosyasında belirtilirse, komut satırındaki ayar öncelikli olur.

<span id="page-213-0"></span>• For a single installation of IBM MQ, specify the **msiexec** command as shown in the following typical example.

```
msiexec /i "path\MSI\IBM MQ.msi" /l*v c:\install.log
/q TRANSFORMS="1033.mst" AGREETOLICENSE="yes" ADDLOCAL="Client"
```
• IBM MQ' un ikinci bir kopyasını kuruyorsanız, aşağıdaki tipik örnekte gösterildiği gibi **msiexec** komutunu belirtin.

```
msiexec /i "path\MSI\IBM MQ.msi" /l*v c:\install.log
/q TRANSFORMS=":InstanceId2.mst;1033.mst" AGREETOLICENSE="yes"
ADDLOCAL="Client" MSINEWINSTANCE=1
```
# *İstemci kuruluşu için msiexec ile dönüşümlerin kullanılması*

MSI, kuruluşu değiştirmek için dönüştürmeleri kullanabilir. IBM MQ kuruluşu sırasında, farklı ulusal dilleri desteklemek için dönüştürmeler kullanılabilir.

### **Bu görev hakkında**

IBM MQ , istemci görüntüsünün \MSI klasöründeki dönüştürme dosyalarıyla birlikte sağlanır. Bu dosyalar ayrıca IBM MQ Windows kurulum paketi IBM MQ.msi'de yerleşik olarak bulunur.

Çizelge 31 sayfa 214 shows the locale identifier, language, and the transform file name to use in the **msiexec** command line.

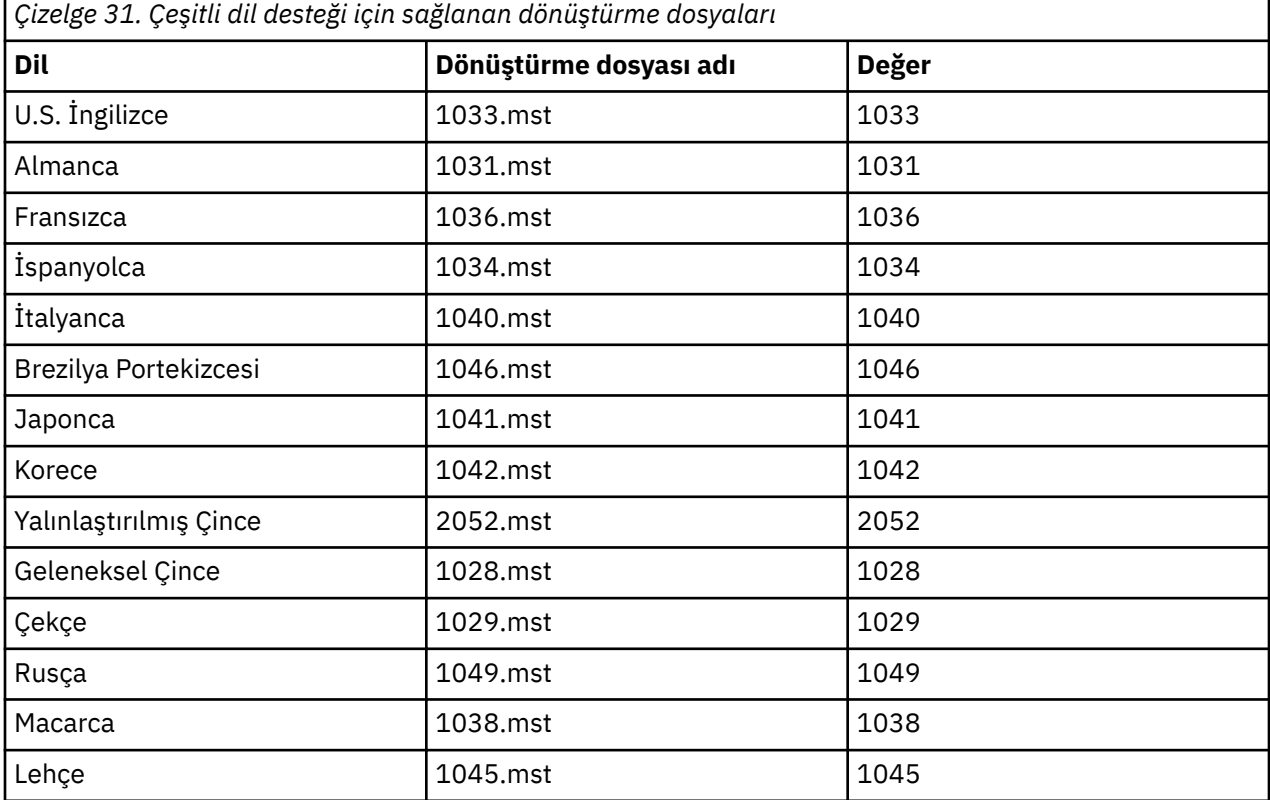

You can also specify the required language by using the MQLANGUAGE property with the **MQParms** command. msiexec property=value parametreleri hakkında bilgi için bkz. ["MQParms değiştirgesi dosyası](#page-218-0)[istemci kuruluşu" sayfa 219](#page-218-0).

<span id="page-214-0"></span>**msiexec** komut satırında, aşağıdaki örnekte gösterildiği gibi bir property=value çiftinde **TRANSFORMS** özelliğini kullanarak gereken dili belirtebilirsiniz:

TRANSFORMS="1033.mst"

Değeri çevreleyen tırnak işaretleri isteğe bağlıdır.

Ayrıca, dönüştürme dosyasının tam yolunu ve dosya adını da belirtebilirsiniz. Yine, değeri çevreleyen tırnak işaretleri isteğe bağlıdır. Örneğin:

TRANSFORMS="D:\Msi\1033.mst"

[Çizelge 31 sayfa 214](#page-213-0) shows the locale identifier, language, and the transform file name to use in the **msiexec** command line.

Aynı sürümün birden çok kuruluşunu kurmak için dönüştürmeleri birleştirmeniz gerekebilir, örneğin:

```
TRANSFORMS=":InstanceId2.mst;D:\Msi\1033.mst"
```
# *İstemci kuruluşu için yanıt kütüğü yaratılması ve kullanılması*

**msiexec** komutunu, bir yanıt dosyasında tanımlı ek özellikleri belirten bir değiştirgeyle kullanabilirsiniz. İstemci kuruluşu için bir yanıt dosyası oluşturmanın üç yolu vardır.

### **Bu görev hakkında**

A response file is an ASCII text file, with a format like a Windows .ini file, that contains the stanza [Response]. [ Response] stanza, etkileşimli bir kuruluşun bir parçası olarak normalde belirtilecek bazı parametreleri ya da tüm parametreleri içerir. Değiştirgeler bir property=value çifti biçiminde verilir. Yanıt dosyasındaki diğer stanzalar **msiexec**tarafından yoksayılır.

Örnek bir yanıt dosyası ( Response.ini), IBM MQile birlikte sağlanır. Bu, varsayılan kuruluş parametrelerini içerir.

You can combine the use of a response file with the msiexec command line parameters described in ["msiexec ile istemci kuruluşu için komut satırı değiştirgelerinin belirtilmesi" sayfa 212.](#page-211-0)

Çizelge 32 sayfa 215 , bir yanıt dosyasında kullanım için kullanılabilir parametreleri gösterir. Bu parametreler komut satırında da kullanılabilir. Bir parametre hem komut satırında, hem de bir yanıt dosyasında belirtilirse, komut satırındaki ayar öncelikli olur.

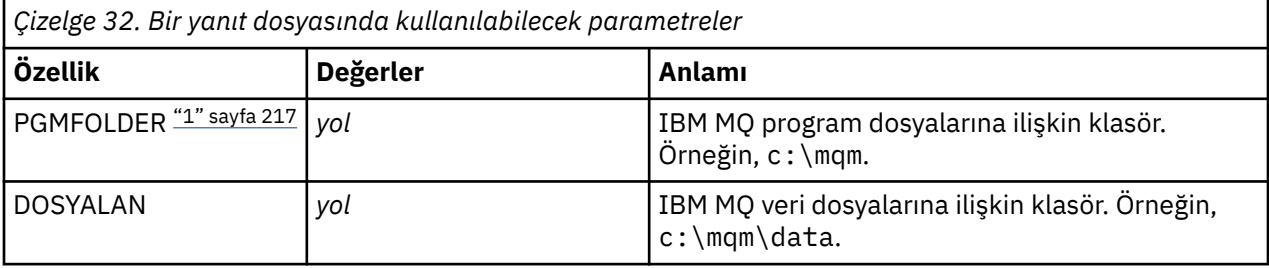

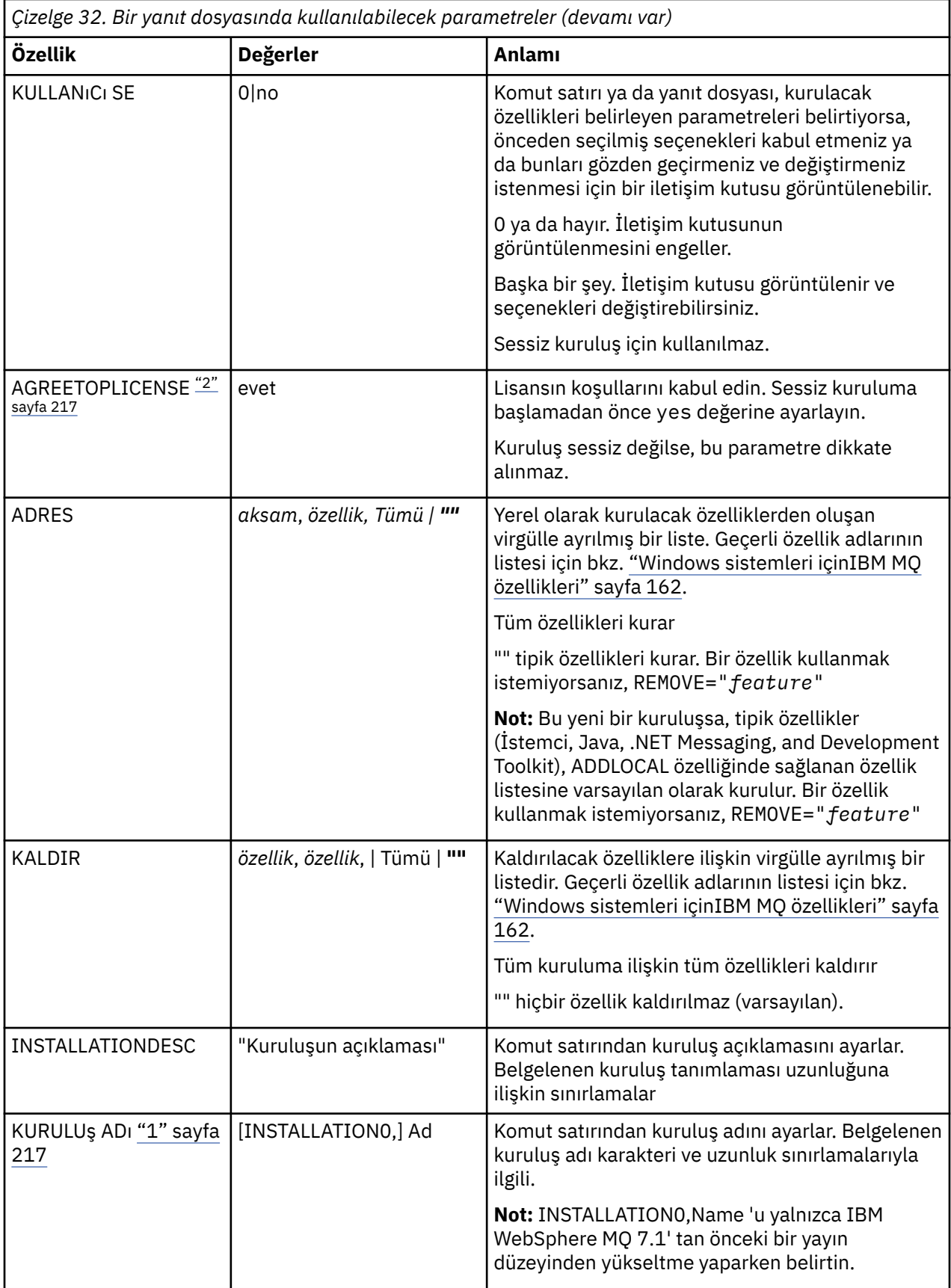
<span id="page-216-0"></span>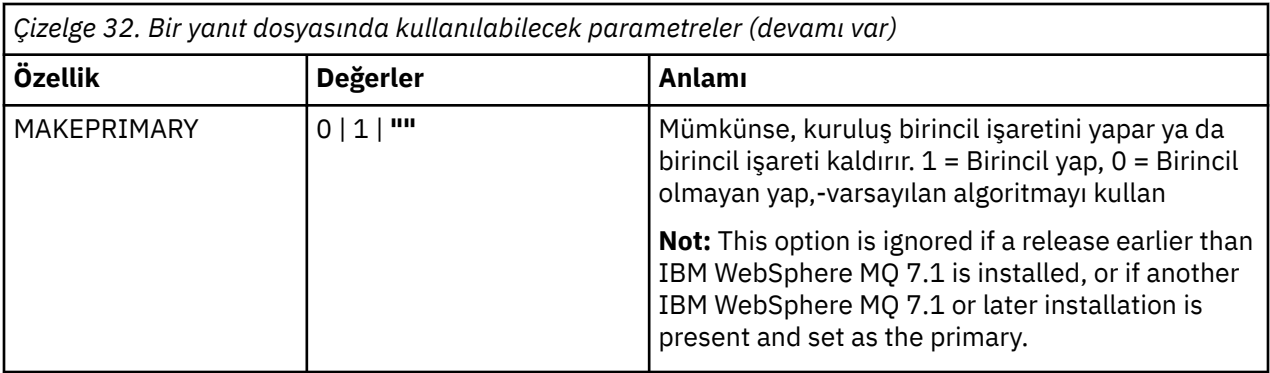

#### **Notlar:**

- 1. For multiple installations, the **INSTALLATIONNAME** or **PGMFOLDER** must be supplied as an additional parameter on any non-interactive installation command. **INSTALLATIONNAME** ya da **PGMFOLDER** ' nin sağlanması, **TRANSFORMS** parametresini atlamadığınız ya da yanlış belirtmenize neden olacak şekilde yanlış kuruluşla çalışmayamanızı sağlar.
- 2. Sessiz kuruluşun başarılı olması için, AGREETOLICENSE="yes" özelliğinin komut satırında ya da yanıt dosyasında tanımlanmalıdır.

## **Yordam**

1. Aşağıdaki yöntemlerden birini kullanarak kuruluş için bir yanıt dosyası oluşturun:

- Bir ASCII dosya düzenleyicisi kullanarak, IBM MQ Windows Server kuruluş görüntüsünde sağlanan Response.ini dosyasını kopyalayın ve düzenleyin.
- Bir ASCII dosyası düzenleyicisi kullanarak kendi yanıt dosyanızı yaratın.
- Use the **msiexec** command with the **SAVEINI** (and optionally, the **ONLYINI** ) command line parameters to generate a response file that contains the same installation options as shown in the following example:

```
msiexec /i "path\IBM MQ.msi" /q SAVEINI="response_file"
TRANSFORMS="1033.mst" AGREETOLICENSE="yes"
```
2. **msiexec** komutunu bir yanıt dosyasıyla çalıştırmak için, aşağıdaki örnekte gösterildiği gibi **USEINI** parametresiyle yanıt dosyasının tam yolunu ve dosya adını belirtin:

msiexec /i "*path*\MSI\IBM MQ.msi" /l\*v c:\install.log TRANSFORMS="1033.mst" USEINI="C:\MQ\Responsefile"

Yanıt dosyasında tüm metin İngilizcedir ve açıklamalar bir ; karakteriyle başlar.

#### **Örnek**

Aşağıdaki örnekte tipik bir yanıt dosyası gösterilmektedir:

```
[Response]
PGMFOLDER="c:\mqm"
DATFOLDER="c:\mqm\data"
AGREETOLICENSE="yes"
ADDLOCAL="Client"
REMOVE="Toolkit"
```
# *MQParms komutu kullanılarak istemci kurulması*

Bir IBM MQ istemcisine kuruluş ya da kaldırma işlemini başlatmak için **MQParms** komutunu kullanabilirsiniz.

# **Başlamadan önce**

**MQParms** komutu, bir komut satırındaki parametreleri ya da bir parametre dosyasında belirtilenleri kullanabilir. Parametre dosyası, kuruluş için ayarlamak istediğiniz parametre değerlerini içeren bir ASCII metin kütüğüdür. **MQParms** komutu, belirtilen parametreleri alır ve ilgili **msiexec** komut satırını oluşturur.

Başka bir deyişle, **msiexec** komutuyla kullanmak istediğiniz tüm parametreleri tek bir dosyada saklayabilirsiniz.

If you are running IBM MQ on Windows systems with User Account Control (UAC) enabled, you must invoke the installation with elevated privileges. Komut istemini kullanıyorsanız ya da programı başlatmak için sağ tıklatın ve **Yönetici olarak çalıştır**seçeneğini belirleyerekCommandkomut istemini ya da IBM MQ Explorer ayrıcalıklarını yükseltin. MQParms programını yükseltilmiş ayrıcalıklar kullanmaksızın çalıştırmayı denerse, kuruluş günlüğünde AMQ4353 hatası ile kuruluş başarısız olur.

Sessiz işlemler için, komut satırında ya da parametre dosyasının [ MSI] kısmına **/q** ya da **/qn** parametresini içermelidir. Ayrıca, AGREETOLICENSE parametresini "yes" olarak da ayarlamanız gerekir.

You can specify many more parameters in the parameter file that you use with the MQParms command than you can in the response file that you use directly with the **msiexec** command. Ayrıca, IBM MQ kuruluşunun kullandığı parametrelerin yanı sıra, [Prepare IBM MQ Wizard](#page-198-0)tarafından kullanılabilecek parametreleri de belirtebilirsiniz.

Prepare IBM MQ Wizard 'yi doğrudan IBM MQ kuruluşundan sonra tamamlamadıysanız ya da makinenizin IBM MQ kuruluşu tamamlayıp Prepare IBM MQ Wizard' i tamamlamakla ilgili herhangi bir nedenle yeniden başlatıldıysa, sihirbazın öğleden sonra Administrator (Yönetici) ayrıcalığına sahip olduğundan emin olun, aksi halde kuruluş tamamlanmamış olabilir ve başarısız olabilir. You might also see **Dosya Açma-Güvenlik Uyarısı** dialog boxes that list International Business Machines Limited as the publisher. Sihirbazın devam etmesini sağlamak için **Çalıştır** düğmesini tıklatın.

An example of the file MQParms.ini is supplied with IBM MQ. Bu dosya, varsayılan kuruluş parametrelerini içerir.

Kuruluş için bir parametre dosyası oluşturmanın iki yolu vardır:

- Bir ASCII dosya düzenleyicisi kullanarak, ürünle birlikte sağlanan MQParms.ini dosyasını kopyalayın ve düzenleyin.
- Bir ASCII dosyası düzenleyicisi kullanarak kendi değiştirge kütüğünüzü yaratın.

#### **Bu görev hakkında**

To invoke installation using the MQParms command:

#### **Yordam**

- 1. Bir komut satırından IBM MQ kuruluş ortamının kök klasörüne (yani, MQParms.exedosyasının yeridir) değiştirin.
- 2. Aşağıdaki komutu girin:

```
MQParms [ parameter_file ] [ parameters ]
```
Burada:

#### *parametre\_dosyası*

gerekli parametre değerlerini içeren dosyadır. Bu dosya MQParms.exeile aynı klasörde değilse, tam yolu ve dosya adını belirtin. Bir parametre dosyası belirtmezseniz, varsayılan değer MQParms.ini' dir. Daha fazla ayrıntı için bkz. ["MQParms değiştirgesi dosyası-istemci kuruluşu" sayfa 219.](#page-218-0)

#### *parametreler*

bir ya da daha çok komut satırı değiştirgeleridir, bunların bir listesi için [MSDN Komut Satırı](https://msdn.microsoft.com/en-us/library/aa367988%28v=vs.85%29.aspx) [Seçenekleri web sayfası](https://msdn.microsoft.com/en-us/library/aa367988%28v=vs.85%29.aspx)' na bakın.

#### <span id="page-218-0"></span>**Örnek**

MQParms komutuna ilişkin tipik bir örnek:

MQParms "c:\MyParamsFile.ini" /l\*v c:\install.log

Hem komut satırında, hem de parametre dosyasında bir parametre belirtirseniz, komut satırındaki ayar öncelikli olarak uygulanır.

If you do not specify /i, /x, /a, or /j, MQParms defaults to standard installation using the IBM MQ Windows Installer package, IBM IBM MQ.msi. Yani, komut satırının aşağıdaki bölümünü oluşturur:

```
/i " current_folder \MSI\IBM MQ.msi"
```
#### *MQParms değiştirgesi dosyası-istemci kuruluşu*

A parameter file is an ASCII text file that contains sections (stanzas) with parameters that can be used by the **MQParms** command. Genellikle, bu bir kullanıma hazırlama dosyasıdır ( MQParms.inigibi).

**MQParms** komutu, şu dosyadaki aşağıdaki stanzalardan parametreleri alır:

**[ MSI]**

Contains general properties related to how the **MQParms** command runs and to the installation of IBM MQ.

Bu stanza içinde ayarlayabileceğiniz özellikler, ["msiexec kullanarak istemci kurulması" sayfa 210v](#page-209-0)e Çizelge 33 sayfa 219içinde listelenir.

MQParms , dosyadaki diğer stanzaları yoksayar.

Stanza parametreleri property=value biçiminde bulunur; burada özellik her zaman büyük harf olarak yorumlanır, ancak değer büyük ve küçük harfe duyarlıdır. Bir değer dizgisi boş değer içeriyorsa, çift tırnak işareti içine alınmalıdır. Diğer değerlerin çoğu çift tırnak işareti içine alınır. Bazı özellikler birden çok değer alabilir, örneğin:

ADDLOCAL="Server,Client"

Bir özelliği temizlemek için, değerini boş bir dizgiye ayarlayın; örneğin:

 $RFTNSTAI$ l $="$ "

Aşağıdaki tablolarda ayarlayabileceğiniz özellikler gösterilmektedir. Varsayılan değer kalın harfle gösterilir.

[ MSI] stanza için, standart MSI komut satırı seçenekleri ve özellikleri girebilirsiniz. Örneğin:

- /q - ADDLOCAL="client" - REBOOT=Suppress

IBM MQ'u kurmak için kullanılan özellikler için Çizelge 33 sayfa 219ve [Çizelge 34 sayfa 220](#page-219-0) ' a bakın.

Çizelge 33 sayfa 219 shows additional properties in the stanza that affect how the MQParms command runs, but that do not affect the installation.

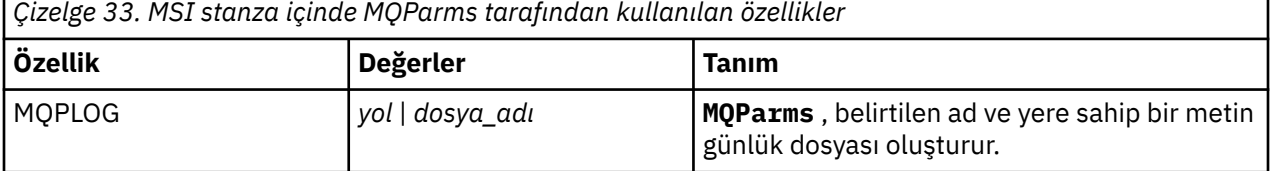

IBM MQürününün kurulması ve kaldırılması **219**

<span id="page-219-0"></span>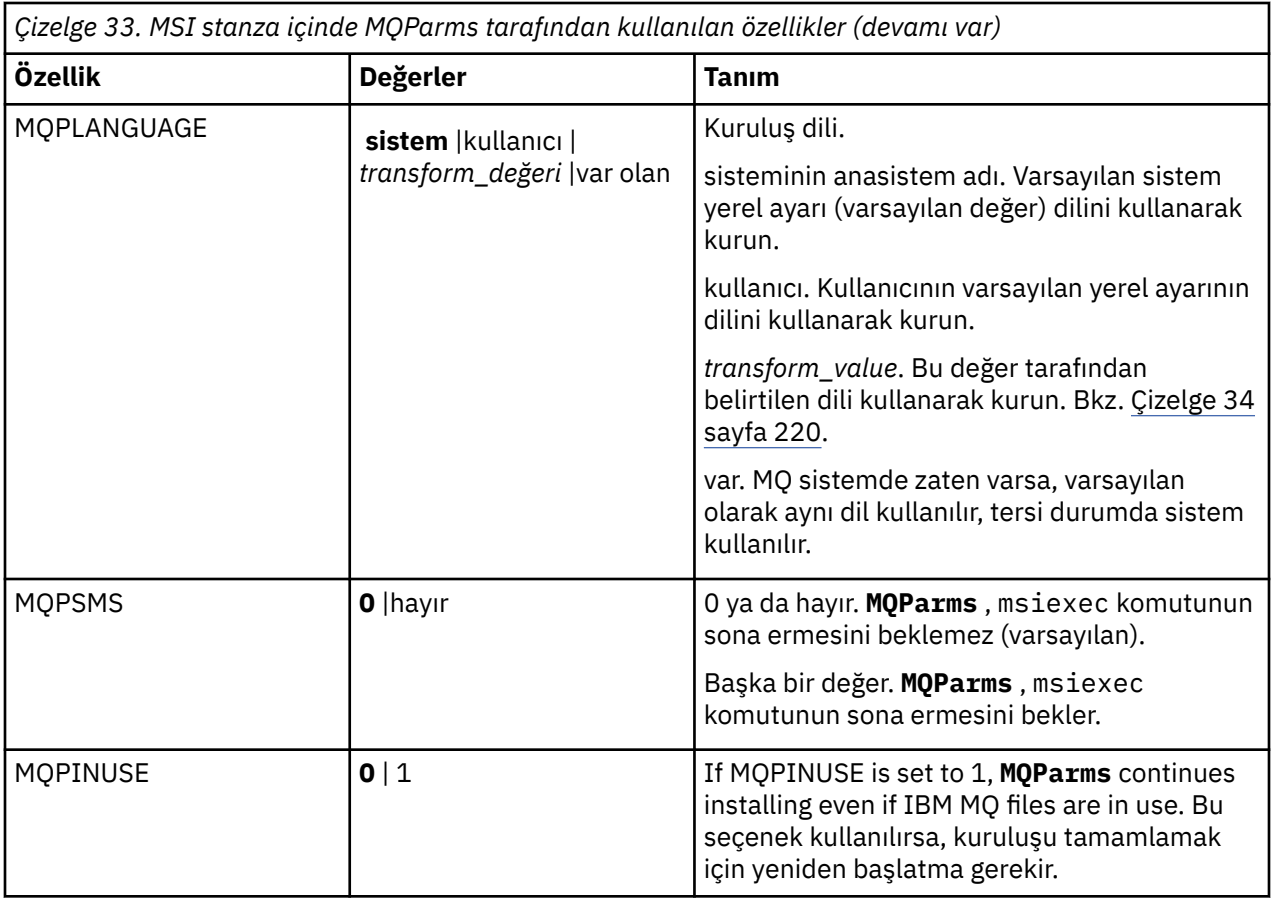

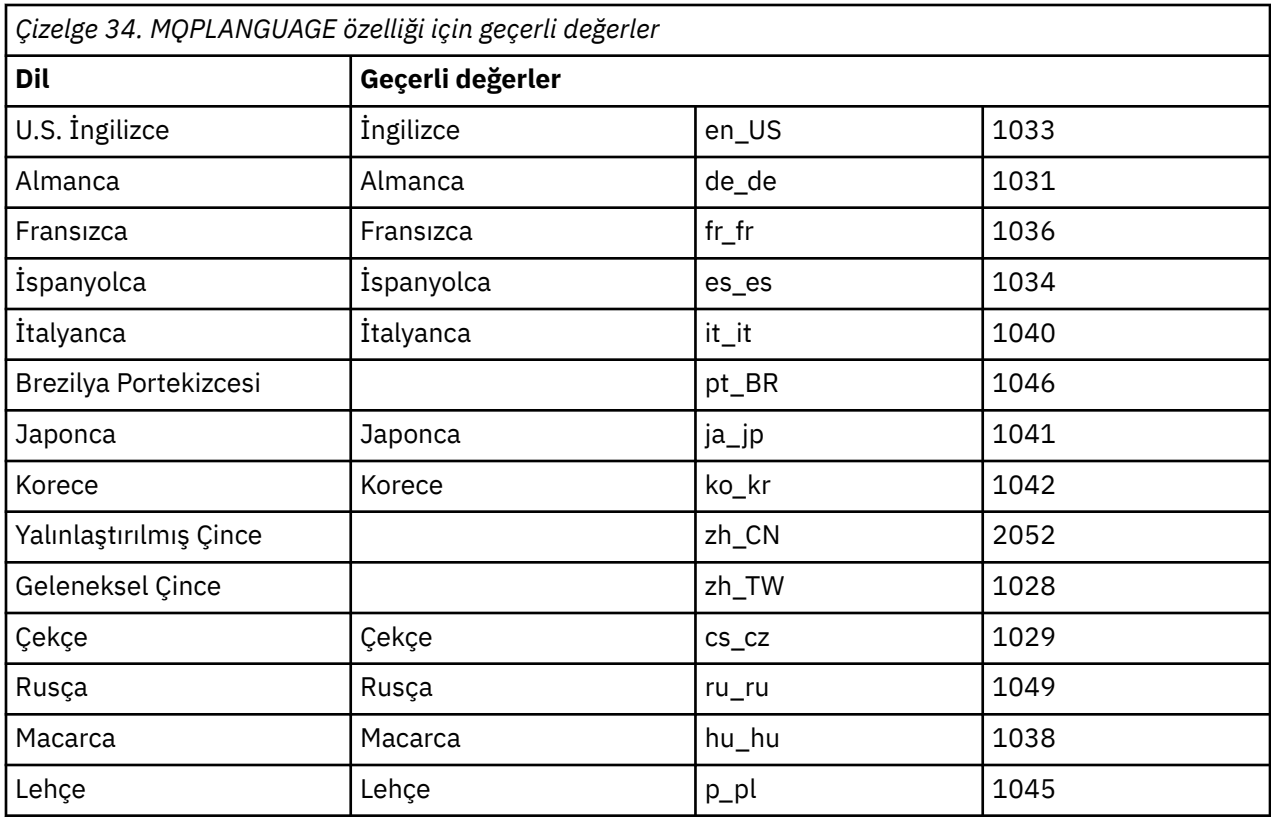

Parametre dosyası için tipik bir örnek:

[MSI] MQPLANGUAGE=1033 MQPLOG=%temp%\MQParms.log MQPSMS=no ADDLOCAL=CLIENT /m miffile REMOVE="" /l\*v c:\install.log

# **Windowsüzerinde istemci kuruluşunu değiştirme**

Kuruluşu, bir IBM MQ for Windows istemcisi kurulduğunda ve bazı IBM MQ istemci özelliklerini kaldırmak ya da kurmak istediğinizde değiştirmeniz gerekir.

# **Yordam**

1. IBM MQ kuruluş görüntüsüne erişin.

Konum, bir DVD ' nin sisteme bağlama noktası, bir ağ konumu ya da bir yerel dosya sistemi dizini olabilir. Bkz. Yüklenebilir kuruluş görüntüleri nerede bulunur.

- 2. IBM MQ kuruluş görüntüsünün Windows dizininde setup.exe öğesini bulun.
	- Sunucu DVD 'sinde bu yer *E:*\Windows\setup.exe
	- Bir ağ konumundan bu konum *m:\instmqs*\Windows\setup.exe
	- Yerel bir dosya sistemi dizininden bu konum *C:\instmqs*\Windows\setup.exe
- 3. Kuruluş işlemini başlatın.

setup.exe komutunu bir komut isteminden çalıştırın ya da Windows Explorer 'dan setup.exe simgesini çift tıklatın.

**Not:** UAC etkinleştirilmiş bir Windows sistemine kuruluş yapıyorsanız, başlatma panosunun yükseltilmiş olarak çalışmasına izin vermek için Windows komut istemini kabul edin. Kuruluş sırasında, yayınlayıcı olarak International Business Machines Limited 'ı listeleyen **Open File-Security Warning** (Dosya Açma-Güvenlik Uyarısı) iletişim kutularını da görebilirsiniz. Kuruluşun devam etmesine izin vermek için **Çalıştır** ' ı tıklatın.

IBM MQ Kuruluş penceresi görüntülenir.

- 4. Devam etmek için **İleri** düğmesini tıklatın.
- 5. **Değiştir**seçeneğini belirleyin ve **İleri**düğmesini tıklatın.

Features (Özellikler) panosu görüntülenir.

- 6. Bir aksamın kuruluşunu değiştirmek için aşağıdaki adımları tamamlayın:
	- a) Menü görüntülemek için, özellik adının yanındaki simgeyi tıklatın.
	- b) Aşağıdaki seçeneklerden gerekli seçeneği belirleyin:
		- Bu özelliği kur
		- Bu özelliği ve tüm alt özelliklerini (varsa) kurun
		- Bu özelliği kurmayın (önceden kuruluysa kaldırın).

Özellik adının yanındaki simge, yürürlükteki kuruluş seçeneğini gösterecek şekilde değişir.

7. Seçimleriniz tamamlanınca **İleri**düğmesini tıklatın.

IBM MQ Kuruluş penceresinde, seçtiğiniz kuruluşun bir özeti görüntülenir.

- 8. Devam etmek için **Değiştir** düğmesini tıklatın ve aşama çubuğu tamamlanıncaya kadar bekleyin. IBM MQ istemcisi başarılı bir şekilde kurulduğunda, IBM MQ Kuruluş penceresi şu iletiyi görüntüler: Installation Wizard Completed Successfully
- 9. Pencereyi kapatmak için **Son** düğmesini tıklatın.

# *Add/Remove Programs kullanarak istemci kuruluşunu değiştirme*

Bazı Windowssürümlerinde, Add/Remove Programs (Program Ekle/Kaldır) seçeneğini kullanarak bir kuruluşu değiştirebilirsiniz.

Windows 7 için bu adımları izleyin.

- 1. Windows görev çubuğundan **Start** > **Control Panel**(Başlat-> Denetim Masası) seçeneklerini belirleyin.
- 2. **Program Ekle/Kaldır**seçeneğini belirleyin.
- 3. **IBM MQ**seçeneğini belirleyin.
- 4. **Değiştir**seçeneğini belirleyin.

Program Bakım (Program Maintenance) panosuyla birlikte IBM MQ Setup (Kuruluş Ayarları) penceresi görüntülenir.

5. **Değiştir**seçeneğini belirleyin ve **İleri**düğmesini tıklatın.

Features (Özellikler) panosu görüntülenir.

- 6. Bir özelliğin kuruluşunu değiştirmek için:
	- a. Menü görüntülemek için, özellik adının yanındaki simgeyi tıklatın.
	- b. Aşağıdaki seçeneklerden gerekli seçeneği belirleyin:
		- Bu özelliği kur
		- Bu özelliği ve tüm alt özelliklerini (varsa) kurun
		- Bu özelliği kurmayın (önceden kuruluysa kaldırın).
		- Özellik adının yanındaki simge, yürürlükteki kuruluş seçeneğini gösterecek şekilde değişir.
- 7. Seçimleriniz tamamlanınca **İleri**düğmesini tıklatın.
- 8. IBM MQ Kuruluş penceresinde, seçtiğiniz kuruluşun bir özeti görüntülenir.

Devam etmek için **Değiştir**düğmesini tıklatın.

9. İlerleme çubuğu tamamlanıncaya kadar bekleyin.

IBM MQ istemcisi başarıyla kurulduktan sonra, IBM MQ Kuruluş penceresinde aşağıdaki ileti görüntülenir:

Installation Wizard Completed Successfully

Pencereyi kapatmak için **Son** düğmesini tıklatın.

10. Windows 8 için, **Program Ekle/Kaldır** seçeneği, ürünün tamamını kaldırır.

You need to run the setup.exe file from the original installation media to make any modifications to the installation.

#### *msiexec kullanarak bir istemci kuruluşunu sessiz bir şekilde değiştirme*

Bir IBM MQ istemcisi kuruluşunu değiştirmek için msiexec olanağını kullanabilirsiniz.

msiexec kullanarak bir IBM MQ istemcisi kuruluşunu sessiz bir şekilde değiştirmek için, kuruluş sayfalarındaki yönergeleri izleyin, ancak ADDLOCAL parametresini, eklemek istediğiniz özellikleri içerecek şekilde ayarlayın ve kaldırmak istediğiniz özelliklere REMOVE parametresini ayarlayın.

Örneğin, ADDLOCAL= "JavaMsg" ve REMOVE= "" öğesini kullandıysanız, kuruluşu Java Messaging and Web Services özelliğini içerecek şekilde değiştirecektir.

msiexec ile ilgili yönergeler burada başlar: ["msiexec kullanarak istemci kurulması" sayfa 210](#page-209-0)

*MQParms kullanarak istemci kuruluşunu sessiz bir şekilde değiştirme*

Bir IBM MQ istemcisi kuruluşunu değiştirmek için **MQParms** komutunu kullanabilirsiniz.

**MQParms**kullanarak IBM MQ istemci kuruluşunu sessiz bir şekilde değiştirmek için, kuruluş sayfalarındaki yönergeleri izleyin, ancak ADDLOCAL parametresini eklemek istediğiniz özellikleri içerecek şekilde ayarlayın ve kaldırmak istediğiniz özelliklere REMOVE parametresini ayarlayın.

Örneğin, ADDLOCAL= "JavaMsg" ve REMOVE= "" öğesini kullandıysanız, kuruluşu Java Messaging and Web Services özelliğini içerecek şekilde değiştirecektir.

**MQParms** komutuna ilişkin ayrıntılar için bkz. ["MQParms komutu kullanılarak istemci kurulması" sayfa](#page-216-0) [217.](#page-216-0)

# **Converting a trial license on Windows**

Bir deneme lisansını, IBM MQürününü yeniden kurmadan tam lisansa dönüştürün.

Deneme lisansının süresi dolduğunda, **strmqm** komutu tarafından görüntülenen "count-down" değeri, lisansın süresinin dolduğunu bildirir ve komut çalıştırılmaz.

## **Başlamadan önce**

- 1. IBM MQ , deneme lisansıyla birlikte kurulur.
- 2. You have access to the installation media of a fully licensed copy of IBM MQ.

## **Bu görev hakkında**

Bir deneme lisansını tam lisansa dönüştürmek için **setmqprd** komutunu çalıştırın.

If you do not want to apply a full license to your trial copy of IBM MQ, you can uninstall it at any time.

## **Yordam**

1. Tam lisanslı kuruluş ortamından tam lisansı edinin.

Tam lisans dosyası amqpcert.lic' dir. Windows üzerinde, kuruluş ortamındaki \*MediaRoot*\licenses dizininde yer alan bir.dizini vardır. Bu, IBM MQ kuruluş yolundaki bin dizinine kurulur.

2. Yükseltme işlemi gerçekleştirdiğiniz kuruluştan **setmqprd** komutunu çalıştırın:

*MQ\_INSTALLATION\_PATH*\bin\setmqprd \*MediaRoot*\licenses\amqpcert.lic

# **İlgili başvurular**

setmqprd

# **Displaying messages in your national language on Windows**

#### **systems**

İletileri farklı bir ulusal dil ileti kataloğundan görüntülemek için, **MQS\_FORCE\_NTLANGID** ortam değişkenini ayarlamalısınız ya da bölgesel bir ayarı değiştirebilirsiniz.

#### **Bu görev hakkında**

U.Siçindeki iletiler. English are automatically installed with IBM MQ

Messages in the national languages that IBM MQ supports are automatically installed. İletiler, aşağıdaki siparişe göre ulusal dilde görüntülenir:

- 1. Ayarlanırsa, **MQS\_FORCE\_NTLANGID** ortam değişkeninin değeri.
- 2. Bölgesel biçim tarafından belirtilen dil IBM MQtarafından destekleniyorsa, iletiyi görüntüleyen kullanıcının bölgesel biçimi.
- 3. Sistem yerel ayarı tarafından belirtilen dil IBM MQtarafından destekleniyorsa, denetim sistemi yerel ayarı.

4. ABD İngilizcesi, desteklenen başka bir dil belirlenemez.

**Not:** Kuyruk yöneticisi genellikle makineden bir hizmet tarafından başlatılır ve bu nedenle kendi kullanıcı hesabı (MUSR\_MQADMIN gibi) ya da kuruluş sırasında sağlanan belirli bir etki alanı hesabı altında çalışır. Ek bilgi için IBM MQ Windows hizmeti içinLocalYerel ve etki alanı kullanıcı hesaplarıSeebaşlıklı konuya bakın.

Bir kullanıcı hesabının bölgesel biçimiyle ilişkilendirilenden farklı bir dilde ileti almak istiyorsanız aşağıdaki adımları gerçekleştirin:

# **Yordam**

1. Globally set the **MQS\_FORCE\_NTLANGID** environment variable, to the language identifier of the desired language, for messages displayed by the queue manager.

**MQS\_FORCE\_NTLANGID** sistemini geniş bir şekilde ayarlamalısınız. Tersi durumda, iletileri görüntüleyen her kullanıcının ortam değişkeni tek tek takılması gerekir.

Onaltılı gösterimde temsil edilen dil tanıtıcısı değerleri şu Microsoft belgesinde listelenir: [Dil Tanıtıcısı](https://msdn.microsoft.com/en-us/library/dd318693%28VS.85%29.aspx) [Değişmezleri ve Dizgileri](https://msdn.microsoft.com/en-us/library/dd318693%28VS.85%29.aspx)

2. Ortam değişkeninin yürürlüğe girmesi için, kuyruk yöneticilerinin hizmet olarak çalıştığı makineleri yeniden başlatın.

# **Redistributable clients on Windows**

Windows 64 bitlik görüntü, bir Win64.zip dosyasına gönderilir.

# **dosya adları**

Arşiv ya da .zip dosyası adları, dosya içeriğini ve eşdeğer bakım düzeylerini açıklar.

IBM MQ 9.2.0 için istemci görüntüleri aşağıdaki dosya adları altında kullanılabilir:

- **Uzun Süre Desteği: Windows x64için 9.2.0 IBM MQ C ve .NET yeniden dağıtılabilir istemci** 9.2.0.0-IBM-MQC-Redist-Win64.zip
- **Uzun Vadeli Destek: 9.2.0 IBM MQ JMS ve Java yeniden dağıtılabilir istemci** 9.2.0.0-IBM-MQC-Redist-Java.zip

# **Bir uygulamayla dağıtmak için yürütme ortamı dosyalarının seçilmesi**

A script file named **genmqpkg** is provided by the redistributable client under the bin directory.

You can use the **genmqpkg** script to generate a smaller subset of files that are tailored to the needs of the application, for which the files are intended to be distributed. Bir IBM MQiçin çalıştırma zamanı gereksinimlerini belirlemek üzere etkileşimli Yes ya da No sorularından oluşan bir dizi soruyorsunuz

uygulama.

Son olarak, **genmqpkg** size yeni bir hedef dizin sağlamanızı ister; burada komut dosyası gerekli dizinleri ve dosyaları kopyalar.

**Önemli:** IBM desteği yalnızca, yeniden dağıtılabilir istemci paketlerinin içinde yer alan tam, değiştirilmemiş dosya kümesiyle ilgili yardım sağlayabilir.

# **Diğer önemli noktalar**

Windows' ta, kurulmamış istemcinin varsayılan veri yolu şudur: %HOMEDRIVE%%HOMEPATH% \IBM\MQ\data.

MQ\_OVERRIDE\_DATA\_PATH ortam değişkenini kullanarak, veri yolunun varsayılan dizinini değiştirebilirsiniz.

**Not:** Dizin otomatik olarak yaratılmadıkça, önce dizini yaratmanız gerekir.

Yeniden dağıtılabilir bir istemci çalıştırma zamanı, farklı konumlarda kurulu olması koşuluyla, tam IBM MQ istemcisi ya da sunucu kuruluşuyla birlikte var.

**Önemli:** Yeniden dağıtılabilir bir görüntünün tam IBM MQ kuruluşunda aynı yere çıkarılmaması desteklenmez.

# **Sınıf yolu değişiklikleri**

The classpath used by **dspmqver**, **setmqenv**, and **crtmqenv** commands, add the com.ibm.mq.allclient.jar to the environment, immediately following the com.ibm.mq.jar and com.ibm.mqjms.jar.

Windowsüzerindeki yeniden dağıtılabilir istemciden **dspmqver** çıkışı örneği:

```
Name: IBM MQ<br>Version: 9.2.0.0
Version:<br>Level:<br>BuildType:
                 p920-920-L150909
BuildType: IKAP - (Production)<br>Platform: IBM MO for Windows
Platform: IBM MQ for Windows (x64 platform)<br>Mode: 64-bit
Mode: 64-bit<br>0/S: Windows
O/S: Windows 10 Professional x64 Edition, Build 7601: SP1
InstName: MQNI09200004<br>InstDesc: IBM MQ V9.2.
                 IBM MQ V9.2.0.0 (Redistributable)
Primary: No<br>InstPath: C:<sup>\</sup>
InstPath: C:\Users\johndoe\Desktop\Redist
                 C:\Users\johndoe\IBM\MQ\data
MaxCmdLevel: 920
```
#### **İlgili kavramlar**

["Yeniden dağıtılabilen IBM MQ istemcileri" sayfa 27](#page-26-0)

IBM MQ yeniden dağıtılabilir istemcisi, uygulamaları ve gereksinim duydukları çalıştırma zamanı dosyalarını tek bir pakette dağıtmanın basit bir yolunu sağlayan, yeniden dağıtılabilir lisans koşulları altında üçüncü kişilere yeniden dağıtılabilen bir .zip ya da .tar dosyasında sağlanan çalıştırma zamanı dosyaları topluluğudur.

# **.NET uygulama yürütme ortamı- Windows yalnızca**

.NET uygulamasını kullanırken dikkat edilmesi gereken noktalar.

The runtime DLL files laid down in the *yeniden dağıtılabilir* images on Windows for .NET applications are normally registered with the global assembly cache (GAC) by a user with system administrator privileges, when installing the primary installation. Ancak bu durum, yeniden dağıtımın avantajlarını önemli ölçüde sınırlıyor.

Windows platformundaki *yeniden dağıtılabilir* paketi, DDL 'leri GAC' ye kaydetmek için herhangi bir işleme sağlamaz, bu nedenle .NET uygulamalarının uygun düzenekleri başka yollarla bulması gerekir. bu durumda çalışan iki seçenek var.

# **Araştırılıyor**

GAC ' yi denetledikten sonra, .NET yürütme ortamı araştırıcı yoluyla gerekli düzenekleri bulmayı dener. İşaretlenen ilk konum, uygulamanın çalıştırılmakta olduğu kök konum olan uygulama tabansıdır. Daha fazla bilgi için, Microsoft Web sitesindeki *Çalıştırma Zamanı Düzenekleri Nasıl Yerleştiriyor* konusundaki bilgilere bakın.

Bu yaklaşımı kullanırken, .NET uygulaması oluşturulurken kullanılan yapıbirimlerinin bakım düzeyinin, yürütme sırasında kullanılanlarla eşleşmesi gerektiğini unutmayın; örneğin, IBM MQ 8.0.0 Fix Pack 4 saatinde oluşturulan bir uygulama, IBM MQ 8.0.0 Fix Pack 4 yeniden dağıtılabilir istemci yürütme ortamıyla birlikte çalıştırılmalıdır.

Using this approach, a .NET application placed in the \bin directory alongside the IBM MQ assemblies picks up assemblies from a primary IBM MQ installation (if one exists), falling back to the redistributable copies.

- 1. .NET uygulamasını tam bir IBM MQ kuruluşu altında derleyin; bu csc \t:exe \r:System.dll \r:amqmdnet.dll \lib: \out:nmqwrld.exe nmqwrld.csuygulamasıisolur.
- 2. Yeniden dağıtılabilen istemci. zip dosyasındaki exe dosyasını \bin dizinine kopyalayın.

## **DEVPATH ortam değişkeni**

Uygulamanızın daha önce olduğu gibi oluşturulmasını, dağıtılmasını, dağıtılmasını ve çalıştırılmasını sağlayan bir alternatif, gerekli düzeneklerin yerini belirlemek için DEVPATH kullanmaktadır. Araştırıcı yaklaşımından farklı olarak, bu seçenek GAC ' deki eşleşen düzenekleri geçersiz kılar. Ancak, Microsoft ' in üretim ortamında kullanımını önermesi bu nedenle de geçerli olur.

Bu yaklaşım, istemcide tam bir IBM MQ kuruluşunun kurulu olduğu bir olasılığın olduğu durumlarda etkili olabilir. Ancak, yeniden dağıtılabilir düzenekleri her zaman kullanmak için iyi bir neden vardır.

- 1. .NET uygulamasını tam bir IBM MQ kuruluşu altında derleyin, bu csc \t:exe \r:System.dll \r:amqmdnet.dll \lib: \out:nmqwrld.exe nmqwrld.cs'dir)
- 2. Copy the .exe file into, or alongside, the redistributable client .zip file.
- 3. In the same directory as the .exe file, create an application configuration file with the name of the .exe file suffixed by .config, that is nmqwrld.exe.config with the following contents:

```
<configuration> 
     <runtime>
       <developmentMode developerInstallation="true" /> 
    \langle/runtime>
</configuration>
```
4. Uygulamayı çalıştırmadan önce, yeniden dağıtılabilir görüntüden \bin dizinini belirtmek için **setmqenv -s** ' u çağırın ve *ÖLÜM* ortam değişkenini ayarlayın:

```
set DEVPATH=%MQ INSTALLATION PATH%\bin
```
#### **.NET yeniden dağıtılabilir yönetilen istemci için izlemeyi başlatma ve durdurma**

.NET yeniden dağıtılabilir yönetilen istemcisi için, bağımsız .NET istemcisi ile aynı şekilde bir izleme oluşturursiniz. Daha fazla bilgi için Bağımsız IBM MQ .NET istemcisini kullanmabaşlıklı konuya bakın.

#### **.NETile ilgili daha fazla bilgi**

.NETile ilgili daha fazla bilgi için bkz. Writing and deploying IBM MQ .NET Programs.

#### **İlgili kavramlar**

["Yeniden dağıtılabilen IBM MQ istemcileri" sayfa 27](#page-26-0)

IBM MQ yeniden dağıtılabilir istemcisi, uygulamaları ve gereksinim duydukları çalıştırma zamanı dosyalarını tek bir pakette dağıtmanın basit bir yolunu sağlayan, yeniden dağıtılabilir lisans koşulları altında üçüncü kişilere yeniden dağıtılabilen bir .zip ya da .tar dosyasında sağlanan çalıştırma zamanı dosyaları topluluğudur.

# **Windowskuruluşunda IBM MQ kuruluşunun doğrulanması**

Bu bölümde yer alan konular, bir sunucunun nasıl doğrulamaya ya da Windows üzerinde IBM MQ sistemlerine ilişkin istemci kuruluşuna ilişkin yönergeler içerir.

#### **Bu görev hakkında**

You can verify a local (stand-alone) server installation or a server-to-server installation of the IBM MQ server:

• Yerel sunucu kurulumunun, diğer IBM MQ kuruluşlarıyla iletişim bağlantısı yoktur.

• Sunucu-sunucu kuruluşlarında, diğer kuruluşlara bağlantılar vardır.

Ayrıca, IBM MQ MQI client kurulumunuzun başarıyla tamamlandığını ve iletişim bağlantısının çalıştığını da doğrulayabilirsiniz.

# **Yordam**

- Yerel sunucu kuruluşunu doğrulamak için bkz. "Windowsüzerinde komut satırı kullanılarak yerel sunucu kuruluşunun doğrulanması" sayfa 227.
- Sunucu ile sunucu kuruluşunu doğrulamak için bkz. ["Verifying a server-to-server installation using the](#page-227-0) [command line on Windows" sayfa 228](#page-227-0).
- Bir istemci kuruluşunu doğrulamak için bkz. ["Verifying a client installation on Windows" sayfa 231](#page-230-0).

# **Windowsüzerinde komut satırı kullanılarak yerel sunucu kuruluşunun doğrulanması**

Windows sistemlerinde, bir kuyruk yöneticisinin ve bir kuyruğun basit bir yapılandırmasını yaratmak için komut satırını kullanarak yerel kuruluşu doğrulayabilirsiniz.

# **Başlamadan önce**

Kuruluşu doğrulamak için önce örnek paketini kurmanız gerekir.

Doğrulama yordamınıza başlamadan önce, sisteminize ilişkin en son düzeltmelere sahip olup olmadığınızı denetlemek isteyebilirsiniz. En son güncelleştirmelerin nerede bulacağı hakkında daha fazla bilgi için bkz. ["Windowsüzerindeki gereksinimler denetleniyor" sayfa 172.](#page-171-0)

# **Bu görev hakkında**

Varsayılan kuyruk yöneticinizi komut satırından yapılandırmak için aşağıdaki adımları kullanın. Kuyruk yöneticisi yapılandırıldıktan sonra, kuyruğa bir ileti koymak için amqsput örnek programını kullanın. Daha sonra, iletiyi kuyruktan geri almak için amqsget örnek programını kullanıyorsunuz.

IBM MQ nesne tanımlamaları büyük/küçük harfe duyarlıdır. Bir MQSC komutu olarak küçük harfli olarak girilen metin, tek tırnak içine almazsanız, otomatik olarak büyük harfe dönüştürülür. Örneklerin tam olarak gösterildiği gibi yazdığınızdan emin olun.

# **Yordam**

- 1. Ortamınızı ayarlayın:
	- a) Aşağıdaki komutu girerek ortam değişkenlerini belirli bir kuruluşla kullanmak üzere ayarlayın:

*MQ\_INSTALLATION\_PATH*\bin\setmqenv -s

Burada *MQ\_INSTALLATION\_PATH* , IBM MQ ' in kurulu olduğu konuma başvurur.

b) Aşağıdaki komutu girerek ortamın doğru bir şekilde ayarlandığından emin olun:

dspmqver

Komut başarıyla tamamlanırsa ve beklenen sürüm numarası ve kuruluş adı döndürülürse, ortam doğru şekilde ayarlanır.

2. Aşağıdaki komutu girerek QMA adlı bir kuyruk yöneticisi yaratın:

crtmqm QMA

İletiler, kuyruk yöneticisi yaratıldığında ve varsayılan IBM MQ nesneleri yaratıldığında belirtilir.

3. Aşağıdaki komutu girerek kuyruk yöneticisini başlatın:

<span id="page-227-0"></span>strmqm QMA

Bir ileti, kuyruk yöneticisinin ne zaman başlatılaca başladığını gösterir.

4. MQSC ' yi başlatmak için aşağıdaki komutu girin:

runmqsc QMA

MQSC başlatıldığında bir ileti görüntülenir. MQSC ' nin komut istemi yok.

5. Aşağıdaki komutu girerek QUEUE1 adlı bir yerel kuyruk tanımlayın:

DEFINE QLOCAL (QUEUE1)

Bir ileti, kuyruğun ne zaman yaratılsa olduğunu gösterir.

6. Aşağıdaki komutu girerek MQSC ' yi durdurun:

end

İletiler, ardından komut istemini gösterir.

**Not:** Sonraki adımlar, örnek paketinin kurulu olmasını gerektirir.

7. Aşağıdaki komutu girerek kuyruğa bir ileti koyun:

amqsput QUEUE1 QMA

Aşağıdaki iletiler görüntülenir:

Sample AMQSPUT0 start target queue is QUEUE1

8. Bir ya da daha çok satıra, her satırın farklı bir ileti olduğu bir ileti metni yazın. İleti girişini sona erdirmek için boş bir satır girin.

Aşağıdaki ileti görüntülenir:

Sample AMQSPUT0 end

İletileriniz şimdi kuyruğunuzda ve komut istemi görüntülenmektedir.

9. Aşağıdaki komutu girerek iletileri kuyruktan alın:

amqsget QUEUE1 QMA

Örnek program başlatılır ve iletileriniz görüntülenir.

#### **Sonuçlar**

Yerel kuruluşunuzu başarıyla doğruladınız.

# **Windows:** Verifying a server-to-server installation using the command line on **Windows**

Sunucu ile sunucu kuruluşunu iki sunucu kullanarak, biri gönderici olarak, diğeri de alıcı olarak doğrulayabilirsiniz.

#### **Başlamadan önce**

• Windowsüzerinde, IBM MQ TCP, SNA, NetBiosve SPX 'i destekler.

<span id="page-228-0"></span>Bu görevdeki örnekler TCP/IP ' yi kullanır. TCP kullanmayacaksa, bkz. Windowsile ilgili iletişimi ayarlama.

- Her sunucuda IBM MQ denetimcileri grubunun (**mqm**) bir üyesi olduğundan emin olun.
- Hangi kuruluşun gönderen sunucu olduğunu ve hangi kuruluşun alıcı sunucusu olduğunu belirleyin. Kuruluşlar aynı sistemde ya da farklı sistemlerde olabilir.

## **Bu görev hakkında**

IBM MQ nesne tanımlamaları büyük/küçük harfe duyarlıdır. Bir MQSC komutu olarak küçük harfli olarak girilen metin, tek tırnak içine almazsanız, otomatik olarak büyük harfe dönüştürülür. Örneklerin tam olarak gösterildiği gibi yazdığınızdan emin olun.

## **Yordam**

- 1. **receiver** sunucusunda:
	- a) Hangi kapıların serbest olduğunu denetleyin; örneğin, **netstat**' u çalıştırarak. Bu komutla ilgili ek bilgi için, işletim sisteminizin belgelerine bakın.

If port 1414 is not in use, make a note of 1414 to use as the port number in step [2 g](#page-229-0). Doğrulamada daha sonra dinleyicinize ilişkin kapı için aynı numarayı kullanın. Kullanılmıyorsa, kullanımda olmayan bir kapıyı not edin; örneğin 1415.

b) Komut isteminde aşağıdaki komutu girerek, kullanmakta olduğunuz kuruluş için ortamı ayarlayın:

*MQ\_INSTALLATION\_PATH*\bin\setmqenv -s

Burada *MQ\_INSTALLATION\_PATH* , IBM MQ ' in kurulu olduğu konuma başvurur.

c) Komut isteminde aşağıdaki komutu girerek QMB adlı bir kuyruk yöneticisi yaratın:

crtmqm QMB

İletiler, kuyruk yöneticisinin yaratıldığını ve varsayılan IBM MQ nesnelerinin yaratıldığını size iletir. d) Aşağıdaki komutu girerek kuyruk yöneticisini başlatın:

strmqm QMB

Kuyruk yöneticisinin ne zaman başladığını bildiren bir ileti vardır.

e) MQSC ' yi başlatmak için aşağıdaki komutu girin:

runmqsc QMB

Bir ileti, MQSC ' nin başladığını bildirir. MQSC ' nin komut istemi yok.

f) Aşağıdaki komutu girerek RECEIVER.Q adlı bir yerel kuyruk tanımlayın:

DEFINE QLOCAL (RECEIVER.Q)

Kuyruğun yaratıldığını bildiren bir ileti vardır.

g) Bir dinleyici tanımlamak için aşağıdaki komutu girin:

DEFINE LISTENER (LISTENER1) TRPTYPE (TCP) CONTROL (QMGR) PORT ( *PORT\_NUMBER* )

Burada *kapı\_numarası* , dinleyicinin çalıştığı kapının adıdır. Bu sayı, gönderen kanalınızı tanımlarken kullanılan sayıyla aynı olmalıdır.

h) Aşağıdaki komutu girerek dinleyiciyi başlatın:

<span id="page-229-0"></span>START LISTENER (LISTENER1)

**Not:** Arka plan işlemlerinin önceliğini otomatik olarak düşüren herhangi bir kabuğun arka planında dinleyici başlatmayın.

i) Aşağıdaki komutu girerek bir alıcı kanalı tanımlayın:

DEFINE CHANNEL (QMA.QMB) CHLTYPE (RCVR) TRPTYPE (TCP)

Kanal ne zaman yaratıldığını bildiren bir ileti size bildirir.

j) Yazarak MQSC ' yi sona erdir:

end

Bazı iletiler görüntülenir ve komut isteminden sonra bilgi istemi görüntülenir.

#### 2. **sender** sunucusunda:

a) Komut isteminde aşağıdaki komutu girerek, kullanmakta olduğunuz kuruluş için ortamı ayarlayın:

*MQ\_INSTALLATION\_PATH*\bin\setmqenv -s

Burada *MQ\_INSTALLATION\_PATH* , IBM MQ ' in kurulu olduğu konuma başvurur.

b) Komut isteminde aşağıdaki komutu girerek QMA adlı bir kuyruk yöneticisi yaratın:

crtmqm QMA

İletiler, kuyruk yöneticisinin yaratıldığını ve varsayılan IBM MQ nesnelerinin yaratıldığını size iletir.

c) Aşağıdaki komutu girerek kuyruk yöneticisini başlatın:

strmqm QMA

Kuyruk yöneticisinin ne zaman başladığını bildiren bir ileti vardır.

d) MQSC ' yi başlatmak için aşağıdaki komutu girin:

runmqsc QMA

Bir MQSC oturumunun başlatıldığını bildiren bir ileti. MQSC komut istemini göstermedi.

e) Aşağıdaki komutu girerek QMB (iletim kuyruğu olarak kullanılmak üzere) adı verilen bir yerel kuyruk tanımlayın:

DEFINE QLOCAL (QMB) USAGE (XMITQ)

Kuyruğun ne zaman yaratıldığını bildiren bir ileti size bildirir.

f) Aşağıdaki komutu girerek uzak kuyruğun yerel tanımlamasını tanımlayın:

DEFINE QREMOTE (LOCAL.DEF.OF.REMOTE.QUEUE) RNAME (RECEIVER.Q) RQMNAME ('QMB') XMITQ (QMB)

g) Aşağıdaki komutu girerek bir gönderen kanalı tanımlayın:

DEFINE CHANNEL (QMA.QMB) CHLTYPE (SDR) CONNAME ('*CON-NAME*(*PORT*)') XMITQ (QMB) TRPTYPE (TCP)

*sahte-adı* , günlük nesnesi sisteminin TCP/IP adresidir. Her iki kuruluş da aynı sistemse, *düzen-adı* localhostolur. *kapı* , [1 ai](#page-228-0)çinde not ettiğiniz kapıdır. Bir kapı belirtmezseniz, varsayılan değer olan 1414 kullanılır.

<span id="page-230-0"></span>h) Şu komutu girerek gönderen kanalını başlatın:

START CHANNEL(QMA.QMB)

Alıcı kanalı, gönderen kanalı başlatıldığında otomatik olarak başlatılır.

i) Aşağıdaki komutu girerek MQSC ' yi durdurun:

end

Bazı iletiler görüntülenir ve komut isteminden sonra bilgi istemi görüntülenir.

j) Hem gönderen sunucusu hem de alıcı sunucusu aynı sistemde kuruluyorsa, aşağıdaki komutu girerek, kuyruk yöneticilerinin farklı kuruluşlarda yaratılıp yaratıldığını denetleyin:

dspmq -o installation

Kuyruk yöneticileri aynı kuruluşdaysa, **setmqm** komutunu kullanarak, QMA 'yı gönderen kuruluşuna ya da QMB' ye taşımak için QMB ' yi taşıyın. Ek bilgi için bkz. setmqm.

k) Uzak kuyruğun yerel tanımına bir ileti koyun; bu ileti, uzak kuyruğun adını belirtir. Aşağıdaki komutu girin:

amqsput LOCAL.DEF.OF.REMOTE.QUEUE QMA

amqsput ' un başlattığı bir ileti size iletir.

l) Bir ya da daha çok satıra bir ileti metni yazın ve ardından boş bir satır yazın.

Bir ileti, amqsput ' in sona erdiğini bildirir. İletiniz şimdi kuyruğunuzda ve komut istemi yeniden görüntülenir.

- 3. **Günlük nesnesi** sunucusunda:
	- a) Aşağıdaki komutu girerek, alıcıdaki kuyruktan iletiyi alın:

amqsget RECEIVER.Q QMB

Örnek program başlatılır ve iletiniz görüntülenir. Bir ara verdikten sonra, örnek sona erer. Daha sonra komut istemi görüntülenir.

#### **Sonuçlar**

Sunucu ile sunucu kuruluşunu başarıyla doğruladınız.

# *Vindows* Verifying a client installation on Windows

IBM MQ MQI client kurulumunuzun başarıyla tamamlandığını ve iletişim bağlantısının çalıştığını doğrulayabilirsiniz.

#### **Bu görev hakkında**

The verification procedure shows how to create a queue manager called queue.manager.1, a local queue called QUEUE1, and a server-connection channel called CHANNEL1 on the server.

Bu, IBM MQ MQI client iş istasyonundaki istemci bağlantı kanalının nasıl yaratılacağı gösterilir. Daha sonra, bir iletiyi kuyruğa koymak için örnek programların nasıl kullanılacağını ve iletiyi kuyruktan nasıl alacağını gösterir.

Bu örnek, herhangi bir istemci güvenlik sorununu ele almaz. IBM MQ MQI client güvenlik sorunlarıyla ilgileniyorsanız, ayrıntılar için IBM MQ MQI client güvenliğinin ayarlanması başlıklı konuya bakın.

Doğrulama yordamsa aşağıdakileri varsayar:

- <span id="page-231-0"></span>• Tam IBM MQ sunucusu ürünü bir sunucuya kuruldu.
- Sunucu kuruluşuna ağınızda erişilebilir.
- IBM MQ MQI client yazılımı bir istemci sistemine kuruldu.
- IBM MQ örnek programları kuruldu.
- TCP/IP, sunucu ve istemci sistemlerinde konfigürasyonu tanımlandı. Daha fazla bilgi için Sunucu ile istemci arasındaki bağlantıların yapılandırılmasıbaşlıklı konuya bakın.

# **Yordam**

1. Sunucuyu ve istemciyi ayarlayın:

- Sunucu ve istemciyi komut satırını kullanarak ayarlamak için "Windowsüzerindeki komut satırını kullanarak sunucuyu ve istemciyi ayarlama" sayfa 232içindeki yönergeleri izleyin.
- Sunucuyu ve istemciyi IBM MQ Explorerkomutunu kullanarak ayarlamak için, ["Sunucuyu ve](#page-234-0) [istemciyi Windowsüzerinde IBM MQ Explorer kullanarak ayarlama" sayfa 235](#page-234-0)içindeki yönergeleri izleyin.
- 2. Test the communications between client and server, using the instructions in ["Windowsüzerinde bir](#page-237-0) [istemci ile sunucu arasındaki iletişimi test etme" sayfa 238](#page-237-0).

#### **İlgili görevler**

["Windowsüzerinde bir IBM MQ istemcisi kurulması" sayfa 209](#page-208-0)

This topic describes how to install IBM MQ client on Windows systems. Bu yordam, bir ilk kuruluş ya da sonraki kuruluş için kullanılabilir.

# *Windowsüzerindeki komut satırını kullanarak sunucuyu ve istemciyi*

#### *ayarlama*

You can use the command line to create the objects that you need to use to verify a client installation on Linux. Sunucuda bir kuyruk yöneticisi, yerel bir kuyruk, bir dinleyici ve bir sunucu bağlantısı kanalı yaratıyorsunuz. İstemcinin bağlantı kurmasına ve tanımlanmış kuyruğu kullanmasına izin vermek için güvenlik kurallarını da uygulamalısınız. İstemcide bir istemci-bağlantı kanalı yaratıyorsunuz. Sunucuyu ve istemciyi ayarladıktan sonra, doğrulama yordamını tamamlamak için örnek programları kullanabilirsiniz.

# **Başlamadan önce**

Bu görevi başlatmadan önce, ["Verifying a client installation on Windows" sayfa 231](#page-230-0)içindeki bilgileri gözden geçirin.

# **Bu görev hakkında**

Bu kısımda, istemci kuruluşunuzu doğrulayabilmeniz için sunucuyu ve istemciyi ayarlamak için komut satırının nasıl kullanılacağı açıklanır.

IBM MQ Explorer' u kullanmayı tercih ederseniz, bkz. ["Sunucuyu ve istemciyi Windowsüzerinde IBM MQ](#page-234-0) [Explorer kullanarak ayarlama" sayfa 235.](#page-234-0)

# **Yordam**

- 1. ["Setting up the server using the command line on Windows" sayfa 233i](#page-232-0)çindeki yönergeleri izleyerek sunucuyu ayarlayın.
- 2. Set up the client by following instructions in ["Windowsüzerinde MQSERVER ortam değişkenini](#page-233-0) [kullanarak kuyruk yöneticisine bağlanma" sayfa 234.](#page-233-0)

# **Sonraki adım**

Test the communications between client and server by following the instructions in ["Windowsüzerinde bir](#page-237-0) [istemci ile sunucu arasındaki iletişimi test etme" sayfa 238](#page-237-0).

*Setting up the server using the command line on Windows*

<span id="page-232-0"></span>Sunucuda kuyruk yöneticisi, kuyruk ve kanal yaratmak için bu yönergeleri izleyin. Daha sonra bu nesneleri, kuruluşu doğrulamak için kullanabilirsiniz.

# **Bu görev hakkında**

Bu yönergelerde, kuyruk yöneticisi ya da diğer IBM MQ nesnelerinin tanımlanmadığı varsayılır.

IBM MQ nesne tanımlamaları büyük/küçük harfe duyarlıdır. Bir MQSC komutu olarak küçük harfli olarak girilen metin, tek tırnak içine almazsanız, otomatik olarak büyük harfe dönüştürülür. Örneklerin tam olarak gösterildiği gibi yazdığınızdan emin olun.

#### **Yordam**

1. Sunucuda, mqm grubunda olmayan bir kullanıcı kimliği oluşturun.

Bu kullanıcı kimliği, sunucuda ve istemcide var olmalıdır. Bu, örnek uygulamaların çalıştırılması gereken kullanıcı kimliğidir, tersi durumda 2035 hatası döndürülür.

2. Kuruluş programının yürürlükteki kabukta kullanılabilmesi için çeşitli ortam değişkenleri ayarlamanız gerekir. Aşağıdaki komutu girerek ortam değişkenlerini ayarlayabilirsiniz:

*MQ\_INSTALLATION\_PATH*\bin\setmqenv -s

Burada *MQ\_INSTALLATION\_PATH* , IBM MQ ' in kurulu olduğu yeri belirtir.

3. Aşağıdaki komutu girerek QUEUE.MANAGER.1 adlı bir kuyruk yöneticisi yaratın:

crtmqm QUEUE.MANAGER.1

Kuyruk yöneticisinin yaratıldığını size söyleyen iletiler görürsünüz.

4. Aşağıdaki komutu girerek kuyruk yöneticisini başlatın:

strmqm QUEUE.MANAGER.1

Kuyruk yöneticisinin ne zaman başladığını bildiren bir ileti vardır.

5. MQSC ' yi başlatmak için aşağıdaki komutu girin:

runmqsc QUEUE.MANAGER.1

Bir MQSC oturumunun başlatıldığını bildiren bir ileti. MQSC ' nin komut istemi yok.

6. Aşağıdaki komutu girerek QUEUE1 adlı bir yerel kuyruk tanımlayın:

DEFINE QLOCAL(QUEUE1)

Kuyruğun ne zaman yaratıldığını bildiren bir ileti size bildirir.

7. 1. adımda yarattığınız kullanıcı kimliğinin aşağıdaki komutu girerek QUEUE1 ' yi kullanmak üzere izin verin:

SET AUTHREC PROFILE(QUEUE1) OBJTYPE(QUEUE) PRINCIPAL(' *non\_mqm\_user* ') AUTHADD(PUT,GET)

Burada *non\_mqm\_user* , 1. adımda yaratılan kullanıcı kimliğidir. Yetki tanımlandığında bir ileti size bildirir. Kullanıcı kimliği yetkisinin bağlanmasını vermek için aşağıdaki komutu da çalıştırmalısınız:

SET AUTHREC OBJTYPE(QMGR) PRINCIPAL(' *non\_mqm\_user* ') AUTHADD(CONNECT)

Bu komut çalıştırılmamışsa, 2305 durdurma hatası döndürülür.

<span id="page-233-0"></span>8. Bir sunucu bağlantısı kanalı tanımlamak için aşağıdaki komutu girin:

DEFINE CHANNEL (CHANNEL1) CHLTYPE (SVRCONN) TRPTYPE (TCP)

Kanal ne zaman yaratıldığını bildiren bir ileti size bildirir.

9. Aşağıdaki MQSC komutunu girerek, istemci kanalınızın kuyruk yöneticisine bağlanmasını ve 1. adımda yarattığınız kullanıcı kimliği altında çalışmasına izin verin:

SET CHLAUTH(CHANNEL1) TYPE(ADDRESSMAP) ADDRESS(' *client\_ipaddr* ') MCAUSER(' *non\_mqm\_user* ')

Burada *istemci\_ipaddr* , istemci sisteminin IP adresi ve *non\_mqm\_user* , 1. adımda yaratılan kullanıcı kimliğidir. Kuralın ne zaman belirlendiğini bildiren bir ileti vardır.

10. Bir dinleyici tanımlamak için aşağıdaki komutu girin:

DEFINE LISTENER (LISTENER1) TRPTYPE (TCP) CONTROL (QMGR) PORT (*port\_number*)

Burada *kapı\_numarası* , dinleyicinin çalıştırılacağı kapı numarasıdır. This number must be the same as the number used when defining your client-connection channel in ["Windowsüzerinde bir IBM MQ](#page-208-0) [istemcisi kurulması" sayfa 209.](#page-208-0)

**Not:** Komutta kapı değiştirgesini atlarsanız, dinleyici kapısı için varsayılan değer olan 1414 değeri kullanılır. 1414dışında bir kapı belirlemek istiyorsanız, komut için gösterildiği gibi, komuta kapı parametresini de eklemelisiniz.

11. Aşağıdaki komutu girerek dinleyiciyi başlatın:

START LISTENER (LISTENER1)

12. Aşağıdaki bilgileri girerek MQSC ' yi durdurun:

end

Bazı iletileri ve ardından komut istemini görürsünüz.

#### **Sonraki adım**

İstemciyi kurmak için yönergeleri izleyin. Bkz. "Windowsüzerinde MQSERVER ortam değişkenini kullanarak kuyruk yöneticisine bağlanma" sayfa 234.

*Windowsüzerinde MQSERVER ortam değişkenini kullanarak kuyruk yöneticisine bağlanma* IBM MQ MQI clientüzerinde bir IBM MQ uygulaması çalıştırıldığında, bu uygulama MQI kanalının adını, iletişim tipini ve kullanılacak sunucunun adresini gerektirir. MQSERVER ortam değişkenini tanımlayarak bu parametreleri sağlayın.

#### **Başlamadan önce**

Before you start this task, you must complete the task, ["Setting up the server using the command line on](#page-232-0) [Windows" sayfa 233](#page-232-0), and save the following information:

- Dinleyici oluştururken belirttiğiniz sunucunun ve kapı numarasının anasistem adı ya da IP adresi.
- Sunucu bağlantısı kanalının kanal adı.

#### **Bu görev hakkında**

Bu kısımda, istemcideki MQSERVER ortam değişkeni tanımlanarak bir IBM MQ MQI client' nin nasıl bağlanacağını ele alınmıştır.

Bunun yerine, oluşturulan istemci kanal tanımlama çizelgesine ( amqclchl.tab ) istemci erişimi verebilirsiniz; bkz. İstemci-bağlantı kanalı tanımlarına erişilmesi.

<span id="page-234-0"></span>Diğer bir seçenek olarak, Windowsüzerinde Active Directory desteği etkinleştirildiyse, istemci istemci bağlantısı bilgilerini Active Directory' ten dinamik olarak keşfeder.

## **Yordam**

- 1. ["Setting up the server using the command line on Windows" sayfa 233](#page-232-0)' un 1. adımında oluşturduğunuz kullanıcı kimliği olarak oturum açın.
- 2. TCP/IP bağlantısını denetleyin. İstemciden aşağıdaki komutlardan birini girin:
	- ping server-hostname
	- ping n.n.n.n

n.n.n.n , ağ adresini gösterir. Ağ adresini IPv4 noktalı ondalık biçiminde ayarlayabilirsiniz; örneğin, 192.0.2.0. Diğer bir seçenek olarak, adresi IPv6 onaltılı biçiminde ayarlayın; örneğin, 2001:0DB8:0204:acff:fe97:2c34:fde0:3485.

**ping** komutu başarısız olursa, TCP/IP yapılanışınızı düzeltin.

3. MQSERVER ortam değişkenini ayarlayın. İstemciden şu komutu girin:

SET MQSERVER=CHANNEL1/TCP/*server-address*(*port*)

#### Burada:

- *CHANNEL1* , sunucu-bağlantı kanalı adıdır.
- *sunucu-adresi* , sunucunun TCP/IP anasistem adıdır.
- *kapı* , sunucunun dinlediği TCP/IP kapı numarasıdır.

Bir kapı numarası vermezseniz, IBM MQ, qm. ini dosyasında ya da istemci yapılandırma dosyasında belirtilen bir numarayı kullanır. If no value is specified in these files, IBM MQ uses the port number identified in the TCP/IP services file for the service name MQSeries. Services kütüğünde bir MQSeries girişi yoksa, varsayılan bir 1414 değeri kullanılır. İstemci tarafından kullanılan kapı numarasının ve sunucu dinleyici programı tarafından kullanılan kapı numarasının aynı olması önemlidir.

#### **Sonraki adım**

İstemci ile sunucu arasındaki iletişimi test etmek için örnek programları kullanın; bkz. ["Windowsüzerinde](#page-237-0) [bir istemci ile sunucu arasındaki iletişimi test etme" sayfa 238](#page-237-0).

## *Sunucuyu ve istemciyi Windowsüzerinde IBM MQ Explorer kullanarak*

#### *ayarlama*

You can use IBM MQ Explorer to create the objects that you need to use to verify a client installation on Windows. Sunucuda, bir kuyruk yöneticisi, yerel bir kuyruk, bir dinleyici ve bir sunucu bağlantı kanalı yaratıyorsunuz. İstemci sisteminde bir istemci bağlantısı kanalı yaratıyorsunuz. Daha sonra komut satırından, doğrulama yordamını tamamlamak için PUT ve GET programlarından birini kullanın.

#### **Başlamadan önce**

Bu görevi başlatmadan önce, ["Verifying a client installation on Windows" sayfa 231](#page-230-0)içindeki bilgileri gözden geçirin.

#### **Bu görev hakkında**

Bu kısımda, istemci kuruluşunuzu doğrulayabilmeniz için sunucuyu ve istemciyi ayarlamak üzere IBM MQ Explorer nasıl kullanılacağını açıklar.

Komut satırını kullanmayı tercih ederseniz, ["Windowsüzerindeki komut satırını kullanarak sunucuyu ve](#page-231-0) [istemciyi ayarlama" sayfa 232b](#page-231-0)aşlıklı konuya bakın.

# **Yordam**

- 1. "Sunucuyu Windowsüzerinde IBM MQ Explorer kullanarak ayarlama" sayfa 236içindeki yönergeleri izleyerek sunucuyu ayarlayın.
- 2. Set up the client by following instructions in ["İstemciyi Windowsüzerinde IBM MQ Explorer kullanarak](#page-236-0) [ayarlama" sayfa 237.](#page-236-0)

# **Sonraki adım**

Test the communications between client and server by following the instructions in ["Windowsüzerinde bir](#page-237-0) [istemci ile sunucu arasındaki iletişimi test etme" sayfa 238](#page-237-0).

#### **İlgili görevler**

["Windowsüzerinde bir IBM MQ istemcisi kurulması" sayfa 209](#page-208-0)

This topic describes how to install IBM MQ client on Windows systems. Bu yordam, bir ilk kuruluş ya da sonraki kuruluş için kullanılabilir.

*Sunucuyu Windowsüzerinde IBM MQ Explorer kullanarak ayarlama*

Sunucuda, bir kuyruk yöneticisi, yerel bir kuyruk, bir dinleyici ve bir sunucu bağlantı kanalı yaratıyorsunuz. İstemci sisteminde bir istemci bağlantısı kanalı yaratıyorsunuz. Daha sonra komut satırından, doğrulama yordamını tamamlamak için PUT ve GET programlarından birini kullanın.

# **Bu görev hakkında**

Windowsüzerinde kuyruk yöneticisi, kuyruk ve sunucu bağlantısı kanalı yaratmak için IBM MQ Explorer olanağını kullanabilirsiniz. Bu konuda, sunucuyu ayarlamak için gerekli görevler açıklanır.

# **Yordam**

- 1. Kuyruk yöneticisi yarat:
	- a) IBM MQ Explorer uygulamasını açın.
	- b) **Kuyruk Yöneticileri**adlı klasörü farenin sağ düğmesiyle tıklatın, **Yeni** > **Kuyruk Yöneticisi**öğelerini seçin.
	- c) İlk giriş alanında, kuyruk yöneticisi adını yazın; *QUEUE.MANAGER.1*ve **Son**düğmesini tıklatın.
- 2. Yerel kuyruk yarat:
	- a) Az önce yarattığınız kuyruk yöneticisini açın ve **kuyruklar**nesnesini farenin sağ düğmesiyle tıklatın.
	- b) **Yeni** > **Yerel Kuyruk**seçeneğini belirleyin.
	- c) Enter the queue name, *QUEUE1*, and click **Son**.
- 3. Sunucu bağlantısı kanalını tanımlayın:
	- a) **Kanallar**seçeneğini sağ tıklatın.
	- b) **Yeni** > **Sunucu Bağlantı Kanalı**seçeneğini belirleyin.
	- c) Kanal adını ( *CHANNEL1*) girin ve **Next**(İleri) düğmesini tıklatın.
	- d) İletişim kutusu gezinme bölmesinde, MCA sayfasını açmak için **MCA** ' yı tıklatın.
	- e) MCA Kullanıcı Kimliği alanında, genellikle kendi kimliğiniz olan mqm grubunun üyesi olan bir kullanıcı kimliği girin.
	- f) **Bitir**'i tıklatın.
- 4. Dinleyiciyi çalıştır.

Dinleyici, kuyruk yöneticisi yapılandırıldığında otomatik olarak başlatılır. Dinleyicinin çalıştığından emin olmak için **Listeleyicileri** açın ve LISTENER.TCP' i arayın.

#### **Sonraki adım**

İstemciyi ayarlayın. Bkz. ["İstemciyi Windowsüzerinde IBM MQ Explorer kullanarak ayarlama" sayfa 237](#page-236-0).

#### <span id="page-236-0"></span>**İlgili görevler**

["Windowsüzerinde bir istemci ile sunucu arasındaki iletişimi test etme" sayfa 238](#page-237-0) IBM MQ MQI client iş istasyonunda, sunucu iş istasyonundaki kuyruğa bir ileti yerleştirmek için amqsputc örnek programını kullanın. Kuyruktan istemciye geri gönderilen iletiyi almak için amqsgetc örnek programını kullanın.

["Windowsüzerinde bir IBM MQ istemcisi kurulması" sayfa 209](#page-208-0)

This topic describes how to install IBM MQ client on Windows systems. Bu yordam, bir ilk kuruluş ya da sonraki kuruluş için kullanılabilir.

*İstemciyi Windowsüzerinde IBM MQ Explorer kullanarak ayarlama*

İstemciyi ve sunucuyu aynı iş istasyonunda bir Windows sisteminde ayarlıyorsanız, istemciyi tanımlamak için IBM MQ Explorer olanağını kullanabilirsiniz.

#### **Yordam**

- 1. Kuyruk yöneticisini seçin *QUEUE.MANAGER.1*
- 2. **Kanallar** klasörünü açın ve **İstemci Bağlantıları** > **Yeni** > **İstemci Bağlantı Kanalı ...**klasörünü sağ tıklatın.
- 3. İstemci bağlantısı için kanal adını ( *CHANNEL1*) girin ve **Next**(İleri) düğmesini tıklatın.
- 4. Kuyruk yöneticisi adını ( *QUEUE.MANAGER.1*
- 5. Bağlantı adı olarak şu dizgiyi girin:

*server-address* (*port*)

Burada:

- *server-address* , sunucunun TCP/IP anasistem adıdır.
- *port* , sunucunun dinlediği TCP/IP kapı numarasıdır.
- 6. Son düğmesini tıklatın.
- 7. Komut satırından MQCHLLIB ortam değişkenini ayarlayın.

Aşağıdaki komutu girin:

SET MQCHLLIB= *MQ\_INSTALLATION\_PATH*\qmgrs\QUEUE!MANAGER!1\@ipcc

Burada *MQ\_INSTALLATION\_PATH* , IBM MQ ' in kurulu olduğu üst düzey dizini temsil eder.

**Not:** Kuyruk yöneticisi adı "."içerir. IBM MQ creates the queue manager directory with the name, QUEUE!MANAGER!1

#### **Sonraki adım**

İstemci ile sunucu arasındaki iletişimi test etmek için örnek programları kullanın. Bkz. ["Windowsüzerinde](#page-237-0) [bir istemci ile sunucu arasındaki iletişimi test etme" sayfa 238](#page-237-0).

#### **İlgili görevler**

["Sunucuyu ve istemciyi Windowsüzerinde IBM MQ Explorer kullanarak ayarlama" sayfa 235](#page-234-0) You can use IBM MQ Explorer to create the objects that you need to use to verify a client installation on Windows. Sunucuda, bir kuyruk yöneticisi, yerel bir kuyruk, bir dinleyici ve bir sunucu bağlantı kanalı yaratıyorsunuz. İstemci sisteminde bir istemci bağlantısı kanalı yaratıyorsunuz. Daha sonra komut satırından, doğrulama yordamını tamamlamak için PUT ve GET programlarından birini kullanın.

#### ["Windowsüzerinde bir IBM MQ istemcisi kurulması" sayfa 209](#page-208-0)

This topic describes how to install IBM MQ client on Windows systems. Bu yordam, bir ilk kuruluş ya da sonraki kuruluş için kullanılabilir.

## *Windowsüzerinde bir istemci ile sunucu arasındaki iletişimi test etme*

<span id="page-237-0"></span>IBM MQ MQI client iş istasyonunda, sunucu iş istasyonundaki kuyruğa bir ileti yerleştirmek için amqsputc örnek programını kullanın. Kuyruktan istemciye geri gönderilen iletiyi almak için amqsgetc örnek programını kullanın.

## **Başlamadan önce**

Bu kısımda önceki konuları tamamlayın:

- Kuyruk yöneticisi, kanal ve kuyruk belirleyin.
- Bir komut penceresi açın.
- Sistem ortam değişkenlerini ayarlayın.

#### **Bu görev hakkında**

IBM MQ nesne tanımlamalarının büyük ve küçük harfe duyarlı olduğunu unutmayın. Küçük harfli bir MQSC komutu olarak girilen metin, tek tırnak içine alınmadığınız sürece otomatik olarak büyük harfe dönüştürülür. Örneklerin tam olarak gösterildiği gibi yazdığınızdan emin olun.

#### **Yordam**

1. 32 bit sistemler için *MQ\_INSTALLATION\_PATH*\Tools\C\Samples \ Bin dizininde ya da 64 bit sistemler için *MQ\_INSTALLATION\_PATH*\Tools\C\Samples\Bin64 dizinine geçin.

*MQ\_INSTALLATION\_PATH* , IBM MQ ' in kurulu olduğu üst düzey dizini temsil eder.

2. Kuruluş programının yürürlükteki kabukta kullanılabilmesi için bazı ortam değişkenlerini ayarlamalısınız. Aşağıdaki komutu girerek ortam değişkenlerini ayarlayabilirsiniz:

*MQ\_INSTALLATION\_PATH*\bin\setmqenv -s

Burada *MQ\_INSTALLATION\_PATH* , IBM MQ ' in kurulu olduğu yeri belirtir.

3. Start the PUT program for QUEUE1 on QUEUE.MANAGER.1 by entering the following command:

amqsputc QUEUE1 QUEUE.MANAGER.1

Komut başarılı olursa, aşağıdaki iletiler görüntülenir:

Sample AMQSPUT0 start target queue is QUEUE1

**İpucu:** Hatayı alabilirsiniz, MQRC\_NOT\_YETKILI ( 2035 ). Varsayılan olarak kanal kimlik doğrulaması, bir kuyruk yöneticisi yaratıldığında etkinleştirilir. Kanal kimlik doğrulaması, ayrıcalıklı kullanıcıların bir kuyruk yöneticisine IBM MQ MQI clientolarak erişmelerini önler. Kuruluşu doğrulamak için, MCA kullanıcı kimliğini ayrıcalıklı olmayan bir kullanıcıya değiştirebilir ya da kanal kimlik doğrulamasını devre dışı bırakabilirsiniz. Kanal kimlik doğrulamasını devre dışı bırakmak için aşağıdaki MQSC komutunu çalıştırın:

ALTER QMGR CHLAUTH(DISABLED)

Testi bitirdiğinizde, kuyruk yöneticisini silmezseniz, kanal kimlik doğrulamasını yeniden etkinleştirin:

ALTER QMGR CHLAUTH(ENABLED)

4. Bir ileti metni yazın ve iki kez **Enter** tuşuna basın.

Aşağıdaki ileti görüntülenir:

Sample AMQSPUT0 end

İletiniz şimdi sunucu kuyruk yöneticisininde olan kuyruğunuzda.

<span id="page-238-0"></span>5. Start the GET program for QUEUE1 on QUEUE. MANAGER. 1 by entering the following command:

amqsgetc QUEUE1 QUEUE.MANAGER.1

Örnek program başlatılır ve iletiniz görüntülenir. Kısa bir duraksama (yaklaşık 30 saniye) sonra, örnek sonlandırılır ve komut istemi yeniden görüntülenir.

#### **Sonuçlar**

İstemci kuruluşunu başarıyla doğruladınız.

#### **Sonraki adım**

1. Kuruluş programının yürürlükteki kabukta kullanılabilmesi için, sunucuda çeşitli ortam değişkenleri ayarlamanız gerekir. Aşağıdaki komutu girerek ortam değişkenlerini ayarlayabilirsiniz:

*MQ\_INSTALLATION\_PATH*\bin\setmqenv -s

Burada *MQ\_INSTALLATION\_PATH* , IBM MQ ' in kurulu olduğu konuma başvurur.

2. Sunucuda, aşağıdaki komutu girerek kuyruk yöneticisini durdurun:

endmqm QUEUE.MANAGER.1

3. Sunucuda, aşağıdaki komutu girerek kuyruk yöneticisini silin:

dltmqm QUEUE.MANAGER.1

# **Windows üzerinde IBM MQ ürününü kaldırma**

Denetim panosunu, komut satırını ( **msiexec** ) **MQParms**kullanarak ya da kuruluş ortamını kullanarak Windows sistemlerindeki IBM MQ MQI clients ve sunucuları kaldırabilirsiniz; bu durumda, isteğe bağlı olarak kuyruk yöneticilerini de kaldırabilirsiniz.

#### **Başlamadan önce**

Varsayılan olarak, Windowsüzerinde kaldırma günlük kaydı etkinleştirilmez. Bir kaldırma günlüğü aldığınızdan emin olmak için aşağıdaki yordamı gerçekleştirin:

- 1. Bir komut isteminde, **regedit**komutunu vererek kayıt düzenleyicisini açın.
- 2. Uygun kayıt anahtarını oluşturun ya da düzenleyin: HKEY\_LOCAL\_MACHINE\Software\Policies\Microsoft\Windows\Installer
- 3. Bu kayıt anahtarının altına aşağıdaki bilgileri ekleyin:

**Ad**

Günlük Kaydı

**Veri tipi** REG\_SZ

**Değer**

voicewarmup

4. Güncellenen kayıt anahtarını kaydedin.

# **Yordam**

Yordamın ilk kısmı, çalışan bir IBM MQ programı ya da işlemi olmamasını sağlar:

- 1. IBM MQ ürününü Microsoft Cluster Service (MSCS) ile çalıştırıyorsanız, IBM MQürününü kaldırmadan önce kuyruk yöneticilerini MSCS denetiminden kaldırın. Şu anda MSCS denetimi altında olan her kuyruk yöneticisi için aşağıdaki adımları gerçekleştirin:
	- a) Kuyruk yöneticisi kaynağını çevrimdışı duruma getirin.
	- b) Kaynak somut örneğini yok edin.
	- c) Kuyruk yöneticisi dosyalarını paylaşılan sürücülerden geri geçirin. Bu adım, Kuyruk yöneticisinin MSCS denetiminden kaldırılmasıbaşlıklı konuda isteğe bağlı olarak gösterilir. Ancak bu durumda bu zorunlu.
- 2. Kaldırmakta olduğunuz kuruluşla ilişkili tüm IBM MQ uygulamalarını durdurun.
- 3. Tüm Managed File Transfer aracılarını kapatın.

Çalışan bir Managed File Transfer Agent varsa, **fteStopAgent** komutunu kullanarak kapatın; bkz. fteStopAgent (durdurma Managed File Transfer Agent).

- 4. Sunucu kuruluşu için tüm IBM MQ etkinliğini sona erdirin:
	- a) mqmgrubunda bir kullanıcı olarak oturum açın.
	- b) IBM MQ Gezgini 'ni kullanarak ya da aşağıdaki komutları girerek çalışmakta olan tüm kuyruk yöneticilerini ve dinleyicileri durdurun:
		- i) Aşağıdaki komutu girerek, ortamınızı kaldırmak istediğiniz kuruluşla çalışacak şekilde ayarlayın:

*MQ\_INSTALLATION\_PATH*\bin\setmqenv -s

Burada *MQ\_INSTALLATION\_PATH* , IBM MQ ' in kurulu olduğu yerdir.

ii) Her kuyruk yöneticisi için, kuyruk yöneticisini durdurmak üzere aşağıdaki komutu girin:

endmqm *queue\_manager\_name*

iii) Her kuyruk yöneticisi için, kuyruk yöneticisiyle ilişkilendirilmiş dinleyicileri durdurmak üzere aşağıdaki komutu girin:

endmqlsr -m *queue\_manager\_name*

5. IBM MQ ürününü durdurun.

Bunu yapmak için sistem tepsisindeki **IBM MQ** simgesini sağ tıklatın ve **Durdur IBM MQ**seçeneğini belirleyin.

- 6. Tüm IBM MQ pencerelerini kapatın.
- 7. Herhangi bir izleme hizmetini durdurun.

IBM MQ ile ilişkili tüm süreçler artık çalışmıyorsa, IBM MQürününü kaldırabilirsiniz:

8. Aşağıdaki yöntemlerden birini kullanarak IBM MQ ürününü kaldırın:

- Windows Denetim Masası 'nı kullanın. Bu işlem şu kısımda açıklanmıştır: ["Uninstalling IBM MQ](#page-240-0) [using the control panel" sayfa 241.](#page-240-0) Bu yöntem, kuyruk yöneticisi verilerini kaldırmaz.
- **msiexec** komutunu aşağıda açıklandığı gibi çalıştırarak komut satırını kullanın: ["IBM MQ msiexec](#page-241-0) [kullanılarak kaldırılıyor" sayfa 242](#page-241-0). Bu yöntem, kuyruk yöneticisi verilerini kaldırmaz.
- **MQParms**ile uygun parametreleri kullanın. Bu işlem ["MQParms kullanarak IBM MQ kaldırılıyor"](#page-243-0) [sayfa 244](#page-243-0)içinde açıklanmıştır. Bu yöntem, kuyruk yöneticisi verilerini kaldırmaz.
- • ["Kuruluş ortamı kullanılarak Windows üzerinde IBM MQ kurulumu kaldırılıyor" sayfa 244](#page-243-0)başlıklı konuda açıklandığı gibi uygun seçeneği belirleyerek kuruluş ortamını kullanın. Kuyruk yöneticisi verilerini kaldırma seçeneği, uygunsa, **Sunucu Kaldırma özelliği** panosunda görüntülenir.

Kaldırma işlemini bitirmeden önce iptal etmeniz gerekirse, IBM MQ hizmetini silme işleminin geriye işlenmesi hizmetin kullanıcı hesabı parolasını ayarlayamadığından IBM MQ Hazırla IBM MQ <span id="page-240-0"></span>sihirbazıyla yeniden yapılandırmanız gerekebilir. IBM MQ' i yeniden yapılandırmak için aşağıdaki komutu kullanın:

MQ\_INSTALLATION\_PATH\bin\amqmjpse.exe -r

Prepare IBM MQ Wizardhakkında daha fazla bilgi için bkz. ["IBM MQ , Prepare IBM MQ Wizardile](#page-198-0) [yapılandırılıyor" sayfa 199.](#page-198-0)

- 9. Windows olay günlüğünü denetleyin ve gerekirse sistemi yeniden başlatın. Olay tanıtıcısı 10005 Windows olay günlüğüne yazılırsa, kaldırma işlemini tamamlamak için sistemi yeniden başlatmanız gerekir.
- 10. IBM MQürününün son ya da tek kuruluşunu kaldırıyorsanız, sistemde alıkonan önceki kuruluşlara ilişkin tüm bilgileri kaldırabilirsiniz (isterseniz). Bu amaçla **ResetMQ.cmd** kullanmalısınız; daha fazla bilgi için bkz. ["IBM MQ kuruluş ayarları temizleniyor" sayfa 179](#page-178-0) .

Kaldırma işleminden sonra aşağıdaki kayıt değerleri kalır:

- My Computer\HKEY LOCAL MACHINE\SOFTWARE\IBM\WebSphere MQ\LogDefaultPath
- My Computer\HKEY\_LOCAL\_MACHINE\SOFTWARE\IBM\WebSphere MQ\WorkPath
- My Computer\HKEY\_LOCAL\_MACHINE\SOFTWARE\WOW6432Node\IBM\WebSphere MQ\LogDefaultPath
- My Computer\HKEY\_LOCAL\_MACHINE\SOFTWARE\WOW6432Node\IBM\WebSphere MQ\WorkPath

Veri klasörleri de *MQ\_DATA\_PATH*\Configkonumunda kalır ve bulunur; burada *MQ\_DATA\_PATH* , IBM MQ veri dizininin konumudur. Geri kalan dosyaların çoğu INI dosyaları, hata günlükleri ve FDC dosyaları gibi metinler içerir. mqzsd.dll yürütülebilir paylaşılan kitaplığı da kalır.

Bir istemci, LogDefaultPath kayıt değerinin önceki bir sunucu kuruluşundan kaldığı bir sisteme kuruluysa, istemci kuruluşu bu dizini yaratmayı dener (önceden yoksa). Bu davranış istenmezse, istemciyi kurmadan önce LogDefaultYol kayıt değerini kaldırın.

# **Uninstalling IBM MQ using the control panel**

Şu anda kurulu olan tüm özellikleri kaldırmak için denetim panosunu kullanarak IBM MQ ' i kaldırabilirsiniz.

#### **Başlamadan önce**

["Windows üzerinde IBM MQ ürününü kaldırma" sayfa 239i](#page-238-0)çinde açıklanan adımları izleyerek kaldırma işlemini başlatın.

If you no longer require the queue managers that are on the system, delete them by using the IBM MQ Explorer or the **dltmqm** command.

#### **Yordam**

- 1. From the Windows taskbar, open the control panel by clicking **Başlat** > **Ayarlar** > **Denetim Panosu**, or **Başlat** > **Denetim Panosu**.
- 2. **Programlar ve Özellikler**' i açın.
- 3. **IBM MQ (***installation\_name***)**seçeneğini tıklatın; burada *installation\_name* , kaldırmak istediğiniz kuruluşun adıdır.
- 4. Doğrulamak için **Kaldır** ya da **Kaldır** 'ı tıklatın ve **Evet** ' i tıklatın.

Kullanıcı Hesabı Denetimi (UAC) etkinleştirilmişse, kaldırma işleminin yükseltilmiş olarak çalıştırılmasını sağlamak için Windows komut istemini kabul edin. Program daha sonra başlar ve tamamlanana kadar çalışır.

#### <span id="page-241-0"></span>**Sonraki adım**

["Windows üzerinde IBM MQ ürününü kaldırma" sayfa 239](#page-238-0)' ta başlattığınız adımları tamamlayın.

# *Vindows* **IBM MQ msiexec kullanılarak kaldırılıyor**

You can uninstall IBM MQ by running the **msiexec** command from the command line to remove all currently installed features, or selected features.

## **Başlamadan önce**

This task describes one of several uninstallation options that you can choose from when uninstalling IBM MQ as described in ["Windows üzerinde IBM MQ ürününü kaldırma" sayfa 239](#page-238-0). Bu görevi başlatmadan önce ek bilgi için ["Windows üzerinde IBM MQ ürününü kaldırma" sayfa 239](#page-238-0) dosyasına bakın.

Sistemde kuyruk yöneticilerine artık gerek duymuyorsanız, IBM MQ Explorer ya da **dltmqm** komutunu kullanarak bunları silin.

#### **Bu görev hakkında**

You can use the **msiexec** command to uninstall IBM MQ either by running the msiexec command with a parameter that calls a response file, or by entering the required msiexec parameters on the command line.

**Önemli: REMOVE** parametresiyle hangi özelliklerin kaldırılacağı belirtildiğinde:

- If you want to silently uninstall the Server feature, and the Web Administration (Web) feature is installed, you must also silently uninstall the Web feature at the same time by specifying REMOVE="Web,Server".
- If you want to silently uninstall the Java Runtime Environment (JRE) feature, and the Web Administration (Web) feature is installed, you must also silently uninstall the Web feature at the same time by specifying REMOVE="Web,JRE".

If you are running IBM MQ on Windows with User Account Control (UAC) enabled, you must invoke the silent uninstallation from an elevated command prompt. Bir komut istemini sağ tıklatarak komut istemini yükseltin ve **Yönetici olarak çalıştır**' ı seçin.

Gösterilen komut örneklerinin tümünde, kullanılan değişken adları aşağıdaki gibidir:

- *installation\_name* , kaldırmak istediğiniz kuruluma ilişkin adıdır.
- *product\_code* , aşağıdaki komutun çıkışındaki MSIProdCode için gösterilen değerdir:

dspmqinst -n *installation\_name*

Bir ürün kodu örneği: {0730749B-080D-4A2E-B63D-85CF09AE0EF0}.

#### **Yordam**

- To silently uninstall IBM MQ by running the msiexec command with a parameter that calls a response file:
	- a) Kaldırılacak özellikleri ve yanıt dosyasında var olan kuyruk yöneticilerini alıkoymak isteyip istemediğinizi belirleyin.

Yanıt kütüğü, kaldırma işlemi için ayarlamak istediğiniz parametre değerlerini içeren bir ASCII metin kütüğüdür. Yanıt dosyası, Windows .ini dosyasına benzer bir biçime sahiptir ve stanza [Response]içerir. Bu stanza, *property* = *value* çiftleri biçiminde **msiexec** komutunun kullanabileceği parametreleri içerir. **msiexec** komutu, dosyadaki diğer stanzaları yoksayar. This is an example of a simple uninstallation [Response] stanza:

[Response] REMOVE="ALL"

Belirtebileceğiniz parametrelerin de içinde olmak üzere bir yanıt dosyasının nasıl oluşturulabileceğiyle ilgili daha fazla bilgi için bkz. ["Sunucu kuruluşu için bir yanıt dosyası oluşturma](#page-188-0) [ve kullanma" sayfa 189.](#page-188-0)

- b) Yanıt dosyasını kullanarak IBM MQ ' u sessiz bir şekilde kaldırmak için şu komutu girin: msiexec /x {*product\_code*} /l\*v "c:\removal.log" /q USEINI= "*yanıt\_kütüğü*" INSTALLATIONNAME= "*kuruluş\_adı*"
- Komut satırına gerekli msiexec parametrelerini girerek IBM MQ ' i kaldırmak için aşağıdaki komutlardan birini girin:
	- Etkileşimli kaldırma işlemini çağırmak için, size kuyruk yöneticisi verilerini kaldırma seçeneği sunar (kalan başka IBM MQ kuruluşu olmamasını sağlar):

```
msiexec /x {product_code} /l*v "c:\removal.log" REMOVE="All" 
INSTALLATIONNAME="installation_name"
```
If you are running IBM MQ on a Windows system with User Account Control (UAC) enabled, you might see **Dosya Açma-Güvenlik Uyarısı** dialog boxes during uninstallation that list International Business Machines Limited as the publisher. Kaldırma işleminin devam etmesini sağlamak için **Çalıştır** düğmesini tıklatın.

– Kuyruk yöneticisi verilerini kaldırmayan bir sessiz kaldırma işlemini başlatmak için:

```
msiexec /x {product_code} /l*v "c:\removal.log" /q REMOVE="All" 
INSTALLATIONNAME="installation_name"
```
– Bir sessiz kaldırma işlemini başlatmak ve kuyruk yöneticisi verilerini kaldırmak için (yalnızca son sunucu kuruluşunu kaldırırken geçerli olur):

```
msiexec /x {product_code} /l*v "c:\removal.log" /q REMOVE="All" KEEPQMDATA="delete"
INSTALLATIONNAME="installation_name"
```
– Kaldırma işleminin ilerleyişini izlemek ve kuyruk yöneticisi verilerini kaldırmamak için:

msiexec /x {*product\_code*} /l\*v "c:\removal.log" INSTALLATIONNAME="*installation\_name*"

If you are running IBM MQ on a Windows system with User Account Control (UAC) enabled, you might see **Dosya Açma-Güvenlik Uyarısı** dialog boxes during uninstallation that list International Business Machines Limited as the publisher. Kaldırma işleminin devam etmesini sağlamak için **Çalıştır** düğmesini tıklatın.

– Sessiz kaldırma işlemini başlatmak ve kuyruk yöneticisi verilerini kaldırmamak için:

```
msiexec /x {product_code} /l*v "c:\removal.log" /q INSTALLATIONNAME="installation_name"
```
#### **Sonuçlar**

After the command is entered, the command prompt immediately reappears and IBM MQ is uninstalled as a background process. Günlük oluşturmak için parametreler girdiyseniz, kaldırma işleminin nasıl ilerlediğini görmek için bu dosyayı işaretleyin. Kaldırma işlemi başarıyla tamamlanırsa, günlük dosyasında Kaldırma başarıyla tamamlandı iletisini görürsünüz.

#### **Sonraki adım**

["Windows üzerinde IBM MQ ürününü kaldırma" sayfa 239](#page-238-0)' ta başlattığınız adımları tamamlayın. **İlgili kavramlar**

["Windows sistemleri içinIBM MQ özellikleri" sayfa 162](#page-161-0) IBM MQ' u kurduğunuzda gerek duyduğunuz özellikleri seçebilirsiniz.

#### <span id="page-243-0"></span>**İlgili görevler**

["Sunucuyu msiexec kullanarak kurma" sayfa 184](#page-183-0)

Windows üzerindeIBM MQ , yazılımı kurmak için MSI teknolojisini kullanır. MSI hem etkileşimli bir kuruluş, hem de etkileşimli olmayan bir kuruluş sağlar.

["msiexec kullanarak bir sunucu kuruluşunu sessiz bir şekilde değiştirme" sayfa 208](#page-207-0) You can silently remove or install IBM MQ features on Windows by using **msiexec**.

# *Mindows* **MOParms kullanarak IBM MO kaldırılıyor**

You can uninstall IBM MQ by running the **MQParms** command from the command line to remove all currently installed features.

## **Başlamadan önce**

["Windows üzerinde IBM MQ ürününü kaldırma" sayfa 239i](#page-238-0)çinde açıklanan adımları izleyerek kaldırma işlemini başlatın.

## **Yordam**

- 1. Follow the instructions on the MQParms installation pages to uninstall IBM MQ non-interactively. Bkz.: ["MQParms komutu kullanılarak sunucunun kurulması" sayfa 193.](#page-192-0)
	- a) ADDLOCAL parametresini boş olarak ayarlayın (ADDLOCAL = "").
	- b) REMOVE parametresini "ALL" (REMOVE = "ALL ") olarak ayarlayın.
- 2. Sisteminizde birden çok IBM MQ kurulu sürümü varsa, kaldırmak istediğiniz kuruluşu tanımlayan ürün kodunu belirtin.

Aşağıdaki komutu yazın:

```
 MQParms.exe parameter_file/i "{product_code}"
```
burada:

- *parameter\_file* , gerekli parametre değerlerini içeren dosyadır. Bu dosya, MQParms.exeile aynı klasörde değilse, tam yolu ve dosya adını belirtin. Bir parametre dosyası belirtmezseniz, varsayılan değer MQParms.ini' dir.
- *product\_code* , aşağıdaki komutun çıkışındaki MSIProdCode için gösterilen değerdir:

dspmqinst -n *installation\_name*

Burada *installation\_name* , kaldırmak istediğiniz kurulumın adıdır. Bir ürün kodu örneği: {0730749B-080D-4A2E-B63D-85CF09AE0EF0}.

#### **Sonraki adım**

["Windows üzerinde IBM MQ ürününü kaldırma" sayfa 239](#page-238-0)' ta başlattığınız adımları tamamlayın.

# **Kuruluş ortamı kullanılarak Windows üzerinde IBM MQ kurulumu**

#### **kaldırılıyor**

Şu anda kurulu olan tüm özellikleri kaldırmak ve isteğe bağlı olarak var olan kuyruk yöneticilerini ve verilerini kaldırmak için kuruluş ortamını kullanarak IBM MQ ' i kaldırabilirsiniz.

#### **Başlamadan önce**

["Windows üzerinde IBM MQ ürününü kaldırma" sayfa 239i](#page-238-0)çinde açıklanan adımları izleyerek kaldırma işlemini başlatın.

# **Yordam**

- 1. IBM MQ for Windows Server DVD 'sini DVD sürücüsüne yerleştirin.
- 2. Kuruluş işlemini başlatın.
	- Otomatik çalıştırma geçerli kılınmışsa, kuruluş işlemi otomatik olarak başlar.
	- Otomatik çalıştırma etkinleştirilmediyse, kuruluş işlemini başlatmak için DVD ' nin kök klasöründeki **Setup** (Ayar) simgesini çift tıklatın.

IBM MQ Installation Launchpad penceresi açılır.

- 3. **IBM MQ Kuruluşu**seçeneğini tıklatın.
- 4. Click **IBM MQ Kuruluş Programını Başlat** and click **Sonraki** until the IBM MQ Program Maintenance panel is displayed with a welcome message.

Bu pano görüntülenmezse, IBM MQ for Windows şu anda kurulu değildir.

- 5. **Var olan bir yönetim ortamını koru ya da yükselt** ' i tıklatın ve sistemde birden çok IBM MQ kuruluşu varsa, hangi kuruluşu kaldırmak istediğinizi seçin. **Sonraki** seçeneğini tıklatın ve Program Bakımı panosunda **Kaldır**ve ardından **Sonraki**seçeneğini tıklatın.
- 6. Son ya da tek sunucuyu kaldırıyorsanız ve sistemde kuyruk yöneticisi varsa, Kaldırma Sunucusu aksam panosu gösterilir.

Aşağıdaki seçeneklerden birini tıklatın:

- **Alıkoy**: Var olan kuyruk yöneticilerini ve nesnelerini alıkoy.
- **Kaldır**: var olan kuyruk yöneticilerini ve nesnelerini kaldırın.

#### **İleri**'yi tıklatın.

Kaldırma IBM MQ panosu, çıkarılacak kuruluşun bir özeti ile görüntülenir.

7. Devam etmek için **Kaldır** düğmesini tıklatın.

Kilitli dosyaların bulunduğu herhangi bir ileti varsa, çalışan IBM MQ programlarının olmadığından emin olun; bkz. ["Windows üzerinde IBM MQ ürününü kaldırma" sayfa 239.](#page-238-0)

IBM MQ kaldırıldığında, bir ileti tamamlandığını gösterir.

8. **Bitir**'i tıklatın.

# **Sonraki adım**

["Windows üzerinde IBM MQ ürününü kaldırma" sayfa 239](#page-238-0)' ta başlattığınız adımları tamamlayın.

#### **Installing IBM MQ Advanced for Multiplatforms** MQ Adv. **Multi**

IBM MQ Advanced for Multiplatforms ile ilişkili kuruluş görevleri bu bölümde gruplanır.

# **Bu görev hakkında**

IBM MQ Advanced , IBM MQ ' in yanı sıra, aşağıdakiler için yetki sağlayan tek bir lisans yetkisine sahip olur:

- Advanced Message Security
- Managed File Transfer
- MQ Telemetry
- **Externiş Elenmiş veri kuyruğu yöneticileri (RDQM)**

Daha fazla bilgi için, IBM MQ lisans bilgileribaşlıklı konuya bakın.

# **Yordam**

- • ["AMS on Multiplatforms 'ı kurma ve kaldırma" sayfa 246](#page-245-0).
- • ["kurmaManaged File Transfer" sayfa 252](#page-251-0).

<span id="page-245-0"></span>• ["kurmaMQ Telemetry" sayfa 259](#page-258-0).

 $\blacksquare$  Linux • ["RDQM ' nin kurulması \(eşlenen veri kuyruğu yöneticileri\)" sayfa 265](#page-264-0).

#### **İlgili görevler**

["kurmaIBM MQ Advanced for z/OS" sayfa 289](#page-288-0)

IBM MQ Advanced for z/OS kuruluşu, Managed File Transfer (MFT) özelliğinin ve Connector Pack bileşeninin kuruluşundan oluşur. Advanced Message Security (AMS) özelliği kuruluş gerektirmez. MFT özelliğini, yalnızca Connector Pack bileşenini ya da her ikisini kurmayı seçebilirsiniz.

["kurmaIBM MQ Advanced for z/OS Value Unit Edition" sayfa 291](#page-290-0) IBM MQ Advanced for z/OS Value Unit Edition (VUE), IBM MQ for z/OS VUE ve IBM MQ Advanced for z/OS ürünlerinin bir paketidir.

#### **İlgili başvurular**

QMGR ADVCAP ' ı GöRü MQCMD\_INQUIRE\_Q\_MGR MQIA\_GELIşTIRGELERI\_

# **AMULLET AMS on Multiplatforms 'ı kurma ve kaldırma**

Installation and uninstallation, by platform, for Advanced Message Security (AMS) on Multiplatforms.

#### **Bu görev hakkında**

Advanced Message Security , IBM MQ ' un ayrı olarak kurulmuş bir bileşenidir ve IBM MQ kuruluş programında başka bir seçenektir. Kuruluştan önce IBM MQ Advanced ürününü kullanmak için bir lisans satın aldığınızdan emin olun (bkz. IBM MQ lisans bilgileri).

#### **Yordam**

- "AMS on Multiplatforms kuruluyor" sayfa 246
- • ["AMS on Multiplatforms kaldırılıyor" sayfa 249](#page-248-0)

# **AMS on Multiplatforms kuruluyor**

Use the information for your platform to guide you through installing the Advanced Message Security (AMS) component.

#### **Başlamadan önce**

Aşağıdaki IBM MQ bileşenlerinin ortamınıza kurulduğundan emin olun:

- MQSeriesRuntime
- MQSeriesServer

#### **Bu görev hakkında**

Advanced Message Security ' un kurulmasıyla ilgili bilgi için uygun platforma ilişkin kılavuza bakın.

#### **Yordam**

- • ["Installing Advanced Message Security on AIX" sayfa 247](#page-246-0)
- • ["Installing Advanced Message Security on IBM i" sayfa 247](#page-246-0)
- • ["Installing Advanced Message Security on Linux" sayfa 248](#page-247-0)
- • ["Installing AMS on Windows using the Launchpad" sayfa 249](#page-248-0)

# <span id="page-246-0"></span>*Installing Advanced Message Security on AIX*

You can install Advanced Message Security component on AIX platforms using either system management interface tool (SMIT) or the command line.

*SMIT kullanılarak kuruluş*

#### **Yordam**

- 1. Kök olarak oturum açın.
- 2. Dizini, kuruluş paketlerinin konumuna değiştirin.
- 3. Sistem yönetimi arabirimi aracını (SMIT) başlatın.

Sistem yönetimi menüsü görüntülenir.

4. Aşağıdaki sırayı kullanarak gerekli SMIT penceresini seçin:

```
Software Installation and Maintenance
Install and Update Software
Install Software
```
- 5. Kuruluş paketinin dizin yerini girin.
- 6. Yazılımı **YAZILIM ad** seçeneğindeki listelemek için F4 tuşuna basın.
- 7. mqm.ams.rte komutunu seçin ve Enter tuşuna basın.
- 8. Kalan seçenekler için varsayılan ayarı kabul edin ve Enter tuşuna basın.

#### **Sonuçlar**

Advanced Message Security başarıyla kuruldu.

*Komut satırını kullanarak kurma*

#### **Yordam**

- 1. Kök olarak oturum açın.
- 2. Yürürlükteki dizininizi kuruluş dosyasının yerine ayarlayın. Yer, DVD ' nin bağlama noktası, ağ konumu ya da yerel bir dosya sistemi dizini olabilir.
- 3. Aşağıdaki komutu çalıştırın:

installp -a -c -Y -d. mqm.ams.rte

Note the period, signifying the current directory, following the **-d** parameter.

#### **Sonuçlar**

Advanced Message Security bileşeni başarıyla kuruldu.

#### IBM i *Installing Advanced Message Security on IBM i*

Advanced Message Security bileşenini IBM iüzerine kurabilirsiniz.

#### **Yordam**

Install AMS using the command:

RSTLICPGM LICPGM(5724H72) DEV(installation device) OPTION(2) OUTPUT(\*PRINT)

Burada **RSTLICPGM** parametrelerinin bulunduğu yer:

#### **LICPGM (5724H72)**

The product identifier for IBM MQ for IBM i.

#### <span id="page-247-0"></span>**DEV (kuruluş aygıtı)**

Ürünün yükleneceği aygıt (örneğin, optik sürücü); örneğin, OPT01.

#### **OPTION (2)**

IBM iiçin Advanced Message Security ürününü kur

#### **ÇıKış (\*YAZDıR)**

Çıkış, işin kuyruğa yollanan çıkışı ile yazdırılır.

#### **Sonuçlar**

AMS bileşeni başarıyla kuruldu.

Once AMS is installed on an IBM MQ server installation, any:

- Daha sonra, güvenlik ilkesi yönetimi özelliklerini etkinleştirmeye başlayan kuyruk yöneticileri.
- Kuyruk yöneticisine bağlanan uygulamalar, dinlemeleri etkinleştirebilir.

#### **Sonraki adım**

Güvenlik ilkenizi ayarlamanızın ayrıntıları için bkz. IBM i' ta sertifikalar ve anahtar deposu yapılandırma dosyası ayarlanıyor .

# *Installing Advanced Message Security on Linux*

Advanced Message Security platformlarını Linux platformlarına kurabilirsiniz.

#### **Yordam**

- 1. Kök olarak oturum açın.
- 2. Yürürlükteki dizininizi kuruluş dosyasının yerine ayarlayın. Yer, sunucu DVD 'si, ağ paylaşımı ya da yerel bir dosya sistemi dizini için bağlama noktası olabilir.
- 3. Bu kuruluş sistemdeki ilk kuruluş değilse, sisteme kurmak üzere benzersiz bir paket kümesi yaratmak için **crtmqpkg** komutunu çalıştırmanız gerekir.

**crtmqpkg** komutunun Linuxüzerinde çalışması için, **pax** ve **rpmbuild** komutlarının kurulması gerekir.

**Önemli: pax** and **rpmbuild** are not supplied as part of the product. Bunları Linux dağıtım sağlayıcınızdan edinmeniz gerekir.

a) Aşağıdaki komutu girin:

./crtmqpkg *suffix*

Burada *sonek* , sistemdeki kuruluş paketlerini benzersiz şekilde tanımlayan, seçtiğiniz bir addır. *sonek* is not the same as an installation name, although the names can be identical. *sonek* , A-Z, a-z ve 0-9 aralıklarını 16 karakterle sınırlanmıştır.

**Not:** This command creates a full copy of the installation packages in a subdirectory of /var/tmp. Komutu çalıştırmadan önce sistemin yeterli alana sahip olduğundan emin olmalısınız.

b) Geçerli dizininizi, **crtmqpkg** komutu tamamlanınca belirtilen konuma ayarlayın.

Bu dizin, benzersiz paket kümesinin yaratıldığı /var/tmp/mq\_rpmsalt dizinidir. Paketler, dosya adı içinde bulunan *sonek* değerine sahiptir. Örneğin, "1" önekinin kullanılması:

```
./crtmqpkg 1
```
/var/tmp/mq\_rpms/1/i386 adlı bir alt dizin ve paketler yeniden adlandırıldı, örneğin:

From: MQSeriesAMS-V.R.M-F.i386.rpm To: MQSeriesAMS\_1-V.R.M-F.i386.rpm

Burada:

- <span id="page-248-0"></span>**V**
- Kurmakta olduğunuz ürünün sürümünü gösterir.
- **R**
	- Kurmakta olduğunuz ürünün yayınını gösterir.

**M**

Kurmakta olduğunuz ürünün değiştirilmesini gösterir.

**F**

- Kurmakta olduğunuz ürüne ilişkin düzeltme paketi düzeyini gösterir.
- 4. Komut satırında şu komutu verin:

Bu örnek, en düşük kuruluşu gösterir:

rpm -iv *package\_name*

Burada *package\_name* aşağıdakilerden biridir:

- MQSeriesAMS-V.R.M-F.i386.rpm
- MOSeriesAMS-V.R.M-F.x86\_64.rpm
- MQSeriesAMS-V.R.M-F.ppc.rpm
- MQSeriesAMS-V.R.M-F.s390.rpm

#### **Sonuçlar**

Advanced Message Security başarıyla kuruldu.

# *Installing AMS on Windows using the Launchpad*

IBM MQ kuruluş görüntüsüne erişin. Başlatma Bölmesini çalıştırın. Follow the instructions on screen to install the Advanced Message Security component (AMS) on Windows.

# **Yordam**

1. IBM MQ kuruluş görüntüsüne erişin.

Konum, bir DVD ' nin sisteme bağlama noktası, bir ağ konumu ya da bir yerel dosya sistemi dizini olabilir. Bkz. Yüklenebilir kuruluş görüntüleri nerede bulunur.

- 2. IBM MQ kuruluş görüntüsünün temel dizininde setup.exe dosyasını bulun.
	- DVD ' den bu konum *E:*\setup.exe
	- Bir ağ konumundan bu konum *m:\instmqs*\setup.exe
	- Yerel bir dosya sistemi dizininden bu konum *C:\instmqs*\setup.exe
- 3. Kuruluş işlemini başlatın.

setup.exe komutunu bir komut isteminden çalıştırın ya da Windows Explorer 'dan setup.exe simgesini çift tıklatın.

**Not:** UAC etkinleştirilmiş bir Windows sistemine kuruluş yapıyorsanız, başlatma panosunun yükseltilmiş olarak çalışmasına izin vermek için Windows komut istemini kabul edin. Kuruluş sırasında, yayınlayıcı olarak International Business Machines Limited 'ı listeleyen **Open File-Security Warning** (Dosya Açma-Güvenlik Uyarısı) iletişim kutularını da görebilirsiniz. Kuruluşun devam etmesine izin vermek için **Çalıştır** ' ı tıklatın.

IBM MQ Kuruluş penceresi görüntülenir.

4. Ekrandaki yönergeleri izleyin.

# **Multi** AMS on Multiplatforms kaldırılıyor

Advanced Message Security (AMS) bileşenini kaldırmak için altyapınıza ilişkin bilgileri kullanın.

# **Yordam**

- "Uninstalling AMS on AIX" sayfa 250
- • ["Uninstalling AMS on Linux" sayfa 251](#page-250-0)
- • ["Uninstalling AMS on Windows" sayfa 252](#page-251-0)

#### **İlgili görevler**

["AMS on Multiplatforms kuruluyor" sayfa 246](#page-245-0)

Use the information for your platform to guide you through installing the Advanced Message Security (AMS) component.

# *Uninstalling AMS on AIX*

On AIX platforms, you can remove Advanced Message Security component either using SMIT or the command line.

## **Yordam**

- 1. Kaldırdığınız kuruluşla ilişkili tüm IBM MQ uygulamalarını durdurun.
- 2. Bir sunucu kuruluşu için, kaldırdığınız kuruluşla ilişkili IBM MQ etkinliğini sona erdirin:
	- a) mqmgrubu içinde bir kullanıcı olarak oturum açın.
	- b) Ortamınızı, kaldırmak istediğiniz kuruluşla çalışmak üzere ayarlayın. Aşağıdaki komutu girin:

. MQ\_INSTALLATION\_PATH/bin/setmqenv

Burada . MQ\_INSTALLATION\_PATH , IBM MQ ' in kurulu olduğu konuma başvurur.

c) Sistemdeki tüm kuyruk yöneticilerinin durumunu görüntüler. Aşağıdaki komutu girin:

dspmq -o installation

d) Kaldırmak istediğiniz kuruluşla ilişkili tüm çalışan kuyruk yöneticilerini durdurun. Her kuyruk yöneticisi için aşağıdaki komutu girin:

endmqm *QMgrName*

e) Kuyruk yöneticileriyle ilişkili dinleyicileri durdurun. Her kuyruk yöneticisi için aşağıdaki komutu girin:

endmqlsr -m *QMgrName*

- 3. Kök kullanıcı olarak oturum açın.
- 4. AMS bileşenini **installp** ya da **smit**kullanarak kaldırın. AMS bileşeni varsayılan olmayan bir konuma kurulduysa, kaldırmak için **installp** ' i kullanmanız gerekir.
	- Aşağıdaki komutlardan birini girerek **installp** komutunu kullanarak kaldırın:
		- Varsayılan konumdaki bir kuruluş için /usr/mqm

installp -u mqm.ams.rte

– Varsayılan olmayan bir konumdaki kuruluş için:

```
installp -R 
usil -u mqm.ams.rte
```
Burada *usil* , ürün kurulduğunda belirlenen Kullanıcı Tarafından Belirlenen Kuruluş Konumunun (USIL) yoludur.

- <span id="page-250-0"></span>• Uninstall using **smit**:
	- a. Aşağıdaki sırayı kullanarak gerekli **smit** penceresini seçin:

```
Software Installation and Maintenance
Software Maintenance and Utilities
Remove Installed Software
```
b. Yazılımı **YAZILIM ad** alanında listele:

i) Giriş .

- ii) **F4**tuşuna basın
- c. Kaldırılacak dosya kümelerini listeden seçin (mqm ile başlananlar) ve **Enter**tuşuna basın. Bu aşamada önizleme yapmak için bir seçenek vardır. Kaldırmadığınız dosya kümelerini önizlemek için seçeneği varsayılan değer olan **Evet** değerine ayarlayın ya da bu dosya kümelerini önizlememek için **Hayır** seçeneğini belirleyin.
- d. **Kurulu Yazılımı Kaldır** panosunda **Giriş** tuşuna basın, emin olup olmadığınızı sorar, **Giriş**tuşuna basın.

#### **Sonuçlar**

Advanced Message Security bileşeni kaldırıldı.

#### *Uninstalling AMS on Linux*

Linux platformlarında Advanced Message Security bileşenini kaldırmak için rpm komutunu kullanın.

#### **Yordam**

- 1. Kaldırdığınız kuruluşla ilişkili tüm IBM MQ uygulamalarını durdurun.
- 2. Bir sunucu kuruluşu için, kaldırdığınız kuruluşla ilişkili IBM MQ etkinliğini sona erdirin:
	- a) mqmgrubu içinde bir kullanıcı olarak oturum açın.
	- b) Ortamınızı, kaldırmak istediğiniz kuruluşla çalışmak üzere ayarlayın. Aşağıdaki komutu girin:

```
. MQ_INSTALLATION_PATH/bin/setmqenv
```
Burada . MQ\_INSTALLATION\_PATH , IBM MQ ' in kurulu olduğu konuma başvurur.

c) Sistemdeki tüm kuyruk yöneticilerinin durumunu görüntüler. Aşağıdaki komutu girin:

dspmq -o installation

d) Kaldırmak istediğiniz kuruluşla ilişkili tüm çalışan kuyruk yöneticilerini durdurun. Her kuyruk yöneticisi için aşağıdaki komutu girin:

endmqm *QMgrName*

e) Kuyruk yöneticileriyle ilişkili dinleyicileri durdurun. Her kuyruk yöneticisi için aşağıdaki komutu girin:

endmqlsr -m *QMgrName*

- 3. Kök kullanıcı olarak oturum açın.
- 4. Aşağıdaki komutu çalıştırın:

rpm -e *package\_name*

Burada *paket\_adı* , MQSeriesAMS-*V.R.M-F*

- <span id="page-251-0"></span>**V**
- Kaldırdığınız ürünün sürümünü gösterir.
- **R**
- Kaldırdığınız ürünün yayınını gösterir.
- **M**

Kaldırdığınız ürünün değiştirilmesini gösterir.

**F**

Kaldırmakta olduğunuz ürünün düzeltme paketi düzeyini gösterir.

#### **Sonuçlar**

Advanced Message Security bileşeni kaldırıldı.

#### *Uninstalling AMS on Windows*

Advanced Message Security bileşenini, GUI kaldırma sihirbazını ya da bir komut satırı arabirimini kullanarak kaldırabilirsiniz.

*Kuruluş sihirbazının kullanılması*

#### **Yordam**

- 1. IBM MQ Server DVD 'sini DVD-ROM sürücüsüne takın.
- 2. Otomatik çalıştırma geçerli kılındıysa, kuruluş işlemi başlar.

Tersi durumda, kuruluş işlemini başlatmak için DVD ' nin kök klasöründeki **Setup** (Ayar) simgesini çift tıklatın.

IBM MQ Installation Launchpad penceresi görüntülenir.

- 3. **IBM MQ Kuruluşu**simgesini tıklatın.
- 4. **IBM MQ Kuruluş Programını Başlat**öğesini tıklatın. Click **Sonraki** until the IBM MQ Program Maintenance panel is displayed with a welcome message.

Bu pano görüntülenmezse, IBM WebSphere MQ for Windows 7.5 bu makinede kurulu değildir. Bu seçenekle sunulduğunda, kaldırmak ya da yükseltmek ya da yükseltmek için seçin.

- 5. **Var olan bir yönetim ortamını koru ya da yükselt**seçeneğini belirleyin ve **İleri**düğmesini tıklatın.
- 6. Var olan kuyruk yöneticileri varsa, Kaldırma Sunucusu özellik panosu görüntülenir.

Aşağıdaki seçeneklerden birini tıklatın ve **İleri**düğmesini tıklatın:

- **Alıkoy** -Var olan kuyruk yöneticilerini ve nesnelerini alıkoy.
- **Kaldır** -var olan kuyruk yöneticilerini ve nesnelerini kaldırın.

Bu Program Bakım panosu, çıkarılacak kuruluşun bir özeti ile görüntülenir.

- 7. **Değiştir** düğmesini tıklatın ve **İleri**düğmesini tıklatın.
- 8. Kullanılabilecek IBM MQ özellikleri listesinde, Advanced Message Security (Gelişmiş İleti Güvenliği) seçeneğini tıklatın, **Do not install this feature (remove if zaten intaled)**(Bu özelliği kurma (önceden çıkarıldıysa) seçeneğini belirleyin ve **Next**(İleri) düğmesini tıklatın.

IBM MQ panosunu değiştirmeye hazır pano, değişikliklerinizin özetiyle birlikte görüntülenir.

9. Devam etmek için aşağıdaki panodaki **Değiştir** ve **İleri** seçeneklerini tıklatın.

#### **Sonuçlar**

Selected features of Advanced Message Security component have been removed.

# **kurmaManaged File Transfer**

Managed File Transfer , AIX, Linux, and Windowsüzerinde IBM MQ bileşeni olarak ve ( IBM MQ 9.2.0olanağından) z/OSüzerinde kurulur. Managed File Transfer , IBM iüzerinde ayrı bir ürün olarak kalır.
## <span id="page-252-0"></span>**Başlamadan önce**

Managed File Transferürününü kurmadan önce, sisteminizin ürünün donanım ve yazılım gereksinimlerini karşılayıp karşılamadığını denetleyin. Bkz. [IBM MQ.](https://www.ibm.com/support/pages/system-requirements-ibm-mq)

Tüm platformlar için, Managed File Transfer ağınızda koordinasyon kuyruk yöneticisi olarak kullanabilecek bir IBM WebSphere MQ 7.0ya da daha yüksek bir kuyruk yöneticisine sahip olmanız gerekir.

**Not:** Var olan bir IBM MQ kuruluşunu yeni düzeye geçiriyorsanız ya da yükseltiyorsanız, Managed File Transfer ağının diğer bölümlerinden önce veritabanı kaydedici eşgörünümlerini güncellemeniz gerekir; böylece, bu eşgörünümler aldıkları aktarma günlüğü iletilerinin en son sürümlerini doğru şekilde işleyebilir.

Aşağıdaki adımlarda, Managed File Transfer ' in AIX, Linux, and Windowsüzerinde bir IBM MQ bileşeni olarak kurulması açıklanmaktadır. Diğer platformlar için bkz. ["kurmaIBM MQ Advanced for z/OS" sayfa](#page-288-0) [289](#page-288-0) ve ["Installing Managed File Transfer on IBM i" sayfa 72](#page-71-0).

### **Yordam**

1. Hangi Managed File Transfer bileşenlerinin kurulacağına karar verin.

Managed File Transfer , işletim sisteminize ve genel ayarınıza bağlı olarak dört farklı seçenek olarak kurulabilir. Bu seçenekler şunlardır: Managed File Transfer Agent, Managed File Transfer Service, Managed File Transfer Loggerya da Managed File Transfer Tools.

Hangi bileşenlerin kurulacağına karar vermek için, aşağıdaki konularda ürün seçeneklerini ve topoloji bilgilerini gözden geçirin:

- Yönetilen Dosya Aktarımı ürün seçenekleri
- Yönetilen Dosya Aktarımı topolojisine genel bakış
- 2. Managed File Transfer bileşenleri de içinde olmak üzere IBM MQürününü kurun.

Managed File Transferda içinde olmak üzere, platformunuz için hangi belirli bileşenleri kuracağınız hakkında bilgi için bkz. ["IBM MQ bileşenleri ve özellikleri" sayfa 6](#page-5-0).

IBM MQ ürününü AIX, Linux, and Windowsüzerine kurmaya ilişkin ek bilgi için altyapınıza ilişkin uygun bilgilere bakın:

- $\blacksquare$  AIX $\blacksquare$  ["AIXüzerinde IBM MQ ' in kurulması ve kaldırılması" sayfa 32](#page-31-0)
- Linux | ["Linuxüzerinde IBM MQ ' in kurulması ve kaldırılması" sayfa 93](#page-92-0)
- Windows ["Windowsüzerinde IBM MQ ' in kurulması ve kaldırılması" sayfa 161](#page-160-0)

#### **İlgili kavramlar**

Yönetilen Dosya Aktarımı

Yönetilen Dosya Aktarma topolojisine genel bakış

#### **İlgili başvurular**

["Kurulu MFT komut kümeleri" sayfa 256](#page-255-0)

Aşağıdaki çizelge, her bir bileşenle birlikte hangi Managed File Transfer komutlarının takıldığı gösterilmektedir.

# **Managed File Transfer ürün seçenekleri**

Managed File Transfer , işletim sisteminize ve genel ayarınıza bağlı olarak dört farklı seçenek olarak kurulabilir. Bu seçenekler şunlardır: Managed File Transfer Agent, Managed File Transfer Service, Managed File Transfer Loggerya da Managed File Transfer Tools.

### **Managed File Transfer Agent**

Bir dosya aktarma aracısı, bir IBM MQ kuyruk yöneticisine bağlanır ve diğer dosya aktarma aracılarına ileti olarak dosya verilerini aktarır.

Bir aracıyı Managed File Transfer Agent ya da Managed File Transfer Service kuruluş seçenekleri aracılığıyla kurmanızı sağlar.

Managed File Transfer Agent seçeneği, aşağıdaki yeteneklere sahip bir aracıyı kurar:

• Kuyruk yöneticilerine istemci ya da bağ tanımları kipi bağlantıları yapın.

**Not:** Dosya aktarma aracısı ve kuyruk yöneticisi aynı sistemde olduğunda, bağ tanımları kipi bağlantılarını kullanmayı göz önünde bulundurun.

- Transfer files to and from other Managed File Transfer agents.
- Dosyaları Connect:Direct düğümlerine venodesdüğümlerine aktarabilirsiniz.

Sonraki kısımda açıklanan Managed File Transfer Service seçeneği, eski FTP, FTPS ya da SFTP iletişim kuralı sunucularına dosya aktarma yeteneği de olan bir dosya aktarma aracısını kurar.

### **Managed File Transfer Service**

Managed File Transfer Service seçeneği, aşağıdaki yeteneklere sahip bir aracıyı kurar:

• Kuyruk yöneticilerine istemci ya da bağ tanımları kipi bağlantıları yapın.

**Not:** Dosya aktarma aracısı ve kuyruk yöneticisi aynı sistemde olduğunda, bağ tanımları kipi bağlantılarını kullanmayı göz önünde bulundurun.

- Transfer files to and from other Managed File Transfer agents.
- Dosyaları Connect:Direct düğümlerine venodesdüğümlerine aktarabilirsiniz.
- Eski SFTP, FTP ya da FTPS protokolü sunucularına dosya aktaran protokol köprüsü aracıları yaratın.

Bazı yetenekler, desteklenen platformların yalnızca bir alt kümesinde kullanılabilir. Daha fazla bilgi için IBM MQ Sistem Gereksinimleri başlıklı konuya bakın.

Bir Managed File Transfer Service yalnızca, IBM MQ Server seçeneğinin kurulu olduğu sistemlerde kurulabilir.

### **Managed File Transfer Logger**

Bir dosya aktarma kaydedici bir MQ kuyruk yöneticisine bağlanır, genellikle koordinasyon kuyruk yöneticisi olarak atanan kuyruk yöneticisi ve denetimle ilgili dosya aktarma verilerini bir veritabanına ya da dosyaya kaydeder. Bir günlüğe kaydedici yalnızca, IBM MQ Server kuruluş seçeneğinin kurulu olduğu sistemlerde kurulabilir.

#### **Managed File Transfer Tools**

Managed File Transfer Tools , dosya aktarma aracılarıyla etkileşimde bulunmak için kullandığınız komut satırı araçlarıdır. Araçlar, dosya aktarımlarını başlatmanıza, dosya aktarımlarını zamanlamanıza ve komut satırından kaynak izleme programları oluşturmanıza olanak sağlar. The Managed File Transfer Tools need not be installed on the same system as the file transfer agents that they interact with.

#### **Managed File Transfer Base**

#### $\blacktriangleright$  Linux  $\blacktriangleright$  AIX

AIX and Linux platformlarında, ek bir Managed File Transfer Base kuruluş bileşeni vardır. Bu bileşen, tüm kuruluş seçenekleri için ortak olan dosyaları içerir. Agent, Logger, Service ya da Tools bileşenlerinden herhangi birini kurmadan önce Managed File Transfer Base bileşenini kurmalısınız.

AIX and Linux altyapılarında her bir ürün seçeneği için gereken IBM MQ bileşenleriyle ilgili daha fazla bilgi için aşağıdaki konulara bakın:

- AIX **CONFIDENT** ["Required MFT components on AIX" sayfa 255](#page-254-0)
- Linux <sup>"</sup> ["Required MFT components on Linux" sayfa 256](#page-255-0)

#### <span id="page-254-0"></span>**İlgili kavramlar**

Yönetilen Dosya Aktarması tanıtımı Yönetilen Dosya Aktarma topolojisine genel bakış

# *Required MFT components on AIX*

Managed File Transfer , işletim sisteminize ve genel ayarınıza bağlı olarak dört farklı seçenek olarak kurulabilir. AIX sistemlerinde bu seçenekler Managed File Transfer Agent, Managed File Transfer Logger, Managed File Transfer Serviceve Managed File Transfer Tools' dir ve her seçenek belirli bileşenler gerektirir.

### **Managed File Transfer Agent**

mqm.base.runtime mqm.java.rte

mqm.jre.rte

mqm.ft.base

mqm.ft.agent

## **Managed File Transfer Logger**

- mqm.base.runtime
- mqm.server.rte

mqm.java.rte

mqm.jre.rte

mqm.ft.base

mqm.ft.logger

### **Managed File Transfer Service**

- mqm.base.runtime
- mqm.server.rte

mqm.java.rte

mqm.jre.rte

mqm.ft.base

mqm.ft.agent

mqm.ft.service

### **Managed File Transfer Tools**

mqm.base.runtime mqm.java.rte

mqm.jre.rte mqm.ft.base

mqm.ft.tools

## *Required MFT components on Linux*

<span id="page-255-0"></span>Managed File Transfer , işletim sisteminize ve genel ayarınıza bağlı olarak dört farklı seçenek olarak kurulabilir. Linux sistemlerinde bu seçenekler Managed File Transfer Agent, Managed File Transfer Logger, Managed File Transfer Serviceve Managed File Transfer Tools' dir ve her seçenek belirli bileşenler gerektirir.

#### **Managed File Transfer Agent**

- MQSeriesRuntime
- MQSeriesJava
- MQSeriesJRE MQSeriesFTBase
- MQSeriesFTAgent

### **Managed File Transfer Logger**

- MQSeriesRuntime
- MQSeriesServer
- MQSeriesJava
- MQSeriesJRE
- MQSeriesFTBase
- MQSeriesFTLogger

### **Managed File Transfer Service**

- MQSeriesRuntime
- MQSeriesServer
- MQSeriesJava
- MQSeriesJRE
- MQSeriesFTBase
- MQSeriesFTAgent
- MQSeriesFTService

### **Managed File Transfer Tools**

- MQSeriesRuntime MQSeriesJava MQSeriesJRE MQSeriesFTBase
- MQSeriesFTTools

# **Kurulu MFT komut kümeleri**

Aşağıdaki çizelge, her bir bileşenle birlikte hangi Managed File Transfer komutlarının takıldığı gösterilmektedir.

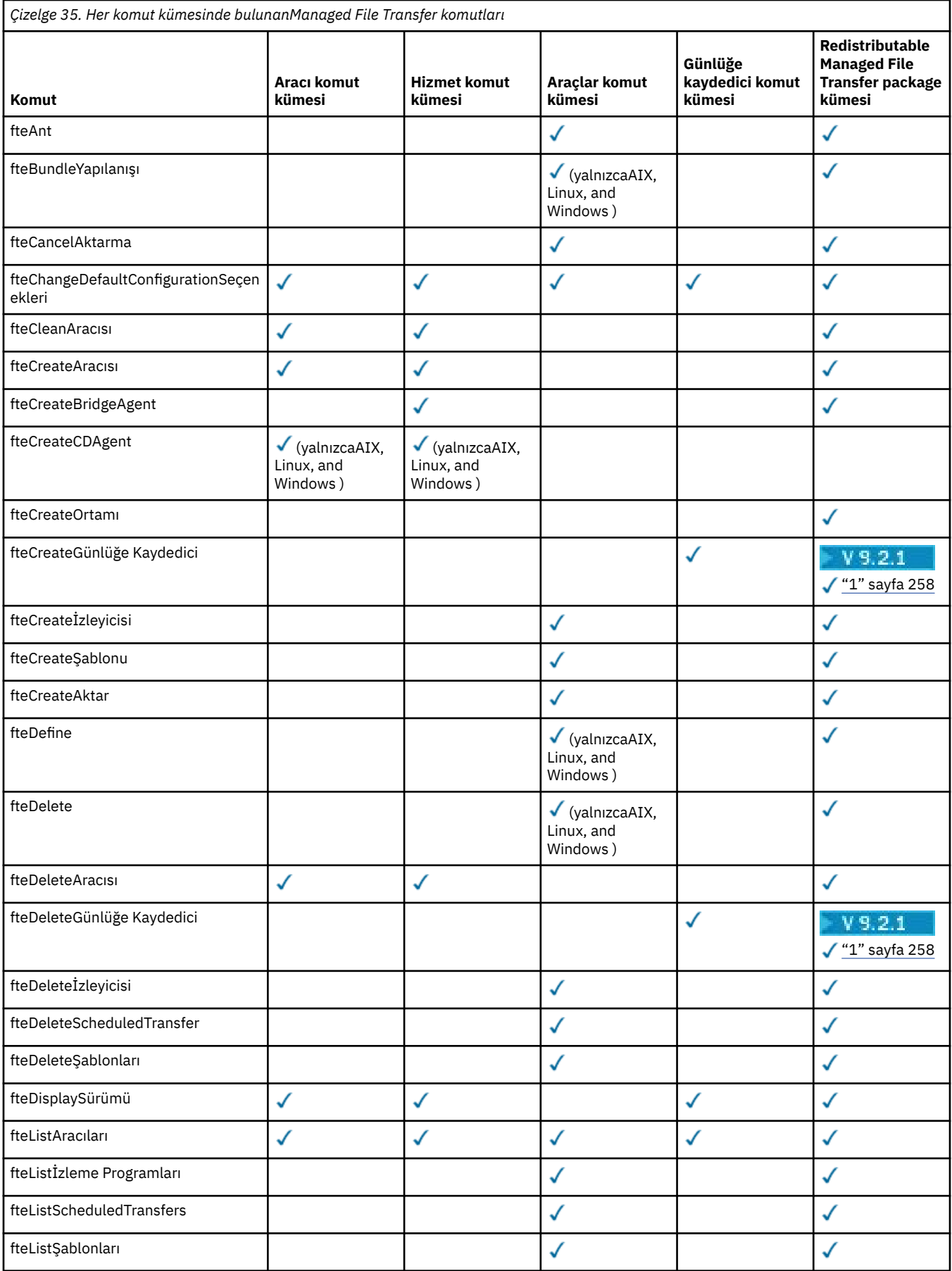

<span id="page-257-0"></span>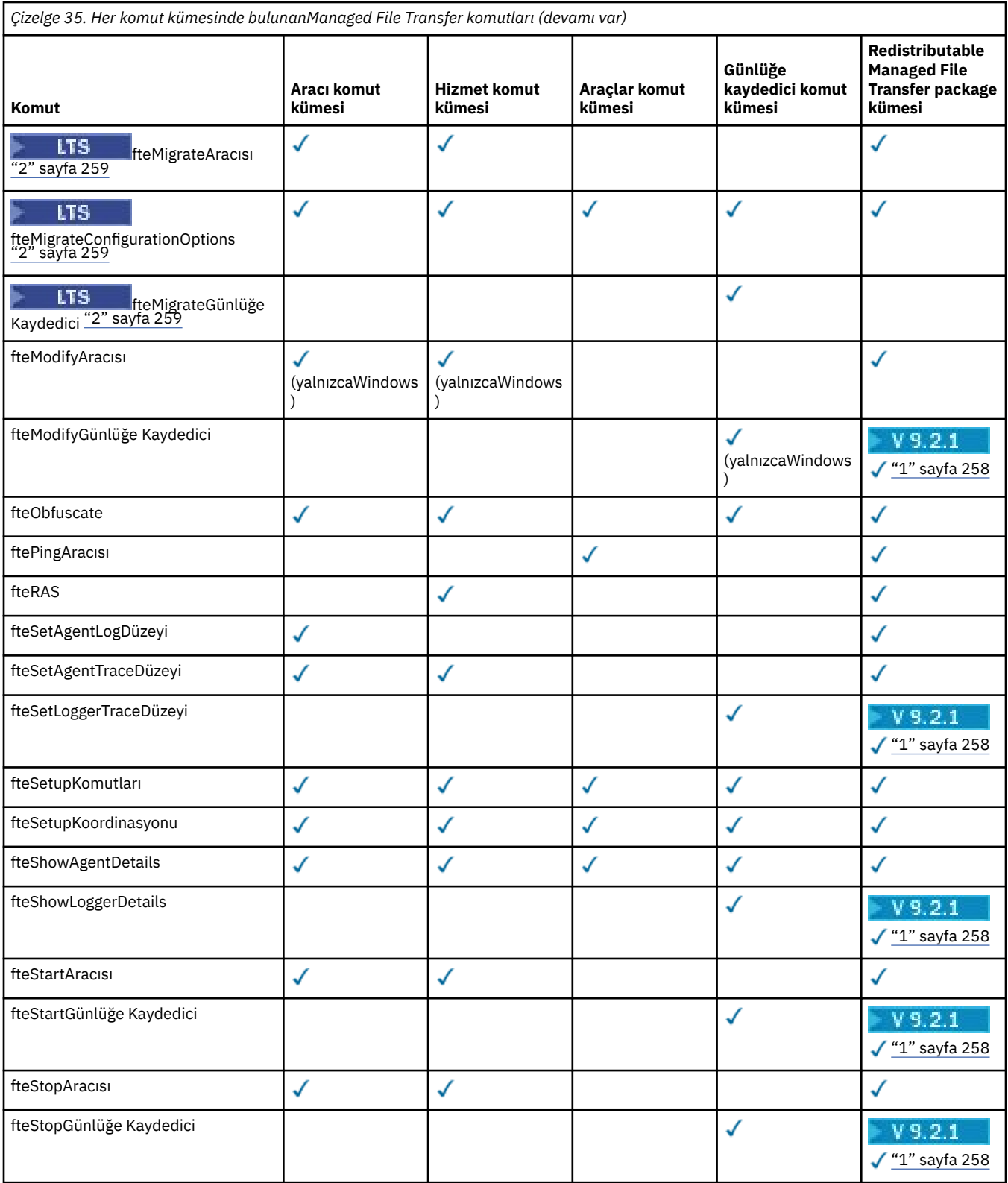

#### **Notlar:**

1. IBM IBM MQ 9.2.1' dan Continuous Delivery için, Redistributable Managed File Transfer package içinde Redistributable Managed File Transfer Loggerde bulunur. Daha fazla bilgi için bkz. Redistributable Managed File Transfer components' u karşıdan yükleme ve yapılandırma.

<span id="page-258-0"></span>2. Continuous Deliveryiçin, **fteMigrateAgent**, **fteMigrateConfigurationOptions** ve **fteMigrateLogger** komutları IBM MQ 9.2.1' ta kaldırılır.

LTS. Bu komutlar hala IBM MQ 9.2 Long Term Supportiçin kullanılabilir.

**kup Adv.** Elinux Windows AIX **kurmaMQ Telemetry** 

MQ Telemetry ile ilişkili kuruluş görevleri bu bölümde gruplanır.

## **Bu görev hakkında**

MQ Telemetry , IBM MQ sunucusu kuruluşunun bir parçası olarak kurulur.

MQ Telemetry , IBM MQ ' un ayrı olarak kurulmuş bir bileşenidir ve IBM MQ kuruluş programında başka bir seçenektir. Kuruluştan önce IBM MQ Advanced ürününü kullanmak için bir lisans satın aldığınızdan emin olun (bkz. IBM MQ lisans bilgileri).

## **Yordam**

• MQ Telemetryda içinde olmak üzere IBM MQürününü kurun. For information about which specific components to install for your platform, including MQ Telemetry, see ["IBM MQ bileşenleri ve özellikleri" sayfa 6](#page-5-0).

For more information about installing IBM MQ on AIX, Linux, or Windows, see the appropriate information for your platform:

– ["AIXüzerinde IBM MQ ' in kurulması ve kaldırılması" sayfa 32](#page-31-0) – ["Linuxüzerinde IBM MQ ' in kurulması ve kaldırılması" sayfa 93](#page-92-0) – ["Windowsüzerinde IBM MQ ' in kurulması ve kaldırılması" sayfa 161](#page-160-0)

# **MQ Telemetryile ilgili kuruluş konuları**

IBM WebSphere MQ 7.1' dan MQ Telemetry , ana IBM MQ ürününün bir bileşenidir ve artık ayrı bir eklenti değildir. You can choose to install MQ Telemetry when you first install IBM MQ, or when you modify an existing IBM MQ installation.

# **MQ Telemetry'e genel bakış**

MQ Telemetryile ilgili genel ayrıntılar için bkz. MQ Telemetry' a Giriş .

# **IBM MQ Explorerdesteği**

MQ Telemetry yürütme ortamı bileşenini yapılandırmak ve yönetmek için IBM MQ Explorer ' i kullanabilirsiniz. Bir kuyruk yöneticisinin telemetri aygıtından bağlantıları kabul etmesi için bir ya da daha fazla telemetri kanalının olması gerekir. MQTT'i etkinleştirmek için, IBM MQ Explorer' den çalıştırılabilen bir örnek yapılandırma tanımla sihirbazı vardır. Sihirbaz, telemetri (MQXR) hizmetini tanımlama ve başlatma, varsayılan iletim kuyruğunu ayarlama ve telemetri kanalını yapılandırma da dahil olmak üzere bir dizi adım boyunca çalışır. Örnek yapılandırma tanımla sihirbazını kullanma hakkında daha fazla bilgi ve bunun herhangi bir sonucu için bkz. ["Verifying the installation of MQ Telemetry by using IBM MQ](#page-260-0) [Explorer" sayfa 261.](#page-260-0)

IBM MQ Explorer desteği aşağıdaki yetenekleri sağlar:

- Telemetri düğümü ve içerik panosu-hoş geldiniz bilgileri sağlar, örnek yapılandırma sihirbazını tanımlayın, MQTT istemcisi yardımcı programını çalıştırın, MQ Telemetry' a Yardım edin ve MQ Telemetry Hizmeti ile ilgili durum bilgilerini belirtin.
- Define sample configuration wizard quickly configures a queue manager to support MQTT.
- Yeni Telemetri Kanalı sihirbazı-telemetri kanalı nesnesi oluşturmak için gerekli bilgileri toplar.
- Telemetri Kanalları düğümü ve içerik panosu-telemetri kanallarını IBM MQ Explorer İçerik görünümünde görüntüler.
- Telemetry Channel Status düğümü ve içerik panosu-telemetri kanalı durumunu IBM MQ Explorer İçerik görünümünde görüntüler.
- MQTT Client Utility-konulara yayınlamak ve abone olmak için basit bir grafik kullanıcı arabirimi sağlar.
- MQ Telemetry' ta yardım.

MQ Telemetry Runtime bileşenini bir sisteme kurabilir ve başka bir sistemde kurulu IBM MQ Explorer komutunu kullanarak bu bileşeni yapılandırabilir ve yönetebilirsiniz. Ancak, bileşenler yalnızca uygun önkoşullara sahip sistemlere kurulabilir. Bu önkoşullar hakkında bilgi için bkz. [IBM MQiçin Sistem](https://www.ibm.com/support/pages/node/318077) [Gereksinimleri](https://www.ibm.com/support/pages/node/318077).

## **MQ Telemetry istemci kitaplıkları ve SDK**

To help you write messaging applications for MQTT networks, you can install and use a set of free example MQTT clients:

- IBM WebSphere MQ 7.5' ta istemci kitaplıkları, Client Software Development Kit (SDK) içinde ürünle birlikte sağlanlardı.
- IBM MQ 8.0' tan bu SDK artık ürünün bir parçası olarak sağlanmadı. Bunun yerine, SDK ' nin bir sürümü IBM Messaging Telemetry Clients SupportPacolarak kullanıma sunuldu. Bu SupportPac , Eylül 2020 'de geri çekildi.
- Örnek müşteriler, [Eclipse Paho karşıdan yüklemeler sayfasından ücretsiz olarak kullanılabilir](https://projects.eclipse.org/projects/iot.paho/downloads).

#### **İlgili kavramlar**

MQ Telemetry Telemetri kullanım senaryoları **İlgili görevler** YönetmeMQ Telemetry MQ Telemetryiçin uygulama geliştirilmesi MQ Telemetry sorun giderme **İlgili başvurular** MQ Telemetry başvuru

## **MQ Telemetrykuruluşunun doğrulanması**

MQ Telemetrykuruluşunu doğrulamanız için üç yol vardır. Any can be used, regardless of whether MQ Telemetry was installed as a custom installation of IBM MQ, or added to an existing installation of IBM MQ.

### **Bu görev hakkında**

IBM MQ içinde, IBM MQ Explorerkomutunu kullanarak ya da komut satırını kullanarak MQ Telemetry kuruluşunu doğrulayabilirsiniz.

You can also verify the installation by using the MQTT messaging client for JavaScript in a browser that supports the RFC 6455 (WebSocket) standard. Bu istemcinin bir sürümü MQ Telemetryile birlikte kurulur ve en son sürüm [Eclipse Paho yüklemeleri sayfası](https://projects.eclipse.org/projects/iot.paho/downloads)' den serbestçe kullanılabilir. MQ Telemetry kuruluşunu doğrulamak için istemcinin en son sürümüne gereksiniminiz yoktur.

### **Yordam**

- Kuruluşunuzu aşağıdaki yöntemlerden birini kullanarak doğrulayın:
	- By using IBM MQ Explorer as described in ["Verifying the installation of MQ Telemetry by using IBM](#page-260-0) [MQ Explorer" sayfa 261.](#page-260-0)

<span id="page-260-0"></span>• Komut satırını ["Komut satırını kullanarak MQ Telemetry kurulumu doğrulanıyor" sayfa 262i](#page-261-0)çinde açıklandığı gibi kullanarak.

## *Verifying the installation of MQ Telemetry by using IBM MQ*

#### *Explorer*

Use the Define sample configuration wizard and the MQTT client utility in IBM MQ Explorer to verify that the MQ Telemetry components have installed. Ayrıca yayınlama/abone olma çalışmalarının doğru olup olmadığını da denetleyin.

## **Başlamadan önce**

The MQ Telemetry runtime and support for IBM MQ Explorer must be installed. Telemetri klasörü, kuyruk yöneticisinin bir parçasıdır. Telemetri klasörünü görüntülemek için bir kuyruk yöneticisi başlatmalısınız.

Var olan bir kuyruk yöneticisininde örnek yapılanış sihirbazını çalıştırmadan önce, sihirbazın sağladığı konfigürasyon değişiklikleriyle ilgili bilgileri gözden geçirin. Değişikliklerin, var olan kuyruk yöneticisinin yapılandırması üzerinde etkileri olabilir. Diğer bir seçenek olarak, herhangi bir güvenlik ayarını değiştirmemek için, örnek yapılanış sihirbazını yeni yaratılmış bir kuyruk yöneticisininde çalıştırın.

## **Bu görev hakkında**

MQ Telemetry 'u yapılandırmak için, IBM MQ Explorer' tan çalıştırılabilen bir örnek yapılandırma sihirbazı tanımlanır. Sihirbaz, telemetri (MQXR) hizmetinin tanımlanması ve başlatılması, varsayılan iletim kuyruğunun ayarlanması ve telemetri kanalının yapılandırılması da dahil olmak üzere, bir dizi adım boyunca çalışır.

Bunu el ile yapmayı tercih ederseniz, bkz. Linux ve AIX üzerinde telemetri için kuyruk yöneticisi yapılandırılması. Windowsiçin bkz. Windows üzerinde telemetri için kuyruk yöneticisi yapılandırılması.

You can open the define sample configuration wizard from the MQ Telemetry Welcome page in IBM MQ Explorer. Sihirbaz, yürürlükteki yapılanışlara dayalı olarak hangi adımların gerekli olduğunu belirler.

Örneğin, sihirbaz aşağıdaki işlemleri belirtmiş olabilir:

- Telemetri (MQXR) hizmetini tanımlayın.
- Telemetri (MQXR) hizmetini başlatın.
- Telemetri iletim kuyruğunu tanımlayın.
- Kuyruk yöneticisinin varsayılan iletim kuyruğunu SYSTEM.MQTT.TRANSMIT.QUEUEolarak ayarlayın.

Bu kuyruk yöneticisi için telemetri önceden yapılandırıldıysa, sihirbazı açmak için kullanılan bağlantı statik metinle değiştirilir. Metin, örnek yapılanışın ayarlandığını doğruluyor.

Yapılandırma tamamlandıktan sonra, MQTT istemcisi yardımcı programını açmak için IBM MQ Explorer ' u kullanabilirsiniz. MQ Telemetry ' in doğru bir şekilde ayarlandığını doğrulamak için MQTT Client Utility programını kullanın.

Aşağıdaki öğeler, MQTT istemcisi yardımcı programı kullanılarak elde edilebilen başlıca hedefleri özetlemelidir:

- Konulara ve yayınlama iletilerine abone olmak, bağlantı kurarak temel ya da özel MQ Telemetry yapılandırmasının doğrulanması.
- MQTT protocol' un ana özelliklerini gösterir.
- MQ Telemetry uygulamalarında hata ayıklamaya yardımcı olmak için basit bir araç sağlar.

You can find additional information within the IBM MQ Explorer by using the **Yardım** menu or pressing the **F1** key.

#### **Yordam**

1. IBM MQ Explorer yazılımını başlatın.

<span id="page-261-0"></span>On Windows and Linux systems, you can start IBM MQ Explorer by using the system menu, the MQExplorer executable file, the **mqexplorer** command, or the **strmqcfg** command.

- 2. **MQ Telemetry 'e Hoş Geldiniz** sayfasını açın.
	- To use an existing queue manager, click on IBM MQ\Queue Managers\*qMgrName*\Telemetry folder to open the **MQ Telemetry 'e Hoş Geldiniz** page.
	- Söz konusu nedenler için, yeni bir kuyruk yöneticisi kullanmaya karar verdiyseniz,
		- a. **Kuyruk Yöneticileri** > **Yeni** > **Kuyruk Yöneticisi**öğelerini tıklatın.
		- b. Type MQTTVerification as the **Kuyruk yöneticisi adı** > **Sonraki** > **Sonraki** > **Sonraki**.
		- c. Kapı kullanımdaysa, **Kapı numarasını dinle**içindeki varsayılan kapıyı değiştirin (kapı) > **Son**.
		- d. When the queue manager starts, click on IBM MQ\Queue Managers\MQTTVerification\Telemetry folder to open the **MQ Telemetry 'e Hoş Geldiniz** page.
- 3. IBM MQ Exploreriçindeki **MQ Telemetry 'e Hoş Geldiniz** sayfasından **Örnek yapılanışı tanımla**seçeneğini tıklatın.

Bu bağlantı yoksa ve bunun yerine metni görürsünüz, "Bu kuyruk yöneticisi için örnek yapılandırma ayarlanmıştır", daha sonra telemetri önceden yapılandırılmıştır. "6" sayfa 262adımına geçin.

**Örnek yapılanışı tanımla**seçeneğini tıklattığınız zaman, sayfa açılır ve örnek yapılanışın bir parçası olarak gerçekleştirilecek işlemler listelenir.

- 4. MQTT istemcisi yardımcı programını otomatik olarak başlatmak istiyorsanız, **MQTT istemci yardımcı programını başlat** seçeneğini işaretlendi. Onay kutusu varsayılan olarak seçilidir.
- 5. **Bitir**'i tıklatın.
- 6. **Bağlan**'ı tıklayın.

MQTT istemcisi yardımcı programı panosunda, anasistem ve kapı adlarının doğru olduğundan emin olun.

4. adımda otomatik olarak MQTT istemcisi yardımcı programı panosunu başlatmadıysanız, **MQ Telemetry 'e Hoş Geldiniz** panosundan doğrudan bağlantı kullanarak ya da üzerinde çalıştığı kanalı denetlemenize olanak tanıyan TLS olmayan bir kanalı farenin sağ düğmesiyle tıklatarak başlatabilirsiniz.

İstemci geçmişi bir Connected olayını kaydeder.

7. **Abone Ol**düğmesini tıklatın.

İstemci geçmişi bir Subscribed olayını kaydeder.

8. **Yayınla**'yı tıklatın.

İstemci geçmişi bir Published ve Received olayını kaydeder.

#### **Sonuçlar**

Yayınlama/abone olma başarıyla bitirilirse, MQ Telemetry kuruluşu doğrulanır.

Kuruluş işlemi sırasında sorunlarla karşılaşırsanız, hata günlüğünü görüntüleyin:

- Windowsüzerinde, bu günlük için varsayılan konum şudur: *IBM MQ data directory*\qmgrs\*qMgrName*\mqxr
- AIX ve Linuxüzerinde, bu günlüğe ilişkin varsayılan konum şudur: /var/mqm/qmgrs/*qMgrName*/mqxr/

#### *Komut satırını kullanarak MQ Telemetry kurulumu doğrulanıyor*

Komut dosyalarını ve örnek uygulamayı çalıştırmak için MQ Telemetry bileşenlerinin kurulu olduğunu ve yayınlayabildiğini ve abone olabildiğini doğrulamak için bu yönergeleri izleyin.

#### **Başlamadan önce**

**Not:**

Bu görev, mqttv3app örnek Java uygulamasını ve ilişkili Java istemci kitaplığını kullanır. Bu kaynaklar daha önce IBM Messaging Telemetry Clients SupportPac'de kullanılırmış ve bu görevdeki ayrıntılı yönergeler, bu SupportPac' in bir kopyasına sahip olduğunuzu varsayar.

IBM Messaging Telemetry Clients SupportPac artık kullanılamıyor. En son telemetri istemcileri ve örnekleri, bir dizi programlama dili için, [Eclipse Paho](http://www.eclipse.org/paho) projesinden ve [MQTT.orga](https://mqtt.org/)dresinden ulaşılabilmeye devam eder.

Örnek programları çalıştırmaya yönelik telemetri (MQXR) hizmeti başlatılmalıdır. Kullanıcı kimliği, mqm grubunun bir üyesi olmalıdır.

SampleMQM komut dosyası yaratılır ve MQXR\_SAMPLE\_QMadlı bir kuyruk yöneticisi kullanır. Bu nedenle, önceden MQXR\_SAMPLE\_QM kuyruk yöneticisi olan bir sistemde değiştirilmemiş olarak çalışmayın. Yapılan değişiklikler, var olan kuyruk yöneticisinin yapılanışlarına ilişkin sonuçları olabilir.

mqttv3app örnek Java uygulamasını çalıştırmak için iki komut vardır. İlk komut bir abonelik yaratır, sonra ileti bekler. İkinci komut bu abonelikle yayınlar. Bu nedenle, komutların farklı komut satırlarına ya da kabuk pencerelerine girilmesi gerekir.

### **Bu görev hakkında**

GUI olmadan bir sunucu ya da aygıt üzerinde doğrulama gerçekleştirmek için komut dosyaları örnek dizininde bulunur. SampleMQM komut dosyası, MQ Telemetry' u yapılandırmak için gerekli adımları gerçekleştirir. The mqttv3app sample Java application can then be run to validate the basic or custom MQ Telemetry configuration by connecting, subscribing to topics, and publishing messages. CleanupMQM komut dosyası, SampleMQM komut dosyası tarafından oluşturulan kuyruk yöneticisini silmek için çalıştırılabilir.

Aşağıdaki öğeler, bu doğrulama yordamı kullanılarak elde edilebilen başlıca hedefleri özetlemelidir:

- Konulara ve yayınlama iletilerine abone olarak temel ya da özel MQ Telemetry yapılandırmasının geçerliliğini denetleyin.
- MQTT protocol' in ana özelliklerini sergiler.
- MQ Telemetry uygulamalarında hata ayıklamaya yardımcı olmak için basit bir araç sağlayın.

#### **Yordam**

1. IBM Messaging Telemetry Clients SupportPac öğesini, kendi seçtiğiniz bir dizine açın.

Bu görev, mqttv3app örnek Java uygulamasını ve ilişkili mqttv3 Java istemci kitaplığını kullanır. SupportPac' ın daha önceki (MA9B) sürümü varsa, örnek uygulamalar ve istemci kitaplıkları *CLIENTPACKDIR*/SDK/clients/java dizininde bulunur; burada *CLIENTPACKDIR* , istemci paketini sıkıştıradığınız dizindir.

**Not:** IBM Messaging Telemetry Clients SupportPac ' in sonraki (MA9C) sürümünde /SDK/ dizini yoktur ve mqttv3app örnek uygulamasının derlenmiş bir kopyası yoktur. SupportPac' ın bu sürümüne sahipseniz, uygulamayı el ile derlemeniz ve /SDK/ dizinini ve içeriğini yaratmanız gerekir. Kullanılabilir istemciler ve örneklerle ilgili en son bilgiler için bkz. IBM MQ Telemetry Transport örnek programları.

2. Configure MQ Telemetry.

SampleMQM komut dosyası, MQXR\_SAMPLE\_QM kuyruk yöneticisi yaratılması, telemetri (MQXR) hizmetinin tanımlanması ve başlatılması, varsayılan iletim kuyruğunun ayarlanması ve telemetri kanalının yapılandırılması da dahil olmak üzere, bir dizi adım aracılığıyla çalışır.

Bu el ile gerçekleştirilmesine ilişkin bilgi için bkz. Linux ve AIXüzerinde telemetri için kuyruk yöneticisi yapılandırılması ya da Windowsüzerinde telemetri kuyruk yöneticisi yapılandırılıyor .

• Windows sistemlerinde, komut satırına aşağıdaki komutu girin:

*MQINSTDIR*\mqxr\samples\SampleMQM.bat

• AIX ya da Linux sistemlerinde, kabuk penceresinde aşağıdaki komutu girin:

*MQINSTDIR*/mqxr/samples/SampleMQM.sh

Burada *MQINSTDIR* , bu IBM MQkuruluşuna ilişkin kuruluş dizinidir.

MQXR\_SAMPLE\_QM adlı bir kuyruk yöneticisi yaratıldı ve MQ Telemetry yapılandırıldı.

- 3. Abonelik yaratmak için mqttv3app örnek Java uygulamasını çalıştırın.
	- Windows sistemlerinde, komut satırına aşağıdaki komutları girin:

```
java -cp
"CLIENTPACKDIR\SDK\clients\java\org.eclipse.paho.sample.mqttv3app.jar;
CLIENTPACKDIR\SDK\clients\java\org.eclipse.paho.client.mqttv3.jar"
org.eclipse.paho.sample.mqttv3app.Sample -a subscribe
```
• AIX ya da Linux sistemlerinde, bir kabuk penceresinde aşağıdaki komutları girin:

```
java -cp
CLIENTPACKDIR/SDK/clients/java/org.eclipse.paho.sample.mqttv3app.jar:
CLIENTPACKDIR/SDK/clients/java/org.eclipse.paho.client.mqttv3.jar
org.eclipse.paho.sample.mqttv3app.Sample -a subscribe
```
Abonelik oluşturulur ve bir ileti almayı bekler.

4. Abonelikte yayınlamak için mqttv3app örnek Java uygulamasını çalıştırın.

• Windows sistemlerinde ikinci komut satırına aşağıdaki komutu girin:

```
java -cp
"CLIENTPACKDIR\SDK\clients\java\org.eclipse.paho.sample.mqttv3app.jar;
CLIENTPACKDIR\SDK\clients\java\org.eclipse.paho.client.mqttv3.jar"
org.eclipse.paho.sample.mqttv3app.Sample -m "Hello from an MQTT v3 application"
```
• AIX ya da Linux sistemlerinde, ikinci bir kabuk penceresinde aşağıdaki komutu girin:

```
java -cp
CLIENTPACKDIR/SDK/clients/java/org.eclipse.paho.sample.mqttv3app.jar:
CLIENTPACKDIR/SDK/clients/java/org.eclipse.paho.client.mqttv3.jar
org.eclipse.paho.sample.mqttv3app.Sample -m "Hello from an MQTT v3 application"
```
İkinci komut satırına ya da kabuk penceresine yazdığınız Hello from an MQTT v3 applicationiletisi, bu uygulama tarafından yayınlanır ve ilk pencerede uygulama tarafından alınır. İlk pencerede yer alan uygulama ekranda gösterir.

- 5. Abone olunan uygulamayı sona erdirmek için ilk komut satırına ya da kabuk penceresinde **Enter** tuşuna basın.
- 6. SampleMQM komut dosyası tarafından oluşturulan kuyruk yöneticisini kaldırın.
	- Windows sistemlerinde, komut satırına aşağıdaki komutu girin:

*MQINSTDIR*\mqxr\samples\CleanupMQM.bat

• AIX ya da Linux sistemlerinde, kabuk penceresinde aşağıdaki komutu girin:

```
MQINSTDIR/mqxr/samples/CleanupMQM.sh
```
#### **Sonuçlar**

Komut dosyaları sona ererse ve iletiler gönderilebilir ve alınırsa, MQ Telemetry kuruluşu doğrulanır.

#### **Sonraki adım**

Doğrulama işlemi sırasında herhangi bir sorunla karşılaşırsanız, MQ Telemetry troubleshootingbaşlıklı konuya bakın. Hata günlüğünü de görüntüleyebilirsiniz:

- Windows sistemlerinde, kuyruk yöneticisi günlüğünün varsayılan yeri *MQINSTDIR*\qmgrs\MQXR\_SAMPLE\_QM\mqxrolur.
- AIX ve Linux sistemlerinde, kuyruk yöneticisi günlüğünün varsayılan yeri /var/mqm/qmgrs/ MQXR\_SAMPLE\_QM/mqxr/olur.

## **RDQM - RDQM 'nin kurulması (eşlenen veri kuyruğu yöneticileri)**

RDQM, RHEL 7 (7.6 ya da üstü), RHEL 8 (8.2 ya da üstü) ve RHEL 9 için x86-64 üzerinde kullanılabilir.

### **Başlamadan önce**

RDQM requires that the mqm user has the same UID on each node and that the mqm group has the same GID on each node. UID ve GID ' yi her düğümde aynı olacak şekilde ayarlamak için **groupadd** ve **useradd** komutlarını kullanarak, kuruluş yordamını çalıştırmadan önce mqm Kimliklerini yaratmalısınız. Bkz. ["Linuxüzerinde kullanıcı ve grup kurma" sayfa 98.](#page-97-0)

Pacemaker , RDQM için önkoşullardan biridir. Pacemaker , belirli Linux paketlerinin sistemde kurulu olmasını gerektirir. Desteklenen RHEL 7 düzeylerine ilişkin liste,mandatorypaket grubundan vemandatorypaket grubundan zorunlu paketlerden tüm zorunlu ve varsayılan paketleri içeren en alt düzeyde bir sistem paketi kümesinin kurulduğunu varsayar. Desteklenen RHEL 8 ve RHEL 9 düzeylerinin listesi, zorunlu ve varsayılan paketleri, Sunucu ortamı grubunun zorunlu gruplarından zorunlu olan zorunlu ve varsayılan paketleri içeren en az sayıda sistem paketi kurduğunu varsayar.

RHEL 7 desteklenen düzeylere ilişkin önkoşullar (Pacemaker 1):

- cifs-utils
- libcgroup
- libtool-ltdl
- lm\_sensors-libs
- lvm2
- net-snmp-ajanda-libs
- net-snmp-libs
- nfs-utils
- perl-TimeDate
- psmisc
- redhat-lsb-core

RHEL 8 'in desteklenen düzeylerine ilişkin önkoşullar (Pacemaker 2):

- cifs-utils
- libtool-ltdl
- libxslt
- net-snmp-libs
- nfs-utils
- perl-TimeDate
- psmisc
- python36
- python3-lxml

RHEL 9 (Pacemaker 2) desteklenen düzeylere ilişkin önkoşullar şunlardır:

- libxslt
- net-snmp-libs
- nfs-utils
- nfs-utils-coreos
- perl-TimeDate
- python3-lxml
- python-unversioned-komutu

Bu paketlerin kendi gereksinimleri (burada listelenmeyen) olur. Pacemaker kurulu olduğunda, kuruluş işleminin başarıyla tamamlanabilmesi için önce kurulması gereken eksik paketleri de bildirir.

**Not:** RDQM ' nin Pacemaker bileşeni, hacluster adlı bir kullanıcı ve haclientadlı bir grup gerektirir. Varsayılan olarak bu, 189 'un uid 'si ve gid değerini kullanır; ancak, gerekirse farklı bir uid ve gid belirtebilirsiniz. Pacemaker kuruluşu, kullanıcı ve grup yaratıp yaratılmamışsa, yaratıp oluştururlar.

### **Bu görev hakkında**

RDQM ' ye (eşlenen veri kuyruğu yöneticileri) ilişkin destek kurmak için aşağıdaki görevleri tamamlar:

- 1. DRBD ' yi her bir düğüme kurun.
- 2. Her düğümde Pacemaker ' ı kurun.
- 3. Her bir düğüme IBM MQ ' i kurun.
- 4. Her bir düğüme RDQM ' yi kurun.

DRBD ve Pacemaker RPM paketleri, IBM MQ ortamında sağlanır. IBM MQile verilen sürümleri kurmalısınız. Kendi sürümlerinizi karşıdan yüklemeyin. RDQM ile birlikte sağlanan paketlerin kullanıldığından emin olmak için, RHEL 8 ya da RHEL 9 'daki AppStream havuzu gibi alternatifler sağlayabilecek herhangi bir yum havuzunun tanımına aşağıdaki satırı ekleyin:

```
exclude=cluster* corosync* drbd kmod-drbd libqb* pacemaker* resource-agents*
```
Desteklenen RHEL 7 düzeyleri için, bileşenler Advanced/RDQM/PreReqs/el7/ dizini altında bulunur. Desteklenen RHEL 8 düzeyleri için, bileşenler Advanced/RDQM/PreReqs/el8/ dizini altında bulunur. Desteklenen RHEL 9 düzeyleri için, bileşenler Advanced/RDQM/PreReqs/el9/ dizini altında bulunur.

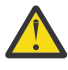

**Uyarı:** UEFI güvenli önyükleme işlevini kullanıyorsanız, DRBD çekirdek modülüne ilişkin anahtarı kaydetmeniz gerekebilir. Bkz. [https://linbit.com/drbd-user-guide/drbd-guide-9\\_0-en/#s](https://linbit.com/drbd-user-guide/drbd-guide-9_0-en/#s-linbit-packages)[linbit-packages.](https://linbit.com/drbd-user-guide/drbd-guide-9_0-en/#s-linbit-packages) UEFI güvenli önyükleme kullanımdaysa ve anahtar kaydedilmediyse, aşağıdaki hata iletisini görürsünüz.

modprobe: ERROR: could not insert 'drbd': Required key not available

DRBD ve Pacemaker paketleri, LINBIT GPG anahtuyla imzalanır. Genel LINBIT GPG anahtarını içe aktarmak için aşağıdaki komutu kullanın:

rpm --import https://packages.linbit.com/package-signing-pubkey.asc

Bu adım olmadan, bu paketlerin devir/dakika devir işlemi aşağıdaki uyarıları içerir:

warning: *rpm-name*: Header V4 DSA/SHA1 Signature, key ID 282b6e23: NOKEY"

Her sunucuda birden çok IBM MQ kuruluşu olabilir, ancak bu kuruluşlardan yalnızca birinin RDQM kuruluşu olması gerekir.

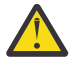

**Uyarı:** Daha sonraki bir düzeye yükseldikten sonra, bu düzeye geri dönmeniz gerekmesi durumunda kuruluş ortamını alıkoymanız gerekir.

### **Yordam**

Her düğümde aşağıdaki adımları tamamlayın:

1. Kök olarak ya da aşağıdaki komutları çalıştırmak için yeterli yetkiye sahip olarak oturum açın.

Bunu, komutlardan önce **sudo** ekleyerek ya da **su** komutuyla kabukta kök kullanıcıya (root). Daha fazla bilg için bkz. **sudo** ile **su** [arasındaki farklılıkları keşfetme komutlar Linux.](https://www.redhat.com/sysadmin/difference-between-sudo-su)

- 2. Kuruluş görüntüsünü içeren dizine geçin.
- 3. RDQM ' nin kurulmakta olduğu sistem için hangi DRBD çekirdek modülünün gerektiğini saptayın. Güncel çekirdek modülü bilgileri için bkz. <https://ibm.biz/mqrdqmkernelmods>. Yardımcı komut dosyaları kmod-drbd-9 dizinlerinde sağlanır. Örneğin, RHEL 8.2 sisteminde, **Advanced/RDQM/ PreReqs/el8/kmod-drbd-9/modver** yardımcı komut dosyasının çalıştırılması, kurmanız gereken çekirdek modülünü tanımlamak için aşağıdaki bilgileri döndürür:

kmod-drbd-9.0.23\_4.18.0\_193-1.x86\_64.rpm

4. Adım 1 'de tanımladığınız uygun DRBD çekirdeği modülünü takın. Örneğin, RHEL 8.2 için şu komutu çalıştırırdınız:

```
yum install Advanced/RDQM/PreReqs/el8/kmod-drbd-9/kmod-drbd-9.0.23_4.18.0_193-1.x86_64.rpm
```
5. Gerekli DRBD yardımcı programlarını kurun. Örneğin, RHEL 8.2 için şu komutu çalıştırırdınız:

yum install Advanced/RDQM/PreReqs/el8/drbd-utils-9/\*

6. Pacemaker' ı kurun. Örneğin, RHEL 8.2 için şu komutu çalıştırırdınız:

yum install Advanced/RDQM/PreReqs/el8/pacemaker-2/\*

Pacemaker kuruluş programı, kuruluş işlemi başarıyla tamamlanmadan önce kurulması gereken eksik paketleri de bildirir.

7. IBM MQ lisansını kabul edin:

./mqlicense.sh

8. IBM MQ' yi kurun. Bu, standart bir IBM MQ kurulumu gibidir. Alt sınır değeri olarak, aşağıdakileri kurmanız gerekir:

yum install MQSeriesGSKit\* MQSeriesServer\* MQSeriesRuntime\*

9. RDQM ' yi Kur

yum install Advanced/RDQM/MQSeriesRDQM\*

#### **Sonraki adım**

Şimdi Pacemaker kümesini ve eşlenmiş veri kuyruğu yöneticilerini yapılandırabilir ya da olağanüstü durumdan kurtarma eşlenmiş veri kuyruğu yöneticilerini yapılandırabilirsiniz. Bkz. RDQM yüksek kullanılabilirlik ya da RDQM olağanüstü durumdan kurtarma.

#### **İlgili görevler**

Eşlenmiş veri kuyruğu yöneticilerinin yeni düzeye geçirilmesi RDQM için bakım düzeyi güncelleştirmelerini uygulama RDQM için bakım düzeyi güncelleştirmelerini kaldırma

# **ARTIK SI SEDDENIY SI ELINDENIY KURUMIYORININ ARTIKLIK SI SI ARTIKLIK ARTIKLIK ARTIKLIK SI KULU KURUL yöneticileri) kaldırılması**

Artık gerekmiyorsa, RDQM ' yi nasıl kaldırılacagına ilişkin bilgi.

#### **Başlamadan önce**

Kaldırmak istediğiniz IBM MQ sürümüne bir ya da daha çok düzeltme paketi uyguladıysanız, temel paketleri kaldırmadan önce, düzeltme paketlerini ters kronolojik kuruluş sırasına göre kaldırmanız gerekir.

Kaldırma yordamını başlatmadan önce güncellemeleri kaldırmanız gerekir. Daha fazla bilgi için bkz. Restoring the previous maintenance level on IBM MQ on Linux .

**Önemli:** Kaldırma ya da değiştirme işlemine başlamadan önce tüm IBM MQ kuyruk yöneticilerini, diğer nesneleri ve uygulamaları durdurmanız gerekir IBM MQ.

#### **Bu görev hakkında**

Yüksek kullanılabilirlikli (HA) yapılandırması, olağanüstü durumdan kurtarma (DR) yapılandırması ya da birleşik DR/HA yapılandırması için farklı yordamlar vardır.

**Önemli:** Aşağıdaki komutlar, tek bir IBM MQ kuruluşu olan bir sistemde yayınlanacaklarına örnek olarak hazırlanmıştır. Birden çok IBM MQ kuruluşu olan sistemlerde ya da adı "drbd" ya da "linbit" olan başka paketler varsa, bu IBM MQ kuruluşuyla ilişkili paketlerin kaldırıldığından emin olmak için komutlar güncellenmelidir.

Birden çok MQ kuruluşu olan bir sistemde IBM MQ 'in nasıl kaldırılacağı hakkında ayrıntılı bilgi için lütfen ["Rpm kullanılarak Linux üzerinde IBM MQ kaldırma ya da değiştirme" sayfa 154](#page-153-0)' e bakın.

#### **Yordam**

- Artık gerekli değilse HA RDQM desteğini kaldırmak için:
	- a) HA grubunda RDQM HA kuyruk yöneticilerini silin, bkz. HA RDQM ' nin silinmesi.
	- b) RDQM HA grubunu silin, bkz. Pacemaker kümesinin silinmesi (HA grubu).
	- c) **su** komutunu kullanarak kök kullanıcı olarak oturum açın ya da ayrıcalıklı kullanıcıya geçin.
	- d) Bir güvenlik duvarını yapılandırdıysanız, güvenlik duvarı yapılandırmasını geri almak için her düğümde *MQ\_INSTALLATION\_PATH*/samp/rdqm/firewalld/unconfigure.sh komut dosyasını çalıştırın. Bu komut dosyasını rootolarak çalıştırmanız gerekir.
	- e) IBM MQ ve RDQM ' yi kaldırmak için:

rpm -qa | grep MQSeries | xargs yum -y remove

Diğer bir seçenek olarak, RDQM ' yi kaldırmak, ancak IBM MQ kuruluşunu bırakmak için:

rpm -qa | grep MQSeriesRDQM | xargs yum -y remove

f) Pacemaker' ı kaldırın:

rpm -qa | grep linbit | xargs yum -y remove

g) DRBD ' yi Kaldır:

rpm -qa | grep drbd | xargs yum -y remove

- Artık gerekli değilse, DR RDQM desteğini kaldırmak için:
	- a) Tüm düğümlerdeki tüm kuyruk yöneticilerini silin, bkz. DR RDQM ' nin silinmesi.
	- b) **su** komutunu kullanarak kök kullanıcı olarak oturum açın ya da ayrıcalıklı kullanıcıya geçin.
	- c) Bir güvenlik duvarını yapılandırdıysanız, güvenlik duvarı yapılandırmasını geri almak için her düğümde *MQ\_INSTALLATION\_PATH*/samp/rdqm/firewalld/unconfigure.sh komut dosyasını çalıştırın. Bu komut dosyasını rootolarak çalıştırmanız gerekir.
	- d) IBM MQ ve RDQM ' yi kaldırmak için:

rpm -qa | grep MQSeries | xargs yum -y remove

Diğer bir seçenek olarak, RDQM ' yi kaldırmak, ancak IBM MQ kuruluşunu bırakmak için:

rpm -qa | grep MQSeriesRDQM | xargs yum -y remove

e) Pacemaker' ı kaldırın:

rpm -qa | grep linbit | xargs yum -y remove

f) DRBD ' yi Kaldır:

rpm -qa | grep drbd | xargs yum -y remove

#### $V9.2.0$

•

DR/HA RDQM desteğini kaldırmak için artık gerekmiyorsa, bu desteği kaldırın:

- a) Ana ve kurtarma yerlerindeki her iki HA grubunda RDQM HA kuyruk yöneticilerini silin, bkz. DR/HA RDQM ' nin silinmesi.
- b) Her RDQM HA grubunu silin, bkz. Pacemaker kümesinin silinmesi (HA grubu).
- c) **su** komutunu kullanarak kök kullanıcı olarak oturum açın ya da ayrıcalıklı kullanıcıya geçin.
- d) Bir güvenlik duvarını yapılandırdıysanız, güvenlik duvarı yapılandırmasını geri almak için her düğümde *MQ\_INSTALLATION\_PATH*/samp/rdqm/firewalld/unconfigure.sh komut dosyasını çalıştırın. Bu komut dosyasını rootolarak çalıştırmanız gerekir.
- e) IBM MQ ve RDQM ' yi kaldırmak için:

rpm -qa | grep MQSeries | xargs yum -y remove

Diğer bir seçenek olarak, RDQM ' yi kaldırmak, ancak IBM MQ kuruluşunu bırakmak için:

rpm -qa | grep MQSeriesRDQM | xargs yum -y remove

f) Pacemaker' ı kaldırın:

rpm -qa | grep linbit | xargs yum -y remove

g) DRBD ' yi Kaldır:

rpm -qa | grep drbd | xargs yum -y remove

#### **İlgili başvurular**

rdqmadm (eşlenmiş veri kuyruğu yöneticisi kümesini denetle)

## **RDQM 'nin (eşlenmiş veri kuyruğu yöneticileri) kaldırılması ve yükseltilmesi**

IBM MQ ve RDQM 'yi yükseltmek için RDQM' nin nasıl kaldırılacağı.

#### **Başlamadan önce**

Kaldırmak istediğiniz IBM MQ sürümüne bir ya da daha çok düzeltme paketi uyguladıysanız, temel paketleri kaldırmadan önce, düzeltme paketlerini ters kronolojik kuruluş sırasına göre kaldırmanız gerekir.

Kaldırma yordamını başlatmadan önce güncellemeleri kaldırmanız gerekir. Daha fazla bilgi için bkz. Restoring the previous maintenance level on IBM MQ on Linux .

**Önemli:** Kaldırma ya da değiştirme işlemine başlamadan önce tüm IBM MQ kuyruk yöneticilerini, diğer nesneleri ve uygulamaları durdurmanız gerekir IBM MQ.

#### **Bu görev hakkında**

Bu konuda, RDQM ' nin sürümler arasında yükseltilmesi açıklanmaktadır. RDQM ' ye bakım düzeyi güncellemelerini uygulamak için bkz. RDQM için bakım düzeyi güncelleştirmelerini uygulama. Yüksek düzeyde kullanılabilirlik (HA) yapılandırması, olağanüstü durumdan kurtarma (DR) yapılandırması ya da birleşik DR/HA yapılandırması için farklı yordamlar vardır.

HA yapılandırmalarında, HA grubundaki her bir düğümdeki tüm adımları sırayla tamamlayın. İşlem devam ederken, işleme diğer düğümlerde devam edebilir.

Tüm yapılanışlar için, yükseltme işlemi daha yüksek bir komut düzeyinde olan bir IBM MQ düzeyiyse, kuyruk yöneticisi daha yüksek düzeyde başlatıldıktan sonra, henüz yükseltilmemiş bir düğümde çalıştırılamaz. Büyütmelerin sırasını uygun bir şekilde planlamalısınız.

**Önemli:** Aşağıdaki komutlar, tek bir IBM MQ kuruluşu olan bir sistemde yayınlanacaklarına örnek olarak hazırlanmıştır. Birden çok IBM MQ kuruluşu olan sistemlerde ya da adı "drbd" ya da "linbit" olan başka paketler varsa, bu IBM MQ kuruluşuyla ilişkili paketlerin kaldırıldığından emin olmak için komutlar güncellenmelidir.

Birden çok MQ kuruluşu olan bir sistemde IBM MQ 'in nasıl kaldırılacağı hakkında ayrıntılı bilgi için lütfen ["Rpm kullanılarak Linux üzerinde IBM MQ kaldırma ya da değiştirme" sayfa 154](#page-153-0)' e bakın.

#### **Yordam**

- HA RDQM desteğini kaldırın ve RDQM 'yi ve IBM MQ' yi yükseltin.
	- a) Aşağıdaki komutu girerek düğümde HA grubunu askıya alın:

rdqmadm -s

- b) **su** komutunu kullanarak kök kullanıcı olarak oturum açın ya da ayrıcalıklı kullanıcıya geçin.
- c) Kaldır IBM MQ (bu adım RDQM ' yi de kaldırır):

rpm -qa | grep MQSeries | xargs yum -y remove

d) Pacemaker:

```
rpm -qa | grep linbit | xargs yum -y remove
```
e) DRBD ' yi Kaldır:

rpm -qa | grep drbd | xargs yum -y remove

f) DRBD çekirdeğinin başarıyla boşa alındığından emin olun:

lsmod | grep drbd

drbd ya da drbd\_transport\_tcp kernel modülleri hala yüklenmeye devam ederse, aşağıdaki komutlarla boşa alınamıyor:

```
modprobe -r drbd_transport_tcp
modprobe -r drbd
```
Boşa alma işlemi herhangi bir nedenle başarısız olursa, düğümü yeniden yükleyin.

- g) Yeni IBM MQ düzeyini ve bağımlı yazılımı kurun, bkz. RDQM ' yi kurma (eşlenmiş veri kuyruğu yöneticileri).
- h) Aşağıdaki komutu girerek HA grubunu düğümde sürdürün:

rdqmadm -r

Grupta sonraki düğüme geçebilirsiniz.

• DR RDQM ve IBM MQ 'yi kaldırın ve RDQM ve IBM MQ' yi yükseltin.

a) DR ikincil düğümünü büyütün:

- a. **su** komutunu kullanarak kök kullanıcı olarak oturum açın ya da ayrıcalıklı kullanıcıya geçin.
- b. Kaldır IBM MQ (bu adım RDQM ' yi de kaldırır):

rpm -qa | grep MQSeries | xargs yum -y remove

c. Pacemaker:

```
rpm -qa | grep linbit | xargs yum -y remove
```
d. DRBD ' yi Kaldır:

rpm -qa | grep drbd | xargs yum -y remove

e. DRBD çekirdeğinin başarıyla boşa alındığından emin olun:

lsmod | grep drbd

drbd ya da drbd\_transport\_tcp kernel modülleri hala yüklenmeye devam ederse, aşağıdaki komutlarla boşa alınamıyor:

modprobe -r drbd\_transport\_tcp modprobe -r drbd

Boşa alma işlemi herhangi bir nedenle başarısız olursa, düğümü yeniden yükleyin.

- f. Yeni IBM MQ ve RDQM düzeylerini kurun, bkz. RDQM ' yi kurma (eşlenmiş veri kuyruğu yöneticileri).
- b) DR birincil düğümünde aşağıdaki adımlardan birini gerçekleştirin:
	- DR kuyruk yöneticilerini sona erdirin ya da
	- DR kuyruk yöneticilerinin DR ikincil düğümüne yönetilen bir yedek sisteme geçiş işlemi gerçekleştirin.
- c) DR birincil düğümünü büyütün:
	- a. **su** komutunu kullanarak kök kullanıcı olarak oturum açın ya da ayrıcalıklı kullanıcıya geçin.
	- b. Kaldır IBM MQ (bu adım RDQM ' yi de kaldırır):

rpm -qa | grep MQSeries | xargs yum -y remove

c. Pacemaker:

rpm -qa | grep linbit | xargs yum -y remove

d. DRBD ' yi Kaldır:

rpm -qa | grep drbd | xargs yum -y remove

e. DRBD çekirdeğinin başarıyla boşa alındığından emin olun:

lsmod | grep drbd

drbd ya da drbd\_transport\_tcp kernel modülleri hala yüklenmeye devam ederse, aşağıdaki komutlarla boşa alınamıyor:

modprobe -r drbd\_transport\_tcp modprobe -r drbd

Boşa alma işlemi herhangi bir nedenle başarısız olursa, düğümü yeniden yükleyin.

- f. Yeni IBM MQ ve RDQM düzeylerini kurun, bkz. RDQM ' yi kurma (eşlenmiş veri kuyruğu yöneticileri).
- d) DR birincil düğümünde aşağıdaki adımlardan birini gerçekleştirin:
	- DR kuyruğu yöneticilerini (daha önce sona erdirdiyseniz) başlatın ya da
	- DR kuyruk yöneticilerinin DR birincil düğümüne geri dönmesi için yönetilen bir hata durumunda yedek sisteme geçiş işlemi gerçekleştirin.

#### $V$  9.2.0 •

DR/HA RDQM ve IBM MQ 'yi kaldırın ve RDQM' yi ve IBM MQ' yi yükseltin.

a) HA grubunu kurtarma yerinizde büyütün (DR/HA RDIMM ' lerin ana sitede çalıştığını varsayarak). Sırayla gruptaki her bir düğümde aşağıdaki adımları tamamlayın.

- a. **su** komutunu kullanarak kök kullanıcı olarak oturum açın ya da ayrıcalıklı kullanıcıya geçin.
- b. Aşağıdaki komutu girerek düğümde HA grubunu askıya alın:

rdqmadm -s

c. Kaldır IBM MQ (bu adım RDQM ' yi de kaldırır):

rpm -qa | grep MQSeries | xargs yum -y remove

d. Pacemaker:

rpm -qa | grep linbit | xargs yum -y remove

e. DRBD ' yi Kaldır:

rpm -qa | grep drbd | xargs yum -y remove

f. DRBD çekirdeğinin başarıyla boşa alındığından emin olun:

lsmod | grep drbd

drbd ya da drbd\_transport\_tcp kernel modülleri hala yüklenmeye devam ederse, aşağıdaki komutlarla boşa alınamıyor:

```
modprobe -r drbd_transport_tcp
modprobe -r drbd
```
Boşa alma işlemi herhangi bir nedenle başarısız olursa, düğümü yeniden yükleyin.

- g. Yeni IBM MQ düzeyini ve bağımlı yazılımı kurun, bkz. RDQM ' yi kurma (eşlenmiş veri kuyruğu yöneticileri).
- h. Aşağıdaki komutu girerek HA grubunu düğümde sürdürün:

rdqmadm -r

Grupta sonraki düğüme geçebilirsiniz.

- b) Ana yerdeki HA grubunda, kuyruk yöneticilerinizi durdurun ya da kurtarma yerinde büyüttüğünüz HA grubuna yönetilen bir yedek sisteme geçiş gerçekleştirin.
- c) Ana sitenizdeki HA grubunu yükseltin. Sırayla gruptaki her bir düğümde aşağıdaki adımları tamamlayın.
	- a. **su** komutunu kullanarak kök kullanıcı olarak oturum açın ya da ayrıcalıklı kullanıcıya geçin.
	- b. Aşağıdaki komutu girerek düğümde HA grubunu askıya alın:

rdqmadm -s

c. Kaldır IBM MQ (bu adım RDQM ' yi de kaldırır):

rpm -qa | grep MQSeries | xargs yum -y remove

d. Pacemaker:

rpm -qa | grep linbit | xargs yum -y remove

e. DRBD ' yi Kaldır:

rpm -qa | grep drbd | xargs yum -y remove

f. DRBD çekirdeğinin başarıyla boşa alındığından emin olun:

lsmod | grep drbd

drbd ya da drbd\_transport\_tcp kernel modülleri hala yüklenmeye devam ederse, aşağıdaki komutlarla boşa alınamıyor:

```
modprobe -r drbd_transport_tcp
modprobe -r drbd
```
Boşa alma işlemi herhangi bir nedenle başarısız olursa, düğümü yeniden yükleyin.

- g. Yeni IBM MQ düzeyini ve bağımlı yazılımı kurun, bkz. RDQM ' yi kurma (eşlenmiş veri kuyruğu yöneticileri).
- h. Aşağıdaki komutu girerek HA grubunu düğümde sürdürün:

rdqmadm -r

Grupta sonraki düğüme geçebilirsiniz.

d) Artık kuyruk yöneticilerinizi başlatabilir (önceden durdurmuşsanız) ya da kurtarma yerinden ana siteye geçmelerini engelleyebilirsiniz.

#### **İlgili başvurular**

rdqmadm (eşlenmiş veri kuyruğu yöneticisi kümesini denetle)

## **Diğer IBM MQ kuruluşlarıyla birlikte RDQM ' nin kurulması**

Yalnızca bir RDQM kuruluşu olabilmesine rağmen, RDQM ' yi diğer IBM MQ kuruluşlarıyla birlikte kurabilirsiniz.

### **Bu görev hakkında**

When installing multiple instances of IBM MQ on Linux with RPM, you must ensure that each installation is made from packages with unique names. Benzersiz paketler oluşturmak için **crtmqpkg** komutunu çalıştırıyorsunuz:

crtmqpkg *PACKAGE\_SUFFIX*

Burada *PACKAGE\_SUFFIX* , bunları benzersiz kılmak için paket dosyalarına eklenen bir dizgidir.

To install RDQM alongside existing IBM MQ installations, you must run **crtmqpkg** twice, once for the main IBM MQ package and once for the RDQM component that has a separate rpm file under the Advanced/RDQM subdirectory. Her iki komut için de aynı *PACKAGE\_SUFFIX*değerini belirtmeniz gerekir. RDQM paketi için **crtmqpkg** ' u çalıştırdığınızda, RPMDIR ve SPECDIR bağımsız değişkenlerini, RDQM paket dosyalarının nerede bulunduğunu belirtmek için tedarik eder.

#### **Not:**

- Varsayılan olarak, **crtmqpkg** komutu /var/tmp dizinine yazar. Farklı bir konum kullanmak için, **crtmqpkg** komutunu çalıştırmadan önce TMPDIR ortam değişkenini ayarlayabilirsiniz.
- Bu görevde kullanılan **crtmqpkg** komutunu çalıştırmak için **pax** komutunu ya da **rpmbuild** komutunu kurmuş olmanız gerekir.

### **Yordam**

RDQM için benzersiz kuruluş paketleri oluşturmak için:

- 1. Karşıdan yüklenen yazılımı kuruluş dizininize açın, bkz. ["rpm komutunu kullanarak Linux üzerinde ilk](#page-111-0) [IBM MQ kuruluşunun kurulması" sayfa 112](#page-111-0).
- 2. Kuruluş dizininizden, IBM MQ bileşenleri için benzersiz paketler oluşturun:

./crtmqpkg RDQM

3. Kuruluş dizininizden, RDQM bileşenleri için benzersiz paketler oluşturun:

RPMDIR=*install\_directory\_path*/MQServer/Advanced/RDQM SPECDIR=*install\_directory\_path*/MQServer/ Advanced/RDQM/repackage ./crtmqpkg RDQM

Burada *kuruluş\_dizin\_yolu* , kuruluş dizininizin tam yolu.

- 4. Install IBM MQ with RDQM using the packages you created in this task. Ek bir IBM MQyönetim ortamı kurmakta olduğunuz için, varsayılan olmayan bir kuruluş yeri belirtmek için rpm ile -- prefix seçeneğini kullanmanız gerekir.
	- a) Yaratılacak benzersiz paketleri içeren dizine geçin; örneğin:
		- cd /var/tmp/mq\_rpms/RDQM/x86\_64
	- b) IBM MQ ve RDQM ' yi kurun:

rpm -ivh --prefix /opt/customLocation MQSeriesGSKit\* MQSeriesServer\* MQSeriesRuntime\* MQSeriesRDQM\*

# **RRDQM ile işletim sistemi güncellemeleri uygulanıyor**

RDQM, geçerli işletim sistemi çekirdeği düzeyiyle uyumlu olması gereken bir DRBD çekirdek modülünü kullanır.

İşletim sistemi güncellemeleri, işletim sistemi çekirdek düzeyini güncelliyorsa, yeni bir DRBD çekirdek modülü gerekli olabilir. DRBD çekirdekler ve işletim sistemi çekirdekleri arasındaki uyumluluk için bkz. <https://ibm.biz/mqrdqmkernelmods>.

Genellikle, OS kernel dalı güncellendiğinde DRBD çekirdek güncellemesine gerek vardır. Örneğin, RHEL 7.7 (3.10.0\_1062) ile RHEL 7.8 (3.10.0\_1127) olarak kullanılabilir.

Bu durumda, "Düğüm yeniden başlatılmadan önce DRBD çekirdek modülünü yeni bir çekirdek içinde güncelle" sayfa 274yordamını izleyin.

Düğümlerin önceden yeni bir çekirdeğe yeniden yüklenmesini ve RDQM ' nin çalışmadığını bulmak için, ["Bir düğüm yeni bir çekirdeğe yeniden yüklendikten sonra DRBD çekirdek modülünü güncelleyin" sayfa](#page-276-0) [277](#page-276-0)yordamını izleyin.

**rdqmstatus** komutu, işletim sistemi çekirdek düzeyi ve DRBD çekirdeği modül düzeyi hakkında bilgi verir, bkz. RDQM ve HA grubu durumunun görüntülenmesi, DR RDQM durumunu görüntülemeve DR/HA RDQM ve HA grubu durumunun görüntülenmesi.

#### **İlgili görevler**

RDQM için bakım düzeyi güncelleştirmelerini uygulama

### *Düğüm yeniden başlatılmadan önce DRBD çekirdek modülünü yeni bir çekirdek içinde güncelle*

Bir OS güncellemesi DRBD çekirdek güncellemesi gerektiriyorsa, düğümleri yeni işletim sistemi çekirdeğine yeniden yüklemeden önce bu yordamı izlemeniz gerekir.

#### **Bu görev hakkında**

DRBD çekirdek modülünü yüksek kullanılabilirlikli (HA) bir yapılandırma, olağanüstü durumdan kurtarma (DR) yapılandırması ya da birleşik DR/HA yapılandırması için güncellemek için farklı yordamlar vardır.

HA yapılandırmalarında, HA grubundaki her bir düğümdeki adımları sırayla tamamlayın. Güncelleme devam ederken işleme diğer düğümlerde devam edebilir.

#### **Yordam**

• Bir düğüm RDQM HA için yeni bir çekirdeğe yeniden yüklenmeden önce DRBD çekirdek modülünü güncellemek için:

a) Kök olarak ya da aşağıdaki komutları çalıştırmak için yeterli yetkiye sahip olarak oturum açın.

Bunu, komutlardan önce **sudo** ekleyerek ya da **su** komutuyla kabukta kök kullanıcıya (root). Daha fazla bilg için bkz. **sudo** ile **su** [arasındaki farklılıkları keşfetme komutlar Linux.](https://www.redhat.com/sysadmin/difference-between-sudo-su) Bu bilgiler, genel olarak UNIX sistemleri için de geçerlidir.

b) HA grubundan düğümü askıya al:

rdqmadm -s

c) İşletim sistemini güncelleyin. Örneğin:

yum update

- d) Hangi DRBD çekirdek modülünün yeni çekirdek düzeyiyle uyumlu olduğunu saptayın (çekirdek modülünün uyumlu olduğu kılavuzluk için<https://ibm.biz/mqrdqmkernelmods>konusuna bakın). For example, for moving to RHEL 7.8 (3.10.0 1127) with IBM MQ 9.2.0.0, the required kernel module is kmod-drbd-9.0.23\_3.10.0\_1127-1.x86\_64.rpm.
- e) DRBD çekirdek modülünü, 4. adımda tanımladığınız birimle güncelleyin. Örneğin:

yum install kmod-drbd-9.0.23\_3.10.0\_1127-1.x86\_64.rpm

f) Düğümü yeniden yükleyin. Bu işlem, yeni çekirdek düzeyine yeniden yüklenecektir:

sudo reboot

g) HA grubundaki düğümü sürdürün:

rdqmadm -r

Şimdi HA grubundaki bir sonraki düğüm için bu yordamı yineleyebilirsiniz.

- DBD çekirdek modülünü, RDQM DR için yeni bir çekirdeğe yeniden başlatılmadan önce güncellemek için:
	- a) DR ikincil düğümünde işletim sistemi ve DRBD çekirdek modülünü güncelleyin:
		- a. Kök olarak ya da aşağıdaki komutları çalıştırmak için yeterli yetkiye sahip olarak oturum açın.
		- b. İşletim sistemini güncelleyin. Örneğin:

yum update

- c. Hangi DRBD çekirdek modülünün yeni çekirdek düzeyiyle uyumlu olduğunu saptayın (çekirdek modülünün uyumlu olduğu kılavuzluk için<https://ibm.biz/mqrdqmkernelmods> konusuna bakın). For example, for moving to RHEL 7.8 (3.10.0\_1127) with IBM MQ 9.2.0.0, the required kernel module is kmod-drbd-9.0.23\_3.10.0\_1127-1.x86\_64.rpm.
- d. DRBD çekirdek modülünü, c. adımda tanımladığınız birimle güncelleyin. Örneğin:

yum install kmod-drbd-9.0.23\_3.10.0\_1127-1.x86\_64.rpm

e. Düğümü yeniden yükleyin. Bu işlem, yeni çekirdek düzeyine yeniden yüklenecektir:

sudo reboot

b) DR birincil düğümünde, aşağıdaki adımlardan birini tamamlayın:

- DR kuyruk yöneticilerini sona erdirin ya da
- DR kuyruk yöneticilerinden DR ikincil düğümünde yönetilen bir hata durumunda yedek sisteme geçiş işlemi gerçekleştirin.
- c) DR birincil düğümünde işletim sistemi ve DRBD çekirdek modülünü güncelleyin:
	- a. Kök olarak ya da aşağıdaki komutları çalıştırmak için yeterli yetkiye sahip olarak oturum açın.
	- b. İşletim sistemini güncelleyin. Örneğin:

yum update

- c. Hangi DRBD çekirdek modülünün yeni çekirdek düzeyiyle uyumlu olduğunu saptayın (çekirdek modülünün uyumlu olduğu kılavuzluk için<https://ibm.biz/mqrdqmkernelmods> konusuna bakın). For example, for moving to RHEL 7.8 (3.10.0\_1127) with IBM MQ 9.2.0.0, the required kernel module is kmod-drbd-9.0.23\_3.10.0\_1127-1.x86\_64.rpm.
- d. DRBD çekirdek modülünü, c. adımda tanımladığınız birimle güncelleyin. Örneğin:

```
yum install kmod-drbd-9.0.23_3.10.0_1127-1.x86_64.rpm
```
e. Düğümü yeniden yükleyin. Bu işlem, yeni çekirdek düzeyine yeniden yüklenecektir:

sudo reboot

- d) DR birincil düğümünde, aşağıdaki adımlardan birini tamamlayın:
	- DR kuyruk yöneticilerini başlatmak ya da
	- DR kuyruk yöneticilerinden DR birincil düğümünde yönetilen bir hata durumunda yedek sisteme geçiş işlemi gerçekleştirin.
- DBD çekirdek modülünü, RDQM DR/HA için yeni bir çekirdeğe yeniden başlatılmadan önce güncellemek için:
	- a) Kurtarma yerinizdeki OS ve DRBD çekirdek modülünü güncelleyin. Sırayla, gruptaki her düğümde aşağıdaki adımları tamamlayın.
		- a. Kök olarak ya da aşağıdaki komutları çalıştırmak için yeterli yetkiye sahip olarak oturum açın.
		- b. HA grubundan düğümü askıya al:

```
rdqmadm -s
```
c. İşletim sistemini güncelleyin. Örneğin:

yum update

- d. Hangi DRBD çekirdek modülünün yeni çekirdek düzeyiyle uyumlu olduğunu saptayın (çekirdek modülünün uyumlu olduğu kılavuzluk için<https://ibm.biz/mqrdqmkernelmods> konusuna bakın). For example, for moving to RHEL 7.8 (3.10.0\_1127) with IBM MQ 9.2.0.0, the required kernel module is kmod-drbd-9.0.23\_3.10.0\_1127-1.x86\_64.rpm.
- e. DRBD çekirdek modülünü, d adımında tanımladığınız birimle güncellemenizi sağlar. Örneğin:

yum install kmod-drbd-9.0.23\_3.10.0\_1127-1.x86\_64.rpm

f. Düğümü yeniden yükleyin. Bu işlem, yeni çekirdek düzeyine yeniden yüklenecektir:

sudo reboot

g. HA grubundaki düğümü sürdürün:

rdqmadm -r

Şimdi HA grubundaki bir sonraki düğüm için bu yordamı yineleyebilirsiniz.

- b) Ana yerinizdeki OS ve DRBD çekirdek modülünü güncelleyin. Sırayla, gruptaki her düğümde aşağıdaki adımları tamamlayın.
	- a. Kök olarak ya da aşağıdaki komutları çalıştırmak için yeterli yetkiye sahip olarak oturum açın.
	- b. HA grubundan düğümü askıya al:

rdqmadm -s

c. İşletim sistemini güncelleyin. Örneğin:

yum update

- <span id="page-276-0"></span>d. Hangi DRBD çekirdek modülünün yeni çekirdek düzeyiyle uyumlu olduğunu saptayın (çekirdek modülünün uyumlu olduğu kılavuzluk için<https://ibm.biz/mqrdqmkernelmods> konusuna bakın). For example, for moving to RHEL 7.8 (3.10.0\_1127) with IBM MQ 9.2.0.0, the required kernel module is kmod-drbd-9.0.23\_3.10.0\_1127-1.x86\_64.rpm.
- e. DRBD çekirdek modülünü, d adımında tanımladığınız birimle güncellemenizi sağlar. Örneğin:

```
yum install kmod-drbd-9.0.23_3.10.0_1127-1.x86_64.rpm
```
f. Düğümü yeniden yükleyin. Bu işlem, yeni çekirdek düzeyine yeniden yüklenecektir:

sudo reboot

g. HA grubundaki düğümü sürdürün:

rdqmadm -r

Şimdi HA grubundaki bir sonraki düğüm için bu yordamı yineleyebilirsiniz.

#### Linux *Bir düğüm yeni bir çekirdeğe yeniden yüklendikten sonra DRBD çekirdek modülünü güncelleyin*

Bir düğüm yeni bir OS çekirdek düzeyine yeniden başlatıldıysa ve DRBD çekirdek modülü şimdi geçerli işletim sistemi çekirdek düzeyiyle uyumsuz olursa, RDQM düğümde doğru şekilde başlatılamayabilir.

### **Bu görev hakkında**

Örneğin, bir düğüm RHEL 7.7 (3.10.0\_1127) RHEL 7.8 (3.10.0\_1062) DRBD çekirdek modülü (örneğin, kmod-drbd-9.0.23\_3.10.0\_1062-1.x86\_64) kurulu olarak yeniden başlatıldıysa (örneğin,RDQM), RDQM başlamaz. The command rdqmstatus -m *qmname* shows an HA status of Unknown for an HA or DR/HA queue manager, and a DR status of Unknown for a DR queue manager.

Sorun çözülünceye kadar kuyruk yöneticisi bu düğümde çalışmayacak.

Çalışmakta olan çekirdek, aşağıdaki komut kullanılarak görüntülenebilir:

```
$ uname -r
3.10.0-1127.13.1.el7.x86_64
```
Ayrıca, kurulu DRBD çekirdek modülü aşağıdaki komutu kullanarak görüntülenebilir:

```
$ rpm -qa | grep kmod-drbd
kmod-drbd-9.0.23_3.10.0_1062-1.x86_64
```
Bu durumdan kurtarmak için, yeni bir çekirdekte yeniden başlatılmış olan her düğümü açmak için aşağıdaki yordamı tamamlayın.

#### **Yordam**

1. Kök olarak ya da aşağıdaki komutları çalıştırmak için yeterli yetkiye sahip olarak oturum açın.

Bunu, komutlardan önce **sudo** ekleyerek ya da **su** komutuyla kabukta kök kullanıcıya (root). Daha fazla bilg için bkz. **sudo** ile **su** [arasındaki farklılıkları keşfetme komutlar Linux.](https://www.redhat.com/sysadmin/difference-between-sudo-su)

2. Sistem için şimdi hangi DRBD çekirdek modülünün gerektiğini saptayın. Güncel çekirdek modülü bilgileri için bkz[.https://ibm.biz/mqrdqmkernelmods](https://ibm.biz/mqrdqmkernelmods) . Yardımcı komut dosyaları kmod-drbd-9 dizinlerinde sağlanır. Örneğin, RHEL 7.8 sisteminde, kmod-drbd-9/modver yardımcı komut dosyasını çalıştırmak için gereken çekirdek modülünü tanımlamak için aşağıdaki bilgileri geri döndürür:

kmod-drbd-9.0.23\_3.10.0\_1127-1.x86\_64.rpm

3. DRBD çekirdek modülünü, adım 2 'de tanımladığınız bir modüle güncelleyin. Örneğin:

```
yum install kmod-drbd-9.0.23_3.10.0_1127-1.x86_64.rpm
```
4. Düğümü yeniden yükleyin:

sudo reboot

#### **kurmaIBM MQ for z/OS**  $z/0S$

z/OS sistemlerinde IBM MQ kuruluşuyla ilişkili kuruluş görevleri, bu bölümde gruplanır.

### **Bu görev hakkında**

IBM MQ for z/OS , standart z/OS kuruluş yordamını kullanır. It is supplied with a Program Directory that contains specific instructions for installing the program on a z/OS system. Yönergeleri uygun Program Dizininde izlemeniz gerekir. Program Dizinlerine ilişkin yükleme bağlantıları için bkz. IBM MQ for z/OS Program Dizini PDF dosyaları.

Bu Program Dizini, yalnızca kuruluş işleminin ayrıntılarını değil, önkoşul olan ürünler ve bunların hizmet ya da bakım düzeyleriyle ilgili bilgileri de içerir.

SMP/E, used for installation on the z/OS platform, validates the service levels and prerequisite and corequisite products, and maintains the SMP/E history records to record the installation of IBM MQ for z/OS. IBM MQ for z/OS kitaplıklarını yükler ve yüklerin başarılı olup olmadığını denetler. Daha sonra, ürünü kendi gereksinimlerinize göre uyarlamak zorunda da bulunmanız gerekir.

IBM MQ for z/OS' i kurmadan ve uyarlamadan önce, aşağıdakine karar vermeniz gerekir:

- İsteğe bağlı ulusal dil aksamlarından birini kuracağınızı belirleyin. Bkz. [Ulusal dil desteği](#page-280-0).
- Kullanacağınız iletişim protokolü ve dağıtılmış kuyruklama olanağı. Bkz. [İletişim protokolü ve dağıtılmış](#page-280-0) [kuyruğa alma.](#page-280-0)
- IBM MQ nesnelerine ilişkin adlandırma kuralınız ne olacaktır. Bkz. [Adlandırma kuralları.](#page-281-0)
- Her kuyruk yöneticisi için kullanacağınız komut öneki dizilimini (CPF) belirleyin. Bkz. [Komut öneki](#page-282-0) [dizgillerinin kullanılması](#page-282-0).
- PTF 'lerin kuruluşu aracılığıyla önceki bir Continuous Delivery yayınından yükseltme yaparken, IBM MQ for z/OS ' a uygulanmış olan USERMOD ' lerin yine de gerekli olup olmadığına karar verin. Remove the USERMODs before installation of the Continuous Delivery PTFs, or use the SMP/E BYPASS(ID) option on APPLY. Bu işlemlerin hiçbiri gerçekleştirilmezse, bir SMP/E MODID ERROR GIM38201E iletisi alınır.

En son Continuous Delivery yayınına ilişkin PTF ' ler [SMP/E FIXCAT HOLDDATA kategorisi](https://www-03.ibm.com/systems/z/os/zos/features/smpe/fix-category.html) IBM.MQkullanılarak belirlenebilir.V9R0M*n*, burada *n* değişiklik düzeyini ifade eder. Örneğin, kategori IBM.MQ.V9R0M2 , IBM MQ for z/OS 9.0 Continuous Delivery ' ı değişiklik düzeyi 2 'ye yükselten düzeltmeleri tanımlar.

You also need to plan how much storage you require in your z/OS system to accommodate IBM MQ; Planning your storage and performance requirements on z/OS helps you plan the amount of storage required.

### **Yordam**

1. Sistem donanımınızın ve yazılım düzeylerinizin minimum gereksinimleri karşılayıp karşılamadığını denetleyin.

Bkz. ["z/OSüzerindeki gereksinimler denetleniyor" sayfa 281.](#page-280-0)

- 2. Kuruluşunuzu planlayın Bkz. ["IBM MQ for z/OS ürününü kurmayı planlama" sayfa 281](#page-280-0).
- 3. Program Dizini 'nde ayrıntılı olarak açıklanan yönergeleri izleyerek IBM MQ for z/OS' yi kurun ve yapılandırın.

Ek yardım için alt konulardaki bilgilere de bakın.

#### **z/OS Kuruluşa genel bakış**  $z/0S$

IBM MQ işlevleri, gerekli yeteneği sağlamak için birlikte kurulan çeşitli ürünler olarak sağlanır.

#### $V5.2.0$

**Not:** IBM MQ for z/OS 9.2' den Managed File Transfer for z/OS ikili kitaplıkları, temel IBM MQ for z/OS kuruluşunun bir parçası olarak sağlanır.

 $\cdot$  V  $\texttt{S.2.0}$  ["IBM MQ Managed File Transfer for z/OS ürününü temel ürün kuruluşunun bir parçası haline](#page-289-0) [getirmenin neden olduğu değişiklikler" sayfa 290](#page-289-0), bu değişikliğin ürünün önceki sürümlerinden kuruluş sürecine yaptığı ana noktaları listeler.

Farklı ürünler şunlardır:

#### **IBM MQ for z/OS**

z/OS platformu üzerinde ve dışında IBM MQ yeteneği, bağlanırlık ve CICS, IMS, WebSphere Application Serverve Db2gibi z/OS yazılımıyla mükemmel bütünleştirme sağlar. Aylık Lisans Ücreti (MLC) modeli kapsamında lisanslanır.

#### **IBM MQ for z/OS Value Unit Edition (VUE)**

IBM MQ for z/OSile aynı işlevsellik; Bir Kerelik Ücret (OTC) modeli kapsamında lisanslanır. Diğer LPAR ' larda IBM MQ MLC olanaklarıyla birlikte var olabilir ve etkileşim kurabilir.

Bir kuruluş perspektifinden, IBM MQ for z/OS ile aynı FMID ' lerin kurulduğunu ve **QMGRPROD** özniteliğinin VUEolarak ayarlanması gerektiğini ve bu özniteliğin faturalama amacıyla ürün kullanım kaydını değiştirdiğini unutmayın.

#### **IBM MQ Advanced for z/OS**

Managed File Transfer (MFT) ve Advanced Message Security (AMS) özelliklerinin yanı sıra Long Term Support, Connector Pack. IBM MQ Advanced for z/OS , kuyruk yöneticilerini çalıştırmak için gereken yetkiyi içermez; bu nedenle IBM MQ for z/OS ya da IBM MQ for z/OS VUE önkoşuldur.

Advanced Message Security özelliği kuruluş gerektirmez. Hem Managed File Transfer özelliği, hem de Connector Pack bileşeni ayrı FMID ' lerle kurulur.

#### **IBM MQ Advanced for z/OS Value Unit Edition**

IBM MQ for z/OS VUE ve IBM MQ Advanced for z/OSpaketleme.

Kuruluş perspektifinden, IBM MQ for z/OS VUE ve IBM MQ Advanced for z/OS ile aynı FMID ' ler kurulur. Kurulduktan sonra **QMGRPROD** özniteliği, faturalama amacıyla ürün kullanım kaydını değiştiren AVANTAJCEDVUEolarak ayarlanmalıdır.

### **Özellikler**

Özellikler şunlardır:

#### **Advanced Message Security (AMS)**

IBM MQ ağı genelinde iletilerin uçtan uca şifrelenmesini sağlar. Veriler atılır, bellekte ve ağ üzerinden iletildiğinde şifrelenir.

#### **Managed File Transfer (MFT)**

Güvenilir denetim, yönetim ve kurtarma sağlarken dosya verilerini bir IBM MQ ağıyla bütünleştirme yeteneği sağlar.

#### **Bağlayıcı Paketi bileşeni (yalnızcaLong Term Support )**

#### LTS<sup>1</sup>

Connector Pack bileşeni, IBM Aspera fasp.io Gatewayürününü sağlar; bu, IBM MQ verilerinin kayba, yüksek gecikme süresine ve ağlara aktarılma hızını artırabilir.

## **Etkinleştirme**

IBM MQ for z/OS VUE ya da IBM MQ Advanced for z/OS VUE özelliğinin etkinleştirilmesi için **QMGRPROD** özniteliğinin ayarlanması gerekir; Advanced Message Security özelliğinin etkinleştirilmesi için **AMSPROD** özniteliğinin ayarlanması gerekir.

Daha fazla bilgi için bkz ["IBM MQ for z/OS ürünleriyle ürün kullanımı kaydı" sayfa 285](#page-284-0).

**Not:** Bu yetenekler için etkinleştirme modülleri artık sağlanmamaktadır.

## **Lisanslama modelleri**

İki farklı lisanslama modeli, ilişkili paketleriyle birlikte aşağıdaki çizelgede gösterilir:

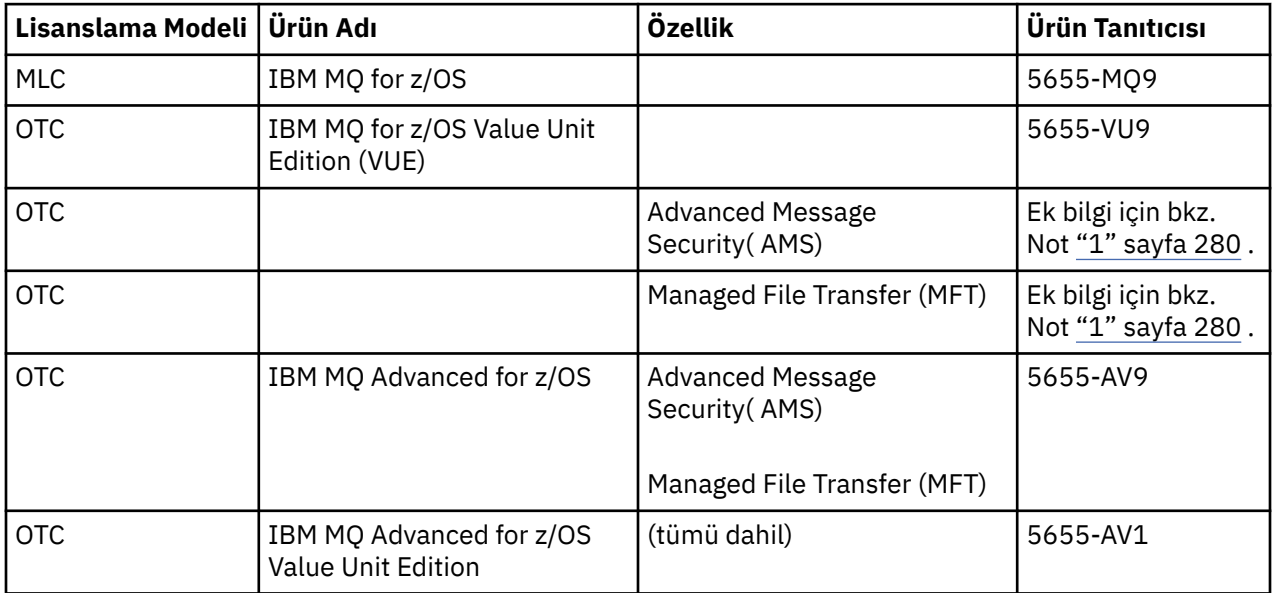

#### **Not:**

1. 9th 2019 [duyuru mektubuna](https://www.ibm.com/docs/en/announcements/archive/ENUS917-031), 5655-AM9 IBM MQ Advanced Message Security for z/OS ve 5655-MF9 IBM MQ Managed File Transfer for z/OS başlıklı duyuru mektubuna uygun olarak satıştan çekilmiştir. Mevcut müşteriler bu ürünleri kullanmaya devam edebilir ve düzeltmeleri ve gelecekteki işlevsel güncellemeleri almaya devam eder (geçerli bir abonelik ve destek sözleşmesi varsa). Yetenekler, IBM MQ Advanced for z/OS ve IBM MQ Advanced for z/OS VUEile yeni ve var olan müşteriler tarafından kullanılmaya devam edecektir.

### **Kuruluş**

Program Dizinleri, program malzemelerinin hedef sisteme SMP/E kuruluşu için yönergeler sağlar. Program Dizinlerine ilişkin yükleme bağlantıları için bkz. IBM MQ for z/OS Program Dizini PDF dosyaları.

IBM MQ for z/OS konularının uyarlanması, kodun uyarlanması ve kuyruk yöneticisi ve dosya aktarma aracıları gibi uyarlanmış yürütme birimleri yaratılması sırasında size yol gösterir.

#### **İlgili kavramlar**

["Managed File Transfer ürün seçenekleri" sayfa 253](#page-252-0)

Managed File Transfer , işletim sisteminize ve genel ayarınıza bağlı olarak dört farklı seçenek olarak kurulabilir. Bu seçenekler şunlardır: Managed File Transfer Agent, Managed File Transfer Service, Managed File Transfer Loggerya da Managed File Transfer Tools.

#### **İlgili görevler**

Bakım ve geçiş

[kurmaAdvanced Message Security](#page-245-0)

Use the information for your platform to guide you through installing the Advanced Message Security (AMS) component.

#### <span id="page-280-0"></span>**z/OSüzerindeki gereksinimler denetleniyor**  $z/0S$

IBM MQ ' u z/OSişletim sisteminde kurmadan önce, en son bilgileri ve sistem gereksinimlerini denetlemelisiniz.

### **Bu görev hakkında**

Sistem gereksinimlerini denetlemek için tamamlamanız gereken görevlerin bir özeti burada, daha fazla bilgi için bağlantılarla listelenir.

## **Yordam**

1. Donanım ve yazılım gereksinimleriyle ilgili bilgiler de içinde olmak üzere, en son bilgilere sahip olup olmadığınızı denetleyin.

Bkz. ["Ürün gereksinimlerinin ve destek bilgilerinin nerede bulunması gerekir" sayfa 8.](#page-7-0)

2. Sistemlerinizin z/OSüzerinde IBM MQ donanımını ve yazılım gereksinimlerini karşıladığını doğrulayın.

IBM MQ for z/OS' i kurma ve çalıştırma girişiminde bulunmadan önce, sistem donanımınızın ve yazılım düzeylerinizin minimum gereksinimleri karşıladığından emin olun. [IBM MQ](https://www.ibm.com/support/pages/system-requirements-ibm-mq) web sitesinde gerekli olan minimum düzeyi kontrol edebilirsiniz. Kurmakta olduğunuz IBM MQ sürümüne ilişkin bağlantıları izleyin ve z/OSiçin uygun Ayrıntılı Sistem Gereksinimleri raporunu seçin. Long Term Support ve Continuous Deliveryiçin ayrı raporlar vardır.

3. Doğru lisanslara sahip olup olmadığınızı denetleyin. Bkz. ["Lisans gereksinimleri" sayfa 8](#page-7-0) ve IBM MQ lisans bilgileri.

# **IBM MQ for z/OS ürününü kurmayı planlama**

IBM MQ ürününü kurmak için donanımınız ve yazılım ortamınız minimum gereksinim düzeylerini karşılamalıdır. Kullanılacak ulusal dil özelliklerini, iletişim protokollerini ve adlandırma kurallarını da göz önünde bulundurmanız gerekir.

# **Ulusal dil desteği**

IBM MQ işletmen iletileri ve IBM MQ işlemleri ve denetim panoları (kullanılan karakter kümeleri de içinde olmak üzere) için aşağıdaki ulusal dillerden birini seçebilirsiniz. Her dil aşağıdaki dil harflerinden biriyle tanımlanır:

**C**

Basitleştrilmiş Çince

**E**

**F**

U.S. İngilizce (büyük ve küçük harf karışık)

Fransızca

**K**

**Japonca** 

**U**

U.S. İngilizce (büyük harf)

Örnekler, IBM MQ komutları ve yardımcı program denetim deyimleri yalnızca büyük ve küçük harf karışık U.S' de kullanılabilir. -İngilizce.

# **İletişim protokolü ve dağıtılmış kuyruğa alma**

<span id="page-281-0"></span>IBM MQ temel ürün özelliğiyle sağlanan dağıtılmış kuyruğa alma olanağı, APPC (LU 6.2), IBMTCP/IP ya da z/OS Unix Sockets API 'sini destekleyen herhangi bir TCP ürününü kullanabilir. Dağıtılmış kuyruğa alma olanağı, kanal başlatıcısı ve nakliyacı olarak da bilinir.

Dağıtılmış kuyruğa alma özelliğini etkinleştirmek için aşağıdaki görevleri gerçekleştirmeniz gerekir:

- Hangi iletişim arabiriminin kullanılacağını seçin. Bu, aşağıdakilerden biri ya da her ikisi olabilir:
	- APPC (LU 6.2)
	- TCP/IP
- Dağıtılmış kuyruğa alma olanağını uyarlayın ve gereken IBM MQ nesnelerini tanımlayın.
- Erişim güvenliğini tanımlayın.
- Haberleşmeyi ayarla. Bu, TCPIP.DATA veri kümesi. Bu, z/OS için iletişim kurulması başlıklı konuda açıklanmaktadır.

#### **Adlandırma kuralları**

IBM MQ sistemlerinizi planlarken bir adlandırma kuralları kümesi oluşturulması önerilir. Seçtiğiniz adlar büyük olasılıkla farklı platformlarda kullanılacaktır; bu nedenle belirli bir platform için değil, IBM MQiçin geçerli olan kurallara uymalısınız.

IBM MQ , adlarda hem büyük hem de küçük harflere izin verir ve adlar büyük ve küçük harfe duyarlıdır. Ancak, bazı z/OS konsolları adları büyük harfe katlar; bu nedenle, bunun olmayacağından emin değilseniz, adlar için küçük harf kullanmayın.

Sayısal karakterleri ve nokta (.), eğik çizgi (/), alt çizgi () ve yüzde (%) karakterlerini de kullanabilirsiniz. Yüzde işareti, Güvenlik Sunucusu için özel bir karakterdir (önceden RACF olarak bilinir), bu nedenle Dış Güvenlik Yöneticiniz olarak Güvenlik Sunucusu 'nu kullanıyorsanız, bu işareti adlarda kullanmayın. İşlemler ve Denetim panolarını kullanmayı planlıyorsanız, baştaki ya da sondaki alt çizgi karakterlerini kullanmayın.

Ek bilgi için IBM MQ nesnelerini adlandırma kurallarıbaşlıklı konuya bakın.

#### **Kuyruk yöneticileri ve kuyruk paylaşım grupları için ad seçilmesi**

Bir ağ içindeki her kuyruk yöneticisinin ve kuyruk paylaşım grubunun benzersiz bir adı olmalıdır. Kuyruk yöneticisi ve kuyruk paylaşım grubu için aynı adı kullanmayın. z/OS ' da kuyruk yöneticilerinin ve kuyruk paylaşım gruplarının adları en çok dört karakter uzunluğunda olabilir. Ağ içindeki her Db2 sistemi ve veri paylaşım grubunun da benzersiz bir adı olmalıdır.

Kuyruk yöneticisi ve kuyruk paylaşım gruplarının adları yalnızca büyük harfli alfabetik karakterler, sayısal karakterler ve dolar işareti (\$), sayı işareti (#) ya da at işareti (@) kullanabilir; bunlar sayısal bir karakterle başlamamalıdır. Dört karakterden kısa olan kuyruk paylaşım grubu adları içeride at işaretleriyle doldurur; bu nedenle, at işaretiyle biten adları kullanmayın.

Kuyruk yöneticisi adı, z/OS altsistemi adıyla aynıdır. Her bir altsistemi QM *xx* (burada *xx* benzersiz bir tanıtıcıdır) adını vererek bir kuyruk yöneticisi olarak tanımlayabilir ya da ADDXgibi bir adlandırma kuralı seçebilirsiniz; burada A coğrafi alanı belirtir, DD şirket bölümünü belirtir ve X benzersiz bir tanıtıcıdır.

Kuyruk yöneticileri ve kuyruk paylaşım grupları arasında ayrım yapmak için adlandırma kuralınızı kullanmak isteyebilirsiniz. Örneğin, her kuyruk paylaşım grubunu QG *xx* (burada *xx* benzersiz tanıtıcıdır) adını vererek tanımlayabilirsiniz.

#### **Nesneler için ad seçilmesi**

Kuyruklar, işlemler, ad listeleri, kümeler ve konular en çok 48 karakter uzunluğunda olabilir. Kanallar en çok 20 karakter uzunluğunda olabilir ve depolama sınıfları en çok 8 karakter uzunluğunda olabilir.

<span id="page-282-0"></span>Olanaklıysa, yerel kurallarınızın herhangi bir kısıtlaması içinde anlamlı adlar seçin. Adlar içindeki herhangi bir yapı ya da sıradüzen IBM MQtarafından yoksayılır, ancak sıradüzensel adlar sistem yönetimi için yararlı olabilir. Amacına ilişkin daha fazla bilgi vermek için nesneyi tanımlarken nesnenin bir tanımlamasını da belirtebilirsiniz.

Her nesnenin nesne tipi içinde benzersiz bir adı olmalıdır. Ancak, her nesne tipinin ayrı bir ad alanı vardır; bu nedenle, aynı adla farklı tipte nesneler tanımlayabilirsiniz. Örneğin, bir kuyruğun ilişkili bir süreç tanımlaması varsa, kuyruğa ve sürece aynı adı vermek iyi bir fikirdir. Bir iletim kuyruğuna hedef kuyruk yöneticisiyle aynı adı vermek de iyi bir fikirdir.

Ayrıca, nesne tanımlamasının özel mi, yoksa genel mi olduğunu tanımlamak için adlandırma kuralını da kullanabilirsiniz. Örneğin, tanımlamanın paylaşılan havuzda saklandığını belirtmek için bir ad listesi project\_group.global çağırabilirsiniz.

#### **Uygulama kuyrukları**

Her bir kuyruğun işlevini tanımlayan adların seçilmesi, bu kuyrukları daha kolay yönetmenize yardımcı olur. Örneğin, şirket bordroya ilişkin sorgular için bir kuyruk çağırabilirsiniz payroll\_inquiry. Sorgulara verilen yanıtlar için yanıt kuyruğu payroll\_inquiry\_replyolarak adlandırılabilir.

İlgili kuyrukları gruplamak için bir önek kullanabilirsiniz. Bu, güvenliği yönetme ve almayan ileti kuyruğu işleyicisini kullanma gibi yönetim görevleri için kuyruk grupları belirtebileceğiniz anlamına gelir. Örneğin, bordro uygulamasına ait tüm kuyrukların başına payroll\_öneki konabilir. Daha sonra, adları bu önekle başlayan tüm kuyrukları korumak için tek bir güvenlik profili tanımlayabilirsiniz.

Bir kuyruğun paylaşılan bir kuyruk olduğunu belirtmek için adlandırma kuralınızı da kullanabilirsiniz. Örneğin, bordro sorgu kuyruğu paylaşılan bir kuyruksa, payroll\_inquiry.sharedolarak adlandırılabilir.

#### **Depolama sınıfları ve bağlaşım olanağı yapıları**

Depolama sınıflarını ve bağlaşım olanağı yapılarını adlandırırken kullanabileceğiniz karakter takımı büyük harf alfabetik ve sayısal karakterlerle sınırlıdır. Bu nesneler için ad seçerken sistematik davranmalısınız.

Depolama sınıfı adları en çok 8 karakter uzunluğunda olabilir ve alfabetik bir karakterle başlamalıdır. Büyük olasılıkla çok sayıda depolama sınıfı tanımlamayacaksınız, bu nedenle basit bir ad yeterli. Örneğin, IMS köprü kuyrukları için bir depolama sınıfı IMSolarak adlandırılabilir.

Bağlaşım olanağı yapısı adları en çok 12 karakter uzunluğunda olabilir ve alfabetik bir karakterle başlamalıdır. Bu adı, bağlaşım olanağı yapısıyla ilişkili paylaşılan kuyruklar hakkında bir şey belirtmek için kullanabilirsiniz (örneğin, bunların tümü tek bir uygulama takımına aittir). Bağlaşım olanağındaki yapı adlarının, öneki kuyruk paylaşım grubunun adı olan IBM MQ adı olduğunu unutmayın (@ simgeleriyle dört karaktere kadar doldurulabilir).

#### **Kanallar için ad seçilmesi**

Kanalları yönetmenize yardımcı olmak için kanal adının kaynak ve hedef kuyruk yöneticilerinin adlarını içermesi iyi bir fikirdir. Örneğin, QM27 adlı bir kuyruk yöneticisinden QM11 adlı bir kuyruk yöneticisine ileti ileten bir kanal QM27/QM11olarak adlandırılabilir.

Ağınız hem TCP 'yi, hem de SNA' yı destekliyorsa, iletim tipini kanal adına eklemek de isteyebilirsiniz; örneğin, QM27/QM11\_TCP. Ayrıca, kanalın paylaşılan bir kanal olup olmadığını da belirtebilirsiniz; örneğin, QM27/QM11\_TCP.shared.

Kanal adlarının 20 karakterden uzun olamayacağını unutmayın. Kuyruk yöneticisinin adının 4 'ten fazla karakter içerebileceği farklı bir altyapıda kuyruk yöneticisiyle iletişim kuruyorsanız, kanalın adına tüm adı ekleyemeyebilirsiniz.

#### **Komut öneki dizgilerinin kullanılması**

Kurduğunuz her IBM MQ yönetim ortamının kendi *komut öneki* dizgisi (CPF) olmalıdır. CPF, komutların amaçlandığı z/OS altsistemini tanımlamak için kullanılır. Ayrıca, konsola gönderilen iletilerin kaynaklandığı z/OS altsistemini de tanımlar.

Komuttan önce CPF ' yi ekleyerek, yetkili bir konsoldan tüm MQSC komutlarını yayınlayabilirsiniz. Komutları sistem komutu giriş kuyruğundan (örneğin, CSQUTIL kullanarak) ya da IBM MQ işlemlerini ve denetim panolarını kullanarak girerseniz, CPF kullanılmaz.

CSQ1 adlı altsistemi CPF ile başlatmak için: +CSQ1 ', +CSQ1 START QMGR komutunu işletmen konsolundan verin (CPF ile komut arasındaki boşluk isteğe bağlıdır).

CPF, işletmen iletileri döndüren altsistemi de tanıtır. Aşağıdaki örnekte, ileti numarası ile ileti metni arasındaki CPF olarak +CSQ1 gösterilmektedir.

```
CSQ9022I +CSQ1 CSQNCDSP ' DISPLAY CMDSERV' NORMAL COMPLETION
```
Komut öneki dizgilerinin tanımlanmasına ilişkin bilgi için Komut öneki dizgilerini tanımlama (CPF) başlıklı konuya bakın.

## **Teslim ortamı**

IBM MQ for z/OS , DVD ya da elektronik ortam tarafından sağlanır. Ürün paketleme hakkında tam bilgi için ilgili ürün duyurusu mektubuna bakın.

Aşağıdaki dil özellikleri kullanılabilir:

- U.S. İngilizce (büyük ve küçük harf karışık)
- U.S. İngilizce (büyük harf)
- Fransızca
- Çince
- Japonca

Duyuru İçin Yayın (RFA) hakkında daha fazla bilgi bulabileceğiniz [IBM Offering Information](https://www-01.ibm.com/common/ssi/SearchResult.wss) sitesine bakın.

#### **IBM MQ ve bağdaştırıcılarının uyarlanması** *z/*0\$

IBM MQ , sisteminizin bireysel ve özel gereksinimlerini karşılamak ve sistem kaynaklarınızı en etkili şekilde kullanmak için kuruluştan sonra bazı özelleştirmeleri gerektirir.

Sisteminizi özelleştirirken gerçekleştirmeniz gereken görevlerin bir listesi için bkz. IBM MQ for z/OS' u ayarlama.

#### **Kuyruk paylaşım gruplarının kullanılması**

Kuyruk paylaşım gruplarını kullanmak istiyorsanız, IBM MQ' u kurduğunuzda bu grupları ayarlamanız gerekmez, bunu istediğiniz zaman yapabilirsiniz.

Kuyruk paylaşım gruplarınızı ayarladığınızda nasıl yönetileceği ile ilgili ayrıntılar için Kuyruk paylaşım gruplarının yönetilmesibaşlıklı konuya bakın.

# **IBM MQ for z/OSkurulumunuzu doğrulama**

Kuruluş ve özelleştirme tamamlandıktan sonra, kuruluşun başarıyla tamamlandığını doğrulamak için IBM MQ for z/OS ile birlikte verilen kuruluş doğrulama programlarını (IVP ' ler) kullanabilirsiniz.

The IVPs supplied are assembler language programs and you should run them after you have customized IBM MQ for z/OS to suit your needs. Bu bilgiler, Temel kuruluş doğrulama programının çalıştırılmasıbaşlıklı konu ile açıklanmaktadır.

#### <span id="page-284-0"></span>**Müşteri kullanımı için tasarlanan makrolar**  $z/0S$

The macros identified in this topic are provided as programming interfaces for customers in support of features that are specific to IBM MQ for z/OS.

'C' include files, COBOL copy files, PL/I include files and assembly makrolar, birçok IBM MQ platformunda geçerli olan özellikleri desteklemek üzere müşteriler için programlama arabirimleri olarak sağlanan dosyaları ve çevirici makroları Değişmezler' de anlatılır.

**Not:** Bu konuda ya da Değişmezler' de tanımlanan arabirimler dışındaki hiçbir IBM MQ makrosu için programlama arabirimi olarak kullanmayın.

### **Genel programlama arabirimi makroları**

Aşağıdaki çevirici makrolar, IBM MQhizmetlerini kullanan programları yazmanızı sağlamak için sağlanmıştır. Makrolar thlqual.SCSQMACSkitaplığında bulunur.

- CMQXCALA
- CMQXCFBA
- CMQXCFCA
- CMQXCFLA
- CMQXCDFA
- CMQXCINA
- CMQXCVCA

### **Ürüne duyarlı programlama arabirimi makroları**

Aşağıdaki çevirici makrolar, IBM MQhizmetlerini kullanan programları yazmanızı sağlamak için sağlanmıştır. Makrolar thlqual.SCSQMACSkitaplığında bulunur. Ürüne duyarlı arabirimler, ürünün farklı yayın düzeyleri arasında değişiklik yapmak için açıktır.

- CSQBDEF
- CSQDQEST
- CSQDQIST
- CSQDQJST
- CSQDQLST
- CSQDQMAC
- CSQDQMST
- CSQDQPST
- CSQDQSST
- CSQDQWHO
- CSQDQWHS
- CSQDQ5ST
- CSQDWQ
- CSQDWTAS
- CSQQDEFX
- CSQQLİX

# **IBM MQ for z/OS ürünleriyle ürün kullanımı kaydı**

z/OS can measure how much processing time is spent in doing work on behalf of the various processes that make up the IBM MQ product. Bu, ürün kullanımı kaydı olarak bilinir.

Ürün kullanım kaydı aşağıdaki gibi çalışır:

- IBM MQ for z/OS ürünü başlatıldığında, kendisini z/OS olarak tanımlar ve z/OS içindeki *System Management Facilitis (SMF)* mekanizmasının, ne kadar işlemci süresi olduğunu otomatik olarak ölçmesini ister.
- Etkinleştirildiğinde, z/OS kullanım ölçüm olanağı günün her saati için kullanım rakamlarını toplar ve diskteki bir rapor dosyasına eklenen kullanım kayıtlarını oluşturur.
- Tam bir ayın sonunda, bu kullanım kayıtları bir program tarafından toplanır ve bu, ay için ürün kullanımı raporu oluşturur. Bu rapor, IBM MQ for z/OS ürününe ilişkin ücreti belirlemek için kullanılır.

Ürün kullanımı kaydı ve Sub-Capacity Reporting Tool (SCRT)ile ilgili daha fazla bilgi için bkz. [Alt](https://www.ibm.com/docs/en/zos/2.4.0?topic=pricing-preparing-use-sub-capacity-reporting-tool) [Kapasite Raporlama Aracı 'nı kullanmaya hazırlanılması.](https://www.ibm.com/docs/en/zos/2.4.0?topic=pricing-preparing-use-sub-capacity-reporting-tool) MULCCAPT parametresiyle ilgili bilgi için bkz. CSQ6SYSPkomutunu kullanma.

IBM MQ for z/OS , birçok farklı ürün tanıtıcısı (PID) altında kullanılabilir olduğundan, yetkili olduğunuz PID 'lere sahip z/OS ' a kaydolduğundan emin olmanız gerekir. Bu durumda, doğru bir şekilde ücretlendirildiğinizden emin olun.

Bu, çalışmakta olabileceğiniz IBM MQ for z/OS ürününün farklı kısımlarından her biri için yapılması gerekir:

- Kuyruk yöneticisi ve kanal başlatıcısı
- Gelişmiş ileti güvenliği (AMS)
- Yönetilen dosya aktarımı (MFT)
- mqweb sunucusu

Bu konuda, bunu nasıl yapacagınız açıklanır.

### **IBM MQ for z/OS ürün tanıtıcıları**

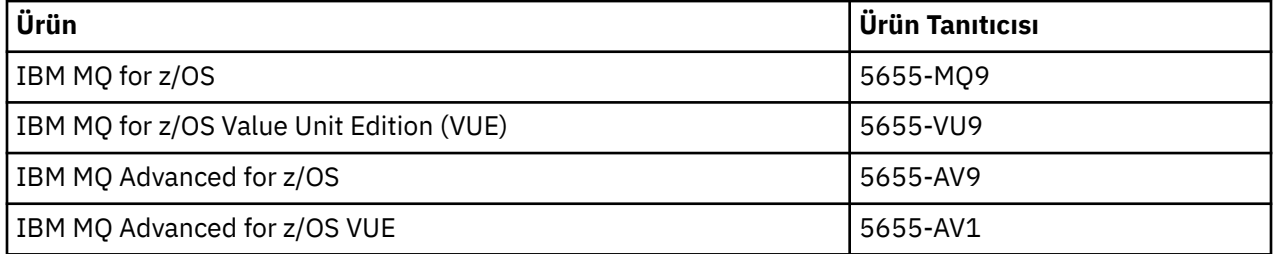

**Not:** From IBM MQ for z/OS 9.1.3, the older IBM MQ Advanced Message Security for z/OS and IBM MQ Managed File Transfer for z/OS products are no longer available separately and are instead features of IBM MQ Advanced for z/OS and IBM MQ Advanced for z/OS VUE.

### **Kuyruk yöneticisi ve kanal başlatıcı bir PID ile ilişkilendiriliyor**

Kuyruk yöneticisi ve kanal başlatıcı adres alanları, QMGRPROD özniteliği kullanılarak belirli bir PID ile ilişkilendirilir. Aşağıdaki çizelge, QMGRPROD öznitelik eşlemlerinin değerinin bir ürün ve PID ' ye nasıl eşlendiğini göstermektedir:

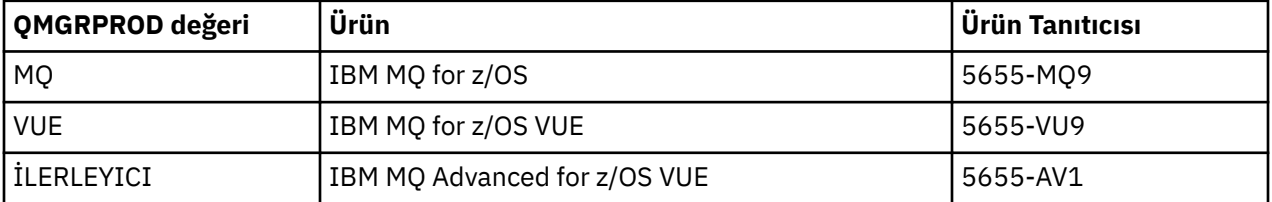

Kuyruk yöneticisi adres alanı tarafından kullanılan ürün ve PID, CSQY036I iletisinde başlatılarak çıkışa başlanır. Kanal başlatıcının eşdeğer bir ileti çıktısına sahip olmadığını, ancak aynı PID ' yi kullandığını unutmayın.

IBM MQ for z/OS 9.1.3öncesinde, hem IBM MQ for z/OS VUE hem de IBM MQ Advanced for z/OS VUE için VUE kipi, isteğe bağlı olarak bir etkinleştirme modülü kullanılarak etkinleştirilebilir. From IBM MQ for z/OS 9.1.3 that enablement module is no longer shipped, and you must use the QMGRPROD attribute.

QMGRPROD özniteliğini ayarlamak için üç ayrı yöntem vardır:

- 1. IBM MQ sistem parametre modülünün bir parçası olan CSQ6USGP makrosu içinde. Bu, QMGRPROD ' yi kalıcı olarak ayarlamak için kullanmanız gereken yaklaşıdır.
- 2. QMGR ' YI komutundaki bir parametre olarak. Komutun her bir kullanımı için bu ayarın ayarlanması gerekir.
- 3. Kuyruk yöneticisi adres alanını başlatmak için kullanılan JCL ' de bir parametre olarak. Ek bilgi için z/OSüzerinde kuyruk yöneticisini başlatma ve durdurma başlıklı konuya bakın.

İkinci ve üçüncü yaklaşımlar, QMGRPROD ' nin kullanıldığı ilk birkaç kez ya da sınama sistemleri için yararlı olabilir ve CSQ6USGPile belirlenen değerleri geçersiz kılar.

### **AMS ' nin PID ile ilişkilendirilmesi**

AMS adres alanı, AMSPROD özniteliği kullanılarak belirli bir ürünle ilişkilendirilir. Aşağıdaki çizelge, AMSPROD öznitelik eşleminin değerinin belirli bir ürünle nasıl eşlendiğini gösterir:

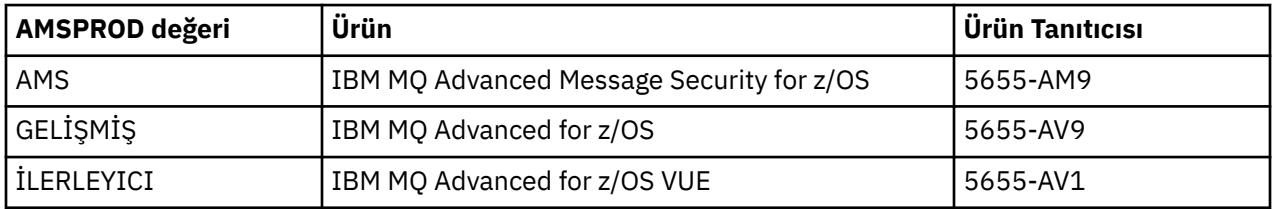

 $\textcolor{red}{\bullet}$  V 3.2.0 IBM MQ for z/OS 9.1.3öncesinde, AMS adres alanının başlatılması için bir etkinleştirme modülü gerekiyordu. From IBM MQ for z/OS 9.1.3 that enablement module is no longer shipped. Bunun yerine, kuruluşunuz Advanced Message Security'u kullanmak istiyorsa, sahip olduğunuz ürüne bağlı olarak AMSPROD' nin AMS, ADVANCED ya da ADVANCEDVUE olarak ayarlandığından emin olmanız gerekir. If SPLCAP(YES) is set in CSQ6SYSP, indicating that the queue manager is to be enabled for AMS, but AMSPROD is not set, then from IBM MQ for z/OS 9.1.3, the queue manager will not start and message CSQY024I will be output.

AMS adres alanı tarafından kullanılan ürün ve PID, CSQ0619I iletisinde başlatılarak çıkışa başlanır.

AMSPROD özniteliğini ayarın üç ayrı yöntemi vardır:

- 1. IBM MQ sistem parametre modülünün bir parçası olan CSQ6USGP makrosu içinde. Bu, AMSPROD ' yi kalıcı olarak ayarlamak için kullanmanız gereken yaklaşımdır.
- 2. QMGR ' YI komutundaki bir parametre olarak. Komutun her bir kullanımı için bu ayarın ayarlanması gerekir.
- 3. Kuyruk yöneticisi adres alanını başlatmak için kullanılan JCL ' de bir parametre olarak. Ek bilgi için z/OSüzerinde kuyruk yöneticisini başlatma ve durdurma başlıklı konuya bakın.

İkinci ve üçüncü yaklaşımlar, AMSPROD ' nin kullanıldığı ilk birkaç kez ya da sınama sistemleri için yararlı olabilir ve CSQ6USGPile belirlenen değerleri geçersiz kılar.

### **Managed File Transfer bir PID ile ilişkilendiriliyor**

MFT işlemleri, fteSetProductId komutu kullanılarak belirli bir PID ile ilişkilendirilir.

#### **mqweb sunucusunun bir PID ile ilişkilendirilmesi**

From IBM MQ for z/OS 9.2.0 the mqweb server, that hosts the IBM MQ Console and REST API, is associated with the PID provided when it is created using the crtmqweb command.

Bir mqweb sunucusu yaratıldıktan sonra, setmqweb **pid** komutunu kullanarak PID değerini değiştirebilirsiniz.

mqweb servers that were created prior to version 9.2.0 will, by default, use the IBM MQ for z/OS PID. Gerekirse, altında çalıştırdıkları PID ' yi değiştirmek için **setmqweb pid** komutunu kullanabilirsiniz.

Özellik dosyalarının kopyalanmasını içeren mqweb sunucusu PID değerini ayarlamak için eski el ile yaklaşımını kullanmamalısınız.

The PID used by the mqweb server is output at start up in the messages.log using the CWWKB0108I message.

IBM MQ for z/OSiçin bu aşağıdaki gibi görünür:

CWWKB0108I: IBM CORP product MQM MVS/ESA version V9 R2.0 successfully registered with z/OS.

IBM MQ for z/OS VUE için bu aşağıdaki gibi görünür:

CWWKB0108I: IBM CORP product MQ z/OS VUE version NOTUSAGE successfully registered with z/OS.

IBM MQ for z/OS Advanced VUE için bu aşağıdaki gibi görünür:

CWWKB0108I: IBM CORP product MQ z/OS Adv VUE version NOTUSAGE successfully registered with z/OS.

#### **Varsayılan PID ' ler**

Çoğu durumda, belirli bir PID seçilmezse, aşağıdakiler için varsayılan bir PID kullanılır:

- Kuyruk yöneticisi ve kanal başlatıcısı ( IBM MQ for z/OS)
- mqweb servers created prior to version 9.2.0, which is IBM MQ for z/OS
- The AMS address space, which is IBM MQ Advanced Message Security for z/OS
- MFT processes, which is IBM MQ Managed File Transfer for z/OS

#### **Örnek senaryolar**

#### **Sahip olduğunuz IBM MQ for z/OS**

QMGRPROD does not need to be changed, the default PID of 5665-MQ9 is used.

#### **Yeni bir IBM MQ Advanced for z/OS Value Unit Edition kuyruk yöneticisi kurmuyorsunuz ve AMS' i etkinleştirmek istiyorsunuz**

CSQ6USGPiçinde, QMGRPROD=ADVANCEDVUE ve AMSPROD=ADVANCEDVUE değerini ayarlayın; 5655-AV1 PID değeri kullanılır.

#### **İlgili başvurular**

IBM MQ Lisans bilgisi IBM MQ ürün tanıtıcıları ve dışa aktarma bilgileri

### **IBM MQ for z/OS Value Unit Edition' in kurulması ve**

# **etkinleştirilmesi**

IBM MQ for z/OS Value Unit Edition (VUE) provides all the function and capability of base IBM MQ for z/OS, in a format that offers a one-time-charge (OTC) price metric

OTC fiyat metriği, IBM MQ for z/OS iş yükleri için alternatif bir fiyatlandırma modeli sağlar.

VUE , iş yükü birleşimi ve sistem yönetimi için desteklenen diğer IBM MQ for z/OS sürümlerine bağlanabilir.

VUE özelliği, diğer platformlarda çalışan IBM MQ istemcilerinden gelen bağlantılara olanak sağlar.
### <span id="page-288-0"></span>**etkinleştirmeVUE**

VUE , IBM MQ for z/OSile aynı kodu kullanır. IBM MQ for z/OS 9.1.3 ' tan kurulacak ayrı bir etkinleştirme modülü yok.

Kuruluşunuz VUEsatın aldıysa, QMGRPROD özniteliğini VUE' e ayarlayarak etkinleştirebilirsiniz. QMGRPROD ayarına ilişkin ek bilgi için [IBM MQ for z/OS ürünleri ile ürün kullanımı kaydı](#page-284-0) ' e bakın.

### **VUE-enabled kuyruk yöneticisinin özellikleri**

VUE-enabled kuyruk yöneticisi, temel kuyruk yöneticisinin tüm işlevi ve yeteneğine sahiptir. Ayrıca, kanal başlatıcı başlatma sırasında istemciler de etkinleştirilecek.

A VUE-enabled queue manager records usage information in SMF89 records with the product name and identifier for VUE instead of those for the IBM MQ product.

VUEtarafından etkinleştirilen bir kuyruk yöneticisi şunları yapabilir:

- Temel kuyruk yöneticisi kuruluşunun bağlanırlık yeteneklerine göre, bir ağdaki diğer kuyruk yöneticilerine ve istemcilerine bağlanın.
- Bir kuyruk paylaşım grubuna, temel kuyruk yöneticisi sürümlerinin standart ya da VUE işlev kuyruğu yöneticisi olup olmamasından bağımsız olarak, temel kuyruk yöneticisi sürümlerinin çalışabilmesini sağlayan bir kuyruk paylaşım grubuna katılır.

### **kurmaIBM MQ Advanced for z/OS**

 $\geq$  V 9.2.0 **IBM MQ Advanced for z/OS kuruluşu, Managed File Transfer (MFT) özelliğinin ve Connector** Pack bileşeninin kuruluşundan oluşur. Advanced Message Security (AMS) özelliği kuruluş gerektirmez. MFT özelliğini, yalnızca Connector Pack bileşenini ya da her ikisini kurmayı seçebilirsiniz.

### **Başlamadan önce**

[IBM MQ for z/OS](#page-277-0) ya da [IBM MQ for z/OS VUE](#page-287-0) ürünlerini kurun.

#### **Bu görev hakkında**

IBM MQ Advanced for z/OS ürününü sisteminize nasıl kurduğunuzu anlamak için bu konuyu kullanın.

**Önemli:** IBM MQ Advanced Message Security for z/OS özelliğini yalnızca IBM MQ Advanced for z/OS, IBM MQ Advanced for z/OS VUEya da IBM MQ Advanced Message Security for z/OS ürünlerinden birine ilişkin yetkiniz varsa kullanmalısınız.

Managed File Transfer for z/OS özelliğini yalnızca IBM MQ Advanced for z/OS, IBM MQ Advanced for z/OS VUEya da IBM MQ Managed File Transfer for z/OS ürünlerinden biri için yetkiniz varsa kurmalı ve kullanmalısınız.

Lisanslama hakkında bilgi için bkz. IBM MQ lisans bilgileri ve IBM MQ for z/OS ürün tanıtıcıları.

### **Yordam**

1. Advanced Message Security' den yararlanmak istiyorsanız, kuruluş gerekmez.

AMS' in etkinleştirilmesi ve yapılandırılmasıyla ilgili daha fazla bilgi için Configuring Advanced Message Security for z/OSbaşlıklı konuya bakın.

2. Managed File Transfer' den yararlanmak istiyorsanız, önce Managed File Transfer kuruluşunuzu planlayın.

Daha fazla bilgi için bkz. Planning for Managed File Transfer.

Daha sonra, IBM MQ Advanced for z/OS Program Dizini 'nde ayrıntılı olarak açıklanan yönergeleri izleyerek Managed File Transfer özelliğini kurmanız gerekir. IBM MQ Advanced for z/OS Program Dizini 'ne ilişkin yükleme bağlantıları için bkz. IBM MQ for z/OS Program Dizini PDF dosyaları.

3. Bağlaç Paketi bileşenindeki işlevden yararlanmak istiyorsanız, IBM MQ Advanced for z/OS Program Dizini 'nde ayrıntılı olarak açıklanan yönergeleri izleyerek bu işlevi kurun.

### **Sonraki adım**

Ürünü kurduğunuzda, ürünü etkinleştirmek için Program Dizinindeki yönergeleri izlemeniz gerekir.

#### **İlgili görevler**

yapılandırmaManaged File Transfer for z/OS Managed File Transfer planlaması

## **IBM MQ Managed File Transfer for z/OS ürününü temel ürün kuruluşunun bir parçası haline getirmenin neden olduğu değişiklikler**

Managed File Transfer for z/OS ' in temel IBM MQ for z/OS ürün kuruluşunun bir parçası olması, kuruluş sürecini basitleştirir ve bu konuda ayrıntılı olarak açıklanan bazı önemli değişikliklere neden olur.

IBM MQ for z/OS 9.2.0' den IBM MQ Managed File Transfer for z/OS , temel ürün kuruluşunun bir parçasıdır. Yapılan başlıca değişiklikler şunlardır:

1. Var olan "tam ürün" Managed File Transfer for z/OS (MFT) FMID HMF9110 , "ürünün alt parçası" ile değiştirildi MFT FMID: JMS9xx7 Burada xx , tam olarak neyin kurulduğuna bağlıdır. Örneğin, JMS9207 (IBM MQ 9.2.0 LTS) ya da JMS9CD7 (IBM MQ 9.2.0 CD)

**Not:** Bu bağlamda JMS ' in Java ileti hizmetiyle bağlantısı yoktur.

- 2. MFT , yürürlükteki 5655MF900 bileşen tanıtıcısından 5655MQ900temel ürün bileşeni tanıtıcısına taşındı.
- 3. Kuruluş özelleştirme işi CSQ8ASYJ , MFT bileşeninin isteğe bağlı olarak kurulmasına ve ilgili JCL ' nin özelleştirilmesine izin verecek şekilde güncellendi.

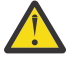

**Uyarı:** Varsayılan olarak, MFTyetkisi olmayan kullanıcılar tarafından yanlışlıkla kuruluşu önlemek için bu özelleştirme gerçekleştirilmez.

- 4. İki ek JCL komut dosyası eklenmiştir:
	- CSQ8I7AL MFTiçin gerekli kitaplıkların ayrılması için ve
	- MFTiçin DDEF ' lerin ayrılması için CSQ8M7DD .
- 5. MFT her zaman bir z/OS UNIX System Services Component FMID kuruluşu gerektirmiştir. Varsayılan olarak bu, /usr/lpp/mqm/V9R2M0 ' a (ya da farklı sürümler için benzer) kurulur; burada:
	- R, yayın düzeyinin numarasıdır
	- M, değişikliğin numarasıdır

MFT ayrı bir dizin yapısına kurulmak için kullanılır ve varsayılan olarak bu /usr/lpp/mqmfte/ V9R1Mn/idi. Bu dizinin altında üç ayrı dizin vardı:

- mqft: MFT kurulumunun toplu olarak
- bin: MFT işlemlerini başlatmak için çeşitli fte\* komut dosyaları
- java: MFT için önkoşulları içeren iki jar dosyası (com.ibm.mq.allclient.jar ve jta.jar)

IBM MQ for z/OS 9.2olanağından, MFT doğrudan z/OS UNIX System Services (z/OS UNIX) bileşeni FMID tarafından kurulan /usr/lpp/mqm/V9R2Mn dizinine kurulur.

Kurulmakta olan var olan mqft dizininin içeriğine ek olarak, bin dizini şimdi mqft dizininin altına kurulur. MFT java dizini artık kurulu değil.

**Not:** Dizin yapılarının birleştirilmesi, MFT sürümü ile IBM MQsürümü arasında sıkı bir sürüm bağlantısı olduğu anlamına gelir. Managed File Transfer for z/OS' i kurarsanız, bunun bir IBM MQ for z/OS 9.2 kuruluşunda olması gerekir.

6. Aşağıdaki MFT ile ilgili veri kümeleri ve içerikleri kaldırıldı:

- SBFGINST
- ABFGINST

IBM MQ for z/OS 9.2'dan MFT , ACSQINST ve SCSQINST' de IBM MQ for z/OS kuruluşu JCL ' yi kullanır.

7. Aşağıdaki MFT ile ilgili veri kümeleri alıkondu, ancak CSQ önekini kullanacak şekilde yeniden adlandırıldı:

#### **A | SBFGCMDS A | SCSQFCMD olarak yeniden adlandırıldı**

MFT aracılarını ve diğer görevleri çalıştırmak için JCL.

**Not:** Yeniden adlandırılan SCSQFCMD veri kümesinde bulunan, BFG\*adlı 44 JCL üyesi **yeniden adlandırılmadı** .

#### **ABFGOMSH, ACSQOFSH olarak yeniden adlandırıldı**

Kuruluş işleminin bir parçası (ACSQOFPX çıkarılmasına ilişkin kabuk komut dosyası).

#### **ABFGOMPX, ACSQOFPX olarak yeniden adlandırıldı**

Kuruluş işleminin bir parçası (MFT z/OS UNIX dosyaları)

- 8. Kuruluş paketleme değişiklikleri:
	- BFG8MPX1.pax kütüğü CSQ8FPX1.paxolarak yeniden adlandırıldı.
	- CSQ8FPX1.pax kütüğünü açmak için kullanılan BFG8MSH1 kabuk komut kütüğü CSQ8FSH1olarak yeniden adlandırılır.
	- MFT z/OS UNIX konumunu gösteren DDEF, SBFGMxxx yerine SCSQFxxx olarak yeniden adlandırıldı.

#### **İlgili kavramlar**

#### ["Managed File Transfer ürün seçenekleri" sayfa 253](#page-252-0)

Managed File Transfer , işletim sisteminize ve genel ayarınıza bağlı olarak dört farklı seçenek olarak kurulabilir. Bu seçenekler şunlardır: Managed File Transfer Agent, Managed File Transfer Service, Managed File Transfer Loggerya da Managed File Transfer Tools.

#### **İlgili görevler**

Bakım ve geçiş

[kurmaAdvanced Message Security](#page-245-0)

Use the information for your platform to guide you through installing the Advanced Message Security (AMS) component.

#### z/0S **KNGAdV. VUE KUITMAIBM MQ Advanced for z/OS Value Unit Edition**

IBM MQ Advanced for z/OS Value Unit Edition (VUE), IBM MQ for z/OS VUE ve IBM MQ Advanced for z/OS ürünlerinin bir paketidir.

#### **Bu görev hakkında**

IBM MQ Advanced for z/OS VUE ürününü sisteminize nasıl kurduğunuzu anlamak için bu konuyu kullanın.

#### **Yordam**

- IBM MQ for z/OS Value Unit Edition' yi kurun. Daha fazla bilgi için bkz ["IBM MQ for z/OS Value Unit Edition' in kurulması ve etkinleştirilmesi" sayfa](#page-287-0) [288](#page-287-0).
- Gerekirse IBM MQ Advanced for z/OS yeteneklerini kurun.

Daha fazla bilgi için bkz ["kurmaIBM MQ Advanced for z/OS" sayfa 289](#page-288-0).

IBM MQ Advanced for z/OS Value Unit Edition Program Dizini 'ne ilişkin yükleme bağlantıları için bkz. IBM MQ for z/OS Program Dizini PDF dosyaları.

#### **İlgili görevler**

["Installing IBM MQ Advanced for Multiplatforms" sayfa 245](#page-244-0) IBM MQ Advanced for Multiplatforms ile ilişkili kuruluş görevleri bu bölümde gruplanır.

# <span id="page-291-0"></span>**Inux 2 Windows Installing and uninstalling IBM MQ Explorer as a stand-alone application on Linux and Windows**

The stand-alone IBM MQ Explorer (eski adıyla MS0T SupportPac) enables you to use IBM MQ Explorer in environments where IBM MQ (Server component) is not installed.

#### **Bu görev hakkında**

You can download the stand-alone IBM MQ Explorer from Fix Central and install it as a stand-alone application, running on Linux or Windows, on as many machines as you require, either on its own or alongside an installation of IBM MQ of the same version. Ancak, sürümü ne olursa olsun, belirli bir makinede bağımsız IBM MQ Explorer ' ın tek bir kuruluşu olabilir.

Kuruluş programı tam olarak çevrilmedi. Ancak, kurulduktan sonra, bağımsız IBM MQ Explorer , IBM MQ Server kuruluşundan IBM MQ Explorer ile aynı dillerde kullanılabilir.

#### **Bağımsız IBM MQ Explorer ' un Linuxüzerinde kurulması** Linux

Linux'ta, grafik kullanıcı arabirimini kullanarak bağımsız IBM MQ Explorer ' yi kurabilirsiniz. Diğer bir seçenek olarak, sessiz ya da konsol kuruluşu gerçekleştirebilirsiniz.

#### **Başlamadan önce**

Bağımsız IBM MQ Explorer'i kurmadan önce, IBM MQ Explorer kuruluş gereksinimleri' nde gereksinim bilgilerini gözden geçirin.

Sisteminizde önceden IBM MQ Explorer kurulu bir sürümü varsa, yeni sürümün kuruluşuna devam etmeden önce, bu sürümü sağlanan kaldırma programı ile kaldırın. Daha fazla bilgi için bkz ["Uninstalling](#page-292-0) [the stand-alone IBM MQ Explorer on Linux" sayfa 293](#page-292-0).

If you try to reinstall IBM MQ Explorer and you previously uninstalled it by deleting the files rather than by using the supplied uninstaller, the message IBM MQ Explorer zaten kurulu appears. If this happens, you need to carry out some additional steps to return to a clean system before you can reinstall the stand-alone IBM MQ Explorer as described in ["Uninstalling the stand-alone IBM MQ Explorer on](#page-292-0) [Linux" sayfa 293](#page-292-0).

**Not:** Kuruluş programı, kurulu program tarafından kullanılan alana ek olarak, /tmp dosya sisteminde yer kullanır. Bunun için en az 600MB ' lik bir süre izin vermelisiniz; bu işlem tamamlandıktan sonra serbest bırakılmalıdır.

/tmpdışında bir yerde kullanmak için, aşağıdaki örnekte gösterildiği gibi, IATEMPDIR ortam değişkenini dışa aktarın:

#### export IATEMPDIR=/var/tmp

./Setup.binkomutunu çalıştırmadan önce bunu yapmanız gerekir.

Buna ek olarak, tar.gz kuruluş görüntüsü ve içeriğinin sıkıştırılmamış olarak seçilmesi için bir kütük sisteminde 400MB ' ye izin vermelisiniz.

#### **Bu görev hakkında**

After downloading the stand-alone IBM MQ Explorer from Fix Central and uncompressing the files, you can install IBM MQ Explorer in any of the following ways:

• Kuruluş sihirbazını kullanarak.

- <span id="page-292-0"></span>• Bir yanıt dosyasını kullanarak sessiz bir şekilde kuruluş yaparak.
- Konsol (metin tabanlı) kuruluş gerçekleştirilerek.

Kuruluş programının erişilebilir bir sürümünü gerektirdikten sonra, kuruluşu gerçekleştirmek için sessiz kuruluş kipini kullanın. Sessiz kuruluşu yapılandırmak için bir yanıt dosyası kullanılır. Örnek bir yanıt dosyası ( silent\_install.resp ), IBM MQ Explorer Kuruluş programı ile aynı dizinde bulunur. Bu örnek dosyayı bir metin düzenleyicisi kullanarak istediğiniz gibi değiştirebilirsiniz.

#### **Yordam**

1. Bağımsız IBM MQ Explorer' in Linux sürümünü karşıdan yükleyin.

Follow this link to [Fix Central](https://ibm.biz/mqexplorer) and select the Linux version of the download package.

- 2. Hedef makinede bir kuruluş dizini yaratın.
- 3. Karşıdan yüklediğiniz tar.gz dosyasını açın (örneğin, 9.2.0.0-IBM-MQ-Explorer-LinuxX64.tar.gz) bu dizine.
- 4. IBM MQ Explorer' yi kurun.

Aşağıdaki yöntemlerden birini kullanarak kuruluş yapabilirsiniz:

- Kuruluş sihirbazını kullanarak kurmak için:
	- a. Kök olarak oturum açın ve dosyaları sıkıştıradığınız dizine gidin.
	- b. ./Setup.bin komutunu (kök olarak) çalıştırın ve onekran yönergelerini izleyin.
	- c. Sistem menü girişini kullanarak ya da kuruluş dizinindeki MQExplorer yürütülebilir dosyasını kullanarak IBM MQ Explorer dosyasını başlatın.
- Bir yanıt dosyasını kullanarak sessiz bir şekilde kurmak için:
	- a. Örnek yanıt kütüğünü ( silent\_install.resp) gerektiği şekilde değiştirmek için bir metin düzenleyicisi kullanın. Dosyadaki açıklamalara uygun olarak değişikliklerinizi yapın.

**Not:** Sessiz kuruluş gerçekleştirmeden önce, yanıt dosyasındaki **LICENSE\_ACCEPTED** özelliğinin, ürün lisansının koşullarını kabul ettiğinizi belirtmek için TRUE olarak ayarlanması gerekir. (The license can be found in the license folder of the product .zip file).

b. Aşağıdaki komutu kullanarak sessiz kuruluşu başlatın:

./Setup.bin -f silent\_install.resp

Daha sonra kurulum, herhangi bir geri bildirim olmadan devam eder.

• Konsol (metin tabanlı) kuruluş gerçekleştirmek için, aşağıdaki komutu kullanarak kuruluş programını başlatın:

./Setup.bin -i console

**Not:** Aşağıdaki hata iletisini görüyorsanız, bu, **DISPLAY** ortam değişkeni ayarınız olduğundan, ancak geçerli bir X yapılandırmasına sahip olmadığınız için olabilir:

Konsol ya da sessiz kipte kuruluş programı yüklenemiyor ve hazırlanamıyor.

Bu iletiyi görüyorsanız, **DISPLAY** ortam değişkeninizi kaldırın ve konsol kipinde işlemi yeniden deneyin.

#### **İlgili görevler**

BaşlatılıyorIBM MQ Explorer

### **Uninstalling the stand-alone IBM MQ Explorer on Linux**

Linux'ta, sağlanan kaldırma programını çalıştırarak bağımsız IBM MQ Explorer ' ı kaldırıyorsunuz.

### **Bu görev hakkında**

Linux'ta, **Change IBM MQ Explorer V9.2 Installation** uygulamasını çalıştırarak bağımsız IBM MQ Explorer ' ı kaldırıyorsunuz.

If you remove the IBM MQ Explorer by deleting the files rather by than using the provided uninstaller, you will be unable to reinstall the product at a later date unless you first carry out some additional steps to return to a clean system. Dosyaları silerek önceden kaldırdıktan sonra IBM MQ Explorer ' u yeniden kurmaya çalışırsanız, IBM MQ Explorer zaten kurulu iletisi görüntülenir.

### **Yordam**

- Sağlanan kaldırma programı ile IBM MQ Explorer 'u kaldırmak için, kuruluş dizinine gidin ve'\_IBM MQ Explorer V9.2\_installation' adlı dizine gidin ve **Change IBM MQ Explorer V9.2 Installation**adlı uygulamayı çalıştırın (kök olarak).
- Temiz bir sisteme geri dönmeniz gerekiyorsa, **Change IBM MQ Explorer V9.2 Installation** uygulamasını kullanmak yerine dosyaları sildikten sonra IBM MQ Explorer ' u yeniden kurmak istiyorsanız, aşağıdaki adımları tamamlayın:
	- a) .com.zerog.registry.xmldosyasını bulun ve düzenleyin.

.com.zerog.registry.xml dosyası, /var dizininde bulunur ya da kullanıcının ana dizininde diğer bir seçenek olarak bulunur. Bu dosyanın bir yedeğini yapın, ardından '<product name="IBM MQ Explorer ' ya da '<product name="IBM WebSphere MQ Explorer ' XML etiketiyle başlayan bölümü silerek düzenleyin ve sonraki </product> etiketiyle sona erer. Dosyayı kaydedin.

b) /etc/opt/ibm/MQ\_Explorer dizinini ve/veya /etc/opt/ibm/ WebSphere\_MQ\_Explorerdizinini silin.

You should now be able to reinstall IBM MQ Explorer as described in ["Bağımsız IBM MQ Explorer ' un](#page-291-0) [Linuxüzerinde kurulması" sayfa 292](#page-291-0).

# **Bağımsız IBM MQ Explorer ' un Windowsüzerinde kurulması**

Windows'ta, grafik kullanıcı arabirimini kullanarak bağımsız IBM MQ Explorer ' yi kurabilirsiniz. Diğer bir seçenek olarak, sessiz ya da konsol kuruluşu gerçekleştirebilirsiniz.

### **Başlamadan önce**

The stand-alone installation image for IBM MQ Explorer is not currently supported on Windows Server 2019. For Windows Server 2019, install IBM MQ Explorer as part of the main IBM MQ product installation (see ["Windowsüzerinde IBM MQ ' in kurulması ve kaldırılması" sayfa 161](#page-160-0)).

Bağımsız IBM MQ Explorer'i kurmadan önce, IBM MQ Explorer kuruluş gereksinimleri' nde gereksinim bilgilerini gözden geçirin.

Sisteminizde önceden IBM MQ Explorer kurulu bir sürümü varsa, yeni sürümün kuruluşuna devam etmeden önce o sürümü kaldırın.

### **Bu görev hakkında**

After downloading the stand-alone IBM MQ Explorer from Fix Central and uncompressing the files, you can install IBM MQ Explorer in any of the following ways:

- Kuruluş sihirbazını kullanarak.
- Bir yanıt dosyasını kullanarak sessiz bir şekilde kuruluş yaparak.
- Konsol (metin tabanlı) kuruluş gerçekleştirilerek.

Kuruluş programının erişilebilir bir sürümünü gerektirdikten sonra, kuruluşu gerçekleştirmek için sessiz kuruluş kipini kullanın. Sessiz kuruluşu yapılandırmak için bir yanıt dosyası kullanılır. Örnek bir yanıt dosyası ( silent\_install.resp ), IBM MQ Explorer Kuruluş programı ile aynı dizinde bulunur. Bu örnek dosyayı bir metin düzenleyicisi kullanarak istediğiniz gibi değiştirebilirsiniz.

**Not:** Kullanıcı Hesabı Denetimi (UAC) etkinleştirilmiş bir Windows sisteminde bağımsız IBM MQ Explorer ' ı sessiz bir şekilde kurarsanız, Control Panel 'de **Programs and Features** (Programlar ve Özellikler) seçeneğini kullanarak bunu sessiz bir şekilde kaldırmanız gerekir.

#### **Yordam**

- 1. Bağımsız IBM MQ Explorer' in Windows sürümünü karşıdan yükleyin.
	- Follow this link to [Fix Central](https://ibm.biz/mqexplorer) and select the Windows version of the download package.
- 2. Hedef makinede bir kuruluş dizini yaratın.
- 3. Karşıdan yüklediğiniz .zip dosyasını açın (örneğin, 9.2.0.0-IBM-MQ-Explorer-Win64.zip) bu dizine.
- 4. IBM MQ Explorer' yi kurun.

Aşağıdaki yöntemlerden birini kullanarak kuruluş yapabilirsiniz:

- Kuruluş sihirbazını kullanarak kurmak için:
	- a. **Setup.exe** seçeneğini çift tıklatın ve ekrandaki yönergeleri izleyin.
	- b. IBM MQ Explorer olanağını **Başlat Menüsü** girdisini kullanarak ya da kuruluş dizinindeki MQExplorer yürütülebilir dosyasını kullanarak başlatın.
- Bir yanıt dosyasını kullanarak sessiz bir şekilde kurmak için:
	- a. Örnek yanıt kütüğünü ( silent\_install.resp) gerektiği şekilde değiştirmek için bir metin düzenleyicisi kullanın. Dosyadaki açıklamalara uygun olarak değişikliklerinizi yapın.

**Not:** Sessiz kuruluş gerçekleştirmeden önce, yanıt dosyasındaki **LICENSE\_ACCEPTED** özelliği, ürün lisansının koşullarını kabul ettiğinizi göstermek için TRUE değerine gönderilmelidir. (The license can be found in the license folder of the product .zip file).

b. Aşağıdaki komutu kullanarak sessiz kuruluşu başlatın:

Setup.exe -f silent install.resp

Daha sonra kurulum, herhangi bir geri bildirim olmadan devam eder.

• Konsol (metin tabanlı) kuruluş gerçekleştirmek için, aşağıdaki komutu kullanarak kuruluş programını başlatın:

```
Setup.exe -i console
```
#### **İlgili görevler**

BaşlatılıyorIBM MQ Explorer

### **Windows** Uninstalling the stand-alone IBM MQ Explorer on Windows

Windows'ta, Control Panel (Denetim Masası) olanağını kullanarak ya da sessiz bir kaldırma işlemi gerçekleştirerek bağımsız IBM MQ Explorer ' i kaldırabilirsiniz.

#### **Bu görev hakkında**

Windowsişletim sisteminde, Kullanıcı Hesabı Denetimi (UAC) olan bir Windows sisteminde IBM MQ Explorer 'u sessiz bir şekilde kurmadıysanız, **Program Ekle ya da Kaldır** ya da **Programlar ve Özellikler**komutunu kullanarak bağımsız IBM MQ Explorer ' ı kaldırabilirsiniz. Windows UAC altyapılarında, sessiz kuruluş gerçekleştirdiyseniz, kaldırma işlemini sessiz bir şekilde de gerçekleştirmeniz gerekir.

Sessiz bir şekilde kurulan bağımsız IBM MQ Explorer kuruluşunu kaldırmak için **Programs and Features** (Programlar ve Özellikler) olanağını kullanmaya çalıştığınız için bu hata iletisinin en olası olduğu hata iletisini görürsünüz.

IBM MQ Explorer 9.2programını kaldırmak için yeterli erişiminiz yok. Lütfen sistem yöneticiniz ile iletişim kurun.

### **Yordam**

.

- To uninstall the stand-alone IBM MQ Explorer by using the Control Panel, use either **Program Ekle ya da Kaldır** or **Programlar ve Özellikler** as appropriate.
- Sessiz kaldırma işlemi gerçekleştirmek için, kuruluş dizininde \_IBM MQ Explorer V9.2\_installation adlı dizine gidin ve aşağıdaki komutu çalıştırın:

```
"Change IBM MQ Explorer V9.2 Installation.exe" -i silent
```
# **IBM MQ Internet Pass-Thruürününün kurulması ve kaldırılması**

This section contains tasks to install any uninstall IBM MQ Internet Pass-Thru (MQIPT).

### **Bu görev hakkında**

MQIPT is an optional component of IBM MQ that can be used to implement messaging solutions between remote sites across the internet. MQIPTile ilgili daha fazla bilgi için bkz. IBM MQ Internet Pass-Thru

If you are upgrading from a previous version of MQIPT, or applying maintenance to an MQIPT installation, see IBM MQ Internet Pass-Thrugeçiriliyor.

#### **İlgili görevler**

yapılandırmaIBM MQ Internet Pass-Thru

### **kurmaMQIPT**

IBM MQ Internet Pass-Thru (MQIPT), AIX, Linuxve Windowsüzerinde kullanılabilir. You can install MQIPT wherever you want on your computer, and can have several installations on the same system.

### **Bu görev hakkında**

Her kuruluş ayrı olarak kullanılabilir ve korunabilir. For example, you can have different fix pack levels of MQIPT installed in different locations if you choose.

Kuruluş konumu düzeltilmedi. MQIPT , sistemin herhangi bir yerinde kurulabilir. It is not necessary to set the system **PATH** or **CLASSPATH** environment variables to refer to MQIPT.

MQIPT komutları herhangi bir yerden çağrılabilir ve MQIPT otomatik olarak kendi konumunu algılar. Kolaylık sağlamak amacıyla MQIPT bin dizinini **PATH** ortam değişkenine eklemeyi seçebilirsiniz, ancak bunu yapmak zorunlu değildir.

MQIPT ' i önceki MQIPTsürümleriyle birlikte de kurabilirsiniz. 2.0sürümü tarafından kullanılan kuruluş yöntemi nedeniyle, aynı sistemde tek bir MQIPT sürümü 2.0 kuruluşuna sahip olabilirsiniz.

### **Yordam**

MQIPT' u kurmak için aşağıdaki adımları tamamlayın:

1. Download the MQIPT package for the platform you require from [IBM MQiçinIBM Fix Central](https://ibm.biz/mq92ipt). The MQIPT packages for IBM MQ 9.2.x are available under the following names:

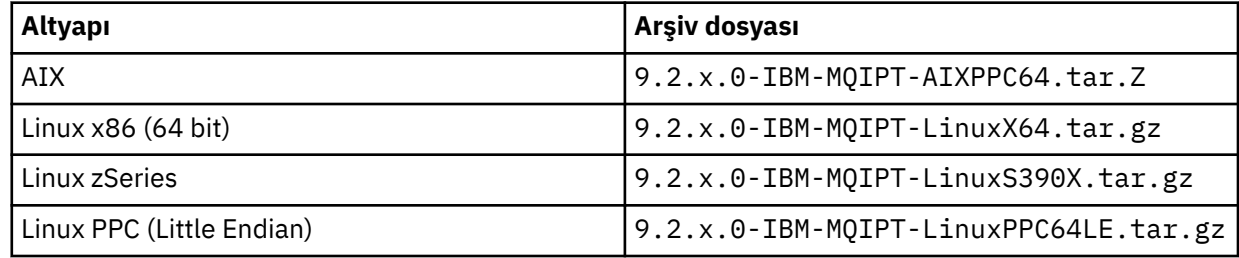

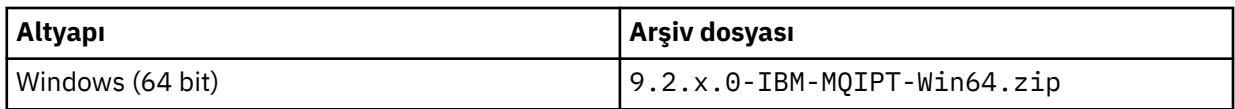

2. MQIPT ' un kurulmasını istediğiniz yeri seçin.

MQIPT ' un kurulu olmasını istediğiniz yeni bir dizin yaratın.

Örneğin, AIX and Linuxüzerinde, aşağıdaki komutu kullanabilirsiniz:

mkdir /opt/mqipt/installation1

MQIPT kuruluş arşivi dosyasını paketlediğinizde, mqipt adlı bir dizin yaratılır ve kuruluş dosyaları

bu dizine yerleştirilir. W. W. 2.4 Windowsüzerinde, MQIPT kuruluş arşiv dosyası, kod imzası doğrulamaya ilişkin dosyaları içeren META-INF adlı bir dizin de içerir.

3. Platformunuz için uygun bir araç kullanarak, kuruluş arşiv dosyasını MQIPT dizinine açın.

**Not:** The **tar** command on AIX and Linux systems must be run as the root user when installing MQIPT. **tar** komutu "izin reddedildi" hatalarıyla sonuçlanabilir olarak çalıştırılamazken başarısız olur.

Örneğin, bir Linux altyapısında, arşiv dosyası /tmp dizinine yüklendiyse aşağıdaki komutları kullanabilirsiniz:

```
cd /opt/mqipt/installation1
su root
tar xzvf /tmp/9.2.0.0-IBM-MQIPT-LinuxX64.tar.gz
```
- 4. Güvenliği artırmak için, kurulu dosyalara ilişkin dosya izinlerini salt okunur olacak şekilde ayarlayın:
	- **Linux AIX AIX** ya da Linux sistemlerinde, **chmod** komutunu kullanabilirsiniz. Örneğin:

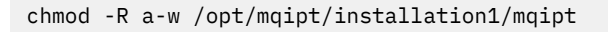

- $\textcolor{black}{\bullet}$  Windows altyapılarında, kuruluş dizinini farenin sağ düğmesiyle tıklatın ve **Properties**(Özellikler) seçeneğini belirleyin. **Güvenlik** etiketindeki dosya izinlerini değiştirebilirsiniz.
- 5. Daha sonra hata iletisi alırsanız MQCPE080 MQIPT kuruluş dizini saptanamıyor, **MQIPT\_PATH** ortam değişkenini MQIPT kuruluş dizininin mutlak yoluna ayarlayın.

You do not normally have to set the **PATH** or **CLASSPATH** environment variables for MQIPT because the installation includes a Java runtime environment (JRE). Ancak, bazı durumlarda (örneğin, simgesel bağlantılar kullanırsanız), MQIPT komutları kuruluş dizinini belirleyemez. Bu, **MQIPT\_PATH** ortam değişkeni ayarlanarak düzeltilebilir.

Örneğin, kuruluş dizininiz /opt/mqipt/installation1/mqiptise, aşağıdaki komutları kullanabilirsiniz:

```
MQIPT_PATH=/opt/mqipt/installation1/mqipt
export MQIPT_PATH
```
#### 6<sup>E</sup> Windows

Windows altyapılarında, Başlat (Start) menüsünde MQIPT (Başlat) simgeleri yaratın. Bir yönetici komut isteminden şu komutu çalıştırın:

C:\*mqipt\_path*\bin\mqiptIcons -install *installation\_name*

burada:

• *mqipt\_path* , MQIPT ' nin kurulu olduğu dizindir.

• *installation\_name* , bu kuruluşu diğerlerinden ayırt etmek için seçtiğiniz bir addır. Ad, MQIPT simgelerinin adının sonuna eklenir.

#### **Sonraki adım**

MQIPT 'in doğru kurulduğunu doğrulamak ve basit senaryolarda MQIPT ' u yapılandırmak için IBM MQ Internet Pass-Thruile çalışmaya başlarken senaryolarını izleyin.

MQIPT' i yapılandırmaya ve yönetmeye ilişkin bilgi için bkz. IBM MQ Internet Pass-Thru' in yönetilmesi ve yapılandırılması.

### **kaldırmaMQIPT**

MQIPT' u kaldırmak için bu yordamı izleyin.

#### **Yordam**

- 1. Daha sonra herhangi bir veriyi geri yüklemek zorunda olduğunuz için uygun yedeklemeler yapın. Ayrıntılar için Yedeklemenin yapılması başlıklı konuya bakın.
- 2. MQIPT hizmeti kuruluysa, sistemin otomatik olarak MQIPT ' u başlatmasını engelleyin.
	- $\blacktriangleright$  Linux  $\blacktriangleright$  AIX  $\blacktriangleright$  AIX and Linux' ta MQIPT hizmetini, MQIPT kuruluş yolundaki bin dizinine çevirerek kaldırın ve şu komutu verin:

./mqiptService -remove

- $\blacktriangleright$  Windows' ta, MQIPT hizmetini durdurmak ve kaldırmak için aşağıdaki adımları izleyin:
	- a. Stop MQIPT from the Windows services panel.
	- b. Bir yönetim komut istemi açın, MQIPT kuruluş yolundaki bin dizinine gidin ve şu komutu girin:

mqiptService -remove

**Not:** Bu hizmeti kaldırmak için yalnızca, hizmeti kuran MQIPT kuruluşu kullanılabilir. Farklı bir kuruluş kullanılarak hizmet kaldırılmaya çalışılıyor, MQCPE083hatası oluştu.

- 3. Windows on Windows platforms, remove the MQIPT icons from the **Başlat** menu by clicking the MQIPT icon, **Bu simgeleri kaldır** on the **Başlat** menu.
- 4. MQIPT ' un kurulu olduğu dizini silin.

MQIPT kuruluş dizinini silmek için sisteme kök erişiminiz olması gerekir.

# **Özel notlar**

Bu belge, ABD'de kullanıma sunulan ürünler ve hizmetler için hazırlanmıştır.

IBM, bu belgede sözü edilen ürün, hizmet ya da özellikleri diğer ülkelerde kullanıma sunmayabilir. Bulunduğunuz yerde kullanıma sunulan ürün ve hizmetleri yerel IBM müşteri temsilcisinden ya da çözüm ortağından öğrenebilirsiniz. Bir IBM ürün, program ya da hizmetine gönderme yapılması, açık ya da örtük olarak, yalnızca o IBM ürünü, programı ya da hizmetinin kullanılabileceğini göstermez. Aynı işlevi gören ve IBM'in fikri mülkiyet haklarına zarar vermeyen herhangi bir ürün, program ya da hizmet de kullanılabilir. Ancak, IBM dışı ürün, program ya da hizmetlerle gerçekleştirilen işlemlerin değerlendirilmesi ve doğrulanması kullanıcının sorumluluğundadır.

IBM'in, bu belgedeki konularla ilgili patentleri ya da patent başvuruları olabilir. Bu belgenin size verilmiş olması, patentlerin izinsiz kullanım hakkının da verildiği anlamına gelmez. Lisansla ilgili sorularınızı aşağıdaki adrese yazabilirsiniz:

IBM Director of Licensing IBM Corporation North Castle Drive Armonk, NY 10504-1785 U.S.A.

Çift byte (DBCS) bilgilerle ilgili lisans soruları için, ülkenizdeki IBM'in Fikri Haklar (Intellectual Property) bölümüyle bağlantı kurun ya da sorularınızı aşağıda adrese yazın:

Intellectual Property Licensing Legal and Intellectual Property Law IBM Japan, Ltd. 19-21, Nihonbashi-Hakozakicho, Chuo-ku Tokyo 103-8510, Japonya

**Aşağıdaki paragraf, İngiltere ya da bu tür hükümlerin yerel yasalarla uyuşmadığı diğer ülkelerde geçerli değildir:** INTERNATIONAL BUSINESS MACHINES CORPORATION BU YAYINI, HAK İHLALİ YAPILMAYACAĞINA DAİR GARANTİLERLE TİCARİLİK VEYA BELİRLİ BİR AMACA UYGUNLUK İÇİN ZIMNİ GARANTİLER DE DAHİL OLMAK VE FAKS BUNLARLA SINIRLI OLMAMAK ÜZERE AÇIK YA DA ZIMNİ HİÇBİR GARANTİ VERMEKSİZİN "OLDUĞU GİBİ" ESASIYLA SAĞLAMAKTADIR. Bazı ülkeler bazı işlemlerde garantinin açık ya da örtük olarak reddedilmesine izin vermez; dolayısıyla, bu bildirim sizin için geçerli olmayabilir.

Bu yayın teknik yanlışlar ya da yazım hataları içerebilir. Buradaki bilgiler üzerinde düzenli olarak değişiklik yapılmaktadır; söz konusu değişiklikler sonraki basımlara yansıtılacaktır. IBM, önceden bildirimde bulunmaksızın, bu yayında açıklanan ürünler ve/ya da programlar üzerinde iyileştirmeler ve/ya da değişiklikler yapabilir.

Bu belgede IBM dışı Web sitelerine yapılan göndermeler kullanıcıya kolaylık sağlamak içindir ve bu Web sitelerinin onaylanması anlamına gelmez. Bu Web sitelerinin içerdiği malzeme, bu IBM ürününe ilişkin malzemenin bir parçası değildir ve bu tür Web sitelerinin kullanılmasının sorumluluğu size aittir.

IBM'e bilgi ilettiğinizde, IBM bu bilgileri size karşı hiçbir yükümlülük almaksızın uygun gördüğü yöntemlerle kullanabilir ya da dağıtabilir.

(i) Bağımsız olarak yaratılan programlarla, bu program da içinde olmak üzere diğer programlar arasında bilgi değiş tokuşuna ve (ii) değiş tokuş edilen bilginin karşılıklı kullanımına olanak sağlamak amacıyla bu program hakkında bilgi sahibi olmak isteyen lisans sahipleri şu adrese yazabilirler:

IBM Corporation Yazılım Birlikte Çalışabilirlik Koordinatörü, Bölüm 49XA 3605 Highway 52 N

Rochester, MN 55901 U.S.A.

Bu tür bilgiler, ilgili kayıt ve koşullar altında ve bazı durumlarda bedelli olarak edinilebilir.

Bu belgede açıklanan lisanslı program ve bu programla birlikte kullanılabilecek tüm lisanslı malzeme, IBM tarafından, IBM Müşteri Sözleşmesi, IBM Uluslararası Program Lisansı Sözleşmesi ya da eşdeğer herhangi bir sözleşmenin kayıt ve koşulları altında sağlanır.

Burada belirtilen performans verileri denetimli bir ortamda elde edilmiştir. Bu nedenle, başka işletim ortamlarında çok farklı sonuçlar alınabilir. Bazı ölçümler geliştirilme düzeyindeki sistemlerde yapılmıştır ve bu ölçümlerin genel kullanıma sunulan sistemlerde de aynı olacağı garanti edilemez. Ayrıca, bazı sonuçlar öngörü yöntemiyle elde edilmiş olabilir. Dolayısıyla, gerçek sonuçlar farklı olabilir. Bu belgenin kullanıcıları, kendi ortamları için geçerli verileri kendileri doğrulamalıdırlar.

IBM dışı ürünlerle ilgili bilgiler, bu ürünleri sağlayan firmalardan, bu firmaların yayın ve belgelerinden ve genel kullanıma açık diğer kaynaklardan alınmıştır. IBM bu ürünleri sınamamıştır ve IBM dışı ürünlerle ilgili performans doğruluğu, uyumluluk gibi iddiaları doğrulayamaz. IBM dışı ürünlerin yeteneklerine ilişkin sorular, bu ürünleri sağlayan firmalara yöneltilmelidir.

IBM'in gelecekteki yönelim ve kararlarına ilişkin tüm bildirimler değişebilir ve herhangi bir duyuruda bulunulmadan bunlardan vazgeçilebilir; bu yönelim ve kararlar yalnızca amaç ve hedefleri gösterir.

Bu belge, günlük iş ortamında kullanılan veri ve raporlara ilişkin örnekler içerir. Örneklerin olabildiğince açıklayıcı olması amacıyla kişi, şirket, marka ve ürün adları belirtilmiş olabilir. Bu adların tümü gerçek dışıdır ve gerçek iş ortamında kullanılan ad ve adreslerle olabilecek herhangi bir benzerlik tümüyle rastlantıdır.

#### YAYIN HAKKI LİSANSI $\cdot$

Bu belge, çeşitli işletim platformlarında programlama tekniklerini gösteren, kaynak dilde yazılmış örnek uygulama programları içerir. Bu örnek programları, IBM'e herhangi bir ödemede bulunmadan, örnek programların yazıldığı işletim altyapısına ilişkin uygulama programlama arabirimiyle uyumlu uygulama programlarının geliştirilmesi, kullanılması, pazarlanması ya da dağıtılması amacıyla herhangi bir biçimde kopyalayabilir, değiştirebilir ve dağıtabilirsiniz. Bu örnekler her koşul altında tüm ayrıntılarıyla sınanmamıştır. Dolayısıyla, IBM bu programların güvenilirliği, bakım yapılabilirliği ya da işlevleri konusunda açık ya da örtük güvence veremez.

Bu bilgileri elektronik kopya olarak görüntülediyseniz, fotoğraflar ve renkli resimler görünmeyebilir.

# **Programlama arabirimi bilgileri**

Programlama arabirimi bilgileri (sağlandıysa), bu programla birlikte kullanılmak üzere uygulama yazılımları yaratmanıza yardımcı olmak üzere hazırlanmıştır.

Bu kitap, müşterinin WebSphere MQhizmetlerini edinmek üzere program yazmasına olanak tanıyan, amaçlanan programlama arabirimlerine ilişkin bilgiler içerir.

Ancak, bu bilgiler tanılama, değiştirme ve ayarlama bilgilerini de içerebilir. Tanılama, değiştirme ve ayarlama bilgileri, uygulama yazılımlarınızda hata ayıklamanıza yardımcı olur.

**Önemli:** Bu tanılama, değiştirme ve ayarlama bilgilerini bir programlama arabirimi olarak kullanmayın; bu, değişiklik söz konusu olduğunda kullanılır.

# **Ticari Markalar**

IBM, IBM logosu, ibm.com, IBM Corporation 'ın dünya çapında birçok farklı hukuk düzeninde kayıtlı bulunan ticari markalarıdır. IBM ticari markalarının güncel bir listesini Web üzerinde "Telif hakkı ve ticari marka bilgileri"www.ibm.com/legal/copytrade.shtmladresinde bulabilirsiniz. Diğer ürün ve hizmet adları IBM'in veya diğer şirketlerin ticari markaları olabilir.

Microsoft ve Windows, Microsoft Corporation'ın ABD ve/veya diğer ülkelerdeki ticari markalarıdır.

UNIX, The Open Group şirketinin ABD ve diğer ülkelerdeki tescilli ticari markasıdır.

Linux, Linus Torvalds'ın ABD ve/ya da diğer ülkelerdeki tescilli ticari markasıdır.

Bu ürün, Eclipse Project (https://www.eclipse.org/) tarafından geliştirilen yazılımları içerir.

Java ve Java tabanlı tüm markalar ve logolar, Oracle firmasının ve/ya da iştiraklerinin markaları ya da tescilli markalarıdır.

IBM MQ ' nun kurulması

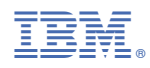

Parça numarası: